**Object Storage Service(OBS)**

## **API Reference**

**Issue** 06 **Date** 2024-04-02

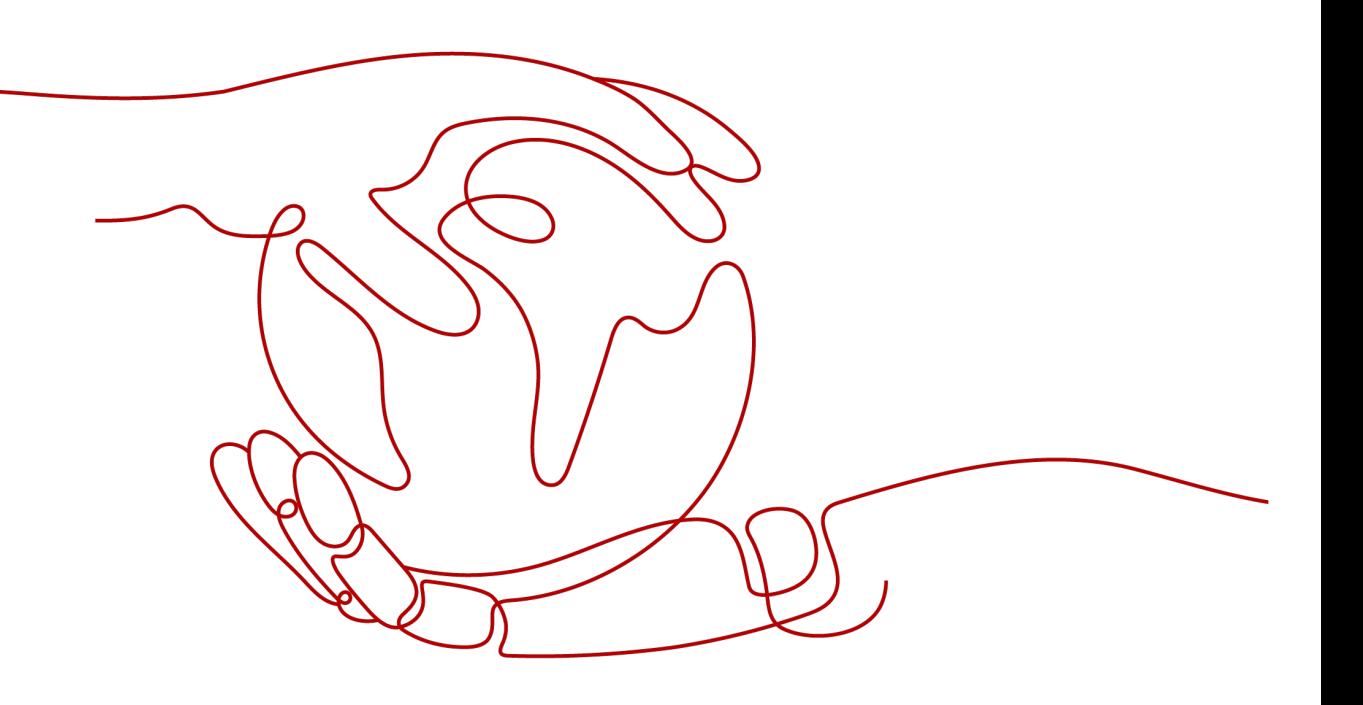

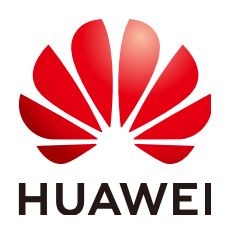

**HUAWEI TECHNOLOGIES CO., LTD.**

#### **Copyright © Huawei Technologies Co., Ltd. 2024. All rights reserved.**

No part of this document may be reproduced or transmitted in any form or by any means without prior written consent of Huawei Technologies Co., Ltd.

#### **Trademarks and Permissions**

**ND** HUAWEI and other Huawei trademarks are trademarks of Huawei Technologies Co., Ltd. All other trademarks and trade names mentioned in this document are the property of their respective holders.

#### **Notice**

The purchased products, services and features are stipulated by the contract made between Huawei and the customer. All or part of the products, services and features described in this document may not be within the purchase scope or the usage scope. Unless otherwise specified in the contract, all statements, information, and recommendations in this document are provided "AS IS" without warranties, guarantees or representations of any kind, either express or implied.

The information in this document is subject to change without notice. Every effort has been made in the preparation of this document to ensure accuracy of the contents, but all statements, information, and recommendations in this document do not constitute a warranty of any kind, express or implied.

## **Security Declaration**

#### **Vulnerability**

Huawei's regulations on product vulnerability management are subject to the Vul. Response Process. For details about this process, visit the following web page:

<https://www.huawei.com/en/psirt/vul-response-process>

For vulnerability information, enterprise customers can visit the following web page: <https://securitybulletin.huawei.com/enterprise/en/security-advisory>

## **Contents**

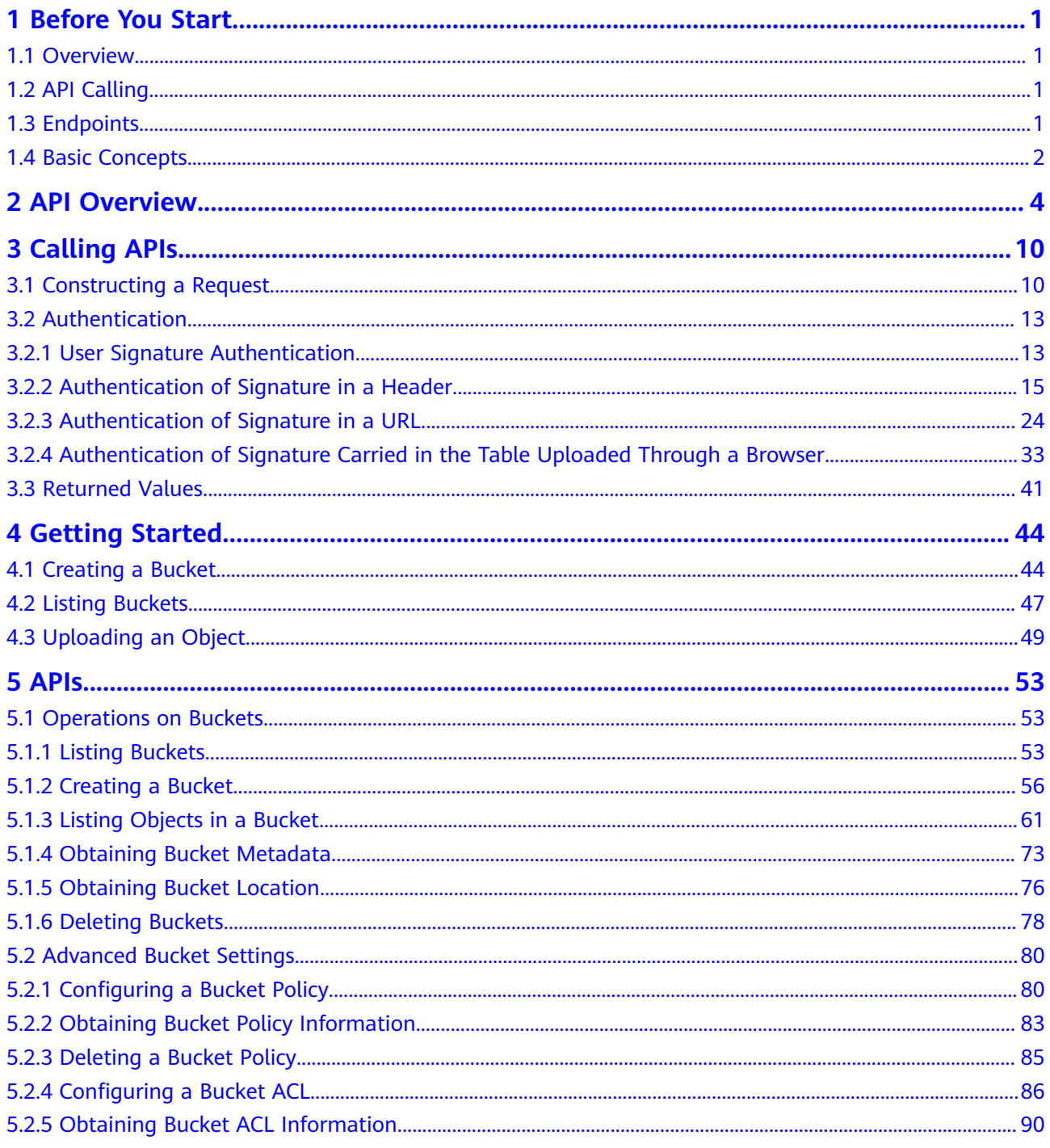

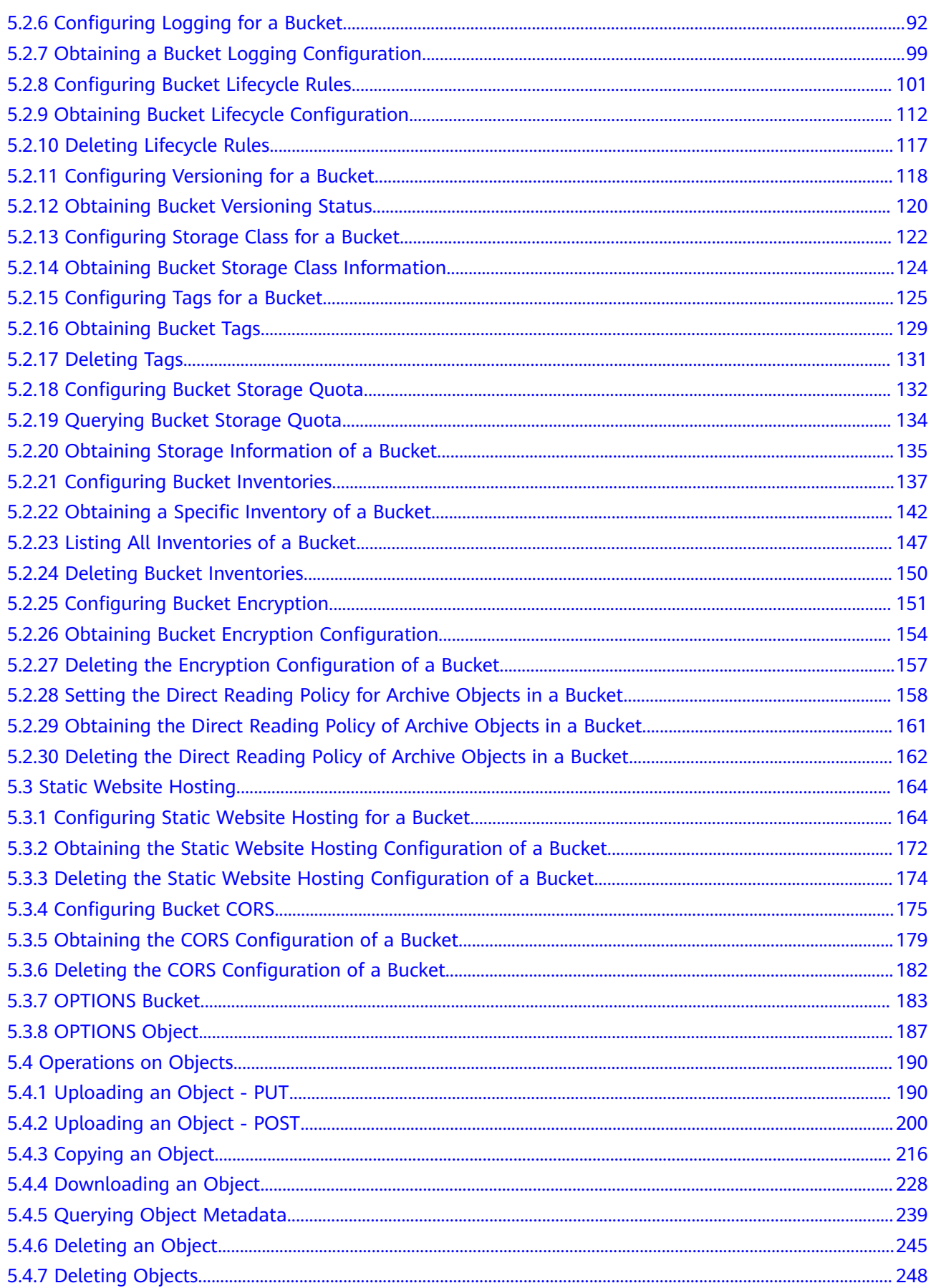

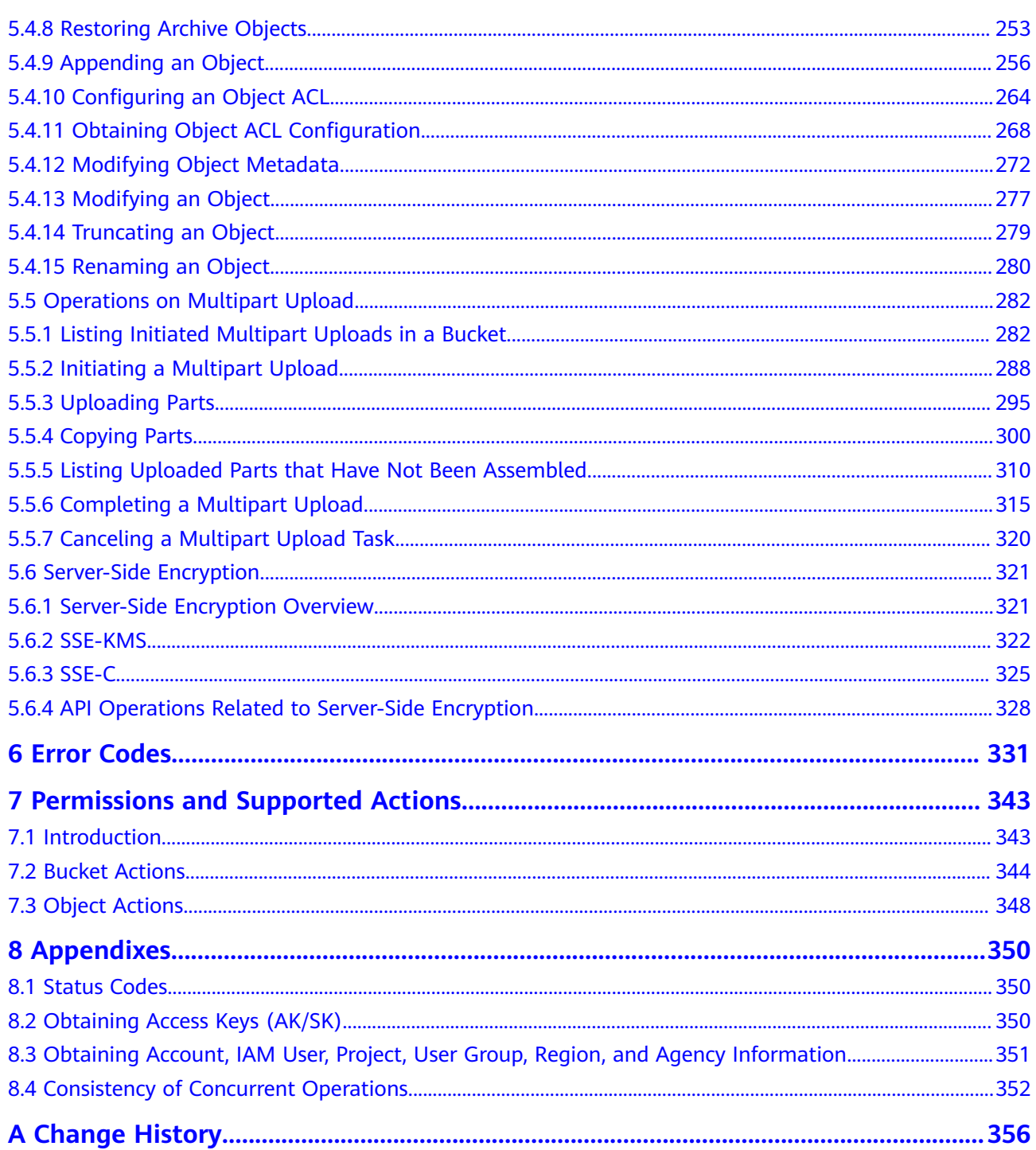

## **1 Before You Start**

## <span id="page-6-0"></span>**1.1 Overview**

Welcome to the *Object Storage Service API Reference*. Object Storage Service (OBS) provides massive, secure, reliable, and cost-effective data storage capabilities for users to store data of any type and size. It is suitable for scenarios such as enterprise backup/archiving, video on demand (VoD), and video surveillance.

This document describes how to use application programming interfaces (APIs) to perform operations on OBS, such as creating, modifying, and deleting bucket, as well as uploading, downloading, and deleting objects. For details about all supported operations, see **[API Overview](#page-9-0)**.

Before calling OBS APIs, ensure that you have fully understood relevant concepts. For details, see **[Service Overview](https://support.huaweicloud.com/eu/productdesc-obs/en-us_topic_0045853681.html)**.

## **1.2 API Calling**

OBS provides Representational State Transfer (REST) APIs, allowing you to use HTTP or HTTPS requests to call them. For details, see **[Calling APIs](#page-15-0)**.

## **1.3 Endpoints**

An endpoint is the **request address** for calling an API. Endpoints vary depending on services and regions.

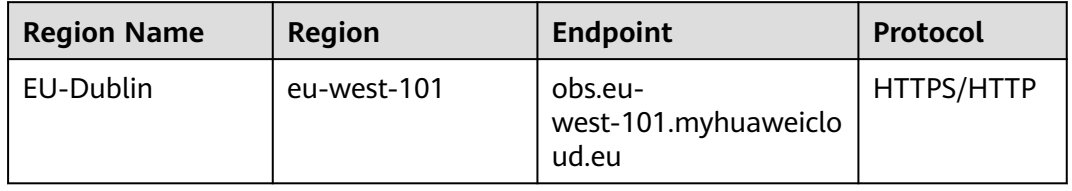

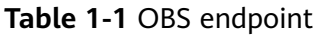

## <span id="page-7-0"></span>**1.4 Basic Concepts**

#### **Basic Concepts Related to OBS APIs**

**Account** 

You can register an account with Huawei Cloud. The account has full access permissions for all of its cloud services and resources. The account can also reset user passwords and grant permissions to users. An account is a payment entity. To keep the account secure, it is recommended that you create users under the account to perform routine management operations.

● User

A user is created using an account on Identity and Access Management (IAM) to use cloud services. Each IAM user has its own identity credentials (password and access keys).

On the **My Credentials** page on the console, you can view the account ID and user ID, and manage the access keys of the account or IAM users.

Access keys of the account and its IAM users are required for authentication when calling APIs.

**Bucket** 

A bucket is a container where objects are stored. It is the top namespace in OBS. Each object must reside in a bucket. For example, if the object named **picture.jpg** is stored in the **photo** bucket, you can use the following URL to access the object: **http://photo.obs.region.myhuaweicloud.com/picture.jpg**

● Objects

An object is a basic data unit on OBS. A bucket can store multiple objects, and OBS does not distinguish between object types. Objects are serialized in OBS. An object may be a text, a video, or any other types of files. In OBS, the size of a file can range from 0 bytes to 48.8 TB. However, when an object is uploaded through the **PutObject** operation, it cannot exceed the maximum size of 5 GB. Use the multipart upload method, if the object size is larger than 5 GB.

**Region** 

A region is a geographic area in which cloud resources are deployed. Availability zones (AZs) in the same region can communicate with each other over an intranet, while AZs in different regions are isolated from each other. Deploying cloud resources in different regions can better suit certain user requirements or comply with local laws or regulations.

Each bucket in OBS must reside in a region. You can specify the region when creating the bucket. Once a bucket is created, its region cannot be changed. Select the most appropriate region for a bucket based on the location, cost, and regulatory compliance requirements. For details about regions, see **[Endpoints](#page-6-0)**.

A7

An AZ comprises of one or more physical data centers equipped with independent ventilation, fire, water, and electricity facilities. Computing, network, storage, and other resources in an AZ are logically divided into multiple clusters. AZs within a region are interconnected using high-speed optical fibers to allow you to build cross-AZ high-availability systems.

● Enterprise project

Enterprise projects group and manage resources across regions. Resources in one enterprise project are logically isolated from resources in another. An enterprise project can contain resources from multiple regions, and resources can be added to or removed from enterprise projects. For more information about enterprise projects and how to obtain enterprise project IDs, see **[Enterprise Management User Guide](https://support.huaweicloud.com/eu/usermanual-em/em_am_0006.html)**.

## **2 API Overview**

#### <span id="page-9-0"></span>**API Operations on Buckets**

**Table 2-1** API operations on buckets

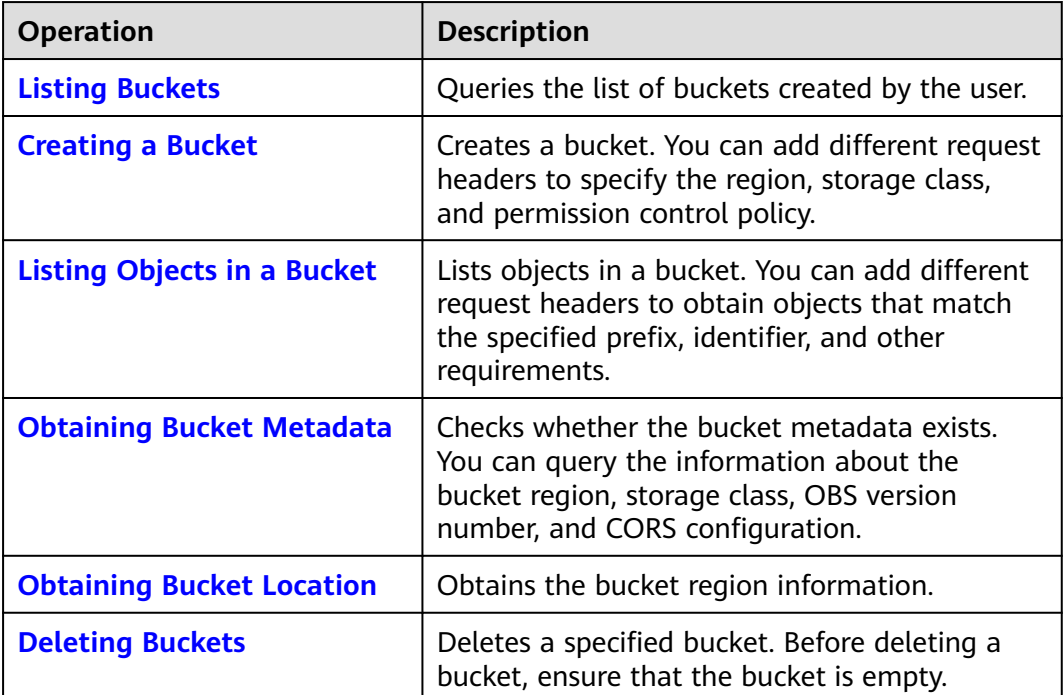

#### **API Operations on Advanced Bucket Settings**

**Table 2-2** API operations on advanced bucket settings

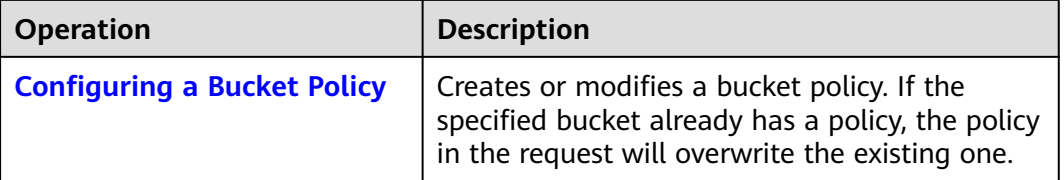

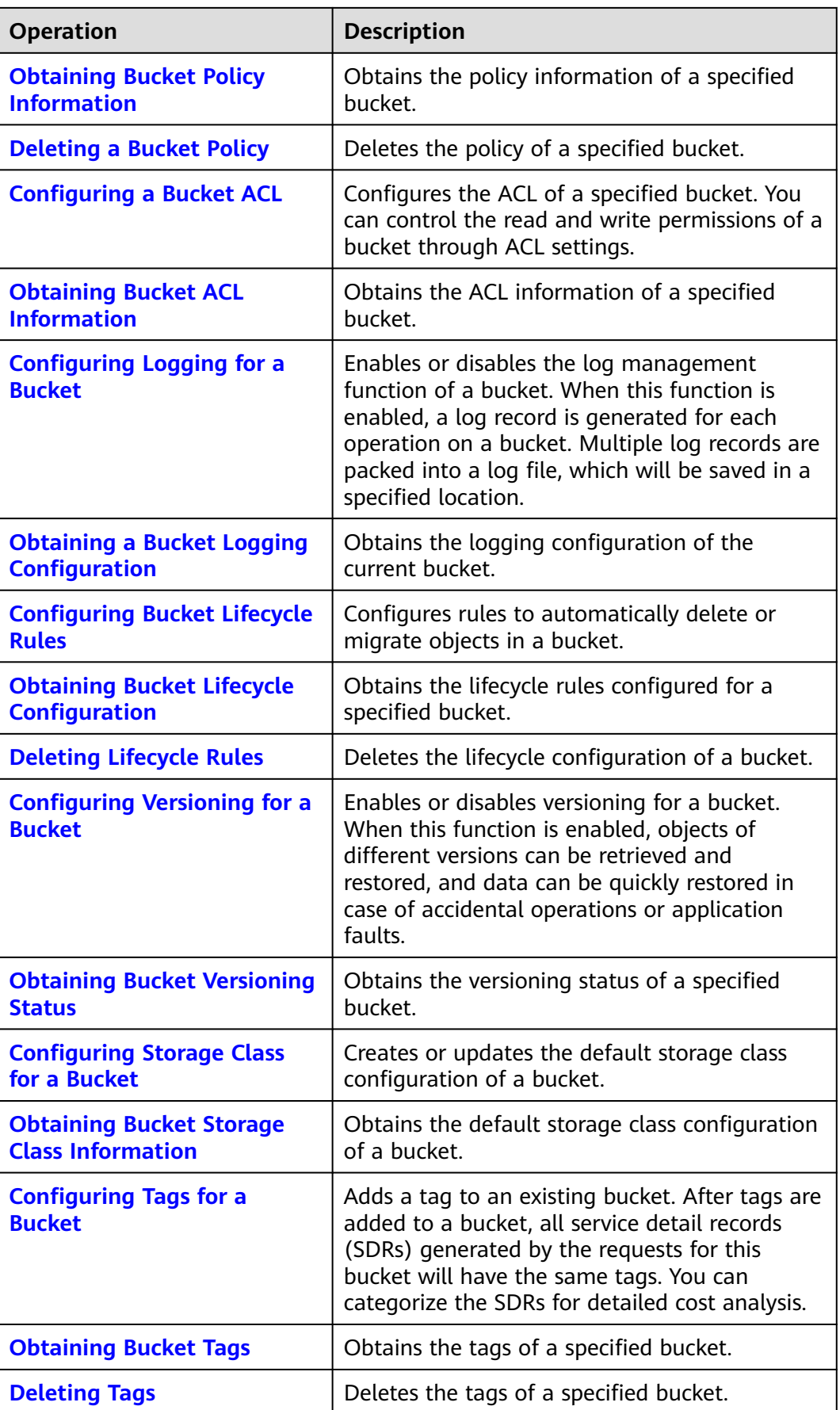

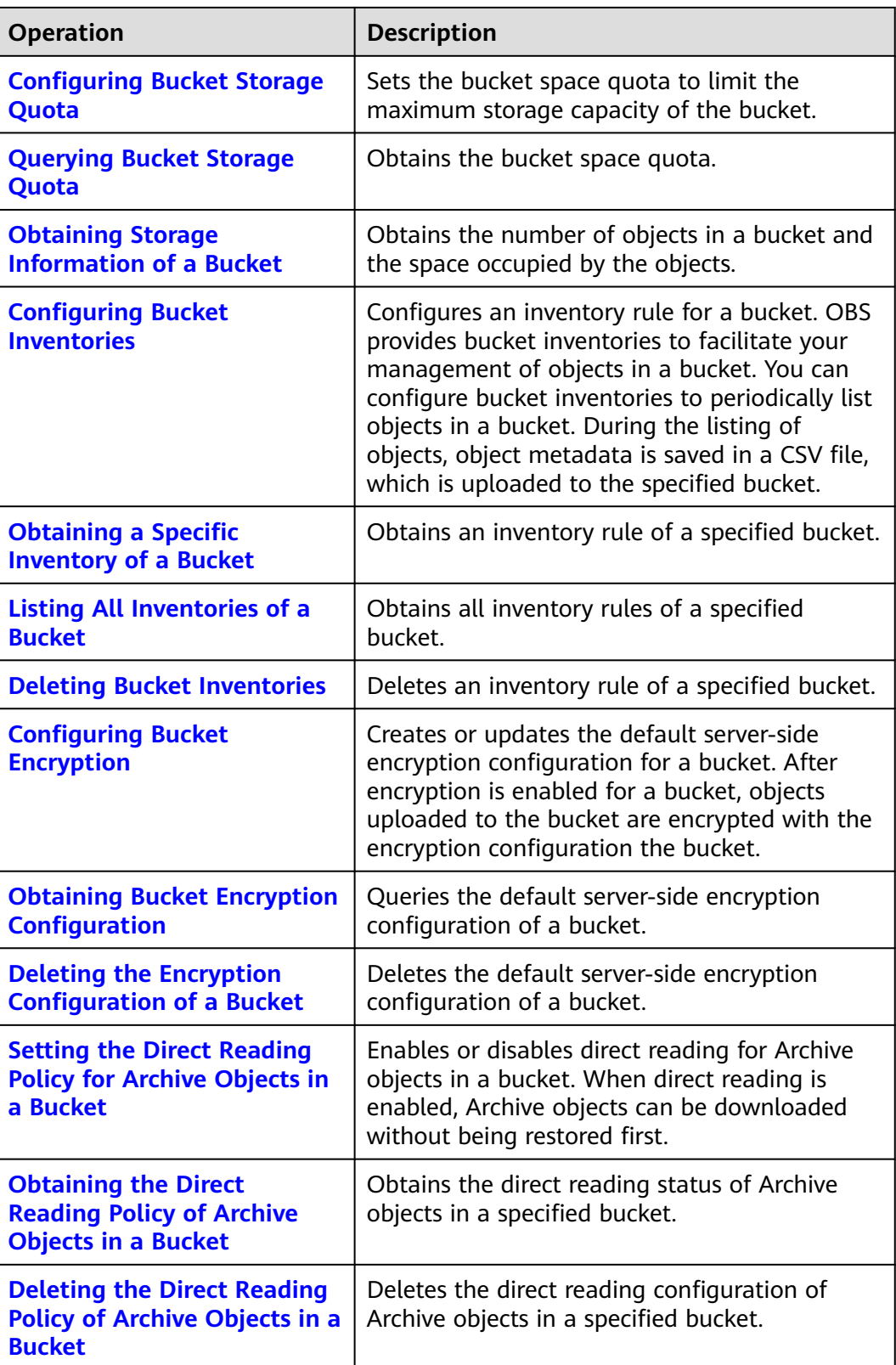

#### **API Operations for Static Website Hosting**

| Operation                                                                                 | <b>Description</b>                                                                                                    |
|-------------------------------------------------------------------------------------------|----------------------------------------------------------------------------------------------------|
| <b>Configuring Static Website</b><br><b>Hosting for a Bucket</b>                          | Creates or updates the website hosting<br>configuration of a bucket. OBS allows you to<br>store static web page resources such as HTML<br>web pages, flash files, videos, and audios in a<br>bucket. When a client accesses these resources<br>from the website endpoint of the bucket, the<br>browser can directly resolve and present the<br>resources to the client. |
| <b>Obtaining the Static Website</b><br><b>Hosting Configuration of a</b><br><b>Bucket</b> | Obtains the website hosting configuration of a<br>bucket.                                                                                                    |
| <b>Deleting the Static Website</b><br><b>Hosting Configuration of a</b><br><b>Bucket</b>  | Deletes the website hosting configuration of a<br>bucket.                                                                                                    |
| <b>Configuring Bucket CORS</b>                                                            | Configures the cross-origin resource sharing<br>(CORS) configuration of a bucket. OBS allows<br>static web page resources to be stored in<br>buckets. The buckets can be used as website<br>resources. A website hosted by OBS can<br>respond to cross-domain requests from<br>another website only after the CORS rule is<br>configured.                               |
| <b>Obtaining the CORS</b><br><b>Configuration of a Bucket</b>                             | Obtains the CORS configuration of a bucket.                                                                                                    |
| <b>Deleting the CORS</b><br><b>Configuration of a Bucket</b>                              | Deletes the CORS configuration of a bucket.                                                                                                    |
| <b>OPTIONS Bucket</b>                                                                     | Checks whether the client has the permission<br>to perform operations on the server. It is<br>usually performed before the cross-domain<br>access.                                                                                                    |
| <b>OPTIONS Object</b>                                                                     | Checks whether the client has the permission<br>to perform operations on the server. It is<br>usually performed before the cross-domain<br>access.                                                                                                    |

**Table 2-3** API Operations for Static Website Hosting

### **API Operations on Objects**

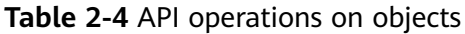

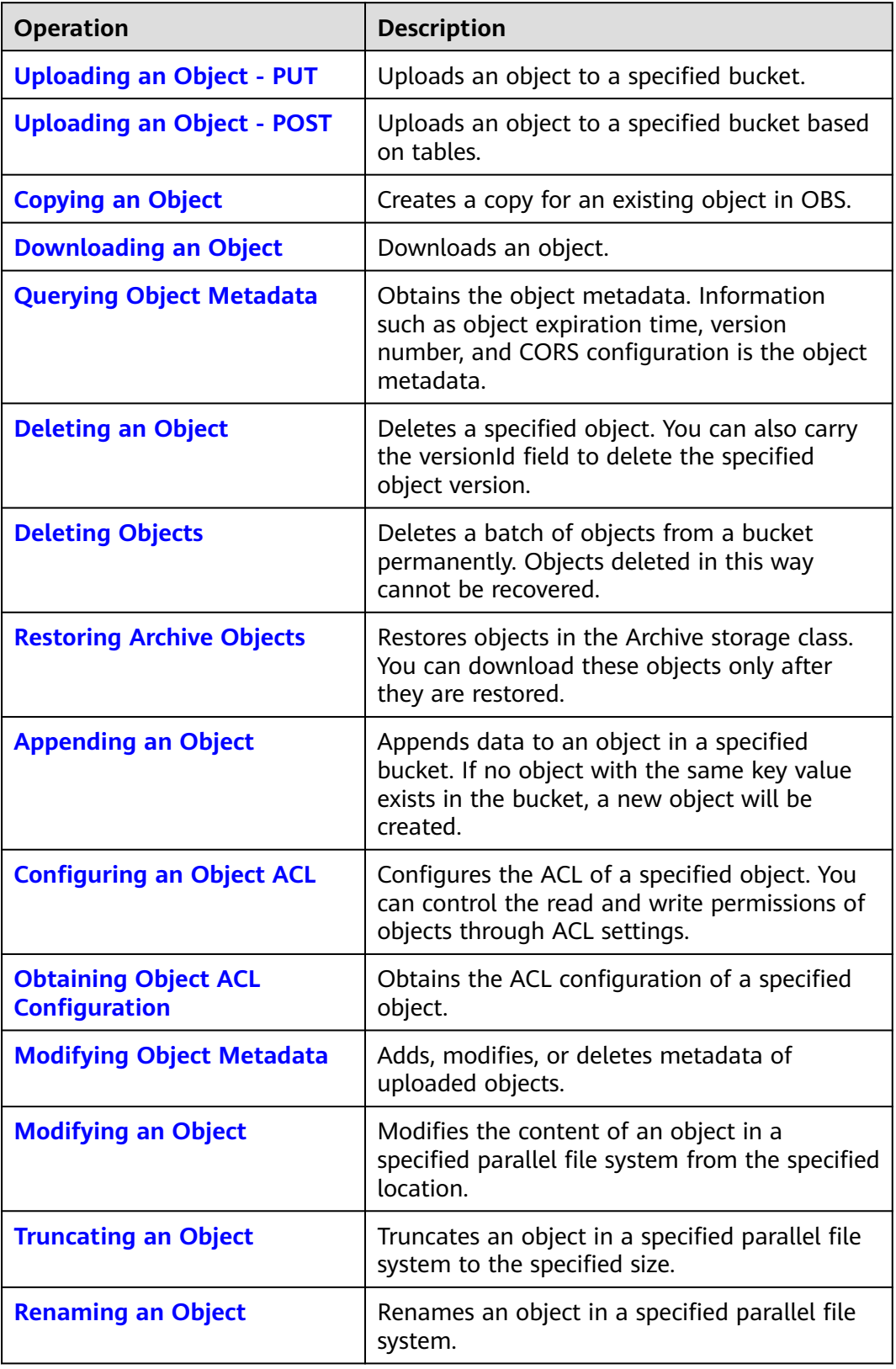

#### **API Operations for Multipart Tasks**

| <b>Operation</b>                                                     | <b>Description</b>                                                                                                    |
|----------------------------------------------------------------------|----------------------------------------------------------------------------------------------------|
| <b>Listing Initiated Multipart</b><br><b>Uploads in a Bucket</b>     | Queries all the multipart upload tasks that<br>have not been merged or canceled in a<br>bucket.                                                                                |
| <b>Initiating a Multipart Upload</b>                                 | Initiates a multipart upload task, and obtains<br>the globally unique multipart upload task ID<br>for subsequent operations, such as uploading,<br>merging, and listing parts. |
| <b>Uploading Parts</b>                                               | Uploads parts for a specific multipart task.                                                                                                    |
| <b>Copying Parts</b>                                                 | Copies an object or a part of the object as a<br>part of a multipart task.                                                                                                    |
| <b>Listing Uploaded Parts that</b><br><b>Have Not Been Assembled</b> | Queries information about all parts of a<br>multipart task.                                                                                                    |
| <b>Completing a Multipart</b><br><b>Upload</b>                       | Merges the specified parts into a complete<br>object.                                                                                                    |
| <b>Canceling a Multipart Upload</b><br><b>Task</b>                   | Cancels a multipart upload task.                                                                                                    |

**Table 2-5** API operations for multipart tasks

# **3 Calling APIs**

## <span id="page-15-0"></span>**3.1 Constructing a Request**

This section describes the structure of a REST API request.

#### **Request URI**

OBS uses URI to locate specific buckets, objects, and their parameters. Use URIs when you want to operate resources.

The following provides a common URI format. The parameters in square brackets [ ] are optional.

#### **protocol://[bucket.]domain[:port][/object][?param]**

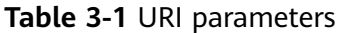

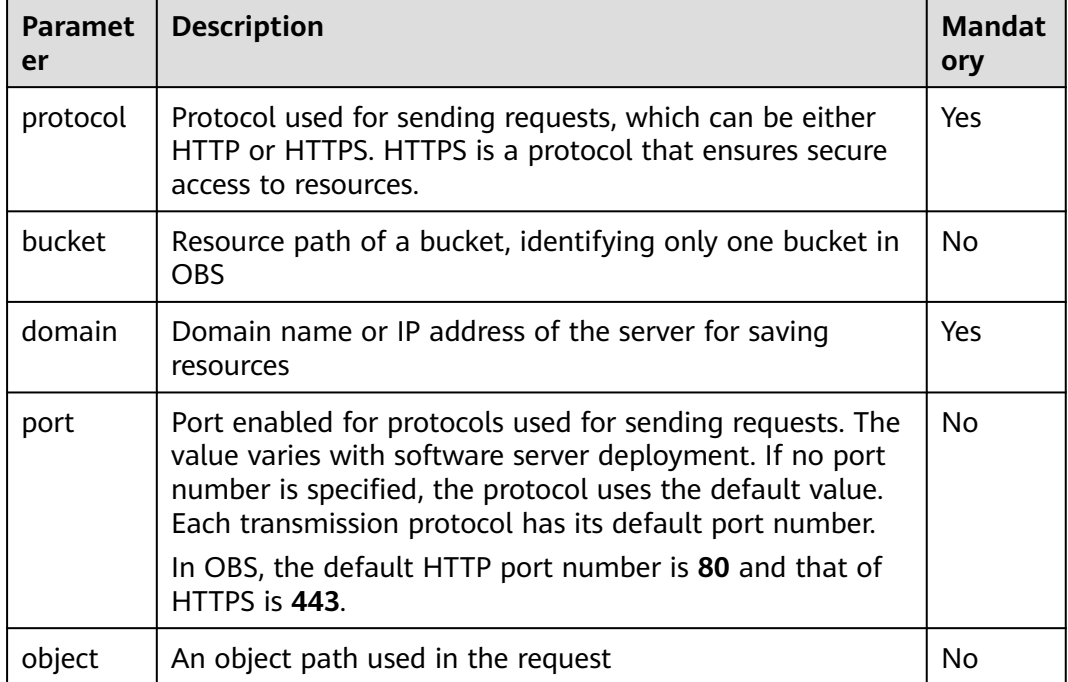

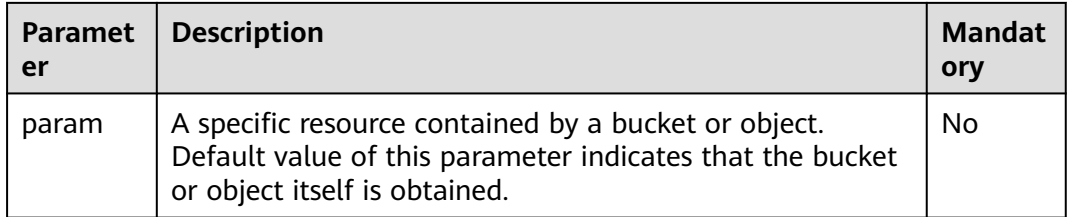

#### **NOTICE**

All API requests except those for the bucket list must contain the bucket name. Based on the DNS resolution performance and reliability, OBS requires that the bucket name must be placed in front of the **domain** when a request carrying a bucket name is constructed to form a third-level domain name, also mentioned as virtual hosting access domain name.

For example, you have a bucket named **test-bucket** in the **eu-west-101** region, and you want to access the ACL of an object named **test-object** in the bucket. The correct URL is **https://test-bucket.obs.eu-west-101.myhuaweicloud.eu/testobject?acl**.

#### **Request Method**

HTTP methods, which are also called operations or actions, specify the type of operations that you are requesting.

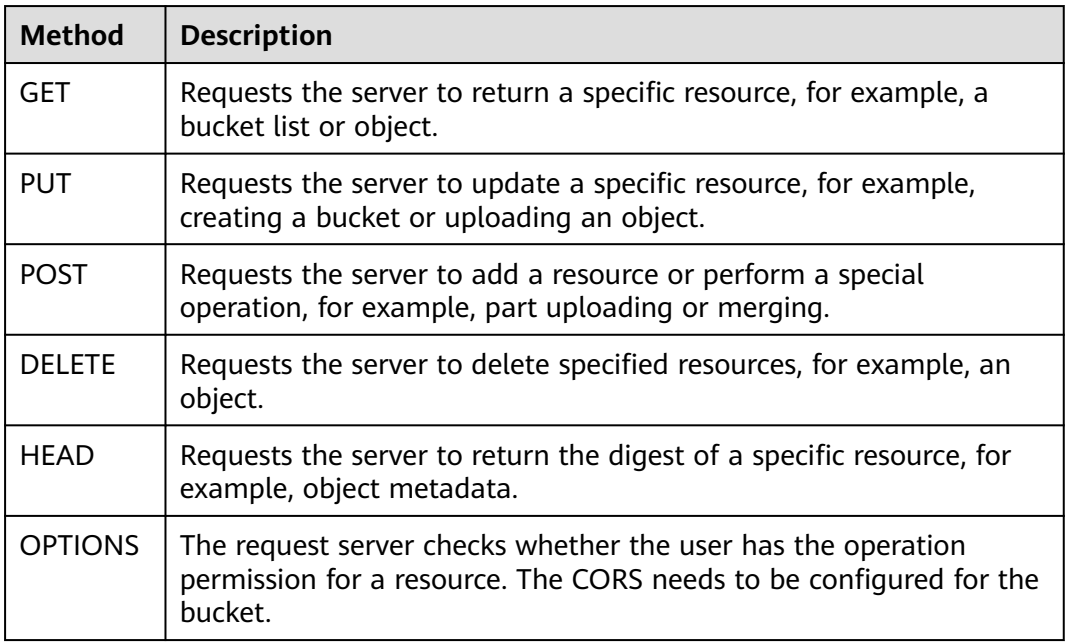

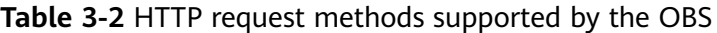

#### **Request Headers**

Refers to optional and additional request fields, for example a field required by a specific URI or HTTP method. For details about the fields of common request headers, see **Table 3-3**.

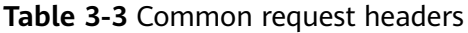

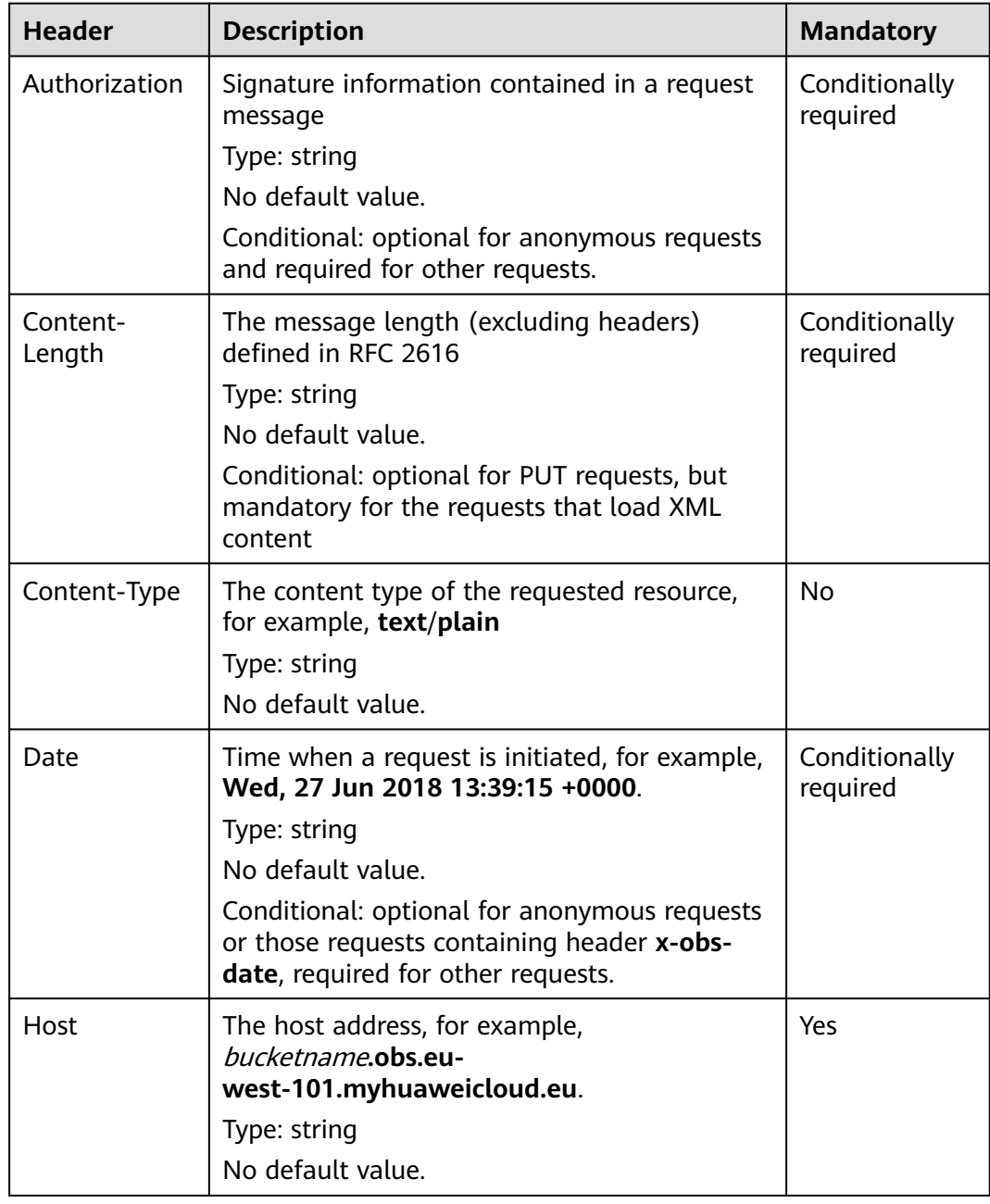

#### **(Optional) Request Body**

A request body is generally sent in a structured format (for example, JSON or XML). It corresponds to **Content-Type** in the request header and is used to

<span id="page-18-0"></span>transfer content other than the request header. If the request body contains fullwidth characters, these characters must be coded using UTF-8.

The request body varies according to the APIs. Certain APIs do not require the request body, such as the GET and DELETE APIs.

#### **Sending a Request**

There are two methods to initiate requests based on the constructed request messages:

● cURL

cURL is a command-line tool used to perform URL operations and transmit information. cURL acts as an HTTP client that can send HTTP requests to the server and receive response messages. cURL is applicable to API debugging. For more information about cURL, visit **<https://curl.haxx.se/>**. cURL cannot calculate signatures. When cURL is used, only anonymous public OBS resources can be accessed.

**Coding** 

You can use code to make API calls, and to assemble, send, and process request messages. It can be implemented by using the SDK or coding.

## **3.2 Authentication**

#### **3.2.1 User Signature Authentication**

OBS signs a request using AK/SK. When a client is sending a request to OBS, the message header must contain the SK, request time, request type, and other information of the signature.

- AK: access key ID, which is a unique identifier associated with a secret access key (SK). The AK and SK are used together to obtain an encrypted signature for a request.
- SK: secret access key, which is used together with the AK to sign requests, identify a request sender, and prevent the request from being modified.

A user can obtain the AK and SK from IAM. For details, see **[Obtaining Access](#page-355-0) [Keys \(AK/SK\)](#page-355-0)**.

OBS provides three signature calculation methods based on application scenarios: **[Authentication of Signature in a Header](#page-20-0)**, **[Authentication of Signature in a](#page-29-0) [URL](#page-29-0)**, and **[Authentication of Signature Carried in the Table Uploaded Through](#page-38-0) [a Browser](#page-38-0)**.

**[Table 3-4](#page-19-0)** shows the user signature verification process in which a signature is carried in a header. For details about the parameters and code examples of authentication of signature in a header, see **[Authentication of Signature in a](#page-20-0) [Header](#page-20-0)**.

| <b>Procedure</b>                                |                                                                     | <b>Example</b>                                                                                                    |
|-------------------------------------------------|---------------------------------------------------------------------|----------------------------------------------------------------------------------------------------|
| Sign<br>atur<br>e<br>calc<br>ulati<br>on        | 1. Construct an HTTP<br>message.                                    | PUT /object HTTP/1.1<br>Host: bucket.obs.eu-<br>west-101.myhuaweicloud.eu<br>Date: Tue, 04 Jun 2019 06:54:59 GMT<br>Content-Type: text/plain<br>Content-Length: 5913                                              |
|                                                 | 2. Calculate<br><b>StringToSign based on</b><br>the signature rule. | StringToSign = HTTP-Verb + "\n" + Content-<br>$MD5 + "\n" + Content-Type + "\n" + Date +$<br>"\n" + CanonicalizedHeaders +<br>CanonicalizedResource                                                               |
|                                                 | 3. Prepare the AK and<br>SK.                                        | AK: ******<br>SK: ******                                                                                                    |
|                                                 | 4. Calculate Signature.                                             | Signature = $Base64$ (HMAC-<br>SHA1 (SecretAccessKeyID, UTF-8-Encoding-<br>Of(StringToSign)))                                                                                                    |
|                                                 | 5. Add a signature<br>header and send the<br>request to OBS.        | PUT /object HTTP/1.1<br>Host: bucket.obs.eu-<br>west-101.myhuaweicloud.eu<br>Date: Tue, 04 Jun 2019 06:54:59 GMT<br>Content-Type: text/plain<br>Content-Length: 5913<br>Authorization: OBS AccessKeyID:Signature  |
| Sign<br>atur<br>e<br>auth<br>entic<br>atio<br>n | 6. Receive the HTTP<br>message.                                     | PUT /object HTTP/1.1<br>Host: bucket.obs.eu-<br>west-101.myhuaweicloud.eu<br>Date: Tue, 04 Jun 2019 06:54:59 GMT<br>Content-Type: text/plain<br>Content-Length: 5913<br>Authorization: OBS AccessKeyID: Signature |
|                                                 | 7. Obtain the SK based<br>on the AK in the<br>request.              | Obtain the AK from the <b>Authorization</b> header<br>and obtain the SK from IAM.                                                                                                    |
|                                                 | 8. Calculate<br>StringToSign based on<br>the signature rule.        | StringToSign = HTTP-Verb + "\n" + Content-<br>$MD5 + "n" + Content-Type + "n" + Date +$<br>"\n" + CanonicalizedHeaders +<br>CanonicalizedResource                                                                 |
|                                                 | 9. Calculate Signature.                                             | Signature = $Base64$ (HMAC-<br>SHA1 (SecretAccessKeyID, UTF-8-Encoding-<br>Of(StringToSign)))                                                                                                    |

<span id="page-19-0"></span>**Table 3-4** Signature calculation and verification procedure

<span id="page-20-0"></span>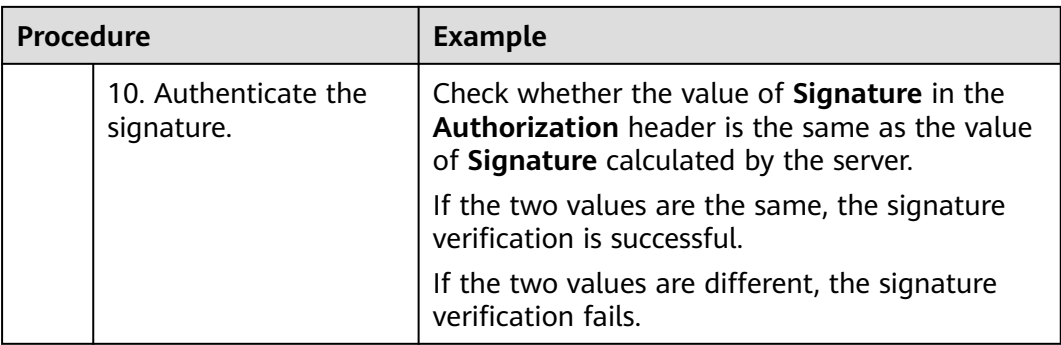

## **3.2.2 Authentication of Signature in a Header**

For all API operations, the most common identity authentication is to carry signatures in headers.

In the header, the signature is carried in the authorization header field of the HTTP message. The format of the message header is as follows:

Authorization: OBS AccessKeyID:signature

**Authorization** is an identifier (serving as a key). The value of **Authorization** consists of the service acronym, AK, and signature, with the service acronym and AK separated by a space and the AK and signature separated by a colon.

The process of calculating a signature is as follows:

- 1. Construct the StringToSign.
- 2. Encode the result of **1** in UTF-8.
- 3. Use the SK to calculate the HMAC-SHA1 signature on the result of **2**.
- 4. Encode the result of **3** in Base64 to obtain the signature.

The StringToSign is constructed according to the following rules. **Table 3-5** describes the parameters.

```
StringToSign = 
   HTTP-Verb + "\n" + 
  Content-MD5 + "\n" +
   Content-Type + "\n" + 
  Date + "\overline{''} +
   CanonicalizedHeaders + CanonicalizedResource
```
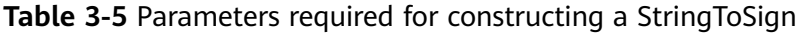

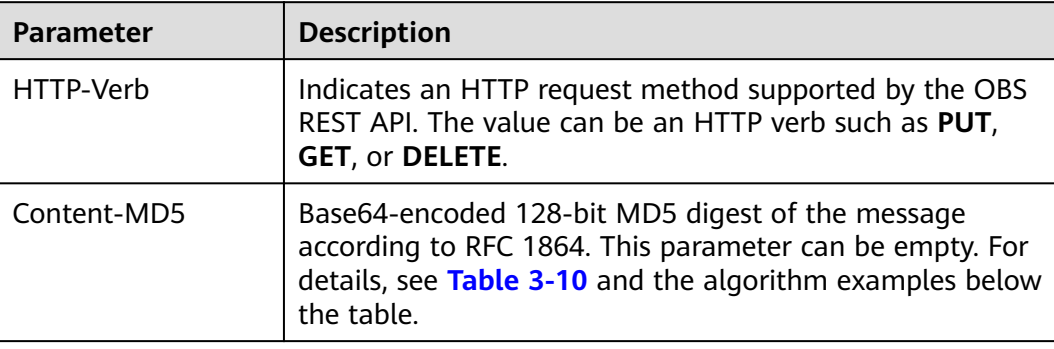

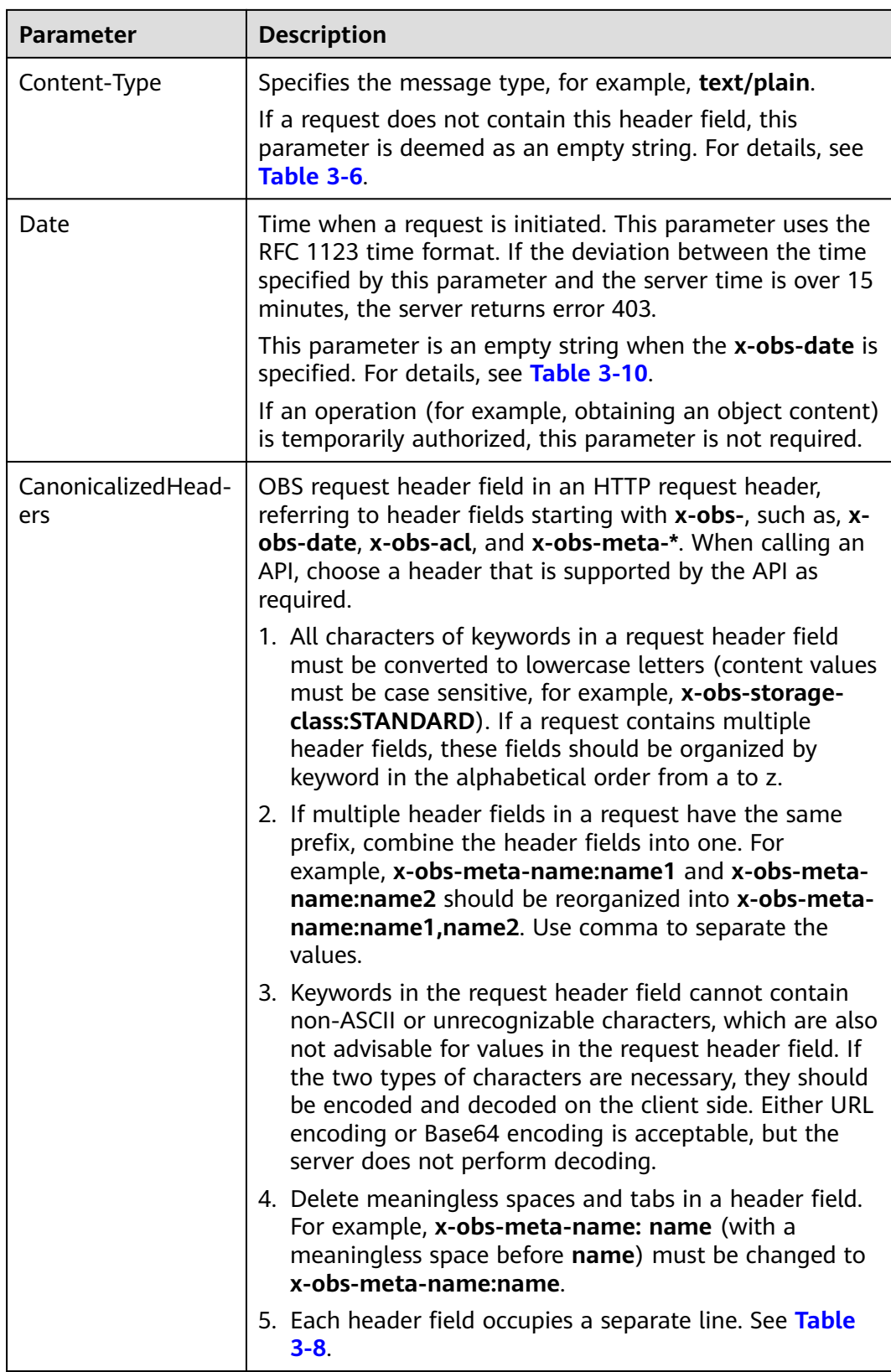

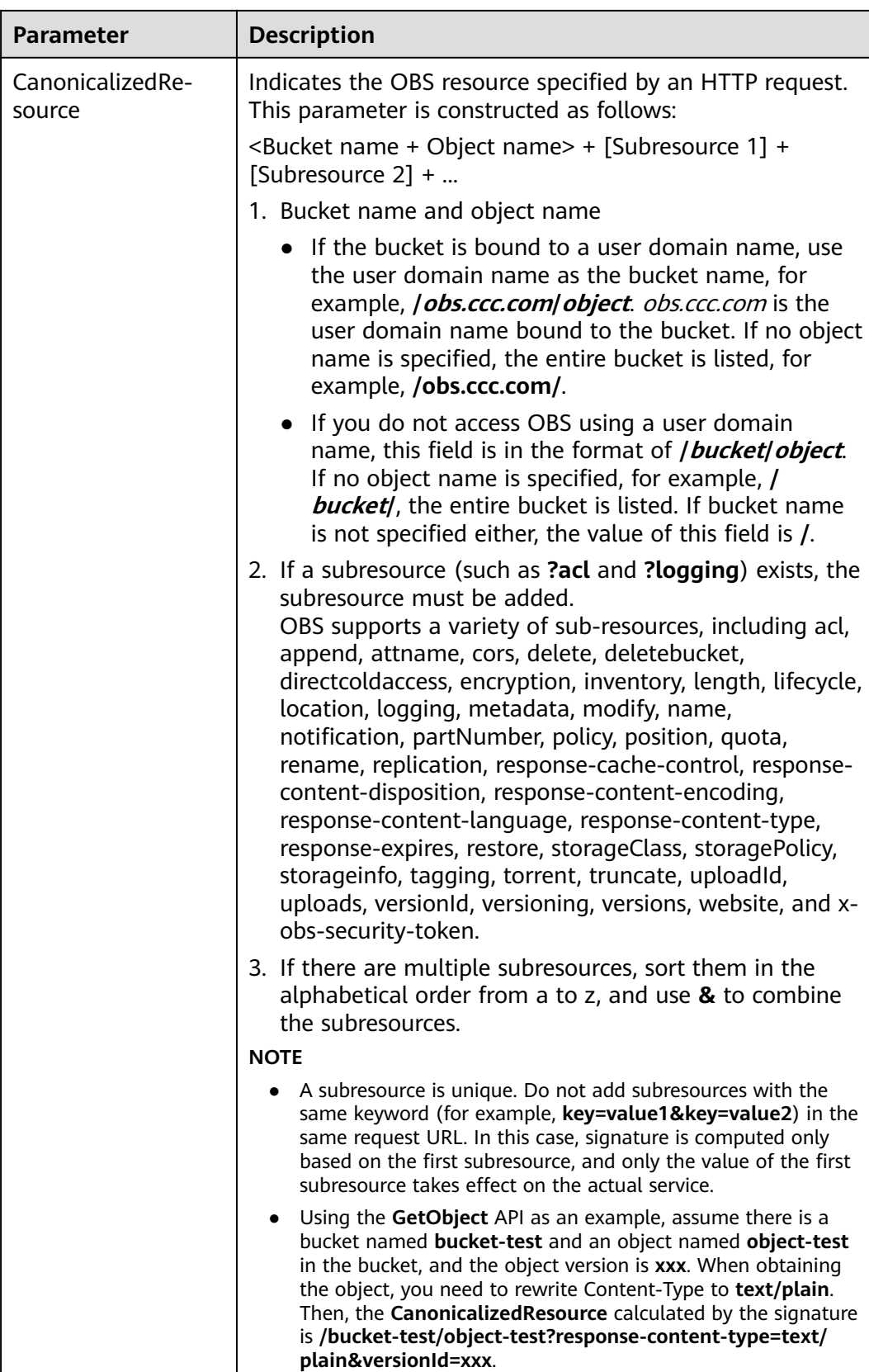

The following tables provide some examples of generating StringToSign.

<span id="page-23-0"></span>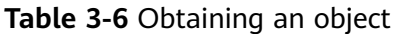

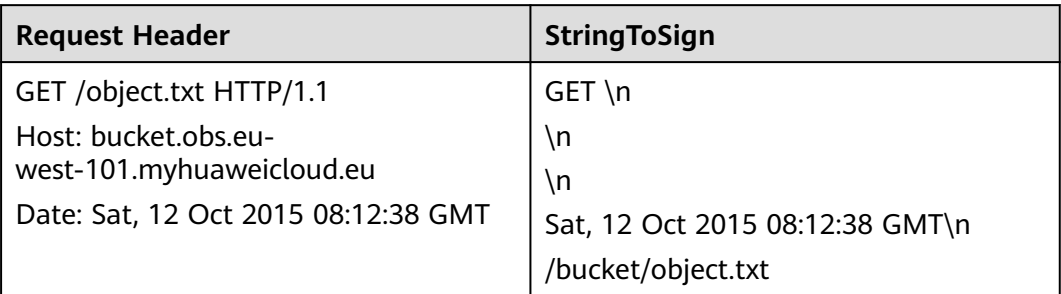

#### **Table 3-7** Using temporary AK/SK and security token to upload objects

| <b>Request Header</b>                        | <b>StringToSign</b>                                 |
|----------------------------------------------|-----------------------------------------------------|
| PUT /object.txt HTTP/1.1                     | $PUT\n\$ n                                          |
| User-Agent: curl/7.15.5                      | ۱n                                                  |
| Host: bucket.obs.eu-                         | text/plain\n                                        |
| west-101.myhuaweicloud.eu                    | ۱n                                                  |
| x-obs-date: Tue, 15 Oct 2015 07:20:09<br>GMT | x-obs-date:Tue, 15 Oct 2015 07:20:09<br>$GMT \n\}n$ |
| x-obs-security-token:                        |                                                     |
| YwkaRTbdY8q7q                                | x-obs-security-<br>token:YwkaRTbdY8q7q\n            |
| content-type: text/plain                     |                                                     |
| Content-Length: 5913339                      | /bucket/object.txt                                  |

**Table 3-8** An object upload request containing header fields

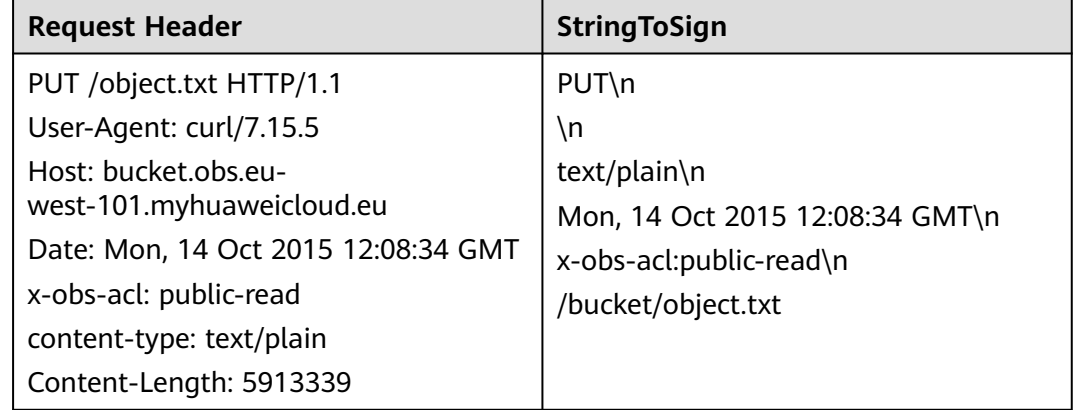

<span id="page-24-0"></span>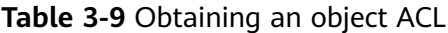

| <b>Request Header</b>                                                                    | <b>StringToSign</b>             |
|------------------------------------------------------------------------------------------|---------------------------------|
| GET /object.txt?acl HTTP/1.1                                                             | $GET \n\in$                     |
| Host: bucket.obs.eu-<br>west-101.myhuaweicloud.eu<br>Date: Sat, 12 Oct 2015 08:12:38 GMT | ۱n<br>۱n                        |
|                                                                                          | Sat, 12 Oct 2015 08:12:38 GMT\n |
|                                                                                          | /bucket/object.txt?acl          |

**Table 3-10** An object upload request carrying the Content-MD5 header

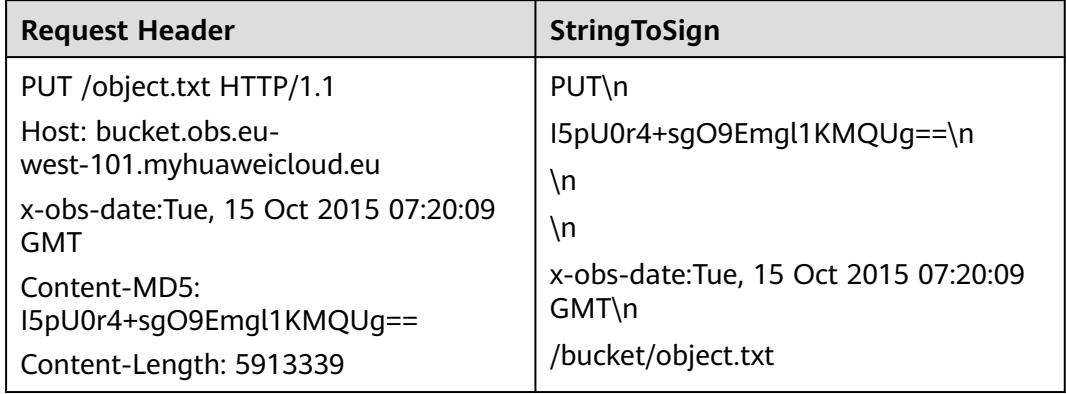

#### **Content-MD5 Algorithm in Java**

```
import java.security.MessageDigest;
import sun.misc.BASE64Encoder;
import java.io.UnsupportedEncodingException;
import java.security.NoSuchAlgorithmException;
public class Md5{
    public static void main(String[] args) {
       try {
            String exampleString = "blog";
           MessageDigest messageDigest = MessageDigest.getInstance("MD5");
            BASE64Encoder encoder = new BASE64Encoder(); 
            String contentMd5 = encoder.encode(messageDigest.digest(exampleString.getBytes("utf-8")));
            System.out.println("Content-MD5:" + contentMd5); 
       } catch (NoSuchAlgorithmException | UnsupportedEncodingException e) 
       {
            e.printStackTrace();
       }
    }
}
```
The signature is generated as follows based on the StringToSign and SK. The hashbased message authentication code algorithm (HMAC algorithm) is used to generate the signature. Signature = Base64( HMAC-SHA1( YourSecretAccessKeyID, UTF-8-Encoding-Of( StringToSign ) ) )

```
PUT / HTTP/1.1 
Host: newbucketname2.obs.eu-west-101.myhuaweicloud.eu
Content-Length: length
Date: Fri, 06 Jul 2018 03:45:51 GMT
x-obs-acl:private
```
x-obs-storage-class:STANDARD Authorization: OBS UDSIAMSTUBTEST000254:ydH8ffpcbS6YpeOMcEZfn0wE90c= <CreateBucketConfiguration xmlns="http://obs.eu-west-101.myhuaweicloud.eu/doc/2015-06-30/"> </CreateBucketConfiguration>

#### **Signature Calculation in Java**

import java.io.UnsupportedEncodingException; import java.net.URLEncoder; import java.security.InvalidKeyException; import java.security.NoSuchAlgorithmException; import java.util.ArrayList; import java.util.Arrays; import java.util.Base64; import java.util.Collections; import java.util.HashMap; import java.util.List; import java.util.Locale; import java.util.Map; import java.util.TreeMap; import javax.crypto.Mac; import javax.crypto.spec.SecretKeySpec; public class SignDemo { private static final String SIGN\_SEP = "\n"; private static final String OBS\_PREFIX = "x-obs-"; private static final String DEFAULT\_ENCODING = "UTF-8"; private static final List<String> SUB\_RESOURCES = Collections.unmodifiableList(Arrays.asList( "CDNNotifyConfiguration", "acl", "append", "attname", "cors", "delete", "deletebucket", "directcoldaccess", "encryption", "inventory", "length", "lifecycle", "location", "logging", "metadata", "mirrorBackToSource", "modify", "name", "notification", "obscompresspolicy", "partNumber", "policy", "position", "quota","rename", "replication", "response-cache-control", "response-content-disposition","response-content-encoding", "response-content-language", "responsecontent-type", "response-expires","restore", "storageClass", "storagePolicy", "storageinfo", "tagging", "torrent", "truncate", "uploadId", "uploads", "versionId", "versioning", "versions", "website", "x-obs-security-token")); private String ak; private String sk; public String urlEncode(String input) throws UnsupportedEncodingException { return URLEncoder.encode(input, DEFAULT\_ENCODING) .replaceAll("%7E", "~") //for browser .replaceAll("%2F", "/") .replaceAll("%20", "+"); } private String join(List<?> items, String delimiter) { StringBuilder sb = new StringBuilder(); for (int i = 0; i < items.size(); i++) { String item = items.get(i).toString(); sb.append(item); if ( $i$  < items.size() - 1) { sb.append(delimiter); } } return sb.toString(); } private boolean isValid(String input) { return input != null && !input.equals("");

```
 }
   public String hmacSha1(String input) throws NoSuchAlgorithmException, InvalidKeyException, 
UnsupportedEncodingException {
      SecretKeySpec signingKey = new SecretKeySpec(this.sk.getBytes(DEFAULT_ENCODING), "HmacSHA1");
      Mac mac = Mac.getInstance("HmacSHA1");
      mac.init(signingKey);
      return Base64.getEncoder().encodeToString(mac.doFinal(input.getBytes(DEFAULT_ENCODING)));
   }
   private String stringToSign(String httpMethod, Map<String, String[]> headers, Map<String, String> 
queries,
      String bucketName, String objectName) throws Exception{
      String contentMd5 = "";
      String contentType = "";
     String date = "";
      TreeMap<String, String> canonicalizedHeaders = new TreeMap<String, String>();
      String key;
      List<String> temp = new ArrayList<String>();
      for(Map.Entry<String, String[]> entry : headers.entrySet()) {
        key = entry.getKey();
        if(key == null || entry.getValue() == null || entry.getValue().length == 0) {
           continue;
         }
         key = key.trim().toLowerCase(Locale.ENGLISH);
         if(key.equals("content-md5")) {
          control5 = entry.getValue() [0]; continue;
         }
         if(key.equals("content-type")) {
           contentType = entry.getValue()[0];
           continue;
         }
         if(key.equals("date")) {
           date = entry.getValue()[0];
           continue;
         }
         if(key.startsWith(OBS_PREFIX)) { 
            for(String value : entry.getValue()) {
             if(value != null) {
                 temp.add(value.trim());
              }
           }
           canonicalizedHeaders.put(key, this.join(temp, ","));
           temp.clear();
         }
      }
      if(canonicalizedHeaders.containsKey("x-obs-date")) {
        date = ""; } 
      // handle method/content-md5/content-type/date
      StringBuilder stringToSign = new StringBuilder();
      stringToSign.append(httpMethod).append(SIGN_SEP)
         .append(contentMd5).append(SIGN_SEP)
         .append(contentType).append(SIGN_SEP)
         .append(date).append(SIGN_SEP);
      // handle canonicalizedHeaders
      for(Map.Entry<String, String> entry : canonicalizedHeaders.entrySet()) {
         stringToSign.append(entry.getKey()).append(":").append(entry.getValue()).append(SIGN_SEP);
      }
```

```
 // handle CanonicalizedResource
      stringToSign.append("/");
      if(this.isValid(bucketName)) {
         stringToSign.append(bucketName).append("/");
         if(this.isValid(objectName)) {
            stringToSign.append(this.urlEncode(objectName));
         }
      }
      TreeMap<String, String> canonicalizedResource = new TreeMap<String, String>();
      for(Map.Entry<String, String> entry : queries.entrySet()) {
         key = entry.getKey();
        if(key == null) {
            continue;
         }
         if(SUB_RESOURCES.contains(key)) {
            canonicalizedResource.put(key, entry.getValue());
         }
      }
      if(canonicalizedResource.size() > 0) {
         stringToSign.append("?");
         for(Map.Entry<String, String> entry : canonicalizedResource.entrySet()) {
            stringToSign.append(entry.getKey());
            if(this.isValid(entry.getValue())) {
              stringToSign.append("=").append(entry.getValue());
\qquad \qquad \} stringToSign.append("&");
         }
         stringToSign.deleteCharAt(stringToSign.length()-1);
      }
      // System.out.println(String.format("StringToSign:%s%s", SIGN_SEP, stringToSign.toString()));
      return stringToSign.toString();
   }
   public String headerSignature(String httpMethod, Map<String, String[]> headers, Map<String, String> 
queries,
      String bucketName, String objectName) throws Exception {
      //1. stringToSign
      String stringToSign = this.stringToSign(httpMethod, headers, queries, bucketName, objectName);
      //2. signature
      return String.format("OBS %s:%s", this.ak, this.hmacSha1(stringToSign));
   }
   public String querySignature(String httpMethod, Map<String, String[]> headers, Map<String, String> 
queries,
      String bucketName, String objectName, long expires) throws Exception {
      if(headers.containsKey("x-obs-date")) {
        headers.put("x-obs-date", new String[] {String.valueOf(expires)});
      } else {
         headers.put("date", new String[] {String.valueOf(expires)});
      }
      //1. stringToSign
      String stringToSign = this.stringToSign(httpMethod, headers, queries, bucketName, objectName);
      //2. signature
      return this.urlEncode(this.hmacSha1(stringToSign));
   }
   public static void main(String[] args) throws Exception {
      SignDemo demo = new SignDemo();
            /* Hard-coded or plaintext AK and SK are risky. For security purposes, encrypt your AK and SK
```

```
and store them in the configuration file or environment variables.
      In this example, the AK and SK are stored in environment variables for identity authentication. Before 
running the code in this example, configure environment variables HUAWEICLOUD_SDK_AK and 
HUAWEICLOUD_SDK_SK. */
      demo.ak = System.getenv("HUAWEICLOUD_SDK_AK");
      demo.sk = System.getenv("HUAWEICLOUD_SDK_SK");
      String bucketName = "bucket-test";
     String objectName = "hello.jpg";
      Map<String, String[]> headers = new HashMap<String, String[]>();
      headers.put("date", new String[] {"Sat, 12 Oct 2015 08:12:38 GMT"});
      headers.put("x-obs-acl", new String[] {"public-read"});
      headers.put("x-obs-meta-key1", new String[] {"value1"});
      headers.put("x-obs-meta-key2", new String[] {"value2", "value3"});
      Map<String, String> queries = new HashMap<String, String>();
      queries.put("acl", null);
      System.out.println(demo.headerSignature("PUT", headers, queries, bucketName, objectName));
   }
}
```
The calculation result of the signature is **ydH8ffpcbS6YpeOMcEZfn0wE90c=**, which varies depending on the execution time.

#### **Signature Algorithm in Python**

```
import os
import sys
import hashlib
import hmac
import binascii
from datetime import datetime
IS_PYTHON2 = sys.version_info.major == 2 or sys.version < '3'
# Hard-coded or plaintext AK and SK are risky. For security purposes, encrypt your AK and SK and store 
them in the configuration file or environment variables.
# In this example, the AK and SK are stored in environment variables for identity authentication. Before 
running the code in this example, configure environment variables HUAWEICLOUD_SDK_AK and 
HUAWEICLOUD_SDK_SK.
yourSecretAccessKeyID = os.getenv('HUAWEICLOUD_SDK_SK')
httpMethod = "PUT"
contentType = "application/xml"
# "date" is the time when the request was actually generated
date = datetime.utcnow().strftime('%a, %d %b %Y %H:%M:%S GMT')
canonicalizedHeaders = "x-obs-acl:private\n"
CanonicalizedResource = "/newbucketname2"
canonical_string = httpMethod + "\n" + "\n" + contentType + "\n" + date + "\n" + canonicalizedHeaders +
CanonicalizedResource
if IS PYTHON2:
   hashed = hmac.new(yourSecretAccessKeyID, canonical_string, hashlib.sha1) 
   encode_canonical = binascii.b2a_base64(hashed.digest())[:-1]
else: 
  hashed = hmac.new(yourSecretAccessKeyID.encode('UTF-8'), canonical string.encode('UTF-8'),
hashlib.sha1) 
   encode_canonical = binascii.b2a_base64(hashed.digest())[:-1].decode('UTF-8')
print(encode_canonical)
```
The calculation result of the signature is **ydH8ffpcbS6YpeOMcEZfn0wE90c=**, which varies depending on the execution time.

#### **Signature Mismatch Error Handling**

During an OBS API call, if the following error is reported:

Status code: 403 Forbidden

<span id="page-29-0"></span>Error code: SignatureDoesNotMatch

Error message: The request signature we calculated does not match the signature you provided. Check your key and signing method.

Handle the problem by referring to **[Why Don't the Signatures Match?](https://support.huaweicloud.com/eu/obs_faq/obs_faq_0173.html)**

### **3.2.3 Authentication of Signature in a URL**

OBS allows users to construct a URL for a specific operation. The URL contains information such as the user's AK, signature, validity period, and resources. Any user who obtains the URL can perform the operation. After receiving the request, the OBS deems that the operation is performed by the user who issues the URL. For example, if the URL of an object download request carries signature information is constructed, the user who obtains the URL can download the object, but the URL is valid only within the expiration time specified by the parameter of **Expires**. The URL that carries the signature is used to allow others to use the pre-issued URL for identity authentication when the SK is not provided, and perform the predefined operation.

The format of the message where a signature is contained in the URL:

GET /ObjectKey?AccessKeyId=AccessKeyID&Expires=ExpiresValue&Signature=signature HTTP/1.1 Host: bucketname.obs.eu-west-101.myhuaweicloud.eu

The format of the message where a temporary AK/SK pair and a security token are used in the URL for downloading objects:

GET /ObjectKey?AccessKeyId=AccessKeyID&Expires=ExpiresValue&Signature=signature&x-obs-securitytoken=securitytoken HTTP/1.1 Host: bucketname.obs.eu-west-101.myhuaweicloud.eu

**Table 3-11** describes the parameters.

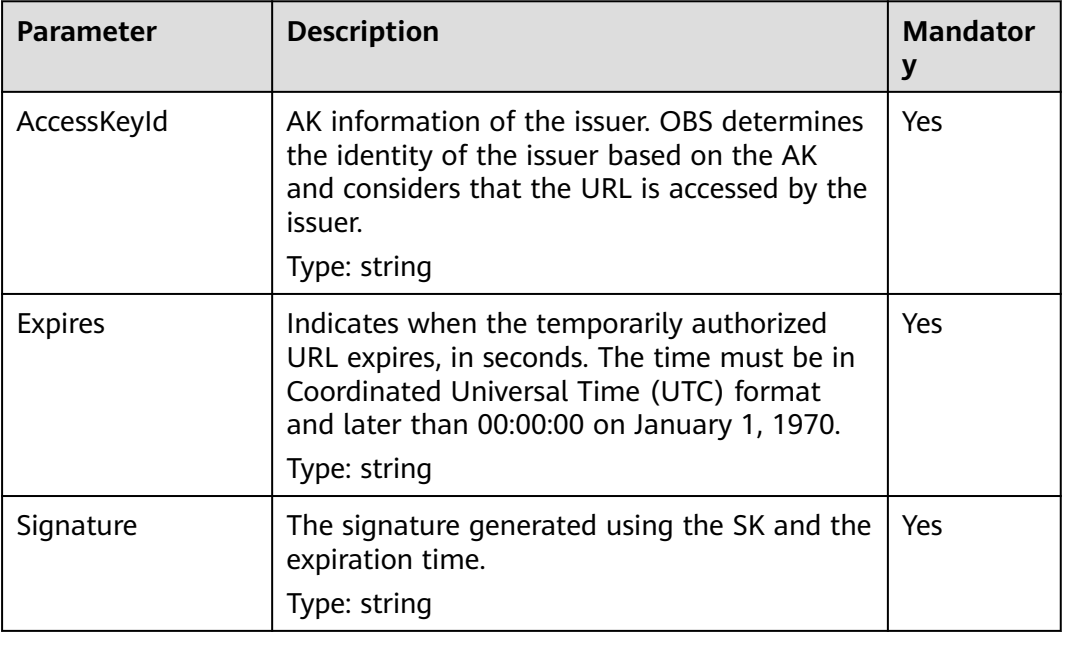

#### **Table 3-11** Request parameters

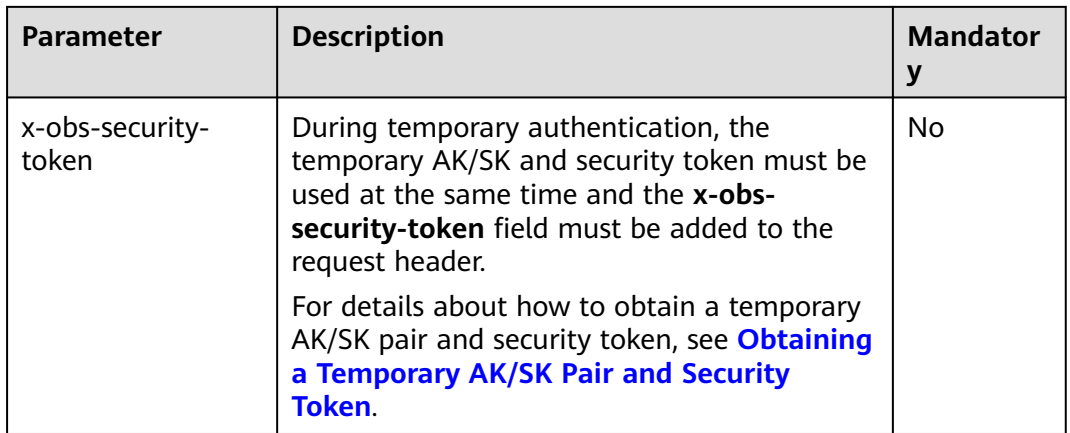

The process of calculating a signature is as follows:

- 1. Construct the StringToSign.
- 2. Encode the result of **1** in UTF-8.
- 3. Use the SK to calculate the HMAC-SHA1 signature on the result of **2**.
- 4. Encode the result of **3** in Base64.
- 5. Encode the result of **4** in URL to obtain the signature.

The StringToSign is constructed according to the following rules. **Table 3-12** describes the parameters.

```
StringToSign = 
   HTTP-Verb + "n" +Content-MD5 + "\n" +
   Content-Type + "\n\cdot"+
    Expires + "\n" + 
    CanonicalizedHeaders + CanonicalizedResource;
```
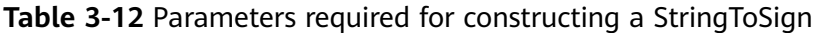

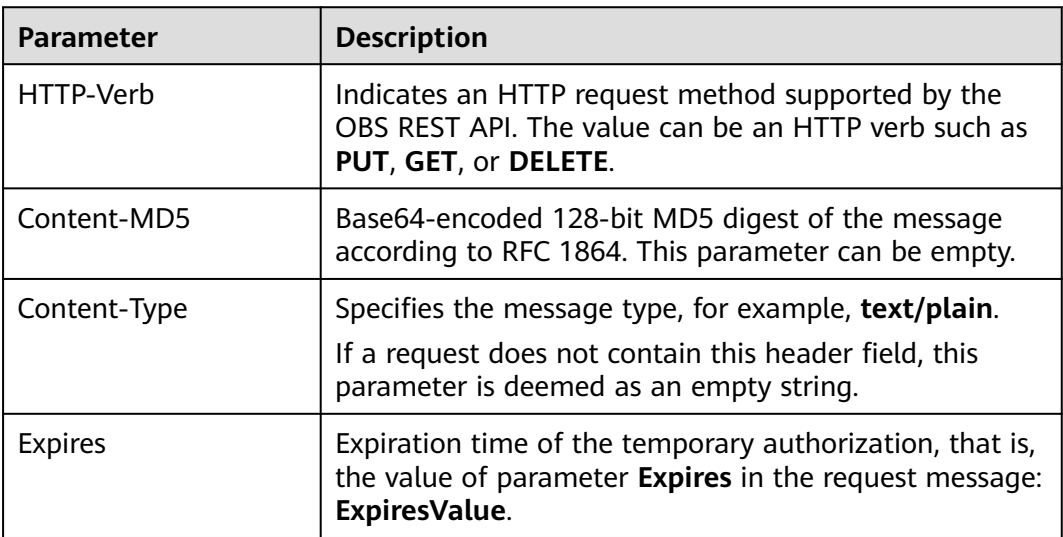

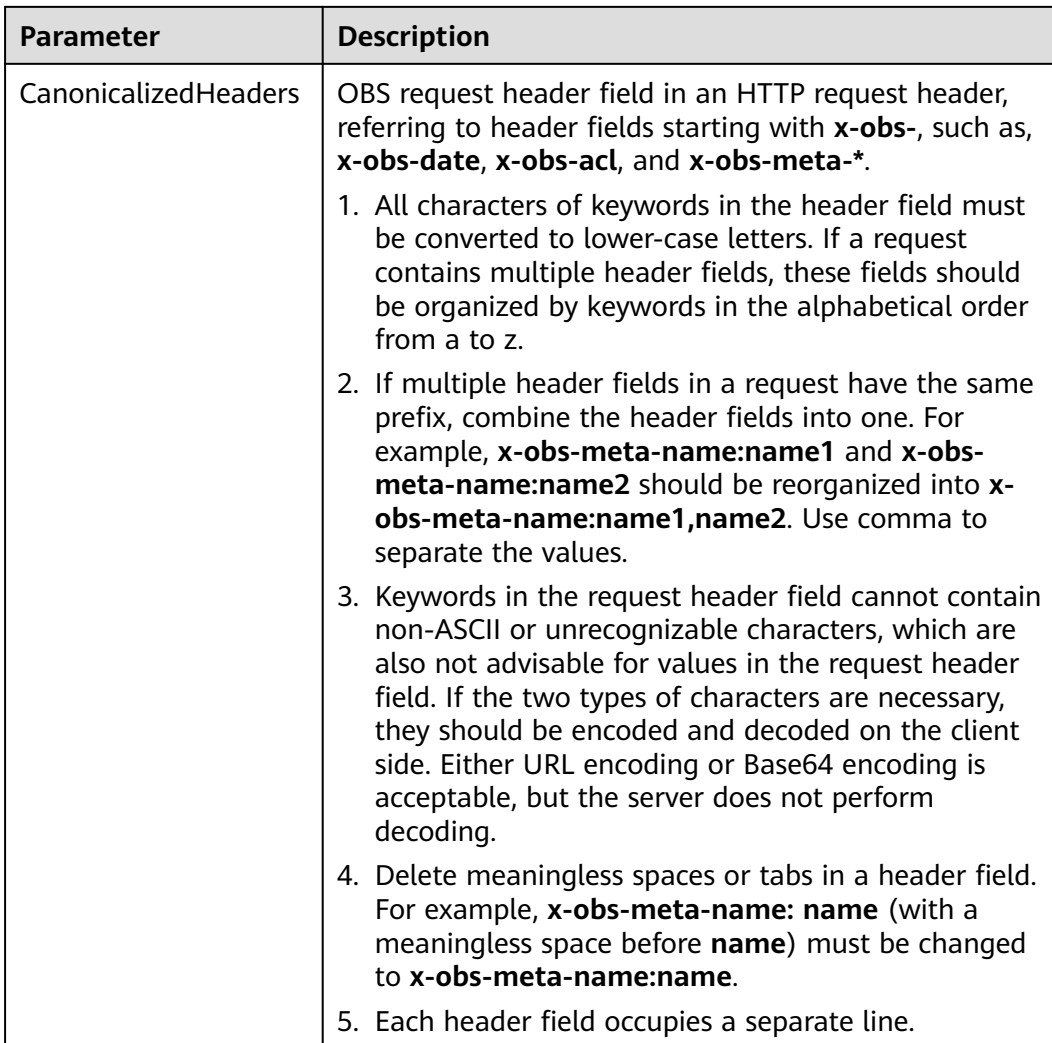

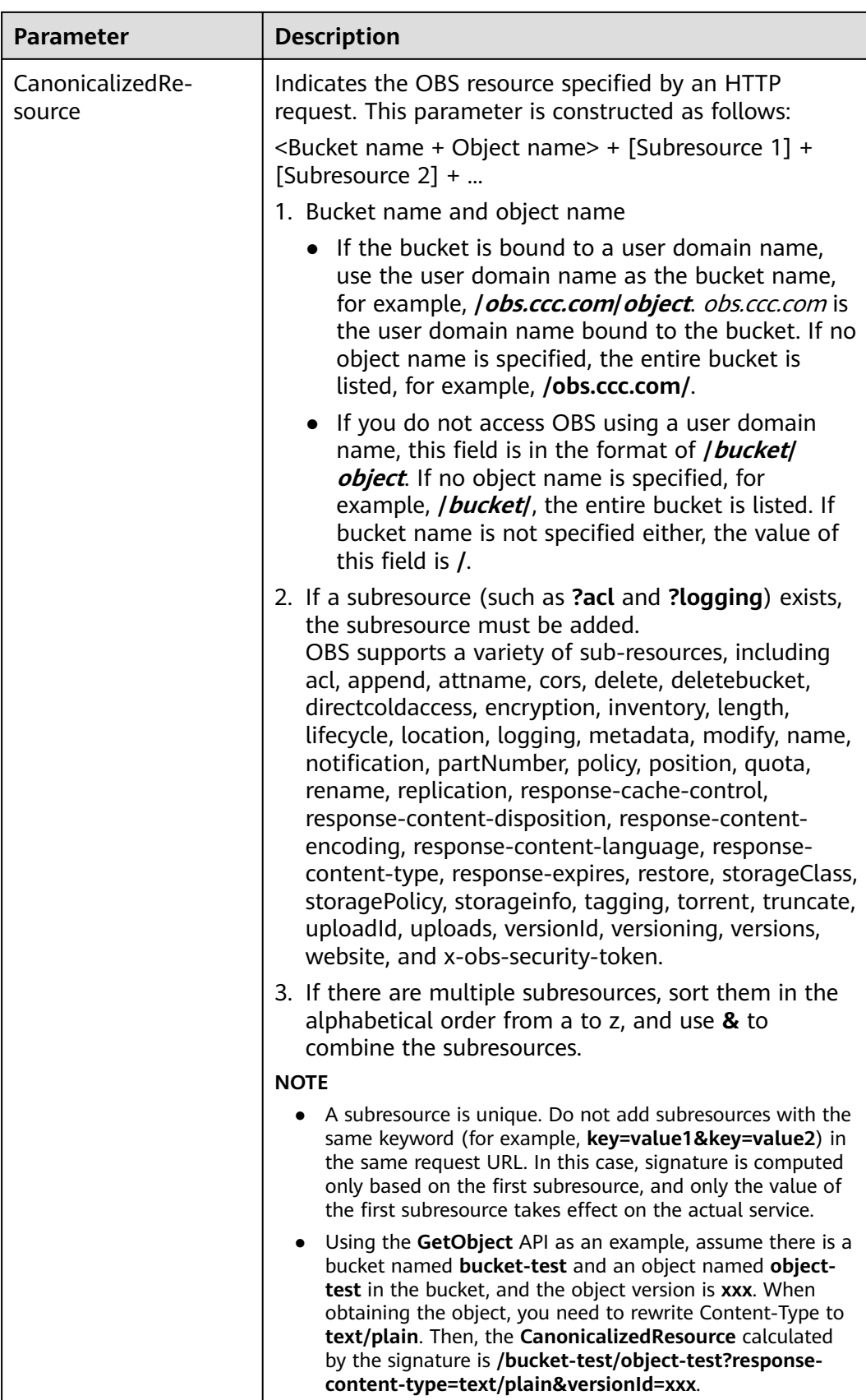

The signature is generated as follows based on the StringToSign and SK. The hashbased message authentication code algorithm (HMAC algorithm) is used to generate the signature.

```
Signature = URL-Encode( Base64( HMAC-SHA1( YourSecretAccessKeyID, UTF-8-Encoding-
Of( StringToSign ) ) ) )
```
The method for calculating the signature carried in the URL is different from that for calculating the authorization signature carried in a header.

- The signature in the URL must be encoded using the URL after Base64 encoding.
- **Expires** in **StringToSign** corresponds to **Date** in the **Authorization** header.

Generate a predefined URL instance for the browser by carrying the signature in the URL.

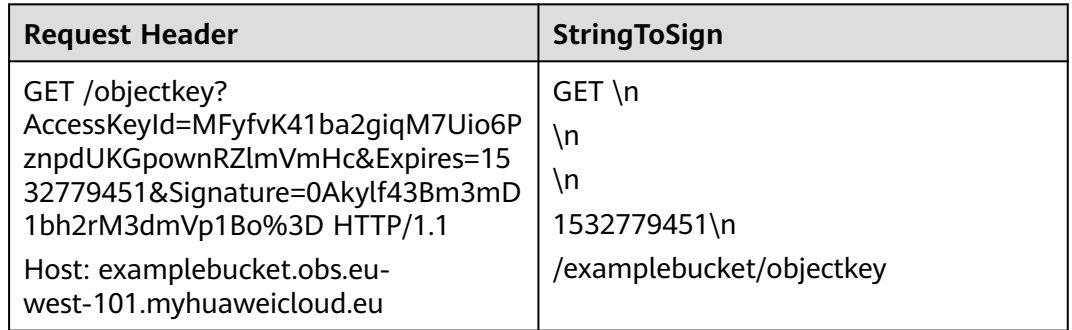

**Table 3-13** Request that has the signature carried in the URL and the StringToSign

**Table 3-14** Object download request that has the temporary AK/SK and security token carried in the URL and the StringToSign

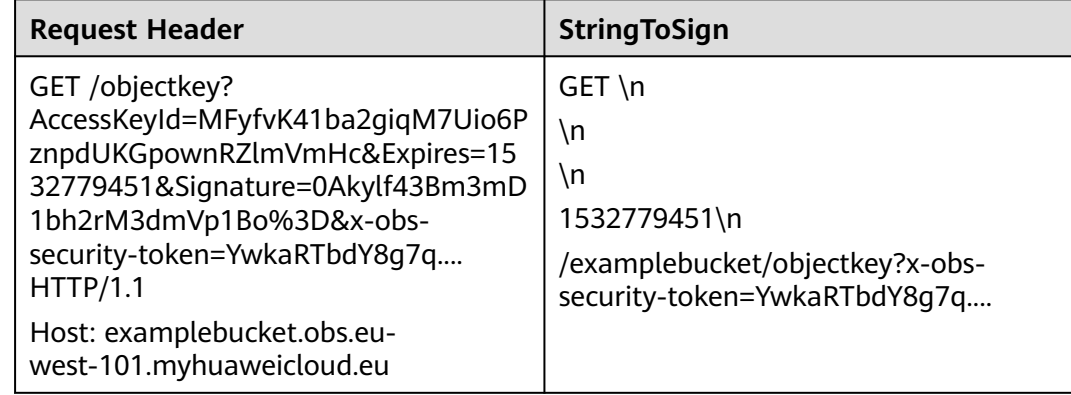

Calculation rule of the signature

Signature = URL-Encode( Base64( HMAC-SHA1( YourSecretAccessKeyID, UTF-8-Encoding-Of( StringToSign ) ) ) )

Calculate the signature and use the host as the prefix of the URL to generate a predefined URL:

http(s)://examplebucket.obs.region.myhuaweicloud.eu/objectkey? AccessKeyId=AccessKeyID&Expires=1532779451&Signature=0Akylf43Bm3mD1bh2r M3dmVp1Bo%3D

If you enter the address in the browser, then the object **objectkey** in the **examplebucket** bucket can be downloaded. The validity period of this link is **1532779451** (indicating Sat Jul 28 20:04:11 CST 2018).

In the Linux operating system, when running the **curl** command, you need to add a forward slash (\) to escape the character (&). The following command can download the **objectkey** object to the **output** file:

curl http(s)://examplebucket.obs.region.myhuaweicloud.eu/objectkey? AccessKeyId=AccessKeyID \&Expires=1532779451\&Signature=0Akylf43Bm3mD1bh2rM3dmVp1Bo%3D -X GET -o output

#### $\Box$  Note

If you want to use the pre-defined URL generated by the signature carried in the URL in the browser, do not use Content-MD5, Content-Type, or CanonicalizedHeaders that can only be carried in the header to calculate the signature. Otherwise, the browser cannot carry these parameters. After the request is sent to the server, a message is displayed indicating that the signature is incorrect.

#### **Signature Calculation in Java**

import java.io.UnsupportedEncodingException; import java.net.URLEncoder; import java.security.InvalidKeyException; import java.security.NoSuchAlgorithmException; import java.util.ArrayList; import java.util.Arrays; import java.util.Base64; import java.util.Collections; import java.util.HashMap; import java.util.List; import java.util.Locale; import java.util.Map; import java.util.TreeMap; import java.util.regex.Pattern;

import javax.crypto.Mac; import javax.crypto.spec.SecretKeySpec;

public class SignDemo {

private static final String SIGN\_SEP = "\n";

private static final String OBS\_PREFIX = "x-obs-";

private static final String DEFAULT\_ENCODING = "UTF-8";

 private static final List<String> SUB\_RESOURCES = Collections.unmodifiableList(Arrays.asList( "CDNNotifyConfiguration", "acl", "append", "attname", "cors", "delete",

 "deletebucket", "directcoldaccess", "encryption", "inventory", "length", "lifecycle", "location", "logging",

 "metadata", "mirrorBackToSource", "modify", "name", "notification", "obscompresspolicy", "partNumber", "policy", "position", "quota","rename", "replication", "response-cache-control", "response-content-disposition","response-content-encoding", "response-content-language", "response-content-type",

 "response-expires","restore", "storageClass", "storagePolicy", "storageinfo", "tagging", "torrent", "truncate",

 "uploadId", "uploads", "versionId", "versioning", "versions", "website", "x-obs-security-token"));

```
 private String ak;
   private String sk;
   private boolean isBucketNameValid(String bucketName) {
      if (bucketName == null || bucketName.length() > 63 || bucketName.length() < 3) {
         return false;
      }
      if (!Pattern.matches("^[a-z0-9][a-z0-9.-]+$", bucketName)) {
         return false;
      }
      if (Pattern.matches("(\\d{1,3}\\.){3}\\d{1,3}", bucketName)) {
         return false;
      }
      String[] fragments = bucketName.split("\\.");
     for (int i = 0; i < fragments. length; i + j {
         if (Pattern.matches("^-.*", fragments[i]) || Pattern.matches(".*-$", fragments[i])
              || Pattern.matches("^$", fragments[i])) {
            return false;
         }
      }
      return true;
   }
   public String encodeUrlString(String path) throws UnsupportedEncodingException {
      return URLEncoder.encode(path, DEFAULT_ENCODING)
 .replaceAll("\\+", "%20")
 .replaceAll("\\*", "%2A")
            .replaceAll("%7E", "~");
   }
   public String encodeObjectName(String objectName) throws UnsupportedEncodingException {
      StringBuilder result = new StringBuilder();
      String[] tokens = objectName.split("/");
     for (int i = 0; i < tokens.length; i++) {
         result.append(this.encodeUrlString(tokens[i]));
         if (i < tokens.length - 1) {
            result.append("/");
         }
      }
      return result.toString();
   }
   private String join(List<?> items, String delimiter) {
      StringBuilder sb = new StringBuilder();
     for (int i = 0; i < items.size(); i++) {
         String item = items.get(i).toString();
         sb.append(item);
        if (i < items.size() - 1) {
            sb.append(delimiter);
         }
      }
      return sb.toString();
   }
   private boolean isValid(String input) {
      return input != null && !input.equals("");
   }
   public String hmacSha1(String input) throws NoSuchAlgorithmException, InvalidKeyException, 
UnsupportedEncodingException {
      SecretKeySpec signingKey = new SecretKeySpec(this.sk.getBytes(DEFAULT_ENCODING), "HmacSHA1");
      Mac mac = Mac.getInstance("HmacSHA1");
      mac.init(signingKey);
```
```
 return Base64.getEncoder().encodeToString(mac.doFinal(input.getBytes(DEFAULT_ENCODING)));
   }
   private String stringToSign(String httpMethod, Map<String, String[]> headers, Map<String, String> 
queries,
                       String bucketName, String objectName, long expires) throws Exception { 
      String contentMd5 = ""; 
      String contentType = ""; 
      TreeMap<String, String> canonicalizedHeaders = new TreeMap<String, String>(); 
      String key; 
      List<String> temp = new ArrayList<String>(); 
      for (Map.Entry<String, String[]> entry : headers.entrySet()) { 
        key = entry.getKey();
        if (key == null \parallel entry.getValue() == null \parallel entry.getValue().length == 0) {
            continue; 
 } 
         key = key.trim().toLowerCase(Locale.ENGLISH); 
         if (key.equals("content-md5")) { 
            contentMd5 = entry.getValue()[0]; 
            continue; 
 } 
         if (key.equals("content-type")) { 
            contentType = entry.getValue()[0]; 
            continue; 
 } 
         if (key.startsWith(OBS_PREFIX)) { 
            for (String value : entry.getValue()) { 
             if (value != null) {
                 temp.add(value.trim()); 
 } 
            } 
            canonicalizedHeaders.put(key, this.join(temp, ",")); 
            temp.clear(); 
         } 
      } 
      // handle method/content-md5/content-type
      StringBuilder stringToSign = new StringBuilder();
      stringToSign.append(httpMethod).append(SIGN_SEP)
            .append(contentMd5).append(SIGN_SEP)
            .append(contentType).append(SIGN_SEP)
            .append(expires).append(SIGN_SEP);
      // handle canonicalizedHeaders
      for (Map.Entry<String, String> entry : canonicalizedHeaders.entrySet()) {
         stringToSign.append(entry.getKey()).append(":").append(entry.getValue()).append(SIGN_SEP);
      }
      // handle CanonicalizedResource
      stringToSign.append("/");
      if (this.isValid(bucketName)) {
         stringToSign.append(bucketName).append("/");
         if (this.isValid(objectName)) {
            stringToSign.append(this.encodeObjectName(objectName));
         }
      }
      TreeMap<String, String> canonicalizedResource = new TreeMap<String, String>();
      for (Map.Entry<String, String> entry : queries.entrySet()) {
         key = entry.getKey();
        if (key == null) {
            continue;
         }
         if (SUB_RESOURCES.contains(key)) {
            canonicalizedResource.put(key, entry.getValue());
         }
      }
```

```
 if (canonicalizedResource.size() > 0) {
         stringToSign.append("?");
         for (Map.Entry<String, String> entry : canonicalizedResource.entrySet()) {
            stringToSign.append(entry.getKey());
            if (this.isValid(entry.getValue())) {
              stringToSign.append("=").append(entry.getValue());
\qquad \qquad \} stringToSign.append("&");
         }
         stringToSign.deleteCharAt(stringToSign.length() - 1);
      }
      // System.out.println(String.format("StringToSign:%s%s", SIGN_SEP, stringToSign.toString()));
      return stringToSign.toString();
   }
   public String querySignature(String httpMethod, Map<String, String[]> headers, Map<String, String> 
queries, 
                        String bucketName, String objectName, long expires) throws Exception { 
       if (!isBucketNameValid(bucketName)) { 
          throw new IllegalArgumentException("the bucketName is illegal"); 
 } 
       //1. stringToSign 
       String stringToSign = this.stringToSign(httpMethod, headers, queries, bucketName, objectName, 
expires); 
       //2. signature 
       return this.encodeUrlString(this.hmacSha1(stringToSign)); 
    } 
   public String getURL(String endpoint, Map<String, String> queries,
                  String bucketName, String objectName, String signature, long expires) throws 
UnsupportedEncodingException {
      StringBuilder URL = new StringBuilder();
      URL.append("https://").append(bucketName).append(".").append(endpoint).append("/").
            append(this.encodeObjectName(objectName)).append("?");
      String key;
      for (Map.Entry<String, String> entry : queries.entrySet()) {
         key = entry.getKey();
        if (key == null) {
            continue;
\qquad \qquad \} if (SUB_RESOURCES.contains(key)) {
            String value = entry.getValue();
            URL.append(key);
           if (value != null) {
              URL.append("=").append(value).append("&");
            } else {
              URL.append("&");
\qquad \qquad \} }
```
}

 $\qquad \qquad \}$ 

return URL.toString();

 public static void main(String[] args) throws Exception { SignDemo demo = new SignDemo();

append("&Signature=").append(signature);

 /\* Hard-coded or plaintext AK and SK are risky. For security purposes, encrypt your AK and SK and store them in the configuration file or environment variables.

URL.append("AccessKeyId=").append(this.ak).append("&Expires=").append(expires).

 In this example, the AK and SK are stored in environment variables for identity authentication. Before running the code in this example, configure environment variables **HUAWEICLOUD\_SDK\_AK** and **HUAWEICLOUD\_SDK\_SK**. \*/

```
 demo.ak = System.getenv("HUAWEICLOUD_SDK_AK");
 demo.sk = System.getenv("HUAWEICLOUD_SDK_SK");
   String endpoint = "<your-endpoint>";
```

```
 String bucketName = "bucket-test";
      String objectName = "hello.jpg";
      // A header cannot be included if you want to use a URL to access OBS with a browser. If a header is 
added to headers, the signature does not match. To use headers, it must be processed by the client.
      Map<String, String[]> headers = new HashMap<String, String[]>();
      Map<String, String> queries = new HashMap<String, String>();
      // Expiration time. Set it to expire in 24 hours.
      long expires = (System.currentTimeMillis() + 86400000L) / 1000;
      String signature = demo.querySignature("GET", headers, queries, bucketName, objectName, expires);
      System.out.println(signature);
      String URL = demo.getURL(endpoint, queries, bucketName, objectName, signature, expires);
      System.out.println(URL);
   }
}
```
#### **Signature Mismatch Error Handling**

During an OBS API call, if the following error is reported:

Status code: 403 Forbidden

Error code: SignatureDoesNotMatch

Error message: The request signature we calculated does not match the signature you provided. Check your key and signing method.

Handle the problem by referring to **[Why Don't the Signatures Match?](https://support.huaweicloud.com/eu/obs_faq/obs_faq_0173.html)**

### **3.2.4 Authentication of Signature Carried in the Table Uploaded Through a Browser**

OBS supports browser-based object upload using the POST method. Signatures of such requests are uploaded in tables. First, create a security policy and specify the requirements in the request, for example, bucket name and object name prefix. Then, create a signature based on this policy. The request form to be signed must contain valid signature and policy. Finally, create a table to upload the object to the bucket.

The process of calculating a signature is as follows:

- 1. Encode the policy content in UTF-8.
- 2. Encode the result of **1** in Base64.
- 3. Use the SK to calculate the HMAC-SHA1 signature on the result of **2**.
- 4. Encode the result of **3** in Base64 to obtain the signature.

```
StringToSign = Base64( UTF-8-Encoding-Of( policy ) )
Signature = Base64( HMAC-SHA1( YourSecretAccessKeyID, StringToSign ) )
```
The content of the policy is as follows:

```
{ "expiration": "2017-12-31T12:00:00.000Z",
  "conditions": [
    {"x-obs-acl": "public-read" },
    {"x-obs-security-token": "YwkaRTbdY8g7q...." },
   {"bucket": "book" },
   ["starts-with", "$key", "user/"]
  ]
}
```
The policy contains the validity period (see **Expiration**) and conditions (see **Conditions**).

#### **Expiration**

The **expiration** field describes when the signature will expire, which is expressed in the format according to ISO 8601 UTC. For example, **expiration: 2017-12-31T12:00:00.000Z** in the example means that the request becomes invalid after 12:00:00 on December 31, 2017. This field must be specified in a policy. It can only be in the **yyyy-MM-dd'T'HH:mm:ss'Z'** or **yyyy-MMdd'T'HH:mm:ss.SSS'Z'** format.

#### **Conditions**

A mechanism used to verify the validity of a request. Conditions are used to define the content that must be contained in a request. In the example, the requested bucket name is **book**, the object name is prefixed with **user/**, and the ACL of the object is public read. All items in the form, excluding **AccessKeyId**, **signature**, **file**, **policy**, **token**, **field names**, and the prefix **x-ignore-**, must be included in the policy. The following table lists the items that should be contained in **Conditions**.

| <b>Element</b>                                                                  | <b>Description</b>                                                                                        |
|---------------------------------------------------------------------------------|----------------------------------------------------------------------------------------------------|
| x-obs-acl                                                                       | ACL in the request.<br>Supports exact match and conditional<br>match such as starts-with.                 |
| content-length-range                                                            | Maximum and minimum length of an<br>object to be uploaded. The value can<br>be a range.                   |
| Cache-Control, Content-Type, Content-<br>Disposition, Content-Encoding, Expires | Headers specially for REST requests<br>Supports exact match and conditional<br>match such as starts-with. |
| key                                                                             | Name of an object to be uploaded.<br>Supports exact match and conditional<br>match such as starts-with.   |
| bucket                                                                          | Name of the requested bucket.<br>Supports exact match.                                                    |
| success_action_redirect                                                         | Redirection address after the upload is<br>successful. For details, see Uploading<br>an Object - POST.    |
|                                                                                 | Supports exact match and conditional<br>match such as starts-with.                                        |

**Table 3-15** Conditions contained in a policy

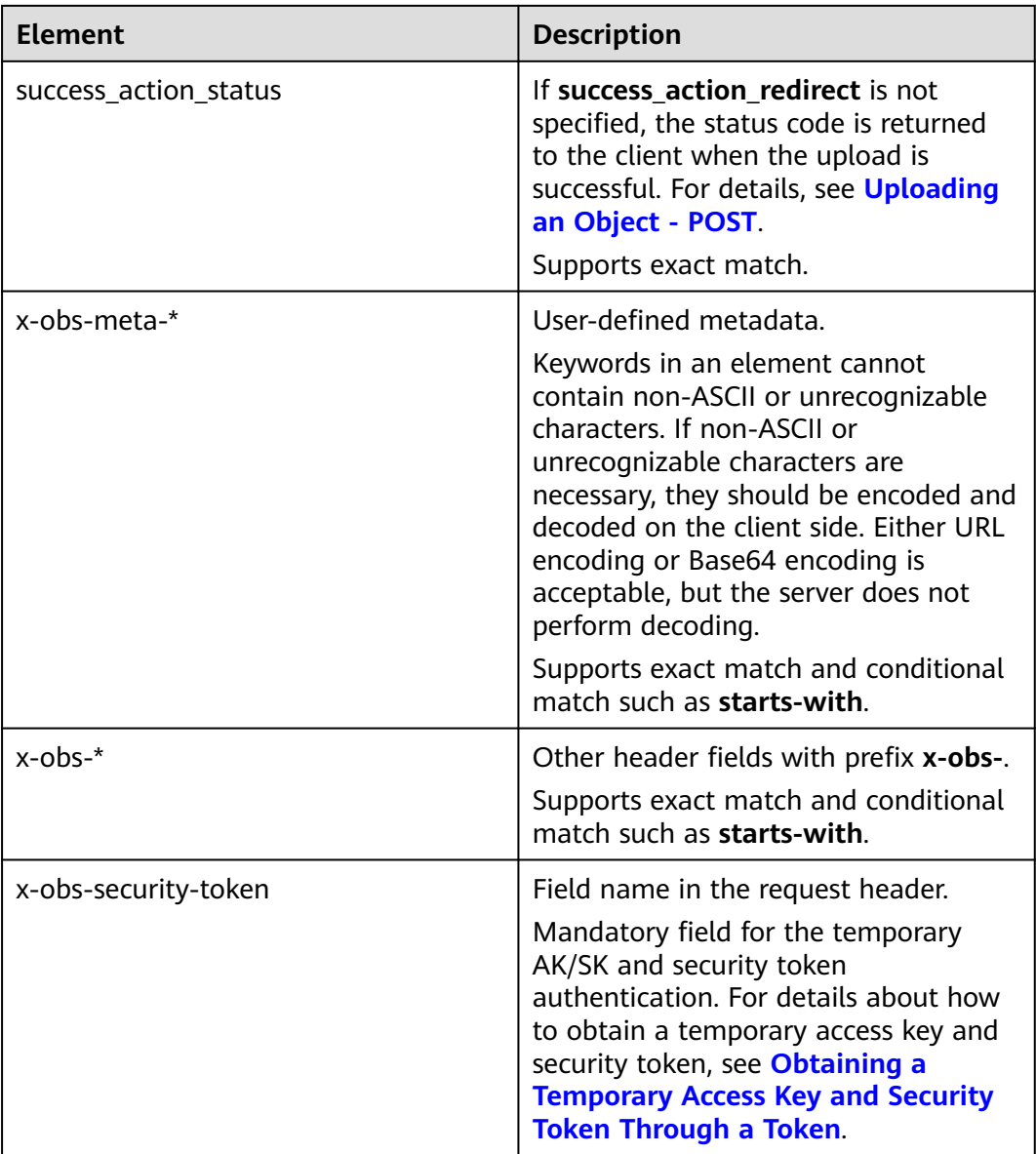

The table below describes how policy conditions can be matched.

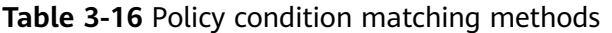

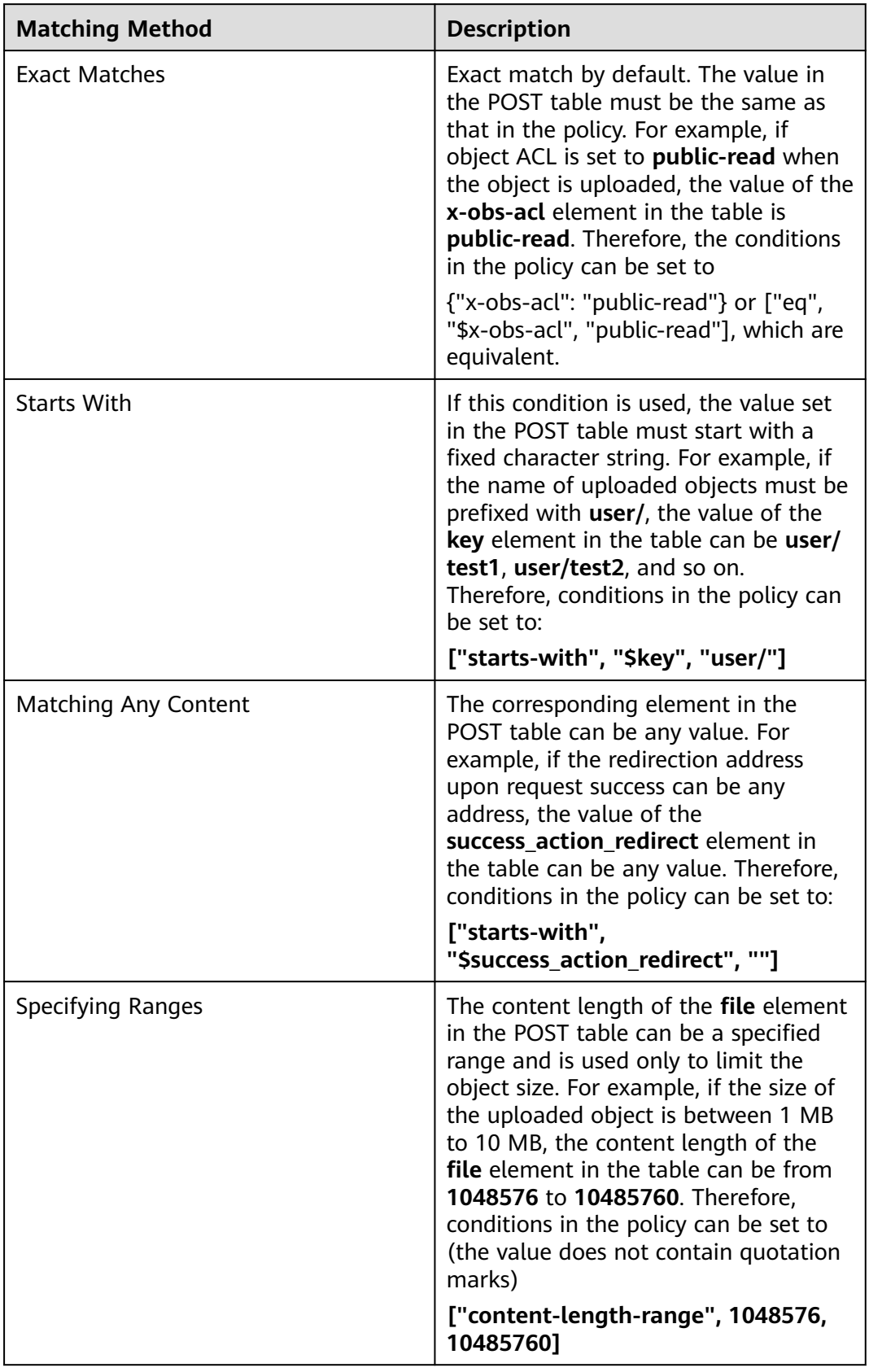

#### $\Box$  Note

A policy is in the JSON format. Conditions can be put in curly brackets {} and square brackets []. The key and value elements of the table are written in the curly brackets {}, which are separated by colons (:). The square brackets [] contain the condition type, key, and value. These three items are separated by commas (,). The dollar sign (\$) in front of the key indicates that the key is a variable.

The table below lists the characters that must be escaped in a policy.

| <b>Character After Escape</b> | <b>Real Character</b>  |
|-------------------------------|------------------------|
| $\sqrt{}$                     | Backslash (\)          |
| $\sqrt{2}$                    | Dollar symbol (\$)     |
| $\mathbf{b}$                  | Backspace              |
| $\setminus f$                 | Page up and down       |
| \n                            | Newline characters     |
| $\mathsf{r}$                  | Enter                  |
| $\setminus t$                 | Horizontal table       |
| \v                            | Vertical table         |
| \u <i>xxxx</i>                | All Unicode characters |

**Table 3-17** Characters that must be escaped in a policy

#### **Request and Policy Examples**

The following tables provide examples of requests and policies.

**Example 1**: Upload the **testfile.txt** object to bucket **examplebucket** and set the object ACL to **public-read**.

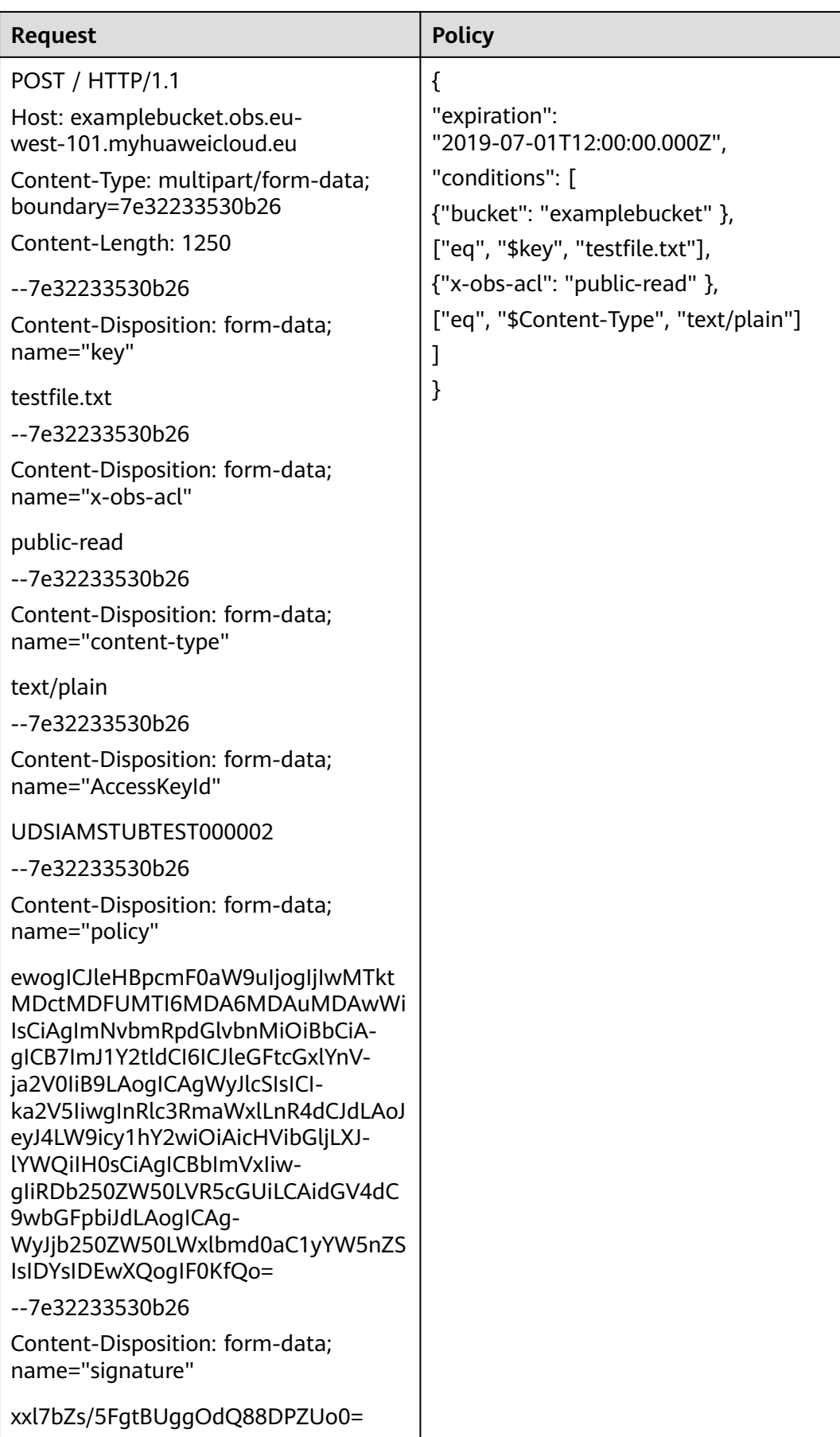

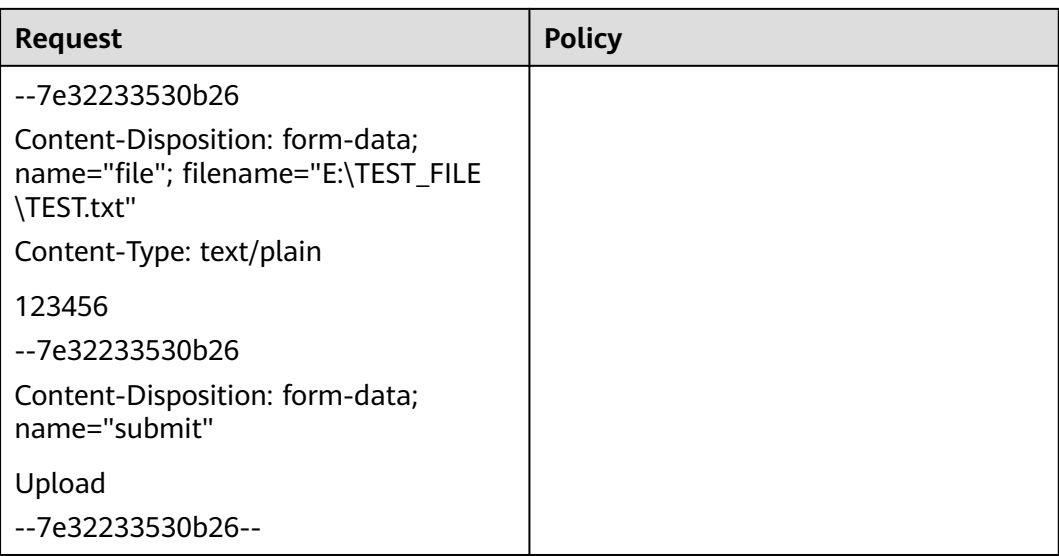

**Example 2**: Upload the **file/obj1** object to bucket **examplebucket** and configure the four custom metadata items of the object.

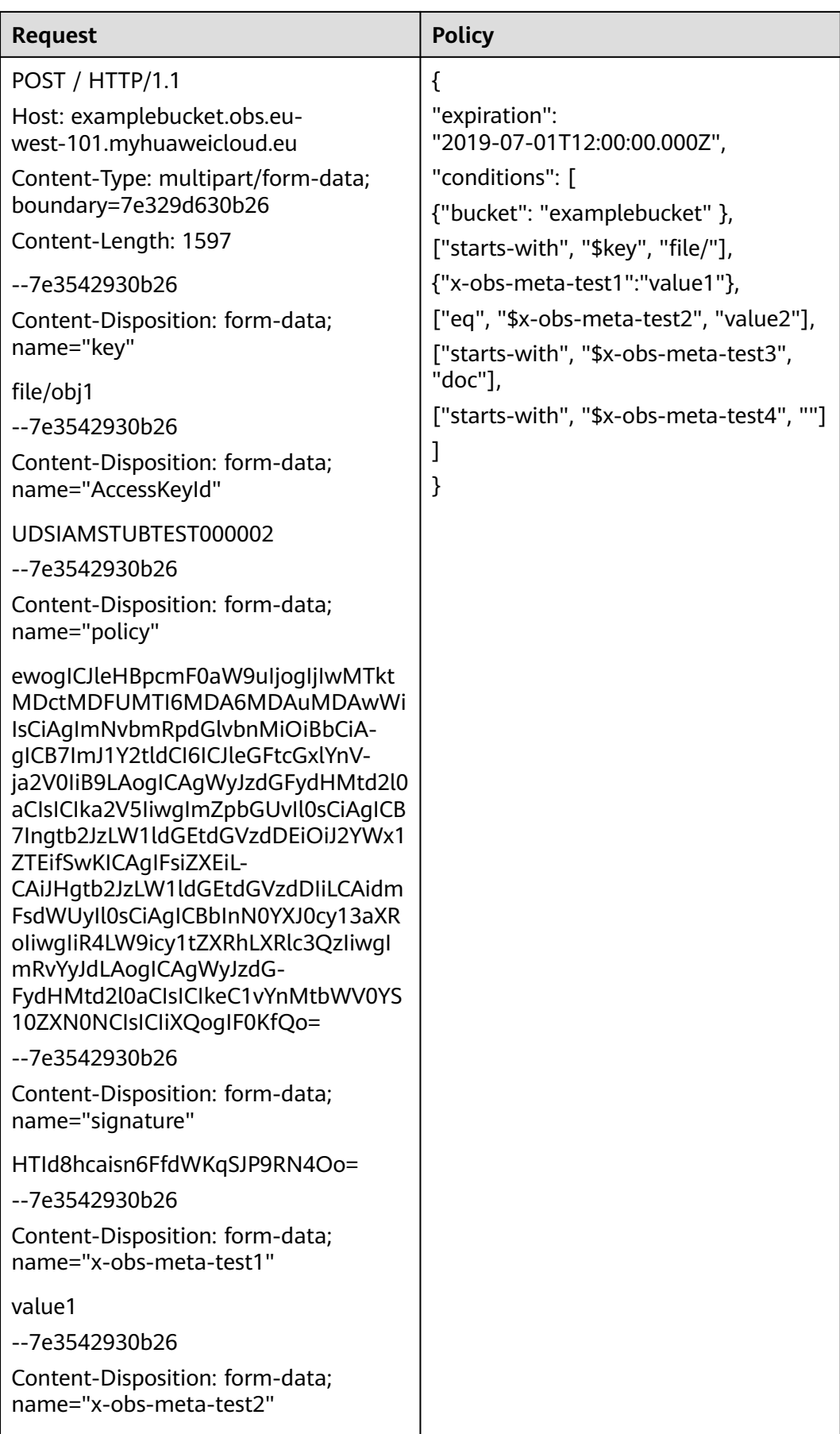

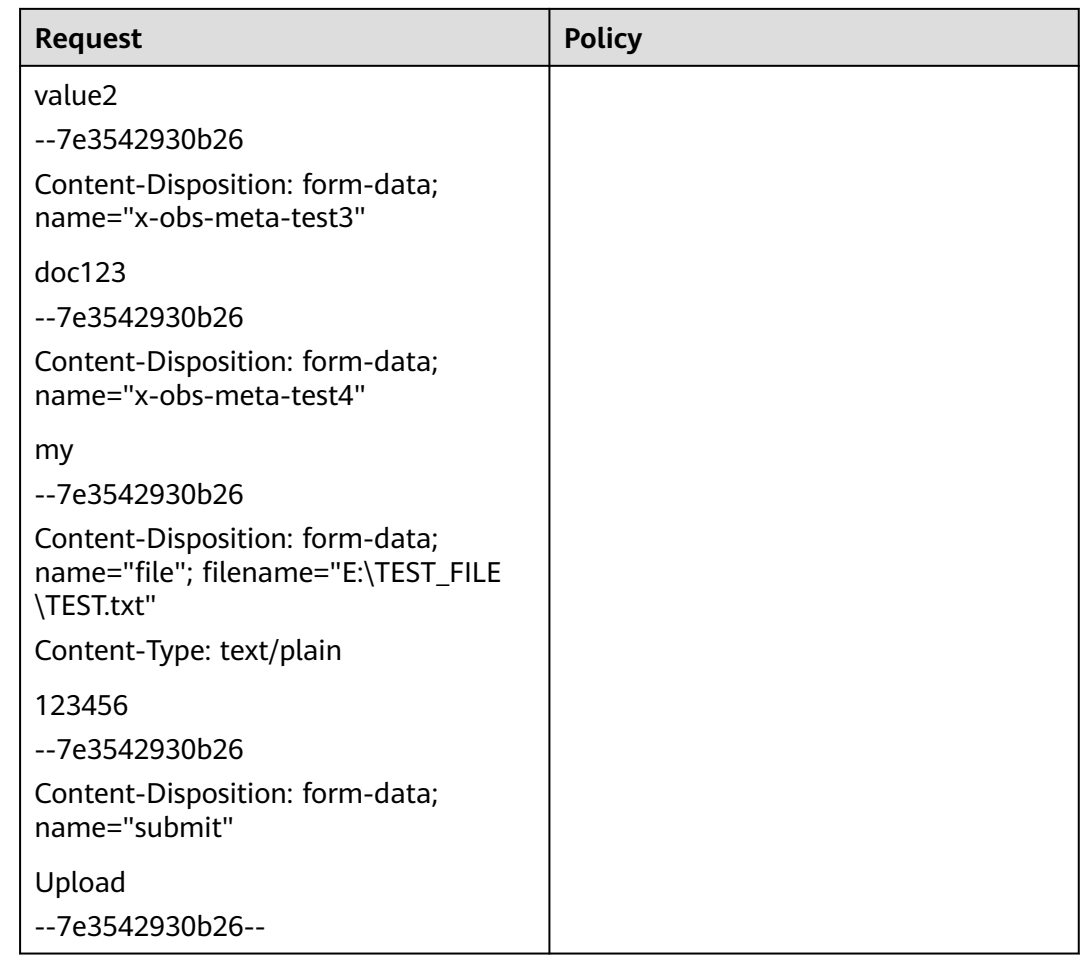

## **3.3 Returned Values**

After sending a request, you will receive a response, including the status code, response header, and response body.

#### **Status Codes**

A status code is a group of digits ranging from  $2xx$  (indicating successes) to  $4xx$  or 5xx (indicating errors). It indicates the status of a response. For more information, see **[Status Codes](#page-355-0)**.

#### **Response Headers**

A response header corresponds to a request header, for example, Content-Type.

For details about common response headers, see **[Table 3-18](#page-47-0)**.

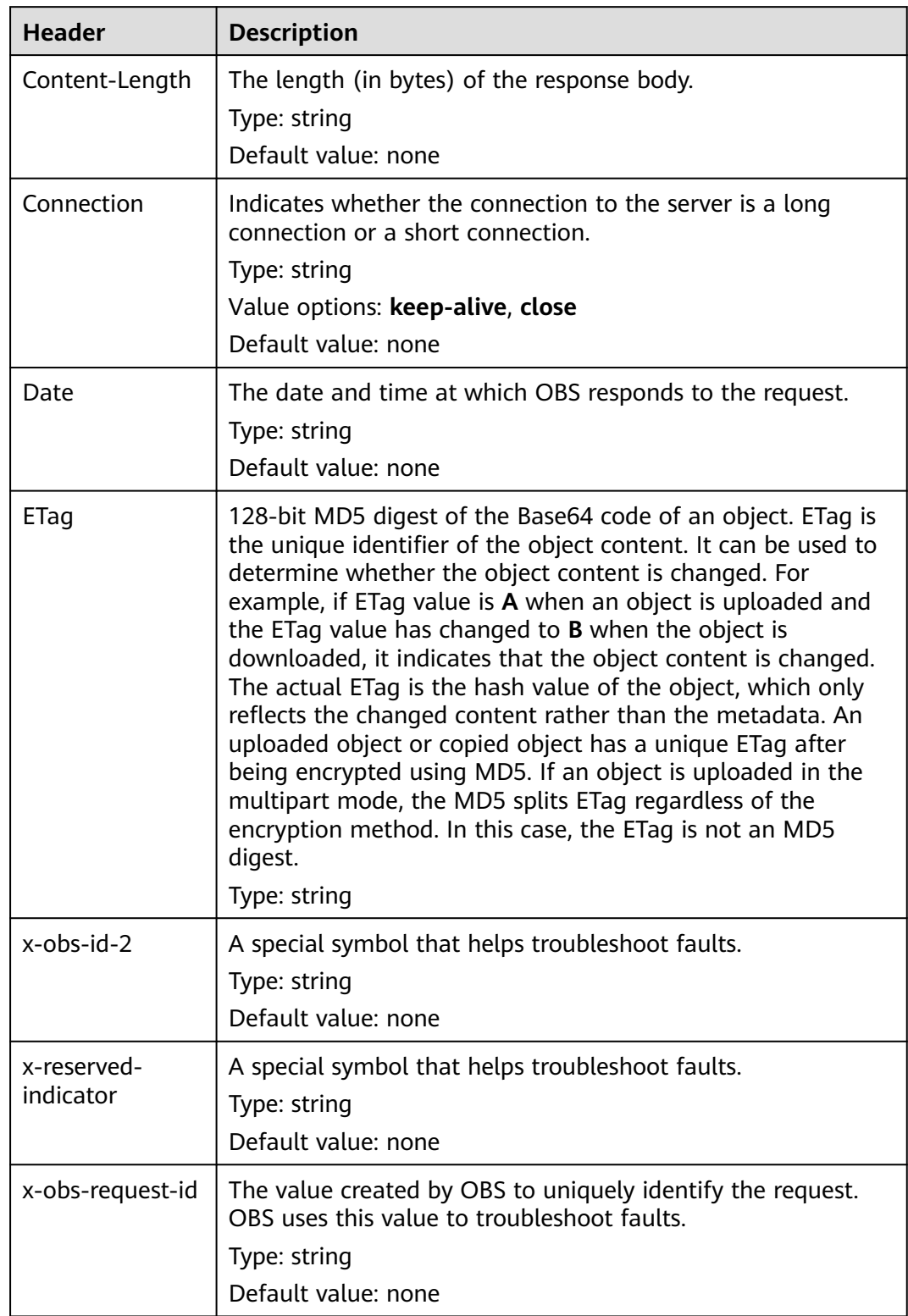

<span id="page-47-0"></span>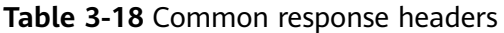

#### **(Optional) Response Body**

A response body is generally returned in a structured format (for example, JSON or XML), corresponding to **Content-Type** in the response header, and is used to transfer content other than the response header.

# **4 Getting Started**

# **4.1 Creating a Bucket**

#### **Scenarios**

A bucket is a container that stores objects in OBS. You need to create a bucket before storing data in OBS.

The following describes how to call the API for **[creating a bucket](#page-61-0)** in a specified region. For details about how to call an API, see **[Calling APIs](#page-15-0)**.

#### **Prerequisites**

- You have obtained the AK and SK. For details about how to obtain the AK and SK, see **[Obtaining Access Keys \(AK/SK\)](#page-355-0)**.
- You have planned the region where you want to create a bucket and obtained the endpoint required for API calls. For details, see **[Endpoints](#page-6-0)**.

Once a region is determined, it cannot be modified after the bucket is created.

#### **Creating a Bucket Named bucket001 in the a1 Region**

In this example, an Apache HttpClient is used. package com.obsclient;

import java.io.\*;

```
import org.apache.http.Header;
import org.apache.http.client.methods.CloseableHttpResponse;
import org.apache.http.client.methods.HttpPut;
import org.apache.http.entity.StringEntity;
import org.apache.http.impl.client.CloseableHttpClient;
import org.apache.http.impl.client.HttpClients;
```

```
public class TestMain {
```
 /\* Hard-coded or plaintext AK and SK are risky. For security purposes, encrypt your AK and SK and store them in the configuration file or environment variables.

 In this example, the AK and SK are stored in environment variables for identity authentication. Before running the code in this example, configure environment variables **HUAWEICLOUD\_SDK\_AK** and **HUAWEICLOUD\_SDK\_SK**. \*/

public static String accessKey = System.getenv("HUAWEICLOUD\_SDK\_AK"); //The value is the AK

```
obtained.
   public static String securityKey = System.getenv("HUAWEICLOUD_SDK_SK"); //The value is the SK 
obtained.
  public static String region = "a1"; // The value is the region where the planned bucket resides.
   public static String createBucketTemplate =
         "<CreateBucketConfiguration " +
         "xmlns=\"http://obs.a1.myhuaweicloud.eu/doc/2015-06-30/\">\n" +
         "<Location>" + region + "</Location>\n" +
         "</CreateBucketConfiguration>";
   public static void main(String[] str) {
       createBucket();
   }
   private static void createBucket() {
      CloseableHttpClient httpClient = HttpClients.createDefault();
      String requesttime = DateUtils.formatDate(System.currentTimeMillis());
      String contentType = "application/xml";
     HttpPut httpPut = new HttpPut("http://bucket001.obs.a1.myhuaweicloud.eu");
      httpPut.addHeader("Date", requesttime);
      httpPut.addHeader("Content-Type", contentType);
      /**Calculate the signature based on the request.**/
      String contentMD5 = "";
      String canonicalizedHeaders = "";
      String canonicalizedResource = "/bucket001/";
      // Content-MD5 and Content-Type fields do not contain line breaks. The data format is RFC 1123, 
which is the same as the time in the request.
      String canonicalString = "PUT" + "\n" + contentMD5 + "\n" + contentType + "\n" + requesttime + "\n" 
+ canonicalizedHeaders + canonicalizedResource;
      System.out.println("StringToSign:[" + canonicalString + "]");
      String signature = null;
      CloseableHttpResponse httpResponse = null;
      try {
         signature = Signature.signWithHmacSha1(securityKey, canonicalString);
         // Added the Authorization: OBS AccessKeyID:signature field to the header.
         httpPut.addHeader("Authorization", "OBS " + accessKey + ":" + signature);
         // Add a body.
         httpPut.setEntity(new StringEntity(createBucketTemplate));
         httpResponse = httpClient.execute(httpPut);
         // Prints the sending request information and the received response message.
         System.out.println("Request Message:");
         System.out.println(httpPut.getRequestLine());
         for (Header header : httpPut.getAllHeaders()) {
           System.out.println(header.getName() + ":" + header.getValue());
         }
         System.out.println("Response Message:");
         System.out.println(httpResponse.getStatusLine());
         for (Header header : httpResponse.getAllHeaders()) {
           System.out.println(header.getName() + ":" + header.getValue());
\qquad \qquad \} BufferedReader reader = new BufferedReader(new InputStreamReader(
              httpResponse.getEntity().getContent()));
         String inputLine;
         StringBuffer response = new StringBuffer();
        while ((inputLine = reader.readLine()) != null) {
           response.append(inputLine);
 }
         reader.close();
```

```
 // print result
         System.out.println(response.toString());
      } catch (UnsupportedEncodingException e) {
         e.printStackTrace();
      } catch (IOException e) {
         e.printStackTrace();
      } finally {
         try {
           httpClient.close();
         } catch (IOException e) {
            e.printStackTrace();
         }
      }
   }
}
```
The format of the **Date** header field **DateUtils** is as follows:

package com.obsclient;

```
import java.text.DateFormat;
import java.text.SimpleDateFormat;
import java.util.Locale;
import java.util.TimeZone;
```
public class DateUtils {

```
 public static String formatDate(long time)
\{ DateFormat serverDateFormat = new SimpleDateFormat("EEE, dd MMM yyyy HH:mm:ss z", 
Locale.ENGLISH);
      serverDateFormat.setTimeZone(TimeZone.getTimeZone("GMT"));
      return serverDateFormat.format(time);
   }
}
```
The method of calculating the signature character string is as follows:

package com.obsclient;

```
import javax.crypto.Mac;
import javax.crypto.spec.SecretKeySpec;
import java.io.UnsupportedEncodingException;
import java.security.NoSuchAlgorithmException;
import java.security.InvalidKeyException;
import java.util.Base64;
public class Signature {
   public static String signWithHmacSha1(String sk, String canonicalString) throws 
UnsupportedEncodingException {
      try {
        SecretKeySpec signingKey = new SecretKeySpec(sk.getBytes("UTF-8"), "HmacSHA1");
        Mac mac = Mac.getInstance("HmacSHA1");
        mac.init(signingKey);
        return Base64.getEncoder().encodeToString(mac.doFinal(canonicalString.getBytes("UTF-8")));
      } catch (NoSuchAlgorithmException | InvalidKeyException | UnsupportedEncodingException e) {
        e.printStackTrace();
      }
      return null;
   }
```
}

# **4.2 Listing Buckets**

#### **Scenarios**

If you want to view information about all buckets created by yourself, you can call the API for listing buckets.

The following describes how to call the API for **[listing buckets](#page-58-0)**. For details about how to call an API, see **[Calling APIs](#page-15-0)**.

#### **Prerequisites**

- You have obtained the AK and SK. For details about how to obtain the AK and SK, see **[Obtaining Access Keys \(AK/SK\)](#page-355-0)**.
- You have specified the region where you want to list buckets and obtained the endpoint required for API calls. For details, see **[Endpoints](#page-6-0)**.

#### **Obtaining the Bucket List in the a1 Region**

In this example, an Apache HttpClient is used.

package com.obsclient;

import java.io.\*; import java.util.ArrayList; import java.util.List;

```
import org.apache.http.Header;
import org.apache.http.HttpEntity;
import org.apache.http.NameValuePair;
import org.apache.http.client.entity.UrlEncodedFormEntity;
import org.apache.http.client.methods.CloseableHttpResponse;
import org.apache.http.client.methods.HttpGet;
import org.apache.http.client.methods.HttpPost;
import org.apache.http.client.methods.HttpPut;
import org.apache.http.entity.InputStreamEntity;
import org.apache.http.entity.StringEntity;
import org.apache.http.impl.client.CloseableHttpClient;
import org.apache.http.impl.client.HttpClients;
import org.apache.http.message.BasicNameValuePair;
```
public class TestMain {

 /\* Hard-coded or plaintext AK and SK are risky. For security purposes, encrypt your AK and SK and store them in the configuration file or environment variables.

 In this example, the AK and SK are stored in environment variables for identity authentication. Before running the code in this example, configure environment variables **HUAWEICLOUD\_SDK\_AK** and **HUAWEICLOUD\_SDK\_SK**. \*/

 public static String accessKey = System.getenv("HUAWEICLOUD\_SDK\_AK"); //The value is the AK obtained.

 public static String securityKey = System.getenv("HUAWEICLOUD\_SDK\_SK"); //The value is the SK obtained.

public static void main(String[] str) {

listAllMyBuckets();

}

```
 private static void listAllMyBuckets() {
      CloseableHttpClient httpClient = HttpClients.createDefault();
      String requesttime = DateUtils.formatDate(System.currentTimeMillis());
      HttpGet httpGet = new HttpGet("http://obs.a1.myhuaweicloud.com");
      httpGet.addHeader("Date", requesttime);
      /**Calculate the signature based on the request.**/
 String contentMD5 = "";
 String contentType = "";
      String canonicalizedHeaders = "";
      String canonicalizedResource = "/";
      // Content-MD5 and Content-Type fields do not contain line breaks. The data format is RFC 1123, 
which is the same as the time in the request.
 String canonicalString = "GET" + "\n" + contentMD5 + "\n" + contentType + "\n" + requesttime + "\n" 
+ canonicalizedHeaders + canonicalizedResource;
      System.out.println("StringToSign:[" + canonicalString + "]");
      String signature = null;
      try {
        signature = Signature.signWithHmacSha1(securityKey, canonicalString);
         // Added the Authorization: OBS AccessKeyID:signature field to the header.
        httpGet.addHeader("Authorization", "OBS " + accessKey + ":" + signature);
        CloseableHttpResponse httpResponse = httpClient.execute(httpGet);
        // Prints the sending request information and the received response message.
        System.out.println("Request Message:");
        System.out.println(httpGet.getRequestLine());
        for (Header header : httpGet.getAllHeaders()) {
           System.out.println(header.getName() + ":" + header.getValue());
        }
        System.out.println("Response Message:");
        System.out.println(httpResponse.getStatusLine());
        for (Header header : httpResponse.getAllHeaders()) {
           System.out.println(header.getName() + ":" + header.getValue());
 }
        BufferedReader reader = new BufferedReader(new InputStreamReader(
              httpResponse.getEntity().getContent()));
        String inputLine;
        StringBuffer response = new StringBuffer();
       while ((inputLine = reader.readLine()) != null) {
           response.append(inputLine);
        }
        reader.close();
        // print result
        System.out.println(response.toString());
      } catch (UnsupportedEncodingException e) {
        e.printStackTrace();
      } catch (IOException e) {
        e.printStackTrace();
      } finally {
        try {
          httpClient.close();
        } catch (IOException e) {
           e.printStackTrace();
        }
      }
   }
}
```
The format of the **Date** header field **DateUtils** is as follows:

package com.obsclient;

import java.text.DateFormat;

```
import java.text.SimpleDateFormat;
import java.util.Locale;
import java.util.TimeZone;
public class DateUtils {
   public static String formatDate(long time)
\{ DateFormat serverDateFormat = new SimpleDateFormat("EEE, dd MMM yyyy HH:mm:ss z", 
Locale.ENGLISH);
      serverDateFormat.setTimeZone(TimeZone.getTimeZone("GMT"));
      return serverDateFormat.format(time);
   }
}
```
The method of calculating the signature character string is as follows:

```
package com.obsclient;
import javax.crypto.Mac;
import javax.crypto.spec.SecretKeySpec;
import java.io.UnsupportedEncodingException;
import java.security.NoSuchAlgorithmException;
import java.security.InvalidKeyException;
import java.util.Base64;
public class Signature {
   public static String signWithHmacSha1(String sk, String canonicalString) throws 
UnsupportedEncodingException {
      try {
         SecretKeySpec signingKey = new SecretKeySpec(sk.getBytes("UTF-8"), "HmacSHA1");
         Mac mac = Mac.getInstance("HmacSHA1");
         mac.init(signingKey);
         return Base64.getEncoder().encodeToString(mac.doFinal(canonicalString.getBytes("UTF-8")));
      } catch (NoSuchAlgorithmException | InvalidKeyException | UnsupportedEncodingException e) {
         e.printStackTrace();
\qquad \qquad \} return null;
   }
}
```
# **4.3 Uploading an Object**

#### **Scenarios**

You can upload files of any type to OBS buckets for storage.

The following describes how to call the API for **[uploading objects using the PUT](#page-195-0) [method](#page-195-0)** to a specified bucket. For details about how to call an API, see **[Calling](#page-15-0) [APIs](#page-15-0)**.

#### **Prerequisites**

- You have obtained the AK and SK. For details, see **[Obtaining Access Keys](#page-355-0) [\(AK/SK\)](#page-355-0)**.
- At least one bucket is available.
- The file to be uploaded has been prepared and you know the complete local path of the file.
- You have obtained the region of the bucket which you want to upload files to and determined the endpoint required for API calls. For details, see **[Endpoints](#page-6-0)**.

#### **Uploading the Object objecttest1 to Bucket bucket001 in the a1 Region**

In this example, an Apache HttpClient is used.

package com.obsclient;

import java.io.\*; import java.util.ArrayList; import java.util.List;

import org.apache.http.Header; import org.apache.http.HttpEntity; import org.apache.http.NameValuePair; import org.apache.http.client.entity.UrlEncodedFormEntity; import org.apache.http.client.methods.CloseableHttpResponse; import org.apache.http.client.methods.HttpGet; import org.apache.http.client.methods.HttpPost; import org.apache.http.client.methods.HttpPut; import org.apache.http.entity.InputStreamEntity; import org.apache.http.entity.StringEntity; import org.apache.http.impl.client.CloseableHttpClient; import org.apache.http.impl.client.HttpClients; import org.apache.http.message.BasicNameValuePair;

public class TestMain {

 /\* Hard-coded or plaintext AK and SK are risky. For security purposes, encrypt your AK and SK and store them in the configuration file or environment variables.

 In this example, the AK and SK are stored in environment variables for identity authentication. Before running the code in this example, configure environment variables **HUAWEICLOUD\_SDK\_AK** and **HUAWEICLOUD\_SDK\_SK**. \*/

 public static String accessKey = System.getenv("HUAWEICLOUD\_SDK\_AK"); //The value is the AK obtained.

 public static String securityKey = System.getenv("HUAWEICLOUD\_SDK\_SK"); //The value is the SK obtained.

public static void main(String[] str) {

putObjectToBucket();

}

private static void putObjectToBucket() {

```
 InputStream inputStream = null;
      CloseableHttpClient httpClient = HttpClients.createDefault();
      CloseableHttpResponse httpResponse = null;
      String requestTime = DateUtils.formatDate(System.currentTimeMillis());
      HttpPut httpPut = new HttpPut("http://bucket001.obs.a1.myhuaweicloud.eu/objecttest1");
      httpPut.addHeader("Date", requestTime);
       /**Calculate the signature based on the request.**/
      String contentMD5 = "";
      String contentType = "";
      String canonicalizedHeaders = "";
      String canonicalizedResource = "/bucket001/objecttest1";
      // Content-MD5 and Content-Type fields do not contain line breaks. The data format is RFC 1123, 
which is the same as the time in the request.
      String canonicalString = "PUT" + "\n" + contentMD5 + "\n" + contentType + "\n" + requestTime + "\n" 
+ canonicalizedHeaders + canonicalizedResource;
      System.out.println("StringToSign:[" + canonicalString + "]");
      String signature = null;
      try {
         signature = Signature.signWithHmacSha1(securityKey, canonicalString);
         // Directory for storing uploaded files
        inputStream = new FileInputStream("D:\\OBSobject\\text01.txt");
         InputStreamEntity entity = new InputStreamEntity(inputStream);
```
httpPut.setEntity(entity);

```
 // Added the Authorization: OBS AccessKeyID:signature field to the header.
 httpPut.addHeader("Authorization", "OBS " + accessKey + ":" + signature);
        httpResponse = httpClient.execute(httpPut);
        // Prints the sending request information and the received response message.
        System.out.println("Request Message:");
        System.out.println(httpPut.getRequestLine());
        for (Header header : httpPut.getAllHeaders()) {
           System.out.println(header.getName() + ":" + header.getValue());
        }
        System.out.println("Response Message:");
        System.out.println(httpResponse.getStatusLine());
        for (Header header : httpResponse.getAllHeaders()) {
           System.out.println(header.getName() + ":" + header.getValue());
 }
        BufferedReader reader = new BufferedReader(new InputStreamReader(
              httpResponse.getEntity().getContent()));
        String inputLine;
        StringBuffer response = new StringBuffer();
       while ((inputLine = reader.readLine()) != null) {
           response.append(inputLine);
        }
        reader.close();
        // print result
        System.out.println(response.toString());
      } catch (UnsupportedEncodingException e) {
        e.printStackTrace();
      } catch (IOException e) {
        e.printStackTrace();
      } finally {
        try {
           httpClient.close();
        } catch (IOException e) {
           e.printStackTrace();
        }
      }
   }
The format of the Date header field DateUtils is as follows:
package com.obsclient;
```

```
import java.text.DateFormat;
import java.text.SimpleDateFormat;
import java.util.Locale;
import java.util.TimeZone;
public class DateUtils {
   public static String formatDate(long time)
\{ DateFormat serverDateFormat = new SimpleDateFormat("EEE, dd MMM yyyy HH:mm:ss z", 
Locale.ENGLISH);
      serverDateFormat.setTimeZone(TimeZone.getTimeZone("GMT"));
      return serverDateFormat.format(time);
   }
}
```
}

#### **The method of calculating the signature character string is as follows:**

package com.obsclient;

```
import javax.crypto.Mac;
import javax.crypto.spec.SecretKeySpec;
import java.io.UnsupportedEncodingException;
import java.security.NoSuchAlgorithmException;
import java.security.InvalidKeyException;
import java.util.Base64;
public class Signature {
   public static String signWithHmacSha1(String sk, String canonicalString) throws 
UnsupportedEncodingException {
      try {
         SecretKeySpec signingKey = new SecretKeySpec(sk.getBytes("UTF-8"), "HmacSHA1");
         Mac mac = Mac.getInstance("HmacSHA1");
        mac.init(signingKey);
         return Base64.getEncoder().encodeToString(mac.doFinal(canonicalString.getBytes("UTF-8")));
      } catch (NoSuchAlgorithmException | InvalidKeyException | UnsupportedEncodingException e) {
         e.printStackTrace();
      }
      return null;
   }
}
```
# **5 APIs**

# <span id="page-58-0"></span>**5.1 Operations on Buckets**

## **5.1.1 Listing Buckets**

#### **Functions**

You can perform this operation to list all buckets that you have created across all regions.

#### **Request Syntax**

GET / HTTP/1.1 Host: obs.region.myhuaweicloud.eu Date: date Authorization: authorization

#### $\Box$  Note

Regardless of the endpoint you specified, a list of buckets spanning all regions is returned.

#### **Request Parameters**

This request contains no parameters.

#### **Request Headers**

The operation message header is the same as that of a common request. For details, see **[Table 3-3](#page-17-0)**. However, this request can contain additional headers. The following table describes the additional headers for this request.

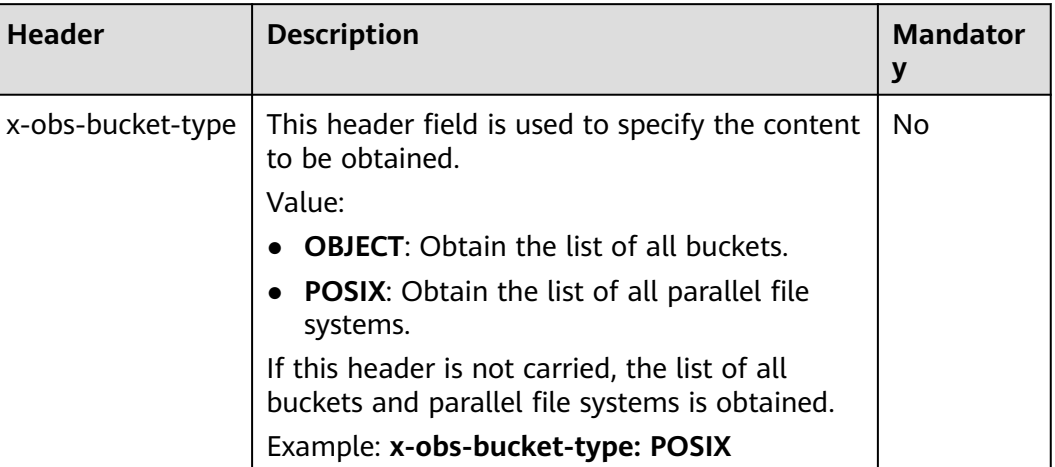

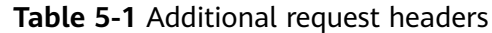

#### **Request Elements**

The request does not use request elements.

#### **Response Syntax**

```
GET HTTP/1.1 status code
Content-Type: type
Date: date
Content-Length: length
<?xml version="1.0" encoding="UTF-8" standalone="yes"?> 
<ListAllMyBucketsResult xmlns="http://obs.region.myhuaweicloud.eu/doc/2015-06-30/"> 
   <Owner> 
      <ID>id</ID>
   </Owner> 
   <Buckets>
      <Bucket> 
       <Name>bucketName</Name>
       <CreationDate> date</CreationDate>
        <Location>region</Location>
        <BucketType>buckettype</BucketType>
      </Bucket> 
 ... 
   </Buckets> 
</ListAllMyBucketsResult>
```
#### **Response Headers**

The response to the request uses common headers. For details, see **[Table 3-18](#page-47-0)**.

#### **Response Elements**

This response contains the XML list of buckets owned by the user. **[Table 5-2](#page-60-0)** describes the elements.

| <b>Element</b>         | <b>Description</b>                                                                                                    |
|------------------------|----------------------------------------------------------------------------------------------------|
| ListAllMyBucketsResult | List of buckets created by the user<br>Type: XML                                                                        |
| Owner                  | Bucket owner information, including<br>the tenant ID.<br>Type: XML                                                      |
| ID                     | Domain ID (account ID) of a user.<br>Type: string                                                                       |
| <b>Buckets</b>         | Buckets owned by the user<br>Type: XML                                                                                  |
| <b>Bucket</b>          | Details about a bucket<br>Type: XML                                                                                     |
| Name                   | <b>Bucket name</b><br>Type: string                                                                                      |
| <b>CreationDate</b>    | Creation time of the bucket<br>Type: string                                                                             |
| Location               | Location of the bucket<br>Type: string                                                                                  |
| BucketType             | Bucket type<br>Type: string<br><b>OBJECT:</b> indicates a bucket.<br><b>POSIX:</b> indicates a parallel file<br>system. |

<span id="page-60-0"></span>**Table 5-2** Response elements

#### **Error Responses**

No special error responses are returned. For details about error responses, see **[Table 6-2](#page-337-0)**.

#### **Sample Request**

GET / HTTP/1.1 User-Agent: curl/7.29.0 Host: obs.region.myhuaweicloud.eu Accept: \*/\* Date: Mon, 25 Jun 2018 05:37:12 +0000 Authorization: OBS GKDF4C7Q6SI0IPGTXTJN:9HXkVQIiQKw33UEmyBI4rWrzmic=

#### **Sample Response**

HTTP/1.1 200 OK Server: OBS

```
x-obs-request-id: BF260000016435722C11379647A8A00A
x-obs-id-2: 32AAAQAAEAABAAAQAAEAABAAAQAAEAABCSGGDRUM62QZi3hGP8Fz3gOloYCfZ39U
Content-Type: application/xml
Date: Mon, 25 Jun 2018 05:37:12 GMT
Content-Length: 460
<?xml version="1.0" encoding="UTF-8" standalone="yes"?>
<ListAllMyBucketsResult xmlns="http://obs.region.myhuaweicloud.eu/doc/2015-06-30/"> 
  <Owner>
   <ID>783fc6652cf246c096ea836694f71855</ID>
  </Owner>
  <Buckets>
   <Bucket>
    <Name>examplebucket01</Name>
    <CreationDate>2018-06-21T09:15:01.032Z</CreationDate>
   <Location>region</Location>
    <BucketType>OBJECT</BucketType>
   </Bucket>
   <Bucket>
    <Name>examplebucket02</Name>
    <CreationDate>2018-06-22T03:56:33.700Z</CreationDate>
   <Location>region</Location>
    <BucketType>OBJECT</BucketType>
   </Bucket>
  </Buckets>
</ListAllMyBucketsResult>
```
## **5.1.2 Creating a Bucket**

#### **Functions**

This operation is used to create a bucket with a specified name.

#### $\Box$  Note

- By default, a user can have a maximum of 100 buckets.
- The name of a deleted bucket can be reused for a bucket or a parallel file system at least 30 minutes after the deletion.

A bucket name must be unique in OBS. If a user creates a bucket with the same name as that of an existing bucket under the same account and in the same region, a 200 code (indicating success) is returned. In scenarios other than the preceding one, the request for creating a bucket with the same name as that of an existing one will receive the 409 code (indicating that a namesake bucket already exists). To set an access control policy for the bucket to be created, you can add the **x-obs-acl** parameter to request headers.

#### **Storage Class**

You can create buckets with different storage classes. The **x-obs-storage-class** header in a bucket creation request specifies the bucket's storage class. If you do not specify a storage class when you upload an object to the bucket, the object inherits the storage class of the bucket. The storage class options are as follows: **STANDARD** (Standard), **WARM** (Infrequent Access), **COLD** (Archive). If the **x-obsstorage-class** header is not in the request, a Standard bucket will be created.

If the storage class of an object is not specified when it is uploaded to a bucket (see **[Uploading an Object - PUT](#page-195-0)**), the object will be stored in the default storage class of the bucket.

- OBS Infrequent Access is most suitable for storing semi-frequently accessed (less than 12 times a year) data requiring quick response. Potential application scenarios include file synchronization or sharing and enterpriselevel backup. It provides the same durability, access latency, and throughput as the Standard but at a lower price. The main drawback, however, is that it has lower availability than the Standard.
- OBS Archive is most suitable for archiving rarely-accessed (averagely once a year) data. Potential application scenarios include data archiving and longterm data retention for backup. It provides secure, durable, and inexpensive storage, which can replace tape libraries. However, the low cost comes at the cost of minutes to hours needed to restore data from the Archive storage class.

#### **Request Syntax**

```
PUT / HTTP/1.1 
Host: bucketname.obs.region.myhuaweicloud.eu
Content-Length: length
Date: date
Authorization: authorization
<CreateBucketConfiguration xmlns="http://obs.region.myhuaweicloud.eu/doc/2015-06-30/"> 
  <Location>location</Location>
</CreateBucketConfiguration>
```
#### **Request Parameters**

This request contains no parameters.

#### **Request Headers**

The operation message header is the same as that of a common request. For details, see **[Table 3-3](#page-17-0)**. However, this request can contain additional headers. The following table describes the additional headers for this request.

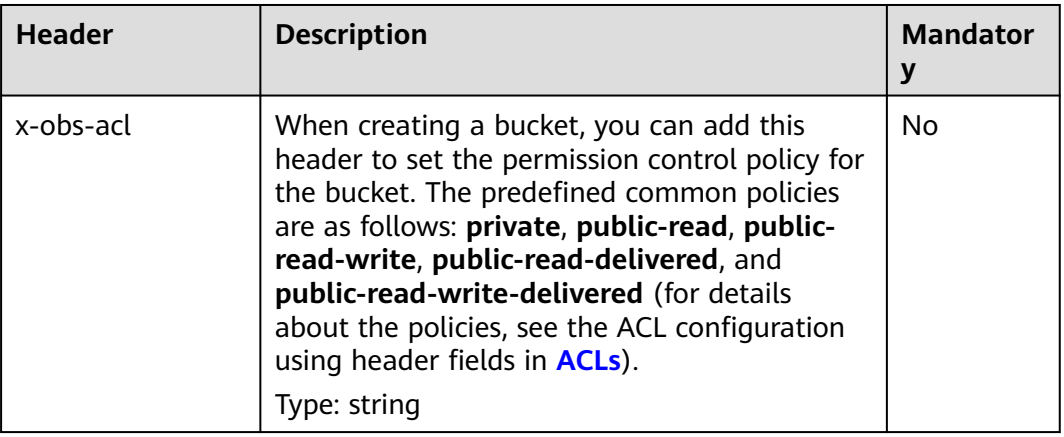

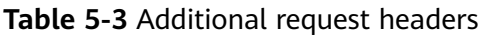

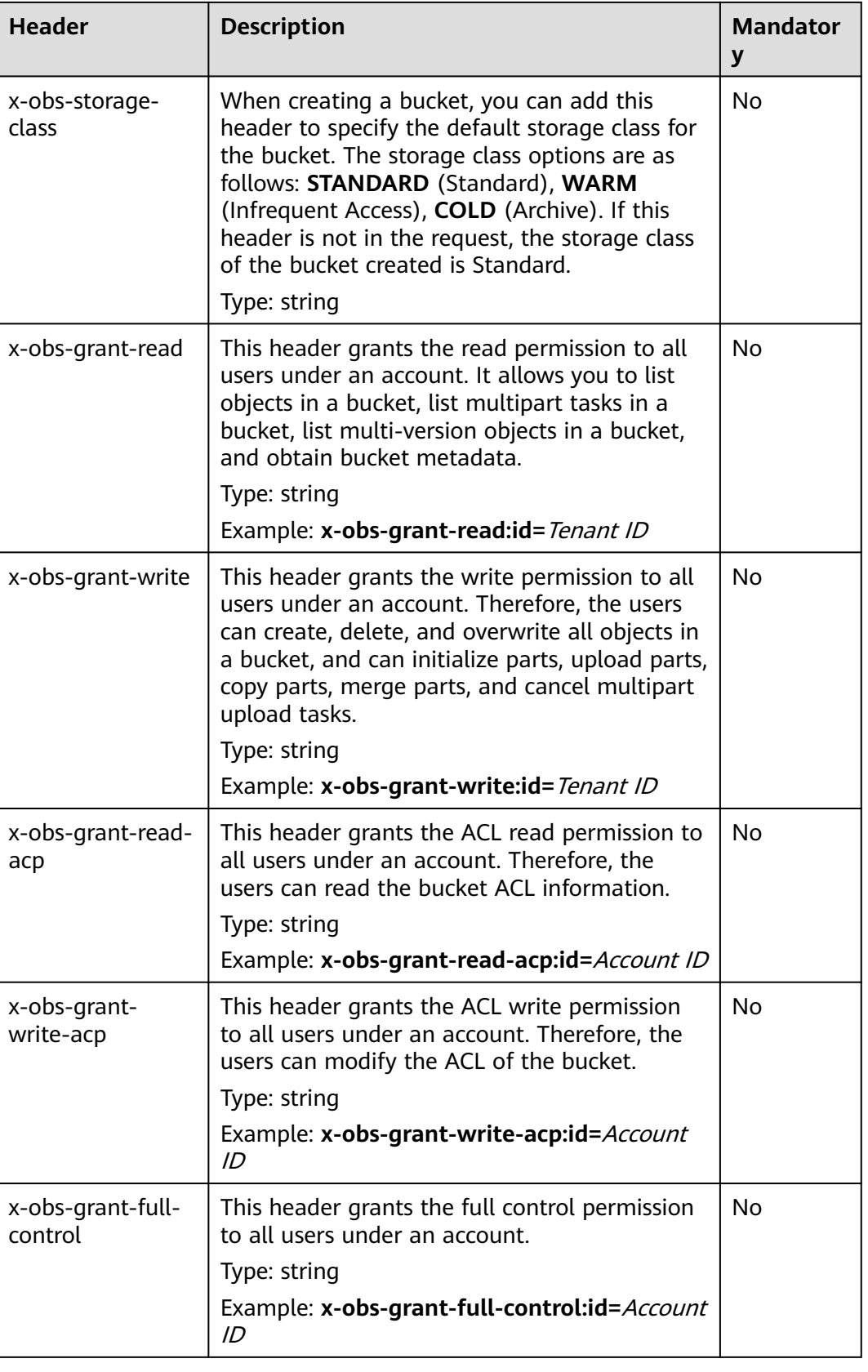

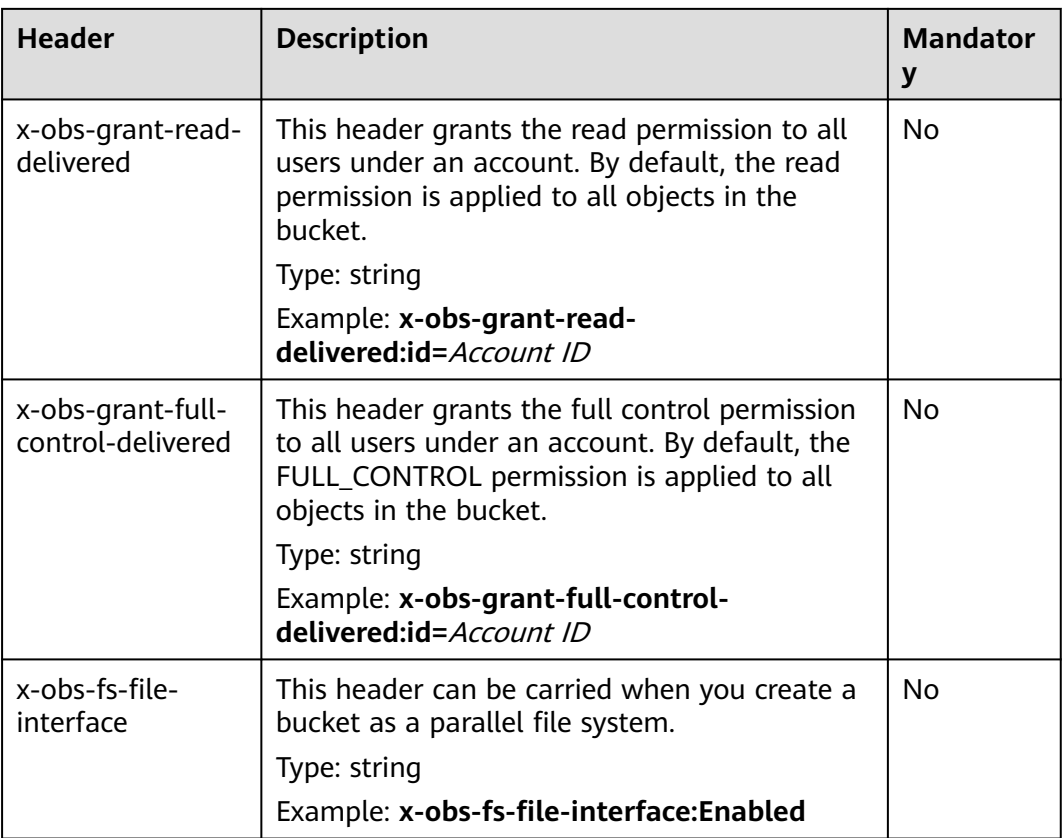

#### **Request Elements**

This request can use additional elements. For details about additional elements, see **Table 5-4**.

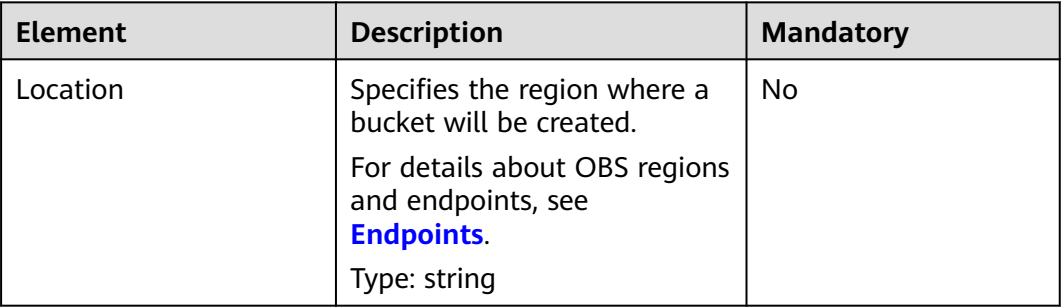

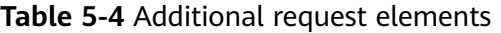

#### **Response Syntax**

HTTP/1.1 status\_code Location: location Date: date Content-Length: *length* 

#### **Response Headers**

The response to the request uses common headers. For details, see **[Table 3-18](#page-47-0)**.

#### **Response Elements**

This response contains no elements.

#### **Error Responses**

No special error responses are returned. For details about error responses, see **[Table 6-2](#page-337-0)**.

#### **Sample Request: Creating a Bucket**

PUT / HTTP/1.1 User-Agent: curl/7.29.0 Host: examplebucket.obs.region.myhuaweicloud.eu Accept: \*/\* Date: WED, 01 Jul 2015 02:25:05 GMT Authorization: OBS H4IPJX0TQTHTHEBQQCEC:75/Y4Ng1izvzc1nTGxpMXTE6ynw= Content-Length: 157

<CreateBucketConfiguration xmlns="http://obs.region.myhuaweicloud.eu/doc/2015-06-30/"> <Location>region</Location> </CreateBucketConfiguration>

#### **Sample Response: Creating a Bucket**

HTTP/1.1 200 OK Server: OBS x-obs-request-id: BF260000016435CE298386946AE4C482 Location: /examplebucket x-obs-id-2: 32AAAQAAEAABSAAgAAEAABAAAQAAEAABCT9W2tcvLmMJ+plfdopaD62S0npbaRUz Date: WED, 01 Jul 2015 02:25:06 GMT Content-Length: 0

#### **Sample Request: Creating a Bucket (with the ACL and Storage Class Specified)**

PUT / HTTP/1.1 User-Agent: curl/7.29.0 Host: examplebucket.obs.region.myhuaweicloud.eu Accept: \*/\* Date: WED, 01 Jul 2015 02:25:05 GMT x-obs-acl:public-read x-obs-storage-class:STANDARD Authorization: OBS H4IPJX0TQTHTHEBQQCEC:75/Y4Ng1izvzc1nTGxpMXTE6ynw= Content-Length: 157

<CreateBucketConfiguration xmlns="http://obs.region.myhuaweicloud.eu/doc/2015-06-30/"> <Location>region</Location> </CreateBucketConfiguration>

#### **Sample Response: Creating a Bucket (with the ACL and Storage Class Specified)**

HTTP/1.1 200 OK Server: OBS x-obs-request-id: BF260000016435CE298386946AE4C482 Location: /examplebucket x-obs-id-2: 32AAAQAAEAABSAAgAAEAABAAAQAAEAABCT9W2tcvLmMJ+plfdopaD62S0npbaRUz Date: WED, 01 Jul 2015 02:25:06 GMT Content-Length: 0

#### **Sample Request: Creating a Parallel File System**

PUT / HTTP/1.1 User-Agent: curl/7.29.0 Host: examplebucket.obs.region.myhuaweicloud.eu Accept: \*/\* Date: WED, 01 Jul 2015 02:25:05 GMT Authorization: OBS H4IPJX0TQTHTHEBQQCEC:75/Y4Ng1izvzc1nTGxpMXTE6ynw= Content-Length: 157 x-obs-fs-file-interface: Enabled

<CreateBucketConfiguration xmlns="http://obs.region.myhuaweicloud.eu/doc/2015-06-30/"> <Location>region</Location> </CreateBucketConfiguration>

#### **Sample Response: Creating a Parallel File System**

HTTP/1.1 200 OK Server: OBS x-obs-request-id: BF260000016435CE298386946AE4C482 Location: /examplebucket x-obs-id-2: 32AAAQAAEAABSAAgAAEAABAAAQAAEAABCT9W2tcvLmMJ+plfdopaD62S0npbaRUz Date: WED, 01 Jul 2015 02:25:06 GMT Content-Length: 0

#### **Sample Request: Creating a Bucket with Explicitly Configured Access Permissions**

PUT / HTTP/1.1 Authorization: OBS H4IPJX0TQTHTHEBQQCEC:iqSPeUBl66PwXDApxjRKk6hlcN4= x-obs-grant-read: id=783fc6vz2cf2442c096evxxxxxxxxxxxx x-obs-grant-write: id=3u3fc6vz2cf24mc830fhsxxxxxxxxxxxx x-obs-grant-read-acp: id=902su2vz2cf2vire.239caxxxxxxxxxxxx User-Agent: curl/7.29.0 Host: examplebucket.obs.region.myhuaweicloud.com Date: WED, 01 Jul 2015 02:37:22 GMT Content-Type: application/xml

<CreateBucketConfiguration xmlns="http://obs.region.myhuaweicloud.com/doc/2015-06-30/"> <Location>region</Location> </CreateBucketConfiguration>

#### **Sample Response: Creating a Bucket with Explicitly Configured Access Permissions**

x-obs-id-2: 32AAAQAAEAABAAAQAAEAABAAAQAAEAABCTeau73DlKTh4wPYzoZf5w3KacolerP4 x-obs-request-id: 0000018A2A22B72447CF01A99F32E2B0 Server: OBS Content-Length: 0 Date: WED, 01 Jul 2015 02:37:22 GMT Location: /examplebucket

## **5.1.3 Listing Objects in a Bucket**

#### **Functions**

This operation lists objects in a bucket. To use this operation, you must have the permission to read the bucket.

If you specify only the bucket name in the request, OBS returns descriptions for some or all of the objects (a maximum of 1,000 objects) in the bucket. If you also specify one or more parameters among **prefix**, **marker**, **max-keys**, and **delimiter** in the request, OBS returns a list of objects based on the semantics specified in **Table 5-5**.

You can also add the **versions** parameter to the request to list multiple versions of an object in a bucket.

#### **Request Syntax**

GET / HTTP/1.1 Host: bucketname.obs.region.myhuaweicloud.eu Date: date Authorization: authorization

#### **Request Syntax (for multi-version objects)**

GET /?versions HTTP/1.1 Host: bucketname.obs.region.myhuaweicloud.eu Date: date Authorization: authorization

#### **Request Parameters**

This request uses parameters to list some objects in a bucket. **Table 5-5** describes the parameters.

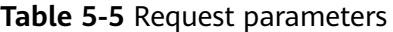

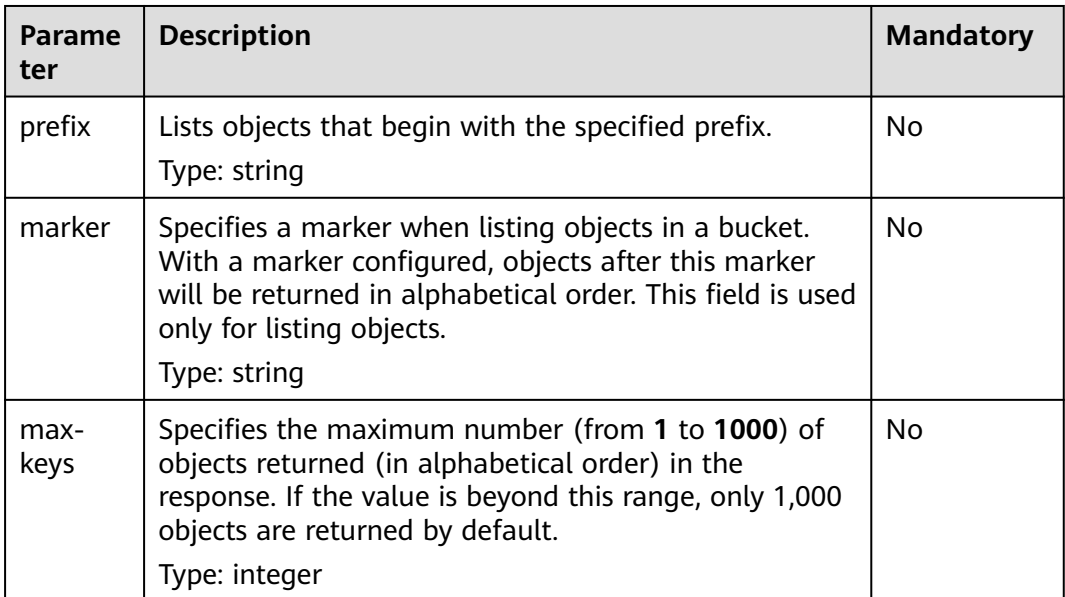

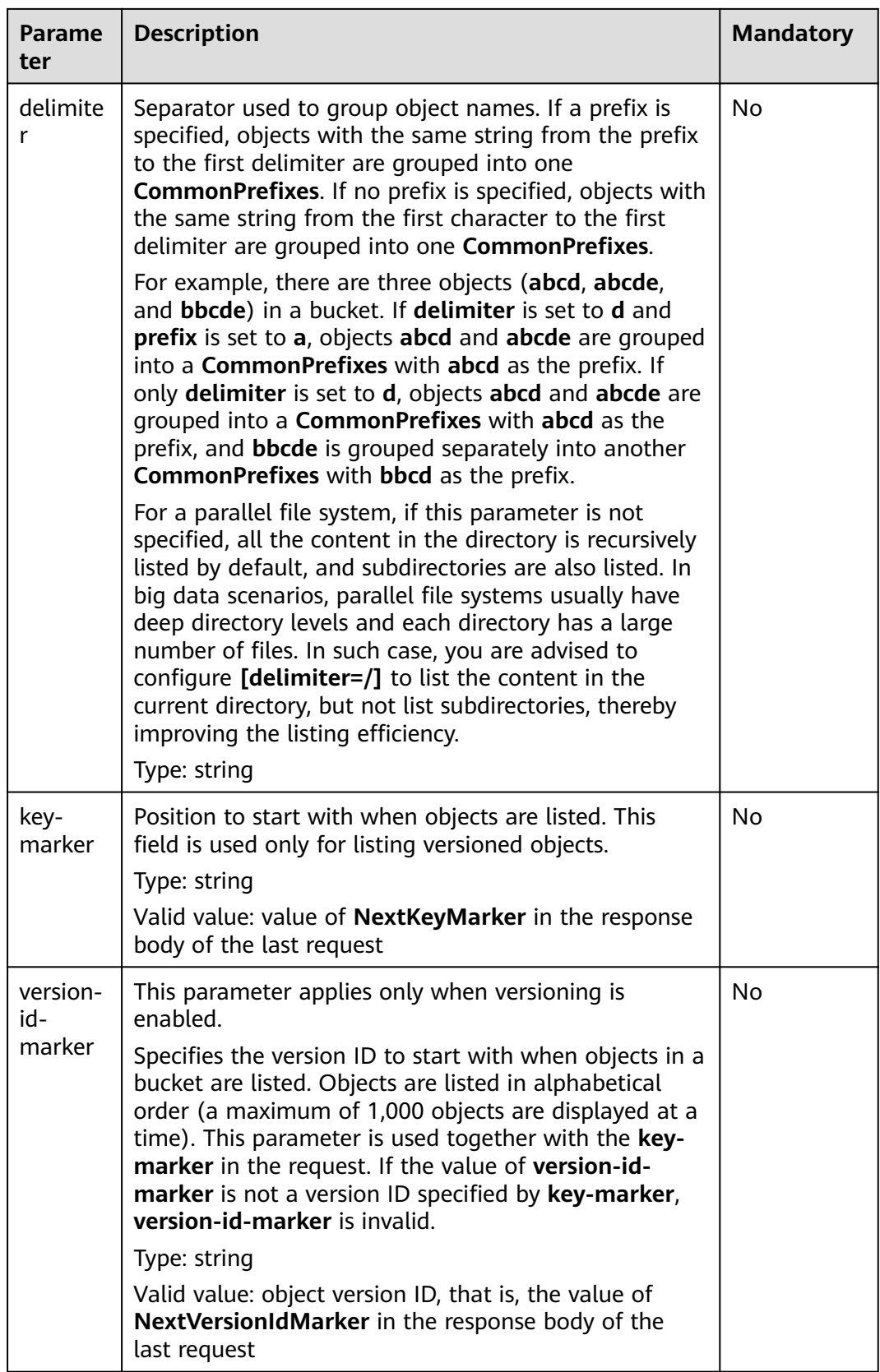

#### **Request Headers**

This request uses common request headers. For details, see **[Table 3-3](#page-17-0)**.

#### **Request Elements**

This request contains no elements.

#### **Response Syntax**

HTTP/1.1 status\_code Date: date x-obs-bucket-location: region Content-Type: application/xml Content-Length: *length* <Response Body>

#### **Response Headers**

The response to the request uses common headers. For details, see **[Table 3-18](#page-47-0)**.

#### **Response Elements**

This response lists objects in XML format. Specific elements are described in **Table 5-6**.

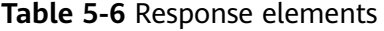

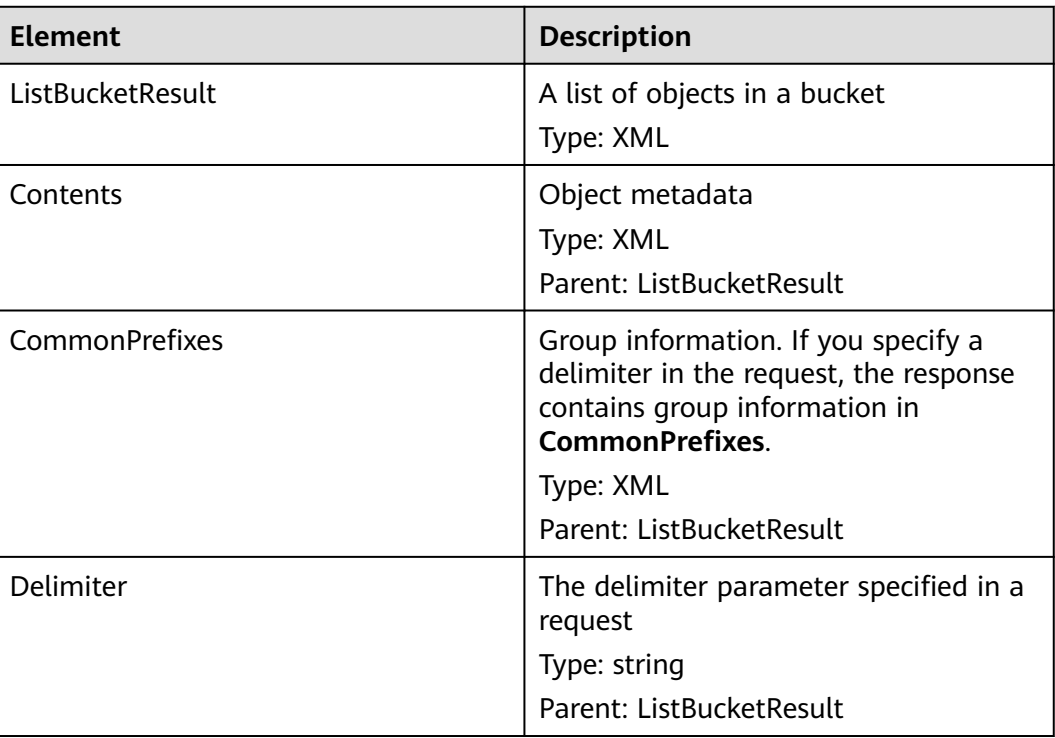

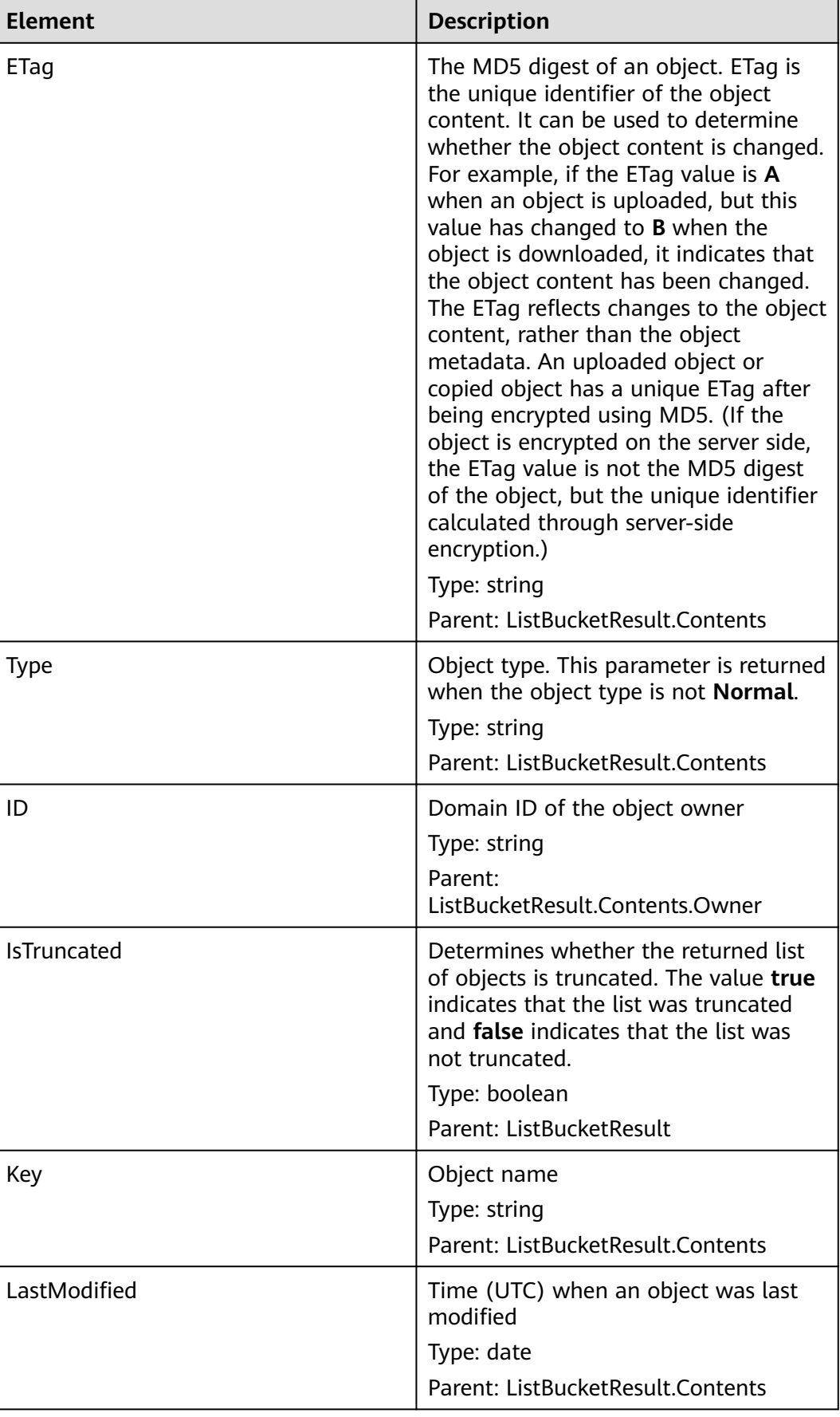

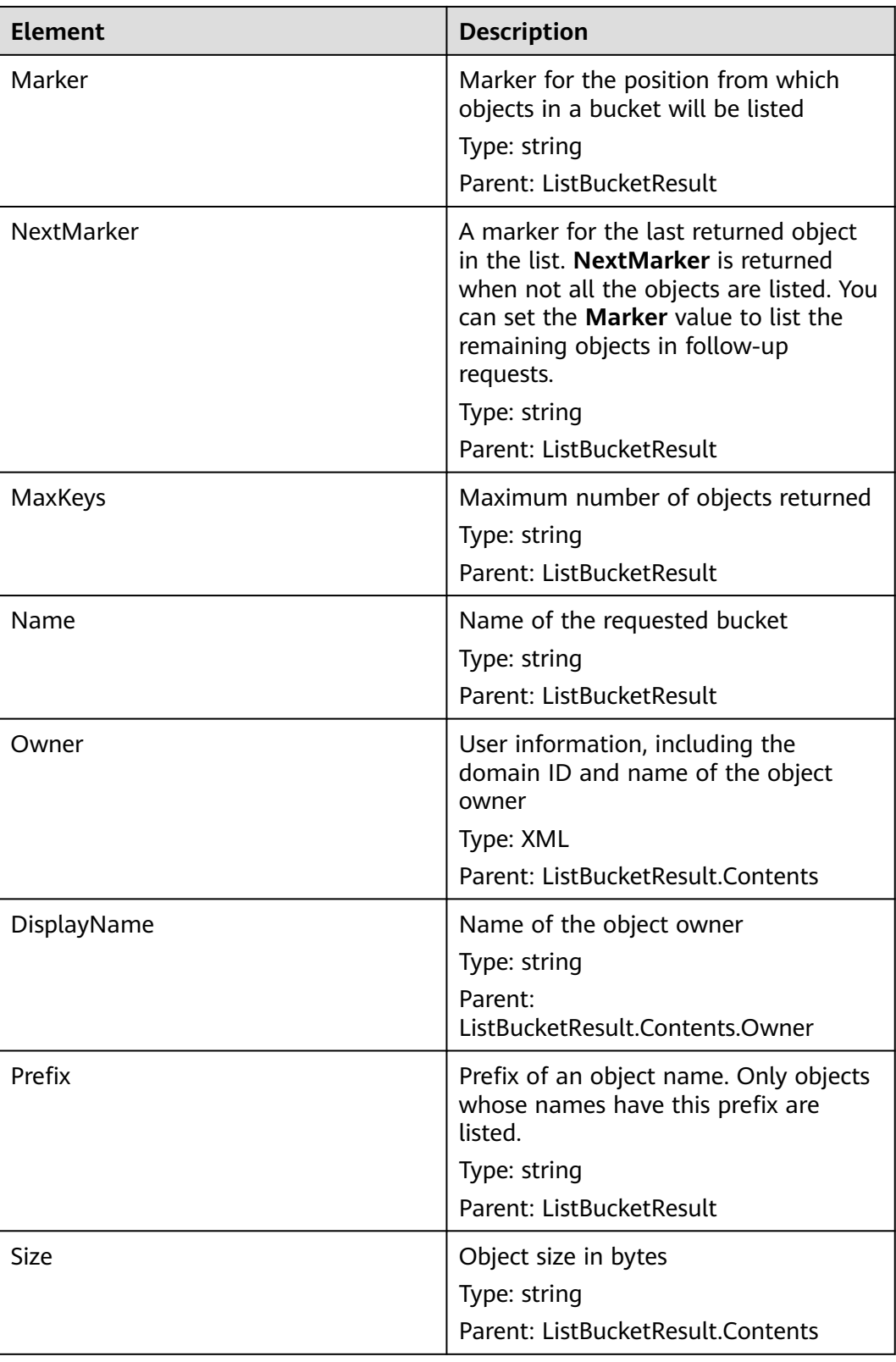
| Element             | <b>Description</b>                            |
|---------------------|-----------------------------------------------|
| <b>StorageClass</b> | Storage class of an object                    |
|                     | Type: string                                  |
|                     | Value options: STANDARD, WARM,<br><b>COLD</b> |
|                     | Parent: ListBucketResult.Contents             |

**Table 5-7** Elements in the response message for listing multi-version objects.

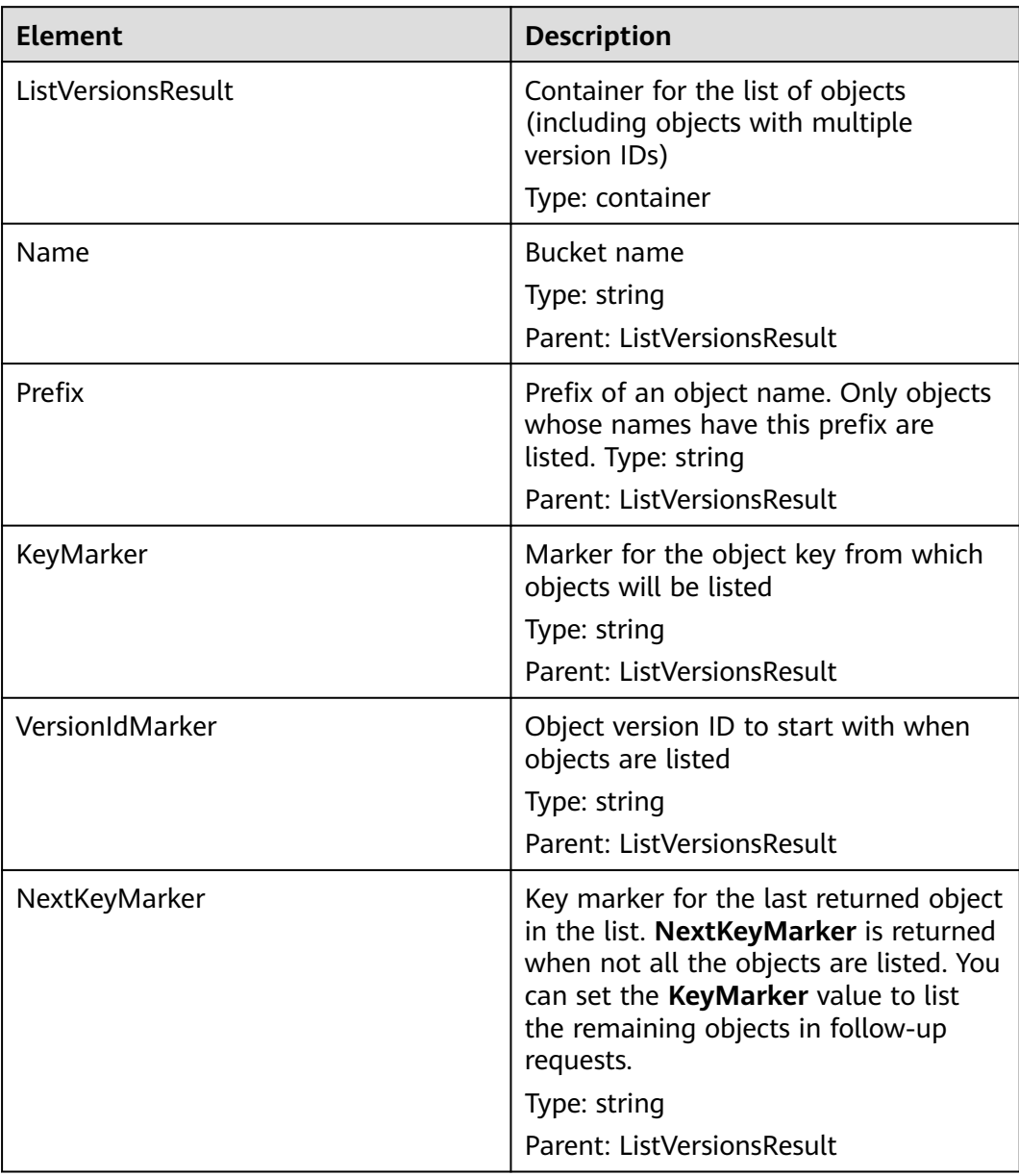

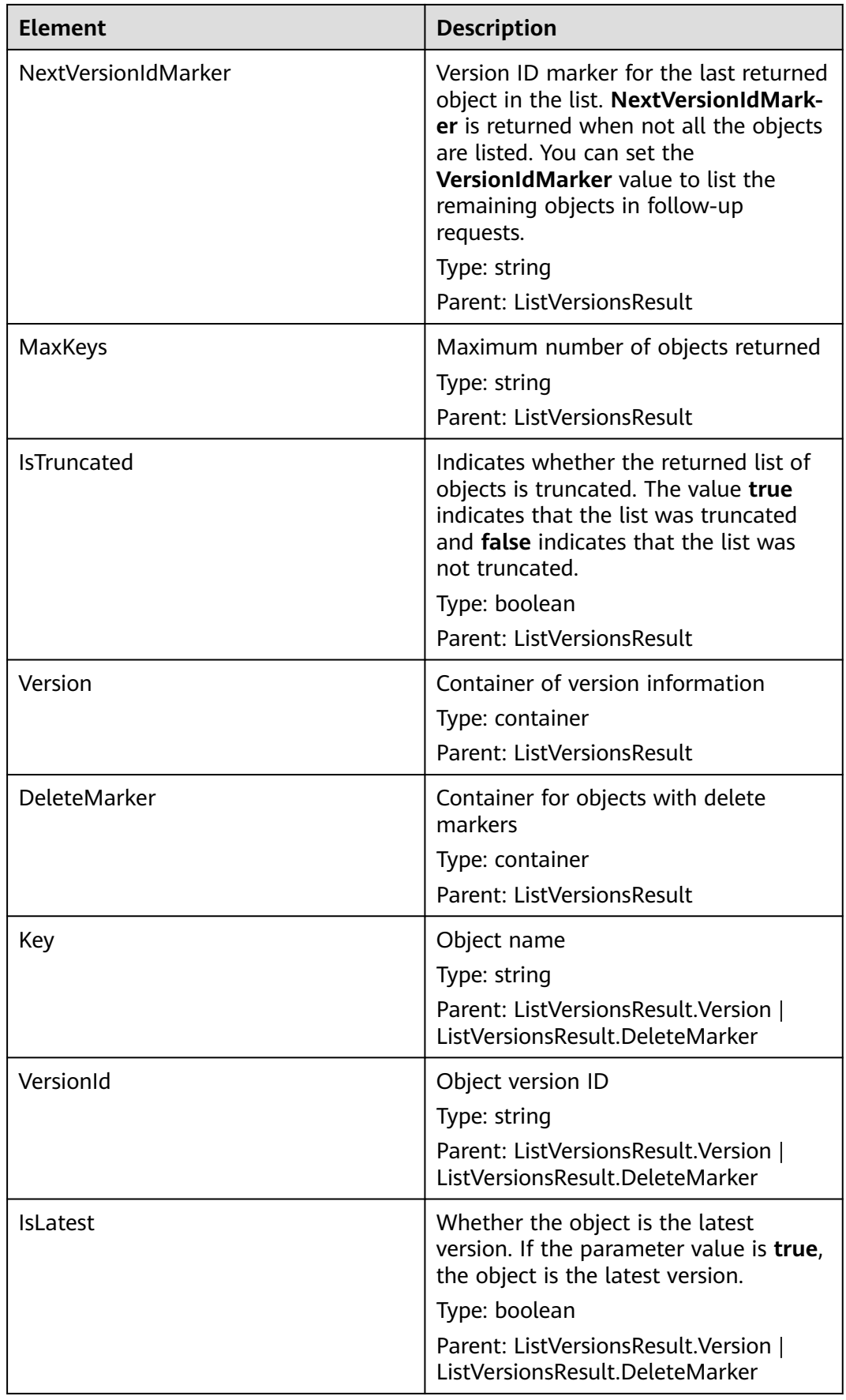

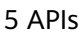

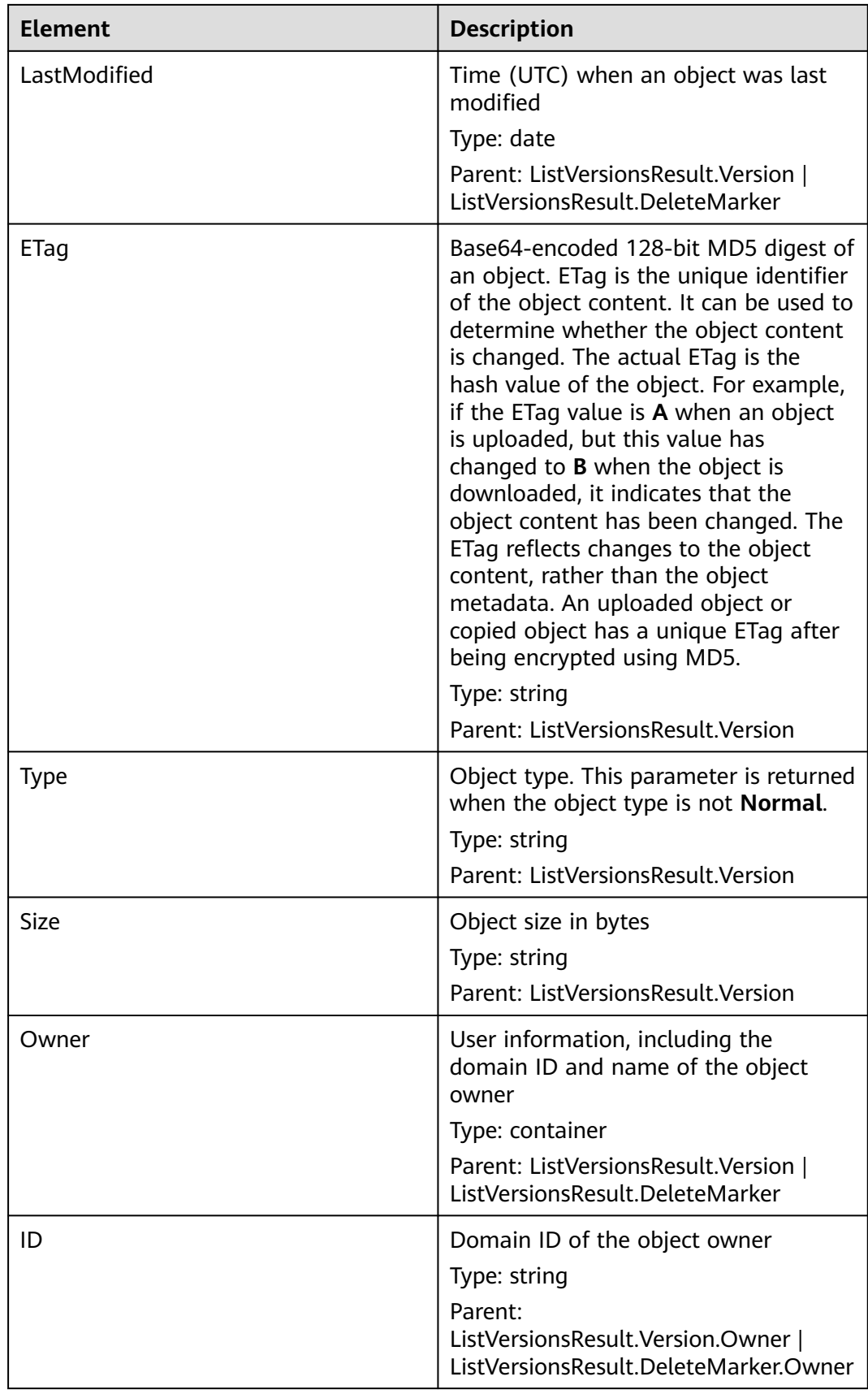

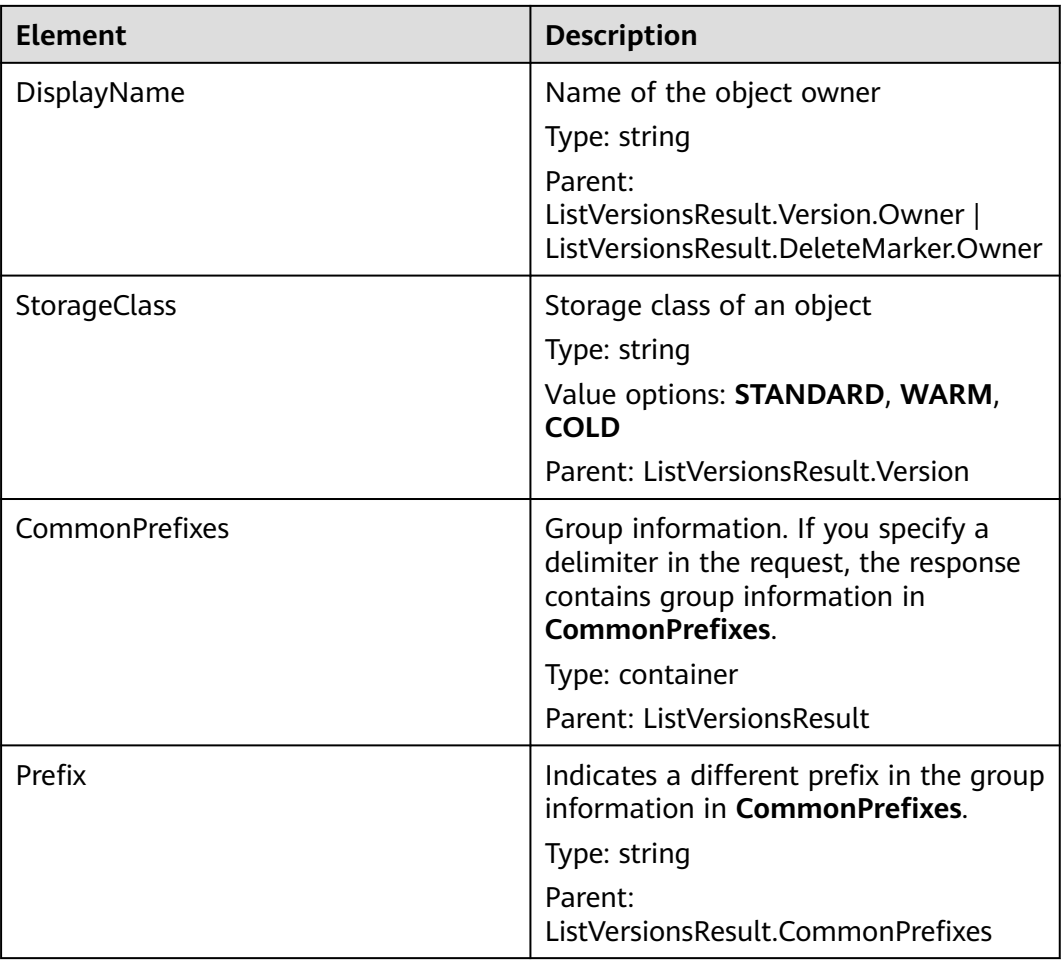

#### **Error Responses**

No special error responses are returned. For details about error responses, see **[Table 6-2](#page-337-0)**.

# **Sample Request: Listing All Objects**

GET / HTTP/1.1 User-Agent: curl/7.29.0 Host: examplebucket.obs.region.myhuaweicloud.eu Accept: \*/\* Date: WED, 01 Jul 2015 02:28:25 GMT Authorization: OBS H4IPJX0TQTHTHEBQQCEC:KiyoYze4pmRNPYfmlXBfRTVxt8c=

## **Sample Response: Listing All Objects**

HTTP/1.1 200 OK Server: OBS x-obs-request-id: BF260000016435D34E379ABD93320CB9 x-obs-id-2: 32AAAQAAEAABAAAQAAEAABAAAQAAEAABCSXiN7GPL/yXM6OSBaYCUV1zcY5OelWp Content-Type: application/xml Date: WED, 01 Jul 2015 02:23:30 GMT Content-Length: 586

<?xml version="1.0" encoding="UTF-8" standalone="yes"?> <ListBucketResult xmlns="http://obs.eu-west-101.myhuaweicloud.eu/doc/2015-06-30/"> <Name>examplebucket</Name>

```
 <Prefix/>
  <Marker/>
  <MaxKeys>1000</MaxKeys>
  <IsTruncated>false</IsTruncated>
  <Contents>
   <Key>object001</Key>
   <LastModified>2015-07-01T00:32:16.482Z</LastModified>
   <ETag>"2fa3bcaaec668adc5da177e67a122d7c"</ETag>
   <Size>12041</Size>
   <Owner>
    <ID>b4bf1b36d9ca43d984fbcb9491b6fce9</ID>
    <DisplayName>ObjectOwnerName</DisplayName>
   </Owner>
   <StorageClass>STANDARD</StorageClass>
  </Contents>
</ListBucketResult>
```
# **Sample Request: Listing Some Objects**

Assume that you have a bucket **examplebucket** that contains objects **newfile**, **obj001**, **obj002**, and **obs001**. If you want to list only object **obj002**, the request message is as follows:

GET /?marker=obj001&prefix=obj HTTP/1.1 User-Agent: curl/7.29.0 Host: examplebucket.obs.region.myhuaweicloud.eu Accept: \*/\* Date: WED, 01 Jul 2015 02:28:25 GMT Authorization: OBS H4IPJX0TQTHTHEBQQCEC:KiyoYze4pmRNPYfmlXBfRTVxt8c=

# **Sample Response: Listing Some Objects**

HTTP/1.1 200 OK Server: OBS x-obs-request-id: BF260000016435D758FBA857E0801874 x-obs-id-2: 32AAAQAAEAABAAAQAAEAABAAAQAAEAABCShn/xAyk/xHBX6qgGSB36WXrbco0X80 Content-Type: application/xml Date: WED, 01 Jul 2015 02:29:48 GMT Content-Length: 707 <?xml version="1.0" encoding="UTF-8" standalone="yes"?> <ListBucketResult xmlns="http://obs.eu-west-101.myhuaweicloud.eu/doc/2015-06-30/"> <Name>examplebucket</Name> <Prefix>obj</Prefix> <Marker>obj001</Marker> <MaxKeys>1000</MaxKeys> <IsTruncated>false</IsTruncated> <Contents> <Key>obj002</Key> <LastModified>2015-07-01T02:11:19.775Z</LastModified> <ETag>"a72e382246ac83e86bd203389849e71d"</ETag> <Size>9</Size> <Owner> <ID>b4bf1b36d9ca43d984fbcb9491b6fce9</ID> <DisplayName>ObjectOwnerName</DisplayName> </Owner> <StorageClass>STANDARD</StorageClass> </Contents> </ListBucketResult>

# **Sample Request: Listing Some Objects**

Assume that bucket **examplebucket** contains three objects: **abcd**, **abcde**, and **bbcde**. Set the prefix and the delimiter to **a** and **d** respectively to define a CommonPrefixes of **abcd**. The specific request format is as follows:

GET /?prefix=a&delimiter=d HTTP/1.1 Authorization: OBS H4IPJX0TQTHTHEBQQCEC:iqSPeUBl66PwXDApxjRKk6hlcN4= User-Agent: curl/7.29.0 Host: examplebucket.obs.region.myhuaweicloud.com Date: WED, 01 Jul 2015 02:37:22 GMT Content-Type: application/xml;charset=UTF-8

# **Sample Response: Listing Some Objects**

x-obs-id-2: 32AAAQAAEAABAAAQAAEAABAAAQAAEAABCSsokG49mPTa0cU5U/4gjFYLmYPgfYs/ x-obs-request-id: 0000018A2A563686D2C61543407D6ABF Server: OBS x-obs-bucket-location: region Content-Length: 333 Date: WED, 01 Jul 2015 02:37:22 GMT Content-Type: application/xml <?xml version="1.0" encoding="UTF-8" standalone="yes"?> <ListBucketResult xmlns="http://obs.myhwclouds.com/doc/2015-06-30/"> <Name>examplebucket</Name> <Prefix>a</Prefix>

 <Marker> </Marker> <MaxKeys>1000</MaxKeys> <Delimiter>d</Delimiter> <IsTruncated>false</IsTruncated> <CommonPrefixes> <Prefix>abcd</Prefix> </CommonPrefixes> </ListBucketResult>

## **Sample Request: Listing Object Versions**

GET /?versions HTTP/1.1 User-Agent: curl/7.29.0 Host: examplebucket.obs.region.myhuaweicloud.eu Accept: \*/\* Date: WED, 01 Jul 2015 02:29:45 GMT Authorization: OBS H4IPJX0TQTHTHEBQQCEC:iZeDESIMxBK2YODk7vIeVpyO8DI=

# **Sample Response: Listing Object Versions**

HTTP/1.1 200 OK Server: OBS x-obs-request-id: BF260000016435D758FBA857E0801874 x-obs-id-2: 32AAAQAAEAABAAAQAAEAABAAAQAAEAABCShn/xAyk/xHBX6qgGSB36WXrbco0X80 Content-Type: application/xml Date: WED, 01 Jul 2015 02:29:48 GMT Content-Length: 707 <?xml version="1.0" encoding="UTF-8" standalone="yes"?> <ListVersionsResult xmlns="http://obs.eu-west-101.myhuaweicloud.eu/doc/2015-06-30/"> <Name>bucket02</Name> <Prefix/> <KeyMarker/> <VersionIdMarker/> <MaxKeys>1000</MaxKeys> <IsTruncated>false</IsTruncated> <Version> <Key>object001</Key> <VersionId>00011000000000013F16000001643A22E476FFFF9046024ECA3655445346485a</VersionId> <IsLatest>true</IsLatest> <LastModified>2015-07-01T00:32:16.482Z</LastModified> <ETag>"2fa3bcaaec668adc5da177e67a122d7c"</ETag> <Size>12041</Size> <Owner> <ID>b4bf1b36d9ca43d984fbcb9491b6fce9</ID>

<DisplayName>ObjectOwnerName</DisplayName>

 </Owner> <StorageClass>STANDARD</StorageClass> </Version> </ListVersionsResult>

# **Sample Request: Listing Objects (Including Archive Objects) in a Bucket**

GET / HTTP/1.1 Authorization: OBS H4IPJX0TQTHTHEBQQCEC:iqSPeUBl66PwXDApxjRKk6hlcN4= User-Agent: curl/7.29.0 Host: examplebucket.obs.region.myhuaweicloud.com Date: WED, 01 Jul 2015 02:37:22 GMT Content-Type: application/xml;charset=UTF-8

# **Sample Response: Listing Objects (Including Archive Objects) in a Bucket**

HTTP/1.1 200 OK x-obs-id-2: 32AAAQAAEAABAAAQAAEAABAAAQAAEAABCSWqA48YKdA2aExVAgcpwubHQO5wd9ww x-obs-request-id: 0000018A2A5FE372D308213442F9065F Server: OBS x-obs-bucket-location: region Content-Length: 497 Date: WED, 01 Jul 2015 02:37:22 GMT Content-Type: application/xml <?xml version="1.0" encoding="UTF-8" standalone="yes"?> <ListBucketResult xmlns="http://obs.myhwclouds.com/doc/2015-06-30/"> <Name>examplebucket</Name> <Prefix> </Prefix> <Marker> </Marker> <MaxKeys>1000</MaxKeys> <IsTruncated>false</IsTruncated> <Contents> <Key>abcd.txt</Key> <LastModified>2014-08-25T01:47:00.838Z</LastModified> <ETag>"d41d8cd98f00b204e9800998ecf8427e"</ETag> <Size>0</Size> <Owner> <ID>d029cb567d464a93pdl9v800575ee4cf</ID> </Owner> <StorageClass>COLD</StorageClass> </Contents> </ListBucketResult>

# **5.1.4 Obtaining Bucket Metadata**

# **Functions**

This operation queries the metadata of a bucket. To use this operation, you must have the permission to read the bucket.

## **Request Syntax**

HEAD / HTTP/1.1 Host: bucketname.obs.region.myhuaweicloud.eu Date: date Authorization: authorization

## **Request Parameters**

This request contains no parameters.

# **Request Headers**

This request uses common headers. For details, see **[Table 3-3](#page-17-0)**.

**Table 5-8** lists the header fields required when obtaining CORS configuration information.

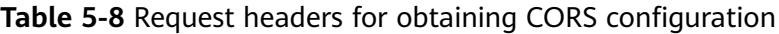

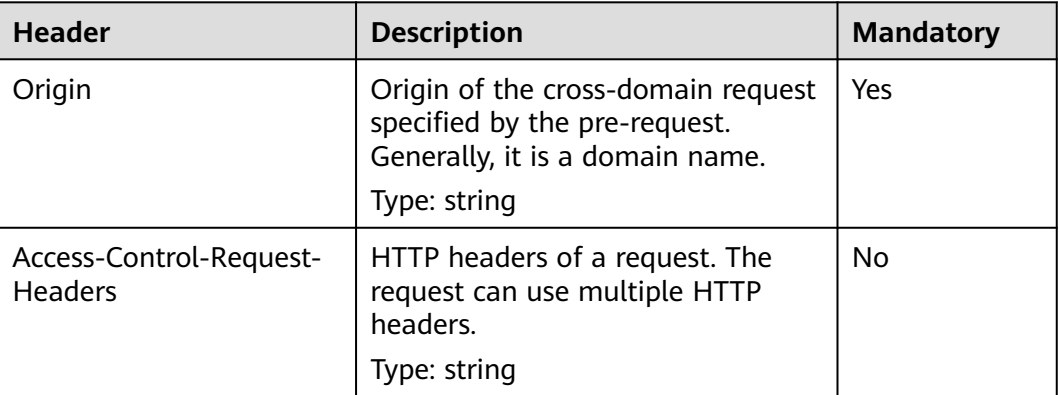

# **Request Elements**

This request contains no elements.

## **Response Syntax**

HTTP/1.1 status\_code x-obs-bucket-location: region Date: *date* 

# **Response Headers**

The response to the request uses common headers. For details, see **[Table 3-18](#page-47-0)**.

In addition to the common response headers, the headers listed in **Table 5-9** may be used.

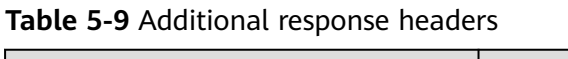

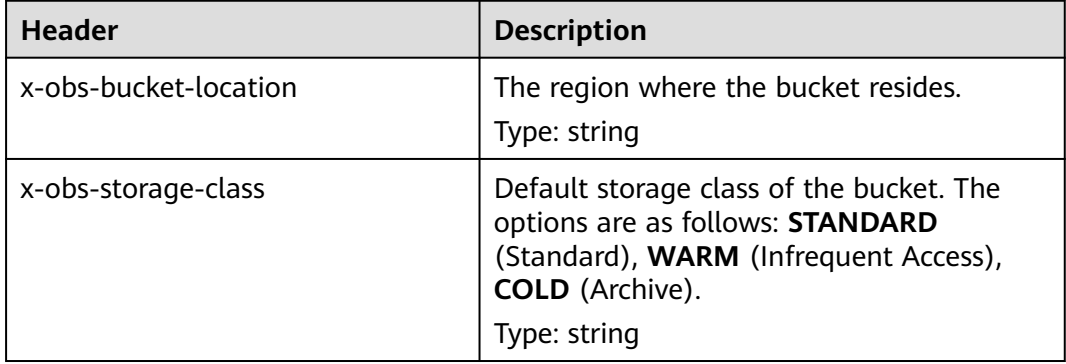

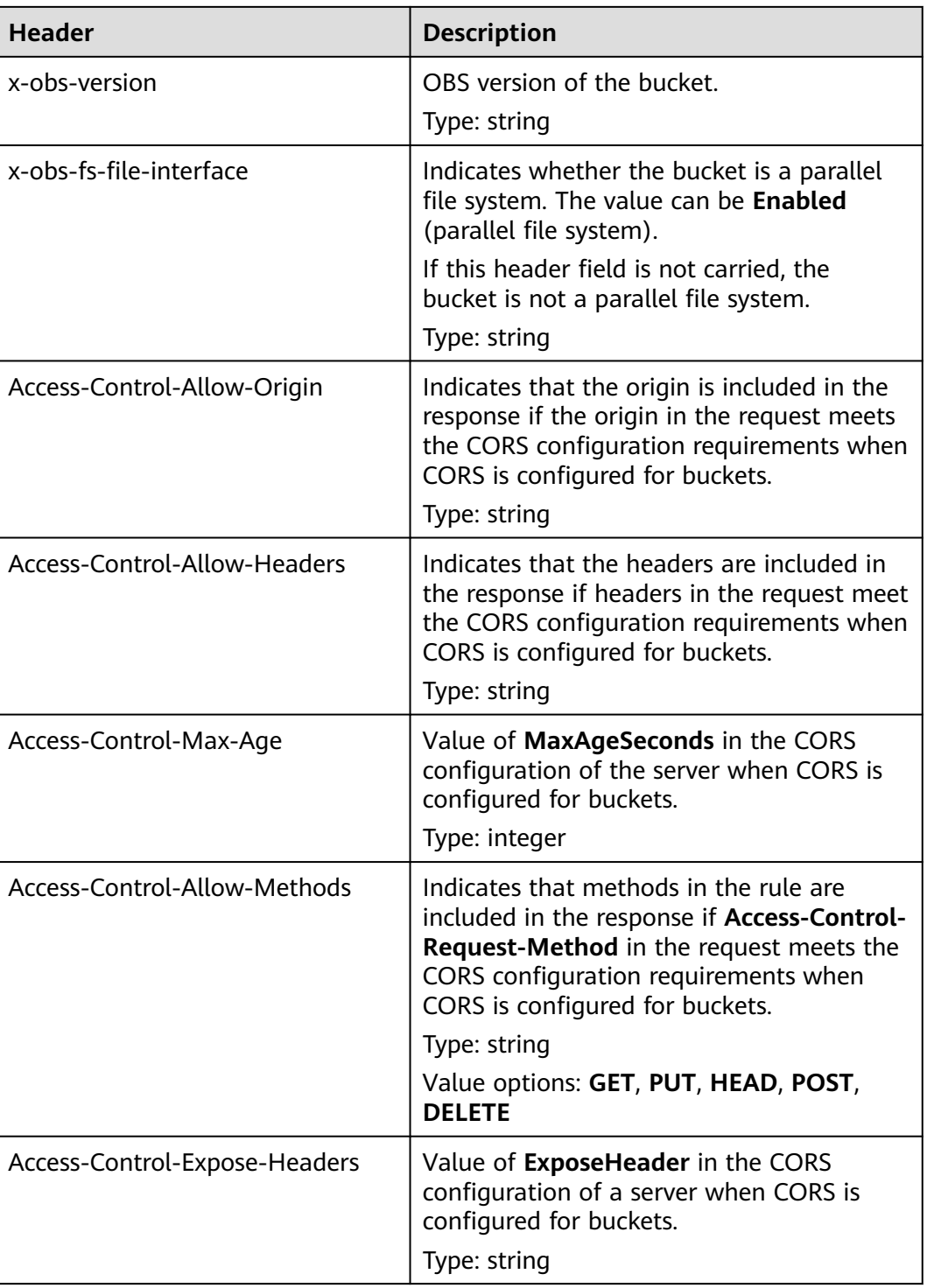

# **Response Elements**

This response contains no elements.

# **Error Responses**

No special error responses are returned. For details about error responses, see **[Table 6-2](#page-337-0)**.

# **Sample Request: Getting CORS Configuration (with No Headers Specified)**

HEAD / HTTP/1.1 User-Agent: curl/7.29.0 Host: examplebucket.obs.region.myhuaweicloud.eu Accept: \*/\* Date: WED, 01 Jul 2015 02:30:25 GMT Authorization: OBS H4IPJX0TQTHTHEBQQCEC:niCQCuGIZpETKIyx1datxHZyYlk=

# **Sample Response: Getting CORS Configuration (with No Headers Specified)**

HTTP/1.1 200 OK Server: OBS x-obs-request-id: BF260000016439C734E0788404623FA8 Content-Type: application/xml x-obs-storage-class**:** STANDARD x-obs-id-2: 32AAAQAAEAABAAAQAAEAABAAAQAAEAABCSxwLpq9Hzf3OnaXr+pI/OPLKdrtiQAF Date: WED, 01 Jul 2015 02:30:25 GMT x-obs-bucket-location: region x-obs-version: 3.0 Content-Length: 0

# **Sample Request: Getting Bucket Metadata and CORS Configuration**

HEAD / HTTP/1.1 User-Agent: curl/7.29.0 Host: examplebucket.obs.region.myhuaweicloud.eu Accept: \*/\* Date: WED, 01 Jul 2015 02:30:25 GMT Authorization: OBS H4IPJX0TQTHTHEBQQCEC:niCQCuGIZpETKIyx1datxHZyYlk= Origin:www.example.com Access-Control-Request-Headers:AllowedHeader\_1

# **Sample Response: Getting Bucket Metadata and CORS Configuration**

HTTP/1.1 200 OK Server: OBS x-obs-request-id: BF260000016439C734E0788404623FA8 Content-Type: application/xml x-obs-storage-class**:** STANDARD x-obs-id-2: 32AAAQAAEAABAAAQAAEAABAAAQAAEAABCSxwLpq9Hzf3OnaXr+pI/OPLKdrtiQAF Date: WED, 01 Jul 2015 02:30:25 GMT x-obs-bucket-location: region Access-Control-Allow-Origin: www.example.com Access-Control-Allow-Methods: POST,GET,HEAD,PUT Access-Control-Allow-Headers: AllowedHeader\_1 Access-Control-Max-Age: 100 Access-Control-Expose-Headers: ExposeHeader\_1 x-obs-version: 3.0 Content-Length: 0

# **5.1.5 Obtaining Bucket Location**

# **Functions**

This operation obtains the location of a bucket. To use this operation, you must have the permission to read the bucket.

## **Request Syntax**

GET /?location HTTP/1.1 Host: bucketname.obs.region.myhuaweicloud.eu Date: date Authorization: authorization

## **Request Parameters**

This request contains no parameters.

#### **Request Headers**

This request uses common headers. For details, see **[Table 3-3](#page-17-0)**.

### **Request Elements**

This request contains no elements.

### **Response Syntax**

HTTP/1.1 status\_code Date: date Content-Type: type Content-Length: length

<?xml version="1.0" encoding="UTF-8" standalone="yes"?> <Location xmlns="http://obs.region.myhuaweicloud.eu/doc/2015-06-30/">region</Location>

#### **Response Headers**

The response to the request uses common headers. For details, see **[Table 3-18](#page-47-0)**.

#### **Response Elements**

This response contains elements of information about a bucket's region. **Table 5-10** describes the elements.

#### **Table 5-10** Response elements

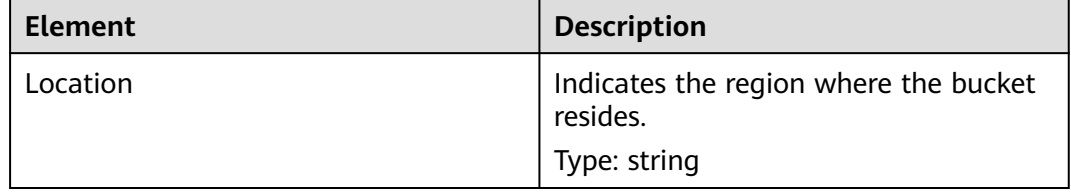

#### **Error Responses**

No special error responses are returned. For details about error responses, see **[Table 6-2](#page-337-0)**.

### **Sample Request**

GET /?location HTTP/1.1 User-Agent: curl/7.29.0 Host: examplebucket.obs.region.myhuaweicloud.eu Accept: \*/\* Date: WED, 01 Jul 2015 02:30:25 GMT Authorization: OBS H4IPJX0TQTHTHEBQQCEC:1DrmbCV+lhz3zV7uywlj7lrh0MY=

# **Sample Response**

```
HTTP/1.1 200 OK
Server: OBS
x-obs-request-id: BF260000016435D9F27CB2758E9B41A5
x-obs-id-2: 32AAAQAAEAABAAAQAAEAABAAAQAAEAABCSKWoJmaMyRXqofHgapbETDyI2LM9rUw
Content-Type: application/xml
Date: WED, 01 Jul 2015 02:30:25 GMT
Content-Length: 128
<?xml version="1.0" encoding="UTF-8" standalone="yes"?>
```
<Location xmlns="http://obs.region.myhuaweicloud.eu/doc/2015-06-30/">region</

# **5.1.6 Deleting Buckets**

# **Functions**

This operation deletes specified buckets. This operation can be performed only by the bucket owner and users who have been authorized (via a policy) with the permission to delete the bucket. The bucket to be deleted must be an empty bucket. If a bucket has an object or a multipart task, the bucket is not empty. You can list objects and multipart upload tasks in a bucket to check whether the bucket is empty.

Note:

If the server returns a **5XX** error or times out when a bucket is being deleted, the system needs to synchronize the bucket information. During this period, the bucket information may be inaccurate. Therefore, wait a while and then check whether the bucket is successfully deleted. If the bucket can still be queried, send the deletion request again.

## **Request Syntax**

DELETE / HTTP/1.1 Host: bucketname.obs.region.myhuaweicloud.eu Date: date Authorization: authorization

## **Request Parameters**

This request contains no parameters.

## **Request Headers**

This request uses common request headers. For details, see **[Table 3-3](#page-17-0)**.

# **Request Elements**

This request involves no elements.

## **Response Syntax**

HTTP/1.1 status\_code Date: date

# **Response Headers**

The response to the request uses common headers. For details, see **[Table 3-18](#page-47-0)**.

## **Response Elements**

This response contains no elements.

#### **Error Responses**

No special error responses are returned. For details about error responses, see **[Table 6-2](#page-337-0)**.

#### **Sample Request**

DELETE / HTTP/1.1 User-Agent: curl/7.29.0 Host: examplebucket.obs.region.myhuaweicloud.eu Accept: \*/\* Date: WED, 01 Jul 2015 02:31:25 GMT Authorization: OBS H4IPJX0TQTHTHEBQQCEC:jZiAT8Vx4azWEvPRMWi0X5BpJMA=

#### **Sample Response**

HTTP/1.1 204 No Content Server: OBS x-obs-request-id: BF260000016435DE6D67C35F9B969C47 x-obs-id-2: 32AAAQAAEAABKAAQAAEAABAAAQAAEAABCTukraCnXLsb7lEw4ZKjzDWWhzXdgme3 Date: WED, 01 Jul 2015 02:31:25 GMT

### **Sample Request: Deleting a Bucket That Does Not Exist**

DELETE / HTTP/1.1 Authorization: OBS H4IPJX0TQTHTHEBQQCEC:iqSPeUBl66PwXDApxjRKk6hlcN4=User-Agent: curl/7.29.0 Host: examplebucket.obs.region.myhuaweicloud.com Date: WED, 01 Jul 2015 02:37:22 GMT Content-Type: application/xml;charset=UTF-8

## **Sample Response: Deleting a Bucket That Does Not Exist**

x-obs-id-2: "32AAAQAAEAABAAAQAAEAABAAAQAAEAABCTBZPaontVN8iyR2NNEeTPRDdcmPVNFm x-obs-request-id: "0000018A4E4567BD47CF110EE1B2A4DF Server: OBS Content-Length: 314 Date: WED, 01 Jul 2015 02:37:22 GMT Content-Type: application/xml <?xml version="1.0" encoding="UTF-8" standalone="yes"?> <Error> <Code>NoSuchBucket</Code> <Message>The specified bucket does not exist</Message> <RequestId>0000018A4E4567BD47CF110EE1B2A4DF</RequestId> <HostId>DRmhM6VfpWGBYYGrx6tpvbs8yoGi+uvlu5/20rpZ/Y2kTuq9mRuCXeA84734xs0+</HostId> <BucketName>examplebucket</BucketName>

</Error>

# **Sample Request: Deleting a Non-Empty Bucket**

DELETE / HTTP/1.1 Authorization: OBS H4IPJX0TQTHTHEBQQCEC:iqSPeUBl66PwXDApxjRKk6hlcN4=User-Agent: curl/7.29.0 Host: examplebucket.obs.region.myhuaweicloud.com Date: WED, 01 Jul 2015 02:37:22 GMT Content-Type: application/xml;charset=UTF-8

# **Sample Response: Deleting a Non-Empty Bucket**

x-obs-id-2: "32AAAQAAEAABAAAQAAEAABAAAQAAEAABCTBZPaontVN8iyR2NNEeTPRDdcmPVNFm x-obs-request-id: "0000018A4E4567BD47CF110EE1B2A4DF

```
Server: OBS
Content-Length: 314
Date: WED, 01 Jul 2015 02:37:22 GMT
Content-Type: application/xml
<?xml version="1.0" encoding="UTF-8" standalone="yes"?>
<Error>
   <Code>BucketNotEmpty</Code>
   <Message>The bucket you tried to delete is not empty</Message>
   <RequestId>0000018A4E4D04BBD304AD8E409873EC</RequestId>
   <HostId>hME9234LDBKRFuuobDsmyUiP5Oq71oYo1vEL348QzfXHUoGs1RU1TgrOMUKTEMtA</HostId>
   <BucketName>examplebucket</BucketName>
</Error>
```
# **5.2 Advanced Bucket Settings**

# **5.2.1 Configuring a Bucket Policy**

# **Functions**

This operation creates or modifies policies for buckets. If the specified bucket already has a policy, the policy in the request will overwrite the existing one. There is no limit on the number of bucket policies (statements) for a bucket. However, the total size of JSON descriptions of all bucket policies in a bucket cannot exceed 20 KB.

To perform this operation, the user must be the bucket owner or the bucket owner's IAM user that has permissions required for configuring bucket policies.

For details about how to use bucket policies to manage permissions, see the **[permission control](https://support.huaweicloud.com/eu/perms-cfg-obs/obs_40_0001.html)** in the *OBS Permission Configuration Guide.* 

## **Request Syntax**

PUT /?policy HTTP/1.1 Host: bucketname.obs.region.myhuaweicloud.eu Date: date Authorization: signatureValue Policy written in JSON

## **Request Parameters**

This request contains no message parameters.

## **Request Headers**

This request uses common headers. For details, see **[Table 3-3](#page-17-0)**.

## **Request Elements**

The request body is a JSON string that contains the bucket policy information.

## **Response Syntax**

HTTP/1.1 status code Date: date Content-Length: length

# **Response Headers**

The response to the request uses common headers. For details, see **[Table 3-18](#page-47-0)**.

### **Response Elements**

This response contains no elements.

#### **Error Responses**

No special error responses are returned. For details, see **[Table 6-2](#page-337-0)**.

### **Sample Request 1**

#### **Grant permissions to an OBS tenant**.

Grant permissions to the tenant whose ID is **783fc6652cf246c096ea836694f71855**.

For details about how to obtain the tenant ID, see **[Obtaining Account, IAM User,](#page-356-0) [Project, User Group, Region, and Agency Information](#page-356-0)**. For details about the parameters in a bucket policy, see **[Bucket Policy Parameters](https://support.huaweicloud.com/eu/perms-cfg-obs/obs_40_0041.html)**.

```
PUT /?policy HTTP/1.1
Host: examplebucket.obs.region.myhuaweicloud.eu
Date: WED, 01 Jul 2015 02:32:25 GMT
Authorization: OBS H4IPJX0TQTHTHEBQQCEC:jZiAT8Vx4azWEvPRMWi0X5BpJMA=
{
   "Statement": [
      {
        "Sid": "Stmt1375240018061",
        "Action": [
           "GetBucketLogging"
\qquad \qquad ],
 "Effect": "Allow",
        "Resource": "logging.bucket",
         "Principal": {
           "ID": [
              "domain/783fc6652cf246c096ea836694f71855:user/*"
           ]
        }
      }
   ]
}
```
#### **Sample Response 1**

```
HTTP/1.1 204 No Content
x-obs-request-id: 7B6DFC9BC71DD58B061285551605709
x-obs-id-2: N0I2REZDOUJDNzFERDU4QjA2MTI4NTU1MTYwNTcwOUFBQUFBQUFBYmJiYmJiYmJD
Date: WED, 01 Jul 2015 02:32:25 GMT
Content-Length: 0
Server: OBS
```
## **Sample Request 2**

**Grant permissions to an OBS user**.

The user ID is **71f3901173514e6988115ea2c26d1999**, and the account ID is **783fc6652cf246c096ea836694f71855**.

#### For details about how to obtain the account ID and user ID, see **[Obtaining](#page-356-0) [Account, IAM User, Project, User Group, Region, and Agency Information](#page-356-0)**. For details about the parameters in a bucket policy, see **[Bucket Policy Parameters](https://support.huaweicloud.com/eu/perms-cfg-obs/obs_40_0041.html)**.

```
PUT /?policy HTTP/1.1
Host: examplebucket.obs.region.myhuaweicloud.eu
Date: WED, 01 Jul 2015 02:33:28 GMT
Authorization: OBS H4IPJX0TQTHTHEBQQCEC:jZiAT8Vx4azWEvPRMWi0X5BpJMA=
{
   "Statement": [
      {
        "Sid": "Stmt1375240018062",
        "Action": [
           "PutBucketLogging"
        ],
        "Effect": "Allow",
        "Resource": "examplebucket",
        "Principal": {
           "ID": [
              "domain/783fc6652cf246c096ea836694f71855:user/71f3901173514e6988115ea2c26d1999"
           ]
        }
      }
   ]
}
```
# **Sample Response 2**

```
HTTP/1.1 204 No Content
x-obs-request-id: 7B6DFC9BC71DD58B061285551605709
x-obs-id-2: N0I2REZDOUJDNzFERDU4QjA2MTI4NTU1MTYwNTcwOUFBQUFBQUFBYmJiYmJiYmJD
Date: WED, 01 Jul 2015 02:33:28 GMT
Content-Length: 0
Server: OBS
```
# **Sample Request 3**

**Deny all users except the specified one all the operation permissions**.

The user ID is **71f3901173514e6988115ea2c26d1999**, and the account ID is **783fc6652cf246c096ea836694f71855**.

For details about how to obtain the account ID and user ID, see **[Obtaining](#page-356-0) [Account, IAM User, Project, User Group, Region, and Agency Information](#page-356-0)**. For details about the parameters in a bucket policy, see **[Bucket Policy Parameters](https://support.huaweicloud.com/eu/perms-cfg-obs/obs_40_0041.html)**.

```
PUT /?policy HTTP/1.1 
Host: examplebucket.obs.region.myhuaweicloud.eu
Date: WED, 01 Jul 2015 02:34:34 GMT
Authorization: OBS H4IPJX0TQTHTHEBQQCEC:jZiAT8Vx4azWEvPRMWi0X5BpJMA=
{
   "Statement": [
      {
         "Effect": "Deny", 
         "Action": ["*"], 
         "Resource": [
            "examplebucket/*", 
            "examplebucket"
         ], 
         "NotPrincipal": {
            "ID": [
              "domain/783fc6652cf246c096ea836694f71855:user/71f3901173514e6988115ea2c26d1999", 
              "domain/783fc6652cf246c096ea836694f71855"
\sim \sim \sim \sim \sim \sim \sim
```
 } } ]

}

# **Sample Response 3**

```
HTTP/1.1 204 No Content 
x-obs-request-id: A603000001604A7DFE4A4AF31E301891
x-obs-id-2: BKOvGmTlt6sda5X4G89PuMO4fabObGYmnpRGkaMba1LqPt0fCACEuCMllAObRK1n
Date: WED, 01 Jul 2015 02:34:34 GMT
Content-Length: 0
Server: OBS
```
# **Sample Request 4**

#### **Request to allow only the specified domain name and external link requests that have no referer headers by using the URL validation whitelist.**

https://console.eu.huaweicloud.com

For details about the parameters in a bucket policy, see **[Bucket Policy](https://support.huaweicloud.com/eu/perms-cfg-obs/obs_40_0041.html) [Parameters](https://support.huaweicloud.com/eu/perms-cfg-obs/obs_40_0041.html)**.

```
PUT /?policy HTTP/1.1 
Host: examplebucket.obs.region.myhuaweicloud.eu
Date: WED, 01 Jul 2015 02:34:34 GMT
Authorization: OBS H4IPJX0TQTHTHEBQQCEC:jZiAT8Vx4azWEvPRMWi0X5BpJMA=
{
   "Statement": [{
      "Effect": "Deny",
      "Action": [
      "GetObject",
      "GetObjectVersion"
      ],
      "Principal": {
        "ID": ["*"]
 },
 "Resource": ["examplebucket/*"],
      "Condition": {
         "StringNotLike": {
           "Referer": [
           "${null}"
 ]
        }
      }
   }]
```
# **Sample Response 4**

}

```
HTTP/1.1 204 No Content 
x-obs-request-id: A603000001604A7DFE4A4AF31E301891
x-obs-id-2: BKOvGmTlt6sda5X4G89PuMO4fabObGYmnpRGkaMba1LqPt0fCACEuCMllAObRK1n
Date: WED, 01 Jul 2015 02:34:34 GMT
Content-Length: 0
Server: OBS
```
# **5.2.2 Obtaining Bucket Policy Information**

# **Functions**

This operation uses the sub-resources of policy to return the policy information of a specified bucket.

To perform this operation, the user must be the bucket owner or the bucket owner's IAM user that has permissions required for obtaining bucket policies.

This operation cannot be performed in the following scenarios, and the 404 error code "NoSuchBucketPolicy" is returned:

- The specified bucket policy does not exist.
- The standard bucket policy is set to **Private** and no custom bucket policy is configured.

#### **Request Syntax**

```
GET /?policy HTTP/1.1 
Host: bucketname.obs.region.myhuaweicloud.eu
Date: date
Authorization: authorization
```
#### **Request Parameters**

This request contains no message parameters.

#### **Request Headers**

This request uses common headers. For details, see **[Table 3-3](#page-17-0)**.

#### **Request Elements**

This request involves no elements.

#### **Response Syntax**

HTTP/1.1 status\_code Content-Type: application/xml Date: date Policy Content

#### **Response Headers**

The response to the request uses common headers. For details, see **[Table 3-18](#page-47-0)**.

#### **Response Elements**

The response body is a JSON string that contains the bucket policy information.

#### **Error Responses**

No special error responses are returned. For details, see **[Table 6-2](#page-337-0)**.

#### **Sample Request**

GET /?policy HTTP/1.1 Host: examplebucket.obs.region.myhuaweicloud.eu Date: WED, 01 Jul 2015 02:35:46 GMT Authorization: OBS H4IPJX0TQTHTHEBQQCEC:jZiAT8Vx4azWEvPRMWi0X5BpJMA=

#### **Sample Response**

HTTP/1.1 200 OK x-obs-request-id: A603000001604A7DFE4A4AF31E301891

```
x-obs-id-2: BKOvGmTlt6sda5X4G89PuMO4fabObGYmnpRGkaMba1LqPt0fCACEuCMllAObRK1n
Date: WED, 01 Jul 2015 02:35:46 GMT 
Content-Length: 509
Server: OBS
{
   "Statement":[
      {
        "Sid":"Stmt1375240018061",
        "Effect":"Allow",
         "Principal":{
           "ID":[
              "domain/domainiddomainiddomainiddo006666:user/useriduseriduseriduseridus004001",
              "domain/domainiddomainiddomainiddo006667:user/*"
           ]
        },
         "Action":[
          ^{\rm m} ],
         "Resource":[
           "examplebucket"
        ]
      }
   ]
}
```
# **5.2.3 Deleting a Bucket Policy**

# **Functions**

This operation uses the policy sub-resources to delete the policy of a specified bucket.

To perform this operation, the user must be the bucket owner or the bucket owner's IAM user that has permissions required for deleting bucket policies.

The 204 error code "No Content" is returned regardless of whether a requested bucket policy exists or not.

#### **Request Syntax**

DELETE /?policy HTTP/1.1 Host: bucketname.obs.region.myhuaweicloud.eu Date: date Authorization: authorization

#### **Request Parameters**

This request contains no message parameters.

## **Request Headers**

This request uses common headers. For details, see **[Table 3-3](#page-17-0)**.

## **Request Elements**

This request involves no elements.

## **Response Syntax**

HTTP/1.1 status\_code Date: date

Content-Type: text/xml Content-Length: length

#### **Response Headers**

The response to the request uses common headers. For details, see **[Table 3-18](#page-47-0)**.

#### **Response Elements**

This response contains no elements.

#### **Error Responses**

No special error responses are returned. For details, see **[Table 6-2](#page-337-0)**.

#### **Sample Request**

DELETE /?policy HTTP/1.1 Host: examplebucket.obs.*region*.myhuaweicloud.eu Date: WED, 01 Jul 2015 02:36:06 GMT Authorization: OBS H4IPJX0TQTHTHEBQQCEC:jZiAT8Vx4azWEvPRMWi0X5BpJMA=

#### **Sample Response**

HTTP/1.1 204 No Content x-obs-request-id: 9006000001643AAAF70BF6152D71BE8A x-obs-id-2: 32AAAQAAEAABSAAgAAEAABAAAQAAEAABCSB4oWmNX3gVGGLr1cRPWjOhffEbq1XV Date: WED, 01 Jul 2015 02:36:06 GMT Server: OBS

# **5.2.4 Configuring a Bucket ACL**

# **Functions**

This operation controls access permissions for buckets. By default, only the creator of a bucket has the permission to read and write the bucket. You can also set other access permissions. For example, you can set a public read policy to grant the read permission to all users.

You can configure an ACL when creating a bucket, and modify or obtain the ACLs of existing buckets using the API operations. A bucket ACL supports a maximum of 100 grants. The PUT method is idempotent. With this method, a new bucket ACL will overwrite the previous bucket ACL. To modify or delete an ACL, you just need to create a new one using the PUT method.

For details about how to use bucket ACLs to manage permissions, see the **[permission control](https://support.huaweicloud.com/eu/perms-cfg-obs/obs_40_0001.html)** in the OBS Permission Configuration Guide.

#### **Request Syntax**

PUT /?acl HTTP/1.1 Host: bucketname.obs.region.myhuaweicloud.eu Date: date Authorization: authorization Content-Type: application/xml Content-Length: length

<AccessControlPolicy> <Owner>

```
<ID>ID</ID>
   </Owner> 
   <AccessControlList> 
      <Grant> 
         <Grantee>
           <ID>domainId</ID>
         </Grantee> 
        <Permission> permission</permission>
         <Delivered>false</Delivered>
      </Grant>
   </AccessControlList> 
</AccessControlPolicy>
```
# **Request Parameters**

This request contains no parameters.

# **Request Headers**

You can change the ACL of a bucket by using the header settings. Each ACL configured with the header setting has a set of predefined grantees and authorized permissions. If you want to authorize access permissions by adding the header to a request, you must add the following header and specify the value.

| <b>Name</b> | <b>Description</b>                                                                                                    | <b>Mandatory</b> |
|-------------|----------------------------------------------------------------------------------------------------|------------------|
| x-obs-acl   | Uses the canned ACL for<br>a bucket.                                                                                      | No               |
|             | Value options: private,<br>public-read, public-<br>read-write, public-read-<br>delivered, public-read-<br>write-delivered |                  |
|             | Type: string                                                                                                    |                  |

**Table 5-11** Optional header for specifying canned ACLs

## **Request Elements**

This request carries ACL information in elements to specify an ACL. **[Table 3-3](#page-17-0)** describes the elements.

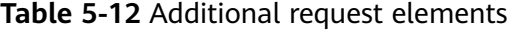

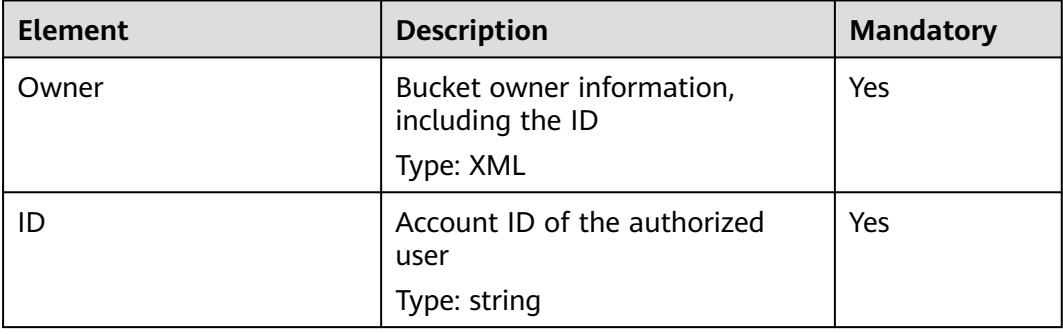

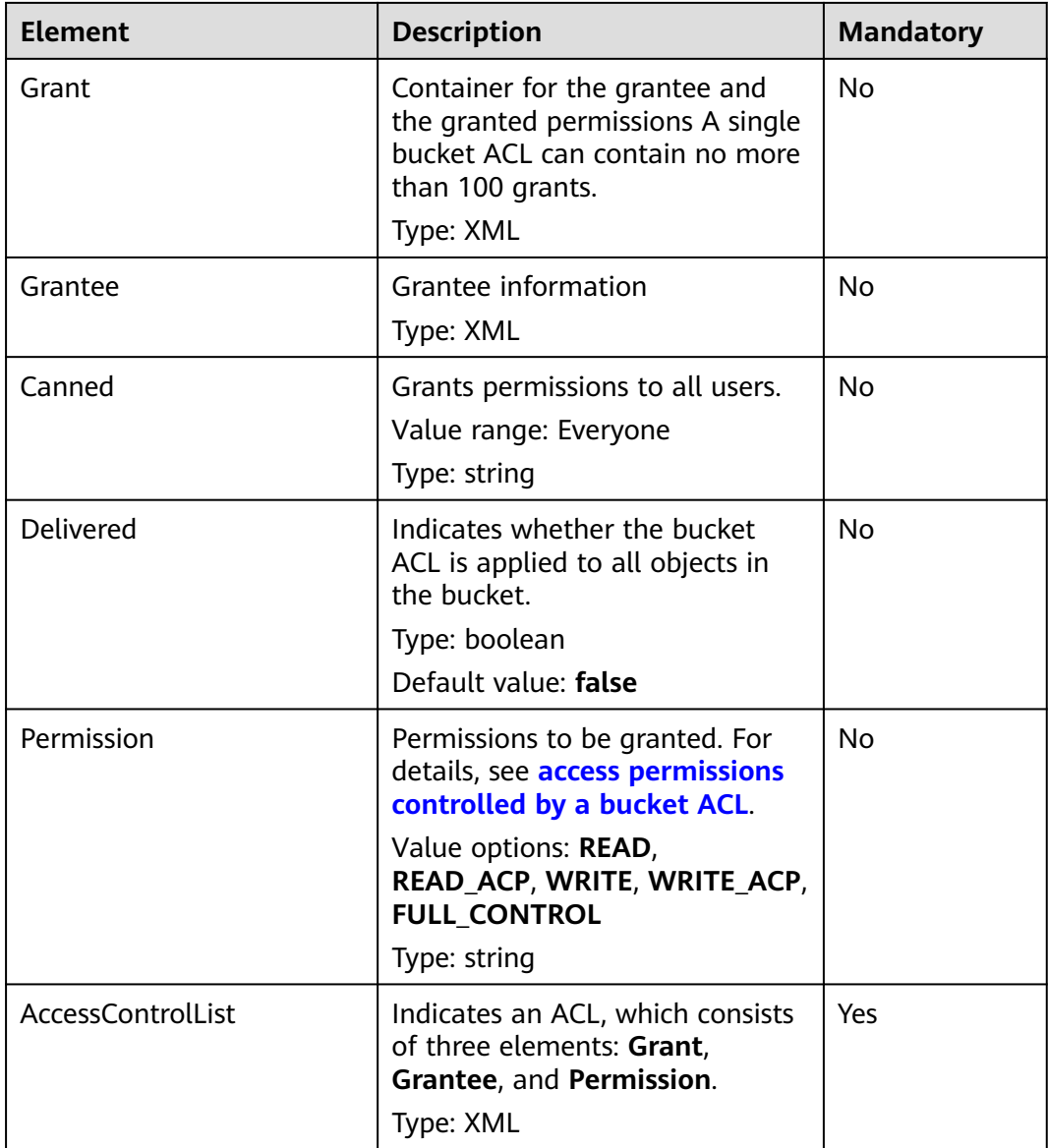

# **Response Syntax**

HTTP/1.1 status\_code Date: date Content-Length: length

# **Response Headers**

The response to the request uses common headers. For details, see **[Table 3-18](#page-47-0)**.

# **Response Elements**

This response contains no elements.

#### **Error Responses**

No special error responses are returned. For details about error responses, see **[Table 6-2](#page-337-0)**.

#### **Sample Request**

PUT /?acl HTTP/1.1 User-Agent: curl/7.29.0 Host: examplebucket.obs.region.myhuaweicloud.eu Accept: \*/\* Date: WED, 01 Jul 2015 02:37:22 GMT Authorization: OBS H4IPJX0TQTHTHEBQQCEC:iqSPeUBl66PwXDApxjRKk6hlcN4= Content-Length: 727

<AccessControlPolicy xmlns="http://obs.eu-west-101.myhuaweicloud.eu/doc/2015-06-30/">

 <Owner> <ID>b4bf1b36d9ca43d984fbcb9491b6fce9</ID> </Owner> <AccessControlList> <Grant> <Grantee> <ID>b4bf1b36d9ca43d984fbcb9491b6fce9</ID> </Grantee> <Permission>FULL\_CONTROL</Permission> </Grant> <Grant> <Grantee> <ID>783fc6652cf246c096ea836694f71855</ID> </Grantee> <Permission>READ</Permission> <Delivered>false</Delivered> </Grant> <Grant> <Grantee> <Canned>Everyone</Canned> </Grantee> <Permission>READ\_ACP</Permission> </Grant> </AccessControlList> </AccessControlPolicy>

### **Sample Response**

HTTP/1.1 200 OK Server: OBS x-obs-request-id: BF2600000164361F2954B4D063164704 x-obs-id-2: 32AAAQAAEAABSAAgAAEAABAAAQAAEAABCT78HTIBuhe0FbtSptrb/akwELtwyPKs Date: WED, 01 Jul 2015 02:37:22 GMT Content-Length: 0

## **Sample Request: Specifying Access Permissions Using Headers**

PUT /?acl HTTP/1.1 Authorization: OBS H4IPJX0TQTHTHEBQQCEC:iqSPeUBl66PwXDApxjRKk6hlcN4= User-Agent: curl/7.29.0 Host: examplebucket.obs.region.myhuaweicloud.com x-obs-acl: private Date: WED, 01 Jul 2015 02:37:22 GMT Content-Type: application/xml

## **Sample Response: Specifying Access Permissions Using Headers**

x-obs-id-2: 32AAAQAAEAABSAAgAAEAABAAAQAAEAABCSmpL2dv6zZLM2HmUrXKTAi258MPqmrp x-obs-request-id: 0000018A2A73AF59D3085C8F8ABF0C65

Server: OBS Content-Length: 0 Date: WED, 01 Jul 2015 02:37:22 GMT

# **5.2.5 Obtaining Bucket ACL Information**

# **Functions**

This operation returns the ACL information of a bucket. To obtain the ACL of a bucket, you need to have the **READ\_ACP** or **FULL\_CONTROL** permission for the bucket.

### **Request Syntax**

GET /?acl HTTP/1.1 Host: bucketname.obs.region.myhuaweicloud.eu Date: date Authorization: authorization

### **Request Parameters**

This request contains no message parameters.

## **Request Headers**

This request uses common headers. For details, see **[Table 3-3](#page-17-0)**.

#### **Request Elements**

This request involves no elements.

HTTP/1.1 status code

#### **Response Syntax**

Date: date Content-Length: length Content-Type: application/xml <?xml version="1.0" encoding="UTF-8" standalone="yes"?> <AccessControlPolicy xmlns="http://obs.eu-west-101.myhuaweicloud.eu/doc/2015-06-30/"> <Owner> <ID>id</ID> </Owner> <AccessControlList> <Grant> <Grantee> <ID>id</ID> </Grantee> <Permission>permission</Permission> <Delivered>false</Delivered> </Grant> </AccessControlList> </AccessControlPolicy>

## **Response Headers**

The response to the request uses common headers. For details, see **[Table 3-18](#page-47-0)**.

# **Response Elements**

This response returns information (in the form of elements) about the bucket ACL. **Table 5-13** describes the elements.

| <b>Element</b>           | <b>Description</b>                                                                                                    |
|--------------------------|----------------------------------------------------------------------------------------------------|
| Owner                    | <b>Bucket owner</b><br>Type: XML                                                                                                    |
| ID                       | <b>Account ID</b><br>Type: string                                                                                                    |
| <b>AccessControlList</b> | Indicates the ACL that records all users<br>who have permissions to access the<br>bucket and the permissions granted to<br>the users.<br>Type: XML |
| Grant                    | Container for the grantee and the<br>granted permissions<br>Type: XML                                                                              |
| Grantee                  | Grantee information<br>Type: XML                                                                                                    |
| Canned                   | Grants permissions to all users.<br>Type: string. The value can only be<br>Everyone.                                                               |
| Delivered                | Indicates whether the bucket ACL is<br>applied to objects in the bucket.<br>Type: boolean                                                          |
| Permission               | Grantee's permission for a bucket<br>Type: string                                                                                                  |

**Table 5-13** Response elements

### **Error Responses**

No special error responses are returned. For details about error responses, see **[Table 6-2](#page-337-0)**.

# **Sample Request**

GET /?acl HTTP/1.1 User-Agent: curl/7.29.0 Host: examplebucket.obs.region.myhuaweicloud.eu Accept: \*/\* Date: WED, 01 Jul 2015 02:39:28 GMT Authorization: OBS H4IPJX0TQTHTHEBQQCEC:X7HtzGsIEkzJbd8vo1DRu30vVrs=

# **Sample Response**

```
HTTP/1.1 200 OK
Server: OBS
x-obs-request-id: BF260000016436B69D82F14E93528658
x-obs-id-2: 32AAAQAAEAABAAAQAAEAABAAAQAAEAABCSjTh8661+HF5y8uAnTOBIpNO133hji+
Content-Type: application/xml
Date: WED, 01 Jul 2015 02:39:28 GMT
Content-Length: 784
<?xml version="1.0" encoding="UTF-8" standalone="yes"?>
<AccessControlPolicy xmlns="http://obs.eu-west-101.myhuaweicloud.eu/doc/2015-06-30/">
  <Owner> 
   <ID>b4bf1b36d9ca43d984fbcb9491b6fce9</ID> 
  </Owner> 
  <AccessControlList> 
   <Grant> 
     <Grantee> 
      <ID>b4bf1b36d9ca43d984fbcb9491b6fce9</ID> 
    </Grantee> 
    <Permission>FULL_CONTROL</Permission> 
   </Grant> 
   <Grant> 
     <Grantee> 
      <ID>783fc6652cf246c096ea836694f71855</ID> 
     </Grantee> 
    <Permission>READ</Permission> 
    <Delivered>false</Delivered> 
   </Grant> 
   <Grant> 
     <Grantee> 
      <Canned>Everyone</Canned> 
    </Grantee> 
    <Permission>READ_ACP</Permission> 
   </Grant> 
  </AccessControlList> 
</AccessControlPolicy>
```
# **5.2.6 Configuring Logging for a Bucket**

# **Functions**

When a bucket is created, the logging function is not enabled by default. To generate logs recording operations on buckets, you need to enable the logging function for the bucket. After the logging function is enabled, a log is generated for each operation on a bucket and multiple logs are packed into a log file. When enabling the logging function, you need to specify a location where log files are stored. They can be stored in the bucket for which the logging is enabled, or in other buckets that you have the required permissions. However, the bucket where log files are stored and the bucket for which the logging is enabled must be in the same region.

Log files are generated by OBS and uploaded to the bucket where logs are stored. Therefore, OBS needs to be authorized to upload generated log files. Before configuring the logging function, you need to create an agency for OBS in IAM, the agency name is configured as a parameter of the bucket, and the logging function must be configured under the **LoggingEnabled** tag in the XML file. You only need to authorize the agency with the upload permissions for the target bucket.

# **Example of agency permissions**

```
{
    "Version": "1.1",
    "Statement": [
       {
          "Action": [
             "obs:object:PutObject"
          ],
           "Resource": [
             "OBS:*:*:object:mybucketlogs/*"
          ],
          "Effect": "Allow"
       }
   ]
}
```
To disable the bucket logging function, upload a logging file with an empty **BucketLoggingStatus** tag.

Buckets in the Infrequent Access and Archive storage classes cannot be used to store log files. Stored log files occupy storage space in a bucket. Therefore, users are charged for the logging service based on the pricing for data storage.

## $\wedge$  CAUTION

If the target bucket has KMS encryption enabled, grant the agency access to KMS.

#### **Request Syntax**

PUT /?logging HTTP/1.1 Host: bucketname.obs.region.myhuaweicloud.eu Date: date Authorization: signatureValue <?xml version="1.0" encoding="UTF-8"?> <BucketLoggingStatus> <Agency>agency-name</Agency> <LoggingEnabled> <TargetBucket>mybucketlogs</TargetBucket> <TargetPrefix>mybucket-access\_log-/</TargetPrefix> <TargetGrants> <Grant> <Grantee> <ID>domainID</ID> </Grantee> <Permission>READ</Permission> </Grant> </TargetGrants> </LoggingEnabled> </BucketLoggingStatus>

#### **Request Parameters**

This request contains no message parameters.

#### **Request Headers**

This request uses common headers. For details, see **[Table 3-3](#page-17-0)**.

# **Request Elements**

**Table 5-14** Request elements

| <b>Element</b>      | <b>Description</b>                                                                                                    | <b>Mandatory</b>                                            |
|---------------------|----------------------------------------------------------------------------------------------------|-------------------------------------------------------------|
| BucketLoggingStatus | Container for logging<br>status information                                                                                                    | Yes                                                         |
|                     | Type: container                                                                                                    |                                                             |
| Agency              | Name of the IAM agency<br>created by the owner of<br>the target bucket on<br>IAM.<br>Type: string                                                                                                    | Yes only when you need<br>to enable the logging<br>function |
| LoggingEnabled      | Container for logging<br>information. Present this<br>element when enabling<br>the logging function.<br>Otherwise, absent it. You<br>can add specific logging<br>information in this<br>element.<br>Type: container | Yes only when you need<br>to enable the logging<br>function |
| Grant               | Container for the<br>grantee and the<br>grantee's logging<br>permissions. It describes<br>who has the permission<br>to access the generated<br>log files.<br>Type: container                                        | No                                                          |
| Grantee             | Container for the user<br>that is granted with the<br>logging permission.<br>Type: container                                                                                                    | No                                                          |
| ID                  | Account ID of the<br>authorized user, which is<br>globally unique.<br>Type: string                                                                                                    | No                                                          |
| Permission          | Permissions of the<br>grantee to the generated<br>logs.<br>Type: string<br>Value options:<br>FULL_CONTROL, READ,<br><b>WRITE</b>                                                                                    | No                                                          |

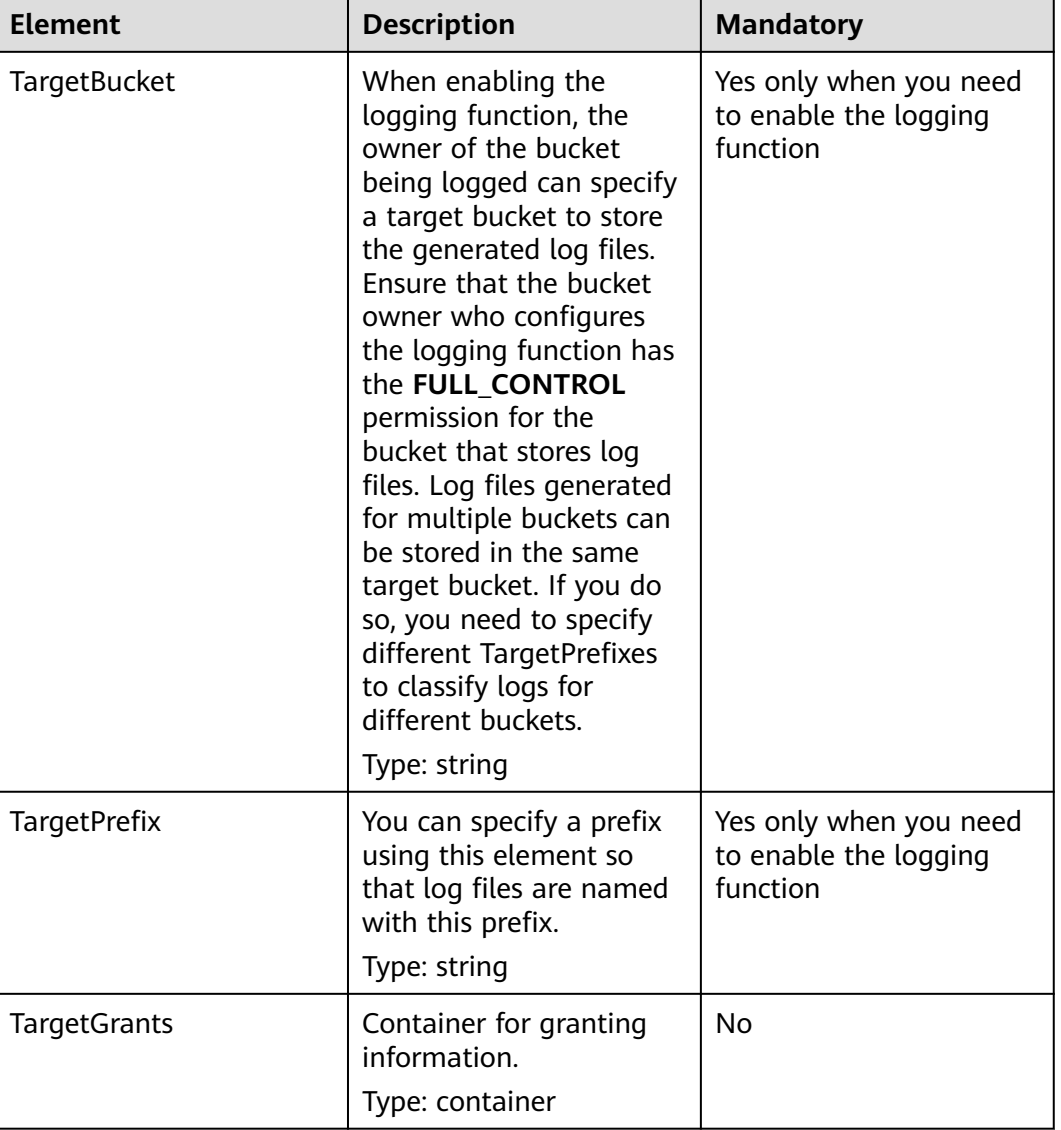

## **Naming rules for access logs**

<TargetPrefix>YYYY-mm-DD-HH-MM-SS-<UniqueString>

- <TargetPrefix> is the log name prefix specified by the user.
- YYYY-mm-DD-HH-MM-SS indicates the date and time when the log is generated.
- <UniqueString> indicates a character string generated by OBS.

The following is an example of a log file name:

bucket-log2015-06-29-12-22-07-N7MXLAF1BDG7MPDV

- **bucket-log** is the target prefix specified by the user.
- **2015-06-29-12-22-07** indicates the time when the log is generated.
- **N7MXLAF1BDG7MPDV** is a string automatically generated by OBS

# **Format of bucket access logs**

The following shows an access log delivered to the target bucket:

```
787f2f92b20943998a4fe2ab75eb09b8 bucket [13/Aug/2015:01:43:42 +0000] xx.xx.xx.xx 
787f2f92b20943998a4fe2ab75eb09b8 281599BACAD9376ECE141B842B94535B 
REST.GET.BUCKET.LOCATION - "GET /bucket?location HTTP/1.1" 200 - 211 - 6 6 "-" "HttpClient" - -
```
Each access log contains the following information:

**Table 5-15** Format of bucket access logs

| <b>Parameter</b>   | <b>Example</b>                       | <b>Description</b>                                                                                                    |
|--------------------|--------------------------------------|----------------------------------------------------------------------------------------------------|
| <b>BucketOwner</b> | 787f2f92b20943998a4fe2<br>ab75eb09b8 | ID of the bucket owner                                                                                                    |
| <b>Bucket</b>      | bucket                               | <b>Bucket name</b>                                                                                                    |
| Time               | [13/Aug/2015:14:43:42<br>$+0000$ ]   | Request timestamp in the<br>[dd/MMM/yyyy:HH:mm:ss<br>$Z$ ] format                                                                                                    |
| Remote IP          | XX.XX.XX.XX                          | Request IP address                                                                                                    |
| Requester          | 787f2f92b20943998a4fe2<br>ab75eb09b8 | ID of the requester<br>When an account<br>initiates a request, this<br>parameter value is the<br>account ID. When an<br>IAM user initiates a<br>request, this parameter<br>value is the ID of the<br>account where the IAM<br>user belongs.<br>• When an anonymous<br>user initiates a request,<br>this parameter value is<br>Anonymous. |
| RequestID          | 281599BACAD9376ECE14<br>1B842B94535B | Request ID                                                                                                    |
| Operation          | REST.GET.BUCKET.LOCATI<br>ON         | Operation                                                                                                    |
| Key                |                                      | Object name                                                                                                    |
| Request-URI        | GET /bucket?location<br>HTTP/1.1     | <b>Request URI</b>                                                                                                    |
| <b>HTTPStatus</b>  | 200                                  | Response code                                                                                                    |
| <b>ErrorCode</b>   |                                      | Error code                                                                                                    |
| BytesSent          | 211                                  | Size of the HTTP response,<br>expressed in bytes                                                                                                    |

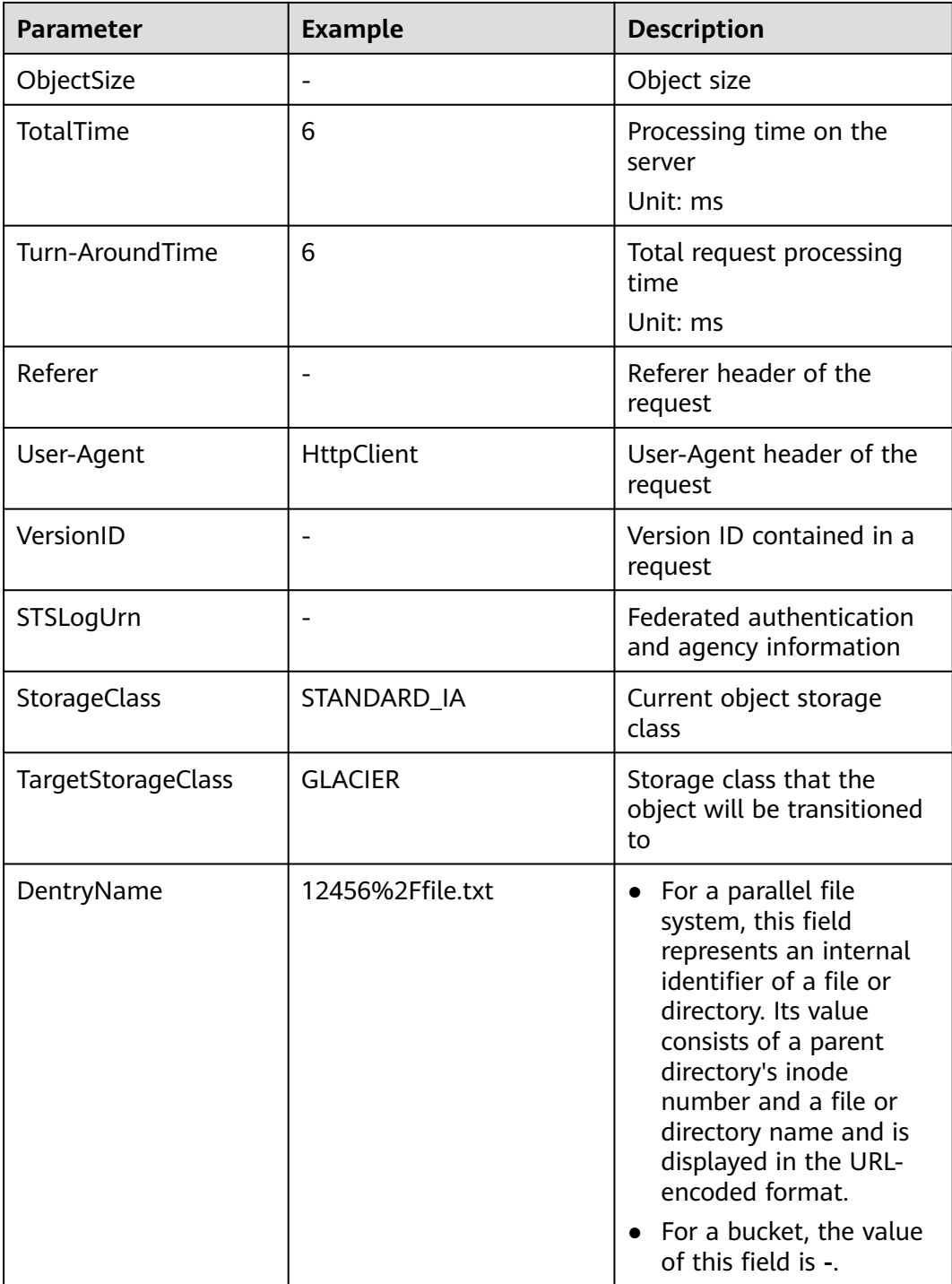

# **Response Syntax**

HTTP/1.1 status\_code Date: date Content-Length: length

# **Response Headers**

The response to the request uses common headers. For details, see **[Table 3-18](#page-47-0)**.

# **Response Elements**

This response contains no elements.

#### **Error Responses**

No special error responses are returned. For details about error responses, see **[Table 6-2](#page-337-0)**.

## **Sample Request**

PUT /?logging HTTP/1.1 User-Agent: curl/7.29.0 Host: examplebucket.obs.region.myhuaweicloud.eu Accept: \*/\* Date: WED, 01 Jul 2015 02:40:06 GMT Authorization: OBS H4IPJX0TQTHTHEBQQCEC:mCOjER/L4ZZUY9qr6AOnkEiwvVk= Content-Length: 528 <?xml version="1.0" encoding="UTF-8"?> <BucketLoggingStatus> <Agency>agencyGrantPutLogging</Agency> <LoggingEnabled> <TargetBucket>log-bucket</TargetBucket> <TargetPrefix>mybucket-access\_log-/</TargetPrefix> <TargetGrants> <Grant> <Grantee> <ID>783fc6652cf246c096ea836694f71855</ID> </Grantee> <Permission>READ</Permission> </Grant> </TargetGrants> </LoggingEnabled> </BucketLoggingStatus>

## **Sample Response**

HTTP/1.1 200 OK Server: OBS x-obs-request-id: BF26000001643663CE53B6AF31C619FD x-obs-id-2: 32AAAQAAEAABSAAkpAIAABAAAQAAEAABCT9CjuOx8cETSRbqkm35s1dL/tLhRNdZ Date: WED, 01 Jul 2015 02:40:06 GMT Content-Length: 0

# **Sample Request: Disabling Bucket Log Dump**

PUT /?logging HTTP/1.1 Authorization: OBS H4IPJX0TQTHTHEBQQCEC:iqSPeUBl66PwXDApxjRKk6hlcN4= User-Agent: curl/7.29.0 Host: examplebucket.obs.region.myhuaweicloud.com Date: WED, 01 Jul 2015 02:37:22 GMT Content-Type: application/xml

<BucketLoggingStatus> </BucketLoggingStatus>

# **Sample Response: Disabling Bucket Log Dump**

x-obs-id-2: 32AAAQAAEAABSAAgAAEAABAAAQAAEAABCSalxuWjLa91ewuXRoIcCKZFjFgCrYn0 x-obs-request-id: 0000018A2BC32FB6D2C62C9689DD14B3 Server: OBS Content-Length: 0 Date: WED, 01 Jul 2015 02:37:22 GMT

# **5.2.7 Obtaining a Bucket Logging Configuration**

# **Functions**

This operation queries the logging status of a bucket. It uses the logging subresource to return the logging status of a bucket.

Only the bucket owner or users granted the **GetBucketLogging** permission can query the bucket logging status.

#### **Request Syntax**

GET /?logging HTTP/1.1 Host: bucketname.obs.region.myhuaweicloud.eu Date: date Authorization: authorization

### **Request Parameters**

This request contains no message parameters.

### **Request Headers**

This request uses common headers. For details, see **[Table 3-3](#page-17-0)**.

#### **Request Elements**

This request involves no elements.

## **Response Syntax**

HTTP/1.1 status code Content-Type: application/xml Date: date Content-Length: length <?xml version="1.0" encoding="UTF-8"?> <BucketLoggingStatus xmlns="http://obs.region.myhuaweicloud.eu/doc/2015-06-30/"> <Agency>agency-name</Agency> <LoggingEnabled> <TargetBucket>bucketName</TargetBucket> <TargetPrefix> prefix</TargetPrefix> <TargetGrants> <Grant> <Grantee> <ID>id</ID> </Grantee> <Permission>permission</Permission> </Grant> </TargetGrants> </LoggingEnabled> </BucketLoggingStatus>

## **Response Headers**

The response to the request uses common headers. For details, see **[Table 3-18](#page-47-0)**.

# **Response Elements**

This response contains elements to specify the bucket logging status. **Table 5-16** describes the elements.

| <b>Element</b>      | <b>Description</b>                                                                                                    |
|---------------------|----------------------------------------------------------------------------------------------------|
| BucketLoggingStatus | Container for logging status information<br>Type: container                                                                                                    |
| Agency              | Name of the agency created by the owner of the<br>logging bucket for uploading log files by OBS<br>Type: string                                                                                                    |
| LoggingEnabled      | Container for logging information. This element<br>enables or disables the logging function. Present<br>this element when enabling the logging.<br>Otherwise, absent it.<br>Type: container                                                                                                    |
| Grant               | Container for the grantee and the granted<br>permissions<br>Type: container                                                                                                    |
| Grantee             | Container for the user that is granted with the<br>logging permission<br>Type: container                                                                                                    |
| ID                  | Grantee domain ID, a globally unique ID<br>Type: string                                                                                                    |
| Permission          | Logging permission granted to the grantee for a<br>bucket. The bucket owner is automatically<br>granted the FULL_CONTROL permission when<br>creating the bucket. Logging permissions control<br>access to different logs.<br>Type: string                                                                                                    |
|                     | Value options: FULL_CONTROL, READ, WRITE                                                                                                    |
| TargetBucket        | When enabling the logging function, the owner<br>of the bucket being logged can specify a target<br>bucket to store the generated log files. Log files<br>generated for multiple buckets can be stored in<br>the same target bucket. If you do so, you need to<br>specify different TargetPrefixes to classify logs for<br>different buckets.<br>Type: string |
|                     |                                                                                                    |

**Table 5-16** Response elements

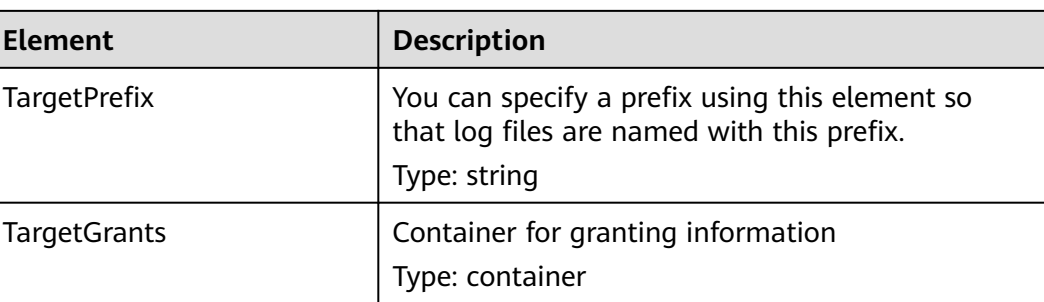

## **Error Responses**

No special error responses are returned. For details about error responses, see **[Table 6-2](#page-337-0)**.

### **Sample Request**

GET /?logging HTTP/1.1 User-Agent: curl/7.29.0 Host: examplebucket.obs.region.myhuaweicloud.eu Accept: \*/\* Date: WED, 01 Jul 2015 02:42:46 GMT Authorization: OBS H4IPJX0TQTHTHEBQQCEC:hUk+jTnR07hcKwJh4ousF2E1U3E=

### **Sample Response**

```
HTTP/1.1 200 OK
Server: OBS
x-obs-request-id: BF260000016436B8EEE7FBA2AA3335E3
x-obs-id-2: 32AAAQAAEAABAAAQAAEAABAAAQAAEAABCShuQJoWFpS77C8bOv1mqURv0UY+0ejx
Content-Type: application/xml
Date: WED, 01 Jul 2015 02:42:46 GMT
Content-Length: 429
<?xml version="1.0" encoding="UTF-8" standalone="yes"?>
<BucketLoggingStatus xmlns="http://obs.region.myhuaweicloud.eu/doc/2015-06-30/">
  <Agency>agency-name</Agency>
  <LoggingEnabled>
   <TargetBucket>log-bucket</TargetBucket>
   <TargetPrefix>mybucket-access_log-/</TargetPrefix>
   <TargetGrants>
    <Grant>
      <Grantee>
       <ID>b4bf1b36d9ca43d984fbcb9491b6fce9</ID>
     </Grantee>
     <Permission>READ</Permission>
    </Grant>
   </TargetGrants>
  </LoggingEnabled>
</BucketLoggingStatus>
```
# **5.2.8 Configuring Bucket Lifecycle Rules**

## **Functions**

This operation configures lifecycle rules that can delete or migrate objects from a bucket at a specified time. Typical application scenarios:

Delete periodically uploaded files. Some files uploaded periodically need only to be retained for only one week or one month.

- Delete files that are frequently accessed within a certain period of time but are seldom accessed afterward. You can archive these files and then schedule the time for deletion.
- The minimum time for the transition of the bucket storage to Infrequent Access or Archive can be configured. The value ranges from **24** to **8640**.

You can perform this operation to create or update the lifecycle configuration of a bucket.

#### $\cap$  note

● Expired objects deleted based on a lifecycle rule cannot be recovered.

To perform this operation, you must have the **PutLifecycleConfiguration** permission. By default, only the bucket owner can perform this operation. The bucket owner can grant the permission to other users by configuring the bucket policy or user policy.

The lifecycle configuration enables OBS to delete objects and transition object storage classes at a scheduled time. To prevent a user from doing so, the following permissions granted to the user must be revoked:

- DeleteObject
- DeleteObjectVersion
- PutLifecycleConfiguration

If you want to forbid a user to set the bucket lifecycle configuration, revoke the **PutLifecycleConfiguration** permission from the user.

## **Request Syntax**

PUT /?lifecycle HTTP/1.1 Host: bucketname.obs.region.myhuaweicloud.eu Content-Length: length Date: date Authorization: authorization Content-SHA256: SHA256 <?xml version="1.0" encoding="UTF-8"?> <LifecycleConfiguration> <Rule>  $<$ ID $>$ id $<$ /ID $>$ <Prefix>prefix</Prefix> <Status>status</Status> <Expiration> <Days>days</Days> </Expiration> <NoncurrentVersionExpiration> <NoncurrentDays>days</NoncurrentDays> </NoncurrentVersionExpiration> <Transition> <Days>30</Days> <StorageClass>WARM</StorageClass> </Transition> <Transition> <Days>60</Days> <StorageClass>COLD</StorageClass> </Transition> <NoncurrentVersionTransition> <NoncurrentDays>30</NoncurrentDays> <StorageClass>WARM</StorageClass> </NoncurrentVersionTransition>

<NoncurrentVersionTransition>
```
 <NoncurrentDays>60</NoncurrentDays> 
       <StorageClass>COLD</StorageClass> 
      </NoncurrentVersionTransition> 
      <AbortIncompleteMultipartUpload>
         <DaysAfterInitiation>10</DaysAfterInitiation>
      </AbortIncompleteMultipartUpload>
   </Rule> 
</LifecycleConfiguration>
```
# **Request Parameters**

This request contains no parameters.

# **Request Headers**

**Table 5-17** lists the request header.

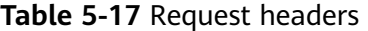

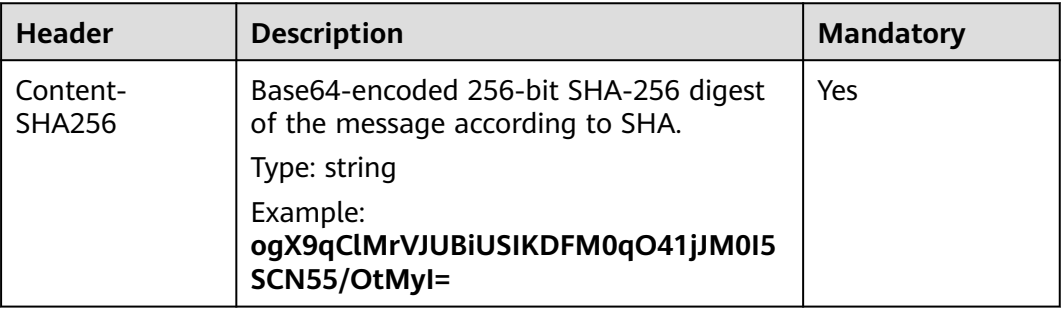

## **Request Elements**

In this request body, you need to specify the lifecycle configuration in XML format. **[Table 5-18](#page-110-0)** describes the specific configuration elements.

If the versioning of a bucket is enabled or suspended, you can set **NoncurrentVersionTransition** or **NoncurrentVersionExpiration** to control the lifecycle of historical object versions. The lifecycle of a historical version depends on the time when it becomes a historical one (time when the version is replaced by a new version) and the value of **NoncurrentDays**. If **NoncurrentDays** is set to **1** in an object deletion scenario, an object version will be deleted one day after it becomes historical. If the version V1 of object A is created on the first date of a month and new version V2 is uploaded on the fifth date of the month, V1 becomes a historical version. At 00:00 on the seventh date of the month, V1 will expire. If an object version does not meet the deletion conditions, but **NoncurrentDays** is set to **1** and **StorageClass** is set to **WARM**, the version transitions to the **Infrequent Access** storage class one day after it has become a historical version. For example, the V1 version of object A is created on the first day of a month, and its new version V2 is uploaded on the fifth day of the month. Then V1 becomes a historical version. One day later, that is, at 0 o'clock of the seventh day, V1 transitions to the **Infrequent Access** storage class. The deletion or transition of the object after the expiration time may be delayed. The delay is within 48 hours.

- Objects are processed according to the following procedures, if their latest versions meet the expiration rule and versioning is enabled or suspended for the bucket.
	- Versioning enabled:

If the latest object version is not a delete marker, a new delete marker will be inserted for the object.

If the latest object version is a delete marker and is the only version of the object, this latest version will be deleted.

If the object of the latest version has the DeleteMarker and the object has other versions, all versions of the object remain unchanged.

– Versioning suspended:

If the latest version of the object does not have the DeleteMarker and is not the null version, the object generates a new DeleteMarker for the null version.

If the latest version of the object does not have the DeleteMarker but is the null version, this null version is overwritten by a new DeleteMarker generated for the null version.

If the latest object version is a delete marker and is the only version of the object, this latest version will be deleted.

If the object of the latest version has the DeleteMarker and the object has other versions, all versions of the object remain unchanged.

- The following lists the processing when the versioning is enabled or suspended for a bucket and objects of the latest versions meet the transition rules:
	- If the latest version of the object has the DeleteMarker, the storage class of this version will not be transitioned.
	- If the latest version of the object does not have the DeleteMarker and meets the transition rule, the storage class of this version will be transitioned.

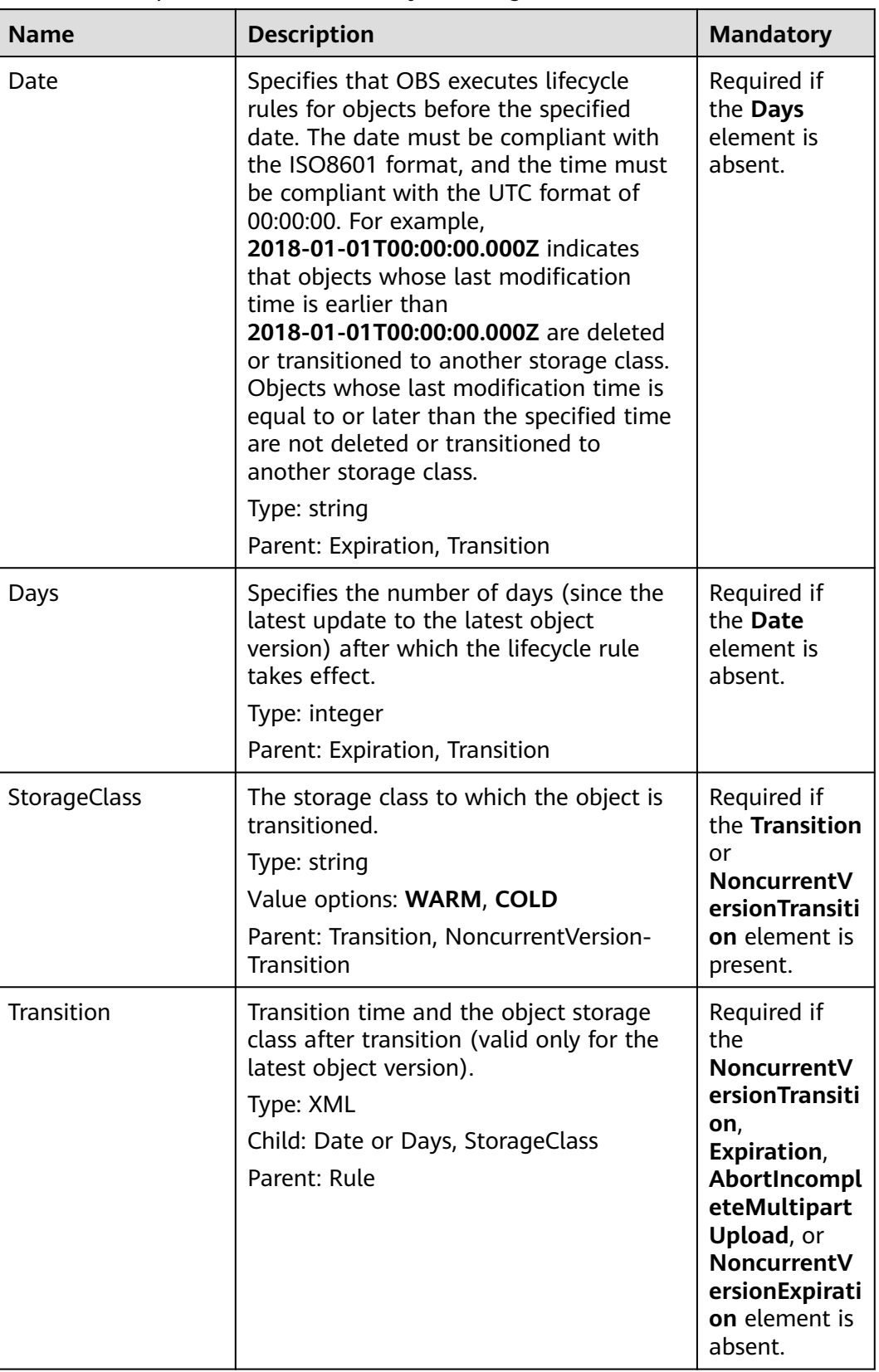

<span id="page-110-0"></span>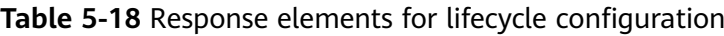

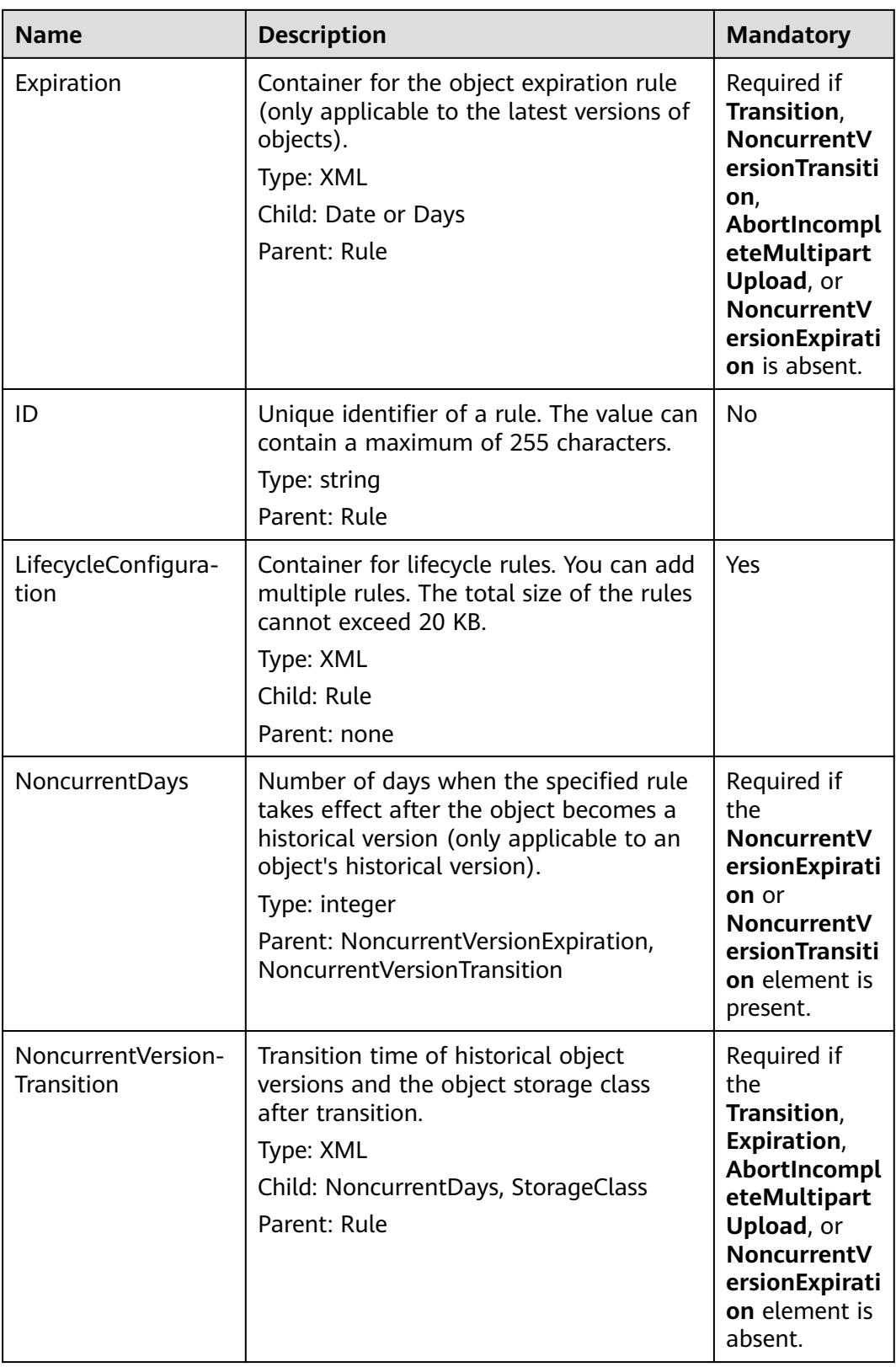

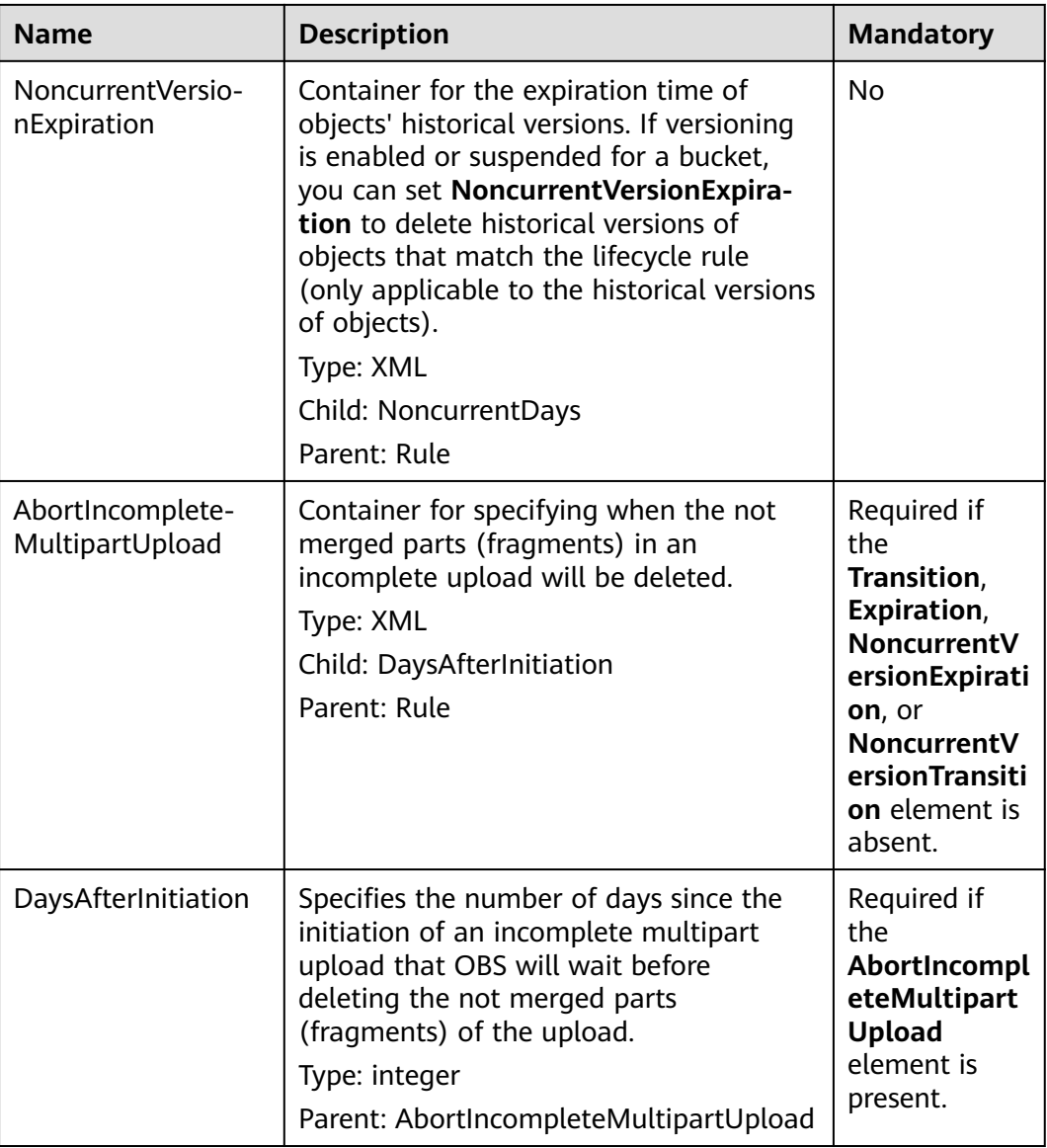

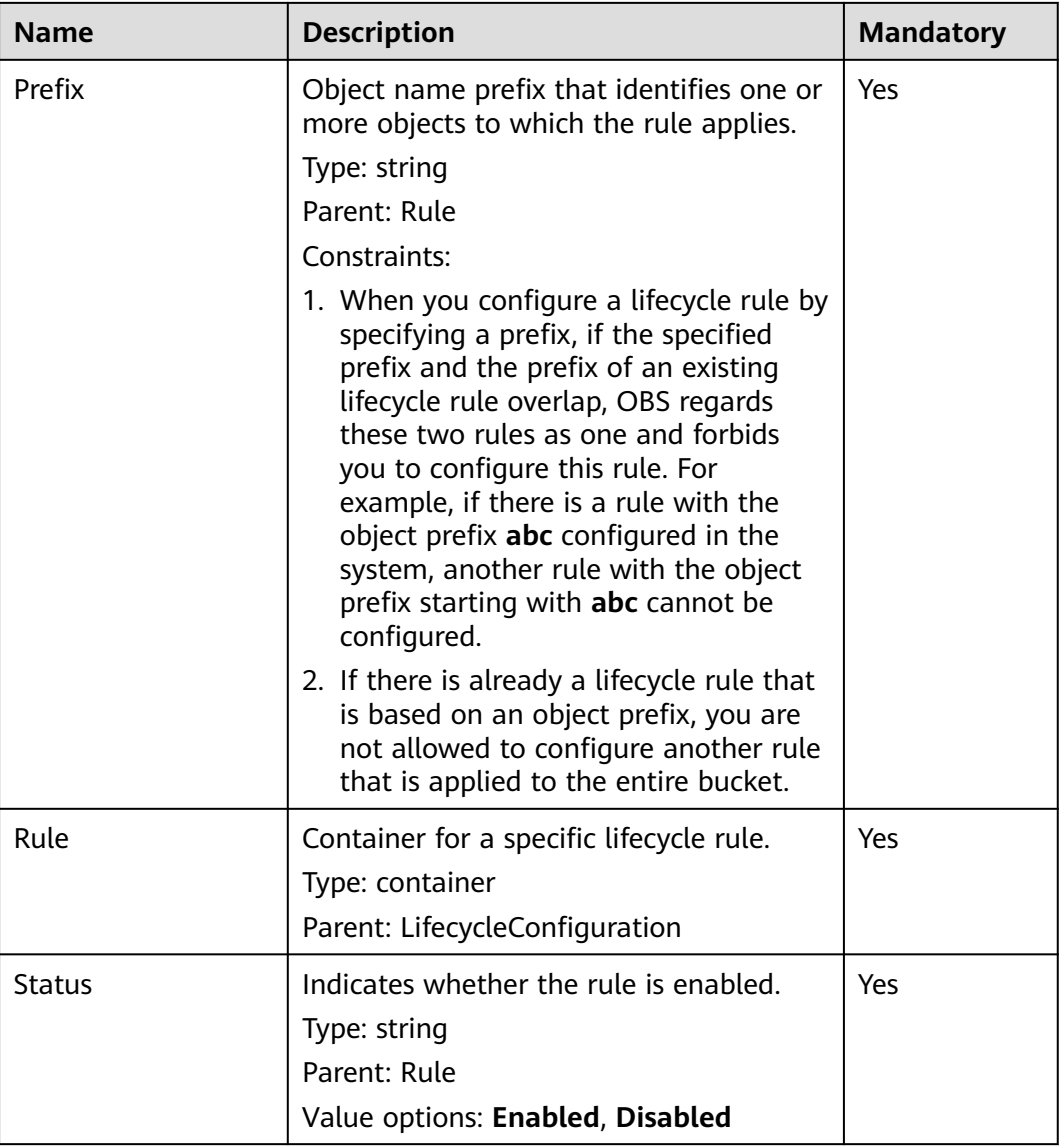

## **Response Syntax**

HTTP/1.1 status\_code Date: date Content-Length: length

# **Response Headers**

The response to the request uses common headers. For details, see **[Table 3-18](#page-47-0)**.

# **Response Elements**

This response contains no elements.

# **Error Responses**

No special error responses are returned. For details about error responses, see **[Table 6-2](#page-337-0)**.

## **Sample Request**

```
PUT /?lifecycle HTTP/1.1
User-Agent: curl/7.29.0
Host: examplebucket.obs.region.myhuaweicloud.eu
Accept: */*
Date: WED, 01 Jul 2015 03:05:34 GMT
Authorization: OBS H4IPJX0TQTHTHEBQQCEC:DpSAlmLX/BTdjxU5HOEwflhM0WI=
Content-SHA256: ogX9qClMrVJUBiUSIKDFM0qO41jJM0I5SCN55/OtMyI=
Content-Length: 919
<?xml version="1.0" encoding="utf-8"?>
<LifecycleConfiguration>
  <Rule> 
   <ID>delete-2-days</ID> 
   <Prefix>test/</Prefix> 
   <Status>Enabled</Status> 
   <Expiration> 
     <Days>70</Days> 
   </Expiration> 
   <NoncurrentVersionExpiration> 
     <NoncurrentDays>70</NoncurrentDays> 
   </NoncurrentVersionExpiration>
   <Transition> 
     <Days>30</Days> 
     <StorageClass>WARM</StorageClass> 
   </Transition> 
   <Transition> 
     <Days>60</Days> 
     <StorageClass>COLD</StorageClass> 
   </Transition> 
   <NoncurrentVersionTransition> 
     <NoncurrentDays>30</NoncurrentDays> 
     <StorageClass>WARM</StorageClass> 
   </NoncurrentVersionTransition> 
   <NoncurrentVersionTransition> 
     <NoncurrentDays>60</NoncurrentDays> 
     <StorageClass>COLD</StorageClass> 
   </NoncurrentVersionTransition> 
   <AbortIncompleteMultipartUpload>
      <DaysAfterInitiation>10</DaysAfterInitiation>
   </AbortIncompleteMultipartUpload>
  </Rule>
</LifecycleConfiguration>
```
## **Sample Response**

HTTP/1.1 200 OK Server: OBS x-obs-request-id: BF26000001643670AC06E7B9A7767921 x-obs-id-2: 32AAAQAAEAABSAAgAAEAABAAAQAAEAABCSvK6z8HV6nrJh49gsB5vqzpgtohkiFm Date: WED, 01 Jul 2015 03:05:34 GMT Content-Length: 0

# **Sample Request: Transitioning the Objects' Storage Class Only**

PUT /?lifecycle HTTP/1.1 Authorization: OBS H4IPJX0TQTHTHEBQQCEC:iqSPeUBl66PwXDApxjRKk6hlcN4= User-Agent: curl/7.29.0 Host: examplebucket.obs.region.myhuaweicloud.com Date: WED, 01 Jul 2015 02:37:22 GMT Content-Type: application/xml Content-MD5: b67aDumlm/b+5iev6+sRYw==

<LifecycleConfiguration> <Rule> <ID>delete-2-days</ID> <Prefix>test/</Prefix> <Status>Enabled</Status>

```
 <Transition>
         <Days>30</Days>
         <StorageClass>WARM</StorageClass>
      </Transition>
      <Transition>
         <Days>60</Days>
         <StorageClass>COLD</StorageClass>
      </Transition>
  \langleRule\rangle</LifecycleConfiguration>
```
# **Sample Response: Transitioning the Objects' Storage Class Only**

x-obs-id-2: 32AAAQAAEAABSAAgAAEAABAAAQAAEAABCSZbDadL1f7fYU44bvRLvc0l6D10+wzG x-obs-request-id: 0000018A2BCBB3ABD3046B99E3ED2E30 Server: OBS Content-Length: 0 Date: WED, 01 Jul 2015 02:37:22 GMT

## **Sample Request: Deleting Expired Objects Only**

PUT /?lifecycle HTTP/1.1 Authorization: OBS H4IPJX0TQTHTHEBQQCEC:iqSPeUBl66PwXDApxjRKk6hlcN4= User-Agent: curl/7.29.0 Host: examplebucket.obs.region.myhuaweicloud.com Date: WED, 01 Jul 2015 02:37:22 GMT Content-Type: application/xml Content-MD5: tt0IizQ7YSTFtMJ3sie6qA==

<LifecycleConfiguration> <Rule> <ID>delete-2-days</ID> <Prefix>test/</Prefix> <Status>Enabled</Status> <Expiration> <Days>70</Days> </Expiration> </Rule> </LifecycleConfiguration>

# **Sample Response: Deleting Expired Objects Only**

x-obs-id-2: 32AAAQAAEAABSAAgAAEAABAAAQAAEAABCSfpG6nArWY7cM7rB3+GbvO13XJPx9g4 x-obs-request-id: 0000018A2BD6BB02D30426F6E4A1FBA2 Server: OBS Content-Length: 0 Date: WED, 01 Jul 2015 02:37:22 GMT

# **Sample Request: Transitioning the Objects' Storage Class and Then Deleting the Objects**

PUT /?lifecycle HTTP/1.1 Authorization: OBS H4IPJX0TQTHTHEBQQCEC:iqSPeUBl66PwXDApxjRKk6hlcN4= User-Agent: curl/7.29.0 Host: examplebucket.obs.region.myhuaweicloud.com Date: WED, 01 Jul 2015 02:37:22 GMT Content-Type: application/xml Content-MD5: 9CJYqNUbXEVhhawEx0ICRw==

<LifecycleConfiguration> <Rule> <ID>delete-2-days</ID> <Prefix>test/</Prefix> <Status>Enabled</Status> <Expiration> <Days>70</Days> </Expiration>

```
 <Transition>
         <Days>30</Days>
         <StorageClass>WARM</StorageClass>
      </Transition>
      <Transition>
         <Days>60</Days>
         <StorageClass>COLD</StorageClass>
      </Transition>
  \langleRule\rangle</LifecycleConfiguration>
```
# **Sample Response: Transitioning the Objects' Storage Class and Then Deleting the Objects**

x-obs-id-2: 32AAAQAAEAABSAAgAAEAABAAAQAAEAABCSMYkLcGTyUsgSJe2Rdsg2P8JwMsJV6n x-obs-request-id: 0000018A2BDA0816D2877F5D5622F0BA Server: OBS Content-Length: 0 Date: WED, 01 Jul 2015 02:37:22 GMT

## **Sample Request: Deleting Historical Object Versions and Delete Markers**

PUT /?lifecycle HTTP/1.1 Authorization: OBS H4IPJX0TQTHTHEBQQCEC:iqSPeUBl66PwXDApxjRKk6hlcN4= User-Agent: curl/7.29.0 Host: examplebucket.obs.region.myhuaweicloud.com Date: WED, 01 Jul 2015 02:37:22 GMT Content-Type: application/xml Content-MD5: SGAUB+2hLUAWV5IJ69xU+Q== <LifecycleConfiguration>

 <Rule> <ID>delete-2-days</ID> <Prefix>test/</Prefix> <Status>Enabled</Status> <NoncurrentVersionExpiration> <NoncurrentDays>70</NoncurrentDays> </NoncurrentVersionExpiration> </Rule> </LifecycleConfiguration>

# **Sample Response: Deleting Historical Object Versions and Delete Markers**

x-obs-id-2: 32AAAQAAEAABSAAgAAEAABAAAQAAEAABCSZbDadL1f7fYU44bvRLvc0l6D10+wzG x-obs-request-id: 0000018A2BCBB3ABD3046B99E3ED2E30 Server: OBS Content-Length: 0 Date: WED, 01 Jul 2015 02:37:22 GMT

# **Sample Request: Deleting Fragments**

PUT /?lifecycle HTTP/1.1 Authorization: OBS H4IPJX0TQTHTHEBQQCEC:iqSPeUBl66PwXDApxjRKk6hlcN4= User-Agent: curl/7.29.0 Host: examplebucket.obs.region.myhuaweicloud.com Date: WED, 01 Jul 2015 02:37:22 GMT Content-Type: application/xml Content-MD5: PBgGafte2ACjUwYxdJA47Q==

<LifecycleConfiguration> <Rule> <ID>delete-2-days</ID> <Prefix>test/</Prefix> <Status>Enabled</Status> <AbortIncompleteMultipartUpload> <DaysAfterInitiation>10</DaysAfterInitiation> </AbortIncompleteMultipartUpload>

 </Rule> </LifecycleConfiguration>

# **Sample Response: Deleting Fragments**

```
x-obs-id-2: 32AAAQAAEAABSAAgAAEAABAAAQAAEAABCTlN+glNMVGtTicAnVXkTVDjR5xKSLuH
x-obs-request-id: 0000018A2BE86742D2C6989CA79E136C
Server: OBS
Content-Length: 0
Date: WED, 01 Jul 2015 02:37:22 GMT
```
# **5.2.9 Obtaining Bucket Lifecycle Configuration**

# **Functions**

This operation obtains the bucket lifecycle configuration.

To perform this operation, you must have the **GetLifecycleConfiguration** permission. By default, only the bucket owner can perform this operation. The bucket owner can grant the permission to other users by configuring the bucket policy or user policy.

## **Request Syntax**

GET /?lifecycle HTTP/1.1 Host: bucketname.obs.region.myhuaweicloud.eu Date: date Authorization: authorization

## **Request Parameters**

This request contains no message parameters.

## **Request Headers**

This request uses common headers. For details, see **[Table 3-3](#page-17-0)**.

## **Request Elements**

This request involves no elements.

## **Response Syntax**

HTTP/1.1 status\_code Date: date Content-Type: application/xml Date: date Content-Length: length <?xml version="1.0" encoding="UTF-8" standalone="yes"?> <LifecycleConfiguration xmlns="http://obs.region.myhuaweicloud.eu/doc/2015-06-30/">  $\overline{CRul}$ <ID>id</ID> <Prefix> prefix</Prefix> <Status>status</Status> <Expiration> <Date> date</Date> </Expiration> <NoncurrentVersionExpiration> <NoncurrentDays>days</NoncurrentDays>

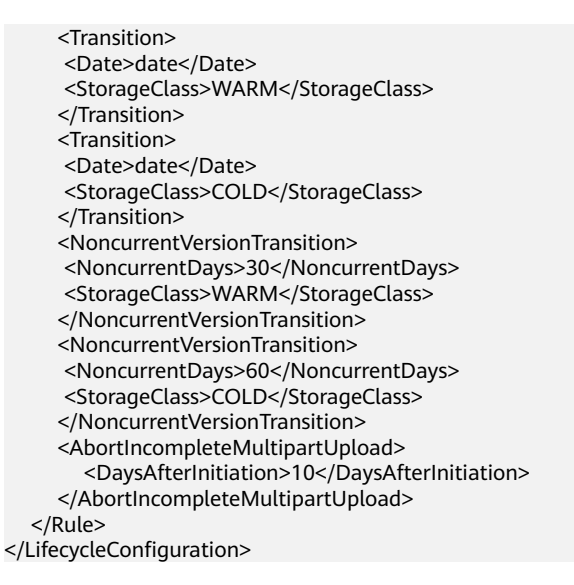

## **Response Headers**

The response to the request uses common headers. For details, see **[Table 3-18](#page-47-0)**.

## **Response Elements**

This response contains elements to detail the configuration. **Table 5-19** describes the elements.

| <b>Element</b> | <b>Description</b>                                                                                                    |  |
|----------------|----------------------------------------------------------------------------------------------------|--|
| Date           | Specifies that OBS executes lifecycle rules for<br>objects before the specified date. The date must<br>be compliant with the ISO8601 format, and the<br>time must be compliant with the UTC format of<br>00:00:00. For example,<br>2018-01-01T00:00:00.000Z indicates that objects<br>whose last modification time is earlier than<br>2018-01-01T00:00:00.000Z are deleted or<br>transitioned to another storage class. Objects<br>whose last modification time is equal to or later<br>than the specified time are not deleted or<br>transitioned to another storage class.<br>Type: string<br>Parent: Expiration, Transition |  |
| Days           | Specifies the number of days (since the latest<br>update to the latest object version) after which<br>the lifecycle rule is executed.<br>Type: integer<br>Parent: Expiration, Transition                                                                                                    |  |

**Table 5-19** Response elements for lifecycle configuration

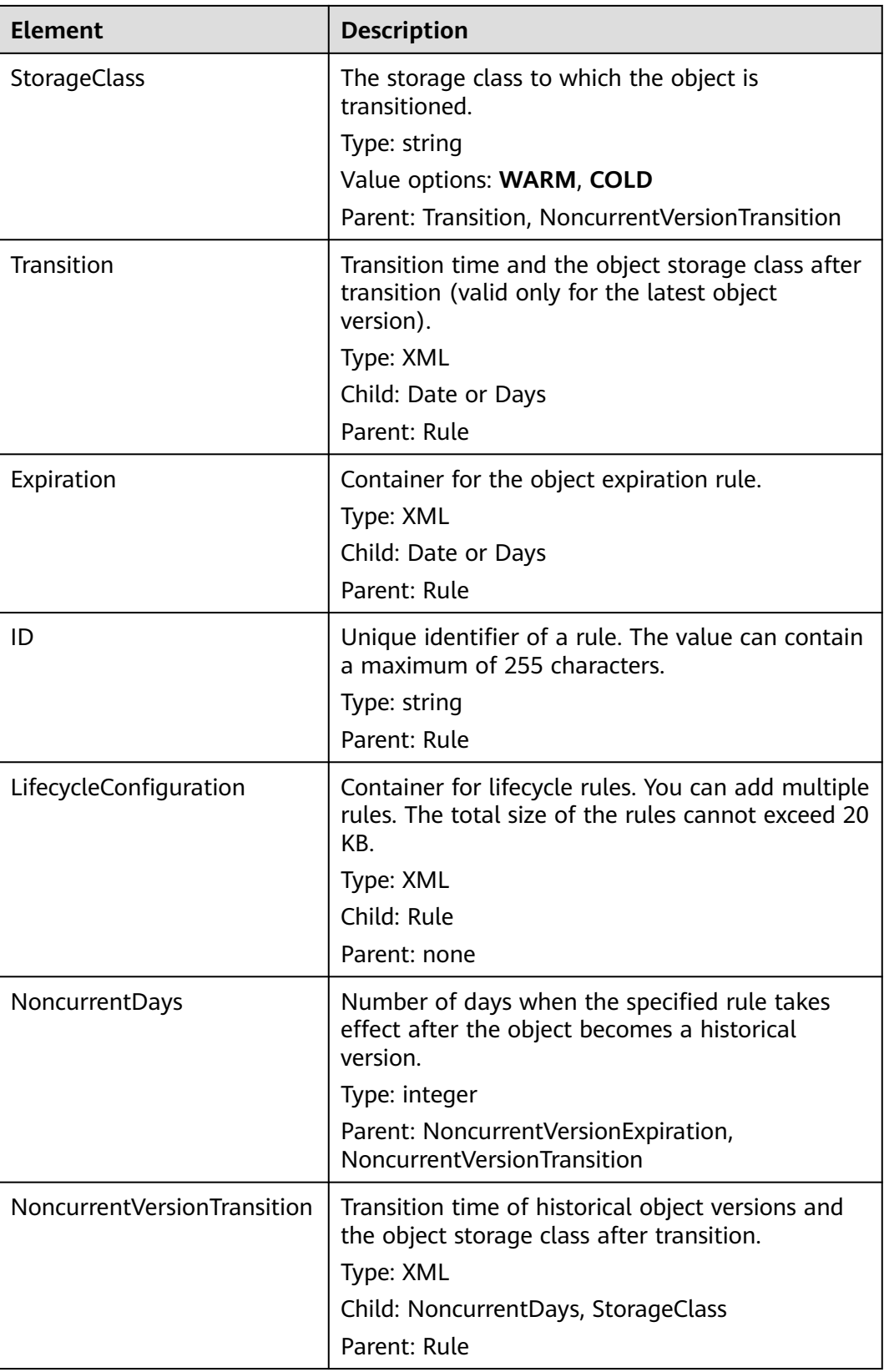

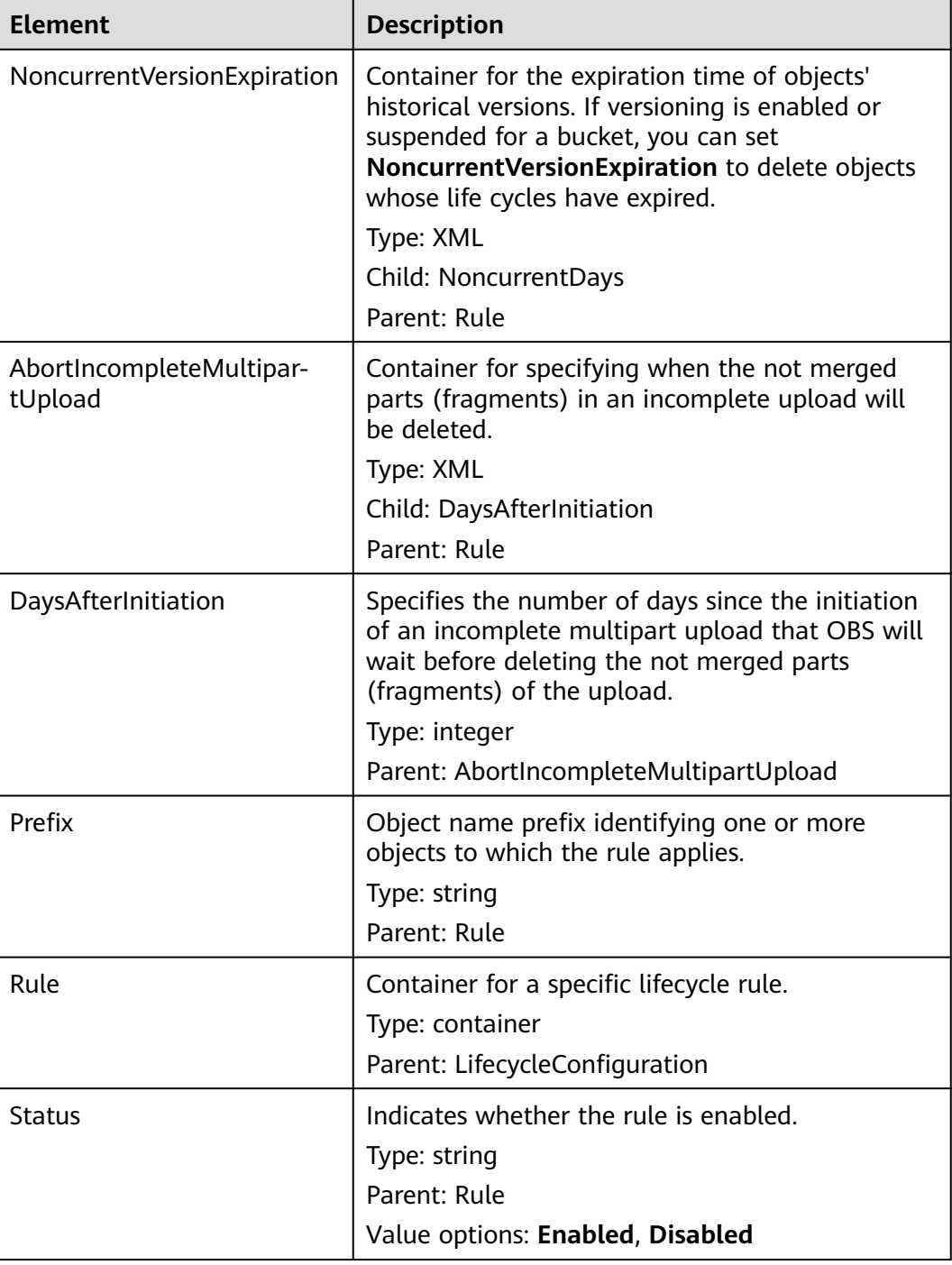

# **Error Responses**

**[Table 5-20](#page-121-0)** describes possible special errors in the request.

<span id="page-121-0"></span>**Table 5-20** Special error

| <b>Error Code</b>                 | <b>Description</b>                                       | <b>HTTP Status Code</b> |
|-----------------------------------|----------------------------------------------------------|-------------------------|
| NoSuchLifecycleConfigu-<br>ration | The bucket lifecycle<br>configuration does not<br>exist. | 404 Not Found           |

#### For other errors, see **[Table 6-2](#page-337-0)**.

#### **Sample Request**

GET /?lifecycle HTTP/1.1 User-Agent: curl/7.29.0 Host: examplebucket.obs.region.myhuaweicloud.eu Accept: \*/\* Date: WED, 01 Jul 2015 03:06:56 GMT Authorization: OBS H4IPJX0TQTHTHEBQQCEC:/Nof9FCNANfzIXDS0NDp1IfDu8I=

#### **Sample Response**

```
HTTP/1.1 200 OK
Server: OBS
x-obs-request-id: BF260000016436BA5684FF5A10370EDB
x-obs-id-2: 32AAAQAAEAABAAAQAAEAABAAAQAAEAABCSEMKZSIeboCA1eAukgYOOAd7oX3ZONn
Content-Type: application/xml
Date: WED, 01 Jul 2015 03:06:56 GMT
Content-Length: 919
<?xml version="1.0" encoding="utf-8"?>
<LifecycleConfiguration>
  <Rule> 
   <ID>delete-2-days</ID> 
   <Status>Enabled</Status> 
   <Expiration> 
    <Days>2</Days> 
   </Expiration> 
   <NoncurrentVersionExpiration> 
    <NoncurrentDays>5</NoncurrentDays> 
   </NoncurrentVersionExpiration>
   <Transition> 
    <Days>30</Days> 
    <StorageClass>WARM</StorageClass> 
   </Transition> 
   <Transition> 
    <Days>60</Days> 
    <StorageClass>COLD</StorageClass> 
   </Transition> 
   <NoncurrentVersionTransition> 
    <NoncurrentDays>30</NoncurrentDays> 
    <StorageClass>WARM</StorageClass> 
   </NoncurrentVersionTransition> 
   <NoncurrentVersionTransition> 
    <NoncurrentDays>60</NoncurrentDays> 
     <StorageClass>COLD</StorageClass> 
   </NoncurrentVersionTransition> 
   <AbortIncompleteMultipartUpload>
      <DaysAfterInitiation>10</DaysAfterInitiation>
   </AbortIncompleteMultipartUpload>
  </Rule>
</LifecycleConfiguration>
```
# **5.2.10 Deleting Lifecycle Rules**

# **Functions**

This operation deletes the lifecycle configuration of a bucket. After the lifecycle configuration of a bucket is deleted, OBS will not automatically delete objects in that bucket.

To perform this operation, you must have the **PutLifecycleConfiguration** permission. By default, only the bucket owner can perform this operation. The bucket owner can grant the permission to other users by configuring the bucket policy or user policy.

## **Request Syntax**

DELETE /?lifecycle HTTP/1.1 Host: bucketname.obs.region.myhuaweicloud.eu Date: date Authorization: Authorization

## **Request Parameters**

This request contains no message parameters.

## **Request Headers**

This request uses common headers. For details, see **[Table 3-3](#page-17-0)**.

## **Request Elements**

This request involves no elements.

## **Response Syntax**

HTTP/1.1 status\_code Date: date Content-Type: text/xml Date: date

## **Response Headers**

The response to the request uses common headers. For details, see **[Table 3-18](#page-47-0)**.

## **Response Elements**

This response contains no elements.

## **Error Responses**

No special error responses are returned. For details about error responses, see **[Table 6-2](#page-337-0)**.

## **Sample Request**

DELETE /?lifecycle HTTP/1.1 User-Agent: curl/7.29.0

Host: examplebucket.obs.region.myhuaweicloud.eu Accept: \*/\* Date: WED, 01 Jul 2015 03:12:22 GMT Authorization: OBS H4IPJX0TQTHTHEBQQCEC:5DGAS7SBbMC1YTC4tNXY57Zl2Fo=

## **Sample Response**

HTTP/1.1 204 No Content Server: OBS x-obs-request-id: BF260000016436C2550A1EEA97614A98 x-obs-id-2: 32AAAQAAEAABSAAgAAEAABAAAQAAEAABCSB7A0KZEBOCutgcfZvaGVthTGOJSuyk Date: WED, 01 Jul 2015 03:12:22 GMT

# **5.2.11 Configuring Versioning for a Bucket**

# **Functions**

This operation restores an object that is mistakenly overwritten or deleted. You can use versioning to save, query, and restore objects of different versions. Versioning allows you to easily recover lost data due to misoperations or program faults. Versioning can also be used for retaining and archiving data.

By default, versioning is disabled for a bucket.

You can perform this operation to enable or suspend versioning for a bucket.

After versioning is enabled for a bucket:

- OBS creates a unique version ID for each uploaded object. Namesake objects are not overwritten and are distinguished by their own version IDs.
- You can download objects by specifying version IDs. By default, the latest object is downloaded if the version ID is not specified.
- You can specify a version ID to permanently delete a specific object. If an object is deleted with no version ID specified, only a delete marker with a unique version ID is generated, but the object is not physically deleted.
- The latest objects in a bucket are returned by default after a GET Object request. You can also send a request to obtain a bucket's objects with all version IDs.
- Except delete markers, storage space occupied by objects with all version IDs, excluding object metadata, is billed.

After versioning is suspended for a bucket:

- Existing objects with version IDs are not affected.
- The system creates version ID null to an uploaded object and the object will be overwritten after a namesake one is uploaded.
- You can download objects by specifying version IDs. By default, the latest object is downloaded if the version ID is not specified.
- You can specify a version ID to delete a specific object. If an object is deleted with no version ID specified, OBS creates a delete marker with a version ID of **null** and deletes the object whose version ID is **null**.
- Except delete markers, storage space occupied by objects with all version IDs, excluding object metadata, is billed.

Only the bucket owner can set versioning for the bucket.

# **Request Syntax**

PUT /?versioning HTTP/1.1 Host: bucketname.obs.region.myhuaweicloud.eu Date: date Authorization: authorization Content-Length: length

<VersioningConfiguration> <Status>status</Status> </VersioningConfiguration>

## **Request Parameters**

This request contains no parameters.

## **Request Headers**

This request uses common headers. For details, see **[Table 3-3](#page-17-0)**.

## **Request Elements**

This request contains elements to configure the bucket versioning in XML format. **Table 5-21** lists the request elements.

| Element                 | <b>Description</b>                                                                                                    | <b>Mandator</b><br>y |
|-------------------------|----------------------------------------------------------------------------------------------------|----------------------|
| VersioningConfiguration | Root node for configuring versioning<br>Parent: none                                                                    | Yes                  |
| <b>Status</b>           | Versioning status of the bucket<br>Type: string<br>Parent: VersioningConfiguration<br>Value options: Enabled, Suspended | Yes                  |

**Table 5-21** Elements for configuring bucket versioning

## **Response Syntax**

HTTP/1.1 status\_code Date: date Content-Length: length

# **Response Headers**

The response to the request uses common headers. For details, see **[Table 3-18](#page-47-0)**.

## **Response Elements**

This response contains no elements.

## **Error Responses**

No special error responses are returned. For details about error responses, see **[Table 6-2](#page-337-0)**.

#### **Sample Request**

PUT /?versioning HTTP/1.1 User-Agent: curl/7.29.0 Host: examplebucket.obs.region.myhuaweicloud.eu Accept: \*/\* Date: WED, 01 Jul 2015 03:14:18 GMT Authorization: OBS H4IPJX0TQTHTHEBQQCEC:sc2PM13Wlfcoc/YZLK0MwsI2Zpo= Content-Length: 89

<VersioningConfiguration> <Status>Enabled</Status> </VersioningConfiguration>

#### **Sample Response**

HTTP/1.1 200 OK Server: OBS x-obs-request-id: BF26000001643672B973EEBC5FBBF909 x-obs-id-2: 32AAAQAAEAABSAAgAAEAABAAAQAAEAABCSH6rPRHjQCa62fcNpCCPs7+1Aq/hKzE Date: Date: WED, 01 Jul 2015 03:14:18 GMT Content-Length: 0

## **Sample Request: Suspending Versioning**

PUT /?versioning HTTP/1.1 Authorization: OBS H4IPJX0TQTHTHEBQQCEC:iqSPeUBl66PwXDApxjRKk6hlcN4= User-Agent: curl/7.29.0 Host: examplebucket.obs.region.myhuaweicloud.com Date: WED, 01 Jul 2015 02:37:22 GMT Content-Type: application/xml

<VersioningConfiguration> <Status>Suspended</Status> </VersioningConfiguration>

## **Sample Response: Suspending Versioning**

x-obs-id-2: 32AAAQAAEAABSAAgAAEAABAAAQAAEAABCSjqfl2JttwovZb7kTM+xkyQQyhNyOOC x-obs-request-id: 0000018A2C044BC6D24722440C5EC81C Server: OBS Content-Length: 0 Date: WED, 01 Jul 2015 02:37:22 GMT

# **5.2.12 Obtaining Bucket Versioning Status**

# **Functions**

This operation allows a bucket owner to get the versioning status of the bucket.

If versioning is not configured for a bucket, no versioning status information will be returned following this operation.

## **Request Syntax**

GET /?versioning HTTP/1.1 Host: bucketname.obs.region.myhuaweicloud.eu Date: date Authorization: authorization

## **Request Parameters**

This request contains no message parameters.

## **Request Headers**

This request uses common headers. For details, see **[Table 3-3](#page-17-0)**.

## **Request Elements**

This request involves no elements.

## **Response Syntax**

HTTP/1.1 status code Date: date Content-Type: type Content-Length: length <VersioningConfiguration xmlns="http://obs.region.myhuaweicloud.eu/doc/2015-06-30/"> <Status>status</Status>

</VersioningConfiguration>

## **Response Headers**

The response to the request uses common headers. For details, see **[Table 3-18](#page-47-0)**.

## **Response Elements**

This response contains elements to specify the bucket versioning status. **Table 5-22** describes the elements.

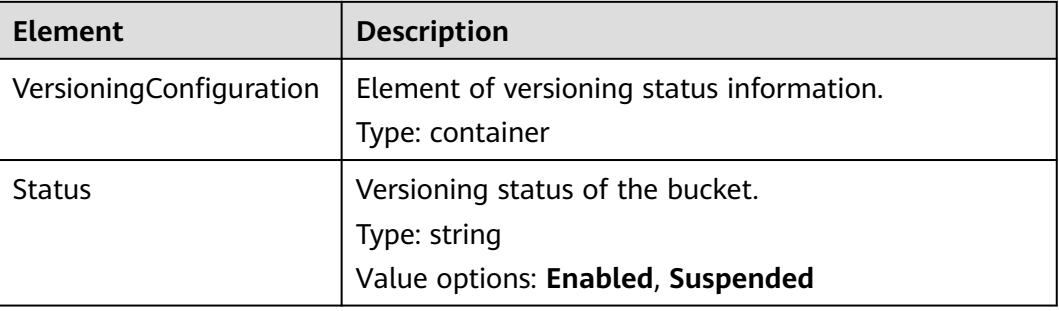

#### **Table 5-22** Response elements

## **Error Responses**

No special error responses are returned. For details about error responses, see **[Table 6-2](#page-337-0)**.

## **Sample Request**

GET /?versioning HTTP/1.1 User-Agent: curl/7.29.0 Host: examplebucket.obs.region.myhuaweicloud.eu Accept: \*/\*

Date: WED, 01 Jul 2015 03:15:20 GMT Authorization: OBS H4IPJX0TQTHTHEBQQCEC:4N5qQIoluLO9xMY0m+8lIn/UWXM=

# **Sample Response**

HTTP/1.1 200 OK Server: OBS x-obs-request-id: BF260000016436BBA4930622B4FC9F17 x-obs-id-2: 32AAAQAAEAABAAAQAAEAABAAAQAAEAABCSQIrNJ5/Ag6EPN8DAwWlPWgBc/xfBnx Content-Type: application/xml Date: WED, 01 Jul 2015 03:15:20 GMT Content-Length: 180

<?xml version="1.0" encoding="UTF-8" standalone="yes"?> <VersioningConfiguration xmlns="http://obs.eu-west-101.myhuaweicloud.eu/doc/2015-06-30/"> <Status>Enabled</Status> </VersioningConfiguration>

# **5.2.13 Configuring Storage Class for a Bucket**

# **Functions**

This operation sets or updates the default storage class of a bucket.

To perform this operation, you must have the **PutBucketStoragePolicy** permission. By default, only the bucket owner can perform this operation. The bucket owner can grant the permission to other users by configuring the bucket policy or user policy.

If you do not specify a storage class when uploading or copying an object, or initiating a multipart upload, the object inherits the bucket's storage class.

The default storage class of a bucket is Standard.

## **Request Syntax**

PUT /?storageClass HTTP/1.1 Host: bucketname.obs.region.myhuaweicloud.eu Date: date Content-Type: type Content-Length: length Authorization: authorization

<?xml version="1.0" encoding="UTF-8" standalone="yes"?> <StorageClass xmlns="http://obs.eu-west-101.myhuaweicloud.eu/doc/2015-06-30/">STANDARD</ StorageClass>

# **Request Parameters**

This request contains no parameters.

## **Request Headers**

This request uses common headers. For details, see **[Table 3-3](#page-17-0)**.

## **Request Elements**

This request needs an additional element to specify the default bucket storage class. For details, see **[Table 5-23](#page-128-0)**.

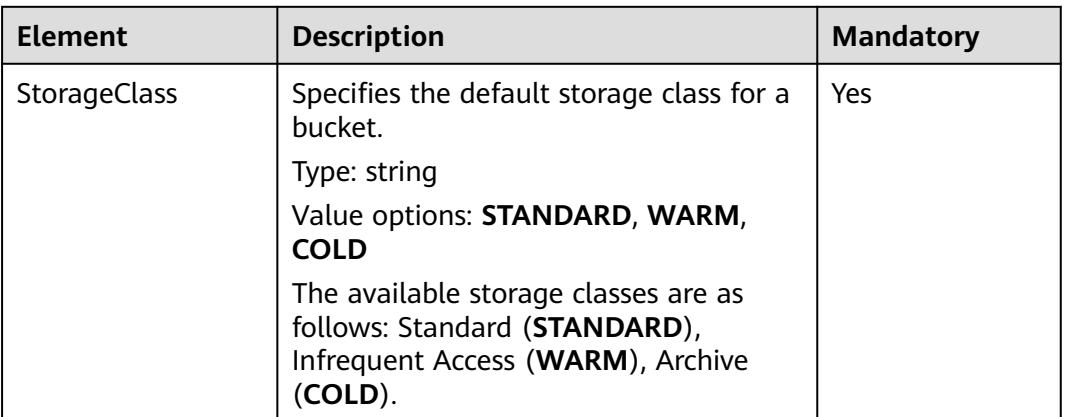

<span id="page-128-0"></span>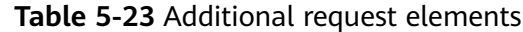

#### **Response Syntax**

HTTP/1.1 status\_code Date: date

#### **Response Headers**

The response to the request uses common headers. For details, see **[Table 3-18](#page-47-0)**.

## **Response Elements**

This response contains no elements.

#### **Error Responses**

No special error responses are returned. For details about error responses, see **[Table 6-2](#page-337-0)**.

#### **Sample Request**

PUT /?storageClass HTTP/1.1 User-Agent: curl/7.29.0 Host: examplebucket.obs.region.myhuaweicloud.eu Accept: \*/\* Date: WED, 01 Jul 2015 03:18:19 GMT Authorization: OBS H4IPJX0TQTHTHEBQQCEC:Tf6XbndPx/yNgfAVQ6KIXr7tMj4= Content-Length: 87 <StorageClass xmlns="http://obs.eu-west-101.myhuaweicloud.eu/doc/2015-06-30/">STANDARD</

#### **Sample Response**

StorageClass>

```
HTTP/1.1 200 OK
Server: OBS
x-obs-request-id: BF2600000164368E704B571F328A8797
x-obs-id-2: 32AAAQAAEAABSAAgAAEAABAAAQAAEAABCSIsw3tPtUn6damTI5acQmQAcEfmTwl3
Date: WED, 01 Jul 2015 03:18:19 GMT
Content-Length: 0
```
# **5.2.14 Obtaining Bucket Storage Class Information**

# **Functions**

This operation obtains the default storage class of a bucket.

To perform this operation, you must have the **GetBucketStoragePolicy** permission. By default, only the bucket owner can perform this operation. The bucket owner can grant the permission to other users by configuring the bucket policy or user policy.

## **Request Syntax**

GET /?storageClass HTTP/1.1 Host: bucketname.obs.region.myhuaweicloud.eu Date: date Authorization: authorization

## **Request Parameters**

This request contains no message parameters.

## **Request Headers**

This request uses common headers. For details, see **[Table 3-3](#page-17-0)**.

## **Request Elements**

This request contains no elements.

## **Response Syntax**

HTTP/1.1 status\_code Date: date Content-Type: type Content-Length: length

<?xml version="1.0" encoding="UTF-8" standalone="yes"?>

<StorageClass xmlns="http://obs.eu-west-101.myhuaweicloud.eu/doc/2015-06-30/">STANDARD</ StorageClass>

## **Response Headers**

The response to the request uses common headers. For details, see **[Table 3-18](#page-47-0)**.

## **Response Elements**

This response contains elements to provide details about the storage class information of a bucket. **[Table 5-24](#page-130-0)** describes the elements.

<span id="page-130-0"></span>**Table 5-24** Response elements

| Element             | <b>Description</b>                                                                      |
|---------------------|-----------------------------------------------------------------------------------------|
| <b>StorageClass</b> | Default storage class of the bucket.<br>Type: string. For details about the enumeration |
|                     | types, see Table 5-23.                                                                  |

## **Error Responses**

No special error responses are returned. For details about error responses, see **[Table 6-2](#page-337-0)**.

## **Sample Request**

GET /?storageClass HTTP/1.1 User-Agent: curl/7.29.0 Host: examplebucket.obs.region.myhuaweicloud.eu Accept: \*/\* Date: WED, 01 Jul 2015 03:20:28 GMT Authorization: OBS H4IPJX0TQTHTHEBQQCEC:0zVTSdKG6OFCIH2dKvmsVGYCQyw=

## **Sample Response**

HTTP/1.1 200 OK Server: OBS x-obs-request-id: BF260000016436BE45820FDF3A65B42C x-obs-id-2: 32AAAQAAEAABAAAQAAEAABAAAQAAEAABCSCju1CZy3ZfRVW5hiNd024lRFdUoqWy Content-Type: application/xml Date: WED, 01 Jul 2015 03:20:28 GMT Content-Length: 142

<?xml version="1.0" encoding="UTF-8" standalone="yes"?>

<StorageClass xmlns="http://obs.eu-west-101.myhuaweicloud.eu/doc/2015-06-30/">STANDARD</ StorageClass>

# **5.2.15 Configuring Tags for a Bucket**

# **Functions**

This operation adds tags to a bucket.

After tags are added to a bucket, all service detail records (SDRs) generated by the requests for this bucket will have the same tags. You can categorize the SDRs for detailed cost analysis. For example, if a running application uploads data to a bucket, you can tag the bucket with the application name. In this manner, the costs on the application can be analyzed using tags in SDRs.

To perform this operation, you must have the **PutBucketTagging** permission. By default, only the bucket owner can delete the tags of a bucket. The bucket owner can allow other users to perform this operation by setting a bucket policy or granting them the permission.

# **Restrictions**

A bucket can have up to 10 tags.

## **Request Syntax**

```
PUT /?tagging HTTP/1.1 
Host: bucketname.obs.region.myhuaweicloud.eu
Date: date
Authorization: authorization string
Content-SHA256: SHA256
<Tagging> 
   <TagSet>
     <Tag> <Key>Tag Name</Key> 
       <Value>Tag Value</Value>
     </Tag>
   </TagSet> 
</Tagging>
```
# **Request Parameters**

This request contains no message parameters.

# **Request Headers**

**Table 5-25** lists the request header.

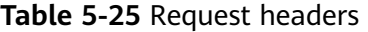

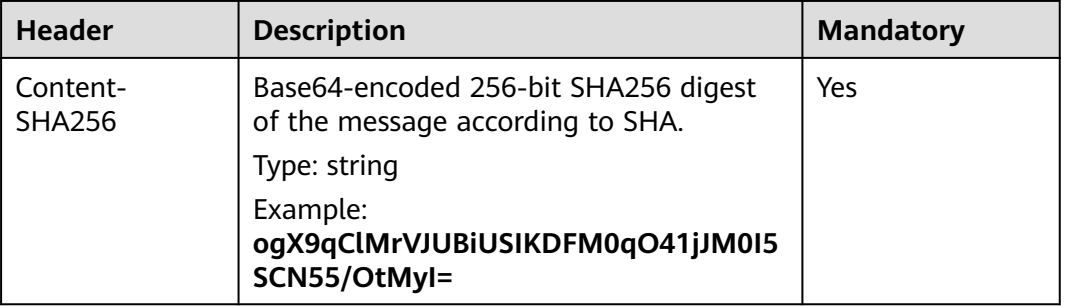

## **Request Elements**

In this request, you must configure bucket tags in the request body. The tag configuration is uploaded in XML format. **Table 5-26** describes the configuration elements.

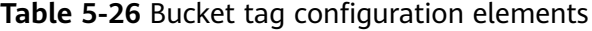

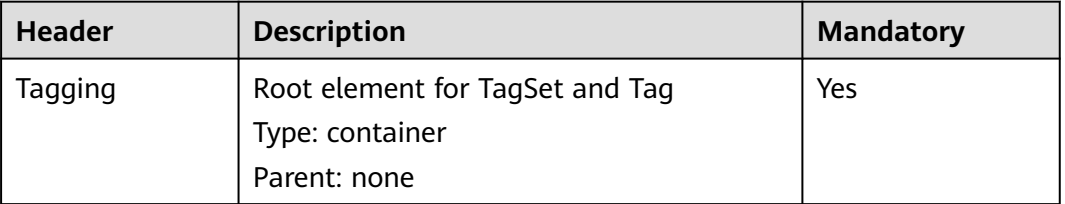

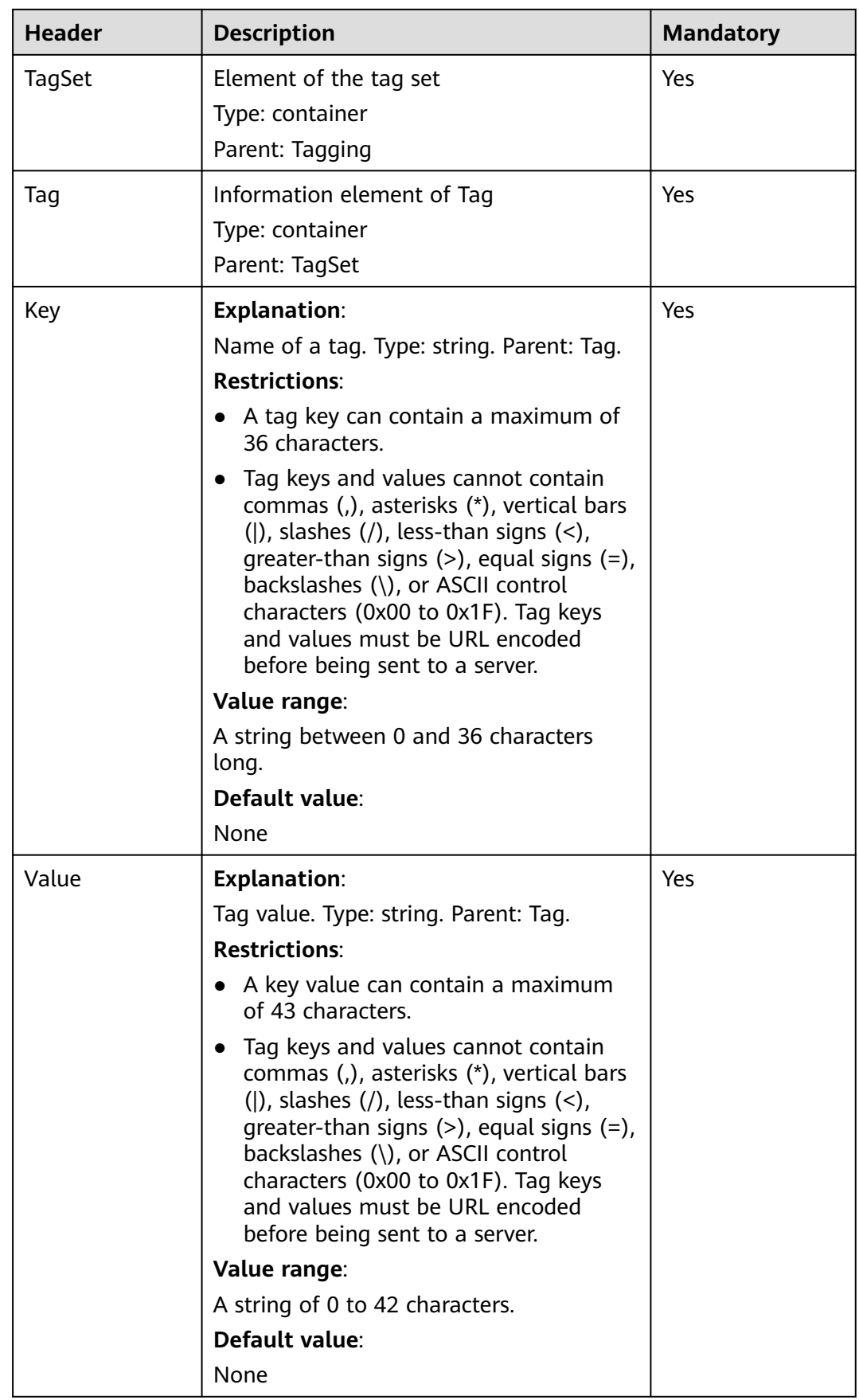

## **Response Syntax**

HTTP/1.1 status code x-obs-request-id: request id  $x$ -obs-id-2: *id* Content-Length: length Date: date

## **Response Headers**

The response to the request uses common headers. For details, see **[Table 3-18](#page-47-0)**.

## **Response Elements**

This response contains no elements.

#### **Error Responses**

In addition to common error codes, this API also returns other error codes. The following table lists common errors and possible causes. For details, see **Table 5-27**.

**Table 5-27** Bucket tag configuration errors

| <b>Error Code</b> | <b>Description</b>                                                   | <b>HTTP</b><br><b>Status</b><br>Code |
|-------------------|----------------------------------------------------------------------|--------------------------------------|
| InvalidTagError   | An invalid tag is provided when<br>configuring bucket tags.          | 400 Bad<br>Request                   |
| MalformedXMLError | An incorrect XML format is provided<br>when configuring bucket tags. | 400 Bad<br>Request                   |

## **Sample Request**

This example adds a tag whose key is **TagKey(Name1)** and value is **TagValue(Value1)** to bucket **examplebucket**.

```
PUT /?tagging HTTP/1.1
User-Agent: curl/7.29.0
Host: examplebucket.obs.region.myhuaweicloud.eu
Accept: */*
Date: Wed, 27 Jun 2018 13:22:50 GMT
Authorization: OBS H4IPJX0TQTHTHEBQQCEC:Pf1ZyGvVYg2BzOjokZ/BAeR1mEQ=
Content-SHA256: ogX9qClMrVJUBiUSIKDFM0qO41jJM0I5SCN55/OtMyI=
Content-Length: 182
<Tagging xmlns="http://obs.eu-west-101.myhuaweicloud.eu/doc/2015-06-30/">
  <TagSet>
  <sub>Taq></sub></sub>
    <Key>TagKey%28Name1%29</Key>
    <Value>TagValue%28Value1%29</Value>
  </Tag>
  </TagSet>
</Tagging>
```
# **Sample Response**

```
HTTP/1.1 204 No Content
Server: OBS
x-obs-request-id: BF26000001643FEBA09B1ED46932CD07
x-obs-id-2: 32AAAQAAEAABSAAgAAEAABAAAQAAEAABCSEZp87iEirC6DggPB5cN49pSvHBWClg
Date: Wed, 27 Jun 2018 13:22:50 GMT
```
# **5.2.16 Obtaining Bucket Tags**

# **Functions**

This operation obtains information about tags of a bucket.

To perform this operation, you must have the **GetBucketTagging** permission. By default, only the bucket owner can obtain the tags of a bucket. The bucket owner can allow other users to perform this operation by setting a bucket policy or granting them the permission.

## **Request Syntax**

GET /?tagging HTTP/1.1 Host: bucketname.obs.region.myhuaweicloud.eu Date: date Authorization: authorization string

## **Request Parameters**

This request contains no message parameters.

## **Request Headers**

This request uses common headers. For details, see **[Table 3-3](#page-17-0)**.

## **Request Elements**

This request involves no elements.

## **Response Syntax**

```
HTTP/1.1 status_code
x-obs-request-id: request id
x-obs-id-2: id
Content-Type: application/xml 
Content-Length: length
Date: date
<?xml version="1.0" encoding="UTF-8" standalone="yes"?> 
<Tagging xmlns="http://obs.eu-west-101.myhuaweicloud.eu/doc/2015-06-30/">
   <TagSet> 
     <sub>Taq</sub></sub>
         <Key>key</Key> 
        <Value>value</Value>
     </Tag>
    </TagSet> 
</Tagging>
```
# **Response Headers**

The response to the request uses common headers. For details, see **[Table 3-18](#page-47-0)**.

# **Response Elements**

This response contains elements to detail bucket tag configuration. **Table 5-28** describes the elements.

| <b>Element</b> | <b>Description</b>                                                   |
|----------------|----------------------------------------------------------------------|
| Tagging        | Element of the tag set and tag.<br>Type: container<br>Parent: none   |
| TagSet         | Element of the tag set.<br>Type: container<br>Parent: Tagging        |
| Tag            | Element of the tag information.<br>Type: container<br>Parent: TagSet |
| Key            | Tag name.<br>Type: string<br>Parent: Tag                             |
| Value          | Tag value.<br>Type: string<br>Parent: Tag                            |

**Table 5-28** Elements for configuring bucket tags

## **Error Responses**

In addition to common error codes, this API also returns other error codes. The following table lists common errors and possible causes. For details, see **Table 5-29**.

**Table 5-29** Bucket tag configuration errors

| <b>Error Code</b> | <b>Description</b>                              | <b>HTTP</b><br><b>Status</b><br>Code |
|-------------------|-------------------------------------------------|--------------------------------------|
| NoSuchTagSet      | The specified bucket does not have any<br>tags. | 404 Not<br>Found                     |

## **Sample Request**

GET /?tagging HTTP/1.1 User-Agent: curl/7.29.0 Host: examplebucket.obs.region.myhuaweicloud.eu Accept: \*/\* Date: Wed, 27 Jun 2018 13:25:44 GMT Authorization: OBS H4IPJX0TQTHTHEBQQCEC:H1INcyc5i0XlHqYTfuzkPxLZUPM=

## **Sample Response**

```
HTTP/1.1 200 OK 
x-obs-request-id: 0002B7532E0000015BEB35330C5884X1 
x-obs-id-2: s12w20LYNQqSb7moq4ibgJwmQRSmVQV+rFBqplOGYkXUpXeS/nOmbkyD+E35K79j 
Content-Type: application/xml 
Date: Wed, 27 Jun 2018 13:25:44 GMT 
Content-Length: 441 
<?xml version="1.0" encoding="UTF-8" standalone="yes"?>
<Tagging xmlns="http://obs.eu-west-101.myhuaweicloud.eu/doc/2015-06-30/">
  <TagSet>
   <Tag>
    <Key>TagName1</Key>
    <Value>TageSetVaule1</Value>
  </Tag>
  </TagSet>
</Tagging>
```
# **5.2.17 Deleting Tags**

# **Functions**

This operation deletes the tags of a bucket.

To perform this operation, you must have the **DeleteBucketTagging** permission. By default, only the bucket owner can delete the tags of a bucket. The bucket owner can allow other users to perform this operation by setting a bucket policy or granting them the permission.

## **Request Syntax**

DELETE /?tagging HTTP/1.1 Host: bucketname.obs.region.myhuaweicloud.eu Date: date Authorization: authorization string

## **Request Parameters**

This request contains no message parameters.

## **Request Headers**

This request uses common headers. For details, see **[Table 3-3](#page-17-0)**.

## **Request Elements**

This request involves no elements.

## **Response Syntax**

HTTP/1.1 status code x-obs-request-id: request id  $x$ -obs-id-2: *id* Content-Length: length Date: date

## **Response Headers**

The response to the request uses common headers. For details, see **[Table 3-18](#page-47-0)**.

## **Response Elements**

This response contains no elements.

#### **Error Responses**

No special error responses are returned. For details about error responses, see **[Table 6-2](#page-337-0)**.

#### **Sample Request**

DELETE /?tagging HTTP/1.1 User-Agent: curl/7.19.7 Host: examplebucket.obs.region.myhuaweicloud.eu Accept: \*/\* Date: Wed, 27 Jun 2018 13:46:58 GMT Authorization: authorization string

## **Sample Response**

HTTP/1.1 204 No Content x-obs-request-id: 0002B7532E0000015BEB2C212E53A17L x-obs-id-2: CqT+86nnOkB+Cv9KZoVgZ28pSgMF+uGQBUC68flvkQeq6CxoCz65wWFMNBpXvea4 Content-Length: 0 Date: Wed, 27 Jun 2018 13:46:58 GMT

# **5.2.18 Configuring Bucket Storage Quota**

# **Functions**

The bucket storage quota must be a positive integer in the unit of byte. The maximum storage quota is 263 – 1 bytes. The default bucket storage quota is **0**, indicating that the bucket storage quota is not limited.

## $\Box$  Note

- 1. For a bucket that has a specified storage quota, you can change the quota to **0** to cancel the quota limitation.
- 2. The bucket storage quota verification depends on how much space is used in the bucket. However, the used storage space is measured at the background. Therefore, bucket storage quotas may not take effect immediately, and delay is expected. The used storage space in a bucket may exceed the bucket storage quota, or the used storage space may remain unchanged after data is deleted from the bucket.
- 3. For details about the API for querying used storage space, see **[Obtaining Storage](#page-140-0) [Information of a Bucket](#page-140-0)**.
- 4. If the used storage space in a bucket reaches the upper limit of the bucket storage quota, object upload will fail and the HTTP status code 403 Forbidden will be returned, indicating **InsufficientStorageSpace**. In this case, you can increase the quota, cancel the quota limitation (by changing the quota to **0**), or delete unwanted objects from the bucket.

## **Request Syntax**

PUT /?quota HTTP/1.1 Host: bucketname.obs.region.myhuaweicloud.eu

```
Date: date
Content-Length: length
Authorization: authorization
<?xml version="1.0" encoding="UTF-8" standalone="yes"?> 
<Quota xmlns="http://obs.region.myhuaweicloud.eu/doc/2015-06-30/">
  <StorageQuota>value</StorageQuota>
</Quota>
```
# **Request Parameters**

This request contains no parameters.

## **Request Headers**

This request uses common headers. For details, see **[Table 3-3](#page-17-0)**.

## **Request Elements**

This request uses an additional element to specify a bucket quota. **Table 5-30** describes the element.

**Table 5-30** Additional request elements

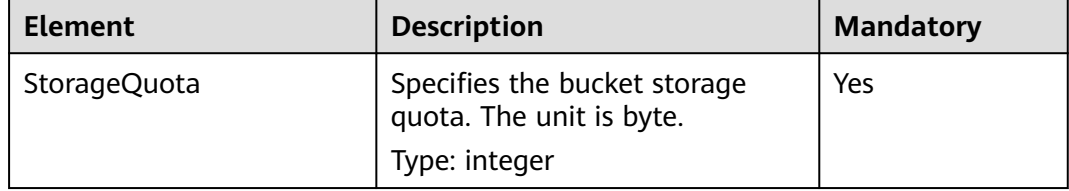

## **Response Syntax**

HTTP/1.1 status\_code Date: date Content-Length: length

## **Response Headers**

The response to the request uses common headers. For details, see **[Table 3-18](#page-47-0)**.

## **Response Elements**

This response contains no elements.

## **Error Responses**

No special error responses are returned. For details about error responses, see **[Table 6-2](#page-337-0)**.

## **Sample Request**

PUT /?quota HTTP/1.1 User-Agent: curl/7.29.0 Host: examplebucket.obs.region.myhuaweicloud.eu Accept: \*/\*

Date: WED, 01 Jul 2015 03:24:37 GMT Authorization: OBS H4IPJX0TQTHTHEBQQCEC:k/rbwnYaqYf0Ae6F0M3OJQ0dmI8= Content-Length: 106 <Quota xmlns="http://obs.eu-west-101.myhuaweicloud.eu/doc/2015-06-30/">

 <StorageQuota>10240000</StorageQuota> </Quota>

# **Sample Response**

```
HTTP/1.1 100 Continue
HTTP/1.1 200 OK
Server: OBS
x-obs-request-id: BF260000016435E09A2BCA388688AA08
x-obs-id-2: 32AAAQAAEAABSAAgAAEAABAAAQAAEAABCSHbmBecv7ohDSvqaRObpxzgzJ9+l8xT
Date: WED, 01 Jul 2015 03:24:37 GMT
Content-Length: 0
```
# **5.2.19 Querying Bucket Storage Quota**

# **Functions**

A bucket owner can query the bucket storage quota, but a bucket owner who is frozen due to arrears cannot. The bucket storage quota is measured by byte. **0** indicates that no upper limit is set.

# **Request Syntax**

GET /?quota HTTP/1.1 Host: bucketname.obs.region.myhuaweicloud.eu Date: date Authorization: authorization

# **Request Parameters**

This request contains no message parameters.

# **Request Headers**

This request uses common headers. For details, see **[Table 3-3](#page-17-0)**.

# **Request Elements**

This request contains no elements.

## **Response Syntax**

HTTP/1.1 status\_code Date: date Content-Type: application/xml Content-Length: length

<?xml version="1.0" encoding="UTF-8" standalone="yes"?> <Quota xmlns="http://obs.region.myhuaweicloud.eu/doc/2015-06-30/">

<StorageQuota> quota</StorageQuota> </Quota>

# **Response Headers**

The response to the request uses common headers. For details, see **[Table 3-18](#page-47-0)**.

# <span id="page-140-0"></span>**Response Elements**

This response contains elements of information about the bucket quota. **Table 5-31** describes the elements.

**Table 5-31** Response elements

| <b>Element</b> | <b>Description</b>                                                                    |
|----------------|---------------------------------------------------------------------------------------|
| Ouota          | Bucket storage quota. This element contains<br>the StorageQuota element.<br>Type: XML |
| StorageQuota   | Bucket storage quota quantity. The unit is byte.<br>Type: string                      |

## **Error Responses**

No special error responses are returned. For details about error responses, see **[Table 6-2](#page-337-0)**.

## **Sample Request**

GET /?quota HTTP/1.1 User-Agent: curl/7.29.0 Host: examplebucket.obs.region.myhuaweicloud.eu Accept: \*/\* Date: WED, 01 Jul 2015 03:27:45 GMT Authorization: OBS H4IPJX0TQTHTHEBQQCEC:8m4bW1gFCNeXQlfu45uO2gpo7l8=

## **Sample Response**

```
HTTP/1.1 200 OK
Server: OBS
x-obs-request-id: BF260000016436B55D8DED9AE26C4D18
x-obs-id-2: 32AAAQAAEAABAAAQAAEAABAAAQAAEAABCSs2Q5vz5AfpAJ/CMNgCfo2hmDowp7M9
Content-Type: application/xml
Date: WED, 01 Jul 2015 03:27:45 GMT
Content-Length: 150
```
<?xml version="1.0" encoding="UTF-8" standalone="yes"?> <Quota xmlns="http://obs.eu-west-101.myhuaweicloud.eu/doc/2015-06-30/"> <StorageQuota>0</StorageQuota> </Quota>

# **5.2.20 Obtaining Storage Information of a Bucket**

## **Functions**

This operation queries the number of bucket objects and the space occupied by the objects. The size of the object space is a positive integer, measured by bytes.

#### $\Box$  Note

Because OBS bucket storage statistics are measured in the background, the storage information is not updated in real time. For this reason, you are advised not to perform real-time verification on the storage information.

## **Request Syntax**

GET /?storageinfo HTTP/1.1 Host: bucketname.obs.region.myhuaweicloud.eu Date: date Authorization: authorization

## **Request Parameters**

This request contains no parameters.

## **Request Headers**

This request uses common headers. For details, see **[Table 3-3](#page-17-0)**.

## **Request Elements**

This request contains no elements.

## **Response Syntax**

HTTP/1.1 status\_code Date: date Content-Type: type Content-Length: length <?xml version="1.0" encoding="UTF-8" standalone="yes"?> <GetBucketStorageInfoResult xmlns="http://obs.region.myhuaweicloud.eu/doc/2015-06-30/"> <Size>size</Size> <ObjectNumber>number</ObjectNumber> </GetBucketStorageInfoResult>

## **Response Headers**

The response to the request uses common headers. For details, see **[Table 3-18](#page-47-0)**.

## **Response Elements**

This response contains elements of information about the used storage capacity of a bucket. **Table 5-32** describes the elements.

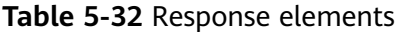

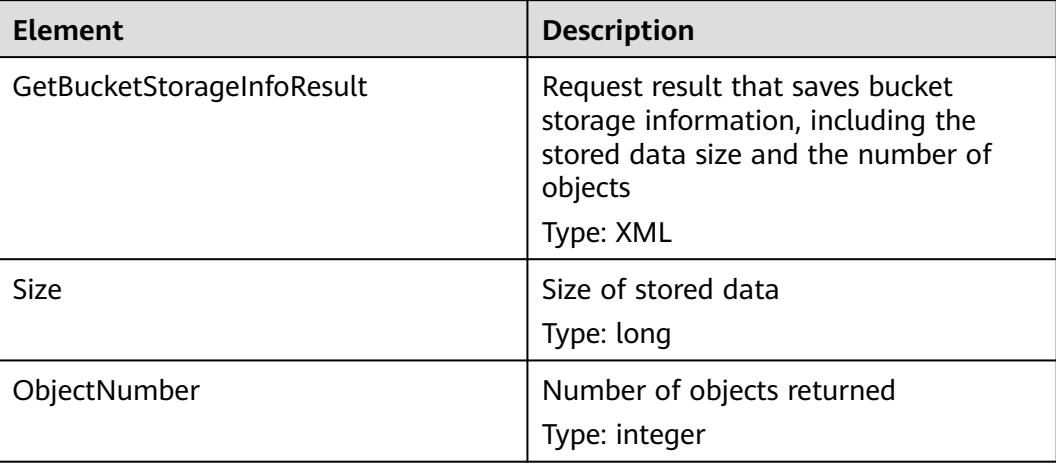

## **Error Responses**

No special error responses are returned. For details about error responses, see **[Table 6-2](#page-337-0)**.

#### **Sample Request**

GET /?storageinfo HTTP/1.1 User-Agent: curl/7.29.0 Host: examplebucket.obs.region.myhuaweicloud.eu Accept: \*/\* Date: WED, 01 Jul 2015 03:31:18 GMT Authorization: OBS H4IPJX0TQTHTHEBQQCEC:bLcdeJGYWw/eEEjMhPZx2MK5R9U=

# **Sample Response**

```
HTTP/1.1 200 OK
Server: OBS
x-obs-request-id: BF260000016435DD2958BFDCDB86B55E
x-obs-id-2: 32AAAQAAEAABAAAQAAEAABAAAQAAEAABCSitZctaPYVnat49fVMd1O+OWIP1yrg3
Content-Type: application/xml
WED, 01 Jul 2015 03:31:18 GMT
Content-Length: 206
<?xml version="1.0" encoding="UTF-8" standalone="yes"?>
```

```
<GetBucketStorageInfoResult xmlns="http://obs.eu-west-101.myhuaweicloud.eu/doc/2015-06-30/">
 <Size>25490</Size>
 <ObjectNumber>24</ObjectNumber>
```

```
</GetBucketStorageInfoResult>
```
# **5.2.21 Configuring Bucket Inventories**

# **Functions**

OBS uses the PUT method to configure bucket inventories. Each bucket can have a maximum of 10 inventories. For more information about the use and limitations of bucket inventories, see **[Bucket Inventory](https://support.huaweicloud.com/eu/ugobs-obs/obs_41_0044.html)** in the Object Storage Service User Guide.

To perform this operation, ensure that you have the **PutBucketInventoryConfiguration** permission. By default, the bucket owner has this permission and can grant it to others.

For more information about permission control, see the **[permission control](https://support.huaweicloud.com/eu/perms-cfg-obs/obs_40_0001.html)** in the OBS Permission Configuration Guide.

#### **Request Syntax**

```
PUT /?inventory&id=configuration-id HTTP/1.1
User-Agent: curl/7.29.0
Host: bucketname.obs.region.myhuaweicloud.eu
Accept: */*
Date: date
Authorization: authorization string
Content-Length: length
Expect: 100-continue
<InventoryConfiguration>
   <Id>configuration-id</Id>
   <IsEnabled>true</IsEnabled>
   <Filter>
       <Prefix>inventoryTestPrefix</Prefix>
```
</Filter>

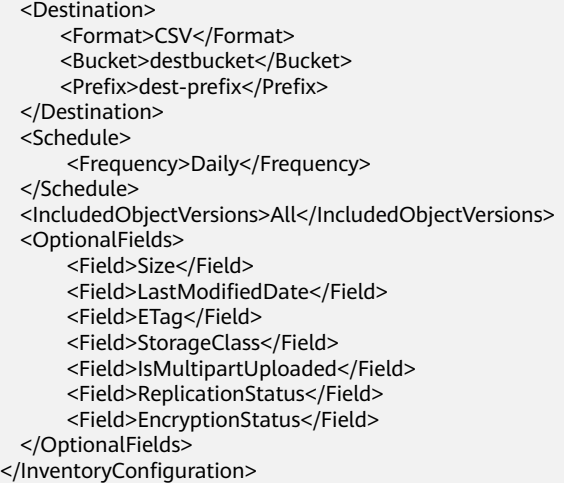

# **Request Parameters**

| <b>Parameter</b> | <b>Description</b>                                                                                                    | <b>Mandatory</b> |
|------------------|----------------------------------------------------------------------------------------------------|------------------|
| id               | ID of the inventory configuration, which<br>must be consistent with the inventory<br>configuration ID in the message body. | Yes              |
|                  | Type: string                                                                                                    |                  |
|                  | Specifications: A maximum of 64<br>characters                                                                              |                  |
|                  | There is no default value.                                                                                                 |                  |
|                  | Valid characters: letters, digits, hyphens<br>(-), periods (.) and underscores (_)                                         |                  |

**Table 5-33** Request parameters

# **Request Headers**

This request uses common headers. For details, see **[Table 3-3](#page-17-0)**.

# **Request Elements**

In this request, you must configure the bucket inventory in the request body. Upload the inventory configuration information in an XML file. **[Table 5-34](#page-144-0)** lists the configuration elements.
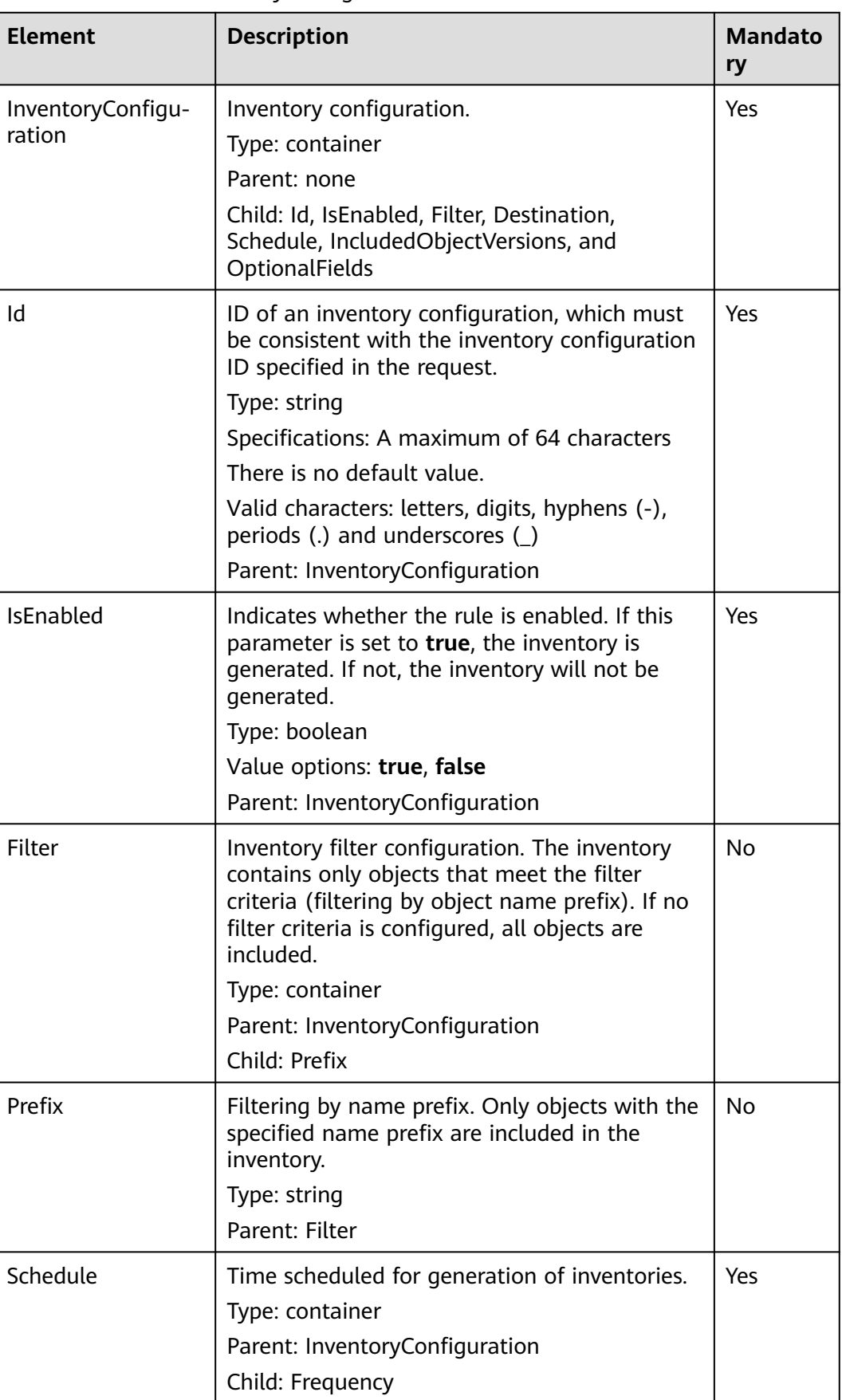

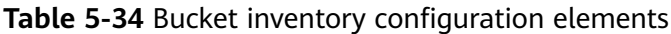

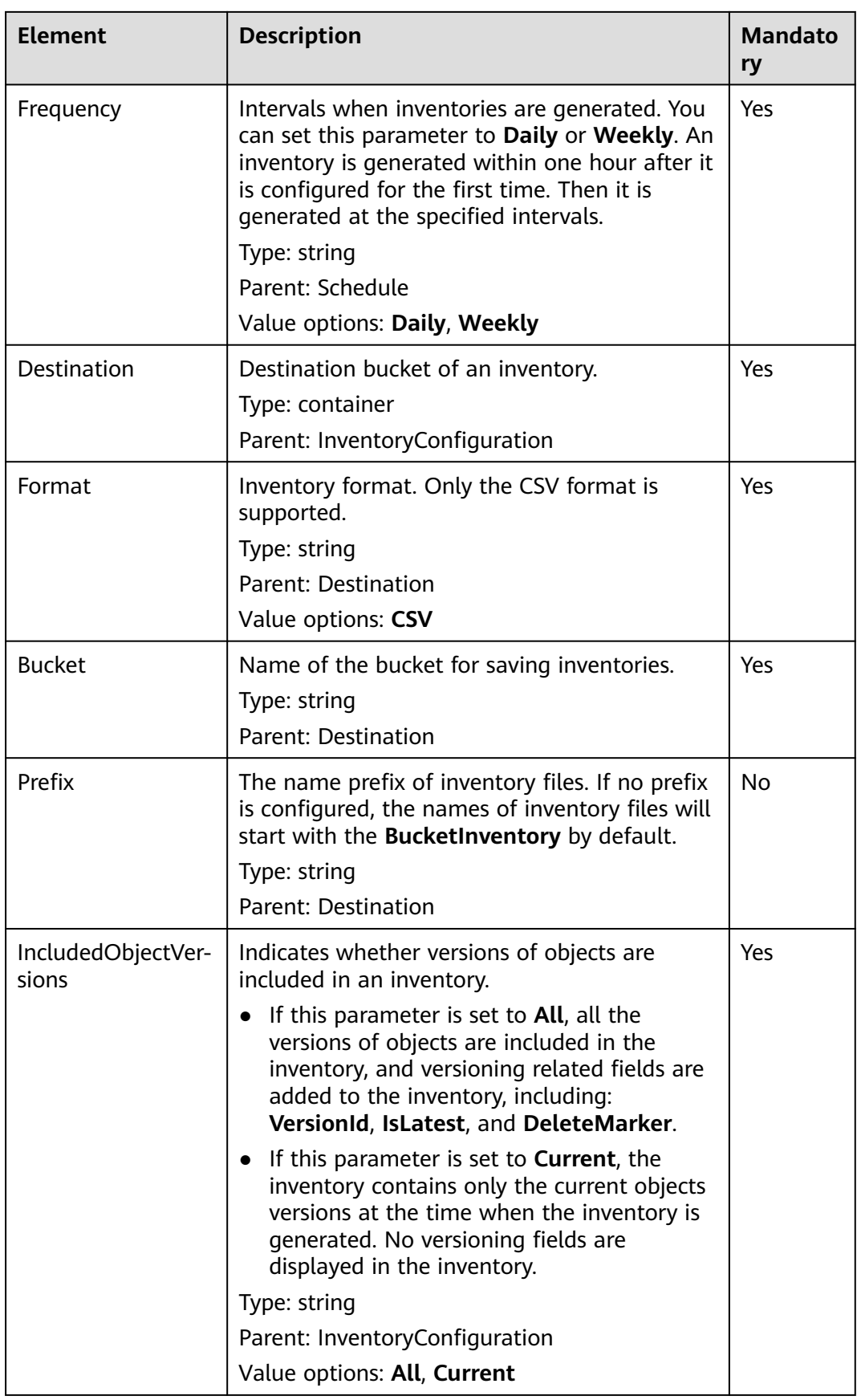

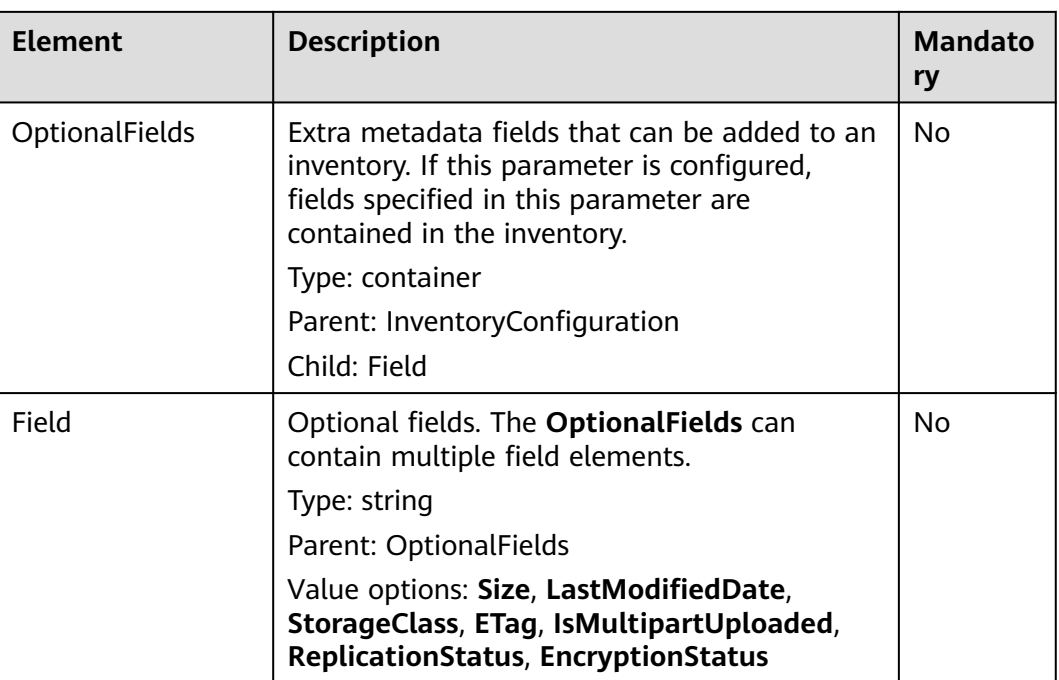

## **Response Syntax**

HTTP/1.1 status\_code x-obs-request-id: request id x-obs-id-2: id Date: date Content-Length: length

## **Response Headers**

The response to the request uses common headers. For details, see **[Table 3-18](#page-47-0)**.

## **Response Elements**

This response contains no elements.

## **Error Responses**

In addition to common error codes, this API also returns other error codes. The following lists some common errors and possible causes of this API. For details, see **Table 5-35**.

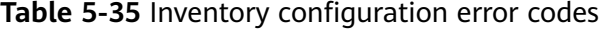

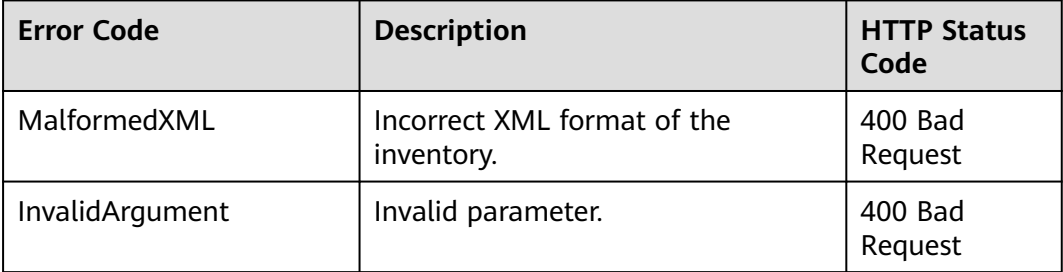

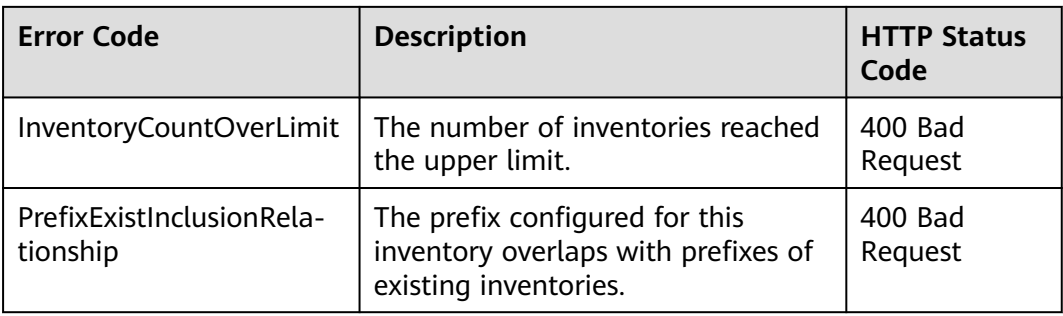

## **Sample Request**

PUT /?inventory&id=test\_id HTTP/1.1 User-Agent: curl/7.29.0 Host: examplebucket.obs.region.myhuaweicloud.eu Accept: \*/\* Date: Tue, 08 Jan 2019 08:17:10 +0000 Authorization: OBS UDSIAMSTUBTEST000001:/e2fqSfzLDb+0M36D4Op/s5KKr0= Content-Length: 600 Expect: 100-continue <InventoryConfiguration> <Id>test\_id</Id> <IsEnabled>true</IsEnabled> <Filter> <Prefix>inventoryTestPrefix</Prefix> </Filter> <Destination> <Format>CSV</Format> <Bucket>destbucket</Bucket> <Prefix>dest-prefix</Prefix> </Destination> <Schedule> <Frequency>Daily</Frequency> </Schedule> <IncludedObjectVersions>All</IncludedObjectVersions> <OptionalFields> <Field>Size</Field> <Field>LastModifiedDate</Field> <Field>ETag</Field> <Field>StorageClass</Field> <Field>IsMultipartUploaded</Field> <Field>ReplicationStatus</Field> <Field>EncryptionStatus</Field> </OptionalFields> </InventoryConfiguration>

## **Sample Response**

```
HTTP/1.1 200 OK
Server: OBS
x-obs-request-id: 000001682C8545B0680893425D60AB83
x-obs-id-2: 32AAAQAAEAABAAAQAAEAABAAAQAAEAABCSIGTuRtBfo7lpHSt0ZknhdDHmllwd/p
Date: Tue, 08 Jan 2019 08:12:38 GMT
Content-Length: 0
```
# **5.2.22 Obtaining a Specific Inventory of a Bucket**

## **Functions**

OBS uses the GET method to obtain a specific inventory of a bucket.

To perform this operation, you must have the **GetBucketInventoryConfiguration** permission. By default, the bucket owner has this permission and can grant it to others.

For more information about permission control, see the **[permission control](https://support.huaweicloud.com/eu/perms-cfg-obs/obs_40_0001.html)** in the OBS Permission Configuration Guide.

#### **Request Syntax**

GET /?inventory&id=configuration-id HTTP/1.1 User-Agent: curl/7.29.0 Host: bucketname.obs.region.myhuaweicloud.eu Accept: \*/\* Date: date Authorization: authorization string

#### **Request Parameters**

| <b>Parameter</b> | <b>Description</b>                                                                 | <b>Mandatory</b> |
|------------------|------------------------------------------------------------------------------------|------------------|
| id               | ID of the inventory configuration that you<br>want to obtain.                      | Yes              |
|                  | Type: string                                                                       |                  |
|                  | Specifications: A maximum of 64 characters                                         |                  |
|                  | There is no default value.                                                         |                  |
|                  | Valid characters: letters, digits, hyphens (-),<br>periods (.) and underscores (_) |                  |

**Table 5-36** Request parameters

## **Request Headers**

This request uses common headers. For details, see **[Table 3-3](#page-17-0)**.

#### **Request Elements**

This request involves no elements.

#### **Response Syntax**

HTTP/1.1 status\_code Server: OBS x-obs-request-id: request id x-obs-id-2: id Content-Type: application/xml Date: date Content-Length: length <?xml version="1.0" encoding="UTF-8" standalone="yes"?> <InventoryConfiguration xmlns="http://obs.region.myhuaweicloud.eu/doc/2015-06-30/"> <Id>configuration-id</Id> <IsEnabled>true</IsEnabled> <Destination> <Format>CSV</Format> <Bucket>destbucket</Bucket> <Prefix>prefix</Prefix>

<span id="page-149-0"></span>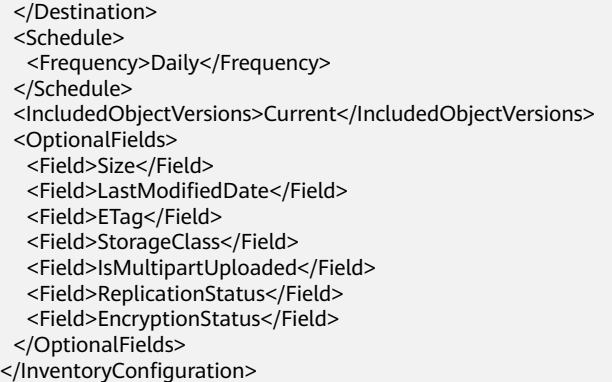

## **Response Headers**

The response to the request uses common headers. For details, see **[Table 3-18](#page-47-0)**.

## **Response Elements**

**Table 5-37** lists elements contained in the response body.

**Table 5-37** Elements in a response body to the request for bucket inventory configurations

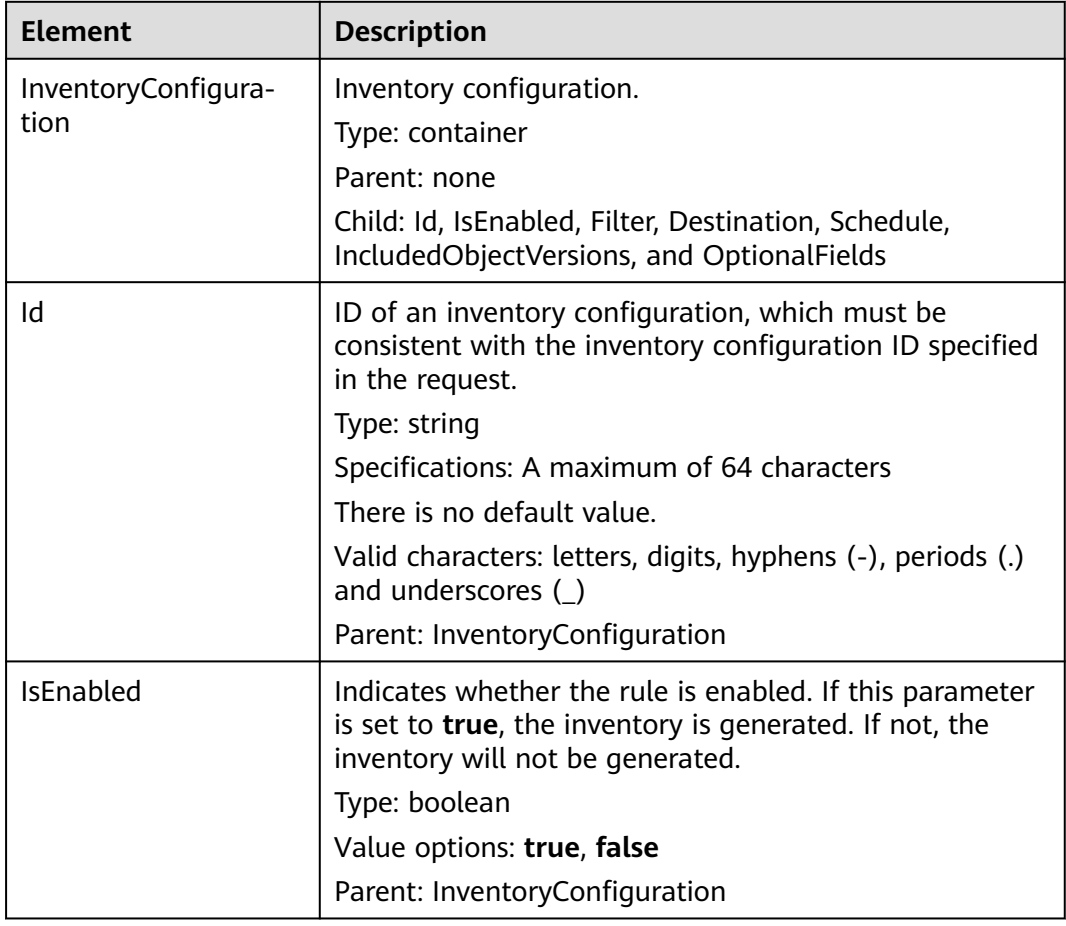

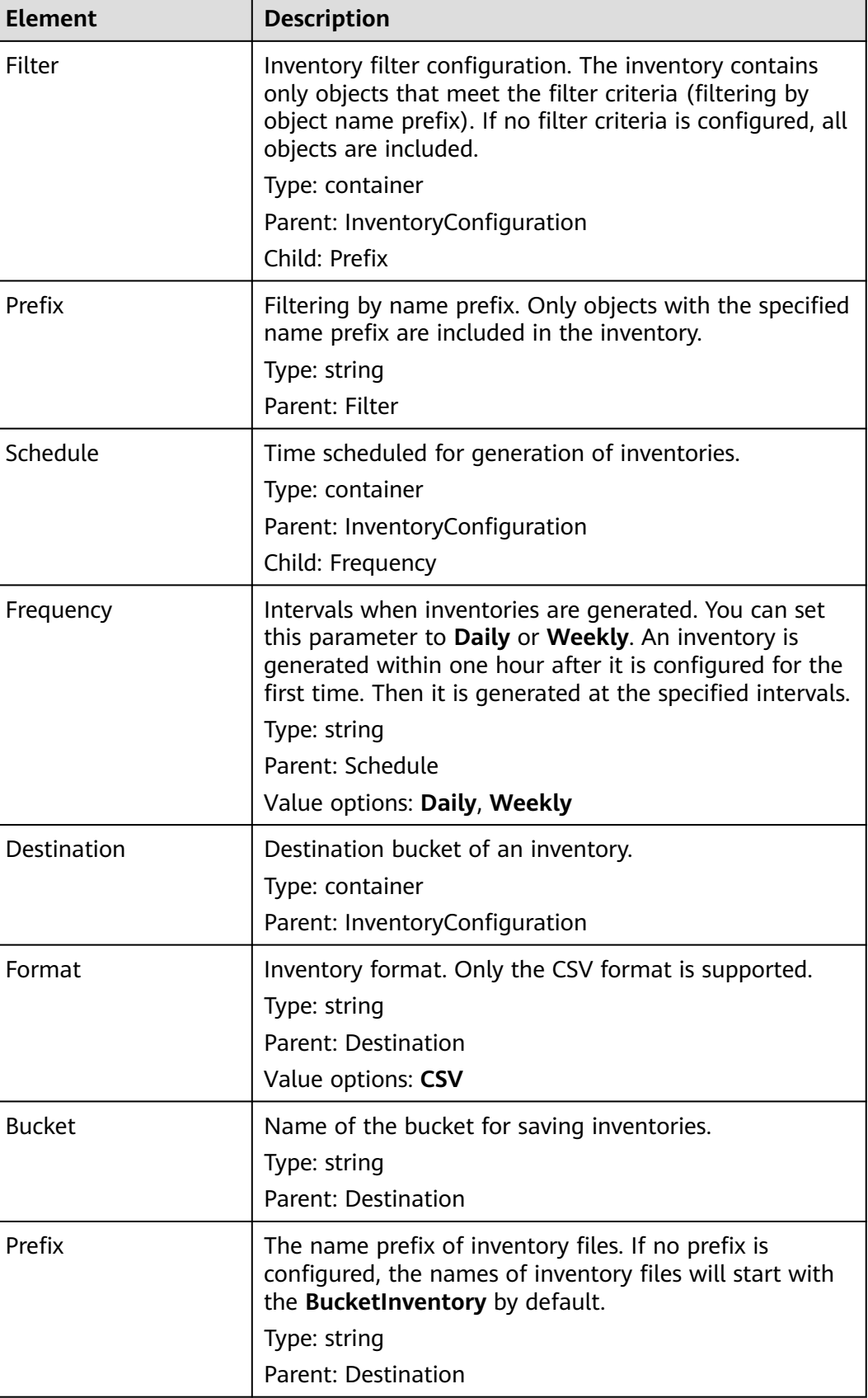

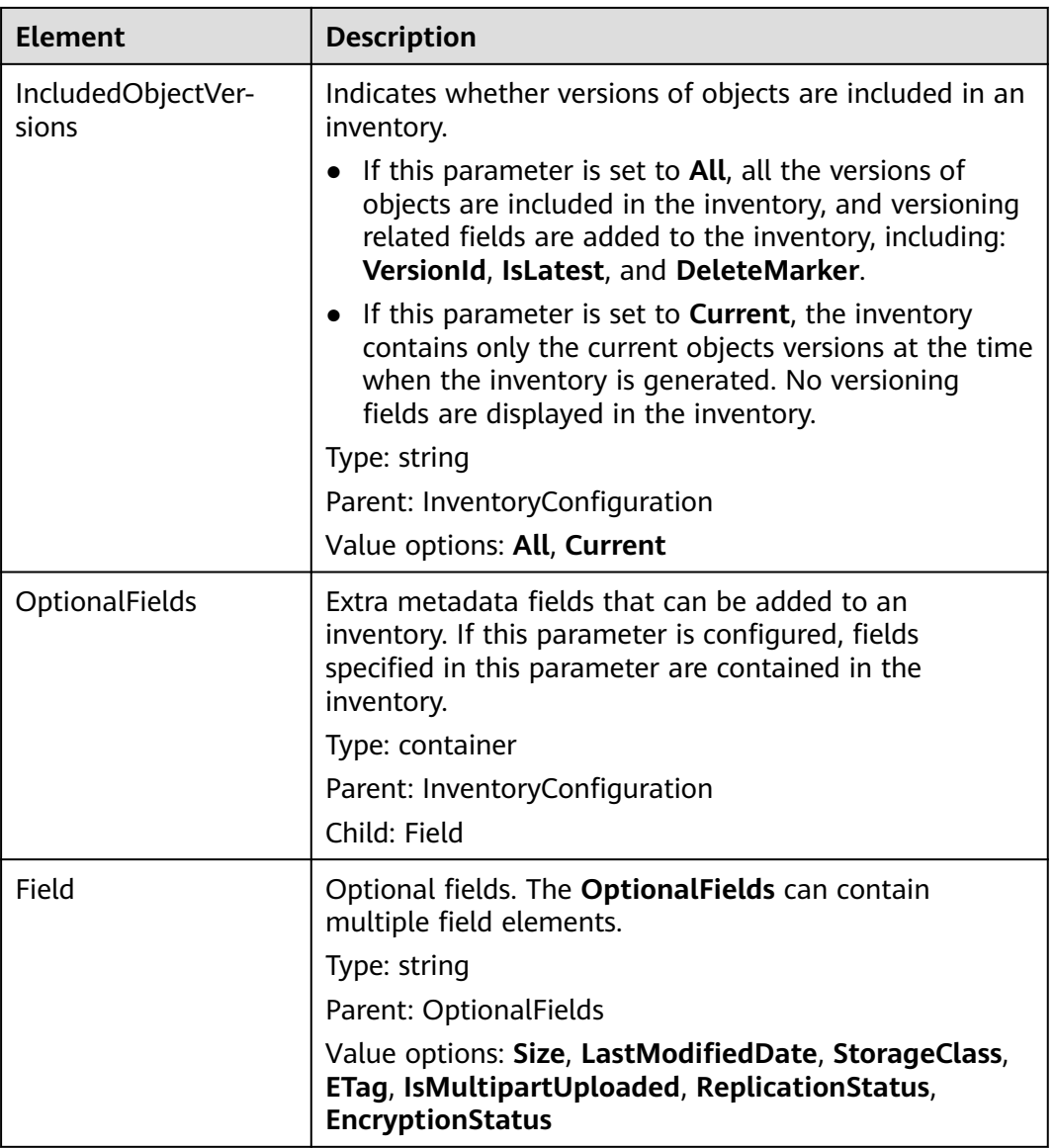

## **Error Responses**

In addition to common error codes, this API also returns other error codes. The following table lists common errors and possible causes. For details, see **Table 5-38**.

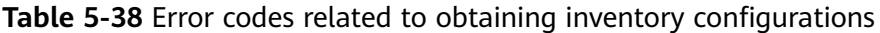

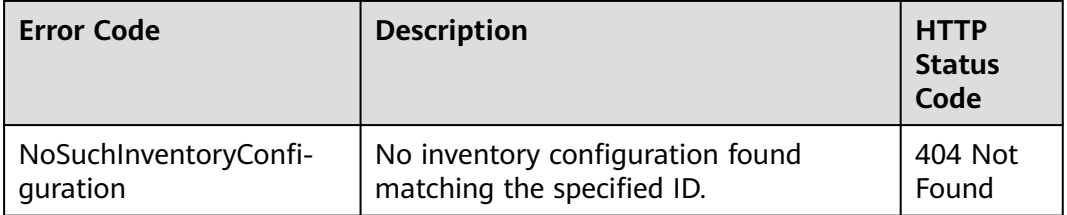

## **Sample Request**

GET /?inventory&id=id1 HTTP/1.1 User-Agent: curl/7.29.0 Host: examplebucket.obs.region.myhuaweicloud.eu Accept: \*/\* Date: Tue, 08 Jan 2019 09:32:24 +0000 Authorization: OBS UDSIAMSTUBTEST000001:ySWncC9M08jNsyXdJLSMJkpi7XM=

#### **Sample Response**

HTTP/1.1 200 OK Server: OBS x-obs-request-id: 000001682CB4C2EE6808A0D8DF9F3D00 x-obs-id-2: 32AAAQAAEAABAAAQAAEAABAAAQAAEAABCSBjn5O7Jv9CqvUMO0BenehRdil1n8rR Content-Type: application/xml Date: Tue, 08 Jan 2019 09:04:30 GMT Content-Length: 626 <?xml version="1.0" encoding="UTF-8" standalone="yes"?> <InventoryConfiguration xmlns="http://obs.region.myhuaweicloud.eu/doc/2015-06-30/"> <Id>id1</Id> <IsEnabled>true</IsEnabled> <Destination> <Format>CSV</Format> <Bucket>bucket</Bucket> <Prefix>prefix</Prefix> </Destination> <Schedule> <Frequency>Daily</Frequency> </Schedule> <IncludedObjectVersions>Current</IncludedObjectVersions> <OptionalFields> <Field>Size</Field> <Field>LastModifiedDate</Field> <Field>ETag</Field> <Field>StorageClass</Field> <Field>IsMultipartUploaded</Field> <Field>ReplicationStatus</Field> <Field>EncryptionStatus</Field> </OptionalFields> </InventoryConfiguration>

# **5.2.23 Listing All Inventories of a Bucket**

## **Functions**

OBS uses the GET method without inventory IDs to obtain all inventories of a specified bucket. Obtained inventories are returned together on only one page.

For more information about permission control, see the **[permission control](https://support.huaweicloud.com/eu/perms-cfg-obs/obs_40_0001.html)** in the OBS Permission Configuration Guide.

## **Request Syntax**

GET /?inventory HTTP/1.1 User-Agent: curl/7.29.0 Host: bucketname.obs.region.myhuaweicloud.eu Accept: \*/\* Date: *date* Authorization: authorization string

## **Request Parameters**

This request message does not contain the request parameters.

## **Request Headers**

This request uses common headers. For details, see **[Table 3-3](#page-17-0)**.

#### **Request Elements**

This request involves no elements.

#### **Response Syntax**

HTTP/1.1 status\_code Server: OBS x-obs-request-id: request id x-obs-id-2: id Content-Type: application/xml Date: date Content-Length: length <?xml version="1.0" encoding="UTF-8" standalone="yes"?> <ListInventoryConfiguration xmlns="http://obs.region.myhuaweicloud.eu/doc/2015-06-30/"> <InventoryConfiguration> <Id>id</Id> <IsEnabled>true</IsEnabled> <Destination> <Format>CSV</Format> <Bucket>bucket</Bucket> <Prefix>prefix</Prefix> </Destination> <Schedule> <Frequency>Daily</Frequency> </Schedule> <IncludedObjectVersions>Current</IncludedObjectVersions> <OptionalFields> <Field>Size</Field> <Field>LastModifiedDate</Field> <Field>ETag</Field> <Field>StorageClass</Field> <Field>IsMultipartUploaded</Field> <Field>ReplicationStatus</Field> <Field>EncryptionStatus</Field> </OptionalFields> </InventoryConfiguration> </ListInventoryConfiguration>

## **Response Headers**

The response to the request uses common headers. For details, see **[Table 3-18](#page-47-0)**.

## **Response Elements**

**Table 5-39** lists elements contained in the response body.

| Element | <b>Description</b>                                                     |
|---------|------------------------------------------------------------------------|
| ration  | ListInventoryConfigu-   List of bucket inventories.<br>Type: container |

**Table 5-39** Bucket inventory configuration elements

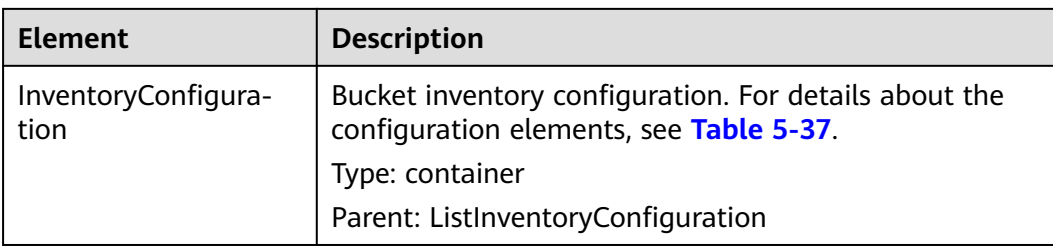

#### **Error Responses**

No special error responses are returned. For details about error responses, see **[Table 6-2](#page-337-0)**.

#### **Sample Request**

GET /?inventory HTTP/1.1 User-Agent: curl/7.29.0 Host: examplebucket.obs.region.myhuaweicloud.eu Accept: \*/\* Date: Tue, 08 Jan 2019 09:32:24 +0000 Authorization: OBS UDSIAMSTUBTEST000001:ySWncC9M08jNsyXdJLSMJkpi7XM=

#### **Sample Response**

HTTP/1.1 200 OK Server: OBS x-obs-request-id: 000001682CB4C2EE6808A0D8DF9F3D00 x-obs-id-2: 32AAAQAAEAABAAAQAAEAABAAAQAAEAABCSBjn5O7Jv9CqvUMO0BenehRdil1n8rR Content-Type: application/xml Date: Tue, 08 Jan 2019 09:04:30 GMT Content-Length: 626 <?xml version="1.0" encoding="UTF-8" standalone="yes"?> <ListInventoryConfiguration xmlns="http://obs.region.myhuaweicloud.eu/doc/2015-06-30/"> <InventoryConfiguration>  $<$ Id>id1 $<$ /Id> <IsEnabled>true</IsEnabled> <Destination> <Format>CSV</Format> <Bucket>bucket</Bucket> <Prefix>prefix</Prefix> </Destination> <Schedule> <Frequency>Daily</Frequency> </Schedule> <IncludedObjectVersions>Current</IncludedObjectVersions> <OptionalFields> <Field>Size</Field> <Field>LastModifiedDate</Field> <Field>ETag</Field> <Field>StorageClass</Field> <Field>IsMultipartUploaded</Field> <Field>ReplicationStatus</Field> <Field>EncryptionStatus</Field> </OptionalFields> </InventoryConfiguration>

</ListInventoryConfiguration>

# **5.2.24 Deleting Bucket Inventories**

## **Functions**

OBS uses the DELETE method to delete inventories (identified by inventory IDs) of a specified bucket.

For more information about permission control, see the **[permission control](https://support.huaweicloud.com/eu/perms-cfg-obs/obs_40_0001.html)** in the OBS Permission Configuration Guide.

## **Request Syntax**

DELETE /?inventory&id=configuration-id HTTP/1.1 User-Agent: curl/7.29.0 Host: bucketname.obs.region.myhuaweicloud.eu Accept: \*/\* Date: date Authorization: authorization string

## **Request Parameters**

#### **Table 5-40** Request parameters

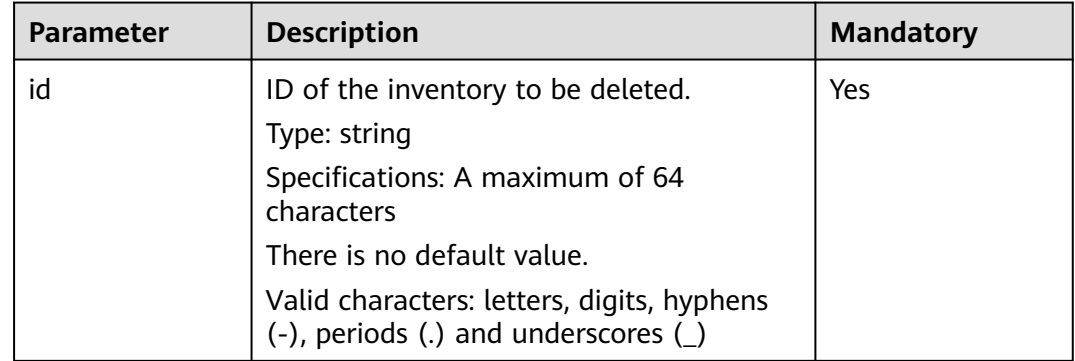

## **Request Headers**

This request uses common headers. For details, see **[Table 3-3](#page-17-0)**.

## **Request Elements**

This request involves no elements.

## **Response Syntax**

HTTP/1.1 status\_code Server: OBS x-obs-request-id: request id x-obs-id-2: *id* Date: date

## **Response Headers**

The response to the request uses common headers. For details, see **[Table 3-18](#page-47-0)**.

## **Response Elements**

This response contains no elements.

#### **Error Responses**

No special error responses are returned. For details about error responses, see **[Table 6-2](#page-337-0)**.

#### **Sample Request**

DELETE /test?inventory&id=id1 HTTP/1.1 User-Agent: curl/7.29.0 Host: examplebucket.obs.region.myhuaweicloud.eu Accept: \*/\* Date: Tue, 08 Jan 2019 13:18:35 +0000 Authorization: OBS UDSIAMSTUBTEST000001:UT9F2YUgaFu9uFGMmxFj2CBgQHs=

#### **Sample Response**

HTTP/1.1 204 No Content Server: OBS x-obs-request-id: 000001682D993B666808E265A3F6361D x-obs-id-2: 32AAAQAAEAABAAAQAAEAABAAAQAAEAABCSyB46jGSQsu06m1nyIeKxTuJ+H27ooC Date: Tue, 08 Jan 2019 13:14:03 GMT

## **5.2.25 Configuring Bucket Encryption**

## **Functions**

OBS uses the PUT method to create or update the default server-side encryption for a bucket.

After you configure encryption for a bucket, objects uploaded to this bucket will be encrypted with the bucket encryption settings you specified. Currently, OBS supports server-side encryption with KMS-managed keys (SSE-KMS). For details, see **[Server-Side Encryption](#page-326-0)**.

To perform this operation, you must have the **PutEncryptionConfiguration** permission. By default, the bucket owner has this permission and can grant it to others.

For more information about permission control, see the **[permission control](https://support.huaweicloud.com/eu/perms-cfg-obs/obs_40_0001.html)** in the OBS Permission Configuration Guide.

#### **Request Syntax (SSE-KMS AES256)**

PUT /?encryption HTTP/1.1 User-Agent: curl/7.29.0 Host: bucketname.obs.region.myhuaweicloud.eu Accept: \*/\* Date: date Authorization: authorization string Content-Length: length <ServerSideEncryptionConfiguration> <Rule> <ApplyServerSideEncryptionByDefault> <SSEAlgorithm>kms</SSEAlgorithm> <KMSMasterKeyID>kmskeyid-value</KMSMasterKeyID> </ApplyServerSideEncryptionByDefault>

 </Rule> </ServerSideEncryptionConfiguration>

## **Request Parameters**

This request contains no message parameters.

#### **Request Headers**

This request uses common headers. For details, see **[Table 3-3](#page-17-0)**.

#### **Request Elements**

In this request, you need to carry the bucket encryption configuration in the request body. The bucket encryption configuration information is uploaded in the XML format. **Table 5-41** lists the configuration elements.

| <b>Header</b>                           | <b>Description</b>                                                                                | Mand<br>atory |
|-----------------------------------------|---------------------------------------------------------------------------------------------------|---------------|
| ServerSideEncryption-<br>Configuration  | Root element of the default encryption<br>configuration of a bucket.                              | Yes           |
|                                         | Type: container                                                                                   |               |
|                                         | Parent: none                                                                                      |               |
|                                         | Child: Rule                                                                                       |               |
| Rule                                    | Sub-element of the default encryption<br>configuration of a bucket.                               | Yes           |
|                                         | Type: container                                                                                   |               |
|                                         | Parent: ServerSideEncryptionConfiguration                                                         |               |
|                                         | Child: ApplyServerSideEncryptionByDefault                                                         |               |
| ApplyServerSideEncryp-<br>tionByDefault | Sub-element of the default encryption<br>configuration of a bucket.                               | Yes           |
|                                         | Type: container                                                                                   |               |
|                                         | Parent: Rule                                                                                      |               |
|                                         | Child: SSEAlgorithm and KMSMasterKeyID                                                            |               |
| SSEAlgorithm                            | Server-side encryption algorithm used for<br>the default encryption configuration of a<br>bucket. | Yes           |
|                                         | Type: string                                                                                      |               |
|                                         | Value options: kms                                                                                |               |
|                                         | Parent: ApplyServerSideEncryptionByDefault                                                        |               |

**Table 5-41** Configuration elements of bucket encryption

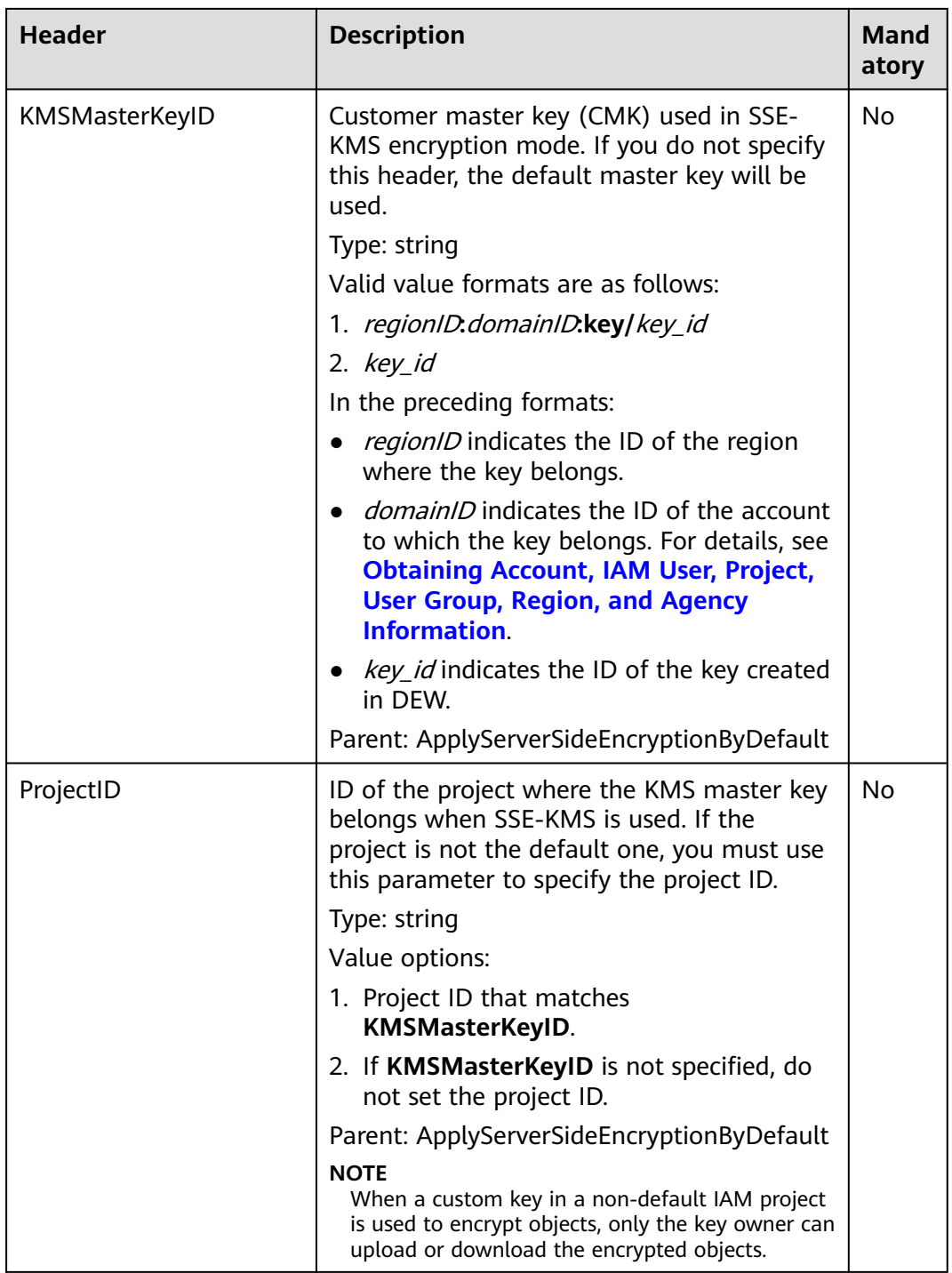

## **Response Syntax**

HTTP/1.1 status\_code Date: *date* Content-Length: length

## **Response Headers**

The response to the request uses common headers. For details, see **[Table 3-18](#page-47-0)**.

## **Response Elements**

This response contains no elements.

#### **Error Responses**

No special error responses are returned. For details about error responses, see **[Table 6-2](#page-337-0)**.

## **Sample Request (SSE-KMS AES256)**

```
PUT /?encryption HTTP/1.1
User-Agent: curl/7.29.0
Host: examplebucket.obs.region.myhuaweicloud.eu
Accept: */*
Date: Thu, 21 Feb 2019 03:05:34 GMT
Authorization: OBS H4IPJX0TQTHTHEBQQCEC:DpSAlmLX/BTdjxU5HOEwflhM0WI=
Content-Length: 778
<?xml version="1.0" encoding="UTF-8" standalone="yes"?> 
<ServerSideEncryptionConfiguration xmlns="http://obs.region.myhuaweicloud.eu/doc/2015-06-30/"> 
   <Rule>
      <ApplyServerSideEncryptionByDefault>
         <SSEAlgorithm>kms</SSEAlgorithm>
        <KMSMasterKeyID>4f1cd4de-ab64-4807-920a-47fc42e7f0d0</KMSMasterKeyID>
      </ApplyServerSideEncryptionByDefault>
   </Rule>
</ServerSideEncryptionConfiguration>
```
## **Sample Response (SSE-KMS AES256)**

```
HTTP/1.1 200 OK
Server: OBS
x-obs-request-id: BF26000001643670AC06E7B9A7767921
x-obs-id-2: 32AAAQAAEAABSAAgAAEAABAAAQAAEAABCSvK6z8HV6nrJh49gsB5vqzpgtohkiFm
Date: Thu, 21 Feb 2019 03:05:34 GMT
Content-Length: 0
```
# **5.2.26 Obtaining Bucket Encryption Configuration**

## **Functions**

OBS uses the GET method to obtain the encryption configuration of a specified bucket.

To perform this operation, you must have the **GetEncryptionConfiguration** permission. By default, only the bucket owner can delete the tags of a bucket. The bucket owner can allow other users to perform this operation by setting a bucket policy or granting them the permission.

For more information about permission control, see the **[permission control](https://support.huaweicloud.com/eu/perms-cfg-obs/obs_40_0001.html)** in the OBS Permission Configuration Guide.

## **Request Syntax**

GET /?encryption HTTP/1.1 User-Agent: curl/7.29.0 Host: bucketname.obs.region.myhuaweicloud.eu Accept: \*/\* Date: date Authorization: authorization string

## **Request parameters**

This request contains no message parameters.

## **Request Headers**

This request uses common headers. For details, see **[Table 3-3](#page-17-0)**.

#### **Request Elements**

This request involves no elements.

#### **Response Syntax**

```
HTTP/1.1 status_code
x-obs-request-id: request id 
x-obs-id-2: id 
Content-Type: application/xml 
Content-Length: length 
Date: date
<?xml version="1.0" encoding="UTF-8" standalone="yes"?> 
<ServerSideEncryptionConfiguration xmlns="http://obs.region.myhuaweicloud.eu/doc/2015-06-30/"> 
   <Rule>
      <ApplyServerSideEncryptionByDefault>
        <SSEAlgorithm>kms</SSEAlgorithm>
        <KMSMasterKeyID>kmskeyid-value</KMSMasterKeyID>
        <ProjectID>projectid</ProjectID>
      </ApplyServerSideEncryptionByDefault>
   </Rule>
</ServerSideEncryptionConfiguration>
```
## **Response Headers**

The response to the request uses common headers. For details, see **[Table 3-18](#page-47-0)**.

#### **Response Elements**

This response contains the following elements to detail bucket encryption configuration:

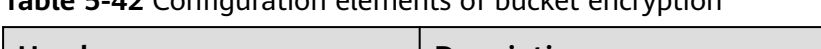

**Table 5-42** Configuration elements of bucket encryption

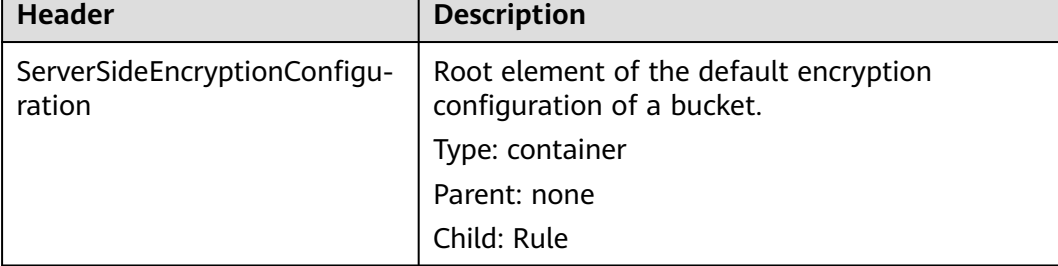

**Header** 

Default

ProjectID

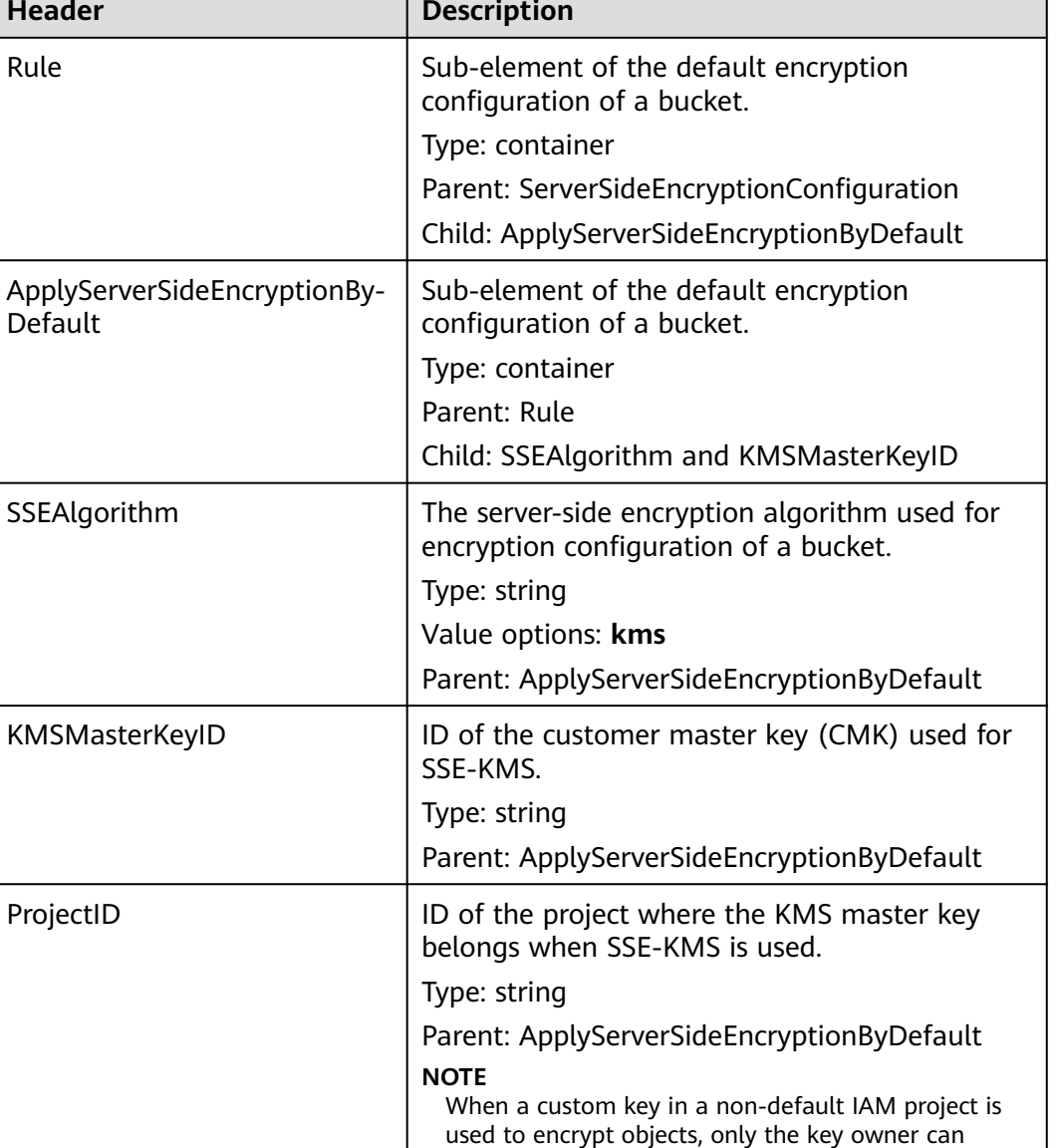

Т

upload or download the encrypted objects.

## **Error Responses**

In addition to common error codes, this API also returns others. The following table lists common errors and possible causes. For details, see **Table 5-43**.

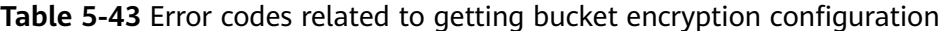

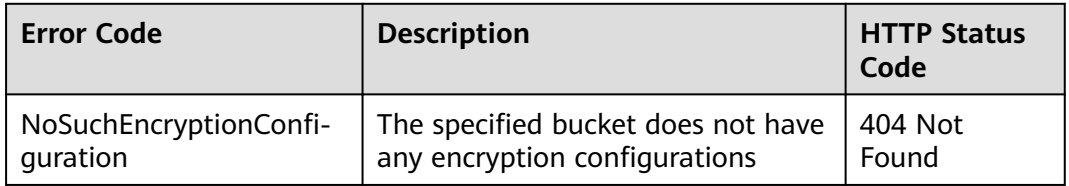

٦

## **Sample Request**

GET /?encryption HTTP/1.1 User-Agent: curl/7.29.0 Host: examplebucket.obs.region.myhuaweicloud.eu Accept: \*/\* Date: Thu, 21 Feb 2019 03:05:34 GMT Authorization: OBS H4IPJX0TQTHTHEBQQCEC:DpSAlmLX/BTdjxU5HOEwflhM0WI=

## **Sample Response**

```
HTTP/1.1 200 OK
Server: OBS
x-obs-request-id: BF26000001643670AC06E7B9A7767921
x-obs-id-2: 32AAAQAAEAABSAAgAAEAABAAAQAAEAABCSvK6z8HV6nrJh49gsB5vqzpgtohkiFm
Date: Thu, 21 Feb 2019 03:05:34 GMT
Content-Length: 788
<?xml version="1.0" encoding="UTF-8" standalone="yes"?> 
<ServerSideEncryptionConfiguration xmlns="http://obs.region.myhuaweicloud.eu/doc/2015-06-30/"> 
   <Rule>
      <ApplyServerSideEncryptionByDefault>
        <SSEAlgorithm>kms</SSEAlgorithm>
        <KMSMasterKeyID>4f1cd4de-ab64-4807-920a-47fc42e7f0d0</KMSMasterKeyID>
      </ApplyServerSideEncryptionByDefault>
   </Rule>
</ServerSideEncryptionConfiguration>
```
# **5.2.27 Deleting the Encryption Configuration of a Bucket**

## **Functions**

OBS uses the DELETE method to delete the encryption configuration of a specified bucket.

To perform this operation, you must have the **PutEncryptionConfiguration** permission. By default, only the bucket owner can delete the tags of a bucket. The bucket owner can allow other users to perform this operation by setting a bucket policy or granting them the permission.

For more information about permission control, see the **[permission control](https://support.huaweicloud.com/eu/perms-cfg-obs/obs_40_0001.html)** in the OBS Permission Configuration Guide.

## **Request Syntax**

DELETE /?encryption HTTP/1.1 User-Agent: curl/7.29.0 Host: bucketname.obs.region.myhuaweicloud.eu Accept: \*/\* Date: date Authorization: authorization string

## **Request parameters**

This request contains no message parameters.

## **Request Headers**

This request uses common headers. For details, see **[Table 3-3](#page-17-0)**.

## **Request Elements**

This request involves no elements.

#### **Response Syntax**

HTTP/1.1 status\_code Server: OBS x-obs-request-id: request id x-obs-id-2: *id* Date: date

#### **Response Headers**

The response to the request uses common headers. For details, see **[Table 3-18](#page-47-0)**.

#### **Response Elements**

This response contains no elements.

#### **Error Responses**

No special error responses are returned. For details about error responses, see **[Table 6-2](#page-337-0)**.

#### **Sample Request**

DELETE /examplebucket?encryption HTTP/1.1 User-Agent: curl/7.29.0 Host: examplebucket.obs.region.myhuaweicloud.eu Accept: \*/\* Date: Tue, 08 Jan 2019 13:18:35 +0000 Authorization: OBS UDSIAMSTUBTEST000001:UT9F2YUgaFu9uFGMmxFj2CBgQHs=

#### **Sample Response**

HTTP/1.1 204 No Content Server: OBS x-obs-request-id: 000001682D993B666808E265A3F6361D x-obs-id-2: 32AAAQAAEAABAAAQAAEAABAAAQAAEAABCSyB46jGSQsu06m1nyIeKxTuJ+H27ooC Date: Tue, 08 Jan 2019 13:14:03 GMT

# **5.2.28 Setting the Direct Reading Policy for Archive Objects in a Bucket**

## **Functions**

The direct reading function means that you can directly perform operations on Archive objects without restoring them.

By default, the direct reading is disabled on a bucket.

You can use this API to enable or disable the direct reading for a bucket.

- When direct reading is enabled on a bucket:
	- You can directly perform operations on the Archive objects in the bucket regardless of whether they have been restored.
- If the Archive objects are not restored, your operations on them will be charged separately.
- When direct reading is disabled on a bucket:
	- You need to restore the Archive objects in the bucket before you can operate them.

To perform this operation, you must have the **PutDirectColdAccessConfiguration** permission. By default, only the bucket owner can perform this operation. The bucket owner can grant the permission to other users by configuring the bucket policy or user policy.

#### **Request Syntax**

PUT /?directcoldaccess HTTP/1.1 Host: examplebucket.obs.region.myhuaweicloud.eu Date: date Authorization: authorization Content-SHA256: SHA256 Content-Length: length

<DirectColdAccessConfiguration> <Status>status</Status> </DirectColdAccessConfiguration>

#### **Request Parameters**

This request contains no message parameters.

## **Request Headers**

**Table 5-44** lists the request header.

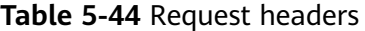

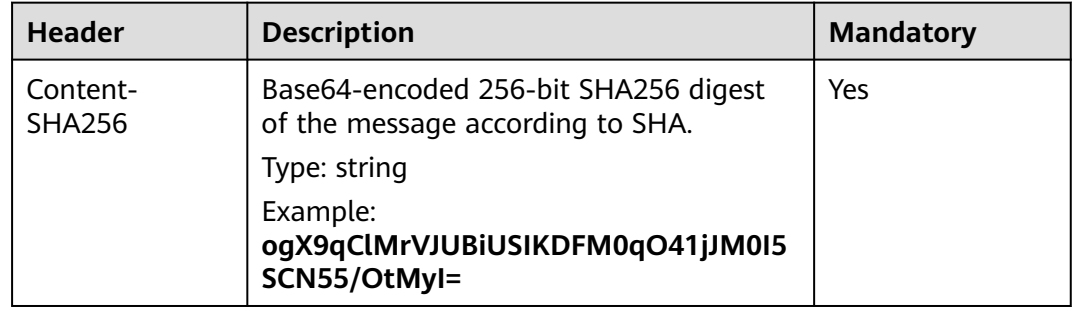

## **Request Elements**

This request contains elements to configure the direct reading status in XML format for Archive objects. **[Table 5-45](#page-165-0)** lists the request elements.

<span id="page-165-0"></span>**Table 5-45** Elements required to configure the direct reading status for Archive objects

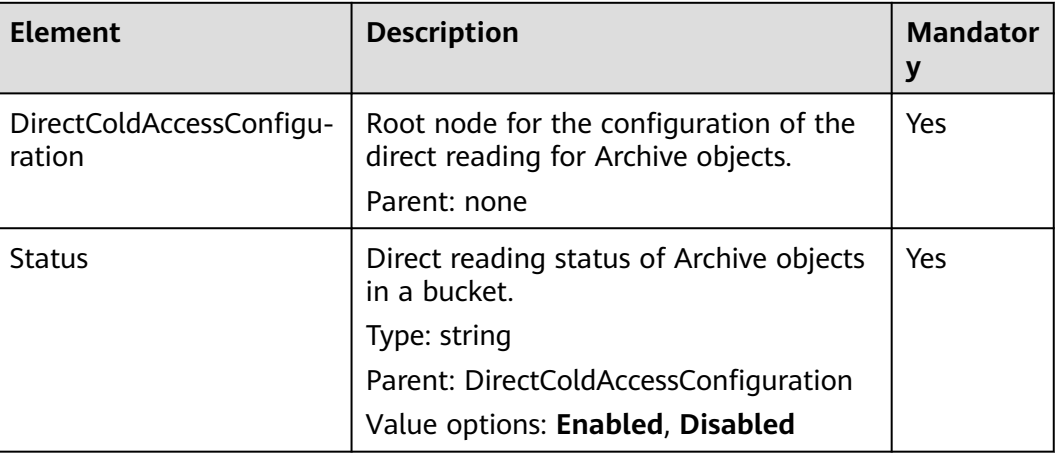

#### **Response Syntax**

HTTP/1.1 status\_code Date: date

Content-Length: length

## **Response Headers**

The response to the request uses common headers. For details, see **[Table 3-18](#page-47-0)**.

#### **Response Elements**

This response contains no elements.

#### **Error Responses**

No special error responses are returned. For details about error responses, see **[Table 6-2](#page-337-0)**.

#### **Sample Request**

PUT /?directcoldaccess HTTP/1.1 User-Agent: curl/7.29.0 Host: examplebucket.obs.region.myhuaweicloud.eu Date: Fri, 26 Apr 2019 07:37:36 GMT Authorization: OBS H4IPJX0TQTHTHEBQQCEC:sc2PM13Wlfcoc/YZLK0MwsI2Zpo= Content-SHA256: ogX9qClMrVJUBiUSIKDFM0qO41jJM0I5SCN55/OtMyI= Content-Length: 92

<DirectColdAccessConfiguration> <Status>Enabled</Status> </DirectColdAccessConfiguration>

#### **Sample Response**

HTTP/1.1 200 OK Server: OBS x-obs-request-id: 0000016A58940244809DEF00122E6802 x-obs-id-2: 32AAAQAAEAABSAAgAAEAABAAAQAAEAABCStOlo1yxthHHo2GlS3WGgt1ekAIh3Vy Date: Fri, 26 Apr 2019 07:37:36 GMT Content-Length: 0

# **5.2.29 Obtaining the Direct Reading Policy of Archive Objects in a Bucket**

## **Functions**

The owner of a bucket can obtain the direct reading status of Archive objects in the bucket.

If the direct reading has never been configured for Archive objects or the configured direct reading policy has been deleted, no status will be returned after this operation.

To perform this operation, you must have the **GetDirectColdAccessConfiguration** permission. By default, only the bucket owner can perform this operation. The bucket owner can grant the permission to other users by configuring the bucket policy or user policy.

#### **Request Syntax**

GET /?directcoldaccess HTTP/1.1 Host: examplebucket.obs.region.myhuaweicloud.eu Date: date Authorization: authorization

#### **Request Parameters**

This request contains no message parameters.

## **Request Headers**

This request uses common headers. For details, see **[Table 3-3](#page-17-0)**.

#### **Request Elements**

This request involves no elements.

#### **Response Syntax**

HTTP/1.1 status code Date: date Content-Type: type Content-Length: length

<DirectColdAccessConfiguration xmlns="http://obs.region.myhuaweicloud.eu/doc/2015-06-30/"> <Status>Enabled</Status> </DirectColdAccessConfiguration>

## **Response Headers**

The response to the request uses common headers. For details, see **[Table 3-18](#page-47-0)**.

## **Response Elements**

This response contains elements to indicate the direct reading status of Archive objects. **Table 5-46** describes the elements.

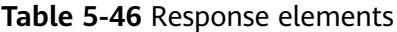

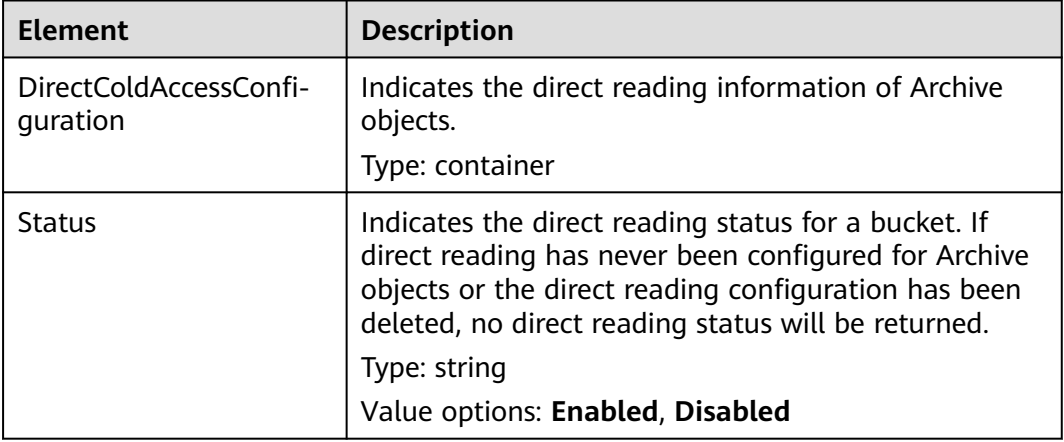

#### **Error Responses**

No special error responses are returned. For details about error responses, see **[Table 6-2](#page-337-0)**.

#### **Sample Request**

GET /?directcoldaccess HTTP/1.1 User-Agent: curl/7.29.0 Host: examplebucket.obs.region.myhuaweicloud.eu Accept: \*/\* Date: WED, 01 Jul 2015 03:15:20 GMT Authorization: OBS H4IPJX0TQTHTHEBQQCEC:4N5qQIoluLO9xMY0m+8lIn/UWXM=

#### **Sample Response**

HTTP/1.1 200 OK Server: OBS x-obs-request-id: 0000016A6C21AD79654C09D9AA45EB5D x-obs-id-2: 32AAAQAAEAABAAAQAAEAABAAAQAAEAABCSmfq4hegf1QZv8/ewfveE4B566v5DZ8 Content-Type: application/xml Date: Tue, 30 Apr 2019 02:45:07 GMT Content-Length: 192 <?xml version="1.0" encoding="UTF-8" standalone="yes"?> <Status>Enabled</Status>

# **5.2.30 Deleting the Direct Reading Policy of Archive Objects in a Bucket**

## **Functions**

This API deletes the direct reading configurations of Archive objects in a bucket.

<sup>&</sup>lt;/DirectColdAccessConfiguration>

After the direct reading configurations are deleted, Archive objects in the bucket cannot be read directly. If you then perform operations on Archive objects that have not been restored or are being restored, a **403 Forbidden** error will be returned.

To delete such configurations, you must have the **DeleteDirectColdAccessConfiguration** permission. By default, only the bucket owner can perform this operation. The bucket owner can grant the permission to other users by configuring the bucket policy or user policy.

#### **Request Syntax**

DELETE /?directcoldaccess HTTP/1.1 Host: bucketname.obs.region.myhuaweicloud.eu Date: *date* Authorization: Authorization

#### **Request Parameters**

This request contains no message parameters.

#### **Request Headers**

This request uses common headers. For details, see **[Table 3-3](#page-17-0)**.

#### **Request Elements**

This request involves no elements.

#### **Response Syntax**

HTTP/1.1 status\_code Date: *date* Content-Type: text/xml Date: *date* 

#### **Response Headers**

The response to the request uses common headers. For details, see **[Table 3-18](#page-47-0)**.

#### **Response Elements**

This response contains no elements.

#### **Error Responses**

No special error responses are returned. For details about error responses, see **[Table 6-2](#page-337-0)**.

#### **Sample Request**

DELETE /?directcoldaccess HTTP/1.1 User-Agent: curl/7.29.0 Host: examplebucket.obs.region.myhuaweicloud.eu Accept: \*/\* Date: Tue, 30 Apr 2019 03:04:48 GMT Authorization: OBS H4IPJX0TQTHTHEBQQCEC:5DGAS7SBbMC1YTC4tNXY57Zl2Fo=

# <span id="page-169-0"></span>**5.3 Static Website Hosting**

# **5.3.1 Configuring Static Website Hosting for a Bucket**

## **Functions**

OBS allows you to store static web page resources such as HTML web pages, flash files, videos, and audios in a bucket. When a client accesses these resources from the website endpoint of the bucket, the browser can directly resolve and present the resources to the client. This operation is applicable to:

- Redirecting all requests to a website endpoint.
- Adding routing rules that redirect specific requests.

You can perform this operation to create or update the website configuration of a bucket.

To perform this operation, you must have the **PutBucketWebsite** permission. By default, only the bucket owner can perform this operation. The bucket owner can grant the permission to other users by configuring the bucket policy or user policy.

#### $\Box$  Note

Avoid using periods (.) in the destination bucket name. Otherwise, failures in client authentication certificate may occur when users use HTTPS for access.

The maximum size of a network configuration request for a bucket is 10 KB.

#### **Request Syntax**

PUT /?website HTTP/1.1 Host: bucketname.obs.region.myhuaweicloud.eu Content-Length: length Date: date Authorization: authorization <WebsiteConfiguration> <RedirectAllRequestsTo> <HostName>hostName</HostName> </RedirectAllRequestsTo> </WebsiteConfiguration>

#### **Request Parameters**

This request contains no parameters.

#### **Request Headers**

This request uses common headers. For details, see **[Table 3-3](#page-17-0)**.

#### **Request Elements**

This request contains elements to specify the website configuration in XML format.

To redirect all website requests sent to the bucket's website endpoint, add the elements as described in **[Table 5-47](#page-170-0)**.

| <b>Element</b>        | <b>Description</b>                                                                                                    | М<br>an<br>da<br>tor<br>у |
|-----------------------|----------------------------------------------------------------------------------------------------|---------------------------|
| WebsiteConfiguration  | Root node configured on the website<br>Type: container<br>Parent: none                                                                                                    | Yes                       |
| RedirectAllRequestsTo | Describes the redirection behavior for<br>every request to this bucket's website<br>endpoint. If this element is present, no<br>other siblings are allowed.<br>Type: container<br>Parent: WebsiteConfiguration | Yes                       |
| HostName              | Name of the host where requests will be<br>redirected<br>Type: string<br>Parent: RedirectAllRequestsTo                                                                                                    | Yes                       |
| Protocol              | The HTTP or HTTPS protocol used in<br>redirecting requests. The default<br>protocol is HTTP.<br>Type: string<br>Parent: RedirectAllRequestsTo                                                                  | No                        |

<span id="page-170-0"></span>**Table 5-47** Elements for redirecting all website requests

● To configure redirection rules, add the elements as described in **Table 5-48**.

**Table 5-48** Elements for adding rules that redirect requests

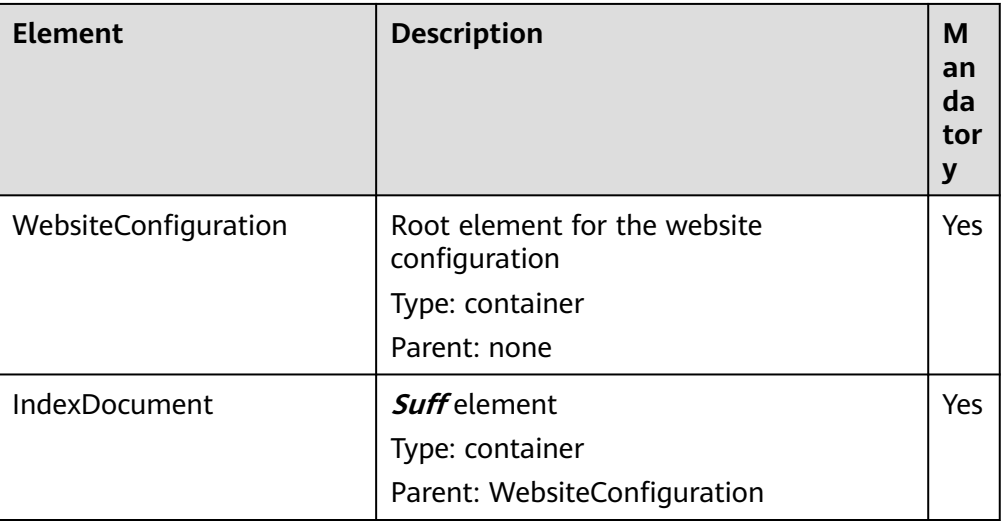

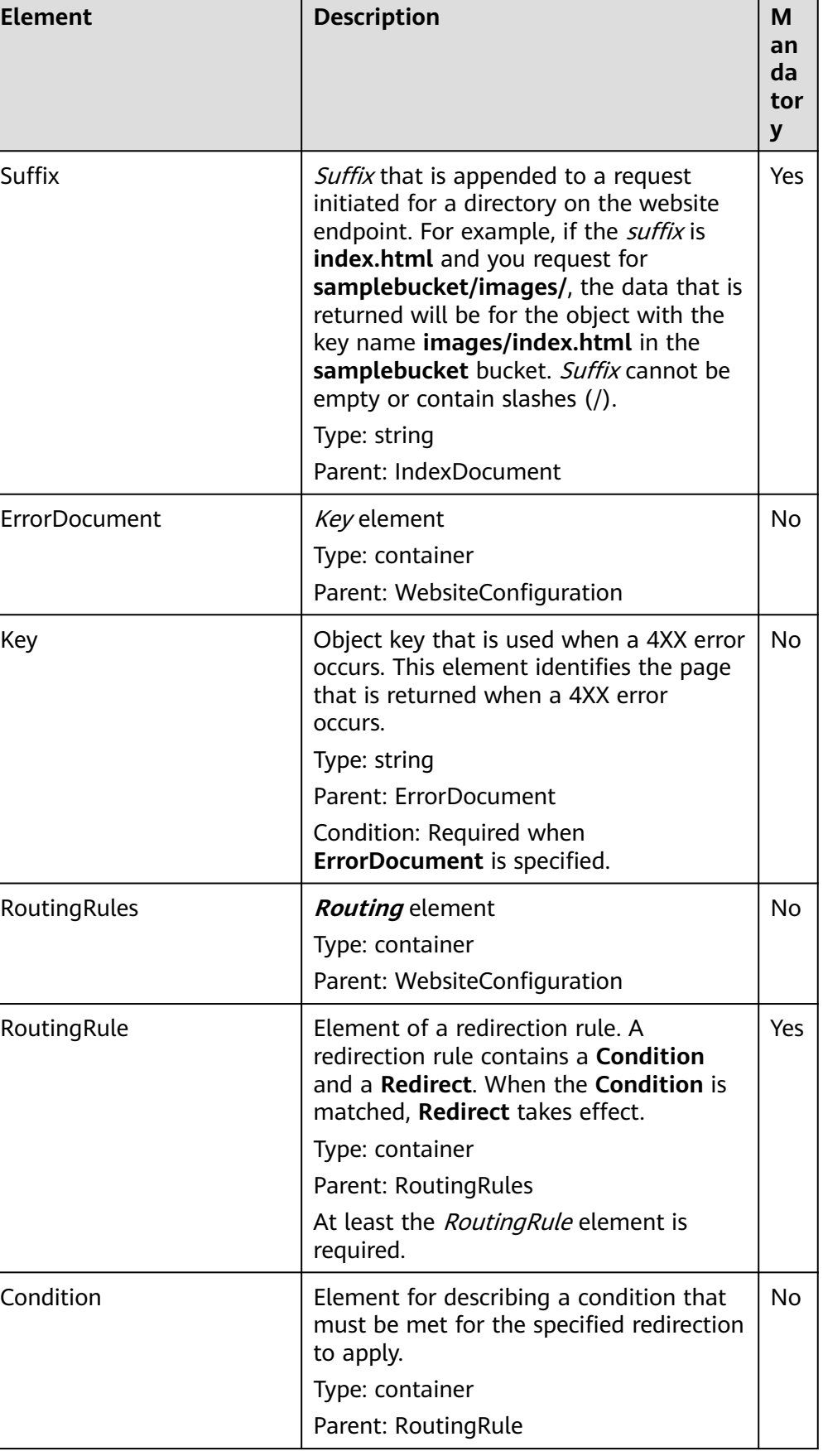

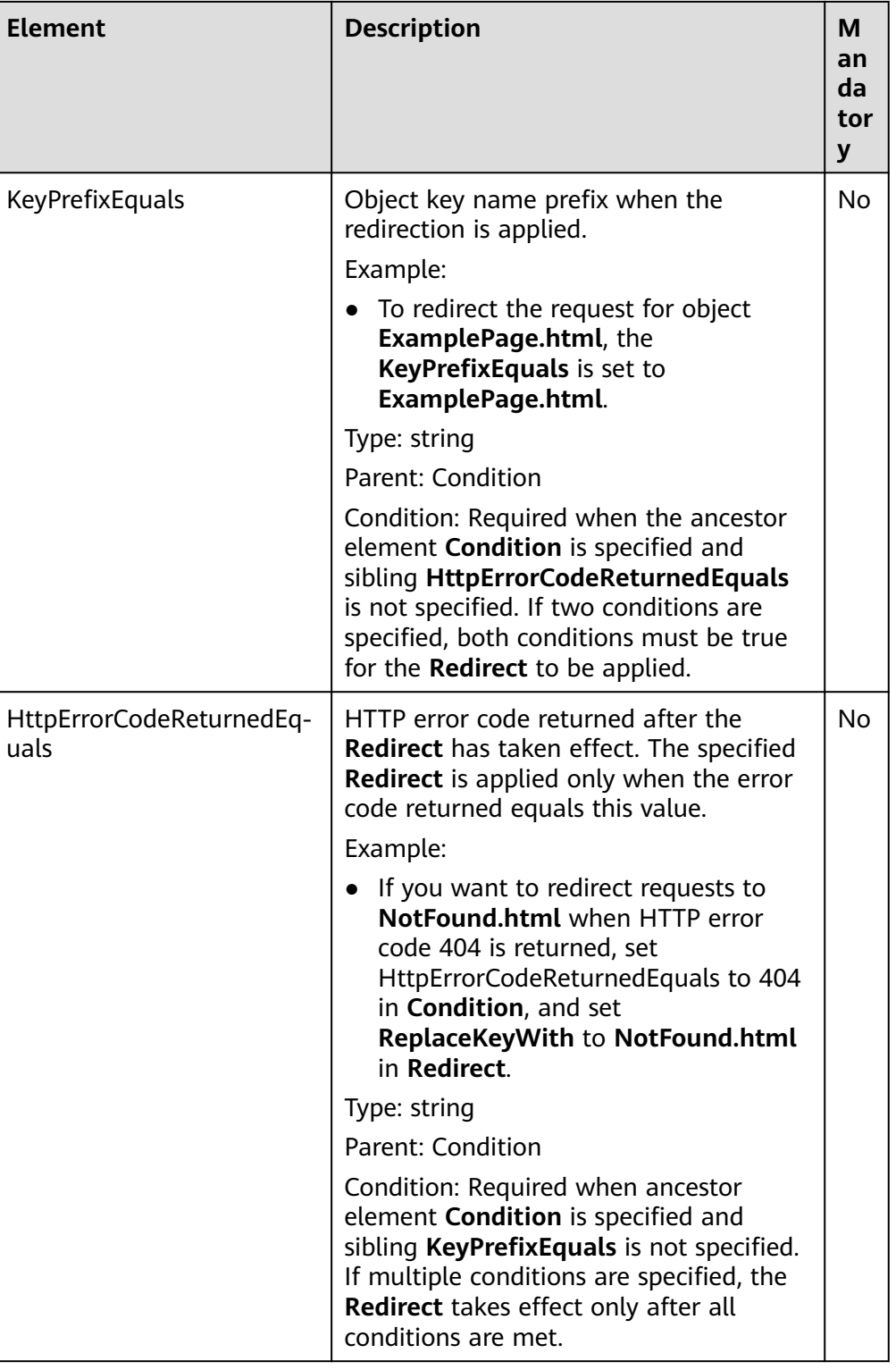

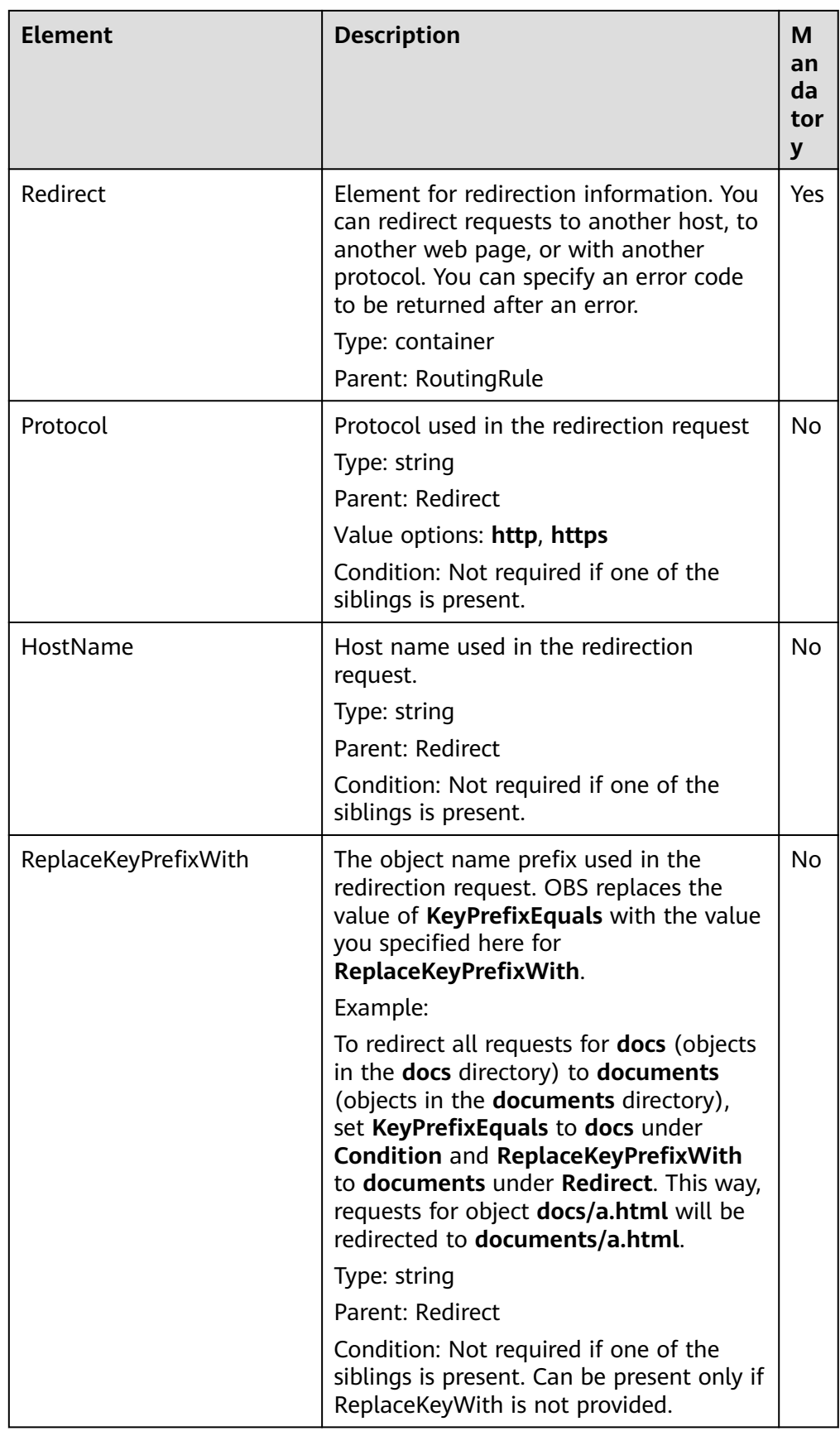

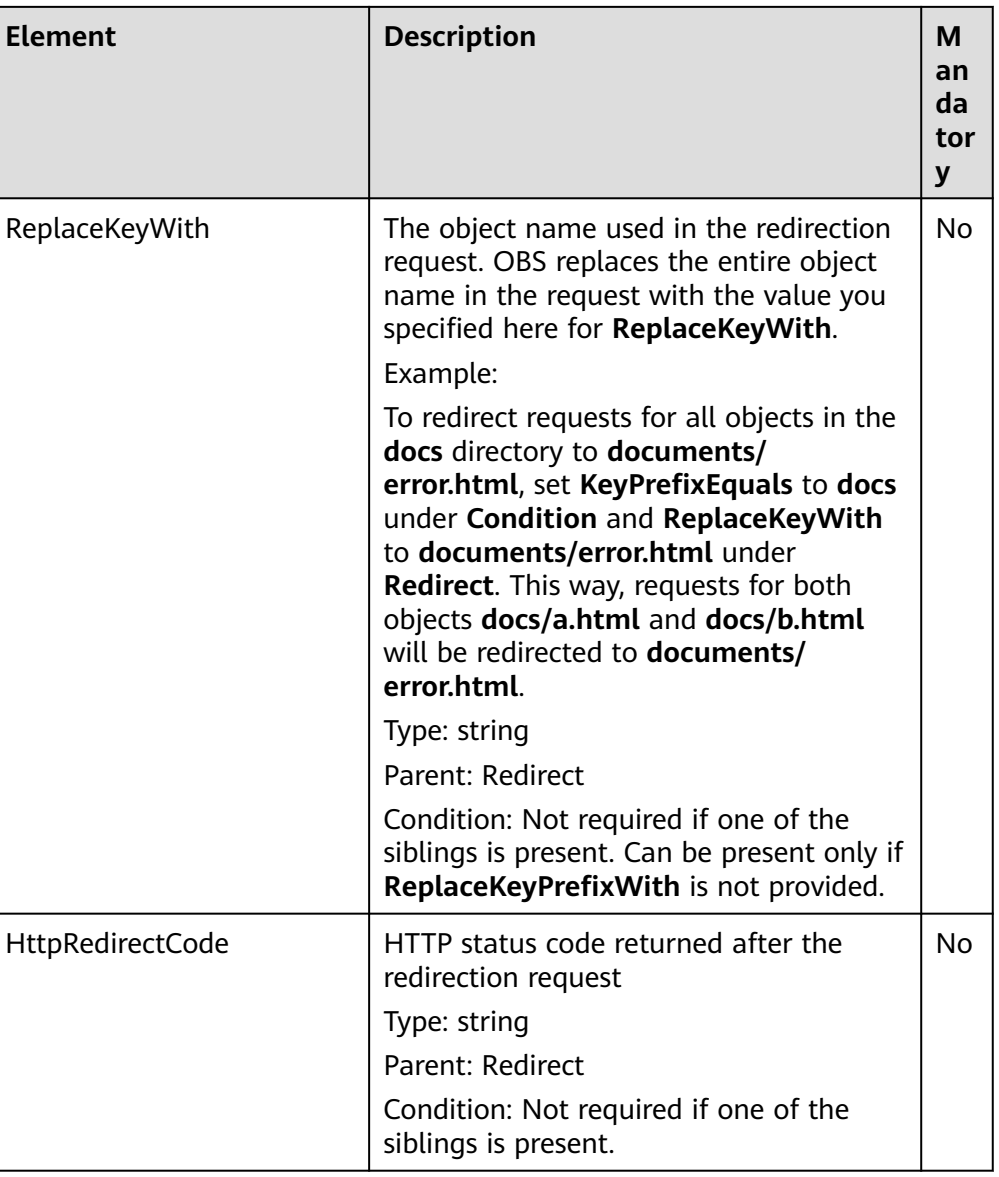

## **Response Syntax**

HTTP/1.1 status\_code Date: date Content-Length: length

#### **Response Headers**

The response to the request uses common headers. For details, see **[Table 3-18](#page-47-0)**.

## **Response Elements**

This response contains no elements.

## **Error Responses**

No special error responses are returned. For details about error responses, see **[Table 6-2](#page-337-0)**.

## **Sample Request: Redirecting All Requests for a Bucket to Another Bucket or URL**

PUT /?website HTTP/1.1 User-Agent: curl/7.29.0 Host: examplebucket.obs.region.myhuaweicloud.eu Accept: \*/\* Date: WED, 01 Jul 2015 03:40:29 GMT Authorization: OBS H4IPJX0TQTHTHEBQQCEC:pUK7Yp0yebnq4P6gqzVjoS7whoM= Content-Length: 194 <WebsiteConfiguration xmlns="http://obs.eu-west-101.myhuaweicloud.eu/doc/2015-06-30/"> <RedirectAllRequestsTo> <HostName>www.huaweicloud.eu</HostName> </RedirectAllRequestsTo> </WebsiteConfiguration>

## **Sample Response: Redirecting All Requests for a Bucket to Another Bucket or URL**

HTTP/1.1 200 OK Server: OBS x-obs-request-id: BF2600000164360D144670B9D02AABC6 x-obs-id-2: 32AAAQAAEAABSAAgAAEAABAAAQAAEAABCSItqMZ/AoFUX97l1xx8s67V3cCQtXWk Date: WED, 01 Jul 2015 03:40:29 GMT Content-Length: 0

## **Sample Request: Configuring a Bucket to Host a Static Website**

PUT /?website HTTP/1.1 Authorization: OBS H4IPJX0TQTHTHEBQQCEC:iqSPeUBl66PwXDApxjRKk6hlcN4= User-Agent: curl/7.29.0 Host: examplebucket.obs.region.myhuaweicloud.com Date: WED, 01 Jul 2015 02:37:22 GMT Content-Type: application/xml <WebsiteConfiguration xmlns='http://obs.region.myhuaweicloud.com/doc/2015-06-30/'> <IndexDocument> <Suffix>index.html</Suffix> </IndexDocument> <ErrorDocument>

 <Key>SomeErrorDocument.html</Key> </ErrorDocument>

</WebsiteConfiguration>

## **Sample Response: Configuring a Bucket to Host a Static Website**

x-obs-id-2: 32AAAQAAEAABSAAgAAEAABAAAQAAEAABCSfxlr+FrXuJzYpLod1lrLK45tVx+GPR x-obs-request-id: 0000018A39F07D0DD3888442DC29719E Server: OBS Content-Length: 0 Date: WED, 01 Jul 2015 02:37:22 GMT

## **Sample Request: Configuring a Bucket to Host a Static Website, with an Optional Redirection Rule Specified**

PUT /?website HTTP/1.1 Authorization: OBS H4IPJX0TQTHTHEBQQCEC:iqSPeUBl66PwXDApxjRKk6hlcN4= User-Agent: curl/7.29.0 Host: examplebucket.obs.region.myhuaweicloud.com Date: WED, 01 Jul 2015 02:37:22 GMT Content-Type: application/xml

<WebsiteConfiguration xmlns='http://obs.region.myhuaweicloud.com/doc/2015-06-30/'> <IndexDocument> <Suffix>index.html</Suffix>

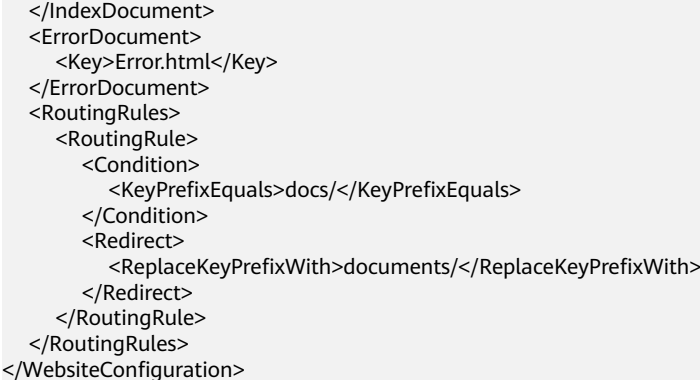

## **Sample Response: Configuring a Bucket to Host a Static Website, with an Optional Redirection Rule Specified**

```
x-obs-id-2: 32AAAQAAEAABSAAgAAEAABAAAQAAEAABCSxixo46vLYhGrY/zwgqlM0fMNpeFthi
x-obs-request-id: 0000018A39F2E328D3888F46DB9BB5A2
Server: OBS
Content-Length: 0
Date: WED, 01 Jul 2015 02:37:22 GMT
```
## **Sample Request: Configuring a Bucket to Host a Static Website and Redirecting Errors**

```
PUT /?website HTTP/1.1
Authorization: OBS H4IPJX0TQTHTHEBQQCEC:iqSPeUBl66PwXDApxjRKk6hlcN4=
User-Agent: curl/7.29.0
Host: examplebucket.obs.region.myhuaweicloud.com
Date: WED, 01 Jul 2015 02:37:22 GMT
Content-Type: application/xml
<WebsiteConfiguration xmlns='http://obs.region.myhuaweicloud.com/doc/2015-06-30/'>
   <IndexDocument>
      <Suffix>index.html</Suffix>
   </IndexDocument>
   <ErrorDocument>
      <Key>Error.html</Key>
   </ErrorDocument>
   <RoutingRules>
      <RoutingRule>
        <Condition>
           <HttpErrorCodeReturnedEquals>404</HttpErrorCodeReturnedEquals >
        </Condition>
        <Redirect>
           <HostName>www.huaweicloud.com</HostName>
           <ReplaceKeyPrefixWith>report-404/</ReplaceKeyPrefixWith>
        </Redirect>
      </RoutingRule>
   </RoutingRules>
</WebsiteConfiguration>
```
## **Sample Response: Configuring a Bucket to Host a Static Website and Redirecting Errors**

x-obs-id-2: 32AAAQAAEAABSAAgAAEAABAAAQAAEAABCS/xBBLGZwRUiL439eWMw1v/vphFB6JY x-obs-request-id: 0000018A3A06C048D38610C04366B2F5 Server: OBS Content-Length: 0 Date: WED, 01 Jul 2015 02:37:22 GMT

## **Sample Request: Configuring a Bucket to Host a Static Website and Redirecting Requests for Folders to Another Page**

```
PUT /?website HTTP/1.1
Authorization: OBS H4IPJX0TQTHTHEBQQCEC:iqSPeUBl66PwXDApxjRKk6hlcN4=
User-Agent: curl/7.29.0
Host: examplebucket.obs.region.myhuaweicloud.com
Date: WED, 01 Jul 2015 02:37:22 GMT
Content-Type: application/xml
<WebsiteConfiguration xmlns='http://obs.region.myhuaweicloud.com/doc/2015-06-30/'>
   <IndexDocument>
      <Suffix>index.html</Suffix>
   </IndexDocument>
   <ErrorDocument>
      <Key>Error.html</Key>
   </ErrorDocument>
   <RoutingRules>
      <RoutingRule>
        <Condition>
           <KeyPrefixEquals>images/</KeyPrefixEquals>
        </Condition>
        <Redirect>
           <ReplaceKeyWith>errorpage.html</ReplaceKeyWith>
        </Redirect>
      </RoutingRule>
   </RoutingRules>
</WebsiteConfiguration>
```
## **Sample Response: Configuring a Bucket to Host a Static Website and Redirecting Requests for Folders to Another Page**

x-obs-id-2: 32AAAQAAEAABSAAgAAEAABAAAQAAEAABCSLjAKDDyha8LY/HcoFNfbLBeAKCAYcv x-obs-request-id: 0000018A3A09D30CD306902FC7572429 Server: OBS Content-Length: 0 Date: WED, 01 Jul 2015 02:37:22 GMT

# **5.3.2 Obtaining the Static Website Hosting Configuration of a Bucket**

## **Functions**

You can perform this operation to get the static website hosting configuration of a bucket.

To perform this operation, you must have the **GetBucketWebsite** permission. By default, only the bucket owner can perform this operation. The bucket owner can grant the permission to other users by configuring the bucket policy or user policy.

#### **Request Syntax**

GET /?website HTTP/1.1 Host: bucketname.obs.region.myhuaweicloud.eu Date: date Authorization: authorization

#### **Request Parameters**

This request contains no message parameters.

## **Request Headers**

This request uses common headers. For details, see **[Table 3-3](#page-17-0)**.

#### **Request Elements**

This request involves no elements.

#### **Response Syntax**

```
HTTP/1.1 status_code
Date: date
Content-Type: type
Content-Length: length
<?xml version="1.0" encoding="UTF-8" standalone="yes"?> 
<WebsiteConfiguration xmlns="http://obs.region.myhuaweicloud.eu/doc/2015-06-30/">
   <RedirectAllRequestsTo> 
     <HostName>hostName</HostName>
   </RedirectAllRequestsTo> 
</WebsiteConfiguration>
```
#### **Response Headers**

The response to the request uses common headers. For details, see **[Table 3-18](#page-47-0)**.

#### **Response Elements**

This response contains elements the same as those used by the PutBucketWebsite request. For details, see **[Request Elements](#page-169-0)**.

#### **Error Responses**

**Table 5-49** describes possible special errors in this request.

#### **Table 5-49** Special error

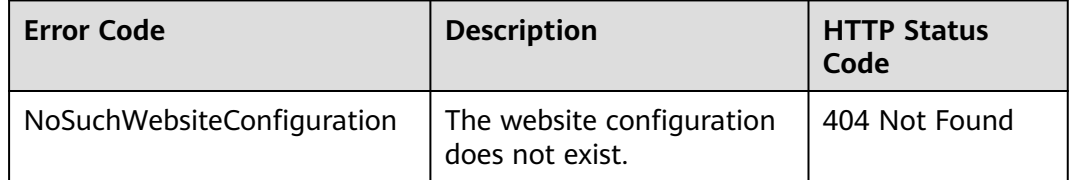

For other errors, see **[Table 6-2](#page-337-0)**.

#### **Sample Request**

GET /?website HTTP/1.1 User-Agent: curl/7.29.0 Host: examplebucket.obs.region.myhuaweicloud.eu Accept: \*/\* Date: WED, 01 Jul 2015 03:41:54 GMT Authorization: OBS H4IPJX0TQTHTHEBQQCEC:Yxt1Ru+feHE0S94R7dcBp+hfLnI=

#### **Sample Response**

HTTP/1.1 200 OK Server: OBS

```
x-obs-request-id: BF2600000164363442EC03A8CA3DD7F5
x-obs-id-2: 32AAAQAAEAABAAAQAAEAABAAAQAAEAABCSFbGOmlN0BVp1kbwN3har8jbVvtKEKN
Content-Type: application/xml
Date: WED, 01 Jul 2015 03:41:54 GMT
Content-Length: 250
<?xml version="1.0" encoding="UTF-8" standalone="yes"?>
<WebsiteConfiguration xmlns="http://obs.region.myhuaweicloud.eu/doc/2015-06-30/">
  <RedirectAllRequestsTo>
```
 <HostName>www.huaweicloud.eu</HostName> </RedirectAllRequestsTo> </WebsiteConfiguration>

# **5.3.3 Deleting the Static Website Hosting Configuration of a Bucket**

## **Functions**

You can perform this operation to delete the website configuration of a bucket.

To perform this operation, you must have the **DeleteBucketWebsite** permission. By default, only the bucket owner can perform this operation. The bucket owner can grant the permission to other users by configuring the bucket policy or user policy.

## **Request Syntax**

DELETE /?website HTTP/1.1 Host: bucketname.obs.region.myhuaweicloud.eu Date: date Authorization: authorization

## **Request Parameters**

This request contains no message parameters.

## **Request Headers**

This request uses common headers. For details, see **[Table 3-3](#page-17-0)**.

## **Request Elements**

This request involves no elements.

## **Response Syntax**

HTTP/1.1 status\_code Date: date Content-Type: type Content-Length: length

#### **Response Headers**

The response to the request uses common headers. For details, see **[Table 3-18](#page-47-0)**.
## <span id="page-180-0"></span>**Response Elements**

This response contains no elements.

#### **Error Responses**

No special error responses are returned. For details about error responses, see **[Table 6-2](#page-337-0)**.

#### **Sample Request**

DELETE /?website HTTP/1.1 User-Agent: curl/7.29.0 Host: bucketname.obs.region.myhuaweicloud.eu Accept: \*/\* Date: WED, 01 Jul 2015 03:44:37 GMT Authorization: OBS H4IPJX0TQTHTHEBQQCEC:AZ1b0N5eLknxNOe/c0BISV1bEqc=

## **Sample Response**

HTTP/1.1 204 No Content Server: OBS x-obs-request-id: BF2600000164363786230E2001DC0807 x-obs-id-2: 32AAAQAAEAABSAAgAAEAABAAAQAAEAABCSFUG4fEyDRgzUiEY2i71bJndBCy+wUZ Date: WED, 01 Jul 2015 03:44:37 GMT

# **5.3.4 Configuring Bucket CORS**

## **Functions**

Cross-origin resource sharing (CORS) is a standard mechanism proposed by World Wide Web Consortium (W3C) and allows cross-origin requests from clients. For standard web page requests, the scripts and contents at one website cannot interact with those at another website due to the existence of the Same Origin Policy (SOP).

OBS allows buckets to store static web resources. The buckets of OBS can serve as website resources if the buckets are properly used (for details, see **[Configuring](#page-169-0) [Static Website Hosting for a Bucket](#page-169-0)**). A website in OBS can respond to requests of another websites only after CORS is properly configured.

Typical application scenarios are as follows:

- With the support of CORS, you can use JavaScript and HTML5 to construct web applications and directly access the resources in OBS without the need to use proxy servers for transfer.
- You can enable the dragging function of HTML 5 to directly upload files to the OBS (with the upload progress displayed) or update the OBS contents using web applications.
- Hosts external web pages, style sheets, and HTML 5 applications in different origins. Web fonts or pictures on OBS can be shared by multiple websites.

To perform this operation, you must have the **PutBucketCORS** permission. By default, only the bucket owner can perform this operation. The bucket owner can grant the permission to other users by configuring the bucket policy or user policy.

## **Request Syntax**

```
PUT /?cors HTTP/1.1 
Host: bucketname.obs.region.myhuaweicloud.eu
Content-Length: length
Date: date
Authorization: authorization
Content-SHA256: SHA256
<?xml version="1.0" encoding="UTF-8"?> 
<CORSConfiguration>
   <CORSRule> 
      <ID>id</ID> 
      <AllowedMethod>method</AllowedMethod> 
      <AllowedOrigin>origin</AllowedOrigin> 
     <AllowedHeader>header</AllowedHeader> 
     <MaxAgeSeconds>seconds</MaxAgeSeconds> 
     <ExposeHeader>header</ExposeHeader> 
   </CORSRule> 
</CORSConfiguration>
```
#### **Request Parameters**

This request contains no parameters.

#### **Request Headers**

This request uses common headers and CORS request headers. For details, see **[Table 3-3](#page-17-0)** and **Table 5-50**.

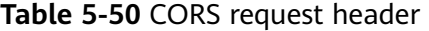

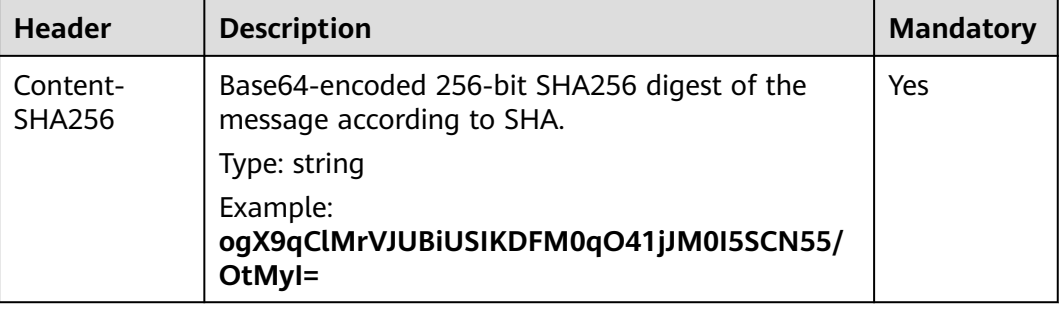

#### **Request Elements**

In this request body, you must configure the CORS rules for a bucket in XML format. **Table 5-51** describes the specific configuration elements.

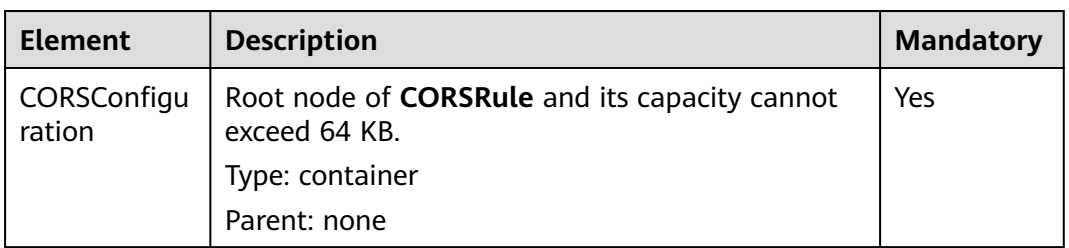

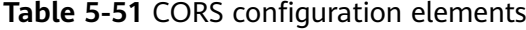

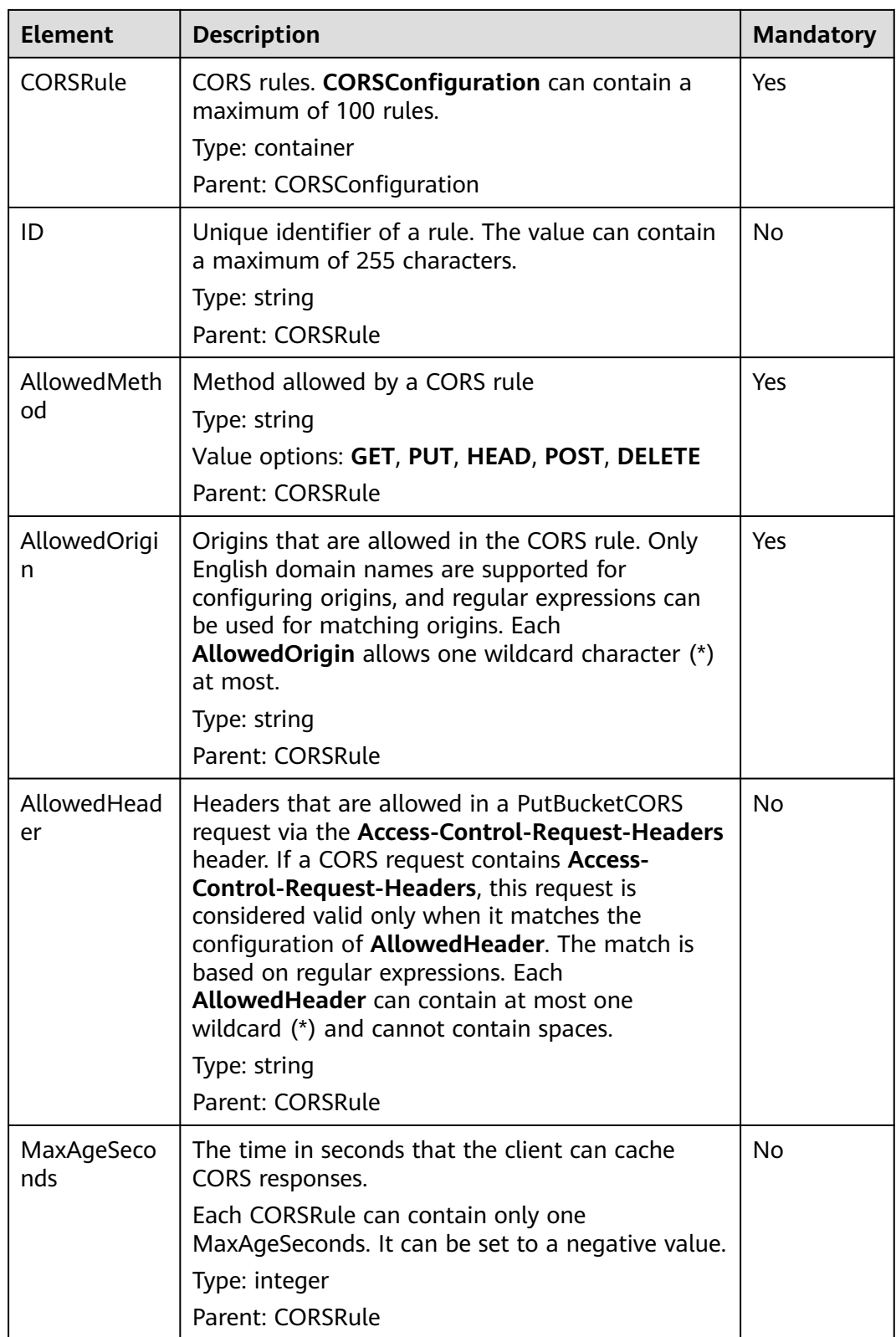

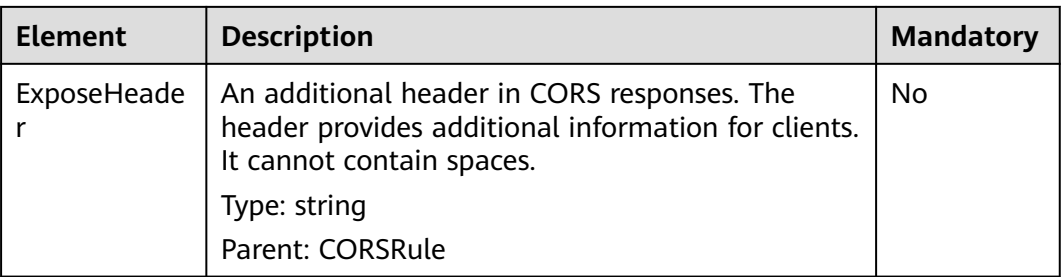

#### **Response Syntax**

HTTP/1.1 status\_code

Date: date Content-Length: length

#### **Response Headers**

The response to the request uses common headers. For details, see **[Table 3-18](#page-47-0)**.

#### **Response Elements**

This response contains no elements.

#### **Error Responses**

No special error responses are returned. For details about error responses, see **[Table 6-2](#page-337-0)**.

#### **Sample Request**

PUT /?cors HTTP/1.1 User-Agent: curl/7.29.0 Host: examplebucket.obs.region.myhuaweicloud.eu Accept: \*/\* Date: WED, 01 Jul 2015 03:51:52 GMT Authorization: OBS H4IPJX0TQTHTHEBQQCEC:lq7BGoqE9yyhdEwE6KojJ7ysVxU= Content-SHA256: ogX9qClMrVJUBiUSIKDFM0qO41jJM0I5SCN55/OtMyI= Content-Length: 617 <?xml version="1.0" encoding="utf-8"?> <CORSConfiguration> <CORSRule> <AllowedMethod>POST</AllowedMethod> <AllowedMethod>GET</AllowedMethod> <AllowedMethod>HEAD</AllowedMethod> <AllowedMethod>PUT</AllowedMethod> <AllowedMethod>DELETE</AllowedMethod> <AllowedOrigin>www.example.com</AllowedOrigin> <AllowedHeader>AllowedHeader\_1</AllowedHeader> <AllowedHeader>AllowedHeader\_2</AllowedHeader> <MaxAgeSeconds>100</MaxAgeSeconds> <ExposeHeader>ExposeHeader\_1</ExposeHeader> <ExposeHeader>ExposeHeader\_2</ExposeHeader> </CORSRule>

#### **Sample Response**

HTTP/1.1 100 Continue HTTP/1.1 200 OK Server: OBS x-obs-request-id: BF26000001643627112BD03512FC94A4 x-obs-id-2: 32AAAQAAEAABSAAgAAEAABAAAQAAEAABCSYi6wLC4bkrvuS9sqnlRjxK2a5Fe3ry Date: WED, 01 Jul 2015 03:51:52 GMT Content-Length: 0

## **Sample Request: Configuring Two CORS Rules for a Bucket**

PUT /?cors HTTP/1.1 Authorization: OBS H4IPJX0TQTHTHEBQQCEC:iqSPeUBl66PwXDApxjRKk6hlcN4= User-Agent: curl/7.29.0 Host: examplebucket.obs.region.myhuaweicloud.com Date: WED, 01 Jul 2015 02:37:22 GMT Content-Type: application/xml Content-MD5: HwVUAzslyD0rroMp/eIdwQ==

<CORSConfiguration> <CORSRule> <AllowedOrigin>http://www.example.com</AllowedOrigin> <AllowedMethod>PUT</AllowedMethod> <AllowedMethod>POST</AllowedMethod> <AllowedMethod>DELETE</AllowedMethod> <AllowedHeader>\*</AllowedHeader> </CORSRule> <CORSRule> <AllowedOrigin>\*</AllowedOrigin> <AllowedMethod>GET</AllowedMethod> </CORSRule> </CORSConfiguration>

## **Sample Response: Configuring Two CORS Rules for a Bucket**

x-obs-id-2: 32AAAQAAEAABSAAgAAEAABAAAQAAEAABCTPXg+yj9IXC9r6mgmWgfSfqQGvHM3rS x-obs-request-id: 0000018A3A14051AD2886D166EE13D98 Server: OBS Content-Length: 0 Date: WED, 01 Jul 2015 02:37:22 GMT

# **5.3.5 Obtaining the CORS Configuration of a Bucket**

### **Functions**

You can perform this operation to obtain CORS configuration information about a specified bucket.

To perform this operation, you must have the **GetBucketCORS** permission. By default, only the bucket owner can perform this operation. The bucket owner can grant the permission to other users by configuring the bucket policy or user policy.

#### **Request Syntax**

GET /?cors HTTP/1.1 Host: bucketname.obs.region.myhuaweicloud.eu Date: date Authorization: authorization

#### **Request Parameters**

This request contains no message parameters.

## **Request Headers**

This request uses common headers. For details, see **[Table 3-3](#page-17-0)**.

## **Request Elements**

This request involves no elements.

HTTP/1.1 status\_code

#### **Response Syntax**

Content-Type: application/xml Date: date Content-Length: length <?xml version="1.0" encoding="UTF-8" standalone="yes"?> <CORSConfiguration xmlns="http://obs.region.myhuaweicloud.eu/doc/2015-06-30/"> <CORSRule> ... </CORSRule> </CORSConfiguration>

## **Response Headers**

The response to the request uses common headers. For details, see **[Table 3-18](#page-47-0)**.

#### **Response Elements**

This response contains elements to detail the configuration. **Table 5-52** describes the elements.

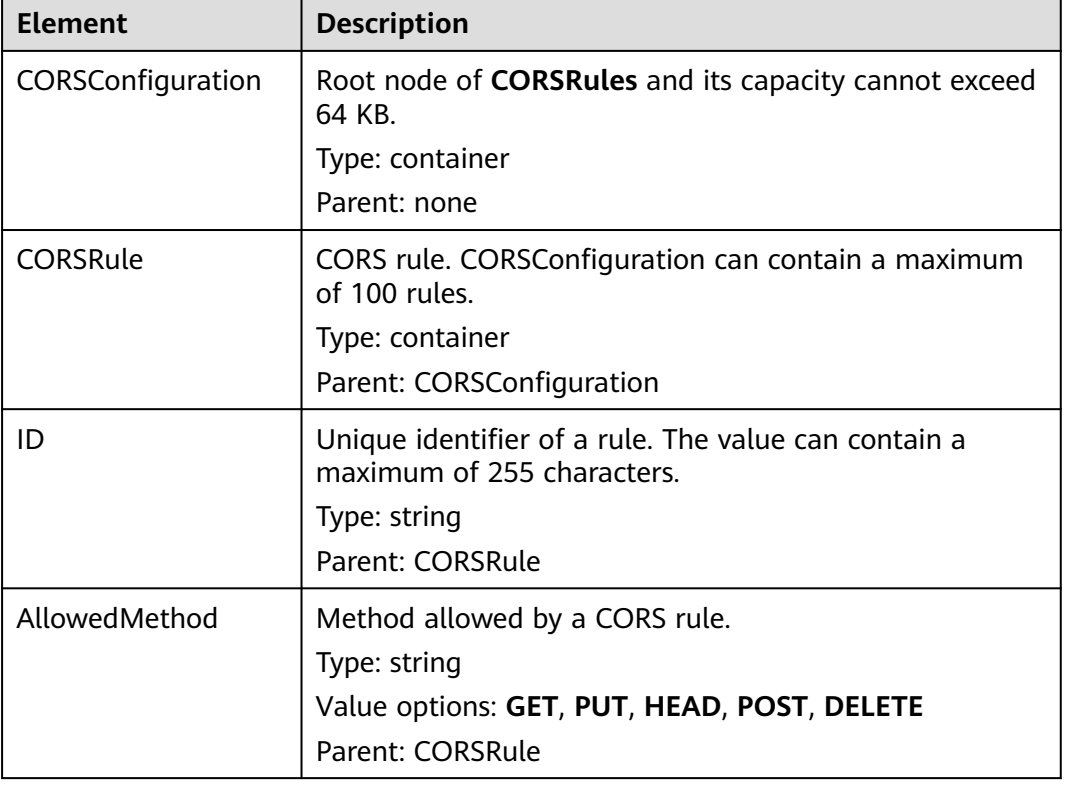

#### **Table 5-52** CORS configuration elements

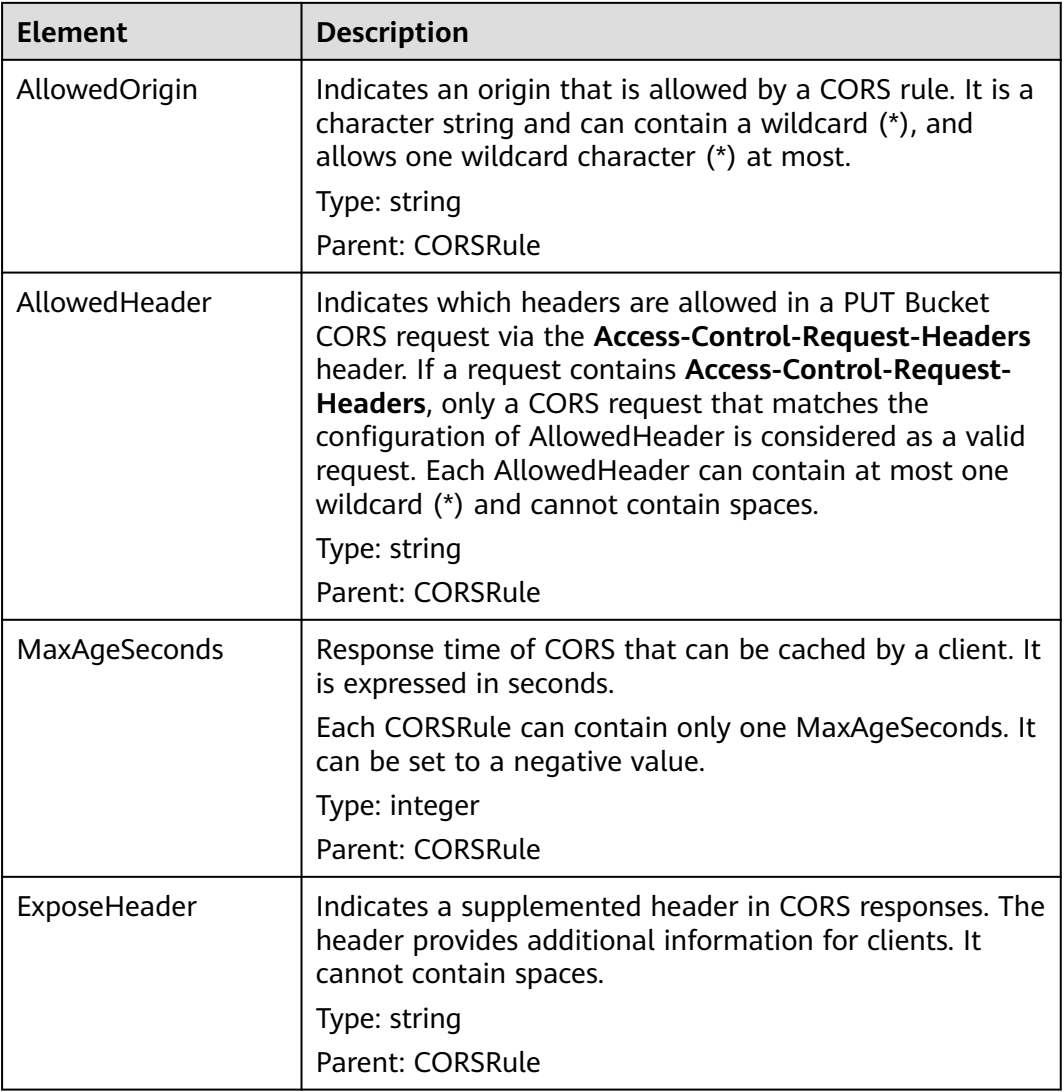

## **Error Responses**

**Table 5-53** describes possible special errors in this request.

#### **Table 5-53** Special error

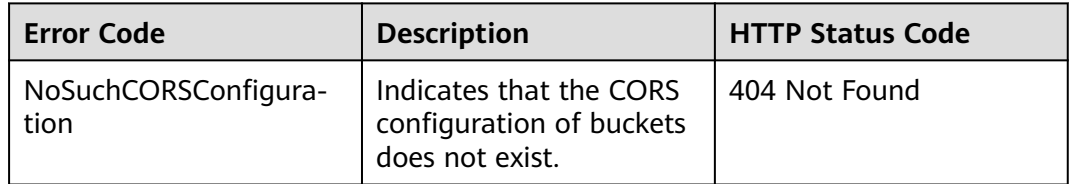

For other errors, see **[Table 6-2](#page-337-0)**.

## **Sample Request**

GET /?cors HTTP/1.1 User-Agent: curl/7.29.0 Host: examplebucket.obs.region.myhuaweicloud.eu Accept: \*/\* Date: WED, 01 Jul 2015 03:54:36 GMT Authorization: OBS H4IPJX0TQTHTHEBQQCEC:WJGghTrPQQXRuCx5go1fHyE+Wwg=

### **Sample Response**

```
HTTP/1.1 200 OK
Server: OBS
x-obs-request-id: BF2600000164363593F10738B80CACBE
x-obs-id-2: 32AAAQAAEAABAAAQAAEAABAAAQAAEAABCSpngvwC5TskcLGh7Fz5KRmCFIayuY8p
Content-Type: application/xml
Date: WED, 01 Jul 2015 03:54:36 GMT
Content-Length: 825
<?xml version="1.0" encoding="utf-8"?> 
  <CORSRule> 
   <ID>783fc6652cf246c096ea836694f71855</ID> 
   <AllowedMethod>POST</AllowedMethod> 
   <AllowedMethod>GET</AllowedMethod> 
   <AllowedMethod>HEAD</AllowedMethod> 
   <AllowedMethod>PUT</AllowedMethod> 
   <AllowedMethod>DELETE</AllowedMethod> 
   <AllowedOrigin>obs.eu-west-101.myhuaweicloud.eu</AllowedOrigin> 
   <AllowedOrigin>obs.example.com</AllowedOrigin> 
   <AllowedOrigin>www.example.com</AllowedOrigin> 
   <AllowedHeader>AllowedHeader_1</AllowedHeader> 
   <AllowedHeader>AllowedHeader_2</AllowedHeader> 
   <MaxAgeSeconds>100</MaxAgeSeconds> 
   <ExposeHeader>ExposeHeader_1</ExposeHeader> 
   <ExposeHeader>ExposeHeader_2</ExposeHeader> 
  </CORSRule>
</CORSConfiguration>
```
# **5.3.6 Deleting the CORS Configuration of a Bucket**

#### **Functions**

This operation is used to delete the CORS configuration of a bucket. After the CORS configuration is deleted, the bucket and objects in it cannot be accessed by requests from other websites.

To perform this operation, you must have the **PutBucketCORS** permission.

#### **Request Syntax**

DELETE /?cors HTTP/1.1 Host: bucketname.obs.region.myhuaweicloud.eu Date: date Authorization: authorization

#### **Request Parameters**

This request contains no message parameters.

#### **Request Headers**

This request uses common headers. For details, see **[Table 3-3](#page-17-0)**.

## <span id="page-188-0"></span>**Request Elements**

This request involves no elements.

#### **Response Syntax**

HTTP/1.1 status\_code Date: date Content-Type: application/xml Content-Length: length

#### **Response Headers**

The response to the request uses common headers. For details, see **[Table 3-18](#page-47-0)**.

#### **Response Elements**

This response contains no elements.

#### **Error Responses**

No special error responses are returned. For details about error responses, see **[Table 6-2](#page-337-0)**.

#### **Sample Request**

DELETE /?cors HTTP/1.1 User-Agent: curl/7.29.0 Host: examplebucket.obs.region.myhuaweicloud.eu Accept: \*/\* Date: WED, 01 Jul 2015 03:56:41 GMT Authorization: OBS H4IPJX0TQTHTHEBQQCEC:mKUs/uIPb8BP0ZhvMd4wEy+EbiI=

#### **Sample Response**

HTTP/1.1 204 No Content Server: OBS x-obs-request-id: BF26000001643639F290185BB27F793A x-obs-id-2: 32AAAQAAEAABSAAgAAEAABAAAQAAEAABCSLWMRFJfckapW+ktT/+1AnAz7XlNU0b Date: WED, 01 Jul 2015 03:56:41 GMT

# **5.3.7 OPTIONS Bucket**

## **Functions**

OPTIONS refers to pre-requests that are sent to servers by clients. Generally, the requests are used to check whether clients have permissions to perform operations on servers. Only after a pre-request is returned successfully, clients start to execute the follow-up requests.

OBS allows static web resources to be stored in buckets with appropriate configurations. In this scenario, buckets in the OBS serve as servers to process OPTIONS pre-requests from clients.

OBS can process OPTIONS pre-requests only after CORS is configured for buckets in OBS. For details about CORS, see **[Configuring Bucket CORS](#page-180-0)**.

## **Differences Between OPTIONS Bucket and OPTIONS Object**

With the OPTIONS Object, you need to specify an object name in the URL, but an object name is not required with the OPTIONS Bucket, which uses the bucket domain name as the URL. The request lines of the two methods are as follows:

OPTIONS /object HTTP/1.1 OPTIONS / HTTP/1.1

#### **Request Syntax**

OPTIONS / HTTP/1.1 Host: bucketname.obs.region.myhuaweicloud.eu Date: date Authorization: authorization Origin: origin Access-Control-Request-Method: method

#### **Request Parameters**

This request contains no message parameters.

#### **Request Headers**

This request uses the headers described in **Table 5-54**.

**Table 5-54** OPTIONS request headers

| <b>Header</b>                                     | <b>Description</b>                                                                                                    | <b>Mandatory</b> |
|---------------------------------------------------|----------------------------------------------------------------------------------------------------|------------------|
| Origin                                            | Origin of the cross-domain request specified by<br>the pre-request. Generally, it is a domain name<br>set in CORS.                                           | Yes              |
|                                                   | Type: string                                                                                                    |                  |
| Access-<br>Control-<br>Request-<br>Method         | An HTTP method that can be used by a request.<br>The request can use multiple method headers.<br>Type: string<br>Value options: GET, PUT, HEAD, POST, DELETE | Yes              |
| Access-<br>Control-<br>Request-<br><b>Headers</b> | HTTP headers of a request. The request can use<br>multiple HTTP headers.<br>Type: string                                                                     | <b>No</b>        |

#### **Request Elements**

This request involves no elements.

#### **Response Syntax**

HTTP/1.1 status\_code Content-Type: application/xml Access-Control-Allow-Origin: origin Access-Control-Allow-Methods: method Access-Control-Allow-Header: header Access-Control-Max-Age: time Access-Control-Expose-Headers: header Date: date Content-Length: length

## **Response Headers**

The response uses the following headers as described in **Table 5-55**.

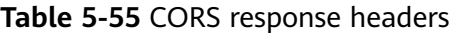

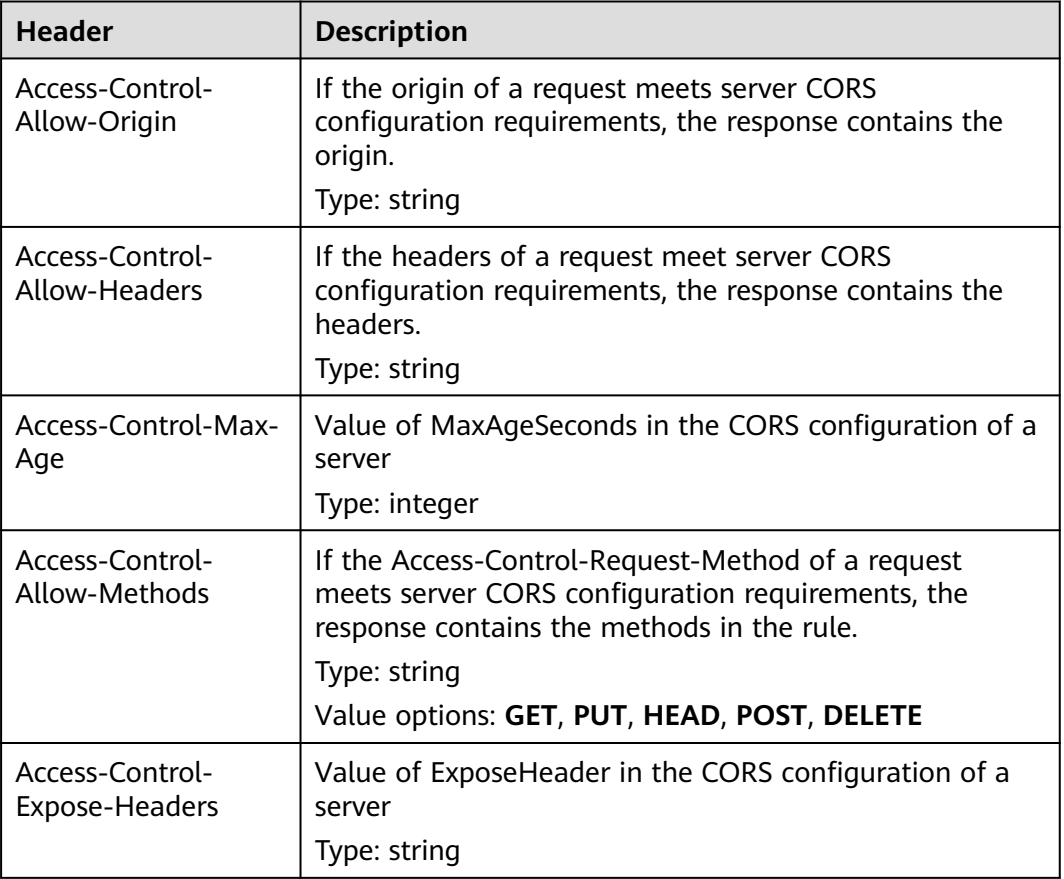

## **Response Elements**

This response contains no elements.

#### **Error Responses**

**[Table 5-56](#page-191-0)** describes possible special errors in the request.

<span id="page-191-0"></span>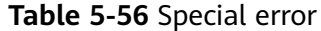

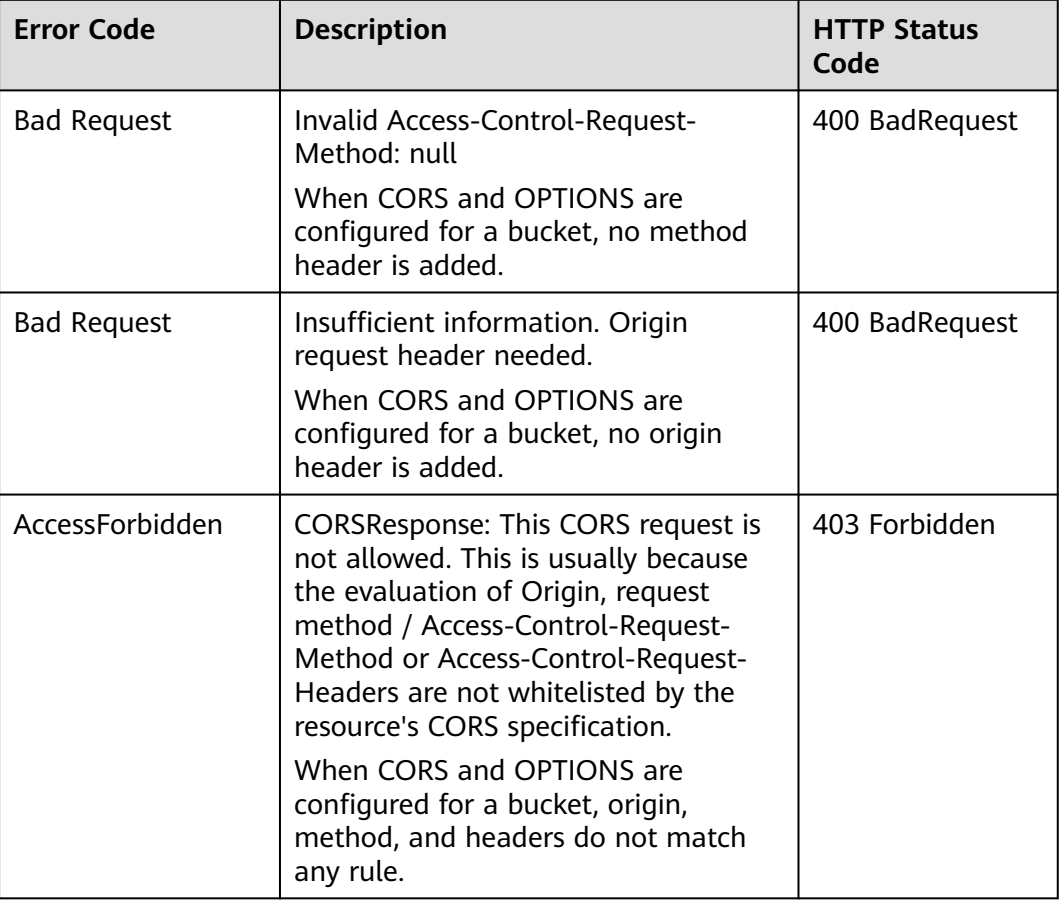

For other errors, see **[Table 6-2](#page-337-0)**.

#### **Sample Request**

OPTIONS / HTTP/1.1 User-Agent: curl/7.29.0 Host: examplebucket.obs.region.myhuaweicloud.eu Accept: \*/\* Date: WED, 01 Jul 2015 04:02:15 GMT Authorization: OBS H4IPJX0TQTHTHEBQQCEC:7RqP1vjemo6U+Adv9/Y6eGzWrzA= Origin: www.example.com Access-Control-Request-Method: PUT

#### **Sample Response**

HTTP/1.1 200 OK Server: OBS x-obs-request-id: BF260000016436314E8FF936946DBC9C Access-Control-Allow-Origin: www.example.com Access-Control-Allow-Methods: POST,GET,HEAD,PUT,DELETE Access-Control-Max-Age: 100 Access-Control-Expose-Headers: ExposeHeader\_1,ExposeHeader\_2 Access-Control-Allow-Credentials: true x-obs-id-2: 32AAAQAAEAABAAAQAAEAABAAAQAAEAABCTlYimJvOyJncCLNm5y/iz6MAGLNxTuS Date: WED, 01 Jul 2015 04:02:15 GMT Content-Length: 0

# **5.3.8 OPTIONS Object**

## **Functions**

For details, see **[OPTIONS Bucket](#page-188-0)**.

## **Differences Between OPTIONS Bucket and OPTIONS Object**

With the OPTIONS Object, you need to specify an object name in the URL, but an object name is not required with the OPTIONS Bucket, which uses the bucket domain name as the URL. The request lines of the two methods are as follows:

OPTIONS /object HTTP/1.1 OPTIONS / HTTP/1.1

#### **Request Syntax**

OPTIONS /object HTTP/1.1 Host: bucketname.obs.region.myhuaweicloud.eu Date: date Authorization: authorization Origin: origin Access-Control-Request-Method: method

#### **Request Parameters**

This request contains no message parameters.

### **Request Headers**

**Table 5-57** describes headers used by this request.

| <b>Header</b>                                     | <b>Description</b>                                                                                                    | <b>Mandatory</b> |
|---------------------------------------------------|----------------------------------------------------------------------------------------------------|------------------|
| Origin                                            | Origin of the cross-domain request specified by<br>the pre-request. Generally, it is a domain name<br>set in CORS.<br>Type: string                                        | Yes              |
| Access-<br>Control-<br>Request-<br>Method         | Indicates an HTTP method that can be used by a<br>request. The request can use multiple method<br>headers.<br>Type: string<br>Value options: GET, PUT, HEAD, POST, DELETE | Yes              |
| Access-<br>Control-<br>Request-<br><b>Headers</b> | Indicates the HTTP headers of a request. The<br>request can use multiple HTTP headers.<br>Type: string                                                                    | No.              |

**Table 5-57** OPTIONS request headers

## **Request Elements**

This request involves no elements.

## **Response Syntax**

HTTP/1.1 status\_code Content-Type: type Access-Control-Allow-Origin: origin Access-Control-Allow-Methods: method Access-Control-Allow-Header: header Access-Control-Max-Age: time Access-Control-Expose-Headers: header Date: date Content-Length: length

#### **Response Headers**

The request uses the headers described in **Table 5-58**.

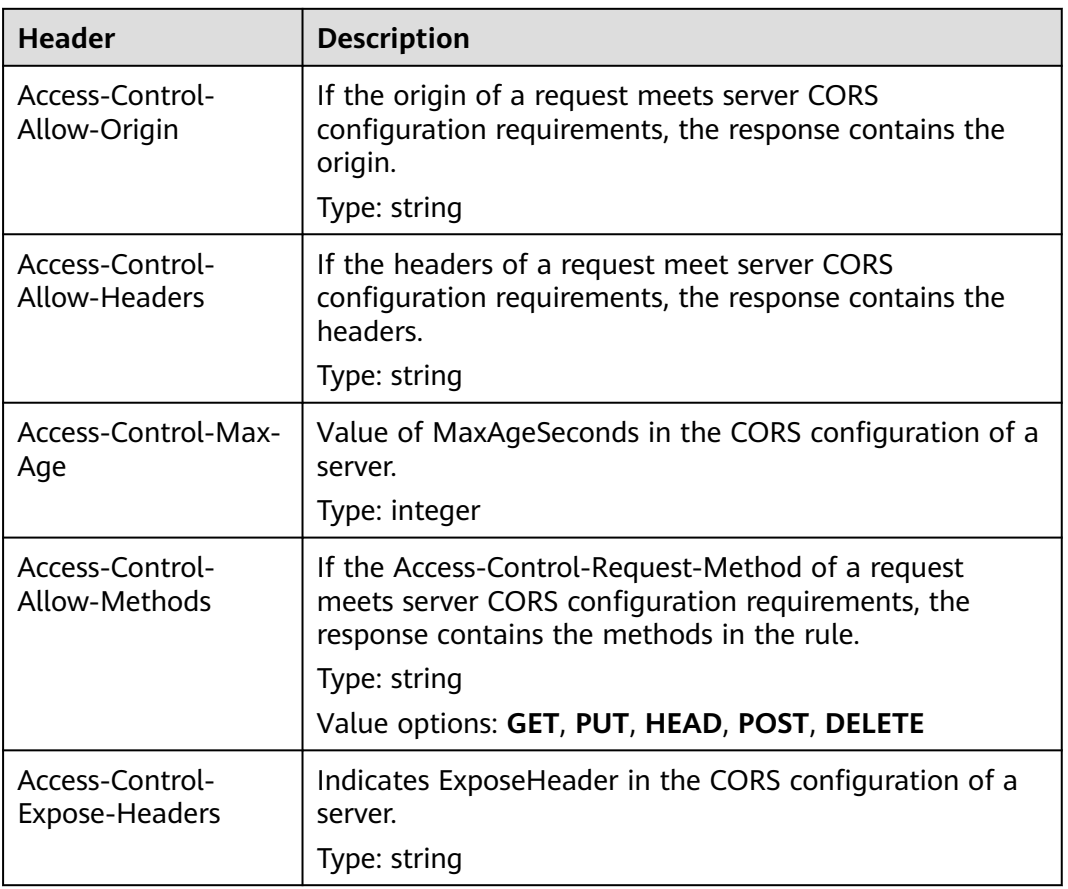

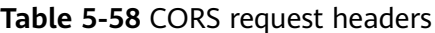

## **Response Elements**

This response contains no elements.

## **Error Responses**

**Table 5-59** describes possible special errors in the request.

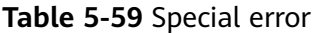

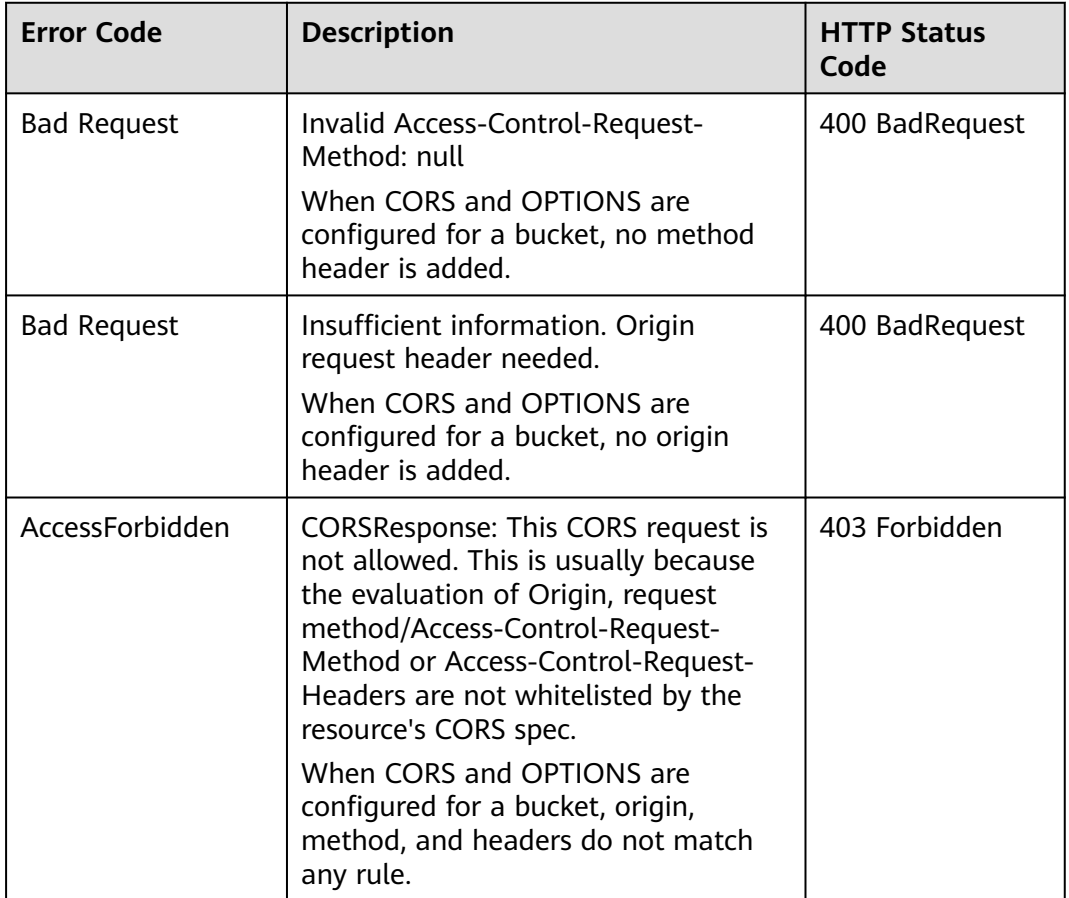

For other errors, see **[Table 6-2](#page-337-0)**.

#### **Sample Request**

OPTIONS /object\_1 HTTP/1.1 User-Agent: curl/7.29.0 Host: examplebucket.obs.region.myhuaweicloud.eu Accept: \*/\* Date: WED, 01 Jul 2015 04:02:19 GMT Authorization: OBS H4IPJX0TQTHTHEBQQCEC:bQZG9c2aokAJsHOOkuVBK6cHZZQ= Origin: www.example.com Access-Control-Request-Method: PUT

#### **Sample Response**

HTTP/1.1 200 OK Server: OBS x-obs-request-id: BF26000001643632D12EFCE1C1294555 Access-Control-Allow-Origin: www.example.com Access-Control-Allow-Methods: POST,GET,HEAD,PUT,DELETE Access-Control-Max-Age: 100 Access-Control-Expose-Headers: ExposeHeader\_1,ExposeHeader\_2 Access-Control-Allow-Credentials: true

x-obs-id-2: 32AAAQAAEAABAAAQAAEAABAAAQAAEAABCS+DXV4zZetbTqFehhEcuXywTa/mi3T3 Date: WED, 01 Jul 2015 04:02:19 GMT Content-Length: 0

# <span id="page-195-0"></span>**5.4 Operations on Objects**

# **5.4.1 Uploading an Object - PUT**

## **Functions**

After creating a bucket in OBS, you can use this operation to upload an object to the bucket. This operation uploads an object to a bucket. To use this operation, you must have the write permission for the bucket.

#### $\Box$  Note

The name of each object in a bucket must be unique.

With versioning not enabled, if an object to be uploaded has the same name as an existing object in the bucket, the newly uploaded object will overwrite the existing one. To protect data from being corrupted during transmission, you can add the **Content-MD5** header in the request. After receiving the uploaded object, OBS compares the provided MD5 value to the MD5 value it calculates. If the two values do not match, OBS reports an error.

You can also specify the value of the **x-obs-acl** parameter to configure an access control policy for the object. If the **x-obs-acl** parameter is not specified when an anonymous user uploads an object, the object can be accessed by all OBS users by default.

This operation supports server-side encryption.

For a single upload, the size of the object to be uploaded ranges [0, 5 GB]. To upload a file greater than 5 GB, see **[Operations on Multipart Upload](#page-287-0)**.

OBS does not have real folders. To facilitate data management, OBS provides a method to simulate a folder by adding a slash (/) to the object name, for example, **test/123.jpg**. You can simulate **test** as a folder and **123.jpg** as the name of a file under the **test** folder. However, the object key remains **test/123.jpg**. Objects named in this format appear as folders on the console. When you upload an object larger than 0 in size using this format, an empty folder will be displayed on the console, but the occupied storage capacity is the actual object size.

An object name containing **[special characters](https://support.huaweicloud.com/eu/ugobs-obs/obs_41_0015.html)** must be URL encoded. For example, **#obj** must be encoded as **%23obj**.

## **Differences Between PUT and POST Methods**

Parameters are passed through the request header if the PUT method is used to upload objects; if the POST method is used to upload objects, parameters are passed through the form field in the message body.

With the PUT method, you need to specify the object name in the URL, but object name is not required with the POST method, which uses the bucket domain name as the URL. Request lines of these two methods are given as follows:

PUT /ObjectName HTTP/1.1 POST / HTTP/1.1

For details about POST upload, see **[Uploading an Object - POST](#page-205-0)**.

## **Versioning**

If versioning is enabled for a bucket, the system automatically generates a unique version ID for the requested object in this bucket and returns the version ID in response header **x-obs-version-id**. If versioning is suspended for the bucket, the object version ID is **null**. For details about the versioning statuses of a bucket, see **[Configuring Versioning for a Bucket](#page-123-0)**.

#### **Request Syntax**

PUT /ObjectName HTTP/1.1 Host: bucketname.obs.region.myhuaweicloud.eu Content-Type: application/xml Content-Length: length Authorization: authorization Date: date <Optional Additional Header> <object Content>

#### **Request Parameters**

This request contains no parameters.

#### **Request Headers**

This request uses common headers. For details, see **[Table 3-3](#page-17-0)**. The request can use additional headers, as listed in **Table 5-60**.

#### $\Box$  Note

OBS supports the six HTTP request headers: Cache-Control, Expires, Content-Encoding, Content-Disposition, Content-Type, and Content-Language. If these headers are carried in an object upload request, their values are saved. You can also call the metadata modification API, provided by OBS, to change the values of the six headers. When the object is downloaded or queried, the saved values are set for corresponding HTTP headers and returned to the client.

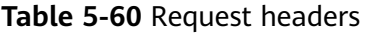

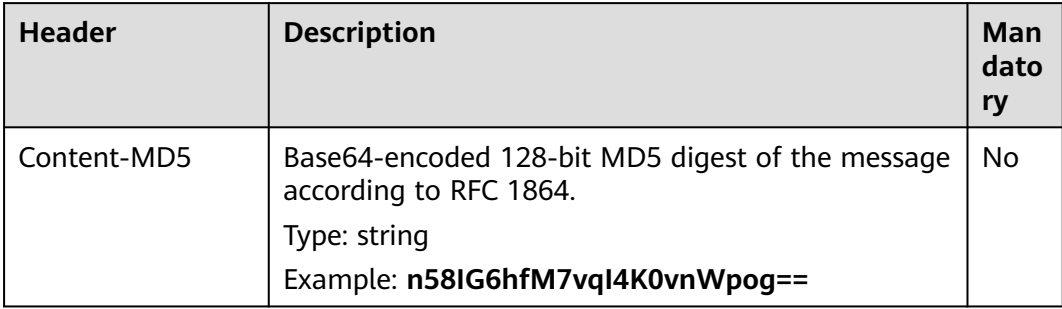

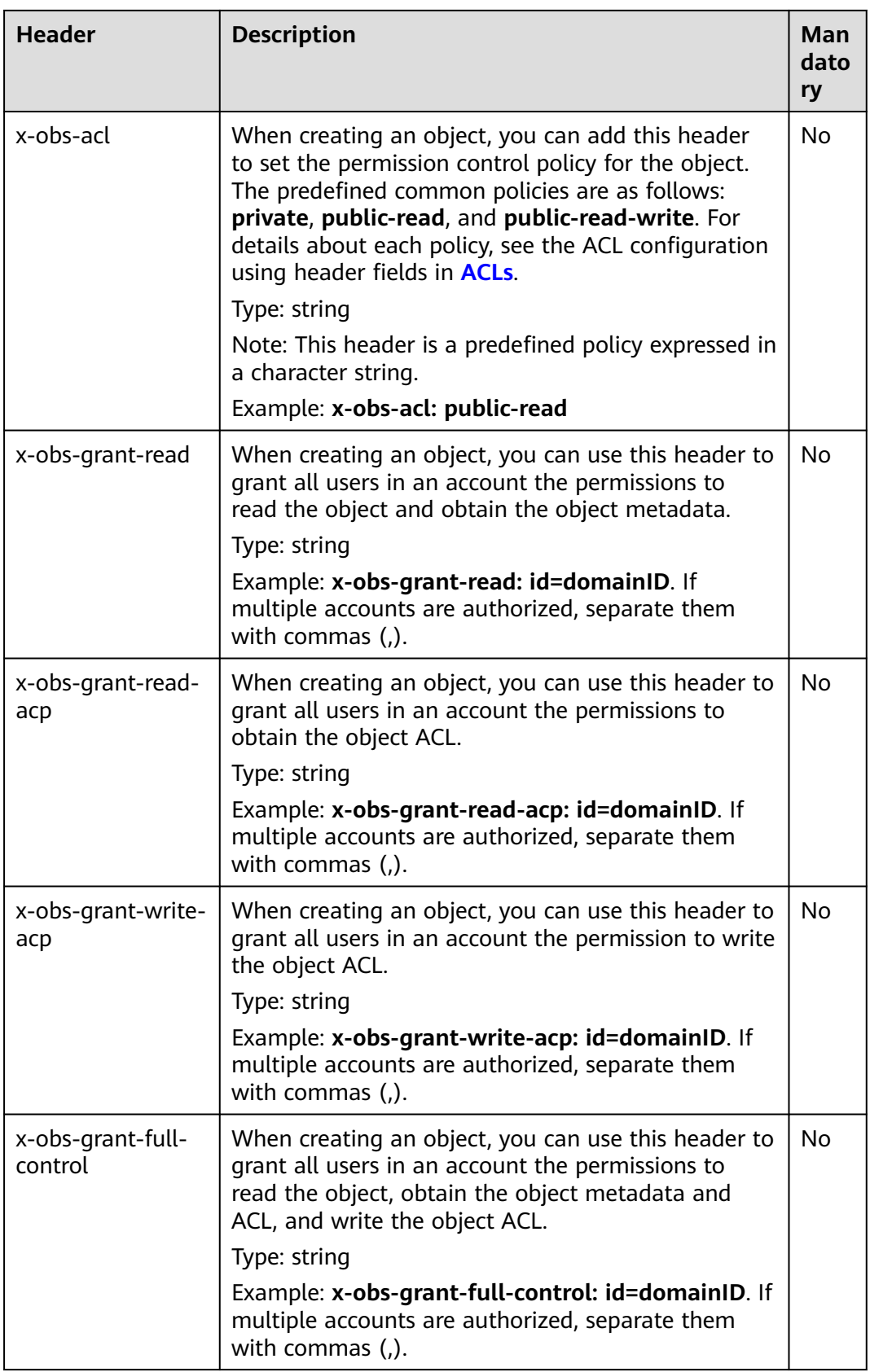

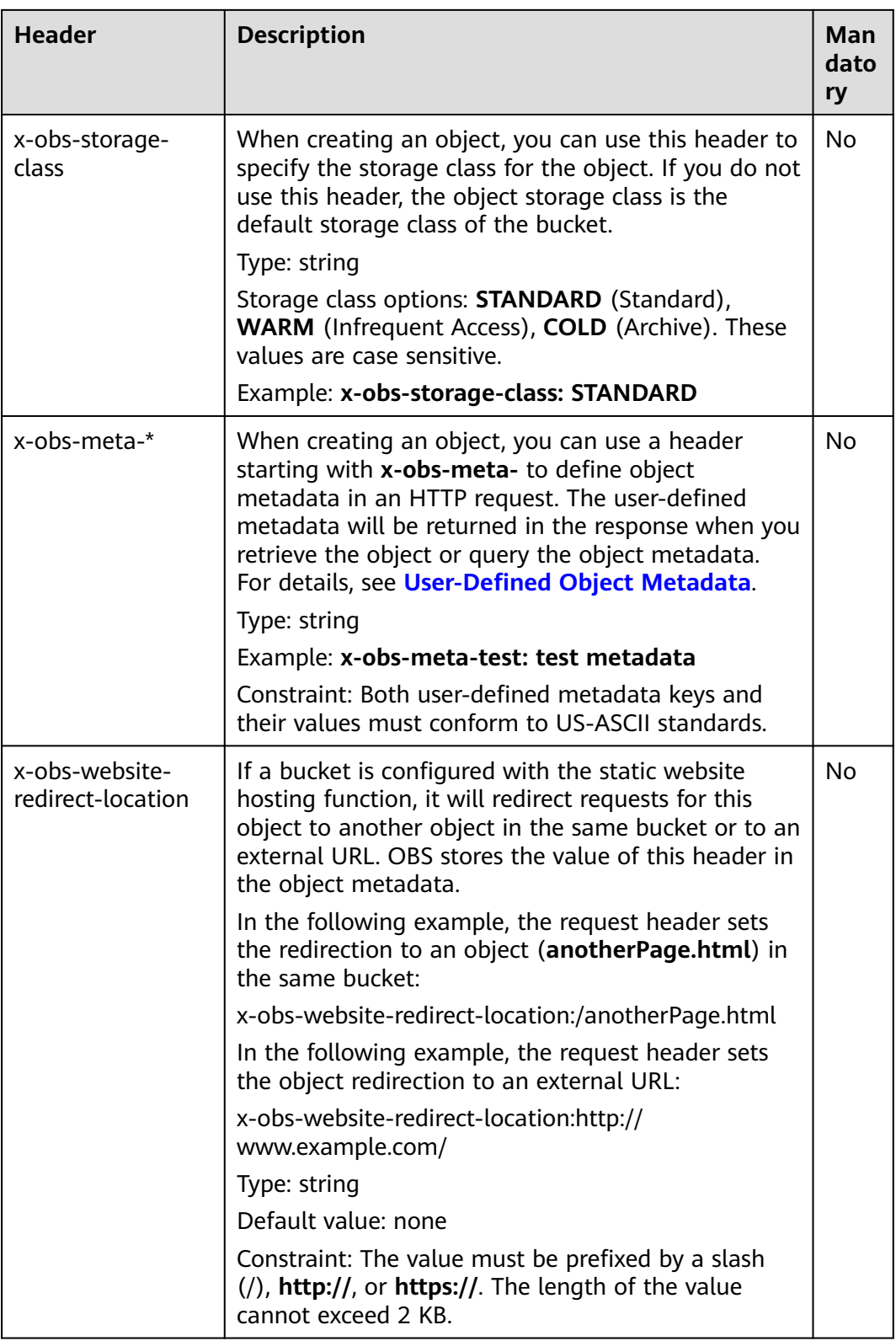

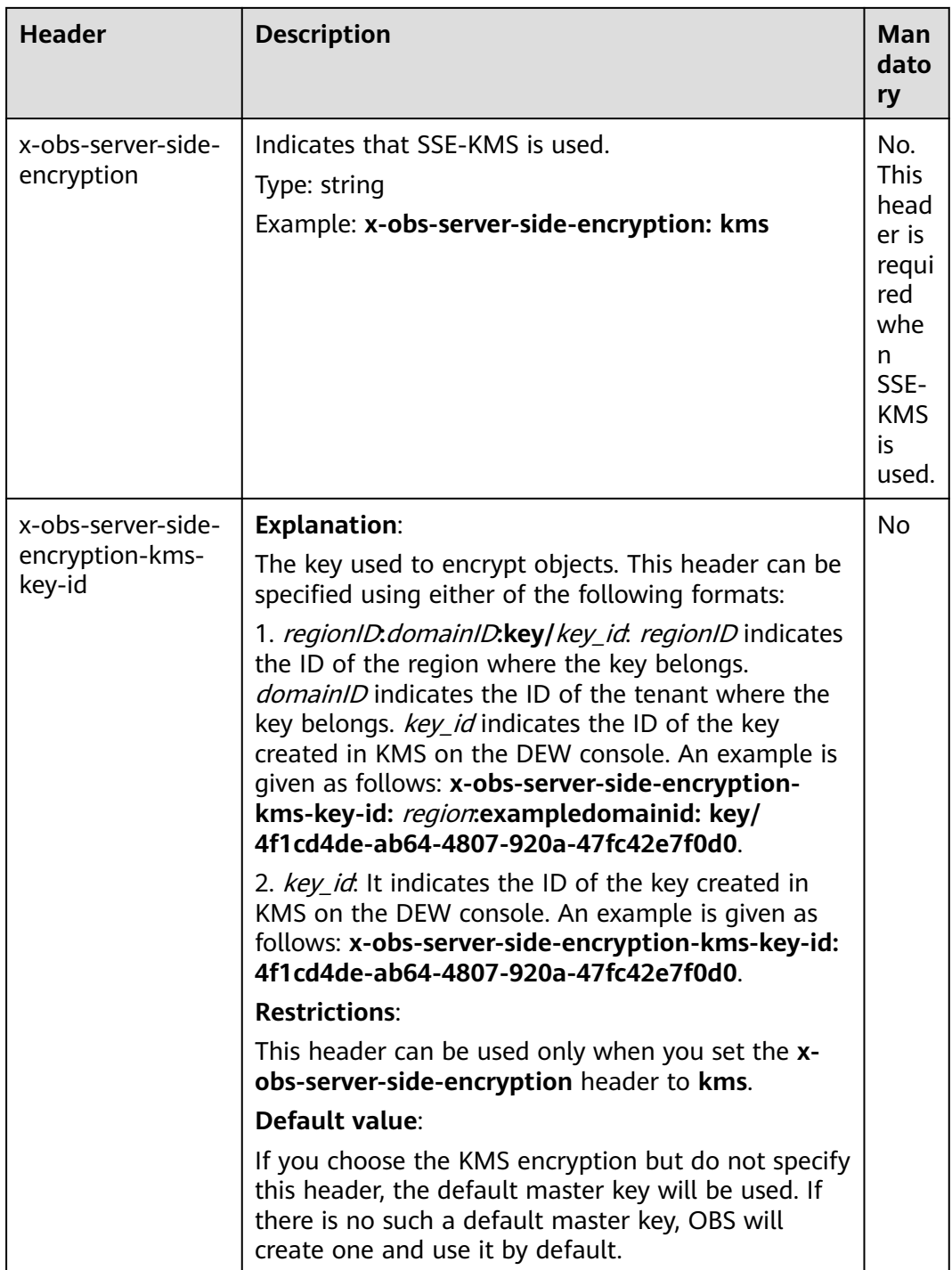

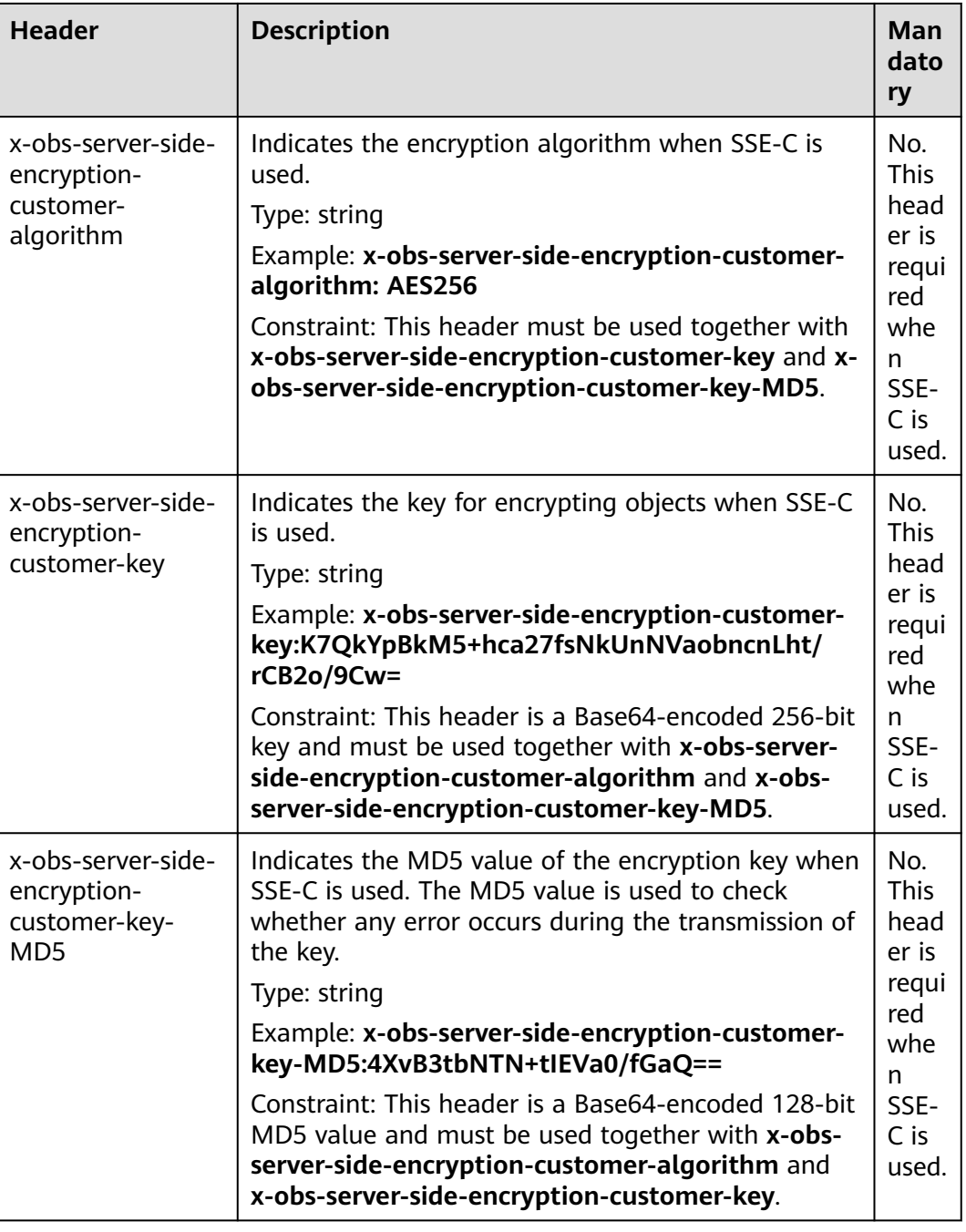

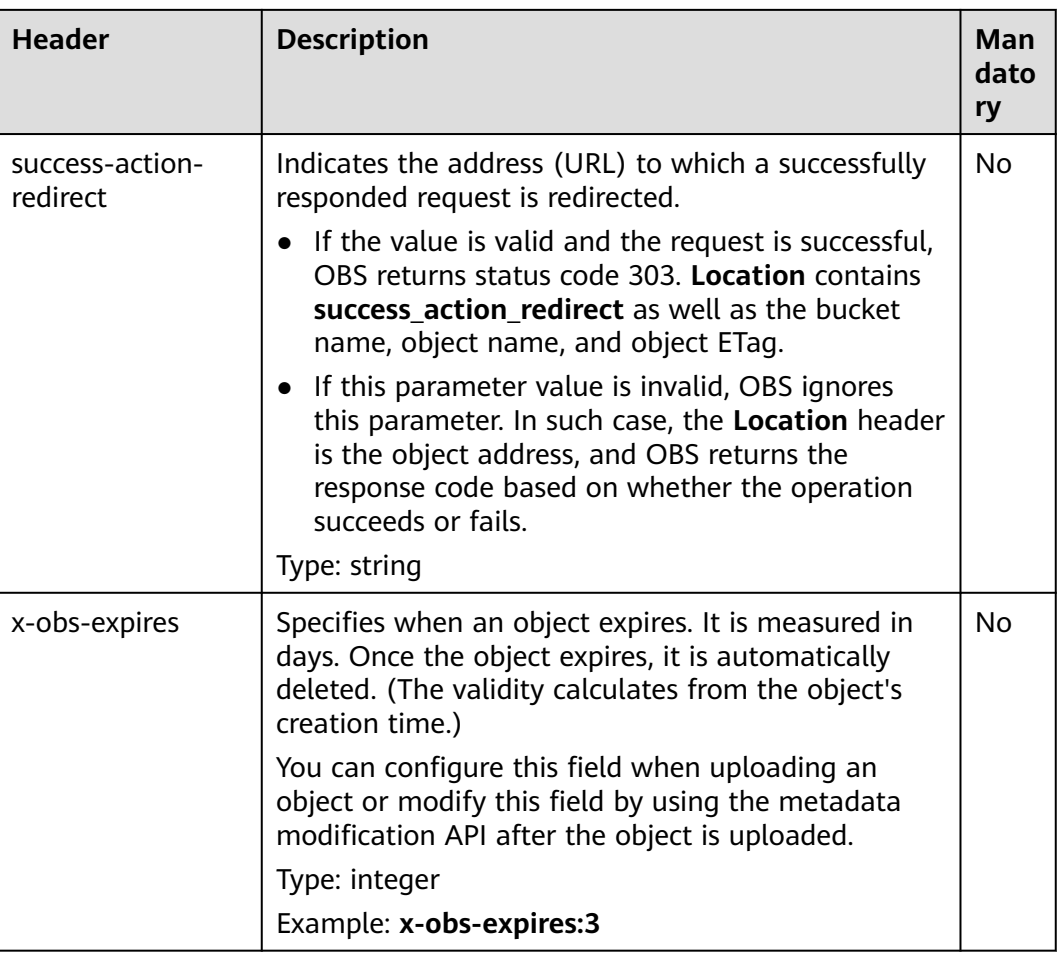

## **Request Elements**

This request contains no elements. Its body contains only the content of the requested object.

## **Response Syntax**

HTTP/1.1 status\_code Content-Length: length Content-Type: type

#### **Response Headers**

The response to the request uses common headers. For details, see **[Table 3-18](#page-47-0)**.

In addition to the common response headers, the headers listed in **[Table 5-61](#page-202-0)** may be used.

| <b>Header</b>                                       | <b>Description</b>                                                                                                    |
|-----------------------------------------------------|----------------------------------------------------------------------------------------------------|
| x-obs-version-id                                    | Object version ID. If versioning is enabled for<br>the bucket, the object version ID will be<br>returned.                                                                                   |
|                                                     | Type: string                                                                                                    |
| x-obs-server-side-encryption                        | This header is included in a response if SSE-<br>KMS is used.                                                                                                    |
|                                                     | Type: string                                                                                                    |
|                                                     | Example: x-obs-server-side-encryption:kms                                                                                                    |
| x-obs-server-side-encryption-<br>kms-key-id         | Indicates the master key ID. This header is<br>included in a response when SSE-KMS is used.                                                                                                 |
|                                                     | Type: string                                                                                                    |
|                                                     | Format: regionID.domainID.key/key_id                                                                                                    |
|                                                     | region/D indicates the ID of the region where<br>the key belongs. domainID indicates the ID of<br>the tenant where the key belongs. key id<br>indicates the key ID used in this encryption. |
|                                                     | Example: x-obs-server-side-encryption-kms-<br>key-id: region: domainid domainid domainid-<br>doma0001:key/4f1cd4de-<br>ab64-4807-920a-47fc42e7f0d0                                          |
| x-obs-server-side-encryption-<br>customer-algorithm | Indicates the encryption algorithm. This<br>header is included in a response when SSE-C is<br>used.                                                                                         |
|                                                     | Type: string                                                                                                    |
|                                                     | Example: x-obs-server-side-encryption-<br>customer-algorithm: AES256                                                                                                    |
| x-obs-server-side-encryption-<br>customer-key-MD5   | Indicates the MD5 value of the key for<br>encrypting objects. This header is included in a<br>response when SSE-C is used.                                                                  |
|                                                     | Type: string                                                                                                    |
|                                                     | Example: x-obs-server-side-encryption-<br>customer-key-MD5:4XvB3tbNTN+tIEVa0/<br>$fGaQ ==$                                                                                                  |
| x-obs-storage-class                                 | Type: string                                                                                                    |

<span id="page-202-0"></span>**Table 5-61** Additional response headers

## **Response Elements**

This response contains no elements.

#### **Error Responses**

No special error responses are returned. For details about error responses, see **[Table 6-2](#page-337-0)**.

#### **Sample Request: Uploading an Object**

PUT /object01 HTTP/1.1 User-Agent: curl/7.29.0 Host: examplebucket.obs.region.myhuaweicloud.eu Accept: \*/\* Date: WED, 01 Jul 2015 04:11:15 GMT Authorization: OBS H4IPJX0TQTHTHEBQQCEC:gYqplLq30dEX7GMi2qFWyjdFsyw= Content-Length: 10240 Expect: 100-continue

[1024 Byte data content]

#### **Sample Response: Uploading an Object**

HTTP/1.1 200 OK Server: OBS x-obs-request-id: BF2600000164364C10805D385E1E3C67 ETag: "d41d8cd98f00b204e9800998ecf8427e" x-obs-id-2: 32AAAWJAMAABAAAQAAEAABAAAQAAEAABCTzu4Jp2lquWuXsjnLyPPiT3cfGhqPoY Date: WED, 01 Jul 2015 04:11:15 GMT Content-Length: 0

## **Sample Request: Uploading an Object (with the ACL Configured)**

PUT /object01 HTTP/1.1 User-Agent: curl/7.29.0 Host: examplebucket.obs.region.myhuaweicloud.eu Accept: \*/\* Date: WED, 01 Jul 2015 04:13:55 GMT x-obs-grant-read:id=52f24s3593as5730ea4f722483579ai7,id=a93fcas852f24s3596ea8366794f7224 Authorization: OBS H4IPJX0TQTHTHEBQQCEC:gYqplLq30dEX7GMi2qFWyjdFsyw= Content-Length: 10240 Expect: 100-continue

[1024 Byte data content]

#### **Sample Response: Uploading an Object (with the ACL Configured)**

HTTP/1.1 200 OK Server: OBS x-obs-request-id: BB7800000164845759E4F3B39ABEE55E ETag: "d41d8cd98f00b204e9800998ecf8427e" x-obs-id-2: 32AAAQAAEAABAAAQAAEAABAAAQAAEAABCSReVRNuas0knI+Y96iXrZA7BLUgj06Z Date: WED, 01 Jul 2015 04:13:55 GMT Content-Length: 0

#### **Sample Request: Uploading an Object to a Versioned Bucket**

PUT /object01 HTTP/1.1 User-Agent: curl/7.29.0 Host: examplebucket.obs.region.myhuaweicloud.eu Accept: \*/\* Date: WED, 01 Jul 2015 04:17:12 GMT x-obs-storage-class: WARM Authorization: OBS H4IPJX0TQTHTHEBQQCEC:uFVJhp/dJqj/CJIVLrSZ0gpw3ng= Content-Length: 10240 Expect: 100-continue

[1024 Byte data content]

## **Sample Response: Uploading an Object to a Versioned Bucket**

HTTP/1.1 200 OK Server: OBS x-obs-request-id: DCD2FC9CAB78000001439A51DB2B2577 ETag: "d41d8cd98f00b204e9800998ecf8427e" X-OBS-ID-2: GcVgfeOJHx8JZHTHrRqkPsbKdB583fYbr3RBbHT6mMrBstReVILBZbMAdLiBYy1l Date: WED, 01 Jul 2015 04:17:12 GMT x-obs-version-id: AAABQ4q2M9\_c0vycq3gAAAAAVURTRkha Content-Length: 0

## **Sample Request: Uploading an Object (with Its MD5 Specified)**

PUT /object01 HTTP/1.1 User-Agent: curl/7.29.0 Host: examplebucket.obs.region.myhuaweicloud.eu Accept: \*/\* Date: WED, 01 Jul 2015 04:17:50 GMT Authorization: OBS H4IPJX0TQTHTHEBQQCEC:uFVJhp/dJqj/CJIVLrSZ0gpw3ng= Content-Length: 10 Content-MD5: 6Afx/PgtEy+bsBjKZzihnw== Expect: 100-continue

1234567890

## **Sample Response: Uploading an Object (with Its MD5 Specified)**

HTTP/1.1 200 OK Server: OBS x-obs-request-id: BB7800000164B165971F91D82217D105 X-OBS-ID-2: 32AAAUJAIAABAAAQAAEAABAAAQAAEAABCSEKhBpS4BB3dSMNqMtuNxQDD9XvOw5h ETag: "1072e1b96b47d7ec859710068aa70d57" Date: WED, 01 Jul 2015 04:17:50 GMT Content-Length: 0

## **Sample Request: Uploading an Object (with Website Hosting Configured)**

**If static website hosting has been configured for a bucket, you can configure parameters as follows when you upload an object. Then, users will be redirected when they download the object.**

PUT /object01 HTTP/1.1 User-Agent: curl/7.29.0 Host: examplebucket.obs.region.myhuaweicloud.eu Accept: \*/\* Date: WED, 01 Jul 2015 04:17:12 GMT x-obs-website-redirect-location: http://www.example.com/ Authorization: OBS H4IPJX0TQTHTHEBQQCEC:uFVJhp/dJqj/CJIVLrSZ0gpw3ng= Content-Length: 10240 Expect: 100-continue

[1024 Byte data content]

## **Sample Response: Uploading an Object (with Website Hosting Configured)**

HTTP/1.1 200 OK Server: OBS x-obs-request-id: DCD2FC9CAB78000001439A51DB2B2577 x-obs-id-2: 32AAAUJAIAABAAAQAAEAABAAAQAAEAABCTmxB5ufMj/7/GzP8TFwTbp33u0xhn2Z ETag: "1072e1b96b47d7ec859710068aa70d57" Date: WED, 01 Jul 2015 04:17:12 GMT x-obs-version-id: AAABQ4q2M9\_c0vycq3gAAAAAVURTRkha Content-Length: 0

## <span id="page-205-0"></span>**Sample Request: Uploading an Object Using a Signed URL**

PUT /object02?

AccessKeyId=H4IPJX0TQTHTHEBQQCEC&Expires=1532688887&Signature=EQmDuOhaLUrzrzRNZxwS72CXeX M%3D HTTP/1.1 User-Agent: curl/7.29.0 Host: examplebucket.obs.region.myhuaweicloud.eu Accept: \*/\* Content-Length: 1024

[1024 Byte data content]

## **Sample Response: Uploading an Object Using a Signed URL**

HTTP/1.1 200 OK Server: OBS x-obs-request-id: DCD2FC9CAB78000001439A51DB2B2577 x-obs-id-2: 32AAAUJAIAABAAAQAAEAABAAAQAAEAABCTmxB5ufMj/7/GzP8TFwTbp33u0xhn2Z ETag: "1072e1b96b47d7ec859710068aa70d57" Date: Fri, 27 Jul 2018 10:52:31 GMT x-obs-version-id: AAABQ4q2M9\_c0vycq3gAAAAAVURTRkha Content-Length: 0

## **Sample Request: Uploading an Object (with a Storage Class Specified)**

PUT /object01 HTTP/1.1 User-Agent: curl/7.29.0 Host: examplebucket.obs.region.myhuaweicloud.eu Accept: \*/ Date: WED, 01 Jul 2015 04:15:07 GMT x-obs-storage-class: WARM Authorization: OBS H4IPJX0TQTHTHEBQQCEC:uFVJhp/dJqj/CJIVLrSZ0gpw3ng= Content-Length: 10240 Expect: 100-continue

[1024 Byte data content]

## **Sample Response: Uploading an Object (with a Storage Class Specified)**

HTTP/1.1 200 OK Server: OBS x-obs-request-id: BB7800000164846A2112F98BF970AA7E ETag: "d41d8cd98f00b204e9800998ecf8427e" x-obs-id-2: a39E0UgAIAABAAAQAAEAABAAAQAAEAABCTPOUJu5XlNyU32fvKjM/92MQZK2gtoB Date: WED, 01 Jul 2015 04:15:07 GMT Content-Length: 0

# **5.4.2 Uploading an Object - POST**

## **Functions**

This operation uploads an object to a bucket. To use this operation, you must have the write permission for the bucket.

#### $\Box$  note

The name of each object in a bucket must be unique.

With versioning not enabled, if an object to be uploaded has the same name as an existing object in the bucket, the newly uploaded object will overwrite the existing one. To protect data from being corrupted during transmission, you can add the **Content-MD5** parameter in the form field. After receiving the uploaded object, OBS compares the provided MD5 value to the MD5 value it calculates. If the two

values do not match, OBS reports an error. You can also specify the value of the **xobs-acl** parameter to configure an access control policy for the object.

You can also upload an object using the POST method.

For a single upload, the size of the object to be uploaded ranges [0, 5 GB]. To upload a file greater than 5 GB, see **[Operations on Multipart Upload](#page-287-0)**.

This operation supports server-side encryption.

#### **Differences Between PUT and POST Methods**

Parameters are passed through the request header if the PUT method is used to upload objects; if the POST method is used to upload objects, parameters are passed through the form field in the message body.

With the PUT method, you need to specify the object name in the URL, but object name is not required with the POST method, which uses the bucket domain name as the URL. Request lines of these two methods are given as follows:

PUT /ObjectName HTTP/1.1 POST / HTTP/1.1

For details about PUT upload, see **[Uploading an Object - PUT](#page-195-0)**.

#### **Versioning**

If versioning is enabled for a bucket, the system automatically generates a unique version ID for the requested object in this bucket and returns the version ID in response header **x-obs-version-id**. If versioning is suspended for a bucket, the version ID of the requested object in this bucket is **null**. For details about the versioning statuses of a bucket, see **[Configuring Versioning for a Bucket](#page-123-0)**.

#### **Request Syntax**

POST / HTTP/1.1 Host: bucketname.obs.region.myhuaweicloud.eu User-Agent: browser\_data Accept: file\_types Accept-Language: Regions Accept-Encoding: encoding Accept-Charset: character\_set Keep-Alive: 300 Connection: keep-alive Content-Type: multipart/form-data; boundary=9431149156168 Content-Length: length

--9431149156168 Content-Disposition: form-data; name="key"

acl --9431149156168 Content-Disposition: form-data; name="success\_action\_redirect"

success\_redirect --9431149156168 Content-Disposition: form-data; name="content-Type"

content\_type --9431149156168 Content-Disposition: form-data; name="x-obs-meta-uuid" uuid --9431149156168 Content-Disposition: form-data; name="x-obs-meta-tag"

metadata --9431149156168 Content-Disposition: form-data; name="AccessKeyId"

access-key-id --9431149156168 Content-Disposition: form-data; name="policy"

encoded\_policy --9431149156168 Content-Disposition: form-data; name="signature"

signature= --9431149156168 Content-Disposition: form-data; name="file"; filename="MyFilename" Content-Type: image/jpeg

file\_content --9431149156168 Content-Disposition: form-data; name="submit"

Upload to OBS --9431149156168--

#### **Request Parameters**

This request contains no parameters.

#### **Request Headers**

This request uses common headers. For details, see **[Table 3-3](#page-17-0)**.

If you want to get CORS configuration information, you must use the headers in **Table 5-62**.

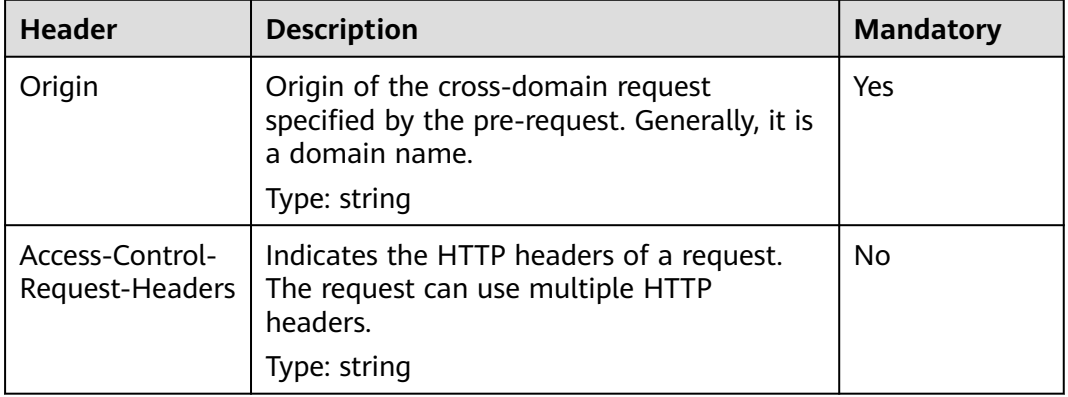

**Table 5-62** Request headers for obtaining CORS configuration

## **Request Elements**

This request uses form elements. **[Table 5-63](#page-208-0)** describes the form elements.

<span id="page-208-0"></span>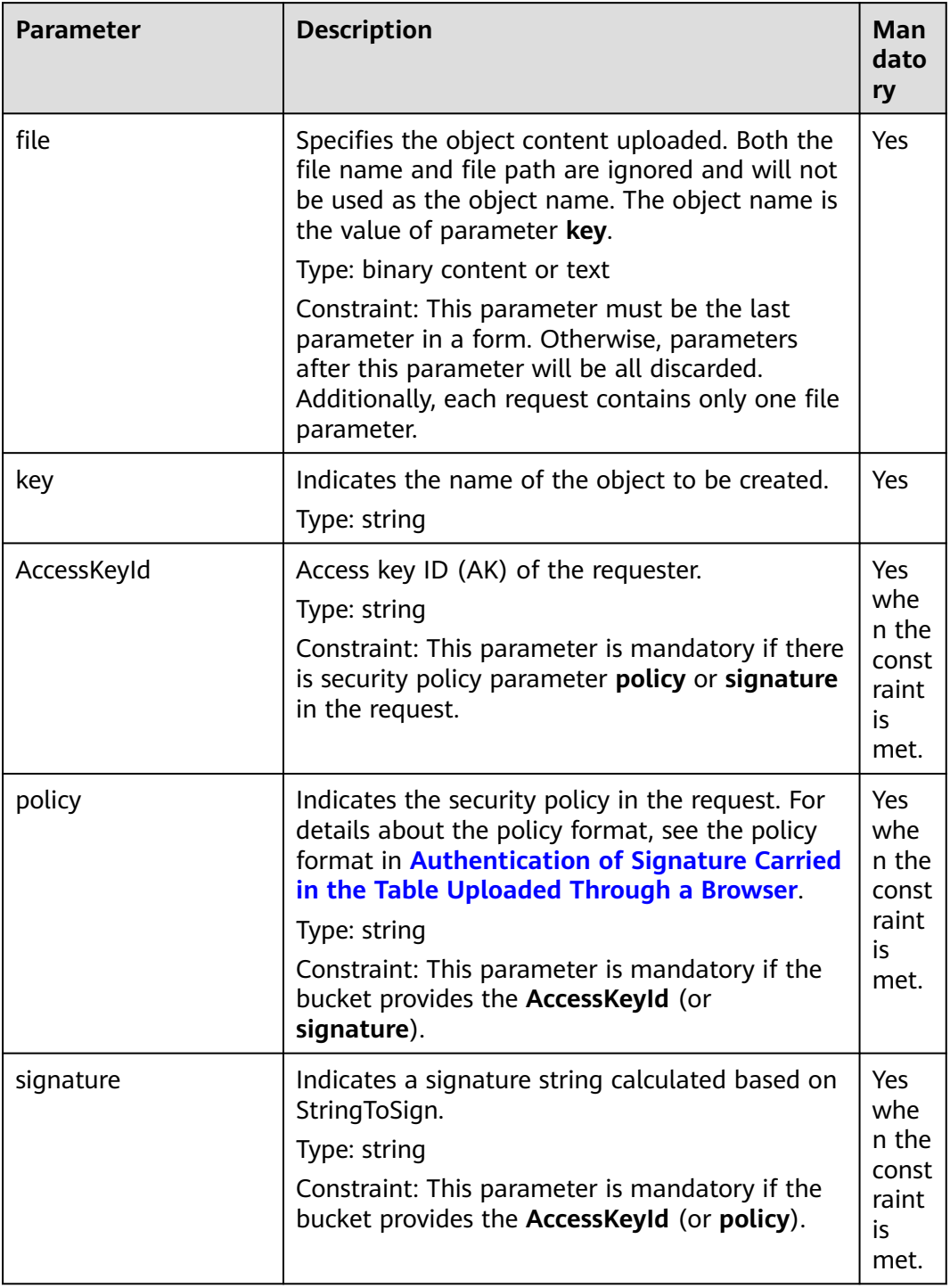

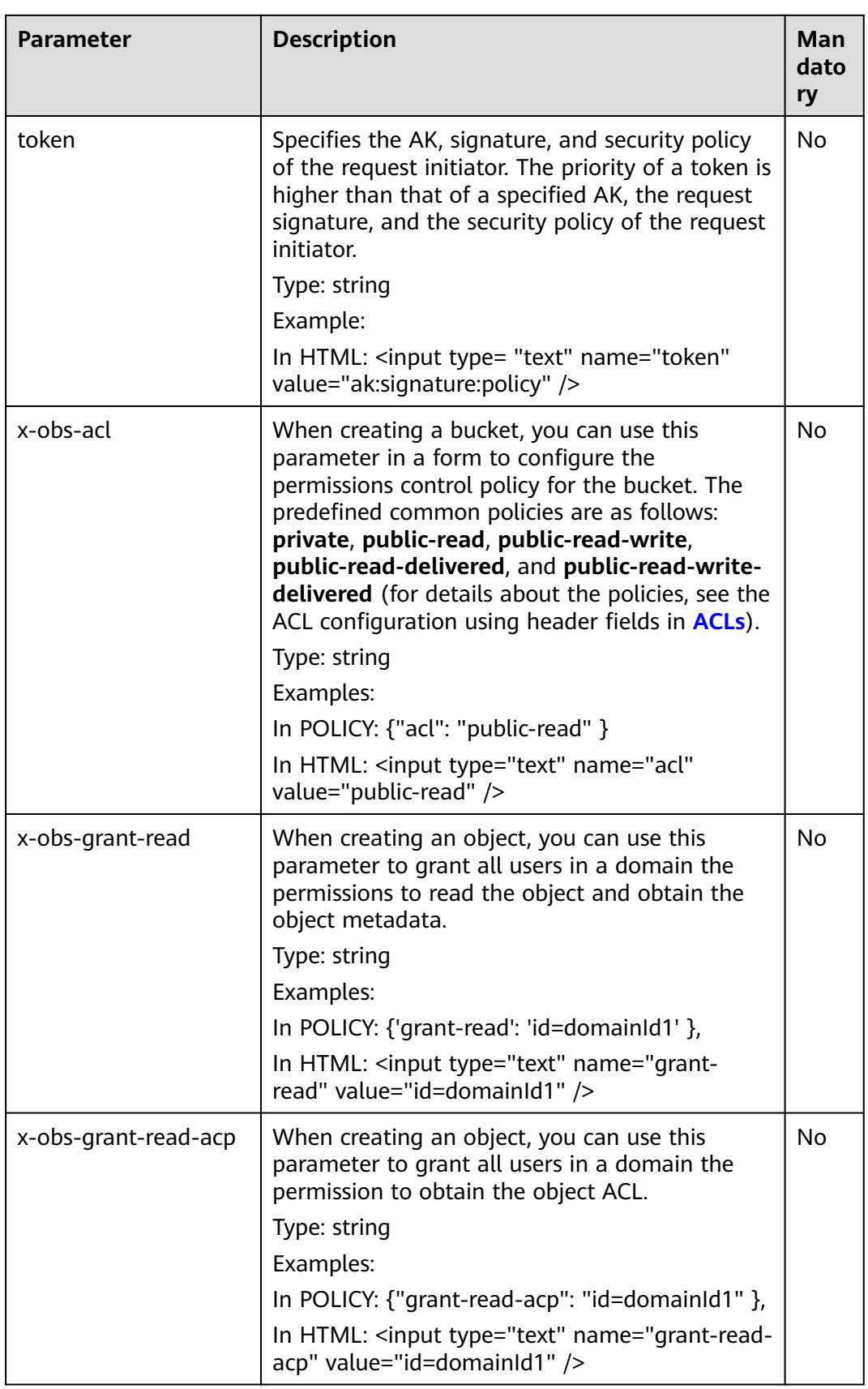

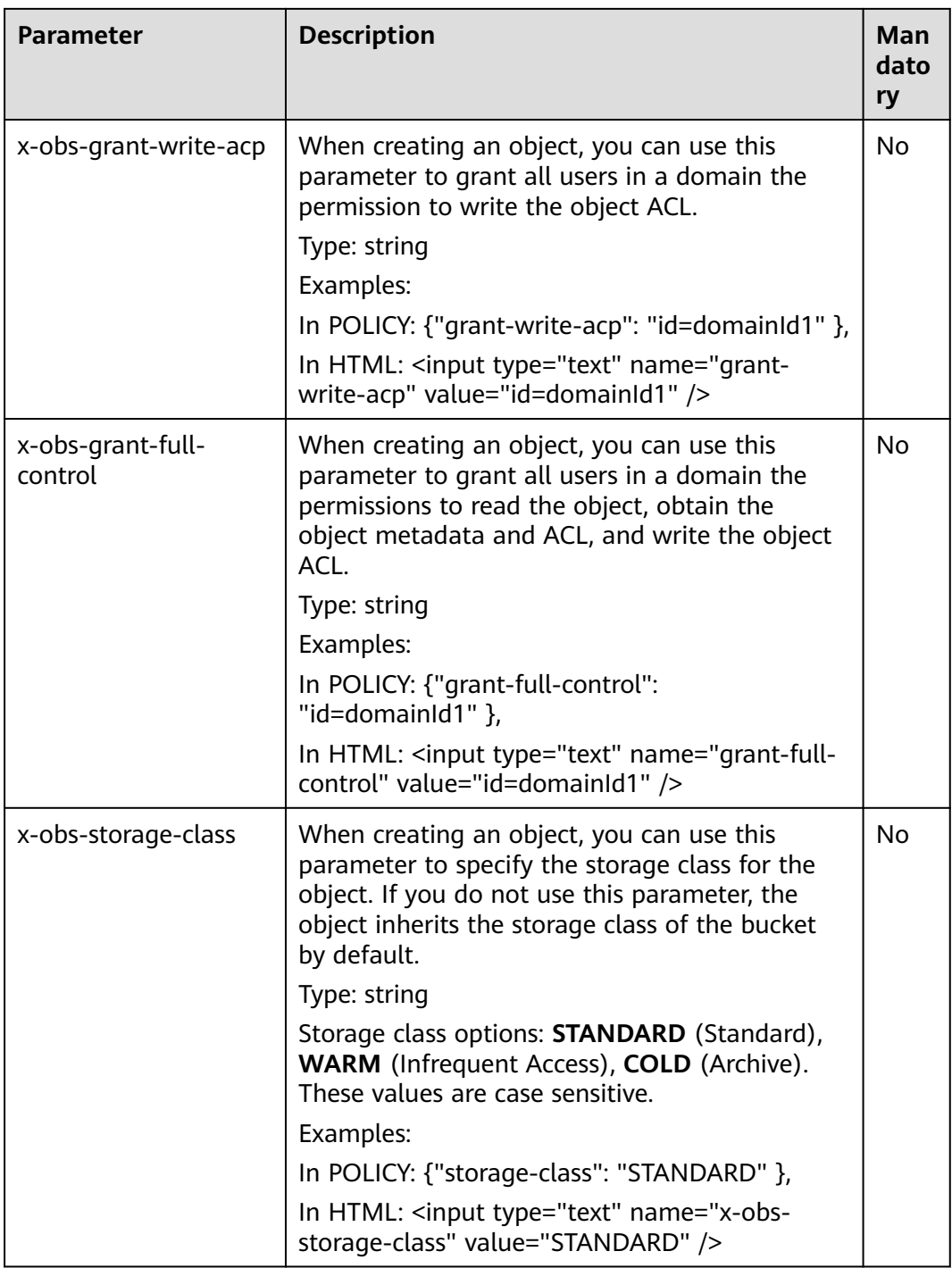

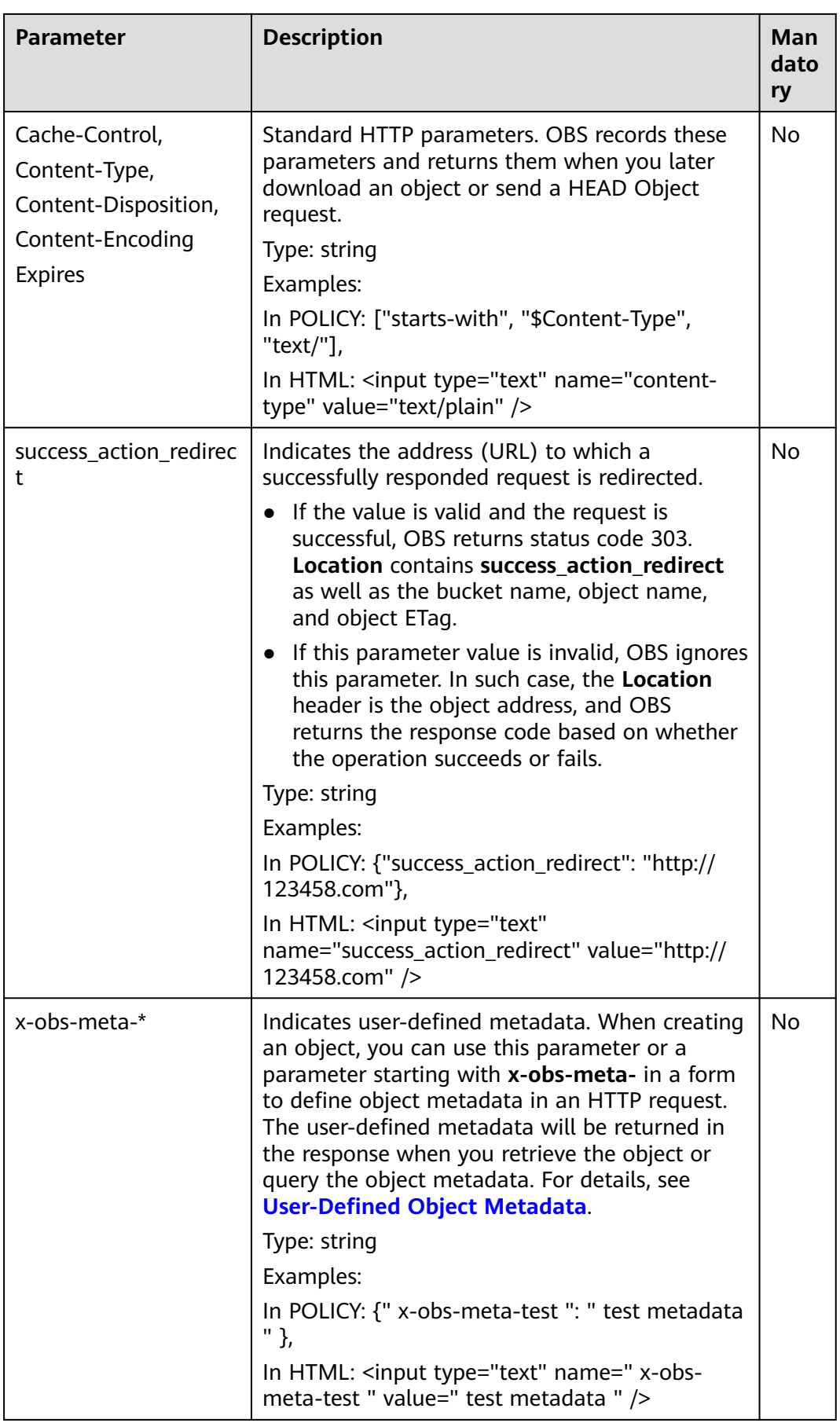

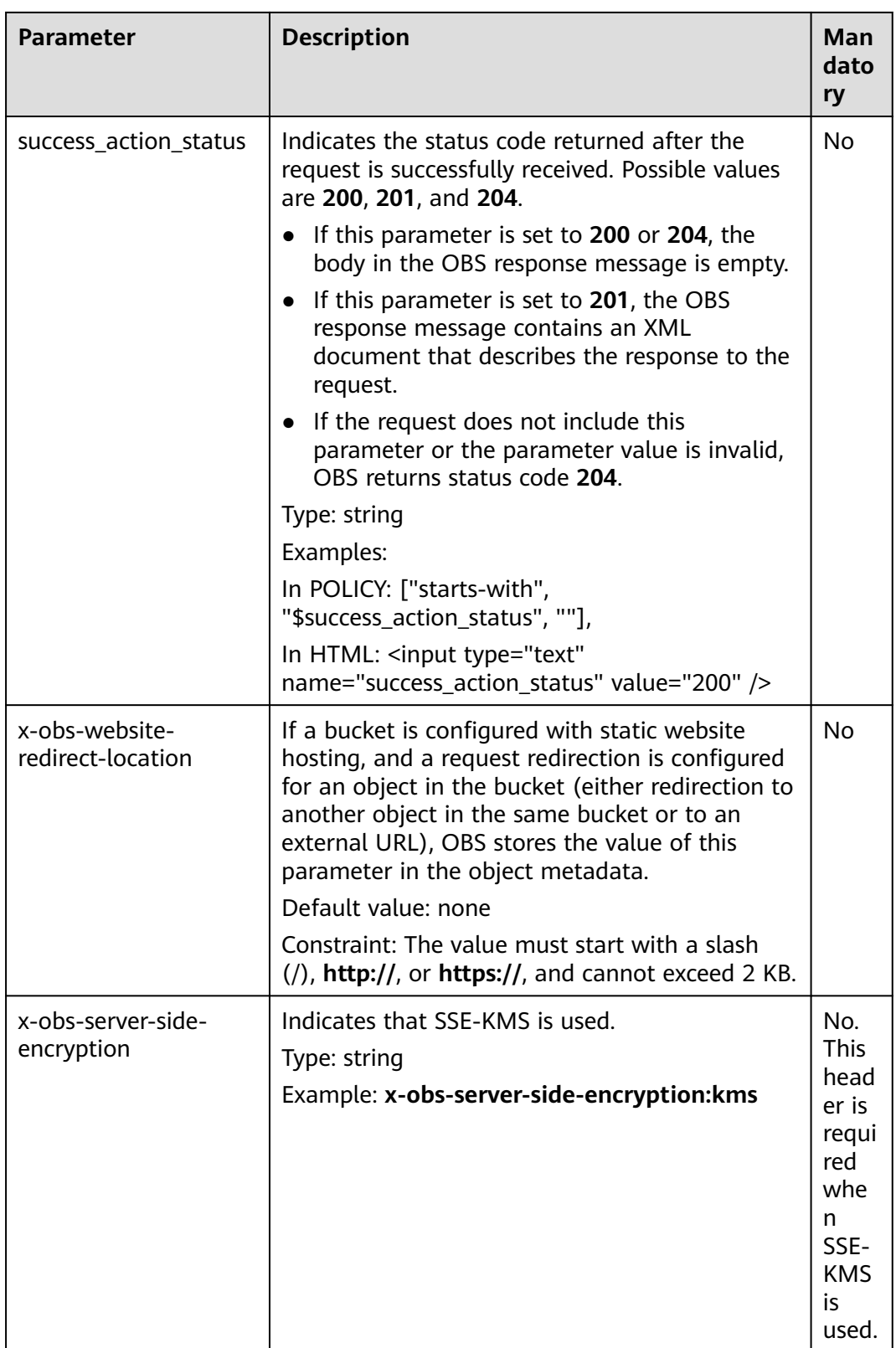

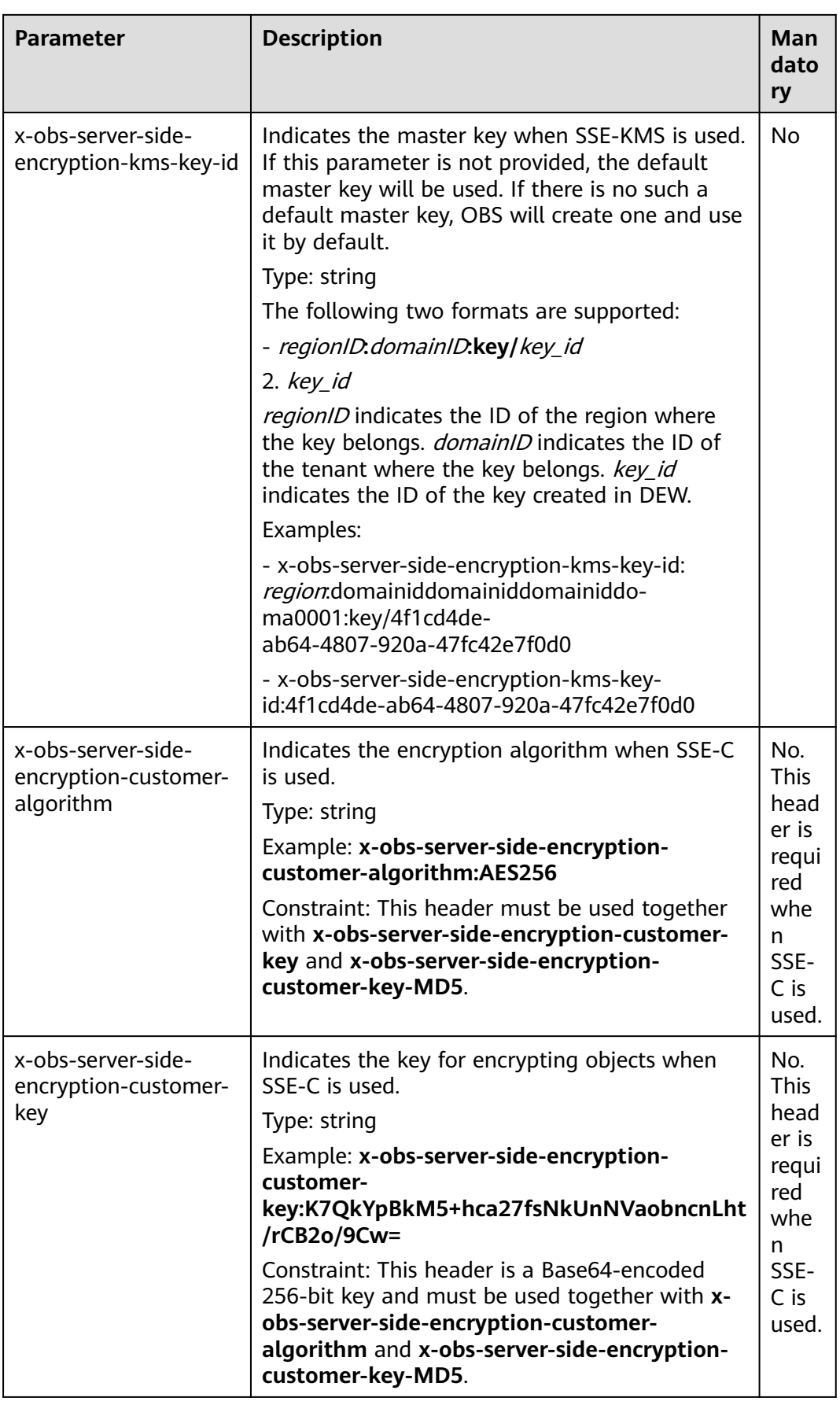

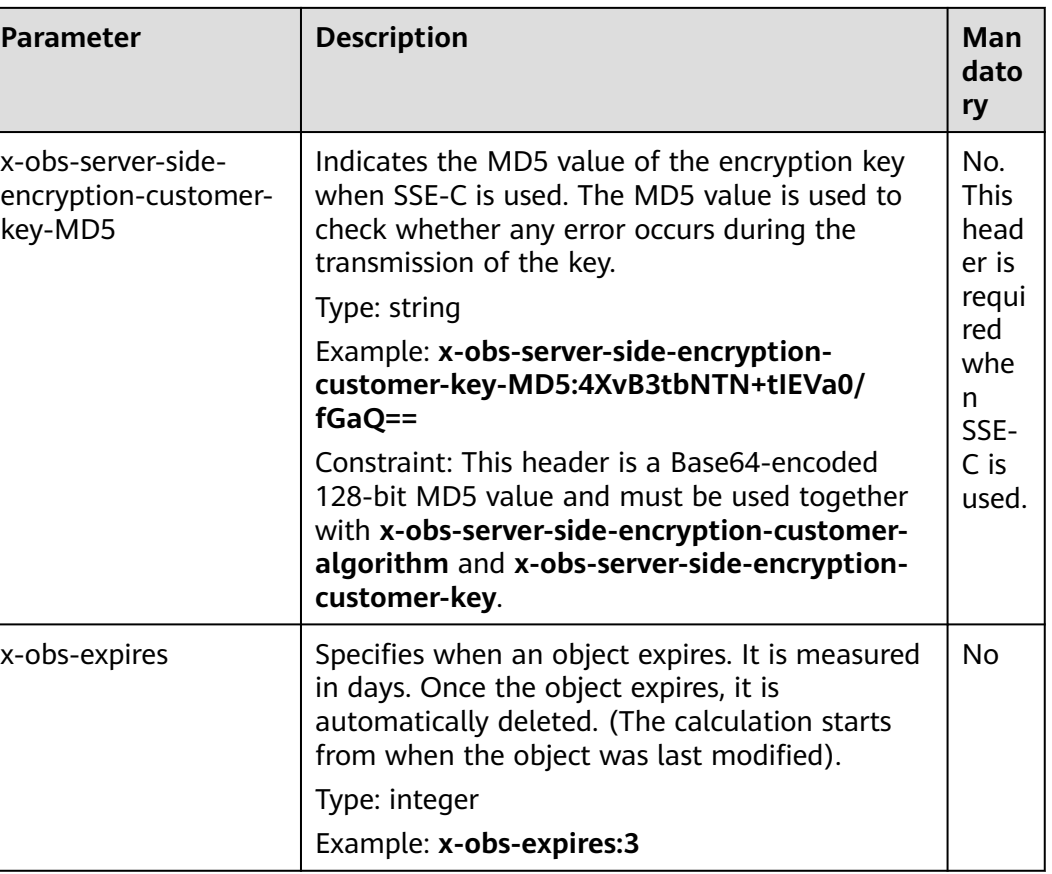

## **Response Syntax**

HTTP/1.1 status\_code Content-Type: application/xml Location: location Date: date ETag: etag

## **Response Headers**

The response to the request uses common headers. For details, see **[Table 3-18](#page-47-0)**.

In addition to the common response headers, the headers listed in **Table 5-64** may be used.

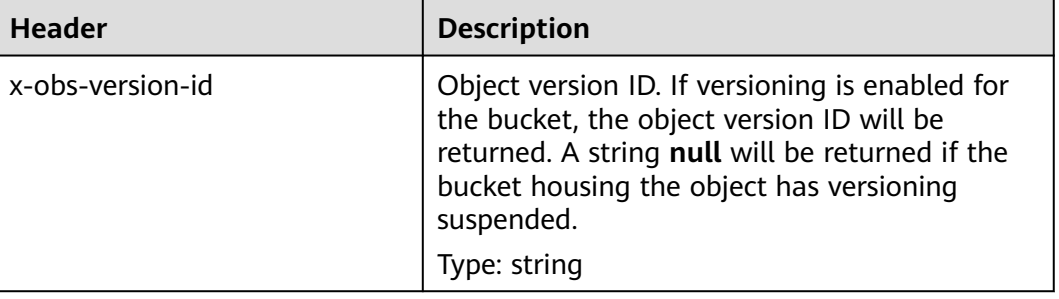

#### **Table 5-64** Additional response headers

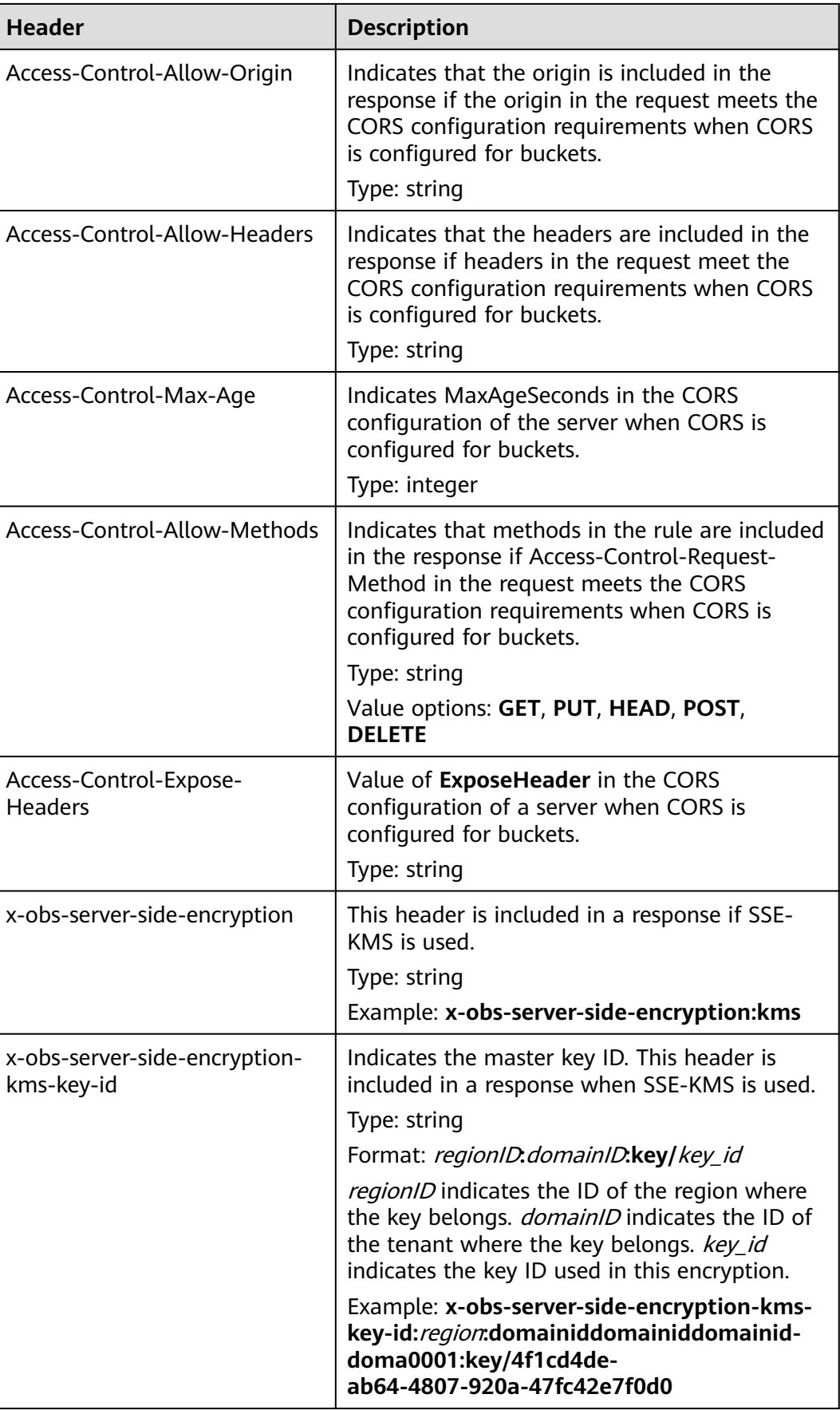
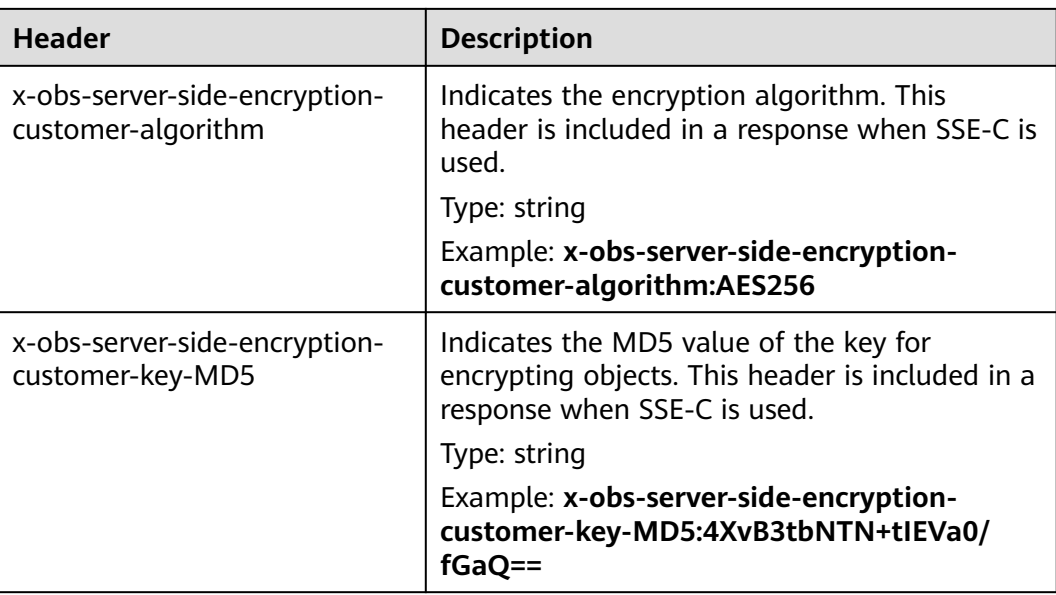

### **Response Elements**

This response contains no elements.

### **Error Responses**

No special error responses are returned. For details about error responses, see **[Table 6-2](#page-337-0)**.

# **Sample Request: Uploading an Object Using POST**

POST / HTTP/1.1 Date: WED, 01 Jul 2015 04:15:23 GMT Host: examplebucket.obs.region.myhuaweicloud.eu Content-Type: multipart/form-data; boundary=7db143f50da2 Content-Length: 2424 Origin: www.example.com Access-Control-Request-Headers:acc\_header\_1

--7db143f50da2 Content-Disposition: form-data; name="key"

object01 --7db143f50da2 Content-Disposition: form-data; name="acl"

public-read --7db143f50da2 Content-Disposition: form-data; name="content-type"

text/plain --7db143f50da2 Content-Disposition: form-data; name="expires"

WED, 01 Jul 2015 04:16:15 GMT --7db143f50da2 Content-Disposition: form-data; name="AccessKeyId"

14RZT432N80TGDF2Y2G2 --7db143f50da2 Content-Disposition: form-data; name="policy" ew0KICAiZXhaaXJhdGlvbiI6ICIyMDE1LTA3LTAxVDEyOjAwOjAwLjAwMFoiLA0KICAiY29uZGl0aW9ucyI6IFsNCiA gICB7ImJ1Y2tldCI6ICJleG1hcGxlYnVja2V0IiB9LA0KICAgIHsiYWNsIjogInB1YmxpYy1yZWFkIiB9LA0KICAgIHsiRX haaXJlcyI6ICIxMDAwIiB9LA0KICAgIFsiZXEiLCAiJGtleSIsICJvYmplY3QwMSJdLA0KICAgIFsic3RhcnRzLXdpdGgiLC AiJENvbnRlbnQtVHlwZSIsICJ0ZXh0LyJdLA0KICBdDQp9DQo= --7db143f50da2 Content-Disposition: form-data; name="signature"

Vk6rwO0Nq09BLhvNSIYwSJTRQ+k= --7db143f50da2 Content-Disposition: form-data; name="x-obs-persistent-headers"

test:dmFsdWUx --7db143f50da2 Content-Disposition: form-data; name="x-obs-grant-read"

id=52f24s3593as5730ea4f722483579xxx --7db143f50da2 Content-Disposition: form-data; name="x-obs-server-side-encryption"

kms --7db143f50da2 Content-Disposition: form-data; name="x-obs-website-redirect-location"

http://www.example.com/ --7db143f50da2 Content-Disposition: form-data; name="file"; filename="C:\Testtools\UpLoadFiles\object\1024Bytes.txt" Content-Type: text/plain

01234567890 --7db143f50da2 Content-Disposition: form-data; name="submit"

Upload --7db143f50da2--

# **Sample Response: Uploading an Object Using POST**

After CORS is configured for a bucket, the response contains the **Access-Control-\*** information.

HTTP/1.1 204 No Content x-obs-request-id: 90E2BA00C26C00000133B442A90063FD x-obs-id-2: OTBFMkJBMDBDMjZDMDAwMDAxMzNCNDQyQTkwMDYzRkRBQUFBQUFBQWJiYmJiYmJi Access-Control-Allow-Origin: www.example.com Access-Control-Allow-Methods: POST,GET,HEAD,PUT Access-Control-Allow-Headers: acc\_header\_01 Access-Control-Max-Age: 100 Access-Control-Expose-Headers: exp\_header\_01 Content-Type: text/xml Location: http://examplebucket.obs.region.myhuaweicloud.eu/object01 Date: WED, 01 Jul 2015 04:15:23 GMT ETag: "ab7abb0da4bca5323ab6119bb5dcd296"

# **Sample Request: Uploading an Object (with x-obs-acl and a Storage Class Specified)**

**Upload an object with the x-obs-acl, storage class, and redirection header fields carried in the request message.**

Before encoding, the policy content is as follows:

```
 "expiration":"2018-07-17T04:54:35Z",
    "conditions":[
\overline{\phantom{a}}
```
{

```
 "content-type":"text/plain"
      },
      {
         "x-obs-storage-class":"WARM"
      },
      {
         "success_action_redirect":"http://www.example.com"
      },
      {
         "x-obs-acl":"public-read"
      },
      [
         "starts-with",
         "$bucket",
"" "" ""
      ],
     \Gamma "starts-with",
          "$key",
"" "" ""
      ]
   ]
```
Sample request:

}

POST / HTTP/1.1 Host: examplebucket.obs.region.myhuaweicloud.eu Accept-Encoding: identity Content-Length: 947 Content-Type: multipart/form-data; boundary=9431149156168 User-Agent: OBS/Test

--9431149156168 Content-Disposition: form-data; name="x-obs-acl"

public-read --9431149156168 Content-Disposition: form-data; name="AccessKeyId"

H4IPJX0TQTHTHEBQQCEC --9431149156168 Content-Disposition: form-data; name="key"

my-obs-object-key-demo --9431149156168 Content-Disposition: form-data; name="signature"

WNwv8P1ZiWdqPQqjXeLmAfzPDAI= --9431149156168 Content-Disposition: form-data; name="policy"

eyJleHBpcmF0aW9uIjoiMjAxOC0wNy0xN1QwODozNDoyM1oiLCAiY29uZGl0aW9ucyI6W3siY29udGVudC10eX BlIjoidGV4dC9wbGFpbiJ9LHsieC1vYnMtYWNsIjoicHVibGljLXJlYWQifSxbInN0YXJ0cy13aXRoIiwgIiRidWNrZXQiL CAiIl0sWyJzdGFydHMtd2l0aCIsICIka2V5IiwgIiJdXX0= --9431149156168 Content-Disposition: form-data; name="content-type"

text/plain --9431149156168 Content-Disposition: form-data; name="file"; filename="myfile" Content-Type: text/plain

c2c6cd0f-898e-11e8-aab6-e567c91fb541 52b8e8a0-8481-4696-96f3-910635215a78

--9431149156168--

# **Sample Response: Uploading an Object (with x-obs-acl and a Storage Class Specified)**

HTTP/1.1 204 No Content Server: OBS Location: http://examplebucket.obs.region.myhuaweicloud.eu/my-obs-object-key-demo ETag: "17a83fc8d431273405bd266114b7e034" x-obs-request-id: 5DEB00000164A728A7C7F4E032214CFA x-obs-id-2: 32AAAUJAIAABAAAQAAEAABAAAQAAEAABCSwj2PcBE0YcoLHUDO7GSj+rVByzjflA Date: Tue, 17 Jul 2018 07:33:36 GMT

# **Sample Request: Using a Token for Authentication**

POST / HTTP/1.1 Content-Type:multipart/form-data; boundary=9431149156168 Content-Length: 634 Host: examplebucket.obs.region.myhuaweicloud.eu

--9431149156168 Content-Disposition: form-data; name="key" obj01

--9431149156168 Content-Disposition: form-data; name="token" UDSIAMSTUBTEST002538:XsVcTzR2/ A284oE4VH9qPndGcuE=:eyJjb25kaXRpb25zIjogW3siYnVja2V0IjogInRlc3QzMDAzMDU4NzE2NjI2ODkzNjcuMT IifSwgeyJDb250ZW50LVR5cGUiOiAiYXBwbGljYXRpb24veG1sIn0sIFsiZXEiLCAiJGtleSIsICJvYmoudHh0Il1dLCAiZ XhwaXJhdGlvbiI6ICIyMDIyLTA5LTA5VDEyOjA5OjI3WiJ9

--9431149156168 Content-Disposition: form-data; name="file"; filename="myfile" Content-Type: text/plain 01234567890

--9431149156168-- Content-Disposition: form-data; name="submit" Upload to OBS

# **Sample Response: Using a Token for Authentication**

HTTP/1.1 204 No Content Server: OBS Location: http://examplebucket.obs.region.myhuaweicloud.eu/my-obs-object-key-demo ETag: "7eda50a430fed940023acb9c4c6a2fff" x-obs-request-id: 000001832010443D80F30B649B969C47 x-obs-id-2: 32AAAUgAIAABAAAQAAEAABAAAQAAEAABCTj0yO9KJd5In+i9pzTgCDVG9vMnk7O/ Date: Fri,09Sep 2022 02: 24:40 GMT

# **Sample Request: Specifying an Object Expiration Time**

POST / HTTP/1.1 Date: WED, 01 Jul 2015 04:15:23 GMT Host: examplebucket.obs.region..com Content-Type: multipart/form-data; boundary=148828969260233905620870 Content-Length: 1639 Origin: www.example.com Access-Control-Request-Headers:acc\_header\_1

--148828969260233905620870 Content-Disposition: form-data; name="key"

object01 --148828969260233905620870 Content-Disposition: form-data; name="ObsAccessKeyId"

55445349414d5354554254455354303030303033 --148828969260233905620870 Content-Disposition: form-data; name="signature" 396246666f6f42793872792f7a3958524f6c44334e4e69763950553d--7db143f50da2

65794a6c65484270636d463061573975496a6f694d6a41794d7930774e6930784e565178... --148828969260233905620870 Content-Disposition: form-data; name="x-obs-expires"

4 --148828969260233905620870 Content-Disposition: form-data; name="file"; filename="test.txt" Content-Type: text/plain

01234567890 --148828969260233905620870 Content-Disposition: form-data; name="submit"

Content-Disposition: form-data; name="policy"

```
Upload 
--148828969260233905620870--
```
--148828969260233905620870

# **Sample Response: Specifying an Object Expiration Time**

HTTP/1.1 204 No Content Server: OBS Date: Thu, 15 Jun 2023 12:39:03 GMT Connection: keep-alive Location: http://examplebucket.obs.region..com/my-obs-object-key-demo x-obs-expiration: expiry-date="Tue, 20 Jun 2023 00:00:00 GMT" ETag: "d41d8cd98f00b204e9800998ecf8427e" x-obs-request-id: 00000188BF11049553064911000FC30D x-obs-id-2: 32AAAUJAIAABAAAQAAEAABAAAQAAEAABCSwj2PcBE0YcoLHUDO7GSj+rVByzjflA x-forward-status: 0x40020000000001 x-dae-api-type: REST.POST.OBJECT

# **Sample Request: Specifying a Status Code**

#### **Set the status code of a successful action to 200.**

POST /srcbucket HTTP/1.1 User-Agent: PostmanRuntime/7.26.8 Accept: \*/\* Postman-Token: 667dcc44-1c48-41ba-9e41-9f87d8975089 Host: obs.region..com Accept-Encoding: gzip, deflate, br Connection: keep-alive Content-Type: multipart/form-data; boundary=--------------------------285613759795901770404350 Content-Length: 1134

----------------------------285613759795901770404350 Content-Disposition: form-data; name="key"

obj

----------------------------285613759795901770404350 Content-Disposition: form-data; name="ObsAccessKeyId"

XXXXXXXXXXXXXXX000003 ----------------------------285613759795901770404350 Content-Disposition: form-data; name="signature"

9rc4bVhDPQ7eHtw17hWtYxLnBWU= ----------------------------285613759795901770404350 Content-Disposition: form-data; name="policy"

eyJleHBpcmF0aW9uIjoiMjAyMy0wNi0xNVQxNDoxMTozNFoiLCAiY29uZGl0aW9ucyI6W3siYnVja2V0Ijoic3JjYnV ja2V0MiJ9LHsic3VjY2Vzc19hY3Rpb25fc3RhdHVzIjoiMjAwIn0seyJjb250ZW50LXR5cGUiOiJ0ZXh0L3BsYWluIn0s eyJrZXkiOiIzMzMifSxdfQ==

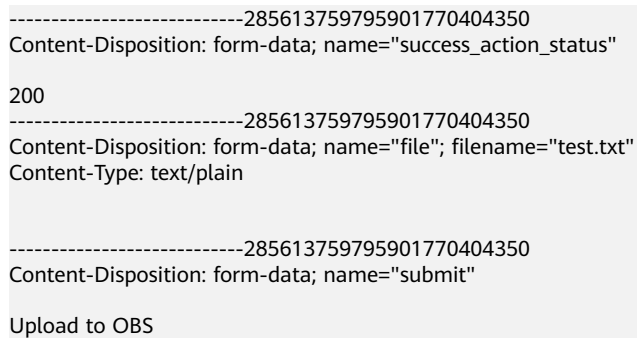

----------------------------285613759795901770404350--

# **Sample Response: Specifying a Status Code**

#### **Response to the configuration of success status code 200**

HTTP/1.1 200 OK Server: OBS Date: Thu, 15 Jun 2023 13:12:51 GMT Content-Length: 0 Connection: keep-alive Location: http://obs.region..com/srcbucket/obj ETag: "d41d8cd98f00b204e9800998ecf8427e" x-obs-request-id: 00000188BF2FF55F5306426E000FE366 x-obs-id-2: 32AAAUJAIAABAAAQAAEAABAAAQAAEAABCScDjcXgZ7oMYSVnZnk4+HrClVwLVPTi x-forward-status: 0x40020000000001 x-dae-api-type: REST.POST.OBJECT

# **5.4.3 Copying an Object**

# **Functions**

You can perform this operation to create a copy of an existing object in OBS.

Users can determine whether to copy the metadata of the source object to the target object (by default) or replace the metadata of the target object with the metadata contained in the request. The ACL of the source object is not copied to the target object. By default, the ACL of the target object is private. You can set an ACL for the target object by sending an API request.

The request for copying an object needs to carry the information about the bucket and object to be copied in the header field. The message body cannot be carried.

This operation supports server-side encryption.

An object copy can be up to 5 GB in size. If the source object size exceeds 5 GB, you can only **[copy part of the object](#page-305-0)**.

#### $\Box$  Note

You cannot determine whether a request is executed successfully only using status code in the header returned by HTTP. If 200 in status code is returned, the server has received the request and starts to process the request. The body in the response shows whether the copy succeeds. If the body contains ETag, the copy succeeds. Otherwise, the copy failed.

### **Versioning**

By default, **x-obs-copy-source** specifies the latest version of the source object. If the latest version of the source object is a delete marker, the object is considered deleted. You can add **versionId** to request header **x-obs-copy-source** to copy an object with the specified version ID.

If a bucket has versioning enabled, the system automatically generates a unique version ID for the requested object in this bucket and returns the version ID in response header **x-obs-version-id**. If versioning is suspended for the bucket, the object version ID is **null**.

### **NOTICE**

When the bucket versioning status is disabled, if you make a copy of object A and save it as object B, and an object named as object B already exists, the new object\_B will overwrite the existing one. After the copying is executed successfully, only new object\_B can be downloaded because old object\_B has been deleted. Therefore, before copying an object, ensure that there is no object with the same name as the object copy to prevent data from being deleted mistakenly. During the copying, object A has no changes.

### **Archive Objects**

If source objects are in the Archive storage class, ensure that these objects have been restored before you copy them. If a source object is not restored or is being restored, its copy will fail and error **403 Forbidden** will be returned. The fault is described as follows:

ErrorCode: InvalidObjectState

ErrorMessage: Operation is not valid for the source object's storage class

### **Request Syntax**

PUT /destinationObjectName HTTP/1.1 Host: bucketname.obs.region.myhuaweicloud.eu x-obs-copy-source: /sourceBucket/sourceObject x-obs-metadata-directive: metadata\_directive x-obs-copy-source-if-match: etag x-obs-copy-source-if-none-match: etag x-obs-copy-source-if-unmodified-since: time stamp x-obs-copy-source-if-modified-since: time\_stamp Authorization: signature Date: *date* 

### **Request Parameters**

This request contains no parameters.

### **Request Headers**

You can add optional headers to specify the object to be copied. **[Table 3-3](#page-17-0)** describes the optional headers.

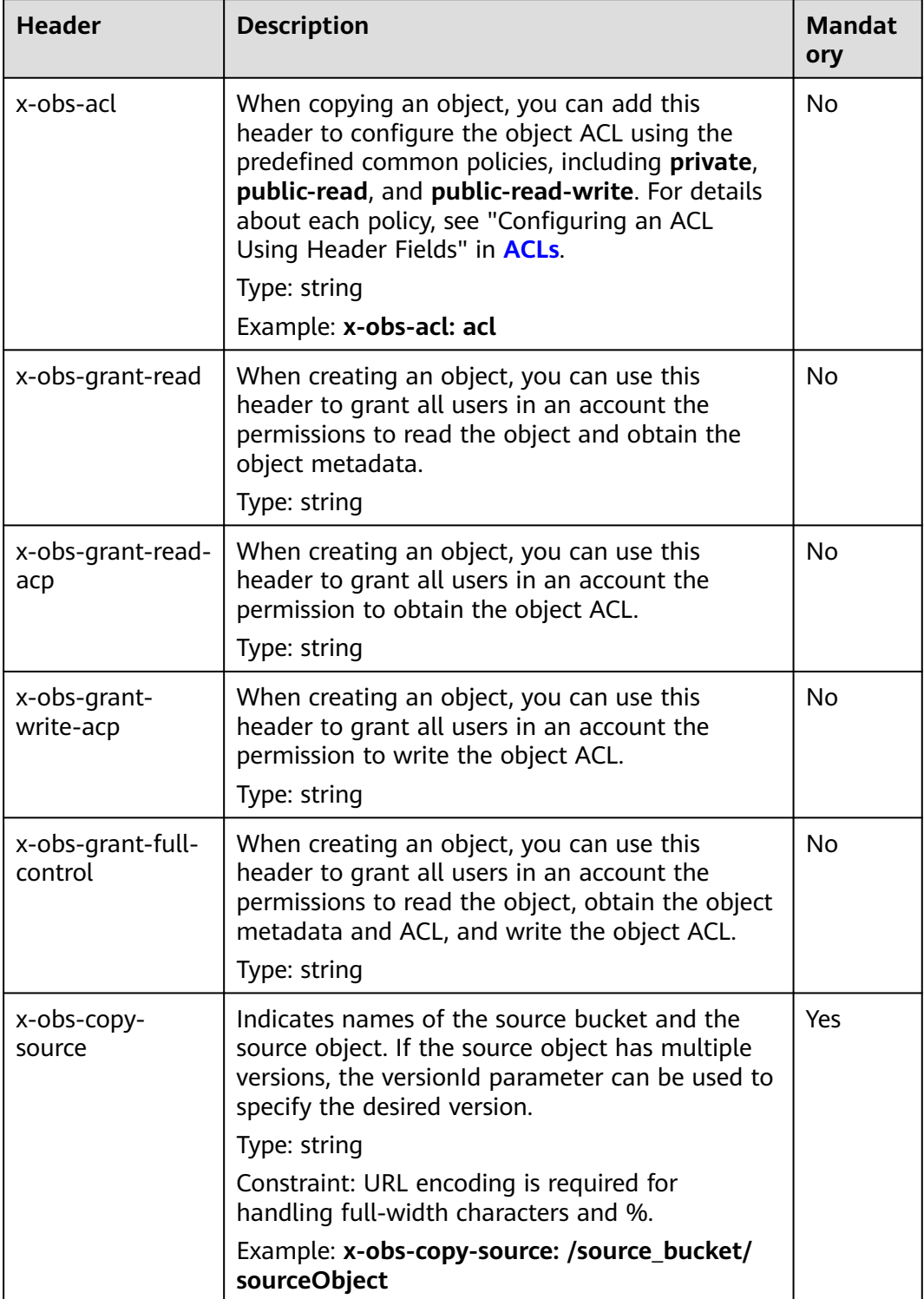

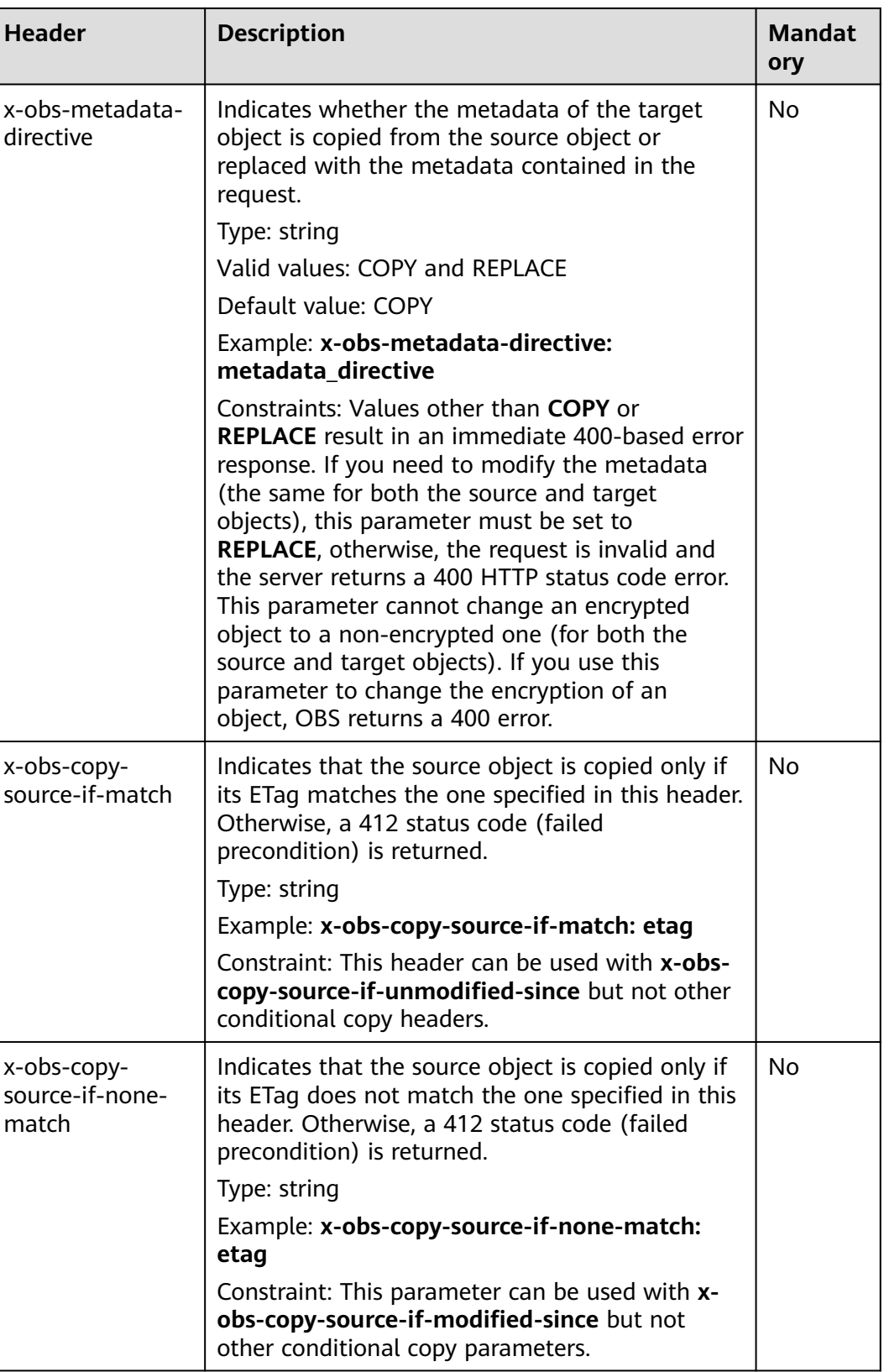

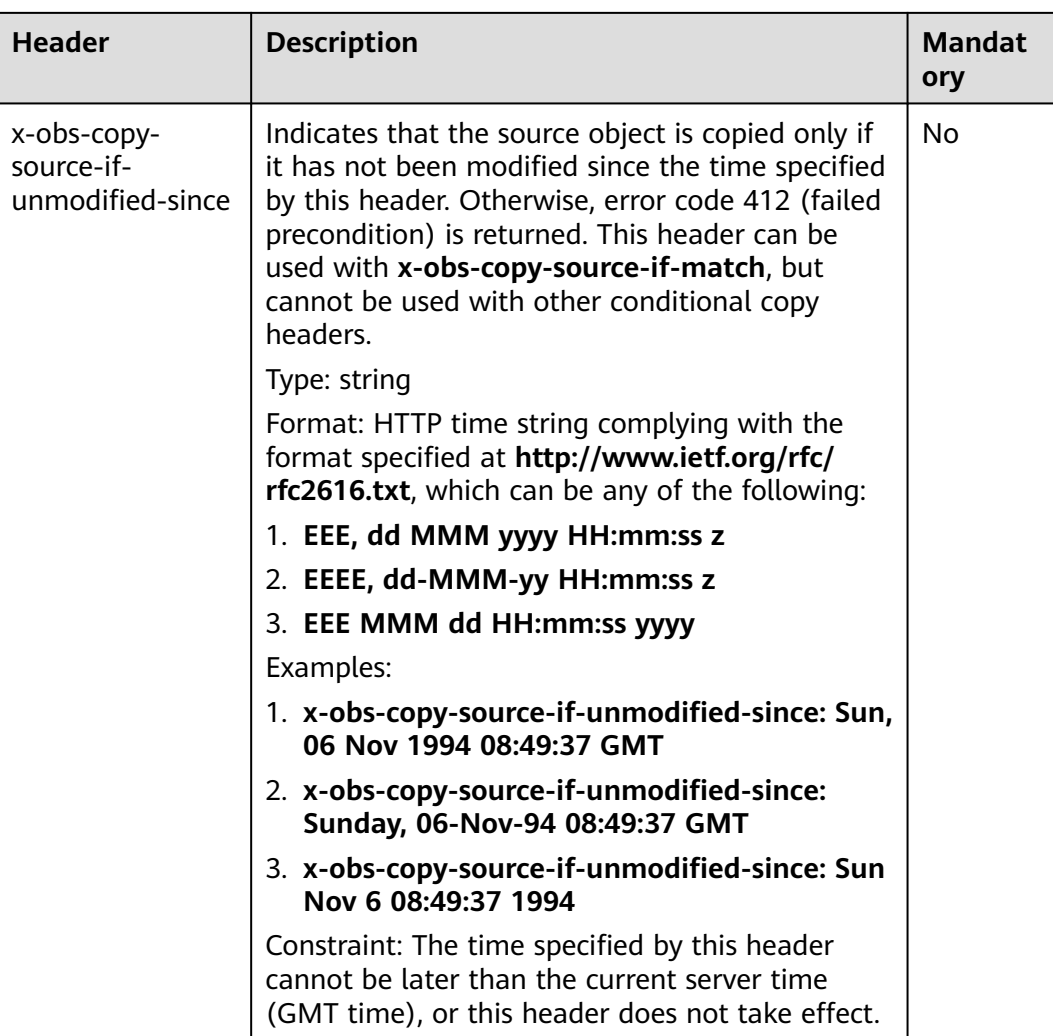

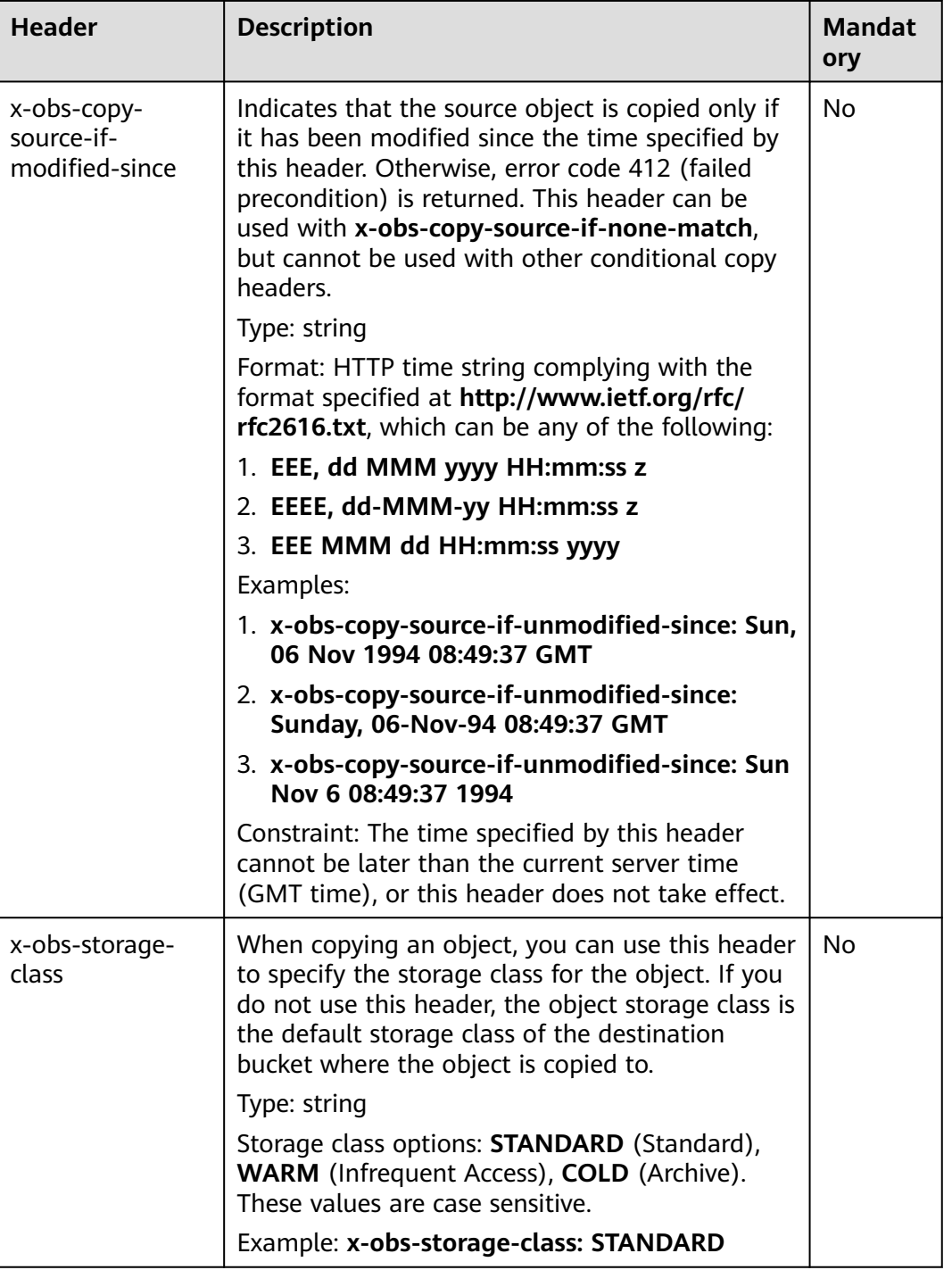

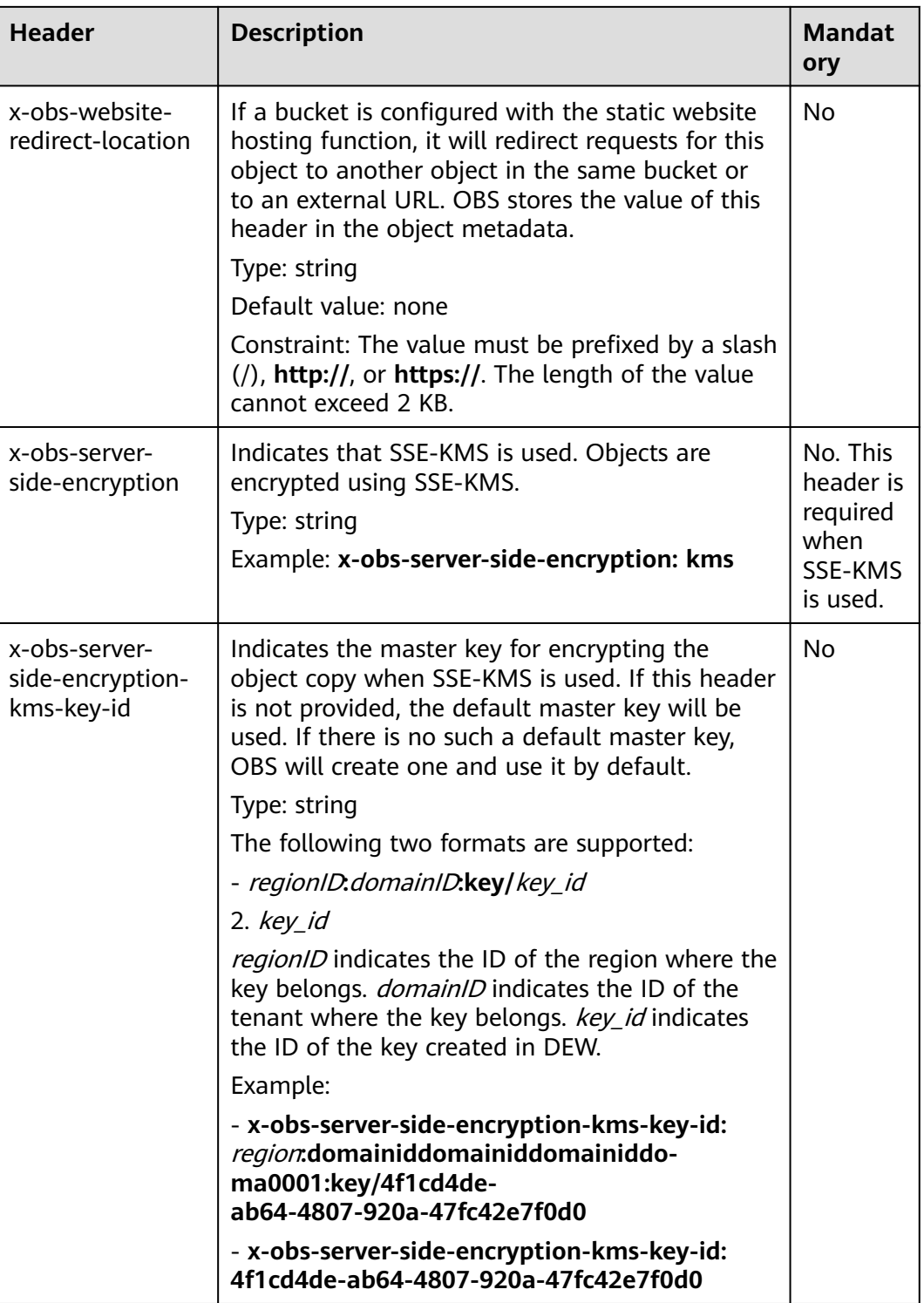

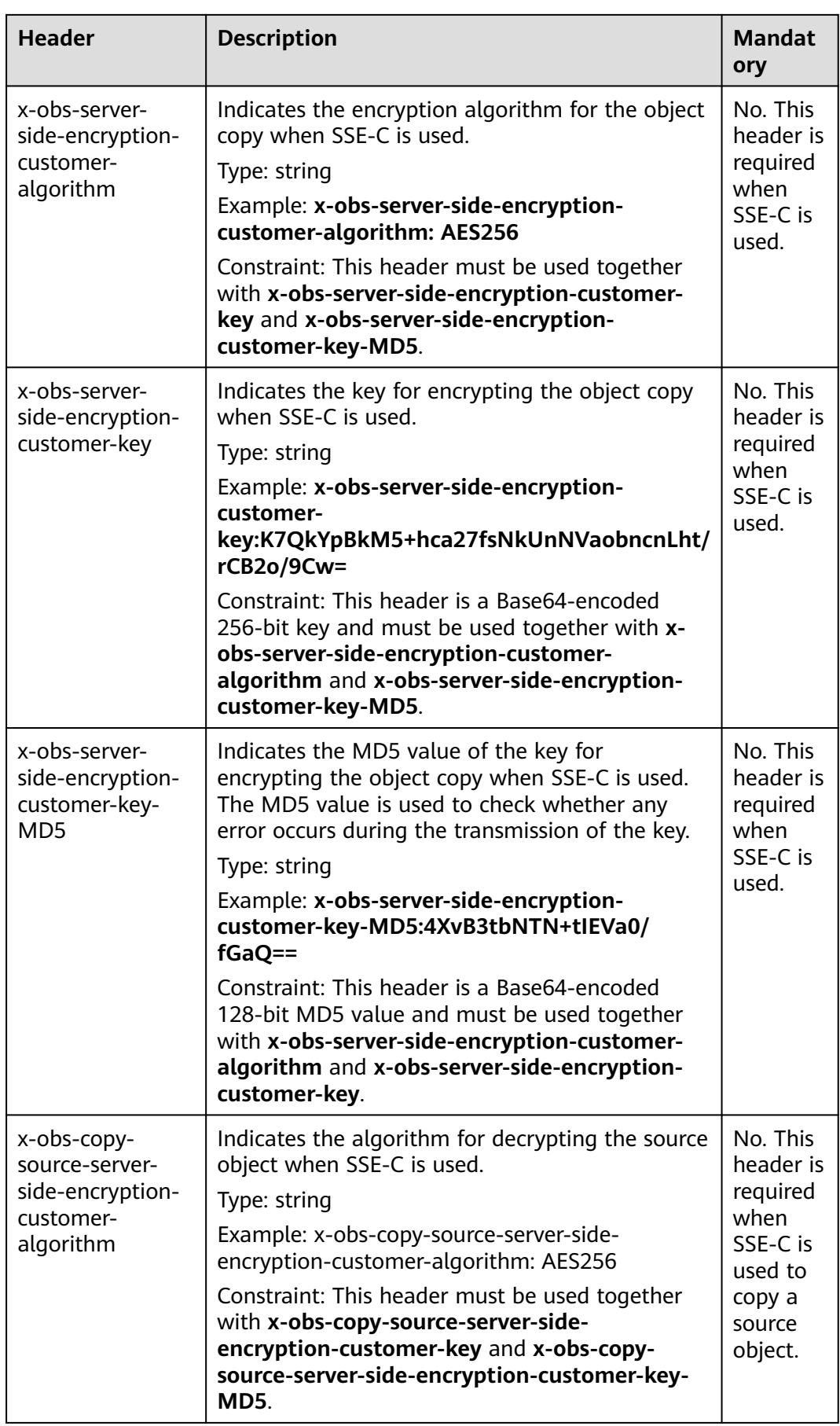

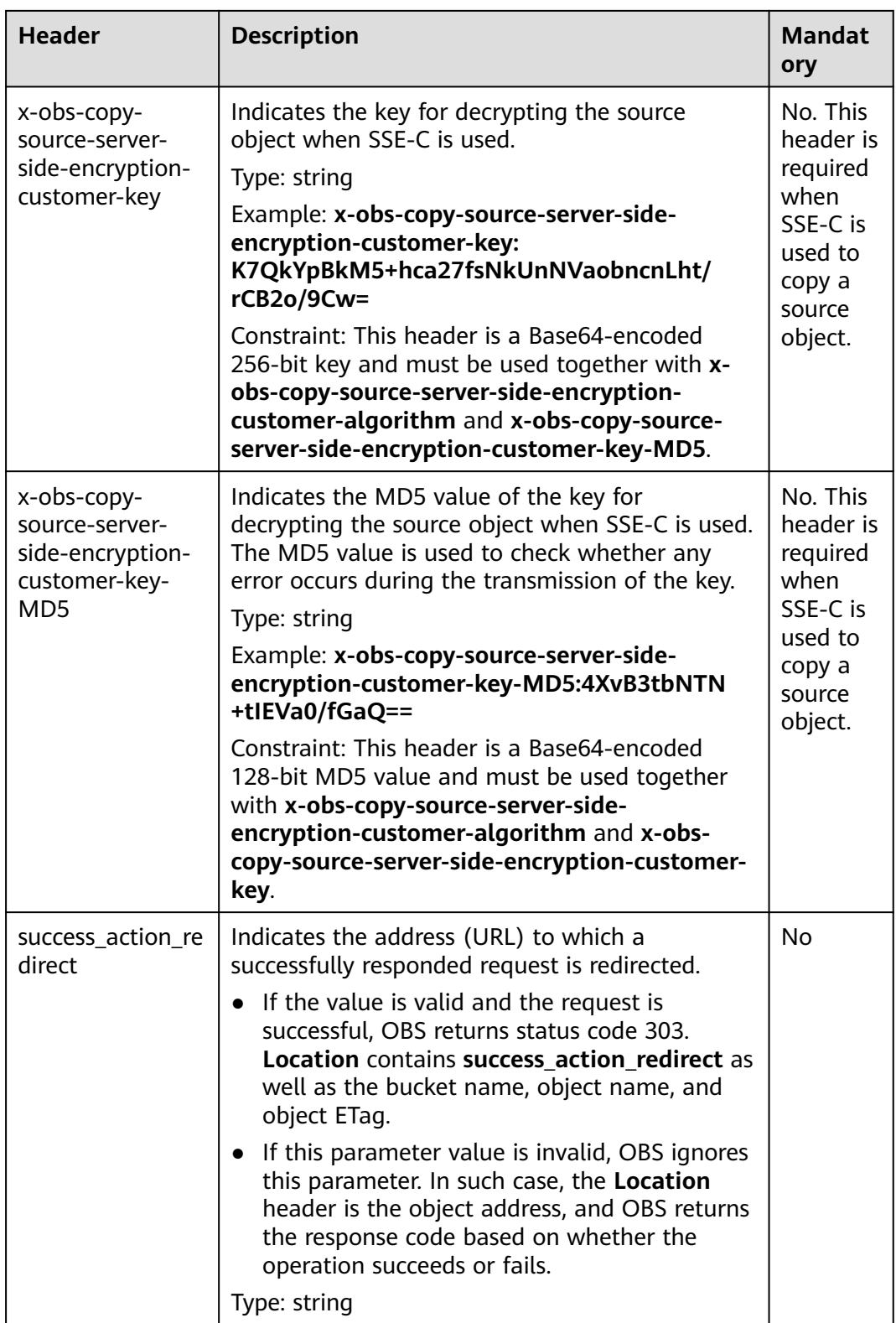

### For details about other headers, see **[Table 3-3](#page-17-0)**.

# **Request Elements**

This request contains no elements.

### **Response Syntax**

HTTP/1.1 status\_code Content-Type: application/xml Date: date Content-Length: length <?xml version="1.0" encoding="UTF-8" standalone="yes"?> <CopyObjectResult xmlns="http://obs.region.myhuaweicloud.eu/doc/2015-06-30/"> <LastModified>modifiedDate</LastModified> <ETag>etagValue</ETag> </CopyObjectResult>

### **Response Headers**

The response to the request uses common headers. For details, see **[Table 3-18](#page-47-0)**.

In addition to the common response headers, the headers listed in **Table 5-66** may be used.

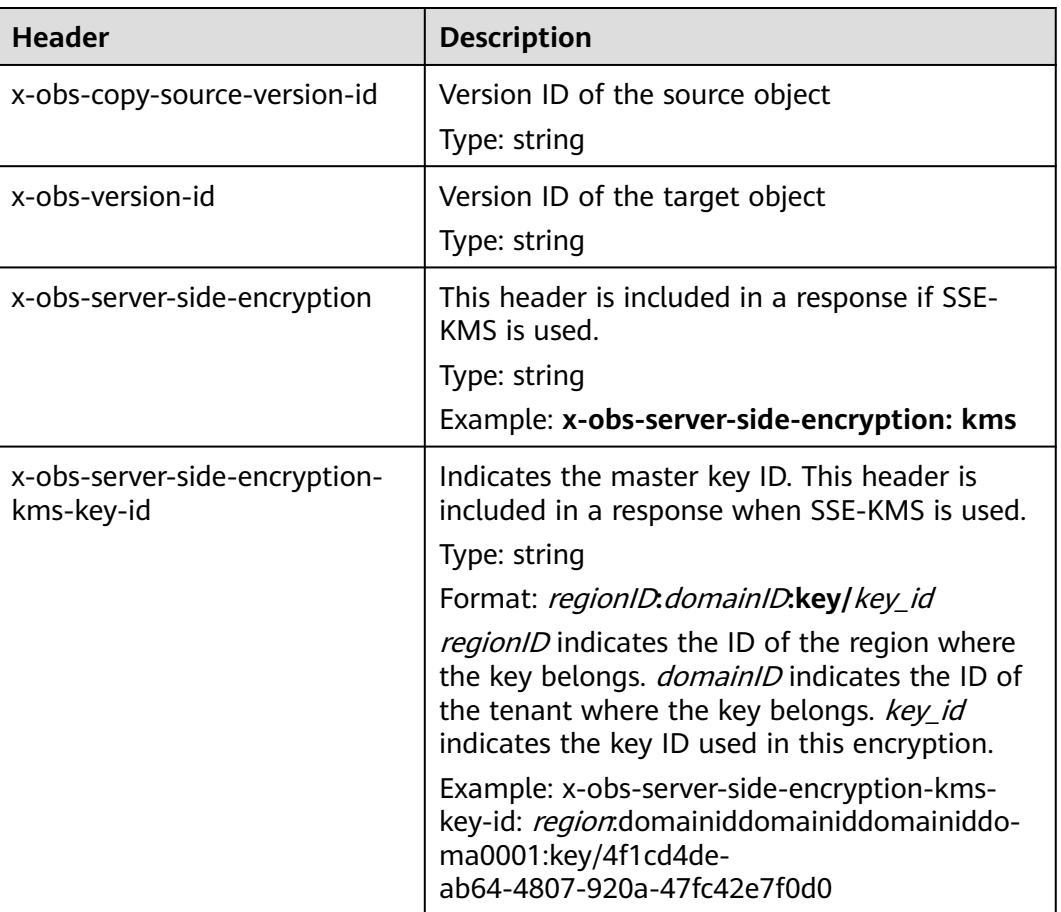

**Table 5-66** Additional response headers

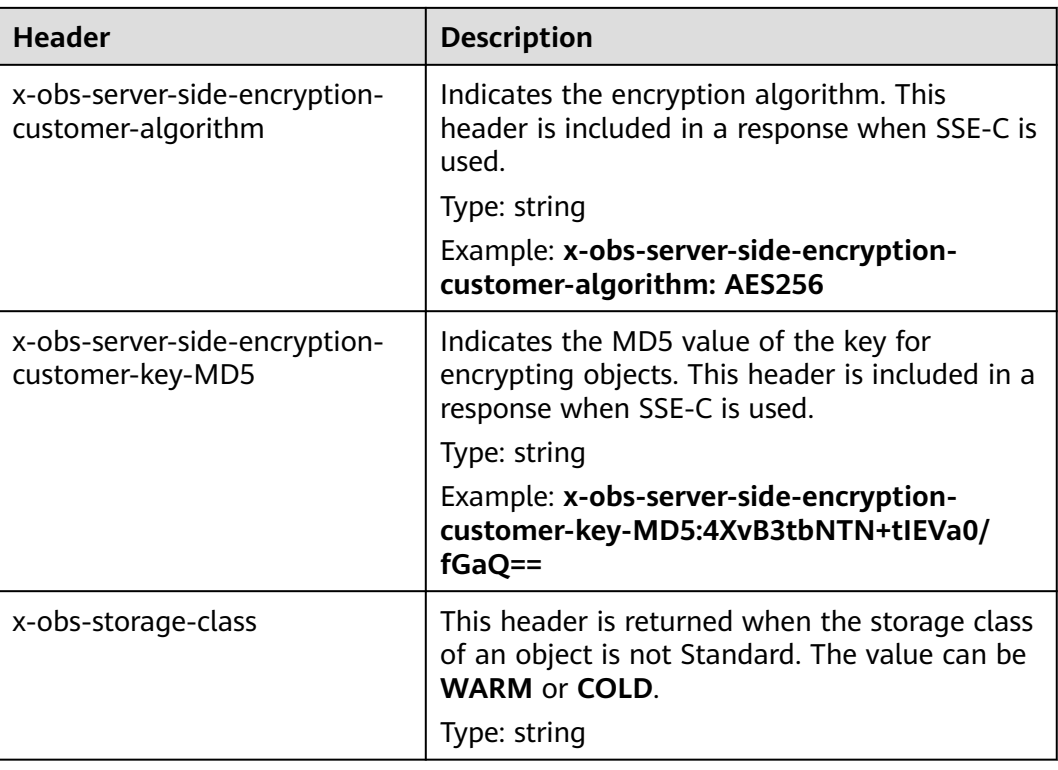

# **Response Elements**

This response contains elements of a copy result. **Table 5-67** describes the elements.

| <b>Element</b>   | <b>Description</b>                                                                                                    |
|------------------|----------------------------------------------------------------------------------------------------|
| CopyObjectResult | Container for the copy result<br>Type: XML                                                                                                    |
| LastModified     | Latest time when the object was modified<br>Type: string                                                                                                    |
| ETag             | 128-bit MD5 digest of the Base64 code of a new<br>object. ETag is the unique identifier of the object<br>content. It can be used to determine whether the<br>object content is changed. For example, if the ETag<br>value is A when an object is uploaded, but this<br>value has changed to <b>B</b> when the object is<br>downloaded, it indicates that the object content has<br>been changed.<br>Type: string |

**Table 5-67** Response elements

### **Error Responses**

No special error responses are returned. For details about error responses, see **[Table 6-2](#page-337-0)**.

### **Sample Request: Copying an Object**

Copy the object **srcobject** in bucket **bucket** to the **destobject** object in bucket **examplebucket**.

PUT /destobject HTTP/1.1 User-Agent: curl/7.29.0 Host: examplebucket.obs.region.myhuaweicloud.eu Accept: \*/\* Date: WED, 01 Jul 2015 04:19:21 GMT Authorization: OBS H4IPJX0TQTHTHEBQQCEC:2rZR+iaH8xUewvUKuicLhLHpNoU= x-obs-copy-source: /bucket/srcobject

### **Sample Response: Copying an Object**

HTTP/1.1 200 OK Server: OBS x-obs-request-id: 001B21A61C6C00000134031BE8005293 x-obs-id-2: MDAxQjIxQTYxQzZDMDAwMDAxMzQwMzFCRTgwMDUyOTNBQUFBQUFBQWJiYmJiYmJi Date: WED, 01 Jul 2015 04:19:21 GMT Content-Length: 249

<?xml version="1.0" encoding="utf-8"?> <CopyObjectResult xmlns="http://obs.region.myhuaweicloud.eu/doc/2015-06-30/"> <LastModified>2015-07-01T00:48:07.706Z</LastModified> <ETag>"507e3fff69b69bf57d303e807448560b"</ETag> </CopyObjectResult>

### **Sample Request: Copying an Object Version**

Copy a multi-version object and copy the object **srcobject** whose version number is **AAABQ4uBLdLc0vycq3gAAAAEVURTRkha** in bucket **bucket** to the **destobject** object in bucket **examplebucket**.

PUT /destobject HTTP/1.1 User-Agent: curl/7.29.0 Host: examplebucket.obs.region.myhuaweicloud.eu Accept: \*/\* Date: WED, 01 Jul 2015 04:20:29 GMT Authorization: OBS H4IPJX0TQTHTHEBQQCEC:4BLYv+1UxfRSHBMvrhVLDszxvcY= x-obs-copy-source: /bucket/srcobject?versionId=AAABQ4uBLdLc0vycq3gAAAAEVURTRkha

# **Sample Response: Copying an Object Version**

HTTP/1.1 200 OK Server: OBS x-obs-request-id: DCD2FC9CAB78000001438B8A9C898B79 x-obs-id-2: DB/qBZmbN6AIoX9mrrSNYdLxwvbO0tLR/l6/XKTT4NmZspzharwp5Z74ybAYVOgr Content-Type: application/xml x-obs-version-id: AAABQ4uKnOrc0vycq3gAAAAFVURTRkha x-obs-copy-source-version-id: AAABQ4uBLdLc0vycq3gAAAAEVURTRkha Date: WED, 01 Jul 2015 04:20:29 GMT Transfer-Encoding: chunked <?xml version="1.0" encoding="utf-8"?> <CopyObjectResult xmlns="http://obs.region.myhuaweicloud.eu/doc/2015-06-30/"> <LastModified>2015-07-01T01:48:07.706Z</LastModified>

- <ETag>"507e3fff69b69bf57d303e807448560b"</ETag>
- </CopyObjectResult>

# **5.4.4 Downloading an Object**

# **Functions**

This operation downloads an object from OBS. Before using this GET operation, check that you have the read permission for the target object. If the object owner has granted anonymous users the read permission for the object, anonymous users can access this object without using the authentication header field.

### **Server-Side Encryption**

If the object uploaded to the server is encrypted on the server using the encryption key provided by the client, downloading the object requires including the encryption key in the message.

### **Versioning**

By default, the GET operation returns the current version of an object. If the current version of the object is a delete marker, OBS returns a code meaning that the object does not exist. To obtain an object of a specified version, the **versionId** parameter can be used to specify the desired version.

### **Archive Objects**

If the object you want to download is in the Archive storage class, ensure that this object has been restored before you download it. The response varies depending on the object's restore state. If an object has been restored, the **x-obs-restore** header (indicating the expiry date of the object) is returned when the object is successfully downloaded. If you send a request to download Archive objects that have not been restored or are being restored, a **403 Forbidden** error will be returned.

### **Request Syntax**

GET / ObjectName HTTP/1.1 Host: bucketname.obs.region.myhuaweicloud.eu Date: date Authorization: authorization Range:bytes=byte\_range <Optional Additional Header>

#### $\Box$  note

The field is optional. If it does not exist, you can obtain the whole content.

### **Request Parameters**

In a **GET** request, you can override values for a set of message headers using the request parameters. Message headers that you can override are **Content-Type**, **Content-Language**, **Expires**, **Cache-Control**, **Content-Disposition**, and **Content-Encoding**. If the target object has multiple versions, use the **versionId** parameter to specify the version to be downloaded. For details, see **[Table 5-68](#page-234-0)**.

### <span id="page-234-0"></span> $\Box$  NOTE

OBS does not process Accept-Encoding carried in a request or compress or decompress the uploaded data. The client determines whether to compress or decompress the data. Some HTTP clients may decompress data based on the Content-Encoding returned by the server. The client program needs to determine whether to decompress and how to decompress the data. To decompress the data, it can modify Content-Encoding (the object metadata stored in OBS) or rewrite Content-Encoding the object is downloaded. If an object download request specifies the rewrite header, the standard HTTP message header returned by OBS is subject to the rewrite content specified in the request.

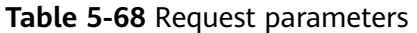

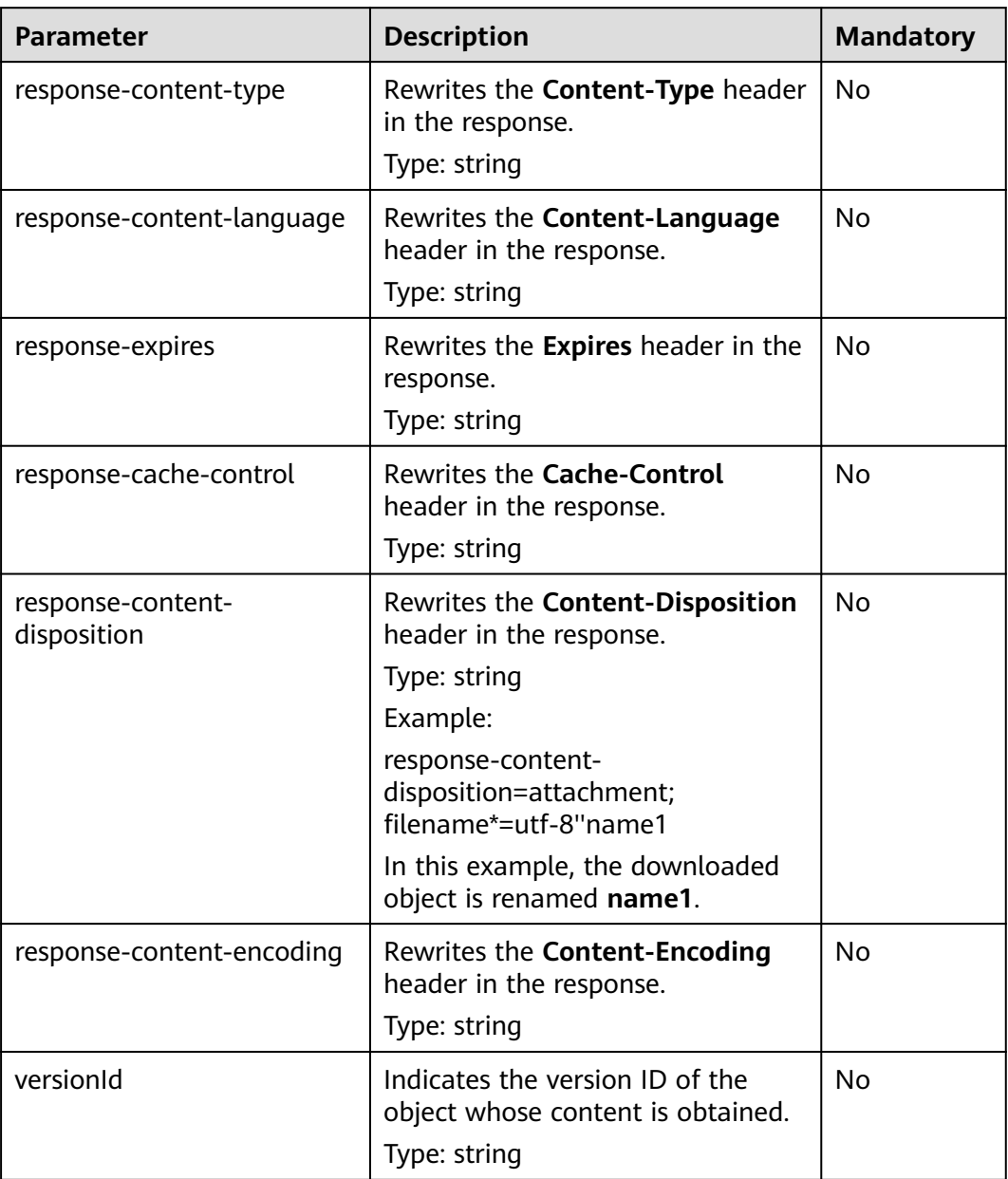

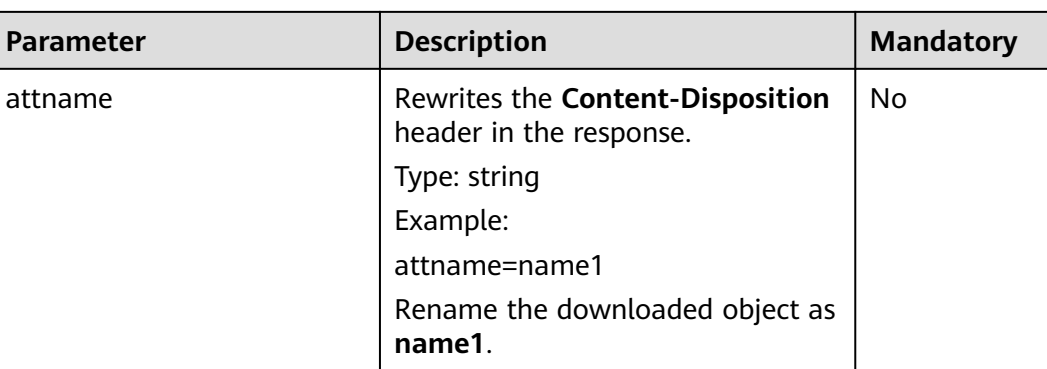

# **Request Headers**

This request uses common headers. In addition, you can add additional headers to this request. **Table 5-69** describes the additional headers.

**Table 5-69** Request headers

| <b>Header</b> | <b>Description</b>                                                                                                    | <b>Mandatory</b> |
|---------------|----------------------------------------------------------------------------------------------------|------------------|
| Range         | Obtains the object content within the<br>scope defined by Range. If the<br>parameter value is invalid, the entire<br>object is obtained.                                                                                                    | No               |
|               | Range value starts from 0, and the<br>maximum value equals the object<br>length minus 1. The start value of<br><b>Range</b> is mandatory. If only the start<br>value is specified, the system obtains<br>the object content from the start value<br>to default maximum value.<br>After the <b>Range</b> header field is carried, |                  |
|               | the value of ETag in the response<br>message is the ETag of the object<br>instead of the ETag of the object in the<br>Range field.                                                                                                    |                  |
|               | Type: string                                                                                                    |                  |
|               | bytes=byte_range                                                                                                    |                  |
|               | Example 1: bytes=0-4                                                                                                    |                  |
|               | Example 2: bytes=1024                                                                                                    |                  |
|               | Example 3: bytes=10-20, 30-40<br>(multiple ranges)                                                                                                    |                  |

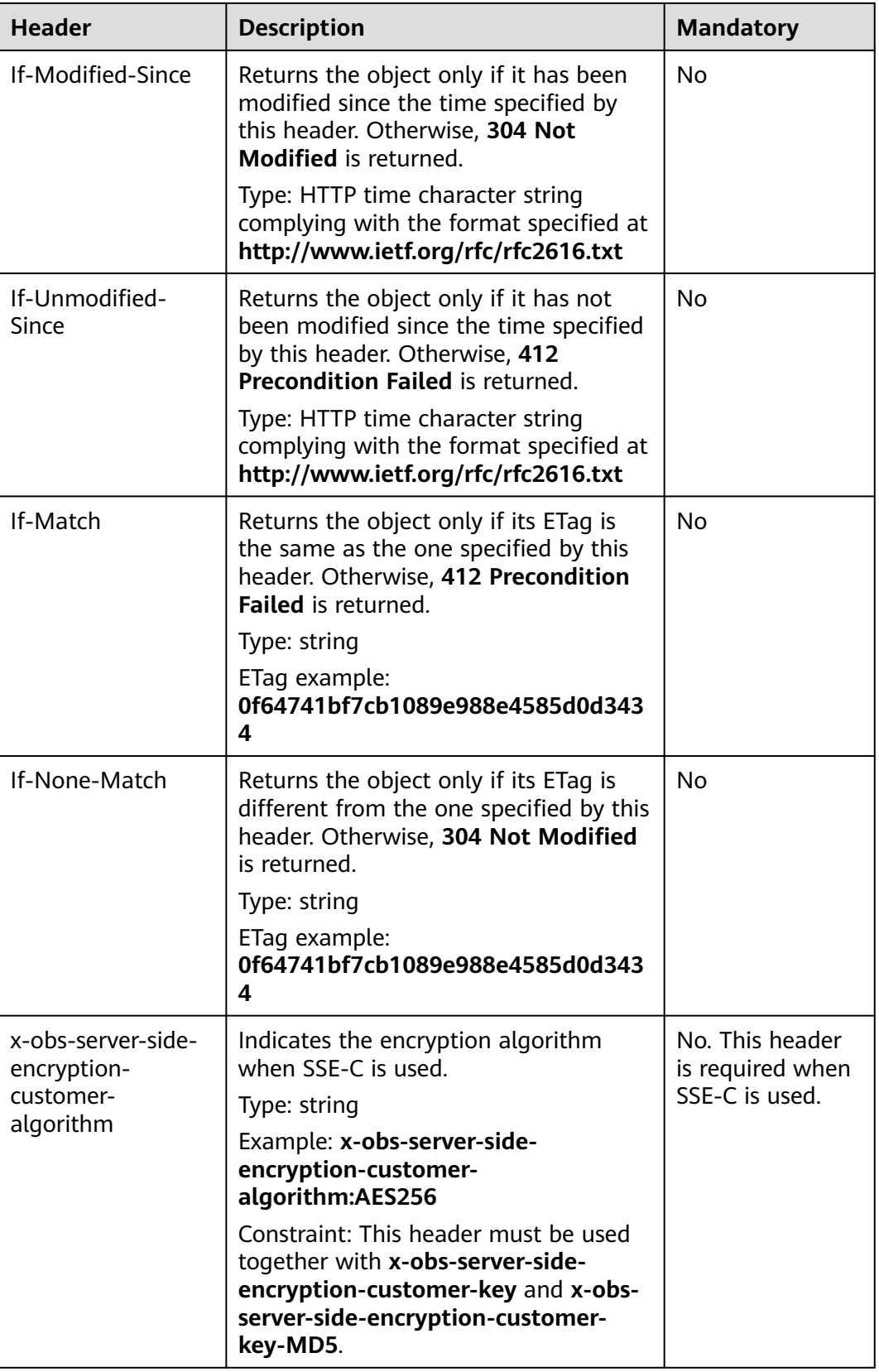

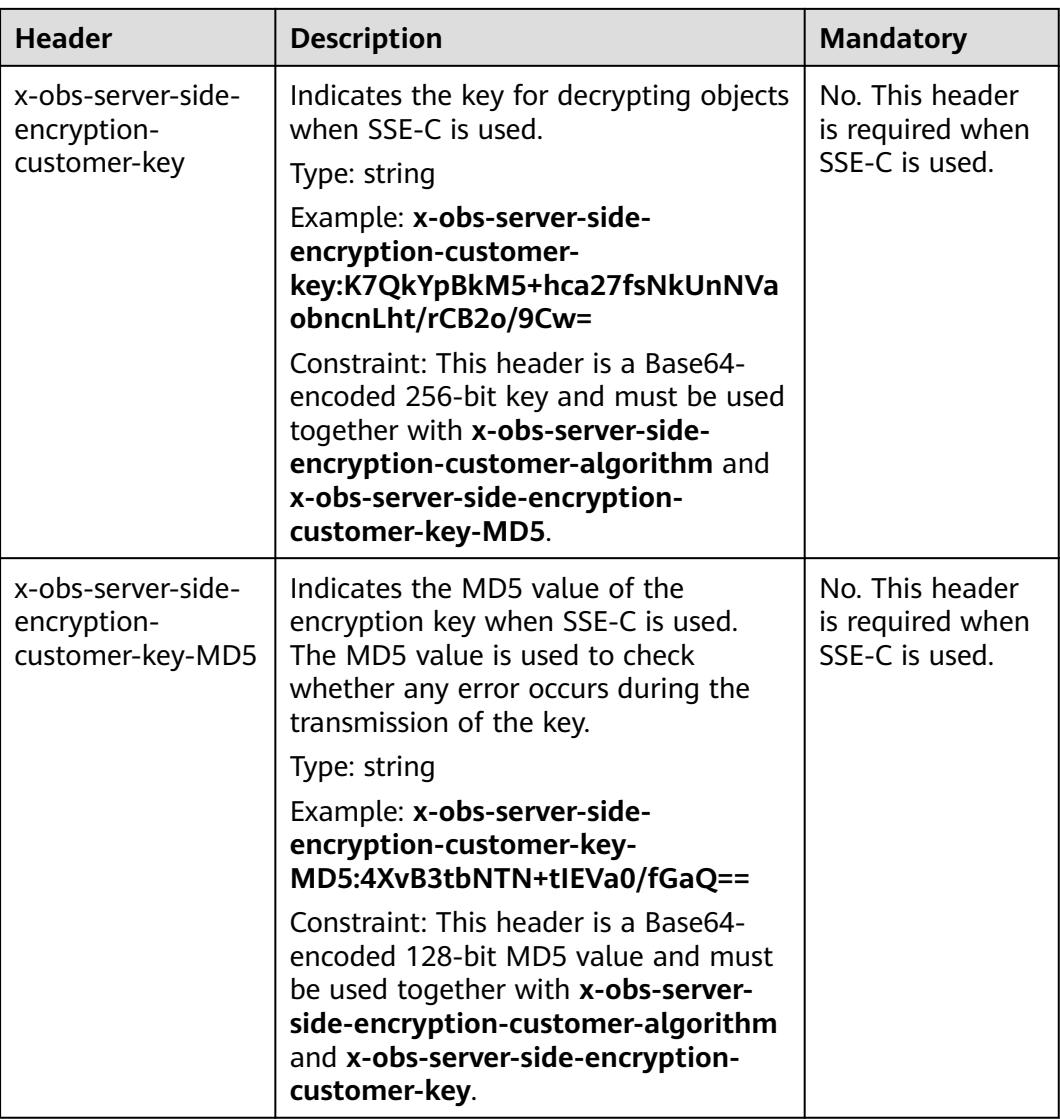

# **Request Elements**

This request involves no elements.

### **Response Syntax**

HTTP/1.1 status\_code Content-Type: type Date: date Content-Length: length Etag: etag Last-Modified: time

<Object Content>

# **Response Headers**

The response to the request uses common headers. For details, see **[Table 3-18](#page-47-0)**.

In addition to the common response headers, the headers listed in **[Table 5-70](#page-238-0)** may be used.

| <b>Header</b>                   | <b>Description</b>                                                                                                    |
|---------------------------------|----------------------------------------------------------------------------------------------------|
| x-obs-expiration                | When an object has its lifecycle rule, the object<br>expiration time is subject to its lifecycle rule.<br>This header field is use expiry-date to describe<br>the object expiration date. If the lifecycle rule<br>is configured only for the entire bucket not<br>individual objects, the object expiration time is<br>subject to the bucket lifecycle rule. This header<br>field uses the expiry-date and rule-id to<br>describe the detailed expiration information of<br>objects. If no lifecycle rule is configured, this<br>header field is not contained in the response.<br>Type: string |
| x-obs-website-redirect-location | Indicates the redirected-to location. If the<br>bucket is configured with website information,<br>this parameter can be set for the object<br>metadata so that the website endpoint will<br>evaluate the request for the object as a 301<br>redirect to another object in the same bucket<br>or an external URL.<br>Type: string                                                                                                    |
| x-obs-delete-marker             | Indicates whether an object is a delete marker.<br>If the object is not marked as deleted, the<br>response does not contain this header.<br>Type: boolean<br>Value options: true, false<br>The default value is false.                                                                                                    |
| x-obs-version-id                | Object version ID. If the object has no version<br>number specified, the response does not<br>contain this header.<br>Valid value: string<br>Default value: none                                                                                                    |
| x-obs-server-side-encryption    | This header is included in a response if SSE-<br>KMS is used.<br>Type: string<br>Example: x-obs-server-side-encryption:kms                                                                                                    |

<span id="page-238-0"></span>**Table 5-70** Additional response headers

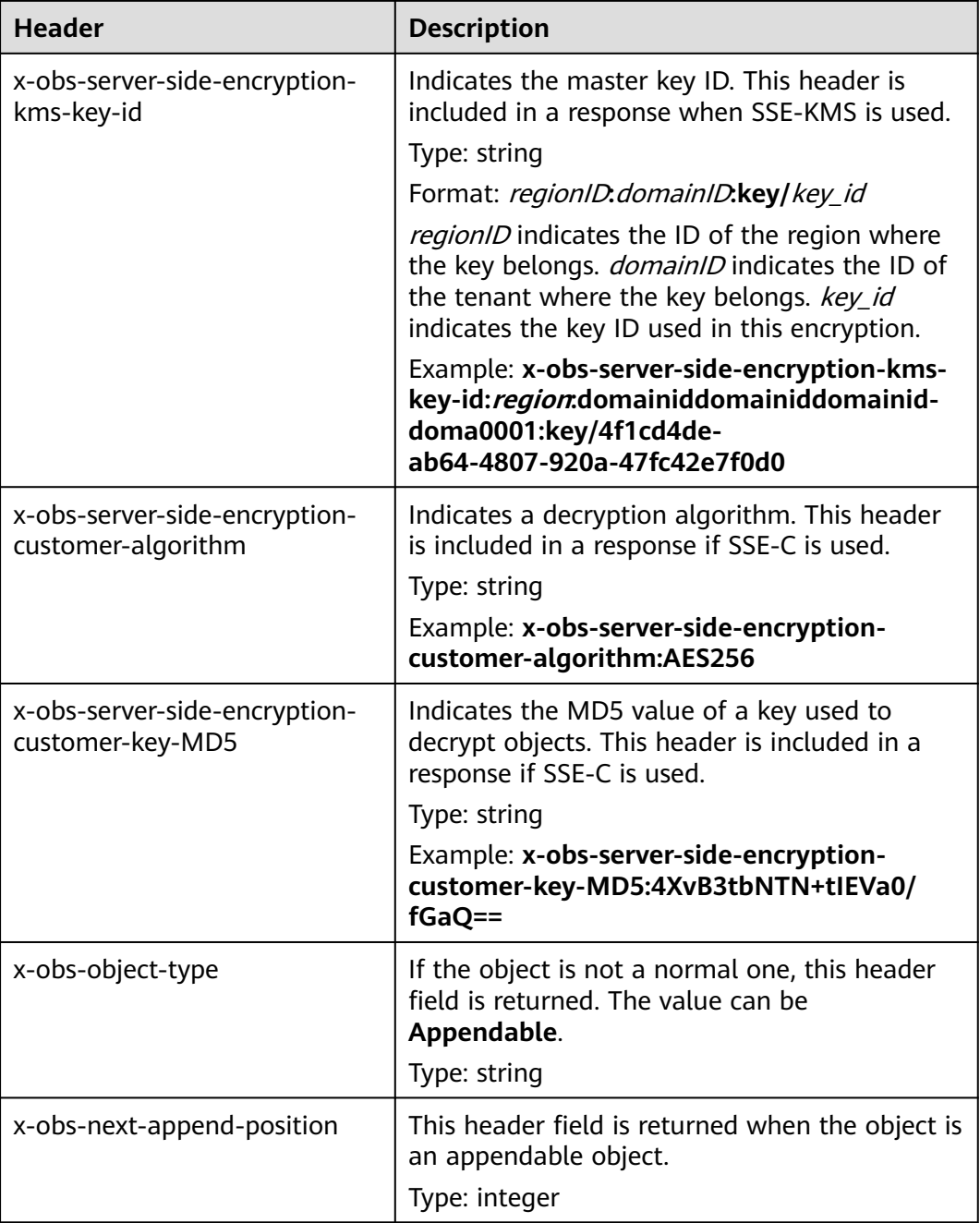

# **Response Elements**

This response contains no elements.

# **Error Responses**

No special error responses are returned. For details about error responses, see **[Table 6-2](#page-337-0)**.

# **Sample Request: Downloading an Object**

GET /object01 HTTP/1.1 User-Agent: curl/7.29.0

Host: examplebucket.obs.region.myhuaweicloud.eu Accept: \*/\* Date: WED, 01 Jul 2015 04:24:33 GMT Authorization: OBS H4IPJX0TQTHTHEBQQCEC:NxtSMS0jaVxlLnxlO9awaMTn47s=

# **Sample Response: Downloading an Object**

HTTP/1.1 200 OK Server: OBS x-obs-request-id: 8DF400000163D3F2A89604C49ABEE55E Accept-Ranges: bytes ETag: "3b46eaf02d3b6b1206078bb86a7b7013" Last-Modified: WED, 01 Jul 2015 01:20:29 GMT Content-Type: binary/octet-stream x-obs-id-2: 32AAAQAAEAABAAAQAAEAABAAAQAAEAABCSQwxJ2I1VvxD/Xgwuw2G2RQax30gdXU Date: WED, 01 Jul 2015 04:24:33 GMT Content-Length: 4572

[4572 Bytes object content]

# **Sample Request: Downloading a Specified Range of an Object**

**Download the specified range of an object (download a range of an object)**.

GET /object01 HTTP/1.1 User-Agent: curl/7.29.0 Host: examplebucket.obs.region.myhuaweicloud.eu Accept: \*/\* Date: Mon, 14 Sep 2020 09:59:04 GMT Range:bytes=20-30 Authorization: OBS H4IPJX0TQTHTHEBQQCEC:mNPLWQMDWg30PTkAWiqJaLl3ALg=

#### **Download the specified range of an object (download multiple ranges of an object)**.

GET /object01 HTTP/1.1 User-Agent: curl/7.29.0 Host: examplebucket.obs.region.myhuaweicloud.eu Accept: \*/\* Date: Mon, 14 Sep 2020 10:02:43 GMT Range:bytes=20-30,40-50 Authorization: OBS H4IPJX0TQTHTHEBQQCEC:ZwM7Vk2d7sD9o8zRsRKehgKQDkk=

# **Sample Response: Downloading a Specified Range of an Object**

#### **Download the specified range of an object (download a range of an object)**.

HTTP/1.1 206 Partial Content Server: OBS x-obs-request-id: 000001748C0DBC35802E360C9E869F31 Accept-Ranges: bytes ETag: "2200446c2082f27ed2a569601ca4e360" Last-Modified: Mon, 14 Sep 2020 01:16:20 GMT Content-Range: bytes 20-30/4583 Content-Type: binary/octet-stream x-obs-id-2: 32AAAQAAEAABAAAQAAEAABAAAQAAEAABCSn2JHu4okx9NBRNZAvBGawa3lt3g31g Date: Mon, 14 Sep 2020 09:59:04 GMT Content-Length: 11

[ 11 Bytes object content]

#### **Download the specified range of an object (download multiple ranges of an object)**.

HTTP/1.1 206 Partial Content Server: OBS

x-obs-request-id: 8DF400000163D3F2A89604C49ABEE55E Accept-Ranges: bytes ETag: "2200446c2082f27ed2a569601ca4e360" Last-Modified: Mon, 14 Sep 2020 01:16:20 GMT Content-Type: multipart/byteranges;boundary=35bcf444-e65f-4c76-9430-7e4a68dd3d26 x-obs-id-2: 32AAAQAAEAABAAAQAAEAABAAAQAAEAABCSIBWFOVW8eeWujkqSnoIANC2mNR1cdF Date: Mon, 14 Sep 2020 10:02:43 GMT Content-Length: 288

--35bcf444-e65f-4c76-9430-7e4a68dd3d26 Content-type: binary/octet-stream Content-range: bytes 20-30/4583 [11 Bytes object content] --35bcf444-e65f-4c76-9430-7e4a68dd3d26 Content-type: binary/octet-stream Content-range: bytes 40-50/4583 [ 11 Bytes object content] --35bcf444-e65f-4c76-9430-7e4a68dd3d26

# **Sample Request: Checking the ETag Value of an Object**

**Download an object if its ETag value is matched**.

GET /object01 HTTP/1.1 User-Agent: curl/7.29.0 Host: examplebucket.obs.region.myhuaweicloud.eu Accept: \*/\* Date: WED, 01 Jul 2015 04:24:33 GMT If-Match: 682e760adb130c60c120da3e333a8b09 Authorization: OBS H4IPJX0TQTHTHEBQQCEC:NxtSMS0jaVxlLnxlO9awaMTn47s=

# **Sample Response: Checking the ETag Value of an Object (ETag Mismatch)**

If the object's ETag value is not **682e760adb130c60c120da3e333a8b09**, the system displays a download failure message.

HTTP/1.1 412 Precondition Failed Server: OBS x-obs-request-id: 8DF400000163D3F2A89604C49ABEE55E Content-Type: application/xml x-obs-id-2: 32AAAQAAEAABAAAQAAEAABAAAQAAEAABCSQwxJ2I1VvxD/Xgwuw2G2RQax30gdXU Date: WED, 01 Jul 2015 04:20:51 GMT

<?xml version="1.0" encoding="UTF-8" standalone="yes"?> <Error>

<Code>PreconditionFailed</Code>

<Message>At least one of the pre-conditions you specified did not hold</Message>

<RequestId>8DF400000163D3F2A89604C49ABEE55E</RequestId>

 <HostId>ha0ZGaSKVm+uLOrCXXtx4Qn1aLzvoeblctVXRAqA7pty10mzUUW/yOzFue04lBqu</HostId> <Condition>If-Match</Condition>

</Error>

# **Sample Response: Checking the ETag Value of an Object (ETag Matched)**

If the object's ETag value is **682e760adb130c60c120da3e333a8b09**, the download is successful.

HTTP/1.1 200 OK Server: OBS x-obs-request-id: 5DEB00000164A21E1FC826C58F6BA001 Accept-Ranges: bytes ETag: "682e760adb130c60c120da3e333a8b09" Last-Modified: Mon, 16 Jul 2015 08:03:34 GMT Content-Type: application/octet-stream x-obs-id-2: 32AAAQAAEAABAAAQAAEAABAAAQAAEAABCSbkdml1sLSvKnoHaRcOwRI+6+ustDwk Date: Mon, 16 Jul 2015 08:04:00 GMT

Content-Length: 8

[ 8 Bytes object content]

### **Sample Request: Downloading an Object Using a Signed URL**

GET /object02? AccessKeyId=H4IPJX0TQTHTHEBQQCEC&Expires=1532688887&Signature=EQmDuOhaLUrzrzRNZxwS72CXeX M%3D HTTP/1.1 User-Agent: curl/7.29.0 Host: examplebucket.obs.region.myhuaweicloud.eu Accept: \*/\* Date: Fri, 27 Jul 2018 10:52:31 GMT

# **Sample Response: Downloading an Object Using a Signed URL**

HTTP/1.1 200 OK Server: OBS x-obs-request-id: 804F00000164DB5E5B7FB908D3BA8E00 ETag: "682e760adb130c60c120da3e333a8b09" Last-Modified: Mon, 16 Jul 2015 08:03:34 GMT Content-Type: application/octet-stream x-obs-id-2: 32AAAUJAIAABAAAQAAEAABAAAQAAEAABCTlpxILjhVK/heKOWIP8Wn2IWmQoerfw Date: Fri, 27 Jul 2018 10:52:31 GMT Content-Length: 8

[ 8 Bytes object content]

# **Sample Request: Downloading an Object and Renaming It (with responsecontent-disposition Used)**

**Use the response-content-disposition parameter to download and rename an object.**

GET /object01?response-content-disposition=attachment; filename\*=utf-8''name1 HTTP/1.1 User-Agent: curl/7.29.0 Host: examplebucket.obs.region.myhuaweicloud.eu Accept: \*/\* Date: WED, 01 Jul 2015 04:24:33 GMT Authorization: OBS H4IPJX0TQTHTHEBQQCEC:NxtSMS0jaVxlLnxlO9awaMTn47s=

# **Sample Response: Downloading an Object and Renaming It (with responsecontent-disposition Used)**

HTTP/1.1 200 OK Server: OBS x-obs-request-id: 804F00000164DB5E5B7FB908D3BA8E00 ETag: "682e760adb130c60c120da3e333a8b09" Last-Modified: Mon, 16 Jul 2015 08:03:34 GMT Content-Type: application/octet-stream x-obs-id-2: 32AAAUJAIAABAAAQAAEAABAAAQAAEAABCTlpxILjhVK/heKOWIP8Wn2IWmQoerfw Date: Fri, 27 Jul 2018 10:52:31 GMT Content-Length: 8 Content-Disposition: attachment; filename\*=utf-8''name1

[ 8 Bytes object content]

# **Sample Request: Downloading an Object and Renaming It (with attname Used)**

**Use the attname parameter to download and rename an object.**

GET /object01?attname=name1 HTTP/1.1 User-Agent: curl/7.29.0

Host: examplebucket.obs.region.myhuaweicloud.eu Accept: \*/\* Date: WED, 01 Jul 2015 04:24:33 GMT Authorization: OBS H4IPJX0TQTHTHEBQQCEC:NxtSMS0jaVxlLnxlO9awaMTn47s=

### **Sample Response: Downloading an Object and Renaming It (with attname Used)**

HTTP/1.1 200 OK Server: OBS x-obs-request-id: 804F00000164DB5E5B7FB908D3BA8E00 ETag: "682e760adb130c60c120da3e333a8b09" Last-Modified: Mon, 16 Jul 2015 08:03:34 GMT Content-Type: application/octet-stream x-obs-id-2: 32AAAUJAIAABAAAQAAEAABAAAQAAEAABCTlpxILjhVK/heKOWIP8Wn2IWmQoerfw Date: Fri, 27 Jul 2018 10:52:31 GMT Content-Length: 8 Content-Disposition: attachment; filename\*=utf-8''name1

[ 8 Bytes object content]

# **Sample Request: Sending a Request That Includes Custom Response Headers**

GET /obj001?response-expires=Thu%2C%2001%20Feb%202015%2017%3A00%3A00%20GMT HTTP/1.1 User-Agent: curl/7.29.0 Host: examplebucket.obs.region.myhuaweicloud.com Accept: \*/\* Date: WED, 01 Jul 2015 02:37:22 GMT Authorization: OBS UDSIAMSTUBTEST000003:2tod8LyZOGA0+46HMjmp176XRaI=

# **Sample Response: Sending a Request That Includes Custom Response Headers**

Server: OBS x-obs-id-2: 32AAAQAAEAABSAAgAAEAABAAAQAAEAABCSmpL2dv6zZLM2HmUrXKTAi258MPqmrp x-obs-request-id: 0000018A2A73AF59D3085C8F8ABF0C65 Accept-Ranges: bytes ETag: "21e7e5efb6b73de19e691d6c4e32a9cf" Content-Disposition: attachment Date: WED, 01 Jul 2015 02:37:22 GMT Expires: Thu, 01 Feb 2015 17:00:00 GMT Content-Type: binary/octet-stream Content-Length: 392

[392 Bytes object content]

# **Sample Request: Specifying a Version ID to Download a Specific Object Version**

GET /obj001?versionId=G001118A6803675AFFFFD3043F7F91D0 HTTP/1.1 User-Agent: curl/7.29.0 Host: examplebucket.obs.region.myhuaweicloud.com Accept: \*/ Date: WED, 01 Jul 2015 02:37:22 GMT Authorization: OBS UDSIAMSTUBTEST000003:2tod8LyZOGA0+46HMjmp176XRaI=

# **Sample Response: Specifying a Version ID to Download a Specific Object Version**

Server: OBS x-obs-id-2: 32AAAQAAEAABSAAgAAEAABAAAQAAEAABCSmpL2dv6zZLM2HmUrXKTAi258MPqmrp x-obs-request-id: 0000018A2A73AF59D3085C8F8ABF0C65 Accept-Ranges: bytes x-obs-version-id: G001118A6803675AFFFFD3043F7F91D0

ETag: "21e7e5efb6b73de19e691d6c4e32a9cf" Content-Disposition: attachment Date: WED, 01 Jul 2015 02:37:22 GMT Content-Type: binary/octet-stream Content-Length: 392

[392 Bytes object content]

# **Sample Request: Downloading an Object Stored Using Server-Side Encryption**

GET /obj001 HTTP/1.1 User-Agent: curl/7.29.0 Host: examplebucket.obs.region.myhuaweicloud.com Accept: \*/\* Date: WED, 01 Jul 2015 02:37:22 GMT Authorization: OBS UDSIAMSTUBTEST000003:2tod8LyZOGA0+46HMjmp176XRaI= x-obs-server-side-encryption-customer-key:d09s2lKS9cmQO9135fQXMCV8fsOP02aDWd441g x-obs-server-side-encryption-customer-key-MD5:ZjQpad35Fiw1322Fwa x-obs-server-side-encryption-customer-algorithm:AES256

### **Sample Response: Downloading an Object Stored Using Server-Side Encryption**

Server: OBS

x-obs-id-2: 32AAAQAAEAABSAAgAAEAABAAAQAAEAABCSmpL2dv6zZLM2HmUrXKTAi258MPqmrp x-obs-request-id: 0000018A2A73AF59D3085C8F8ABF0C65 Accept-Ranges: bytes ETag: "21e7e5efb6b73de19e691d6c4e32a9cf" Content-Disposition: attachment Date: WED, 01 Jul 2015 02:37:22 GMT Content-Type: binary/octet-stream Content-Length: 392 x-obs-server-side-encryption-customer-key-MD5:ZjQpad35Fiw1322Fwa x-obs-server-side-encryption-customer-algorithm:AES256

[392 Bytes object content]

# **5.4.5 Querying Object Metadata**

# **Functions**

Users with the read permission on objects can perform the HeadObject operation to obtain metadata of objects. The object metadata is included in the response.

This operation supports server-side encryption.

# **Versioning**

By default, this operation returns the latest metadata of an object. If the object has a delete marker, status code 404 is returned. To obtain the object metadata of a specified version, the **versionId** parameter can be used to specify the desired version.

### **Request Syntax**

HEAD /ObjectName HTTP/1.1 Host: bucketname.obs.region.myhuaweicloud.eu Date: date Authorization: authorization

# **Request Parameters**

**Table 5-71** describes the request parameters.

#### **Table 5-71** Request parameters

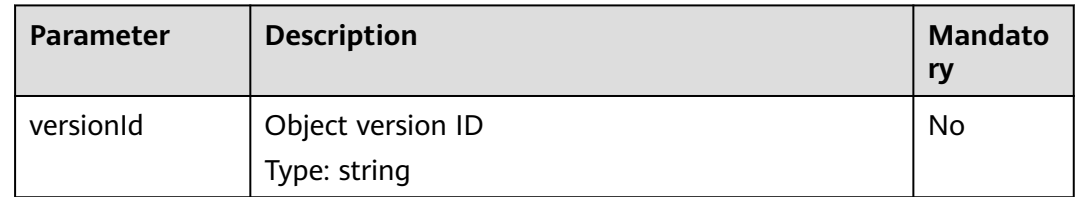

# **Request Headers**

This request uses common headers. For details, see **[Table 3-3](#page-17-0)**.

In addition, the request can use additional headers, as shown in **Table 5-72**.

| <b>Header</b>                                                   | <b>Description</b>                                                                                                    | <b>Mandatory</b>                                            |
|-----------------------------------------------------------------|----------------------------------------------------------------------------------------------------|-------------------------------------------------------------|
| Origin                                                          | Origin of the cross-domain request specified by<br>the pre-request. Generally, it is a domain name.<br>Type: string                                                                                                    | No                                                          |
| Access-<br>Control-<br>Request-<br><b>Headers</b>               | Indicates the HTTP headers of a request. The<br>request can use multiple HTTP headers.<br>Type: string                                                                                                    | No                                                          |
| x-obs-server-<br>side-<br>encryption-<br>customer-<br>algorithm | Indicates the decryption algorithm when SSE-C is<br>used.<br>Type: string<br>Example: x-obs-server-side-encryption-<br>customer-algorithm:AES256<br>Constraint: This header must be used together<br>with x-obs-server-side-encryption-customer-key<br>and x-obs-server-side-encryption-customer-<br>key-MD5. | No. This<br>header is<br>required<br>when SSE-C<br>is used. |

**Table 5-72** Request headers

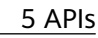

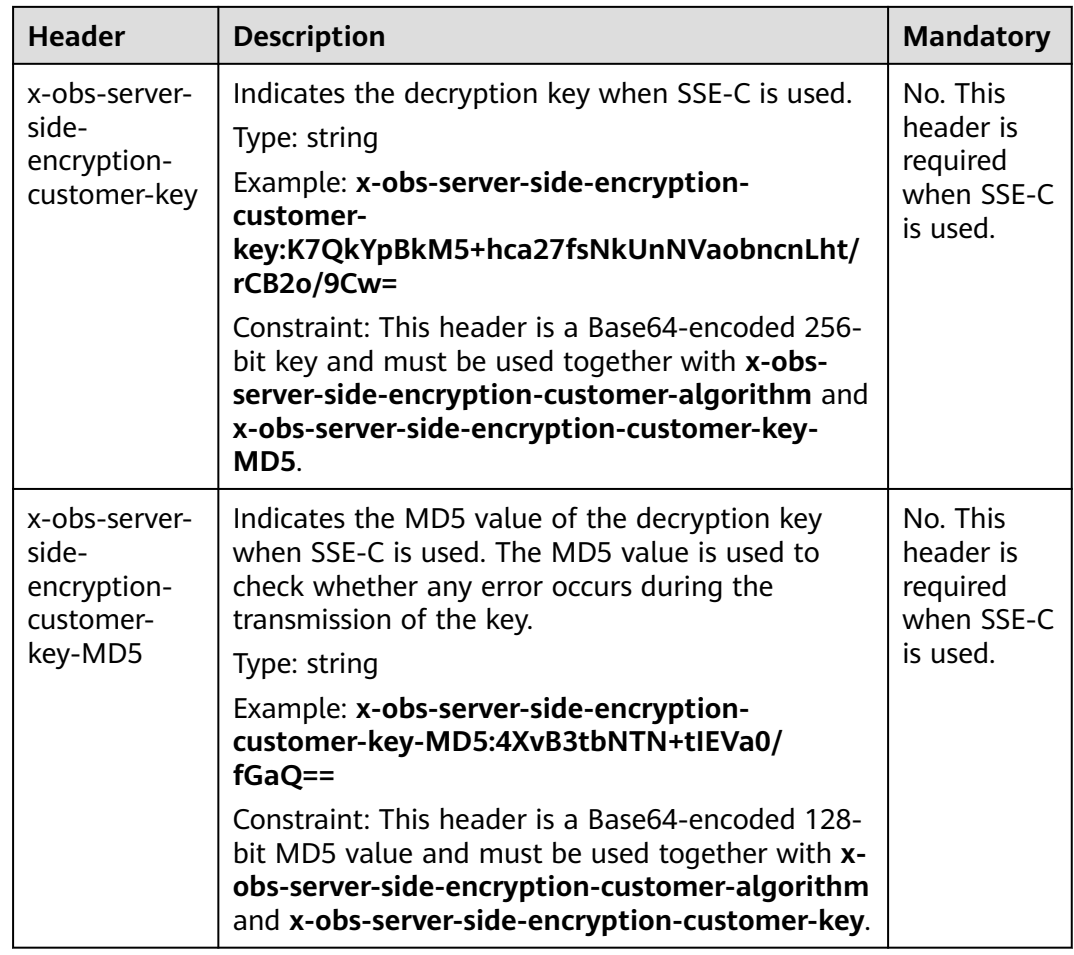

# **Request Elements**

This request involves no elements.

# **Response Syntax**

HTTP/1.1 status\_code Content-Type: type Date: date Content-Length: length Etag: etag Last-Modified: time

# **Response Headers**

The response to the request uses common headers. For details, see **[Table 3-18](#page-47-0)**.

In addition to the common response headers, the headers listed in **[Table 5-73](#page-247-0)** may be used.

| <b>Header</b>                   | <b>Description</b>                                                                                                    |
|---------------------------------|----------------------------------------------------------------------------------------------------|
| x-obs-expiration                | When an object has its lifecycle rule, the object<br>expiration time is subject to its lifecycle rule.<br>This header field is use expiry-date to describe<br>the object expiration date. If the lifecycle rule<br>is configured only for the entire bucket not<br>individual objects, the object expiration time is<br>subject to the bucket lifecycle rule. This header<br>field uses the expiry-date and rule-id to<br>describe the detailed expiration information of<br>objects. If no lifecycle rule is configured, this<br>header field is not contained in the response.<br>Type: string |
| x-obs-website-redirect-location | Indicates the redirected-to location. If the<br>bucket is configured with website information,<br>this parameter can be set for the object<br>metadata so that the website endpoint will<br>evaluate the request for the object as a 301<br>redirect to another object in the same bucket<br>or an external URL.<br>Type: string                                                                                                    |
| x-obs-version-id                | Object version ID. If the object has no version<br>number specified, the response does not<br>contain this header.<br>Type: string<br>Default value: none                                                                                                    |
| Access-Control-Allow-Origin     | Indicates that the origin is included in the<br>response if the origin in the request meets the<br>CORS configuration requirements when CORS<br>is configured for buckets.<br>Type: string                                                                                                    |
| Access-Control-Allow-Headers    | Indicates that the headers are included in the<br>response if headers in the request meet the<br>CORS configuration requirements when CORS<br>is configured for buckets.<br>Type: string                                                                                                    |
| Access-Control-Max-Age          | Value of <b>MaxAgeSeconds</b> in the CORS<br>configuration of the server when CORS is<br>configured for buckets.<br>Type: integer                                                                                                    |

<span id="page-247-0"></span>**Table 5-73** Additional response headers

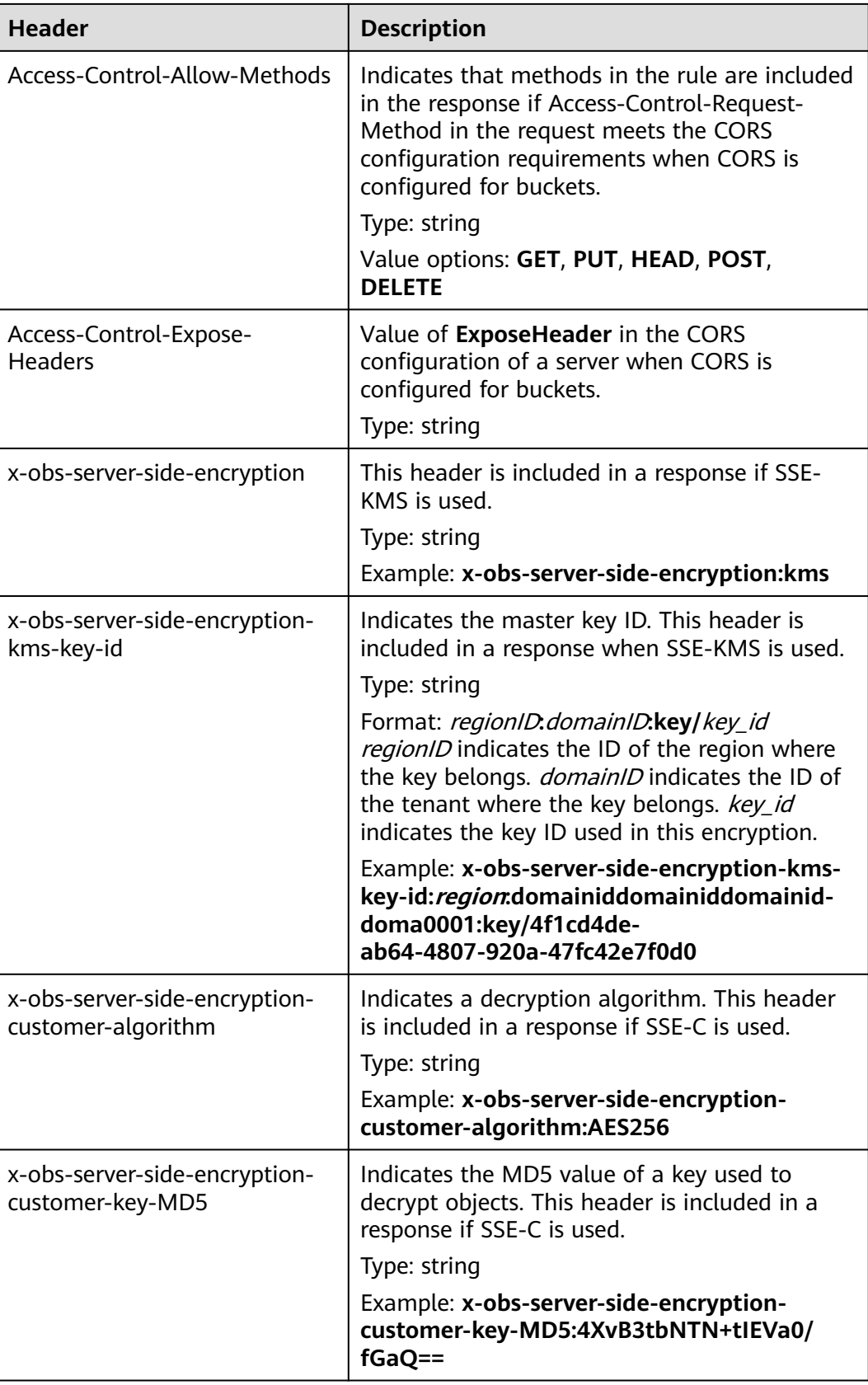

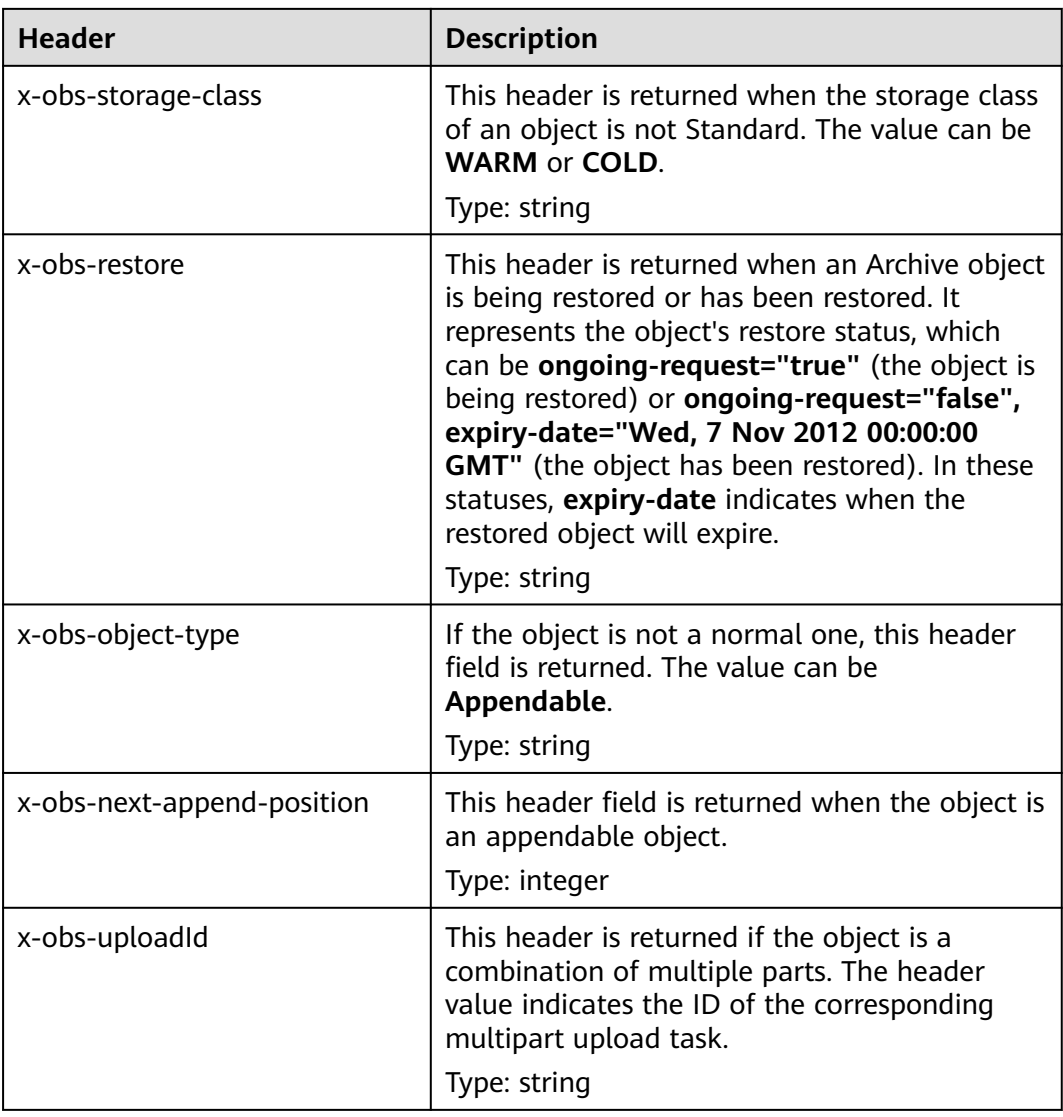

# **Response Elements**

This response contains no elements.

# **Error Responses**

No special error responses are returned. For details about error responses, see **[Table 6-2](#page-337-0)**.

# **Sample Request**

HEAD /object1 HTTP/1.1 User-Agent: curl/7.29.0 Host: examplebucket.obs.region.myhuaweicloud.eu Accept: \*/\* Date: WED, 01 Jul 2015 04:19:25 GMT Authorization: OBS H4IPJX0TQTHTHEBQQCEC:/cARjk81l2iExMfQqn6iT3qEZ74=

### **Sample Response**

HTTP/1.1 200 OK Server: OBS x-obs-request-id: 8DF400000163D3E4BB5905C41B6E65B6 Accept-Ranges: bytes ETag: "3b46eaf02d3b6b1206078bb86a7b7013" Last-Modified: WED, 01 Jul 2015 01:19:21 GMT Content-Type: binary/octet-stream x-obs-id-2: 32AAAQAAEAABAAAQAAEAABAAAQAAEAABCSD3nAiTaBoeyt9oHp9vTYtXnLDmwV6D Date: WED, 01 Jul 2015 04:19:21 GMT Content-Length: 4572

# **Sample Request: Obtaining Object Metadata from a Versioning-enabled Bucket**

HEAD /object1?versionId=G001118A49821905FFFFD28739D419DA HTTP/1.1 Authorization: OBS H4IPJX0TQTHTHEBQQCEC:iqSPeUBl66PwXDApxjRKk6hlcN4= User-Agent: curl/7.29.0 Host: examplebucket.obs.region.myhuaweicloud.com Date: WED, 01 Jul 2015 02:37:22 GMT Content-Type: application/xml

### **Sample Response: Obtaining Object Metadata from a Versioning-enabled Bucket**

x-obs-id-2: 32AAAQAAEAABAAAQAAEAABAAAQAAEAABCShLiL70qeT0g5qpMquCeztsnr1jJmRs Accept-Ranges: bytes x-obs-request-id: 0000018A4986DDCDD24538ACF6B54255 Server: OBS ETag: \ x-obs-tagging-count: 0 Last-Modified: Thu, 31 Aug 2013 02:52:57 GMT Content-Length: 0 Date: WED, 01 Jul 2015 02:37:22 GMT Content-Type: text/plain x-obs-version-id: G001118A49821905FFFFD28739D419DA

# **5.4.6 Deleting an Object**

### **Functions**

You can perform this operation to delete an object. If you try to delete an object that does not exist, OBS will return a success message.

### **Versioning**

When versioning is enabled for a bucket, a delete request that does not specify a version ID cannot permanently delete the object. Instead, OBS creates a delete marker with a unique version ID. When versioning is suspended for a bucket, a delete request that does not specify a version ID deletes the object whose version ID is **null** and creates a delete marker with a version ID of **null**.

To delete an object of a specified version, the **versionId** parameter can be used to specify the desired version.

### **Request Syntax**

DELETE /ObjectName HTTP/1.1 Host: bucketname.obs.region.myhuaweicloud.eu Date: date Authorization: authorization

# **Request Parameters**

**Table 5-74** describes the request parameters.

### **NOTICE**

For deleting an object, only parameters listed in **Table 5-74** are supported. If the request contains parameters that cannot be identified by OBS, the server returns the 400 error code.

#### **Table 5-74** Request parameters

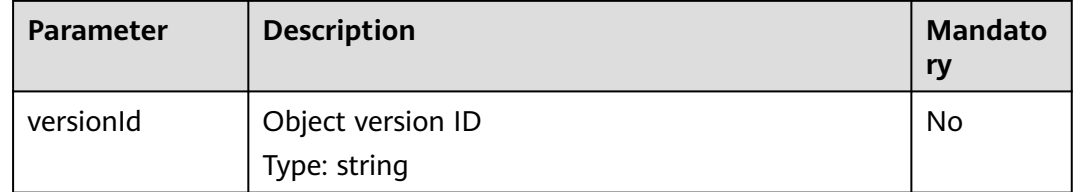

### **Request Headers**

This request uses common headers. For details, see **[Table 3-3](#page-17-0)**.

### **Request Elements**

This request involves no elements.

### **Response Syntax**

HTTP/1.1 status\_code Date: *date* 

### **Response Headers**

The response to the request uses common headers. For details, see **[Table 3-18](#page-47-0)**.

If versioning is enabled for the bucket, the headers listed in **Table 5-75** may also be used.

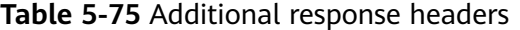

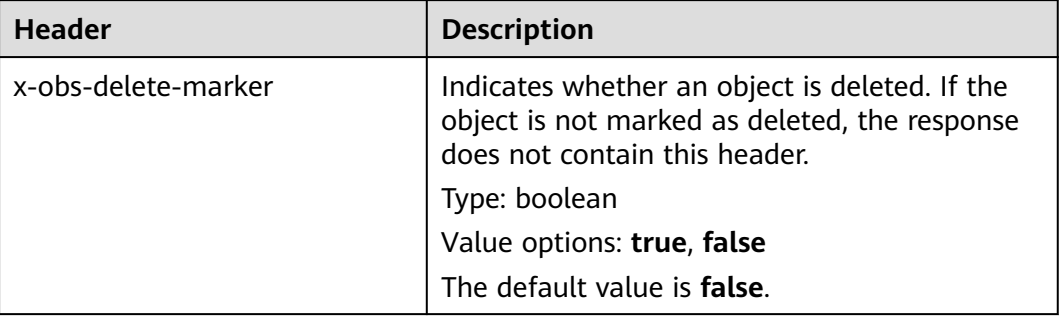
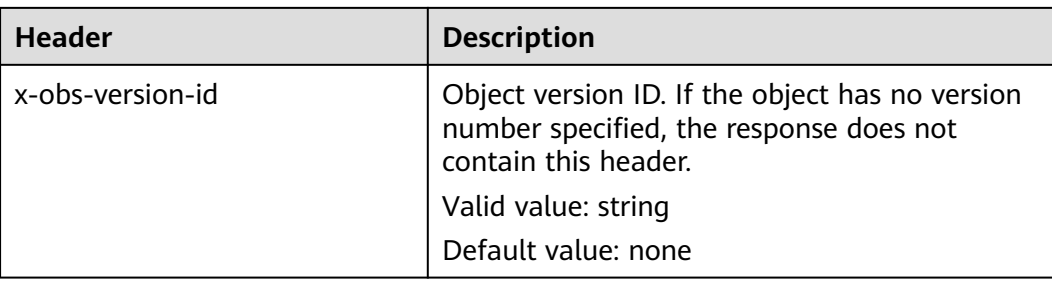

#### **Response Elements**

This response contains no elements.

#### **Error Responses**

No special error responses are returned. For details about error responses, see **[Table 6-2](#page-337-0)**.

#### **Sample Request**

DELETE /object2 HTTP/1.1 User-Agent: curl/7.29.0 Host: examplebucket.obs.region.myhuaweicloud.eu Accept: \*/\* Date: WED, 01 Jul 2015 04:19:21 GMT Authorization: OBS H4IPJX0TQTHTHEBQQCEC:MfK9JCnSFHCrJmjv7iRkRrrce2s=

## **Sample Response**

HTTP/1.1 204 No Content Server: OBS x-obs-request-id: 8DF400000163D3F51DEA05AC9CA066F1 x-obs-id-2: 32AAAUgAIAABAAAQAAEAABAAAQAAEAABCSgkM4Dij80gAeFY8pAZIwx72QhDeBZ5 Date: WED, 01 Jul 2015 04:19:21 GMT

## **Sample Request: Specifying versionId to Delete a Specific Object Version**

DELETE /object2?versionId=G001118A49821905FFFFD28739D419DA HTTP/1.1 Authorization: OBS H4IPJX0TQTHTHEBQQCEC:iqSPeUBl66PwXDApxjRKk6hlcN4= User-Agent: curl/7.29.0 Host: examplebucket.obs.region.myhuaweicloud.eu Date: WED, 01 Jul 2015 02:37:22 GMT Content-Type: application/xml

# **Sample Response: Specifying versionId to Delete a Specific Object Version**

x-obs-id-2: 32AAAUgAIAABAAAQAAEAABAAAQAAEAABCS3WJqDiMsxgGHKQrlqST9veFKpDgE50 x-obs-request-id: 0000018A4997390DD306CCDA0DEC814F Server: OBS Date: WED, 01 Jul 2015 02:37:22 GMT x-obs-version-id: G001118A49821905FFFFD28739D419DA

## **Sample Request: Specifying versionId to Delete a Delete Marker**

DELETE /object2?versionId=G001118A6456208AFFFFD24829FCF614 Authorization: OBS H4IPJX0TQTHTHEBQQCEC:iqSPeUBl66PwXDApxjRKk6hlcN4= User-Agent: curl/7.29.0 Host: examplebucket.obs.region.myhuaweicloud.eu Date: WED, 01 Jul 2015 02:37:22 GMT Content-Type: application/xml

# **Sample Response: Specifying versionId to Delete a Delete Marker**

x-obs-id-2: 32AAAUgAIAABAAAQAAEAABAAAQAAEAABCS3WJqDiMsxgGHKQrlqST9veFKpDgE50 x-obs-request-id: 0000018A4997390DD306CCDA0DEC814F Server: OBS Date: WED, 01 Jul 2015 02:37:22 GMT x-obs-version-id: G001118A6456208AFFFFD24829FCF614

# **5.4.7 Deleting Objects**

## **Functions**

This operation can be used to batch delete some objects in a bucket. The deletion cannot be undone. After the operation is implemented, the returned information contains the implementation result of each object in the specified bucket. OBS deletes the objects synchronously. The deletion result of each object is returned to the request user.

Objects in batches can be deleted in **verbose** or **quiet** mode. With **verbose** mode, OBS returns results of successful and failed deletion in an XML response; with **quiet** mode, OBS only returns results of failed deletion in an XML response. OBS uses the **verbose** mode by default and you can specify the **quiet** mode in the request body.

For batch deletion, the request header must contain **Content-SHA256** and **Content-Length**, so that the message body can be identified if network transmission error is detected at the server side.

#### **Request Syntax**

POST /?delete HTTP/1.1 Host: bucketname.obs.region.myhuaweicloud.eu Date: date Authorization: authorization Content-SHA256: SHA256 Content-Length: length <?xml version="1.0" encoding="UTF-8"?> <Delete> <Quiet>true</Quiet>

 <Object> <Key>Key</Key> <VersionId>VersionId</VersionId> </Object> <Object> <Key>Key</Key> </Object> </Delete>

## **Request Parameters**

This request involves no parameters.

## **Request Headers**

This request uses common headers. For details, see **[Table 3-3](#page-17-0)**.

# **Request Elements**

This request uses elements to specify the list of objects to be deleted in a batch. **Table 5-76** describes the elements.

| <b>Element</b> | <b>Description</b>                                                                                                    | <b>Mandatory</b> |
|----------------|----------------------------------------------------------------------------------------------------|------------------|
| Quiet          | Specifies the quiet mode. With the quiet mode,<br>OBS only returns the list of objects that failed to<br>be deleted. This element is valid when set to true.<br>Otherwise, OBS ignores it.<br>Type: boolean | No.              |
| Delete         | List of objects to be deleted<br>Type: XML                                                                                                    | Yes              |
| Object         | Names of objects to be deleted<br>Type: XML                                                                                                    | Yes              |
| Key            | Key of the object to be deleted.<br>Type: string                                                                                                    | Yes              |
| VersionId      | Version ID of the object to be deleted<br>Type: string                                                                                                    | No               |

**Table 5-76** Request elements

A maximum of 1,000 objects can be deleted at a time. If you send a request for deleting more than 1,000 objects, OBS returns an error message.

After concurrent tasks are assigned, OBS may encounter an internal error during cyclic deletion of multiple objects. In that case, the metadata still exists when the object index data is deleted, which means data inconsistency.

## **Response Syntax**

```
HTTP/1.1 status_code
Date: date
Content-Type: application/xml 
Content-Length: length
<?xml version="1.0" encoding="UTF-8" standalone="yes"?> 
<DeleteResult xmlns="http://obs.region.myhuaweicloud.eu/doc/2015-06-30/">
<Deleted> 
   <Key>Key</Key> 
</Deleted> 
<Error> 
   <Key>Key</Key> 
  <Code>ErrorCode</Code>
   <Message>Message</Message> 
</Error> 
</DeleteResult>
```
# **Response Headers**

The response to the request uses common headers. For details, see **[Table 3-18](#page-47-0)**.

# **Response Elements**

This response uses elements to return results of deleted objects in a batch. **Table 5-77** describes the elements.

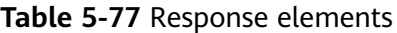

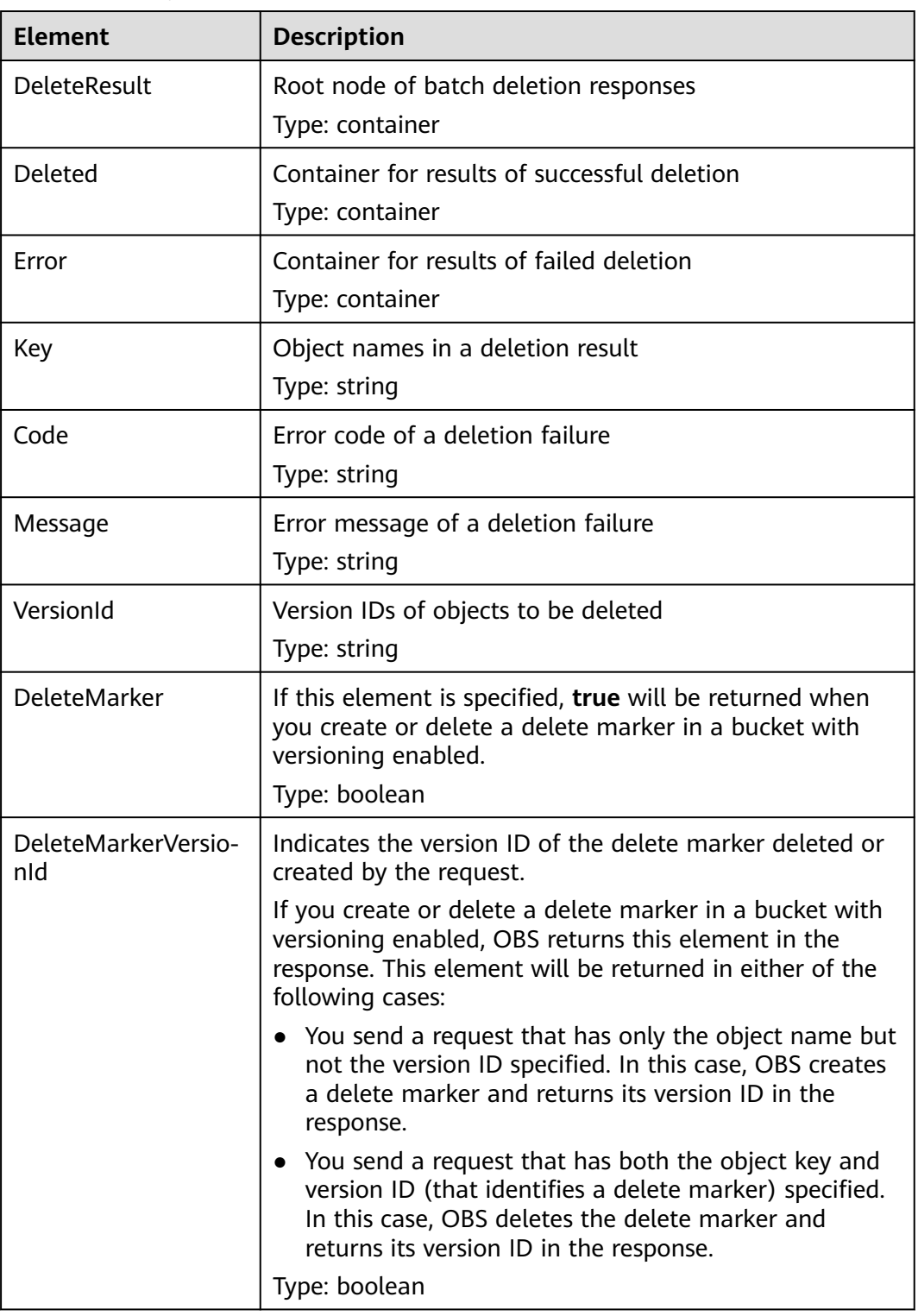

#### **Error Responses**

1. If the resolution result of an XML request contains more than 1,000 objects, OBS returns **400 Bad Request**.

2. If the object key in an XML request is invalid (for example, containing more than 1,024 characters after being encoded with UTF-8), OBS returns **400 Bad Request**.

3. If the request header does not contain Content-SHA256, OBS returns **400 Bad Request**.

Other errors are included in **[Table 6-2](#page-337-0)**.

#### **Sample Request**

```
POST /test333?delete HTTP/1.1
User-Agent: curl/7.29.0
Host: 127.0.0.1
Accept: */*
Date: WED, 01 Jul 2015 04:34:21 GMT
Authorization: OBS H4IPJX0TQTHTHEBQQCEC:8sjZWJlWmYmYnK5JqXaFFQ+vHEg=
Content-SHA256: ogX9qClMrVJUBiUSIKDFM0qO41jJM0I5SCN55/OtMyI=
Content-Length: 188
<?xml version="1.0" encoding="utf-8"?>
<Delete> 
  <Quiet>true</Quiet> 
  <Object>
```

```
 <Key>obja02</Key> 
  </Object> 
  <Object> 
   <Key>obja02</Key> 
  </Object> 
</Delete>
```
#### **Sample Response**

HTTP/1.1 200 OK Server: OBS x-obs-request-id: 8DF400000163D3FE4CE80340D30B0542 x-obs-id-2: 32AAAQAAEAABAAAQAAEAABAAAQAAEAABCRhY0FBWRm6qjOE1ACBZwS+0KYlPBq0f Content-Type: application/xml Date: WED, 01 Jul 2015 04:34:21 GMT Content-Length: 120

<?xml version="1.0" encoding="UTF-8" standalone="yes"?> <DeleteResult xmlns="http://obs.eu-west-101.myhuaweicloud.eu/doc/2015-06-30/"/>

# **Sample Request: Specifying versionId to Delete Multiple Delete Markers**

POST /?delete HTTP/1.1 Authorization: OBS H4IPJX0TQTHTHEBQQCEC:iqSPeUBl66PwXDApxjRKk6hlcN4= User-Agent: curl/7.29.0 Host: examplebucket.obs.region.myhuaweicloud.com Date: WED, 01 Jul 2015 02:37:22 GMT Content-Type: application/xml Content-MD5: Y4+cxEPU7U9sgVFpRbdtUQ== <Delete> <Object> <Key>object1</Key> <VersionId>G001118A646F2ACEFFFFD24530CFB5D8</VersionId> </Object> <Object> <Key>object2</Key>

```
 <VersionId>G001118A646F2ACEFFFFD24530CFB5D9</VersionId>
   </Object>
</Delete>
```
#### **Sample Response: Specifying versionId to Delete Multiple Delete Markers**

```
x-obs-id-2: 32AAAUgAIAABAAAQAAEAABAAAQAAEAABCS3WJqDiMsxgGHKQrlqST9veFKpDgE50
x-obs-request-id: 0000018A4997390DD306CCDA0DEC814F
Server: OBS
Date: WED, 01 Jul 2015 02:37:22 GMT
Content-Length: 545
Content-Type: application/xml
<?xml version="1.0" encoding="UTF-8" standalone="yes"?>
<DeleteResult xmlns="http://obs.myhwclouds.com/doc/2015-06-30/">
   <Deleted>
      <Key>object1</Key>
      <VersionId>G001118A646F2ACEFFFFD24530CFB5D9</VersionId>
      <DeleteMarker>true</DeleteMarker>
      <DeleteMarkerVersionId>G001118A646F2ACEFFFFD24530CFB5D9</DeleteMarkerVersionId>
   </Deleted>
   <Deleted>
      <Key>object2</Key>
      <VersionId>G001118A646F2ACEFFFFD24530CFB5D8</VersionId>
      <DeleteMarker>true</DeleteMarker>
      <DeleteMarkerVersionId>G001118A646F2ACEFFFFD24530CFB5D8</DeleteMarkerVersionId>
   </Deleted>
</DeleteResult>
```
## **Sample Request: Sending a Request in Wrong XML Format**

The <Delete> end tag is missing. POST /?delete HTTP/1.1 Authorization: OBS H4IPJX0TQTHTHEBQQCEC:iqSPeUBl66PwXDApxjRKk6hlcN4= User-Agent: curl/7.29.0 Host: examplebucket.obs.region.myhuaweicloud.com Date: WED, 01 Jul 2015 02:37:22 GMT Content-Type: application/xml Content-MD5: Y4+cxEPU7U9sgVFpRbdtUQ==

<Delete> <Quiet>true</Quiet> <Object> <Key>object1</Key> </Object> <Object> <Key>object2</Key> </Object>

## **Sample Response: Sending a Request in Wrong XML Format**

x-obs-id-2: 32AAAUgAIAABAAAQAAEAABAAAQAAEAABCS3WJqDiMsxgGHKQrlqST9veFKpDgE50 x-obs-request-id: 0000018A4997390DD306CCDA0DEC814F Server: OBS Date: WED, 01 Jul 2015 02:37:22 GMT Content-Length: 545 Content-Type: application/xml <?xml version="1.0" encoding="UTF-8" standalone="yes"?> <Error> <Code>MalformedXML</Code> <Message>The XML you provided was not well-formed or did not validate against our published schema</Message> <RequestId>0000018A647F5559D385F15A331DF49B</RequestId> <HostId>buloGEikvQr7lmiZEtHxD9nO2owRwBRGQfbap4E9MFTp1YJJV66rkJNLl7cs3Zlz</HostId> </Error>

# **5.4.8 Restoring Archive Objects**

# **Functions**

To obtain the content of an object in the Archive storage class, you need to restore the object first and then you can download it. After an object is restored, a copy of the object is saved in the Standard storage class. By doing so, the object in the Archive storage class and its copy in the Standard storage class co-exist in the bucket. The copy will be automatically deleted once its retention period ends.

## **Versioning**

By default, this operation returns the latest version of an object. If the object has a delete marker, status code 404 is returned. To restore an object of a specified version, the **versionId** parameter can be used to specify the desired version.

## **Request Syntax**

POST /ObjectName?restore&versionId=VersionID HTTP/1.1 Host: bucketname.obs.region.myhuaweicloud.eu Date: *date* Authorization: authorization string Content-MD5: MD5

<RestoreRequest> <Days>NumberOfDays</Days> <RestoreJob> <Tier>RetrievalOption</Tier> </RestoreJob> </RestoreRequest>

## **Request Parameters**

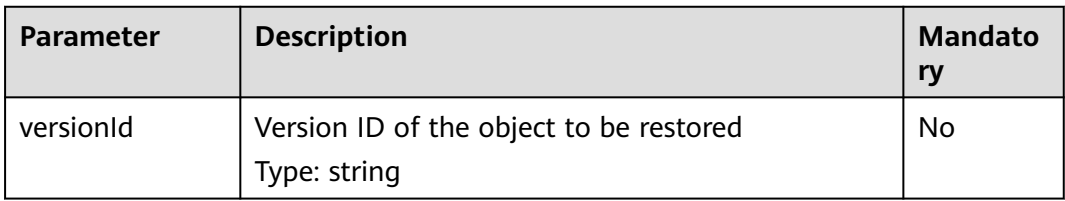

# **Request Headers**

This request uses common headers. For details, see **[Table 3-3](#page-17-0)**.

## **Request Elements**

#### **Table 5-78** Request elements

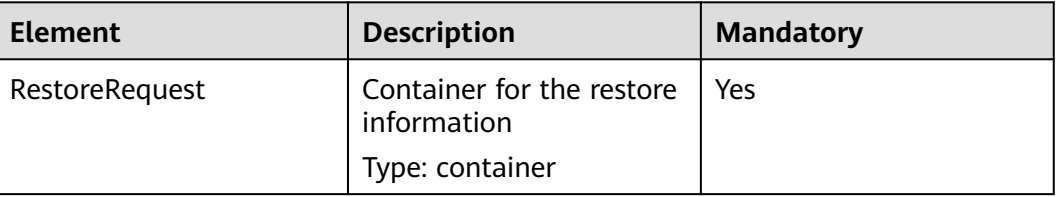

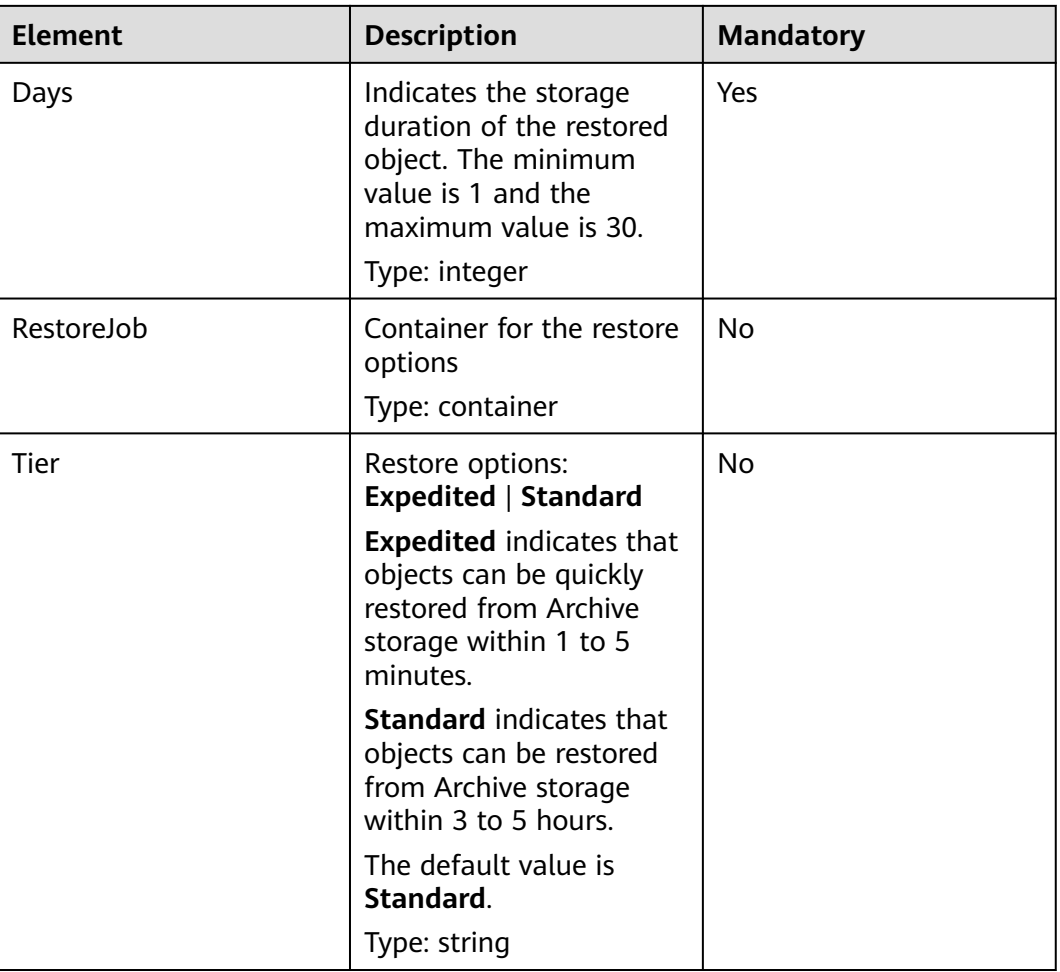

# **Response Syntax**

HTTP/1.1 status\_code Date: date

## **Response Headers**

The response to the request uses common headers. For details, see **[Table 3-18](#page-47-0)**.

# **Response Elements**

This response contains no elements.

# **Error Responses**

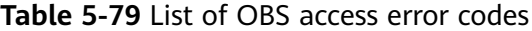

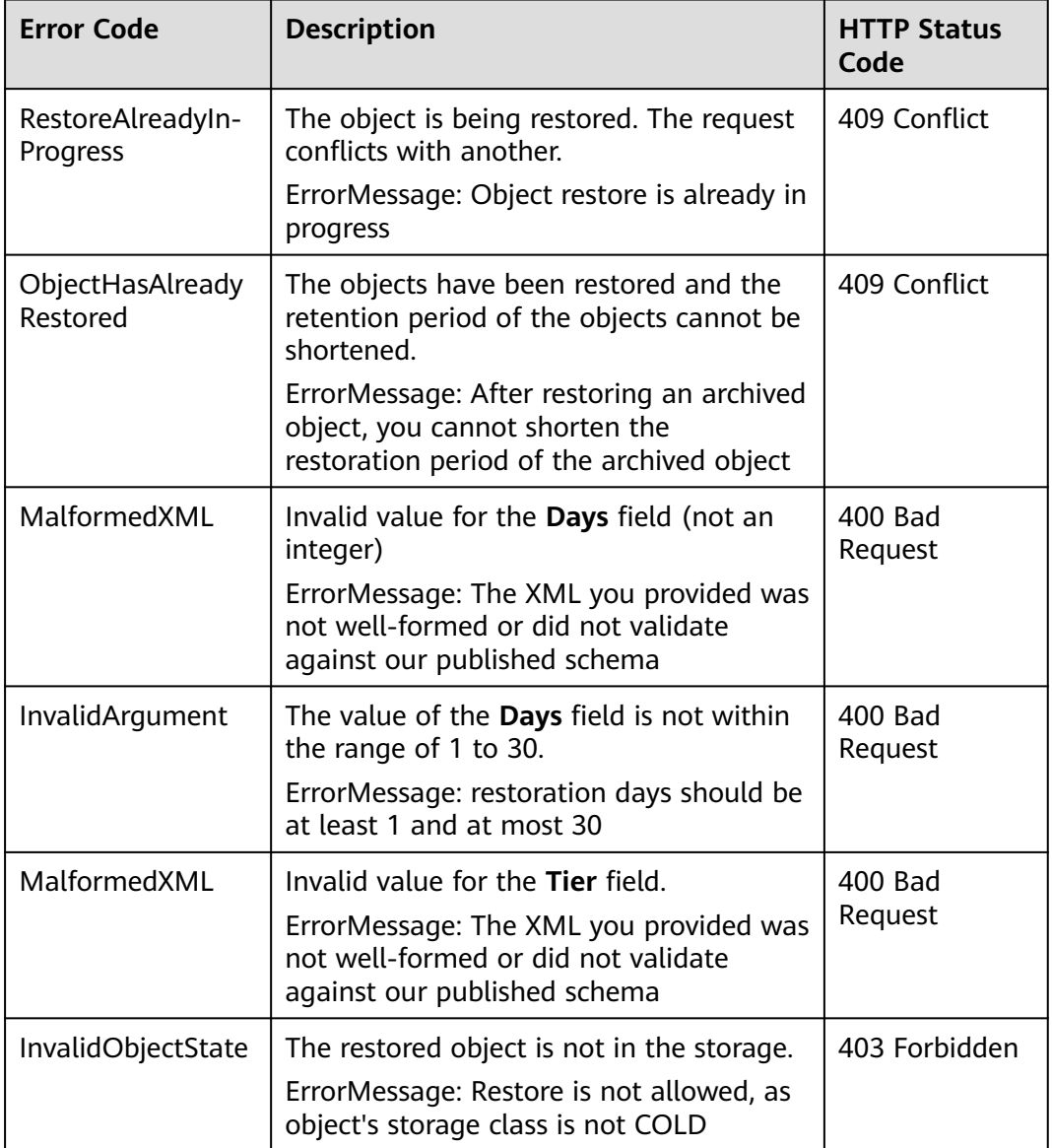

# **Sample Request**

```
POST /object?restore HTTP/1.1
Host: examplebucket.obs.region.myhuaweicloud.eu
Accept: */*
Date: WED, 01 Jul 2015 04:39:46 GMT
Authorization: OBS H4IPJX0TQTHTHEBQQCEC:kaEwOixnSVuS6If3Q0Lnd6kxm5A=
Content-Length: 183
<RestoreRequest>
  <Days>2</Days> 
   <RestoreJob>
   <Tier>Expedited</Tier>
  </RestoreJob> 
</RestoreRequest>
```
# **Sample Response**

```
HTTP/1.1 202 Accepted
Server: OBS
x-obs-request-id: A2F500000163F374CCBB2063F834C6C4
x-obs-id-2: 32AAAUgAIAABAAAQAAEAABAAAQAAEAABCSLbWIs23RR95NVpkbWlJdlm8Dq+wQBw
Date: WED, 01 Jul 2015 04:39:46 GMT
Content-Length: 0
```
# **5.4.9 Appending an Object**

# **Functions**

The AppendObject operation adds data to the end of an object in a specified bucket. If there is no namesake object in the bucket, a new object is created.

The object created using the **AppendObject** operation is an appendable object, and the object uploaded using the **PUT** operation is a normal object.

#### $\Box$  Note

Uploaded objects must be stored in buckets. Only the users who have the write permission to a bucket can upload objects to the bucket. The name of each object in the same bucket must be unique.

To ensure that data is not damaged during transmission, you can add the **Content-MD5** parameter to the request header. After receiving the data, OBS performs MD5 verification for the data. If the data is inconsistent, OBS returns an error message.

This operation allows you to specify the **x-obs-acl** parameter when creating an appendable object and set the permission control policy for the object.

This operation supports server-side encryption.

# **Relationship with Other Operations**

- 1. If you perform the PUT operation on an existing appendable object, the appendable object is overwritten by the newly uploaded object and the object type changes to normal. If you perform the other way around, an error occurs.
- 2. An appendable object will be changed to a normal object after being copied. An appendable object cannot be copied and saved as an appendable object.

# **Constraints**

- 1. The last modification time of the object is updated each time an appending upload is performed.
- 2. If the SSE-C encryption mode is used on the server side, the appending upload is the same as the initialization segment. In this case, the request headers such as **x-obs-server-side-encryption** must be carried.
- 3. For the server-side encryption (SSE-KMS), the request header such as **x-obsserver-side-encryption** is specified only when the file is uploaded for the first time and no object with the same name exists in the bucket.
- 4. The length of each appended upload cannot exceed the upper limit (5 GB) of the object length.
- 5. The maximum number of append-only writes for each appendable object is 10,000.
- 6. If the object storage class is **COLD** (Archive), this API cannot be called.
- 7. Object appending is not available for parallel file systems.

## **Request Syntax**

POST /ObjectName?append&position=Position HTTP/1.1 Host: bucketname.obs.region.myhuaweicloud.eu Content-Type: application/xml Content-Length: length Authorization: authorization Date: date <Optional Additional Header> <object Content>

## **Request Parameters**

The request needs to specify parameters in the message, indicating that the request is for appending upload and the upload location must be specified. For details about the parameters, see **Table 5-80**.

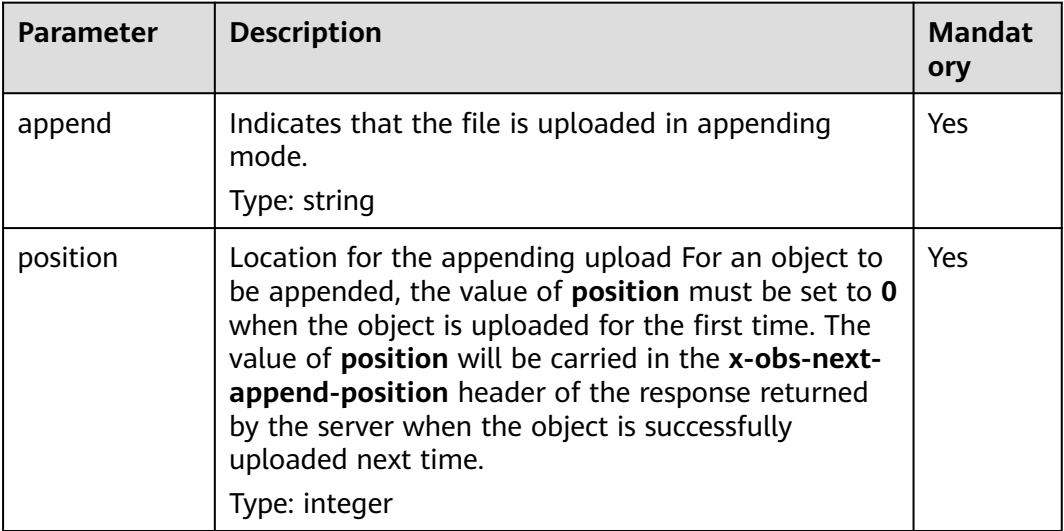

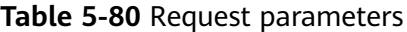

## **Request Headers**

This request uses common headers. For details, see **[Table 3-3](#page-17-0)**.

**[Table 5-81](#page-263-0)** describes the additional message headers that a request can use when the **position=0** parameter is requested.

This request can use the server-side encryption request header. For details, see **[Table 5-82](#page-264-0)**.

<span id="page-263-0"></span>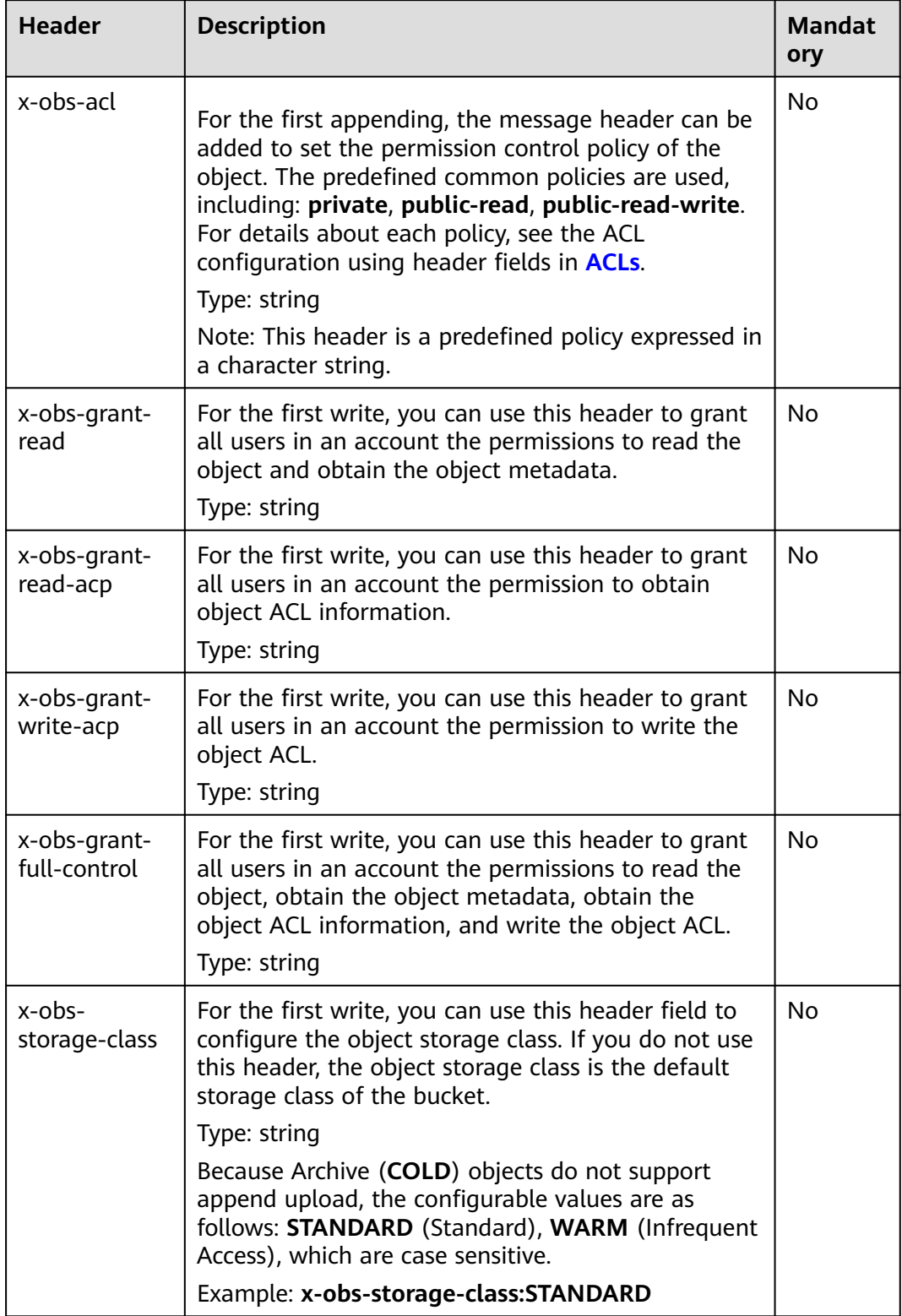

<span id="page-264-0"></span>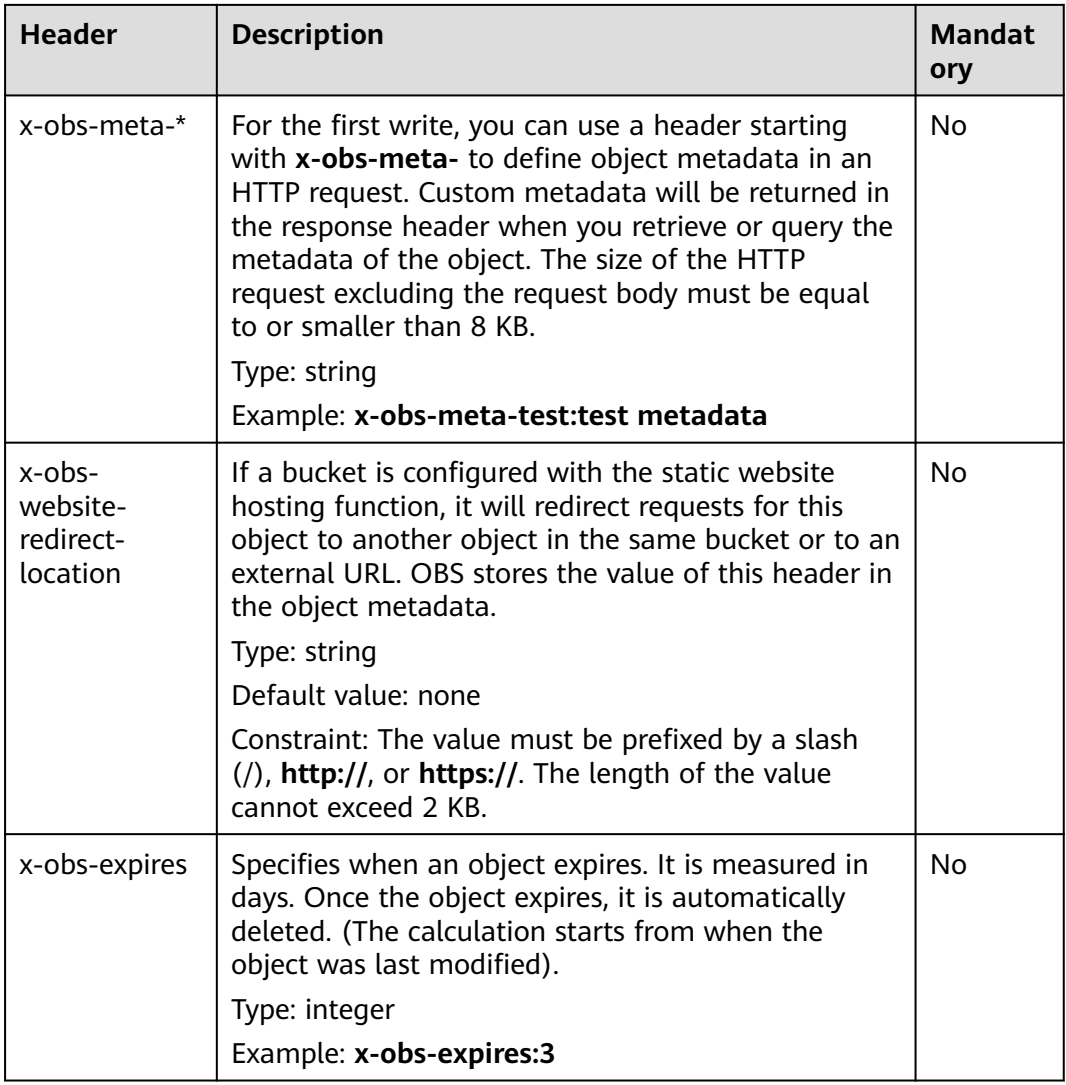

**Table 5-82** Server encryption request headers

| <b>Header</b>                        | <b>Description</b>                                                                           | <b>Mandat</b><br>ory                                             |
|--------------------------------------|----------------------------------------------------------------------------------------------|------------------------------------------------------------------|
| x-obs-server-<br>side-<br>encryption | Indicates that SSE-KMS is used.<br>Type: string<br>Example: x-obs-server-side-encryption:kms | No. This<br>header is<br>required<br>when<br>SSE-KMS<br>is used. |

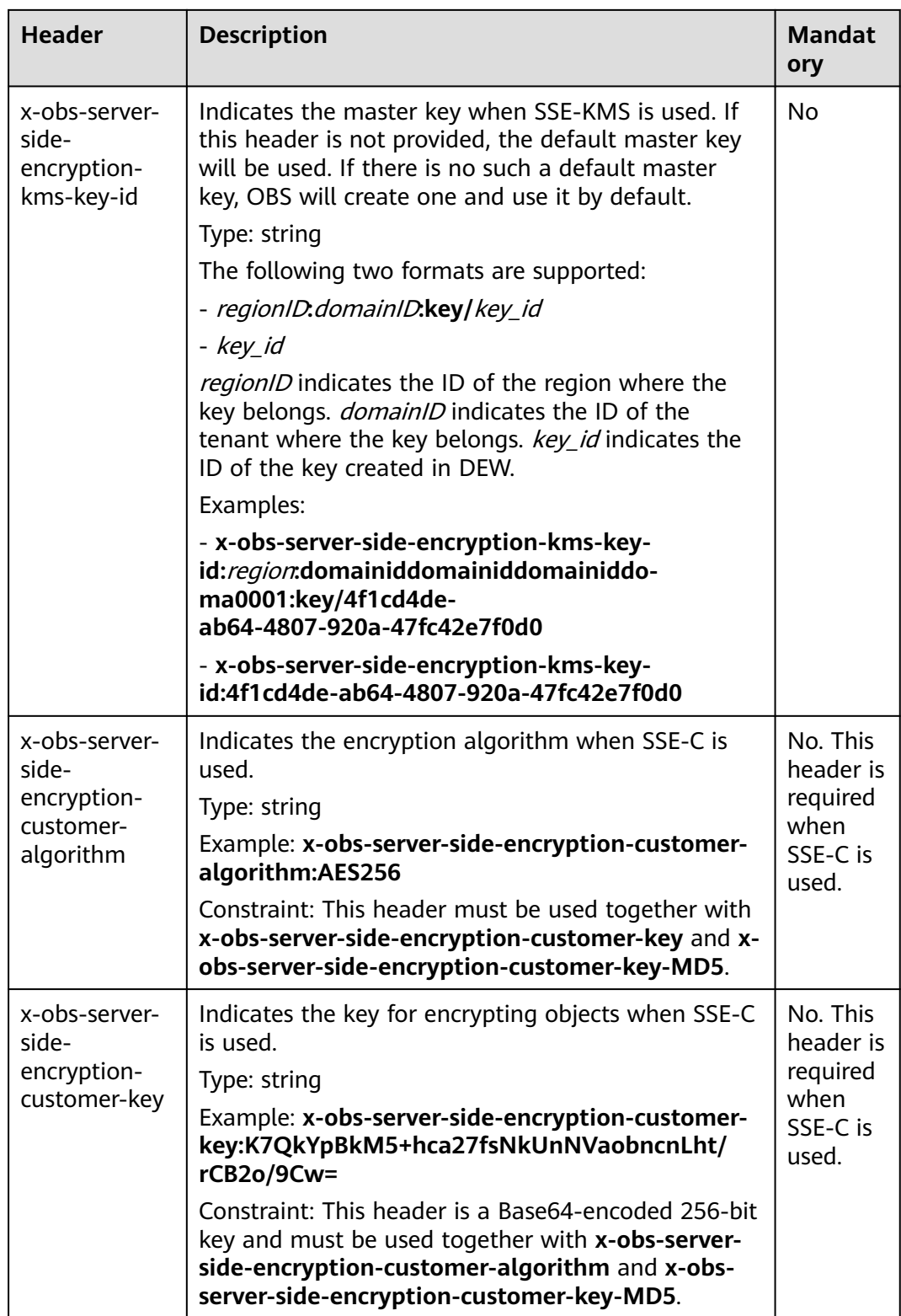

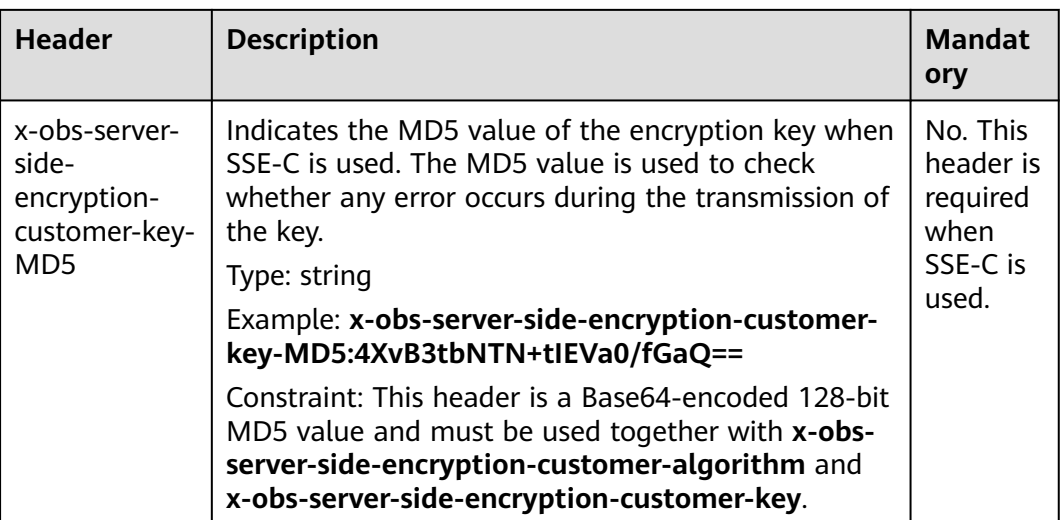

# **Request Elements**

This request involves no elements.

## **Response Syntax**

HTTP/1.1 status\_code Date: *date* ETag: etag Content-Length: length

# **Response Headers**

The response to the request uses common headers. For details, see **[Table 3-18](#page-47-0)**.

#### $\Box$  note

The ETag returns the hash value of the data to be uploaded, not the hash value of the entire object.

#### **Table 5-83** Additional response headers

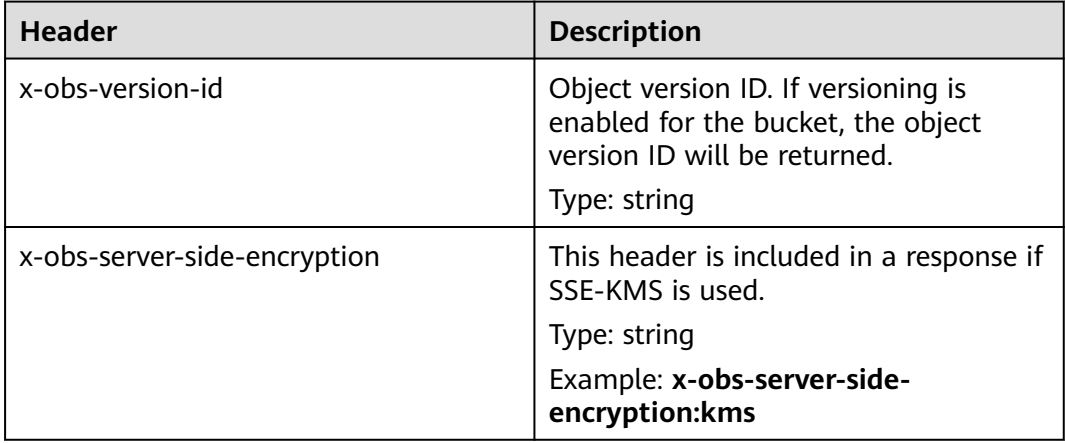

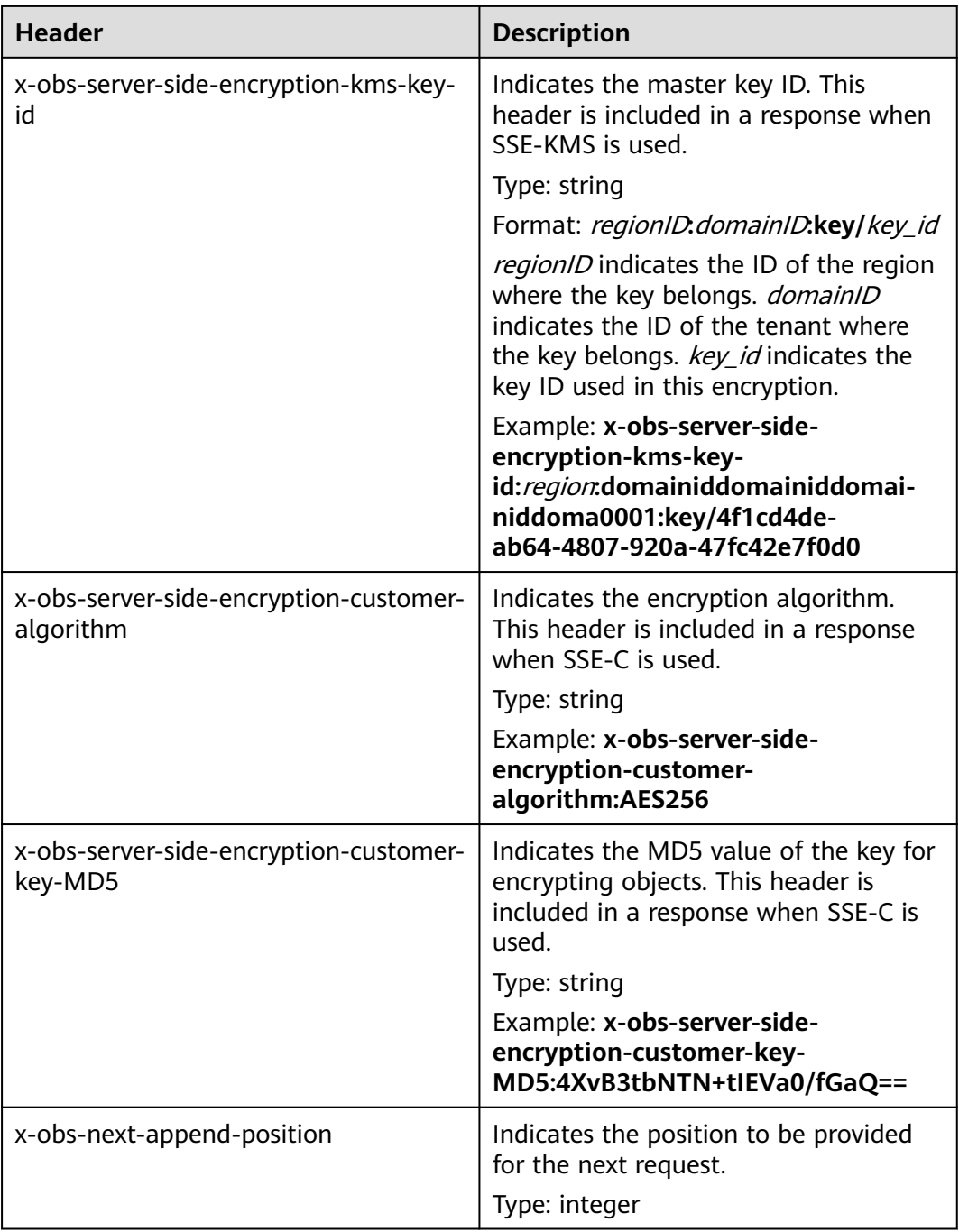

# **Response Elements**

This response contains no elements.

# **Error Responses**

1. If the object length exceeds the limit due to the appending upload, OBS returns **400 Bad Request** and the error code is **AppendTooLarge**.

- 2. If the value of position is different from the original length of the current object, OBS returns **409 Conflict** and the error code is **PositionNotEqualToLength**.
- 3. If an object with the same object name exists in a bucket and the object type is not Appendable, OBS returns **409 Conflict** and the error code is **ObjectNotAppendable**.
- 4. If the number of write times of an object exceeds 10000, OBS returns **409 Conflict** and the error code is **ObjectNotAppendable**.
- 5. If the object storage class is **COLD** (Archive), this API cannot be called. If you still call this API, OBS returns **409 Conflict** with the error code of **ObjectNotAppendable**.

Other errors are included in **[Table 6-2](#page-337-0)**.

## **Sample Request: Append Upload**

POST /object?append&position=0 HTTP/1.1 Host: examplebucket.obs.region.myhuaweicloud.eu Expires: Wed, 27 Jun 2015 13:45:50 GMT Date: Wed, 08 Jul 2015 06:57:01 GMT Content-Type: image/jpg Content-Length: 1458 Authorization: OBS H4IPJX0TQTHTHEBQQCEC:kZoYNv66bsmc10+dcGKw5x2PRrk=

[1458 bytes of object data]

## **Sample Response: Append Upload**

HTTP/1.1 200 OK Date: Wed, 27 Jun 2015 13:45:50 GMT ETag: "d41d8cd98f00b204e9800998ecf8427e" Content-Length: 0 Server: OBS x-obs-request-id: 8DF400000163D3F0FD2A03D2D30B0542 x-obs-id-2: 32AAAUgAIAABAAAQAAEAABAAAQAAEAABCTjCqTmsA1XRpIrmrJdvcEWvZyjbztdd x-obs-next-append-position: 1458

## **Sample Request: Append Upload (with redirect and a User-Defined Header Used)**

The bucket **examplebucket** exists but the object **obj001** does not exist. Create an object by making the API call for the append operation. Set the redirection header field as follows: **"x-obs-website-redirect-location":"http://www.example.com/"**, and set the user-defined header field to: **"x-obs-meta-redirect":"redirect"**. The request is as follows:

POST /obj001?append&position=0 HTTP/1.1 Host: examplebucket.obs.region.myhuaweicloud.eu Expires: Wed, 27 Jun 2015 13:45:50 GMT Date: Wed, 08 Jul 2015 06:57:01 GMT x-obs-website-redirect-location: http://www.example.com/ x-obs-meta-redirect: redirect Content-Length: 6 Authorization: OBS H4IPJX0TQTHTHEBQQCEC:kZoYNv66bsmc10+dcGKw5x2PRrk=

[6 bytes of object data]

# **Sample Response: Append Upload (with redirect and a User-Defined Header Used)**

HTTP/1.1 200 OK Date: Wed, 27 Jun 2015 13:45:50 GMT ETag: "9516dfb15f51c7ee19a4d46b8c0dbe1d" Content-Length: 0 Server: OBS x-obs-request-id: 5DEB00000164A3150AC36F8F0C120D50 x-obs-id-2: 32AAAUgAIAABAAAQAAEAABAAAQAAEAABCSrVlTYwsA4p9GEW+LYqotSl5BYDxHfT x-obs-next-append-position: 6

# **Sample Request: Appending Data to an Object in a Versioning-enabled Bucket**

POST /object01?append&position=0 HTTP/1.1 Authorization: OBS H4IPJX0TQTHTHEBQQCEC:iqSPeUBl66PwXDApxjRKk6hlcN4= User-Agent: curl/7.29.0 Host: examplebucket.obs.region.myhuaweicloud.com Date: WED, 01 Jul 2015 02:37:22 GMT Content-Type: application/octet-stream

[1458 bytes of object data]

# **Sample Response: Appending Data to an Object in a Versioning-enabled Bucket**

x-obs-id-2: 32AAAQAAEAABSAAgAAEAABAAAQAAEAABCSZbDadL1f7fYU44bvRLvc0l6D10+wzG x-obs-request-id: 0000018A2BCBB3ABD3046B99E3ED2E30 Server: OBS Content-Length: 0 Date: WED, 01 Jul 2015 02:37:22 GMT x-obs-next-append-position: 4 ETag: "56468d5607a5aaf1604ff5e15593b003" x-obs-version-id: G001118A6803675AFFFFD3043F7F91D0

# **5.4.10 Configuring an Object ACL**

# **Functions**

OBS supports the control of access permission for objects. By default, only the object creator has the read and write permissions for the object. However, the creator can set a public access policy to assign the read permission to all other users. Even if the ACL is configured for an object encrypted in the SSE-KMS mode, the inter-tenant access is unavailable.

You can set an access control policy when uploading an object or make a call of an API operation to modify or obtain the object ACL. An object ACL supports a maximum of 100 grants.

This section explains how to modify an object ACL and change access permission on an object.

# **Versioning**

By default, this operation modifies the ACL of the latest version of an object. To specify a specified version, the request can carry the **versionId** parameter.

# **Request Syntax**

```
PUT /ObjectName?acl HTTP/1.1 
Host: bucketname.obs.region.myhuaweicloud.eu
Date: date
Authorization: authorization
<AccessControlPolicy> 
   <Owner> 
     <ID>ID</ID>
   </Owner> 
   <Delivered>true</Delivered>
   <AccessControlList> 
      <Grant> 
        <Grantee>
         <ID>1D</ID>
        </Grantee> 
        <Permission> permission</Permission>
      </Grant> 
   </AccessControlList> 
</AccessControlPolicy>
```
## **Request Parameters**

**Table 5-84** describes the request parameters.

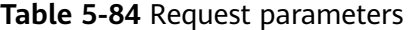

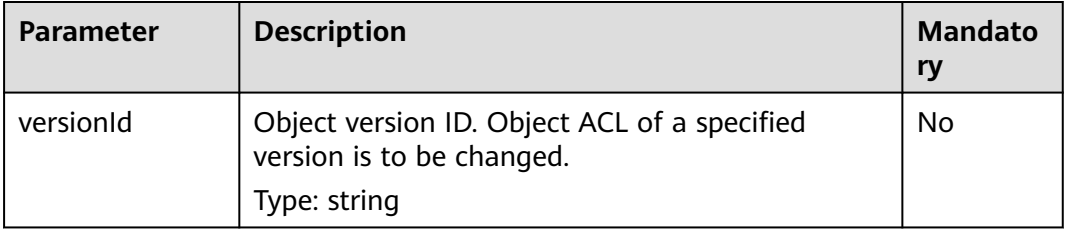

# **Request Headers**

This request uses common headers. For details, see **[Table 3-3](#page-17-0)**.

#### **Request Elements**

The request message carries the ACL information of the object by using message elements. For the meanings of the elements, see **Table 5-85**.

#### **Table 5-85** Request elements

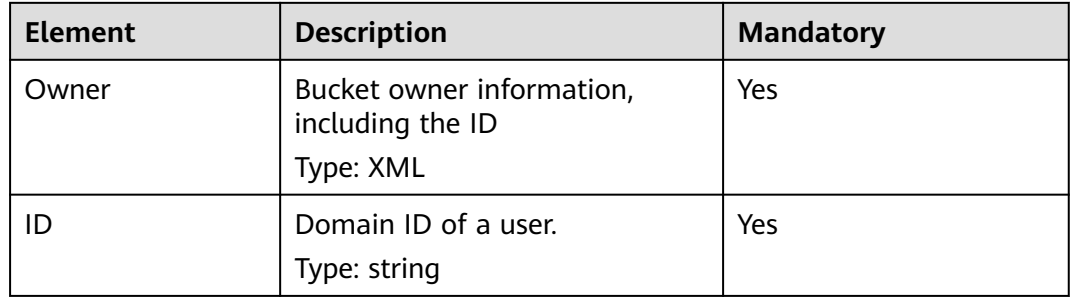

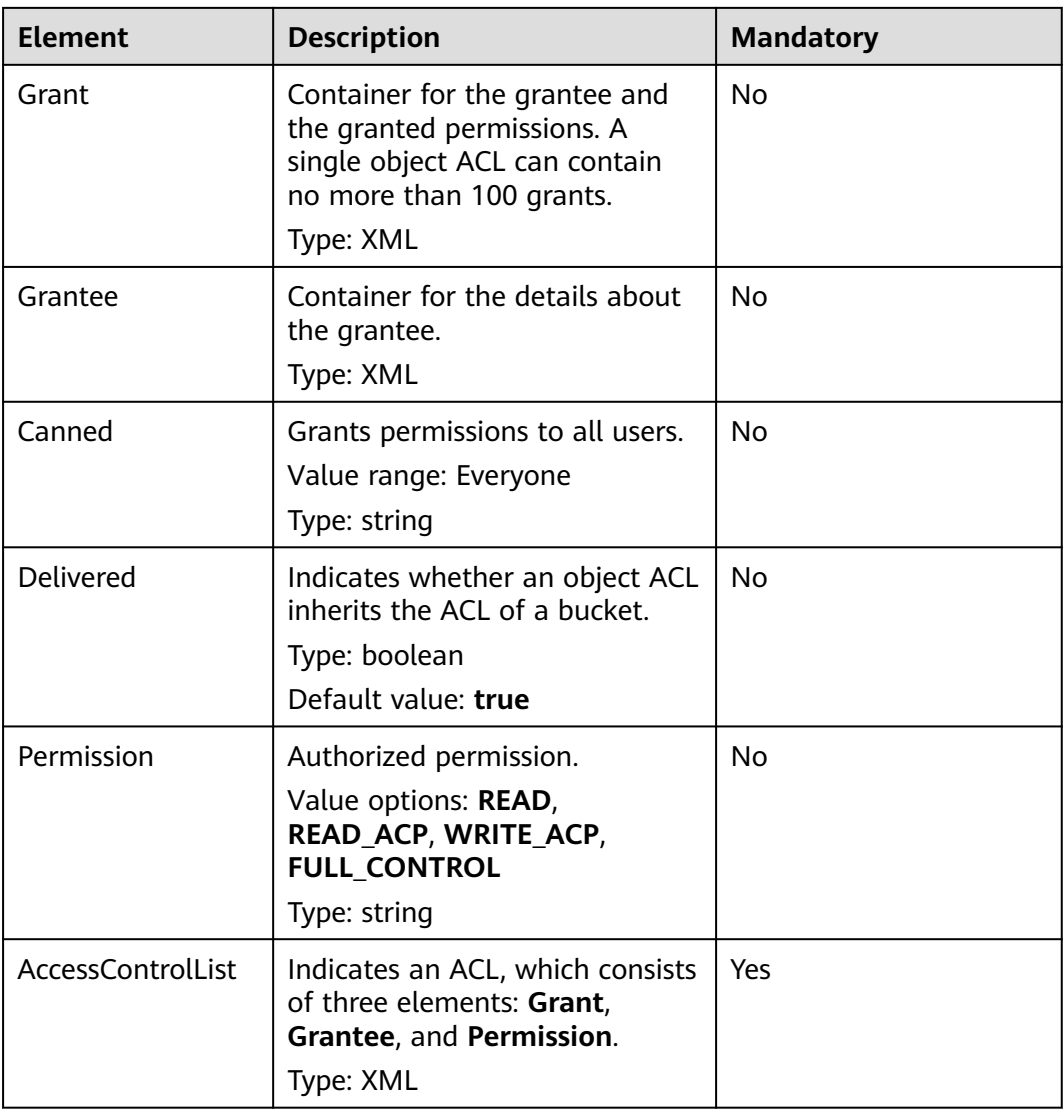

# **Response Syntax**

HTTP/1.1 status\_code Content-Length: length Content-Type: application/xml

## **Response Headers**

The response to the request uses common headers. For details, see **[Table 3-18](#page-47-0)**.

In addition to the common response headers, the headers listed in **[Table 5-86](#page-272-0)** may be used.

<span id="page-272-0"></span>**Table 5-86** Additional response headers

| <b>Header</b>    | <b>Description</b>                                                           |
|------------------|------------------------------------------------------------------------------|
| x-obs-version-id | Version number of the object whose ACL is to<br>be modified.<br>Type: string |

### **Response Elements**

This response contains no elements.

#### **Error Responses**

No special error responses are returned. For details about error responses, see **[Table 6-2](#page-337-0)**.

#### **Sample Request**

PUT /obj2?acl HTTP/1.1 User-Agent: curl/7.29.0 Host: examplebucket.obs.region.myhuaweicloud.eu Accept: \*/\* Date: WED, 01 Jul 2015 04:42:34 GMT Authorization: OBS H4IPJX0TQTHTHEBQQCEC:8xAODun1ofjkwHm8YhtN0QEcy9M= Content-Length: 727 <AccessControlPolicy xmlns="http://obs.eu-west-101.myhuaweicloud.eu/doc/2015-06-30/"> <Owner> <ID>b4bf1b36d9ca43d984fbcb9491b6fce9</ID> </Owner> <Delivered>false</Delivered> <AccessControlList> <Grant> <Grantee> <ID>b4bf1b36d9ca43d984fbcb9491b6fce9</ID> </Grantee> <Permission>FULL\_CONTROL</Permission> </Grant> <Grant> <Grantee> <ID>783fc6652cf246c096ea836694f71855</ID> </Grantee> <Permission>READ</Permission> </Grant> <Grant> <Grantee> <Canned>Everyone</Canned> </Grantee> <Permission>READ</Permission> </Grant> </AccessControlList> </AccessControlPolicy>

## **Sample Response**

HTTP/1.1 200 OK Server: OBS x-obs-request-id: 8DF400000163D3F0FD2A03D2D30B0542 x-obs-id-2: 32AAAUgAIAABAAAQAAEAABAAAQAAEAABCTjCqTmsA1XRpIrmrJdvcEWvZyjbztdd Date: WED, 01 Jul 2015 04:42:34 GMT Content-Length: 0

# **Sample Request: Configuring the ACL for a Specific Object Version**

```
PUT /object01?acl&versionId=G001118A6803675AFFFFD3043F7F91D0 HTTP/1.1
Authorization: OBS H4IPJX0TQTHTHEBQQCEC:iqSPeUBl66PwXDApxjRKk6hlcN4=
User-Agent: curl/7.29.0
Host: examplebucket.obs.region.myhuaweicloud.com
Date: WED, 01 Jul 2015 02:37:22 GMT
Content-Type: application/xml
<AccessControlPolicy xmlns="http://obs.region.myhuaweicloud.com/doc/2015-06-30/">
   <Owner>
      <ID>d029cb567d46458sp0x75800575ee4cf</ID>
   </Owner>
   <Delivered>false</Delivered>
   <AccessControlList>
      <Grant>
        <Grantee>
           <ID>f98sx63gg849422e8f330af1349c588f</ID>
        </Grantee>
        <Permission>FULL_CONTROL</Permission>
      </Grant>
      <Grant>
        <Grantee>
           <ID>fa558a82a84946sn98u30af195as3hi5</ID>
        </Grantee>
        <Permission>READ</Permission>
      </Grant>
      <Grant>
        <Grantee>
           <Canned>Everyone</Canned>
        </Grantee>
        <Permission>READ</Permission>
      </Grant>
   </AccessControlList>
</AccessControlPolicy>
```
# **Sample Response: Configuring the ACL for a Specific Object Version**

x-obs-id-2: 32AAAQAAEAABSAAgAAEAABAAAQAAEAABCSmpL2dv6zZLM2HmUrXKTAi258MPqmrp x-obs-request-id: 0000018A2A73AF59D3085C8F8ABF0C65 Server: OBS Content-Length: 0 Date: WED, 01 Jul 2015 02:37:22 GMT x-obs-version-id: G001118A6803675AFFFFD3043F7F91D0

# **5.4.11 Obtaining Object ACL Configuration**

# **Functions**

The implementation of this operation returns the ACL configuration of an object. You can perform this operation to view the ACL of an object, as long as you have the read permission for the object ACL.

## **Versioning**

By default, this operation obtains the ACL of the latest version of an object. If the object has a delete marker, status code 404 is returned. To obtain the ACL of a specified version, the **versionId** parameter can be used to specify the desired version.

#### **Request Syntax**

GET /ObjectName?acl HTTP/1.1 Host: bucketname.obs.region.myhuaweicloud.eu Date: date Authorization: authorization

#### **Request Parameters**

The request parameter specifies the object ACL to be obtained. For details about the parameters, see **Table 5-87**.

**Table 5-87** Request parameters

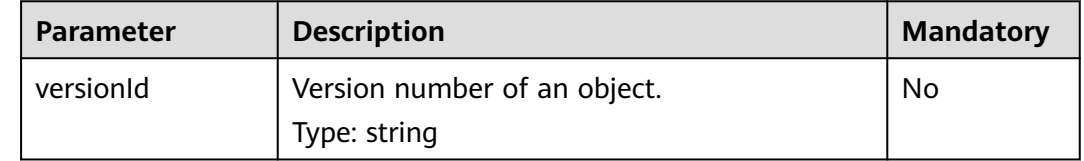

#### **Request Headers**

This request uses common headers. For details, see **[Table 3-3](#page-17-0)**.

#### **Request Elements**

This request involves no elements.

#### **Response Syntax**

HTTP/1.1 status\_code Date: date Content-Length: length Content-Type: application/xml <?xml version="1.0" encoding="UTF-8" standalone="yes"?> <AccessControlPolicy xmlns="http://obs.eu-west-101.myhuaweicloud.eu/doc/2015-06-30/"> <Owner>  $<$ ID $>$ *id* $<$ /ID $>$  </Owner> <Delivered>true</Delivered> <AccessControlList> <Grant> <Grantee> <ID>id</ID> </Grantee> <Permission> permission</Permission> </Grant> </AccessControlList> </AccessControlPolicy>

## **Response Headers**

The response to the request uses common headers. For details, see **[Table 3-18](#page-47-0)**.

In addition to the common response headers, the headers listed in **[Table 5-88](#page-275-0)** may be used.

<span id="page-275-0"></span>**Table 5-88** Additional response header

| <b>Header</b>    | <b>Description</b>                                  |
|------------------|-----------------------------------------------------|
| x-obs-version-id | Version number of an object.<br>Valid value: string |
|                  | Default value: none                                 |

# **Response Elements**

The response message of the request returns the ACL information of the object. **Table 5-89** describes the elements.

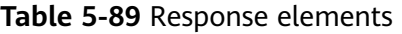

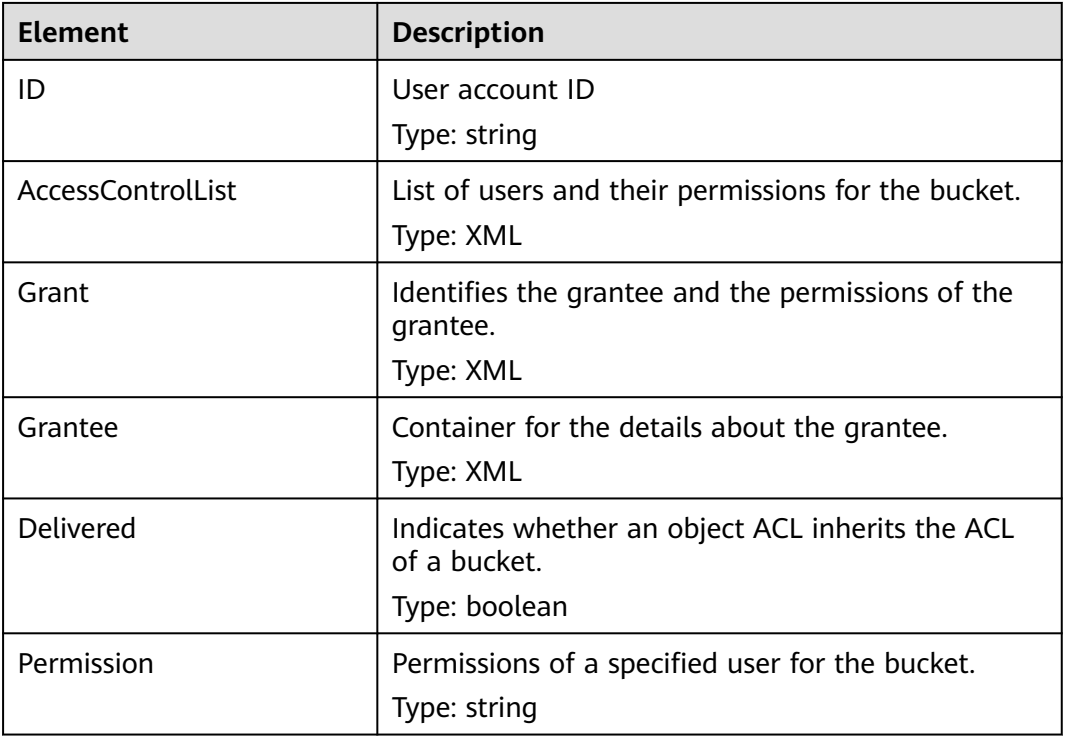

## **Error Responses**

No special error responses are returned. For details about error responses, see **[Table 6-2](#page-337-0)**.

## **Sample Request**

GET /object011?acl HTTP/1.1 User-Agent: curl/7.29.0 Host: examplebucket.obs.region.myhuaweicloud.eu Accept: \*/\* Date: WED, 01 Jul 2015 04:45:55 GMT Authorization: OBS H4IPJX0TQTHTHEBQQCEC:YcmvNQxItGjFeeC1K2HeUEp8MMM=

## **Sample Response**

```
HTTP/1.1 200 OK
Server: OBS
x-obs-request-id: 8DF400000163D3E650F3065C2295674C
x-obs-id-2: 32AAAQAAEAABAAAQAAEAABAAAQAAEAABCS+wsHqRuA2Tx+mXUpNtBbWLPMle9CIx
Content-Type: application/xml
Date: WED, 01 Jul 2015 04:45:55 GMT
Content-Length: 769
<?xml version="1.0" encoding="utf-8"?>
<AccessControlPolicy xmlns="http://obs.eu-west-101.myhuaweicloud.eu/doc/2015-06-30/">
  <Owner> 
   <ID>b4bf1b36d9ca43d984fbcb9491b6fce9</ID> 
  </Owner> 
  <Delivered>false</Delivered> 
  <AccessControlList> 
   <Grant> 
     <Grantee> 
      <ID>b4bf1b36d9ca43d984fbcb9491b6fce9</ID> 
    </Grantee> 
    <Permission>FULL_CONTROL</Permission> 
   </Grant> 
   <Grant> 
     <Grantee> 
      <ID>783fc6652cf246c096ea836694f71855</ID> 
    </Grantee> 
    <Permission>READ</Permission> 
     </Grant> 
   <Grant> 
    <Grantee> 
      <Canned>Everyone</Canned> 
    </Grantee> 
    <Permission>READ_ACP</Permission> 
   </Grant> 
  </AccessControlList> 
</AccessControlPolicy>
```
# **Sample Request: Obtaining the ACL of a Specific Object Version**

GET /object01?acl HTTP/1.1 Authorization: OBS H4IPJX0TOTHTHEBOOCEC:igSPeUBl66PwXDApxiRKk6hlcN4= versionId: G001118A6803675AFFFFD3043F7F91D0 User-Agent: curl/7.29.0 Host: examplebucket.obs.region.myhuaweicloud.com Date: WED, 01 Jul 2015 02:37:22 GMT Content-Type: application/xml

# **Sample Response: Obtaining the ACL of a Specific Object Version**

<Permission>READ</Permission>

x-obs-id-2: 32AAAQAAEAABSAAgAAEAABAAAQAAEAABCSmpL2dv6zZLM2HmUrXKTAi258MPqmrp x-obs-request-id: 0000018A2A73AF59D3085C8F8ABF0C65 Server: OBS Content-Length: 0 Date: WED, 01 Jul 2015 02:37:22 GMT x-obs-version-id: G001118A6803675AFFFFD3043F7F91D0 <?xml version="1.0" encoding="UTF-8" standalone="yes"?> <AccessControlPolicy xmlns="http://obs.myhwclouds.com/doc/2015-06-30/"> <Owner> <ID>d6s58yhnm83f3081577800575ee4cf</ID> </Owner> <Delivered>false</Delivered> <AccessControlList> <Grant> <Grantee> <ID>f262a63g69422e8f330af1349c588f</ID> </Grantee>

 </Grant> <Grant> <Grantee> <ID>c965gfda2a849422e8f3985562432dsaa</ID> </Grantee> <Permission>FULL\_CONTROL</Permission> </Grant> <Grant> <Grantee> <Canned>Everyone</Canned> </Grantee> <Permission>READ</Permission> </Grant> </AccessControlList> </AccessControlPolicy>

# **5.4.12 Modifying Object Metadata**

## **Functions**

This operation modifies, deletes, or adds metadata to uploaded objects in a bucket.

## **Request Syntax**

PUT /ObjectName?metadata HTTP/1.1 Host: bucketname.obs.region.myhuaweicloud.eu Content-Type: application/xml Content-Length: length Authorization: authorization Date: date <Optional Additional Header> <object Content>

## **Request Parameters**

#### **Table 5-90** Request parameters

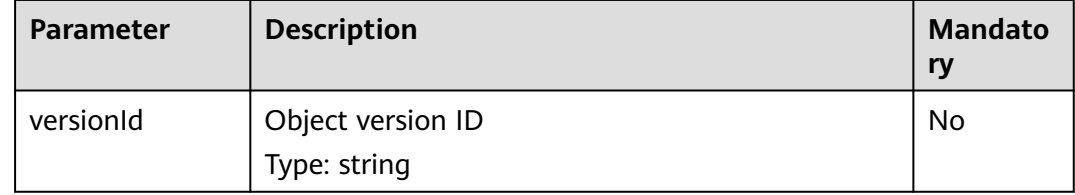

## **Request Headers**

#### $\Box$  Note

OBS supports the six HTTP request headers: Cache-Control, Expires, Content-Encoding, Content-Disposition, Content-Type, and Content-Language. It saves these header values in the metadata of the object. When the object is downloaded or queried, the saved values are set for corresponding HTTP headers and returned to the client.

| <b>Header</b>                    | <b>Description</b>                                                                                                    | <b>Mandatory</b> |
|----------------------------------|----------------------------------------------------------------------------------------------------|------------------|
| x-obs-<br>metadata-<br>directive | Metadata operation indicator.<br>The value can be REPLACE NEW or REPLACE.<br><b>REPLACE NEW:</b> The metadata that has an<br>existing value is replaced. A value is assigned to<br>the metadata that does not have a value. The<br>metadata that is not specified remains<br>unchanged. (Note: a header with custom<br>metadata is replaced.)<br><b>REPLACE:</b> Use the header field carried in the<br>current request to replace the original metadata.<br>The metadata that is not specified (except x-obs-<br>storage-class) will be deleted.<br>Type: string | Yes              |
| Cache-<br>Control                | Specifies the cache behavior of the web page<br>when the object is downloaded.<br>Type: string                                                                                                    | No               |
| Content-<br>Disposition          | Specifies the name of the object when it is<br>downloaded.<br>Type: string                                                                                                    | <b>No</b>        |
| Content-<br>Encoding             | Specifies the content encoding format when an<br>object is being downloaded.<br>Type: string                                                                                                    | No               |
| Content-<br>Language             | Specifies the content language format when an<br>object is downloaded.<br>Type: string                                                                                                    | No               |
| Content-Type                     | Object file type.<br>Type: string                                                                                                    | No               |
| <b>Expires</b>                   | Specifies the cache expiration time of the web<br>page when the object is downloaded.<br>Type: string                                                                                                    | No               |

**Table 5-91** Request headers

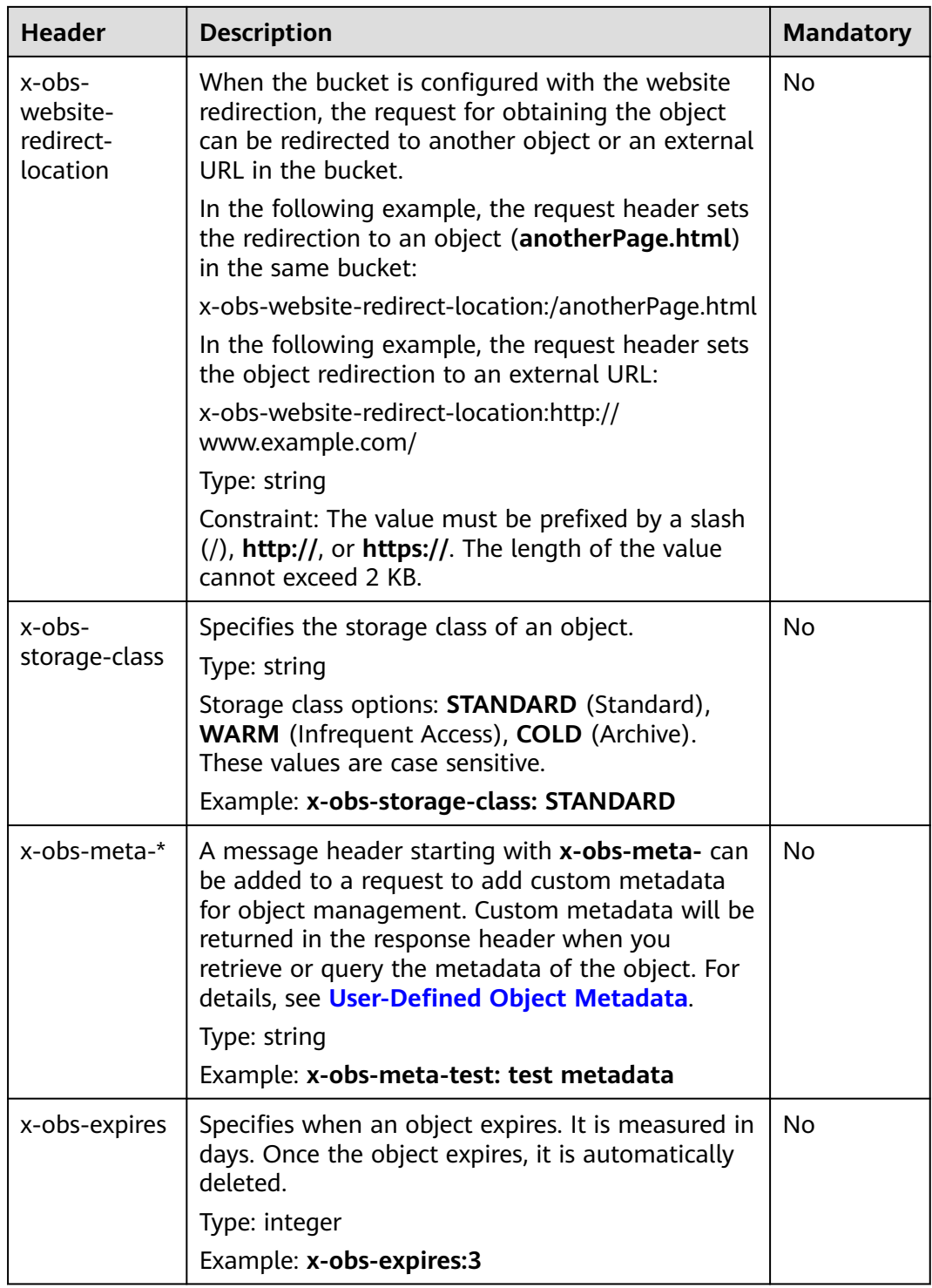

# **Request Elements**

This request involves no elements.

# **Response Syntax**

HTTP/1.1 status\_code Date: date

Content-Length: length Etag: *etag* Last-Modified: time

# **Response Headers**

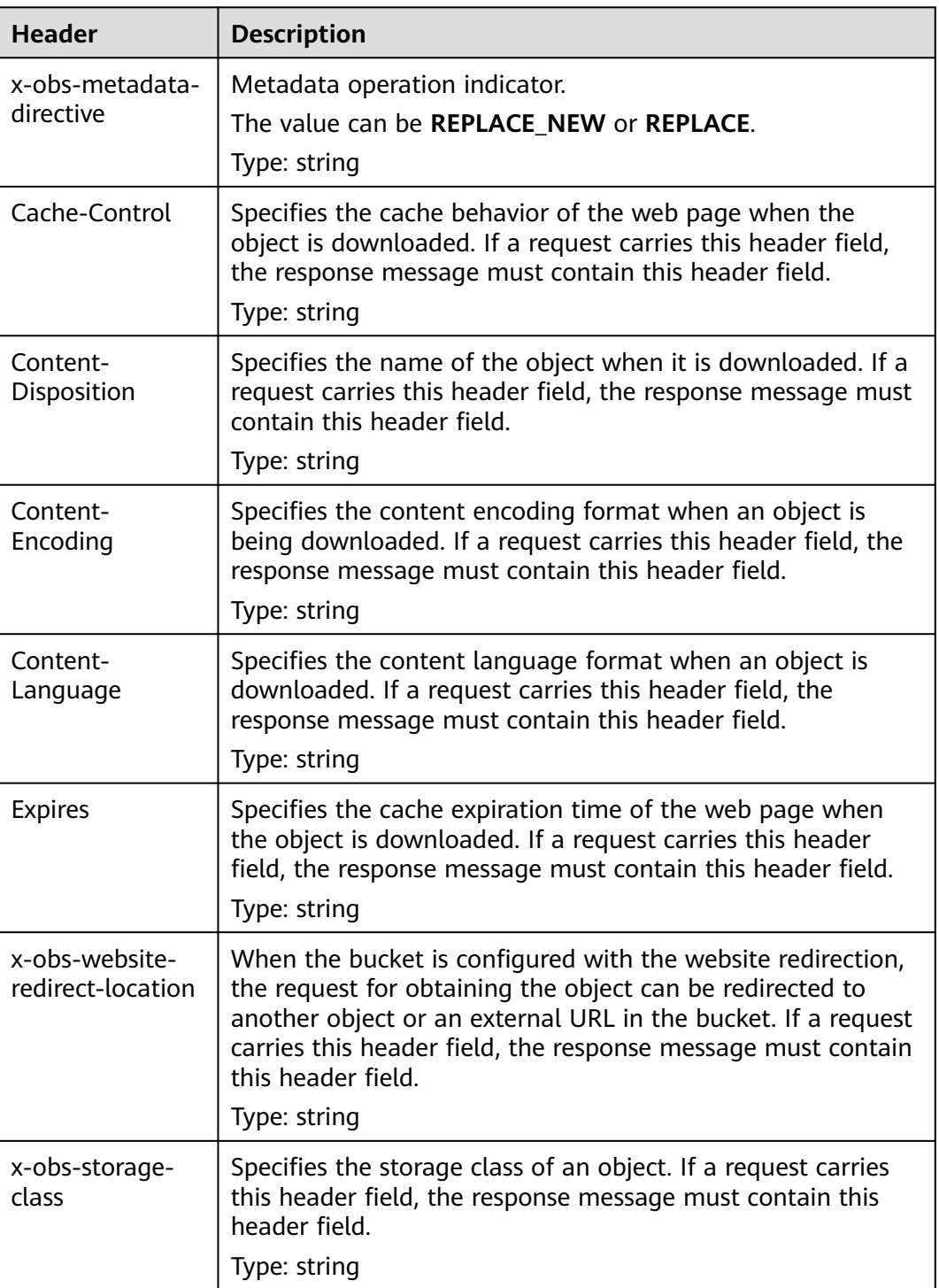

**Table 5-92** Additional response headers

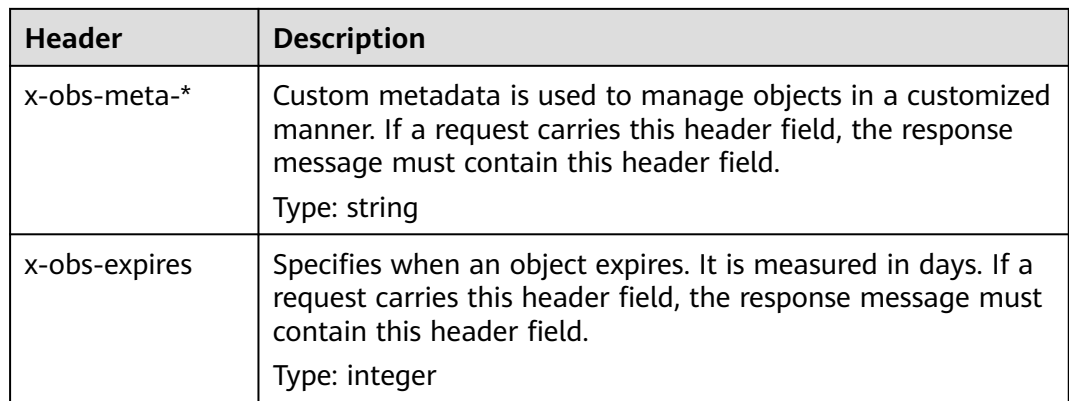

#### **Response Elements**

This response contains no elements.

#### **Error Responses**

No special error responses are returned. For details about error responses, see **[Table 6-2](#page-337-0)**.

## **Sample Request: Adding Metadata for an Object**

Add the following metadata to the object: **Content-Type:application/zip** and **xobs-meta-test:meta**.

PUT /object?metadata HTTP/1.1 User-Agent: curl/7.29.0 Host: examplebucket.obs.region.myhuaweicloud.eu Accept: \*/\* Date: WED, 01 Jul 2015 14:24:33 GMT Authorization: OBS H4IPJX0TQTHTHEBQQCEC:NxtSMS0jaVxlLnxlO9awaMTn47s= x-obs-metadata-directive:REPLACE\_NEW Content-Type:application/zip x-obs-meta-test:meta

# **Sample Response: Adding Metadata for an Object**

HTTP/1.1 200 OK Server: OBS x-obs-request-id: 8DF400000163D3E4BB5905C41B6E65B6 Accept-Ranges: bytes x-obs-id-2: 32AAAQAAEAABAAAQAAEAABAAAQAAEAABCSD3nAiTaBoeyt9oHp9vTYtXnLDmwV6D Date: WED, 01 Jul 2015 04:19:21 GMT Content-Length: 0 x-obs-metadata-directive:REPLACE\_NEW x-obs-meta-test:meta

# **Sample Request: Editing Metadata of an Object**

If metadata **x-obs-meta-test:testmeta** exists in the object and the value of **x-obsstorage-class** is **WARM**, change the metadata **x-obs-meta-test** of the object to **newmeta** and change **x-obs-storage-class** to **COLD**.

PUT /object?metadata HTTP/1.1 User-Agent: curl/7.29.0 Host: examplebucket.obs.*region*.myhuaweicloud.eu Accept: \*/ Date: WED, 01 Jul 2015 14:24:33 GMT Authorization: OBS H4IPJX0TQTHTHEBQQCEC:NxtSMS0jaVxlLnxlO9awaMTn47s= x-obs-metadata-directive:REPLACE\_NEW x-obs-meta-test:newmeta x-obs-storage-class:COLD

# **Sample Response: Editing Metadata of an Object**

HTTP/1.1 200 OK Server: OBS x-obs-request-id: 8DF400000163D3E4BB5905C41B6E65B6 Accept-Ranges: bytes x-obs-id-2: 32AAAQAAEAABAAAQAAEAABAAAQAAEAABCSD3nAiTaBoeyt9oHp9vTYtXnLDmwV6D Date: WED, 01 Jul 2015 04:19:21 GMT Content-Length: 0 x-obs-metadata-directive:REPLACE\_NEW x-obs-meta-test:newmeta x-obs-storage-class:COLD

## **Sample Request: Deleting Metadata of an Object**

Metadata **x-obs-meta-test:newmeta** and **Content-Type:application/zip** exist in the object, and delete **x-obs-meta-test**.

PUT /object?metadata HTTP/1.1 User-Agent: curl/7.29.0 Host: examplebucket.obs.region.myhuaweicloud.eu Accept: \*/\* Date: WED, 01 Jul 2015 14:24:33 GMT Authorization: OBS H4IPJX0TQTHTHEBQQCEC:NxtSMS0jaVxlLnxlO9awaMTn47s= x-obs-metadata-directive:REPLACE Content-Type:application/zip

# **Sample Response: Deleting Metadata of an Object**

HTTP/1.1 200 OK Server: OBS x-obs-request-id: 8DF400000163D3E4BB5905C41B6E65B6 Accept-Ranges: bytes x-obs-id-2: 32AAAQAAEAABAAAQAAEAABAAAQAAEAABCSD3nAiTaBoeyt9oHp9vTYtXnLDmwV6D Date: WED, 01 Jul 2015 04:19:21 GMT Content-Length: 0 x-obs-metadata-directive:REPLACE

# **5.4.13 Modifying an Object**

# **Functions**

This operation can modify an object from a specified position.

#### $\Box$  Note

This API is supported only by parallel file systems. For details about how to create a parallel file system, see **[Sample Request: Creating a Parallel File System](#page-66-0)**.

#### **Request Syntax**

PUT /ObjectName?modify&position=Position HTTP/1.1 Host: bucketname.obs.region.myhuaweicloud.eu Content-Type: type Content-Length: length Authorization: authorization

Date: date <object Content>

#### **Request Parameters**

The request needs to specify parameters in the message, indicating that the upload is for modification, and specifying the position in the object to be modified. **Table 5-93** describes the parameters.

| <b>Parameter</b> | <b>Description</b>                                       | <b>Mandator</b><br>y |
|------------------|----------------------------------------------------------|----------------------|
| modify           | Indicates that the file is uploaded for<br>modification. | Yes                  |
|                  | Type: string                                             |                      |
| position         | Position in the object where the modification<br>starts  | Yes                  |
|                  | Type: integer                                            |                      |

**Table 5-93** Request parameters

## **Request headers**

This request uses common request headers. For details, see **[Table 3-3](#page-17-0)**.

# **Request Elements**

This request involves no elements.

## **Response Syntax**

HTTP/1.1 status\_code Date: Date ETag: etag Content-Length: length Server: OBS x-obs-request-id: request-id  $x$ -obs-id-2: *id* 

## **Response Headers**

The response to the request uses common headers. For details, see **[Table 3-18](#page-47-0)**.

## **Response Elements**

This response contains no elements.

## **Error Responses**

No special error responses are returned. For details about error responses, see **[Table 6-2](#page-337-0)**.

# **Sample Request**

PUT /ObjectName?modify&position=Position HTTP/1.1 Host: examplebucket.obs.region.myhuaweicloud.eu Date: Wed, 08 Jul 2015 06:57:01 GMT Content-Type: image/jpg Content-Length: 1458 Authorization: OBS H4IPJX0TQTHTHEBQQCEC:kZoYNv66bsmc10+dcGKw5x2PRrk=

[1458 bytes of object data]

#### **Sample Response**

HTTP/1.1 200 Date: Wed, 08 Jul 2015 06:57:02 GMT ETag: "d41d8cd98f00b204e9800998ecf8427e" Content-Length: 0 Server: OBS x-obs-request-id: 8DF400000163D3F0FD2A03D2D30B0542 x-obs-id-2: 32AAAUgAIAABAAAQAAEAABAAAQAAEAABCTjCqTmsA1XRpIrmrJdvcEWvZyjbztd

# **5.4.14 Truncating an Object**

# **Functions**

This operation can truncate an object to a specified size.

#### $\Box$  Note

This API is supported only by parallel file systems. For details about how to create a parallel file system, see **[Sample Request: Creating a Parallel File System](#page-66-0)**.

#### **Request Syntax**

PUT /ObjectName?truncate&length=Length HTTP/1.1 Host: bucketname.obs.region.myhuaweicloud.eu Authorization: authorization Content-Length: length Date: date

#### **Request Parameters**

The request needs to specify parameters in the message, indicating that this is to truncate an object to a specified size. **Table 5-94** describes the parameters.

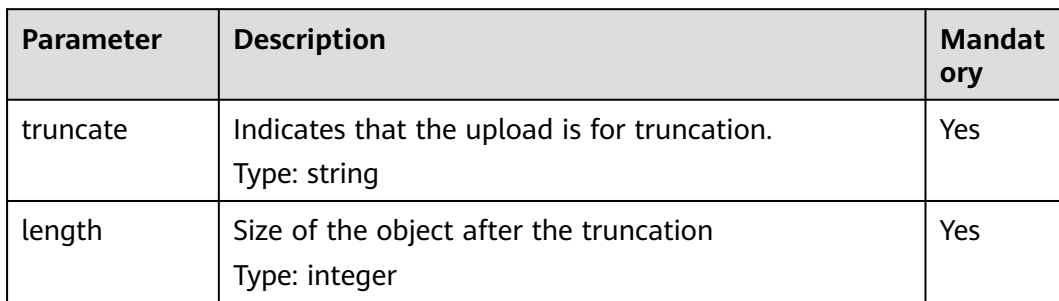

**Table 5-94** Request parameters

## **Request headers**

This request uses common request headers. For details, see **[Table 3-3](#page-17-0)**.

#### **Request Elements**

This request involves no elements.

#### **Response Syntax**

HTTP/1.1 204 status\_code Server: OBS x-obs-request-id: request-id x-obs-id-2: *id* Date: Date

#### **Response Headers**

The response to the request uses common headers. For details, see **[Table 3-18](#page-47-0)**.

#### **Response Elements**

This response contains no elements.

#### **Error Responses**

No special error responses are returned. For details about error responses, see **[Table 6-2](#page-337-0)**.

#### **Sample Request**

PUT /ObjectName?truncate&length=1000 HTTP/1.1 Host: examplebucket.obs.region.myhuaweicloud.eu Authorization: OBS H4IPJX0TQTHTHEBQQCEC:75/Y4Ng1izvzc1nTGxpMXTE6ynw= Content-Length: 1 Date: WED, 01 Jul 2015 04:19:20 GMT

#### **Sample Response**

HTTP/1.1 204 No Content Server: OBS x-obs-request-id: 8DF400000163D3F51DEA05AC9CA066F1 x-obs-id-2: 32AAAUgAIAABAAAQAAEAABAAAQAAEAABCSgkM4Dij80gAeFY8pAZIwx72QhDeBZ5 Date: WED, 01 Jul 2015 04:19:21 GMT

# **5.4.15 Renaming an Object**

# **Functions**

This operation can rename an object.

#### $\Box$  note

This API is supported only by parallel file systems. For details about how to create a parallel file system, see **[Sample Request: Creating a Parallel File System](#page-66-0)**. Renaming an object is a non-idempotent operation.

### **Request Syntax**

```
POST /ObjectName?name=Name&rename HTTP/1.1
Host: bucketname.obs.region.myhuaweicloud.eu
Authorization: authorization
Date: date
```
#### **Request Parameters**

The request needs to specify parameters in the message, indicating that this is a renaming operation, specifying the new name. **Table 5-95** describes the parameters.

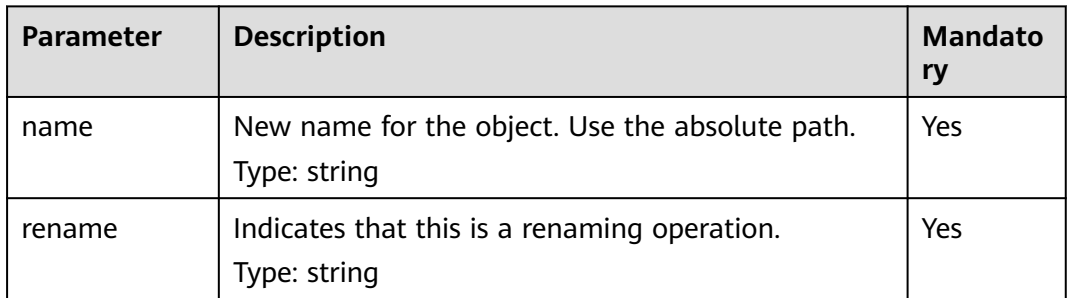

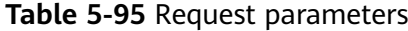

#### **Request Headers**

This request uses common request headers. For details, see **[Table 3-3](#page-17-0)**.

#### **Request Elements**

This request involves no elements.

#### **Response Syntax**

HTTP/1.1 204 status code Server: OBS x-obs-request-id: request-id  $x$ -obs-id-2: *id* Date: Date

## **Response Headers**

The response to the request uses common headers. For details, see **[Table 3-18](#page-47-0)**.

#### **Response Elements**

This response contains no elements.

#### **Error Responses**

No special error responses are returned. For details about error responses, see **[Table 6-2](#page-337-0)**.

# **Sample Request**

```
POST /ObjectName?name=file2&rename HTTP/1.1
Host: examplebucket.obs.region.myhuaweicloud.eu
Authorization: OBS H4IPJX0TQTHTHEBQQCEC:75/Y4Ng1izvzc1nTGxpMXTE6ynw=
Date: WED, 01 Jul 2015 04:19:20 GMT
```
#### **Sample Response**

HTTP/1.1 204 No Content Server: OBS x-obs-request-id: 8DF400000163D3F51DEA05AC9CA066F1 x-obs-id-2: 32AAAUgAIAABAAAQAAEAABAAAQAAEAABCSgkM4Dij80gAeFY8pAZIwx72QhDeBZ5 Date: WED, 01 Jul 2015 04:19:21 GMT

# **5.5 Operations on Multipart Upload**

# **5.5.1 Listing Initiated Multipart Uploads in a Bucket**

# **Functions**

This operation queries all the multipart upload tasks that are initialized but have not been merged or canceled in a bucket.

#### **Request Syntax**

GET /?uploads&max-uploads=max HTTP/1.1 Host: bucketname.obs.region.myhuaweicloud.eu Date: date Authorization: authorization

#### **Request Parameters**

This request uses parameters to specify the query range for multipart uploads. **Table 5-96** describes the parameters.

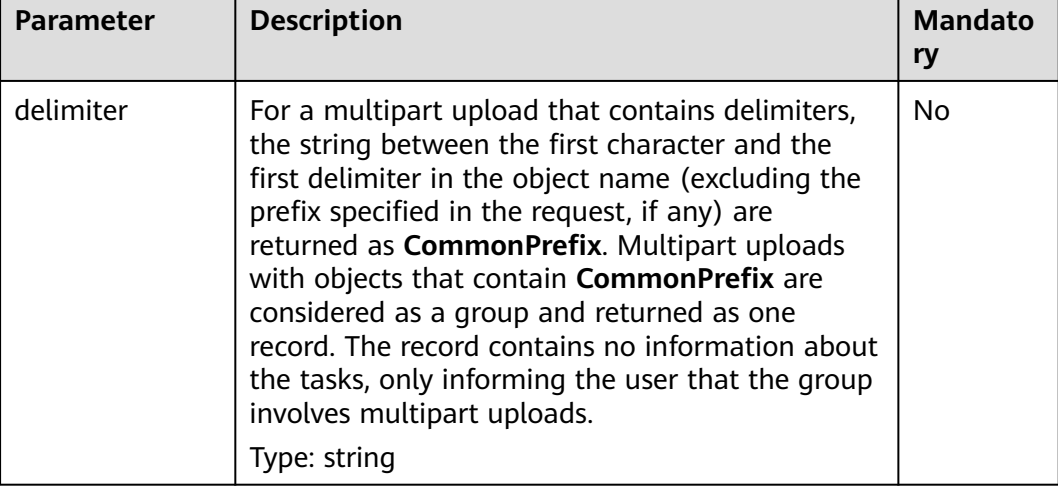

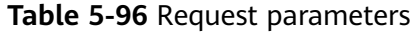
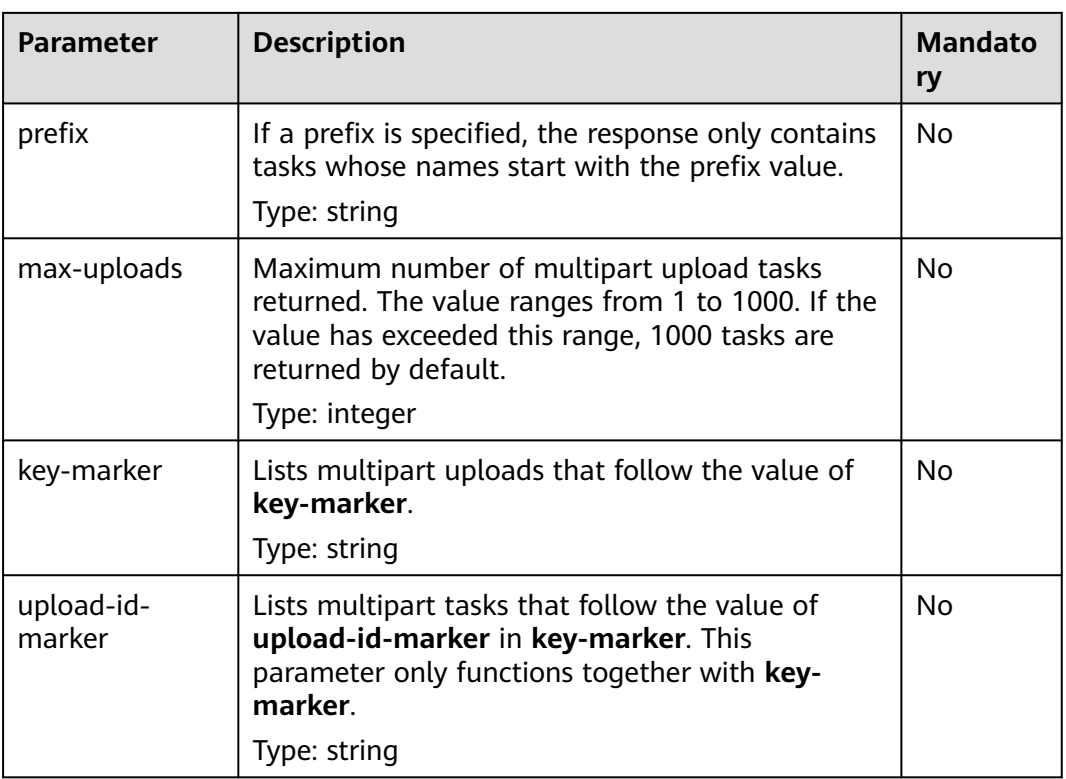

#### **Request Headers**

This request uses common headers. For details, see **[Table 3-3](#page-17-0)**.

#### **Request Elements**

This request involves no elements.

HTTP/1.1 status\_code

Date: date

#### **Response Syntax**

Content-Length: length <?xml version="1.0" encoding="UTF-8" standalone="yes"?> <ListMultipartUploadsResult xmlns="http://obs.region.myhuaweicloud.eu/doc/2015-06-30/"> <Bucket>bucketname</Bucket> <KeyMarker/> <UploadIdMarker/> <NextKeyMarker> nextMarker</NextKeyMarker> <NextUploadIdMarker>idMarker</NextUploadIdMarker> <MaxUploads>maxUploads</MaxUploads> <IsTruncated>true</IsTruncated> <Upload> -<br><Key> key</Key> <UploadId>uploadID</UploadId> <Initiator> <ID>domainID/domainID.userID/userID</ID> </Initiator> <Owner> <ID>ownerID</ID> </Owner> <StorageClass>storageclass</StorageClass> <Initiated>initiatedDate</Initiated>

 </Upload> </ListMultipartUploadsResult>

## **Response Headers**

The response to the request uses common headers. For details, see **[Table 3-18](#page-47-0)**.

## **Response Elements**

This response contains elements of information about the multipart uploads. **Table 5-97** describes the elements.

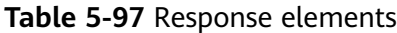

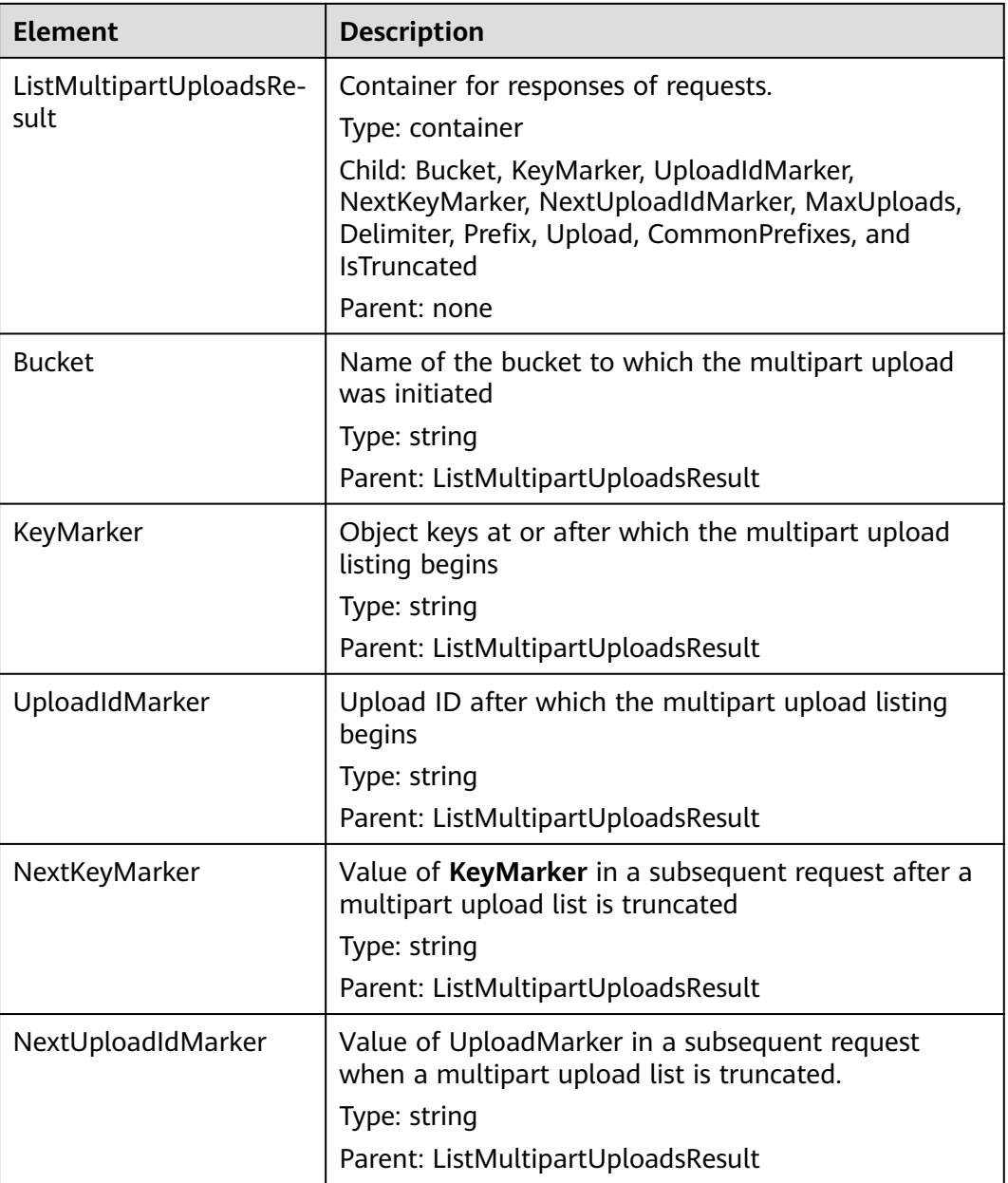

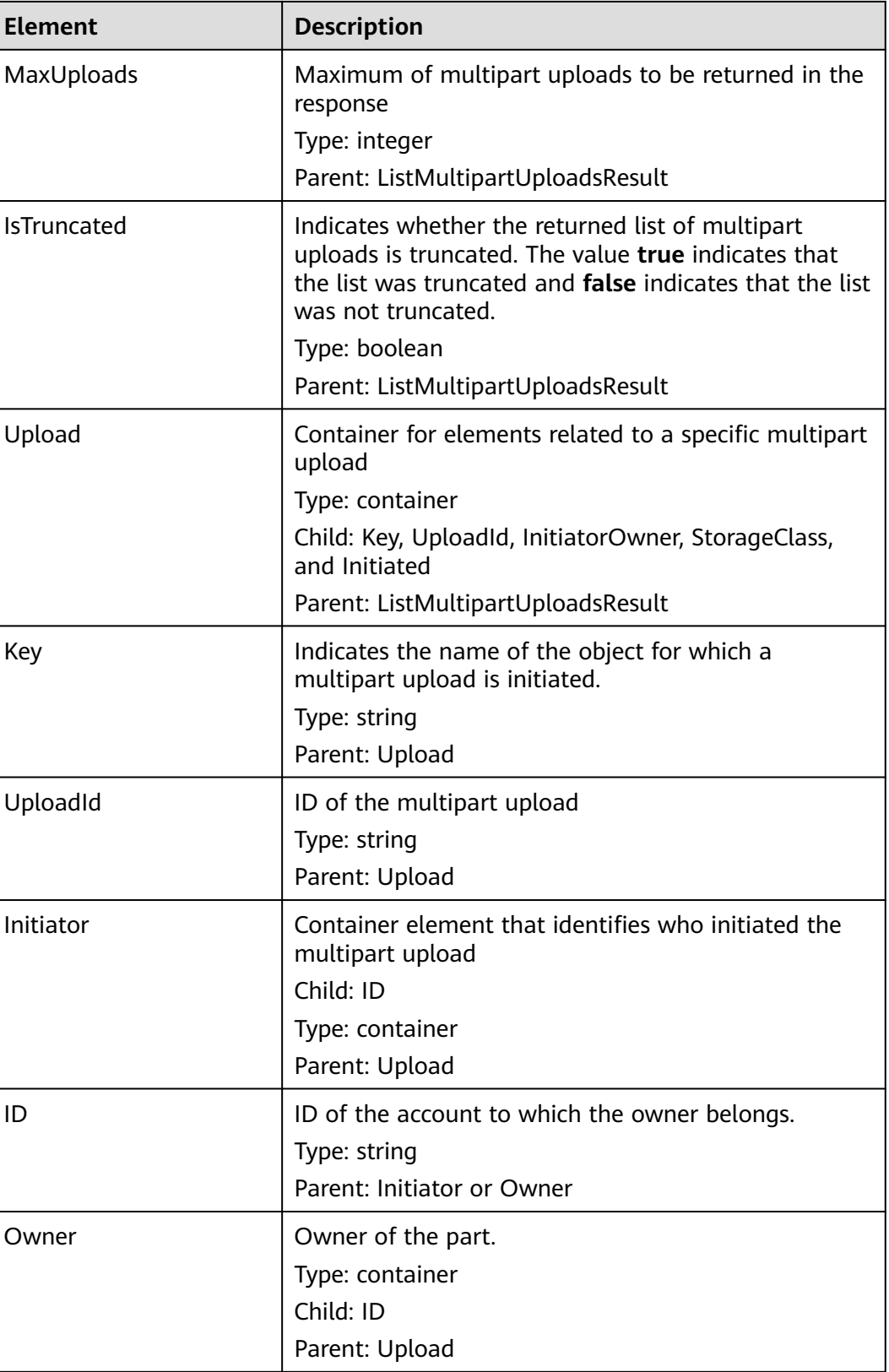

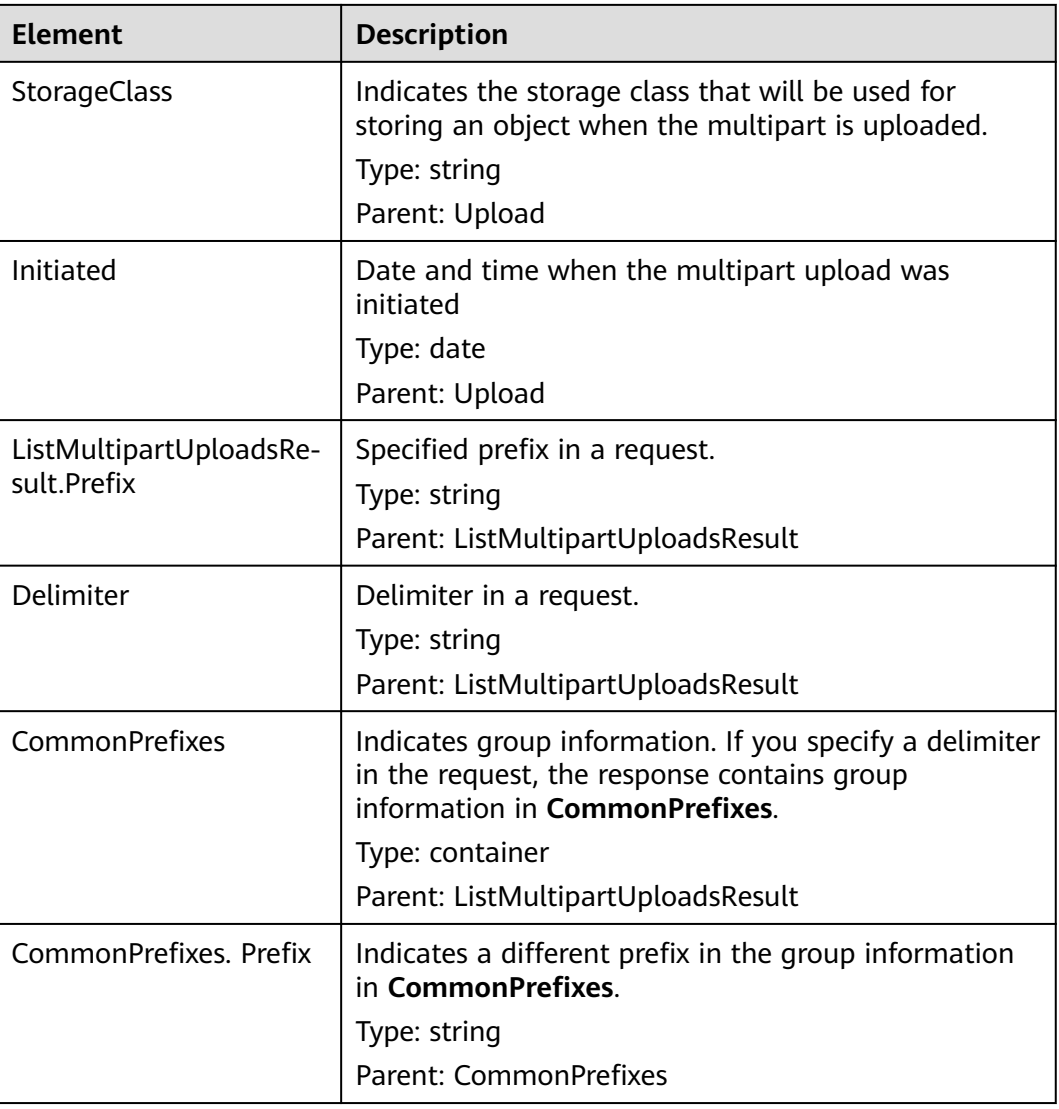

#### **Error Responses**

If the value of **maxUploads** is a non-integer or smaller than 0, OBS returns **400 Bad Request**.

Other errors are included in **[Table 6-2](#page-337-0)**.

## **Sample Request: Listing Initiated Multipart Uploads**

GET /?uploads HTTP/1.1 User-Agent: curl/7.29.0 Host: examplebucket.obs.region.myhuaweicloud.eu Accept: \*/\* Date: WED, 01 Jul 2015 04:51:21 GMT Authorization: OBS UDSIAMSTUBTEST000008:XdmZgYQ+ZVy1rjxJ9/KpKq+wrU0=

## **Sample Response: Listing Initiated Multipart Uploads**

HTTP/1.1 200 OK Server: OBS x-obs-request-id: 8DF400000163D405534D046A2295674C

```
x-obs-id-2: 32AAAQAAEAABAAAQAAEAABAAAQAAEAABCSDaHP+a+Bp0RI6Mm9XvCOrf7q3qvBQW
Content-Type: application/xml
Date: WED, 01 Jul 2015 04:51:21 GMT
Content-Length: 681
<?xml version="1.0" encoding="UTF-8" standalone="yes"?>
<ListMultipartUploadsResult xmlns="http://obs.eu-west-101.myhuaweicloud.eu/doc/2015-06-30/">
  <Bucket>examplebucket</Bucket>
  <KeyMarker/>
  <UploadIdMarker/>
  <Delimiter/>
  <Prefix/>
  <MaxUploads>1000</MaxUploads>
  <IsTruncated>false</IsTruncated>
  <Upload>
   <Key>obj2</Key>
   <UploadId>00000163D40171ED8DF4050919BD02B8</UploadId>
   <Initiator>
    <ID>domainID/b4bf1b36d9ca43d984fbcb9491b6fce9:userID/71f390117351534r88115ea2c26d1999</ID>
   </Initiator>
   <Owner>
    <ID>b4bf1b36d9ca43d984fbcb9491b6fce9</ID>
   </Owner>
   <StorageClass>STANDARD</StorageClass>
   <Initiated>2015-07-01T02:30:54.582Z</Initiated>
  </Upload>
</ListMultipartUploadsResult>
```
## **Sample Request: Listing Initiated Multipart Uploads (with a Prefix and Delimiter Specified)**

The following example describes how to list two initiated multipart uploads (with objects **multipart-object001** and **part2-key02** in bucket **examplebucket**. In this listing operation, **prefix** is set to **multipart** and **object001** is set to **delimiter**.

GET /?uploads&delimiter=object001&prefix=multipart HTTP/1.1 User-Agent: curl/7.29.0 Host: examplebucket.obs.region.myhuaweicloud.eu Accept: \*/\* Date: WED, 01 Jul 2015 04:51:21 GMT Authorization: OBS UDSIAMSTUBTEST000008:XdmZgYQ+ZVy1rjxJ9/KpKq+wrU0=

## **Sample Response: Listing Initiated Multipart Uploads (with a Prefix and Delimiter Specified)**

HTTP/1.1 200 OK Server: OBS x-obs-request-id: 5DEB00000164A27A1610B8250790D703 x-obs-id-2: 32AAAQAAEAABAAAQAAEAABAAAQAAEAABCSq3ls2ZtLDD6pQLcJq1yGITXgspSvBR Content-Type: application/xml Date: WED, 01 Jul 2015 04:51:21 GMT Content-Length: 681 <?xml version="1.0" encoding="UTF-8" standalone="yes"?> <ListMultipartUploadsResult xmlns="http://obs.eu-west-101.myhuaweicloud.eu/doc/2015-06-30/"> <Bucket>newbucket0001</Bucket> <KeyMarker></KeyMarker> <UploadIdMarker> </UploadIdMarker> <Delimiter>object</Delimiter> <Prefix>multipart</Prefix> <MaxUploads>1000</MaxUploads> <IsTruncated>false</IsTruncated> <CommonPrefixes> <Prefix>multipart-object001</Prefix> </CommonPrefixes>

# **5.5.2 Initiating a Multipart Upload**

## **Functions**

Before using this operation, make an API operation call to create a multipart upload task. The system will return a globally unique upload ID as the multipart upload identifier. This identifier can be used in subsequent requests including UploadPart, CompleteMultipartUpload, and ListParts. Create a multipart upload task does not affect the object that has the same name as object to be uploaded in multiple parts. You can create more than one multipart upload tasks for an object. This operation request can contain headers **x-obs-acl**, **x-obs-meta-\***, **Content-Type**, and **Content-Encoding**. The headers are recorded in the multipart upload metadata.

This operation supports server-side encryption.

#### **Request Syntax**

POST /ObjectName?uploads HTTP/1.1 Host: bucketname.obs.region.myhuaweicloud.eu Date: *date* Authorization: authorization

#### **Request Parameters**

This request uses parameters to specify a multipart upload. **Table 5-98** describes the parameters.

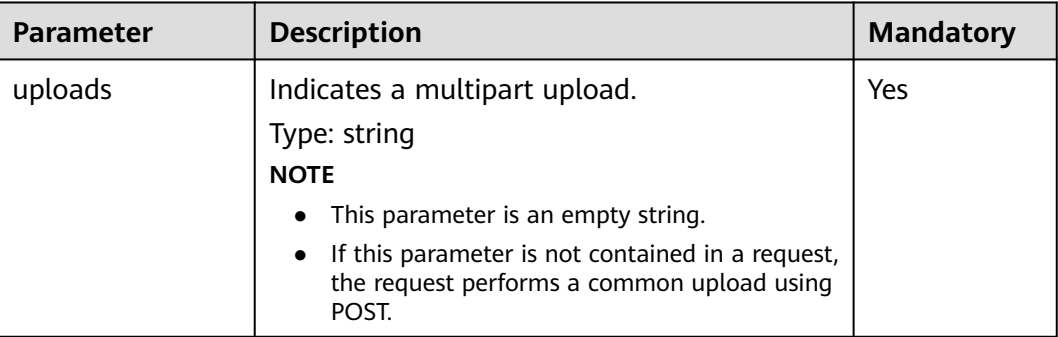

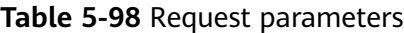

#### **Request Headers**

The request can use additional headers, as shown in **[Table 5-99](#page-294-0)**.

<span id="page-294-0"></span>**Table 5-99** Request headers

| <b>Header</b>                | <b>Description</b>                                                                                                    | Man<br>dato<br>ry |
|------------------------------|----------------------------------------------------------------------------------------------------|-------------------|
| x-obs-acl                    | When initiating a multipart upload, you can add this<br>message header to set the permission control policy<br>for the object. The predefined common policies are<br>as follows: private, public-read, and public-read-<br>write. For details about each policy, see the ACL<br>configuration using header fields in <b>ACLs</b> .<br>Type: string<br>Note: This header is a predefined policy expressed in<br>a character string. | No                |
|                              | Example: x-obs-acl: public-read-write                                                                                                    |                   |
| x-obs-grant-read             | When initiating a multipart upload, you can use this<br>header to grant all users in an account the<br>permissions to read the object and obtain the object<br>metadata.                                                                                                    | No                |
|                              | Type: string                                                                                                    |                   |
|                              | Example: x-obs-grant-read: ID=domainID. If<br>multiple accounts are authorized, separate them with<br>commas (,).                                                                                                    |                   |
| x-obs-grant-<br>read-acp     | When initiating a multipart upload, you can use this<br>header to grant all users in an account the<br>permission to obtain the object ACL.                                                                                                    | No                |
|                              | Type: string                                                                                                    |                   |
|                              | Example: x-obs-grant-read-acp: ID=domainID. If<br>multiple accounts are authorized, separate them with<br>commas (,).                                                                                                    |                   |
| x-obs-grant-<br>write-acp    | When initiating a multipart upload, you can use this<br>header to grant all users in an account the<br>permission to write the object ACL.                                                                                                    | No                |
|                              | Type: string                                                                                                    |                   |
|                              | Example: x-obs-grant-write-acp: ID=domainID. If<br>multiple accounts are authorized, separate them with<br>commas (,).                                                                                                    |                   |
| x-obs-grant-full-<br>control | When initiating a multipart upload, you can use this<br>header to grant all users in an account the<br>permissions to read the object, obtain the object<br>metadata and ACL, and write the object ACL.                                                                                                    | No                |
|                              | Type: string                                                                                                    |                   |
|                              | Example: x-obs-grant-full-control: ID=domainID. If<br>multiple accounts are authorized, separate them with<br>commas $($ , $).$                                                                                                    |                   |
|                              |                                                                                                    |                   |

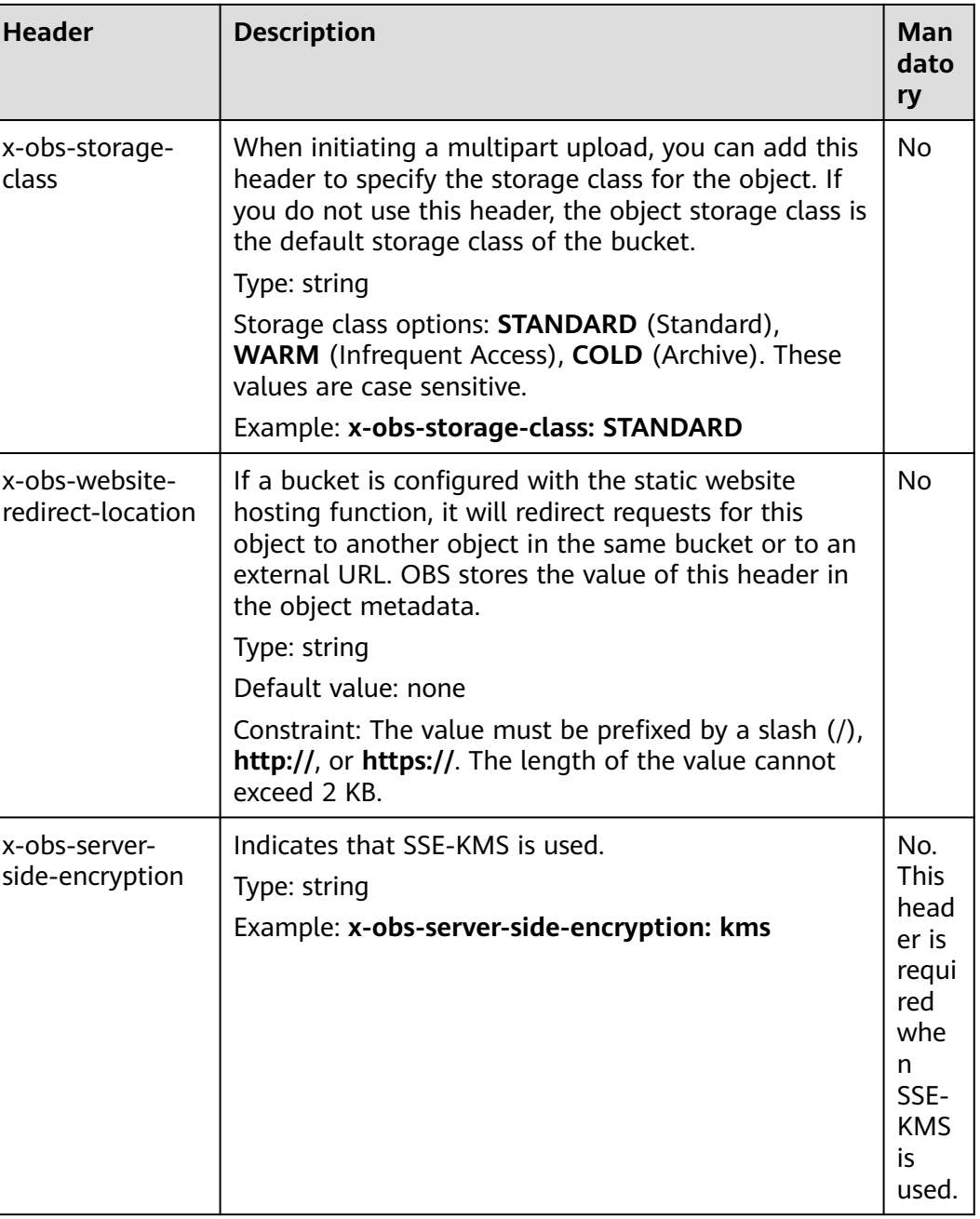

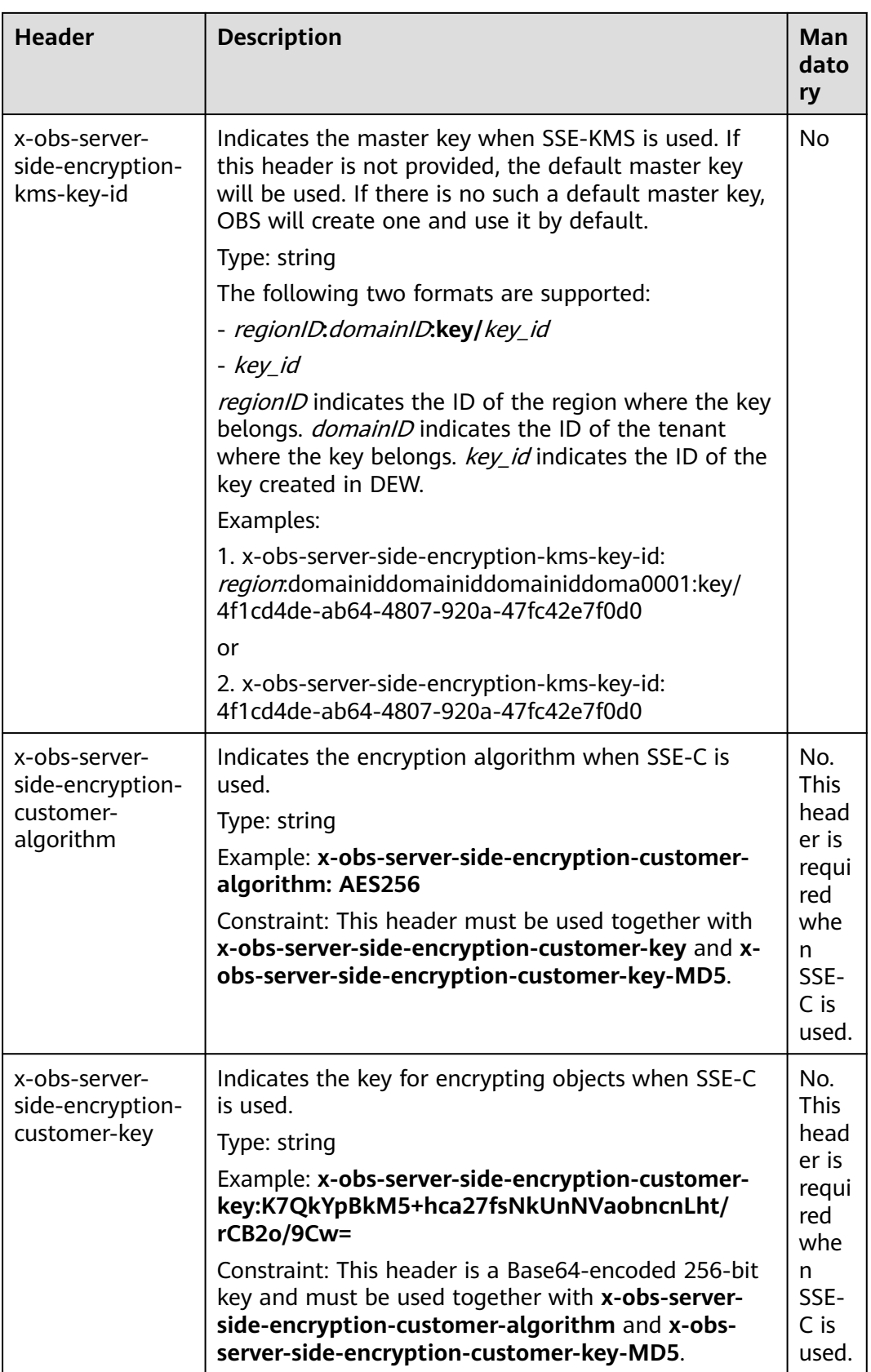

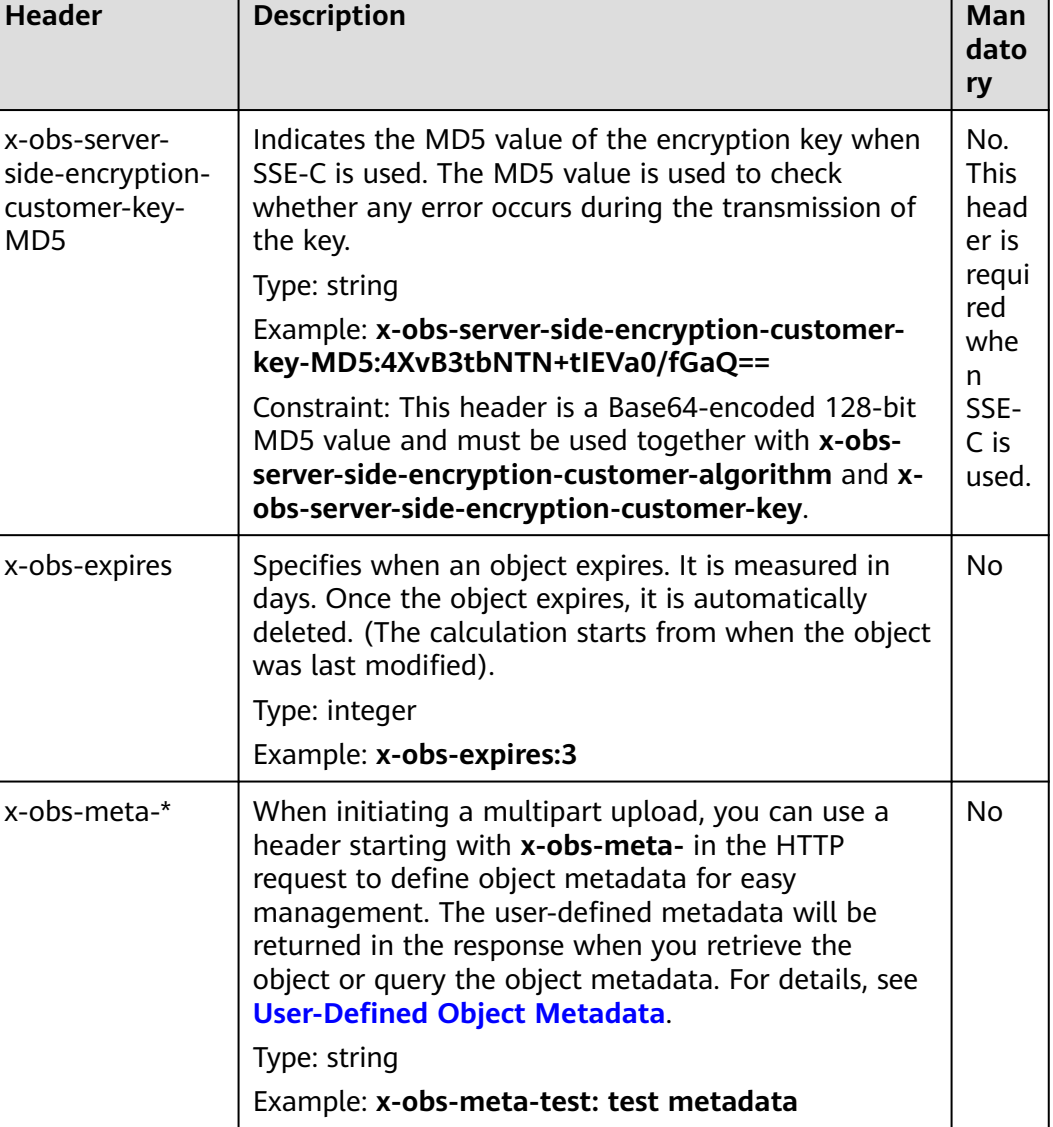

For details about other common message headers, see **[Table 3-3](#page-17-0)**.

## **Request Elements**

This request involves no elements.

#### **Response Syntax**

```
HTTP/1.1 status_code
Date: date
Content-Length: length
Connection: status
<?xml version="1.0" encoding="UTF-8" standalone="yes"?> 
<InitiateMultipartUploadResult xmlns="http://obs.region.myhuaweicloud.eu/doc/2015-06-30/">
   <Bucket>BucketName</Bucket> 
 <Key>ObjectName</Key> 
 <UploadId>uploadID</UploadId> 
</InitiateMultipartUploadResult>
```
## **Response Headers**

The response to the request uses common headers. For details, see **[Table 3-18](#page-47-0)**.

**Table 5-100** Additional response headers

| <b>Header</b>                                       | <b>Description</b>                                                                                                    |
|-----------------------------------------------------|----------------------------------------------------------------------------------------------------|
| x-obs-server-side-encryption                        | This header is included in a response if<br>SSE-KMS is used.<br>Type: string<br>Example: x-obs-server-side-<br>encryption: kms                                                                                                    |
| x-obs-server-side-encryption-kms-key-<br>id         | Indicates the master key ID. This<br>header is included in a response when<br>SSE-KMS is used.<br>Type: string<br>Format: regionID: domainID: key   key_id<br>regionID indicates the ID of the region<br>where the key belongs. domainID<br>indicates the ID of the tenant where<br>the key belongs. key_id indicates the<br>key ID used in this encryption.<br>Example: x-obs-server-side-<br>encryption-kms-key-id:<br>region: domainid domainid domainid-<br>doma0001:key/4f1cd4de-<br>ab64-4807-920a-47fc42e7f0d0 |
| x-obs-server-side-encryption-customer-<br>algorithm | Indicates the encryption algorithm.<br>This header is included in a response<br>when SSE-C is used.<br>Type: string<br>Example: x-obs-server-side-<br>encryption-customer-algorithm:<br><b>AES256</b>                                                                                                    |
| x-obs-server-side-encryption-customer-<br>key-MD5   | Indicates the MD5 value of a key used<br>to encrypt objects. This header is<br>included in a response if SSE-C is used.<br>Type: string<br>Example: x-obs-server-side-<br>encryption-customer-key-<br>MD5:4XvB3tbNTN+tIEVa0/fGaQ==                                                                                                    |

## **Response Elements**

This response contains elements to indicate the upload ID and the key (name) of the object (bucket) for which the multipart upload was initiated. The returned

information is used in the subsequent operations. **Table 5-101** describes the elements.

| <b>Element</b>                     | <b>Description</b>                                                                                    |
|------------------------------------|----------------------------------------------------------------------------------------------------|
| InitiateMultipartU-<br>ploadResult | Container of a multipart upload task.                                                                 |
|                                    | Type: XML                                                                                             |
| <b>Bucket</b>                      | Indicates the name of the bucket to which the multipart<br>upload was initiated.                      |
|                                    | Type: string                                                                                          |
| Key                                | Indicates the object key in a multipart upload.                                                       |
|                                    | Type: string                                                                                          |
| UploadId                           | Indicates the ID for the initiated multipart upload. This<br>ID is used for the subsequent operation. |
|                                    | Type: string                                                                                          |

**Table 5-101** Response elements

#### **Error Responses**

1. If the AK or signature is invalid, OBS returns **403 Forbidden** and the error code is **AccessDenied**.

2. If the bucket is not found, OBS returns **404 Not Found** and the error code is **NoSuchBucket**.

3. Check whether the user has the write permission for the specified bucket. If not, OBS returns **403 Forbidden** and the error code is **AccessDenied**.

Other errors are included in **[Table 6-2](#page-337-0)**.

#### **Sample Request: Initiating a Multipart Upload**

POST /objectkey?uploads HTTP/1.1 Host: examplebucket.obs.region.myhuaweicloud.eu Date: WED, 01 Jul 2015 05:14:52 GMT Authorization: OBS AKIAIOSFODNN7EXAMPLE:VGhpcyBtZXNzYWdlIHNpZ25lZGGieSRlbHZpbmc=

## **Sample Response: Initiating a Multipart Upload**

HTTP/1.1 200 OK Server: OBS x-obs-id-2: Weag1LuByRx9e6j5Onimru9pO4ZVKnJ2Qz7/C1NPcfTWAtRPfTaOFg== x-obs-request-id: 996c76696e6727732072657175657374 Date: WED, 01 Jul 2015 05:14:52 GMT Content-Length: 303 <?xml version="1.0" encoding="UTF-8" standalone="yes"?>

<InitiateMultipartUploadResult xmlns="http://obs.region.myhuaweicloud.eu/doc/2015-06-30/"> <Bucket>bucketname</Bucket> <Key>objectkey</Key>

- 
- <UploadId>DCD2FC98B4F70000013DF578ACA318E7</UploadId>
- </InitiateMultipartUploadResult>

## **Sample Request: Initiating a Multipart Upload (with the ACL Configured)**

POST /objectkey?uploads HTTP/1.1 Host: examplebucket.obs.region.myhuaweicloud.eu Date: WED, 01 Jul 2015 05:15:43 GMT x-obs-grant-write-acp:ID=52f24s3593as5730ea4f722483579ai7,ID=a93fcas852f24s3596ea8366794f7224 Authorization: OBS AKIAIOSFODNN7EXAMPLE:VGhpcyBtZXNzYWdlIHNpZ25lZGGieSRlbHZpbmc=

## **Sample Response: Initiating a Multipart Upload (with the ACL Configured)**

```
HTTP/1.1 200 OK 
Server: OBS
x-obs-id-2: 32AAAQAAEAABAAAQAAEAABAAAQAAEAABCTnv+daB51p+IVhAvWN7s5rSKhcWqDFs 
x-obs-request-id: BB78000001648457112DF37FDFADD7AD 
Date: WED, 01 Jul 2015 05:15:43 GMT
Content-Length: 303
<?xml version="1.0" encoding="UTF-8" standalone="yes"?> 
<InitiateMultipartUploadResult xmlns="http://obs.region.myhuaweicloud.eu/doc/2015-06-30/">
  <Bucket>bucketname</Bucket> 
  <Key>objectkey</Key> 
  <UploadId>000001648453845DBB78F2340DD460D8</UploadId> 
</InitiateMultipartUploadResult>
```
# **5.5.3 Uploading Parts**

### **Functions**

After initiating a multipart upload, you can use this operation to upload parts for the multipart upload using its task ID. When parts are uploaded in a multipart upload of an object, the upload sequence does not affect part merging, namely, multiple parts can be uploaded concurrently.

Part sizes range from 100 KB to 5 GB. However, when parts are being merged, the size of the last uploaded part ranges from 0 to 5 GB. The upload part ID ranges from 1 to 10,000.

This operation supports server-side encryption.

#### **NOTICE**

The value of **partNumber** in a multipart task is unique. If you upload a part of the same **partNumber** repeatedly, the last part uploaded will overwrite the previous one. When multiple concurrent uploading of the same **partNumber** part of the same object is performed, the Last Write Win policy is applied. The time of **Last Write** is defined as the time when the metadata of the part is created. To ensure data accuracy, the client must be locked to ensure concurrent upload of the same part of the same object. Concurrent upload of different parts of the same object does not need to be locked.

#### **Request Syntax**

PUT /ObjectName?partNumber=partNum&uploadId=uploadID HTTP/1.1 Host: bucketname.obs.region.myhuaweicloud.eu Date: date Content-Length: length Authorization: authorization Content-MD5:md5 <object Content>

## **Request Parameters**

This request uses parameters to specify the upload task ID and part number. **Table 5-102** describes the parameters.

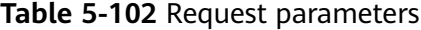

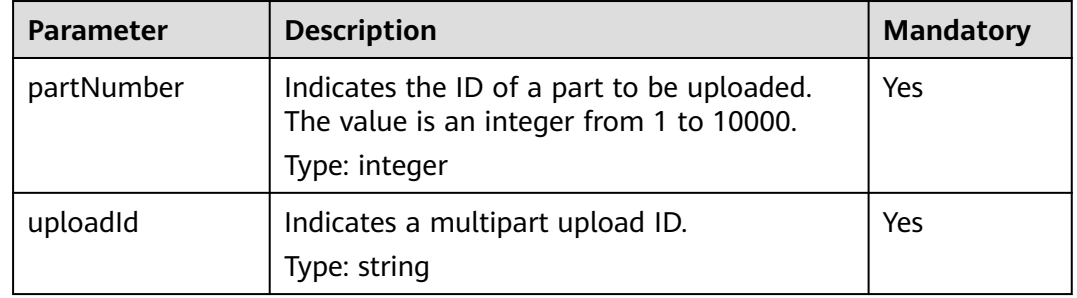

## **Request Headers**

This request uses common headers. For details, see **[Table 3-3](#page-17-0)**.

| <b>Header</b>                                           | <b>Description</b>                                                                                                    | <b>Mandatory</b>                                                                                                    |
|---------------------------------------------------------|----------------------------------------------------------------------------------------------------|----------------------------------------------------------------------------------------------------|
| x-obs-server-side-<br>encryption-customer-<br>algorithm | Indicates the encryption<br>algorithm when SSE-C is<br>used.<br>Type: string<br>Example: x-obs-server-<br>side-encryption-<br>customer-<br>algorithm:AES256           | No. This header is<br>required when SSE-C is<br>used. The encryption<br>algorithm must be the<br>same as that used to<br>initiate multipart upload<br>tasks. |
|                                                         | Constraint: This header<br>must be used together<br>with x-obs-server-side-<br>encryption-customer-<br>key and x-obs-server-<br>side-encryption-<br>customer-key-MD5. |                                                                                                    |

**Table 5-103** Server encryption request headers

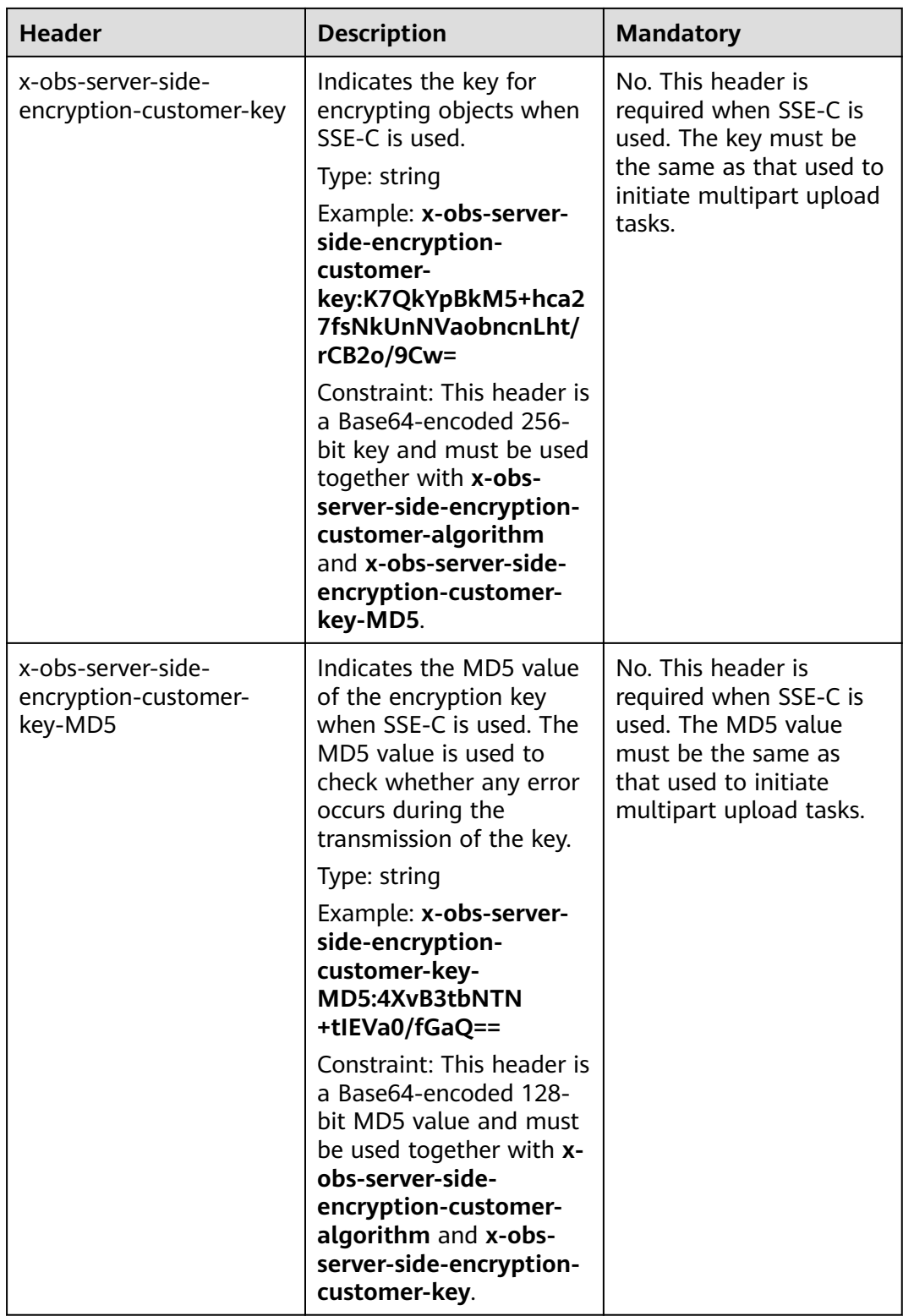

# **Request Elements**

This request involves no elements.

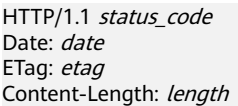

## **Response Headers**

The response to the request uses common headers. For details, see **[Table 3-18](#page-47-0)**.

| <b>Header</b>                                       | <b>Description</b>                                                                                                    |
|-----------------------------------------------------|----------------------------------------------------------------------------------------------------|
| x-obs-server-side-encryption                        | This header is included in a response if<br>SSE-KMS is used.                                                                                                    |
|                                                     | Type: string                                                                                                    |
|                                                     | Example: x-obs-server-side-<br>encryption:kms                                                                                                    |
| x-obs-server-side-encryption-kms-key-<br>id         | Indicates the master key ID. This<br>header is included in a response when<br>SSE-KMS is used.                                                                                                 |
|                                                     | Type: string                                                                                                    |
|                                                     | Format: regionID: domainID: key   key_id                                                                                                    |
|                                                     | regionID indicates the ID of the region<br>where the key belongs. domainID<br>indicates the ID of the tenant where<br>the key belongs. key_id indicates the<br>key ID used in this encryption. |
|                                                     | Example: x-obs-server-side-<br>encryption-kms-key-<br>id:region:domainiddomainiddomai-<br>niddoma0001:key/4f1cd4de-<br>ab64-4807-920a-47fc42e7f0d0                                             |
| x-obs-server-side-encryption-customer-<br>algorithm | Indicates the encryption algorithm.<br>This header is included in a response<br>when SSE-C is used.                                                                                            |
|                                                     | Type: string                                                                                                    |
|                                                     | Example: x-obs-server-side-<br>encryption-customer-<br>algorithm:AES256                                                                                                    |

**Table 5-104** Additional response headers

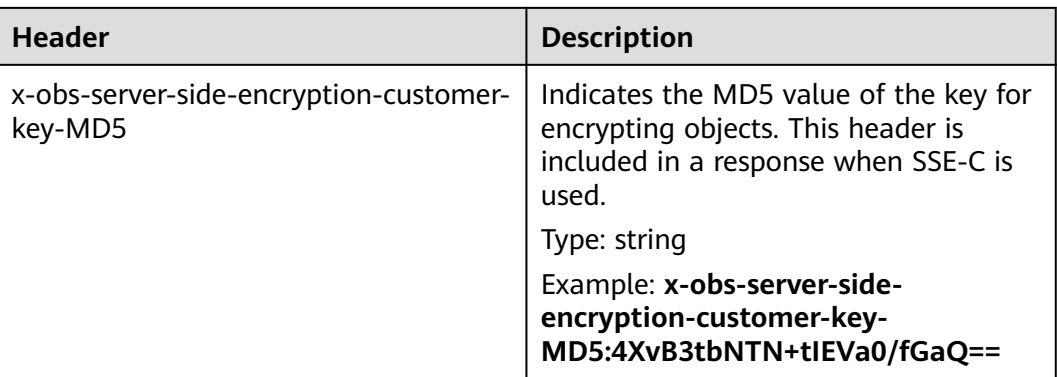

#### **Response Elements**

This response contains no elements.

#### **Error Responses**

- 1. If a part number is not within the range from 1 to 10000, OBS returns **400 Bad Request**.
- 2. If a part size has exceeded 5 GB, the error code **400 Bad Request** is returned.
- 3. If the AK or signature is invalid, OBS returns **403 Forbidden** and the error code is **AccessDenied**.
- 4. Check whether the bucket exists. If the bucket is not found, OBS returns **404 Not Found** and the error code is **NoSuchBucket**.
- 5. View the bucket ACL to check whether the user has the read permission for the requested bucket. If the user does not have the read permission, OBS returns **403 AccessDenied**.
- 6. Check whether the multipart upload task exists. If the task does not exist, OBS returns **404 Not Found** and the error code is **NoSuchUpload**.
- 7. Check whether the request user is the initiator of the multipart upload task. If not, OBS returns **403 Forbidden** and the error code is **AccessDenied**.

Other errors are included in **[Table 6-2](#page-337-0)**.

#### **Sample Request**

PUT /object02?partNumber=1&uploadId=00000163D40171ED8DF4050919BD02B8 HTTP/1.1 User-Agent: curl/7.29.0 Host: examplebucket.obs.*region*.myhuaweicloud.eu Accept: \*/\* Date: WED, 01 Jul 2015 05:15:55 GMT Authorization: OBS H4IPJX0TQTHTHEBQQCEC:ZB0hFwaHubi1aKHv7dSZjJts40g= Content-Length: 102015348

[102015348 Byte part content]

#### **Sample Response**

HTTP/1.1 200 OK Server: OBS x-obs-request-id: 8DF400000163D40956A703289CA066F1 ETag: "b026324c6904b2a9cb4b88d6d61c81d1" x-obs-id-2: 32AAAQAAEAABAAAQAAEAABAAAQAAEAABCUQu/EOEVSMa04GXVwy0z9WI+BsDKvfh

Date: WED, 01 Jul 2015 05:15:55 GMT Content-Length: 0

## **Sample Request: Uploading a Part, with Server-Side Encryption Headers Included**

PUT /object02?partNumber=1&uploadId=00000163D40171ED8DF4050919BD02B8 HTTP/1.1 User-Agent: curl/7.29.0 Host: examplebucket.obs.region.myhuaweicloud.com Accept: \*/\* Date: WED, 01 Jul 2015 05:15:55 GMT Authorization: OBS H4IPJX0TQTHTHEBQQCEC:ZB0hFwaHubi1aKHv7dSZjJts40g= Content-Length: 102015348 x-obs-server-side-encryption-customer-key: g0lCfA3Dv40jZz5SQJ1ZukLRFqtd093ksp192 x-obs-server-side-encryption-customer-key-MD5: Eo93ne1X/iTcs0132 x-obs-server-side-encryption-customer-algorithm: AES256

[102015348 Byte part content]

## **Sample Response: Uploading a Part, with Server-Side Encryption Headers Included**

HTTP/1.1 200 OK Server: OBS x-obs-request-id: 8DF400000163D40956A703289CA066F1 ETag: "b026324c6904b2a9cb4b88d6d61c81d1" x-obs-id-2: 32AAAQAAEAABAAAQAAEAABAAAQAAEAABCUQu/EOEVSMa04GXVwy0z9WI+BsDKvfh Date: WED, 01 Jul 2015 05:15:55 GMT Content-Length: 0 x-obs-server-side-encryption-customer-algorithm: AES256 x-obs-server-side-encryption-customer-key-MD5: Eo93ne1X/iTcs0132

# **5.5.4 Copying Parts**

## **Functions**

After creating a multipart upload job, you can specify its upload ID and upload a part to the job in OBS. Alternatively, you can make an API call to add a part (part of an object or the whole object).

This operation supports server-side encryption.

#### **NOTICE**

You cannot determine whether a request is successful only based on the **status\_code** in the returned HTTP header. If **200** is returned for **status\_code**, the server has received the request and started to process the request. The copy is successful only when the body in the response contains ETag.

Copy the source object and save it as **part1**. If a **part1** already exists before the copying, the original **part1** will be overwritten by the newly copied **part1**. After the copy is successful, only the latest **part1** is displayed. The old **part1** data will be deleted. Therefore, ensure that the target part does not exist or has no value when using the part copy operation. Otherwise, data may be deleted by mistake. The source object in the copy process does not change.

## **Archive Objects**

If source objects are in the Archive storage class, ensure that these objects have been restored before you copy them. If the source object is not restored or is being restored, the copy fails and error **403 Forbidden** is returned. The fault is described as follows:

ErrorCode: InvalidObjectState

ErrorMessage: Operation is not valid for the source object's storage class

#### **Request Syntax**

```
PUT /ObjectName?partNumber=partNum&uploadId=UploadID HTTP/1.1 
Host: bucketname.obs.region.myhuaweicloud.eu
Date: date
x-obs-copy-source: sourceobject
x-obs-copy-source-range:bytes=start-end
Authorization: authorization
Content-Length: length
```
#### **Request Parameters**

To copy a part, you need to specify the part number of the target part and the multipart upload task number. **Table 5-105** describes the parameters.

| <b>Parameter</b> | <b>Description</b>                                          | <b>Mandatory</b> |
|------------------|-------------------------------------------------------------|------------------|
| partNumber       | Indicates the ID of a part to be uploaded.<br>Type: integer | Yes              |
| uploadId         | Indicates a multipart upload ID.<br>Type: string            | Yes              |

**Table 5-105** Request parameters

#### **Request Headers**

In addition the common message headers, the request uses two extended headers. **[Table 3-3](#page-17-0)** describes the common message header.

#### **Table 5-106** Request headers

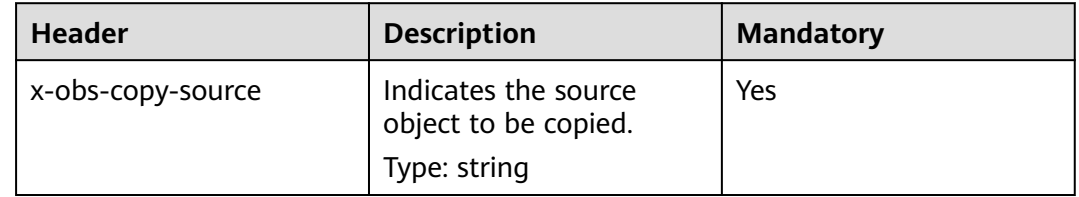

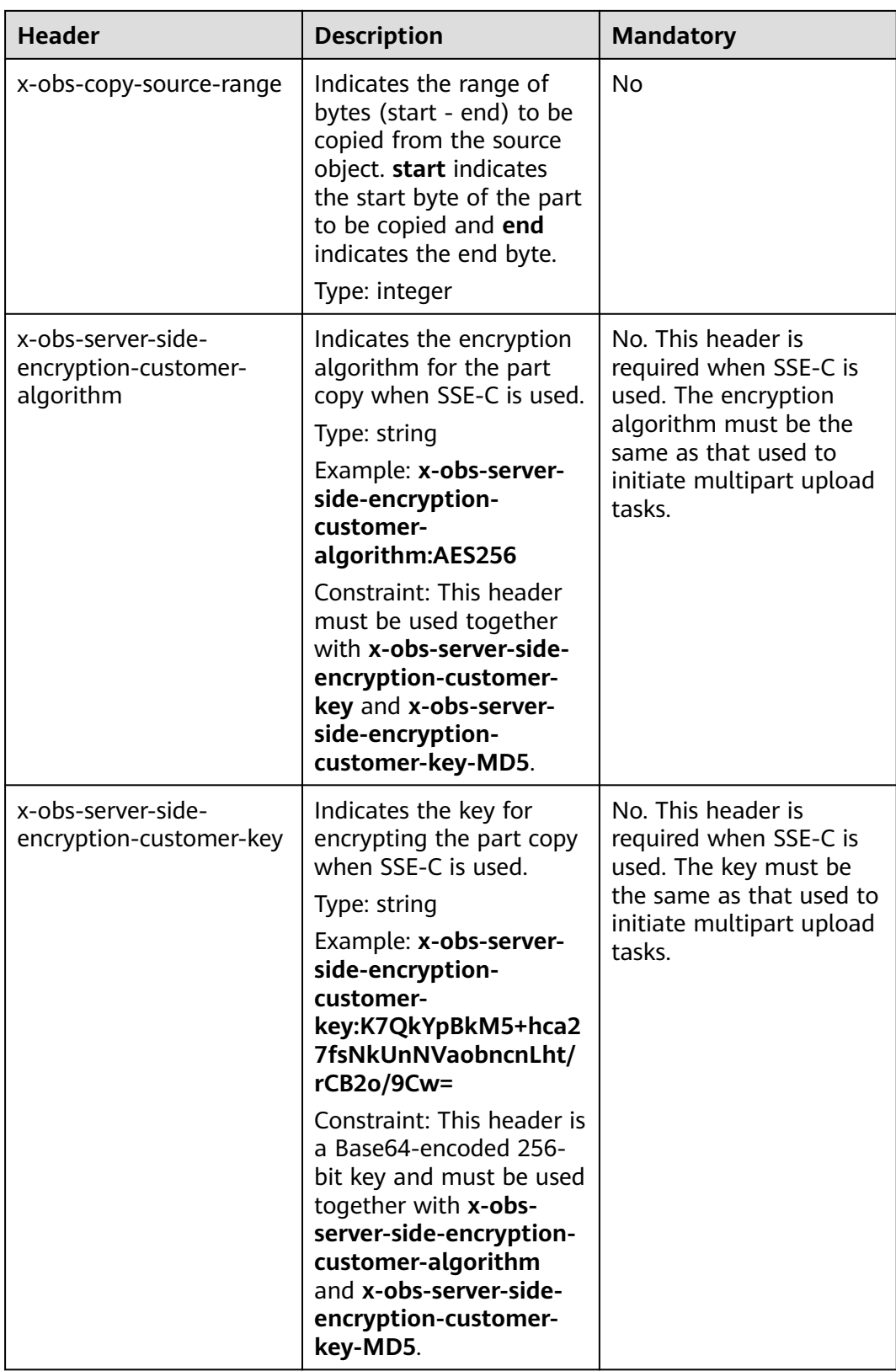

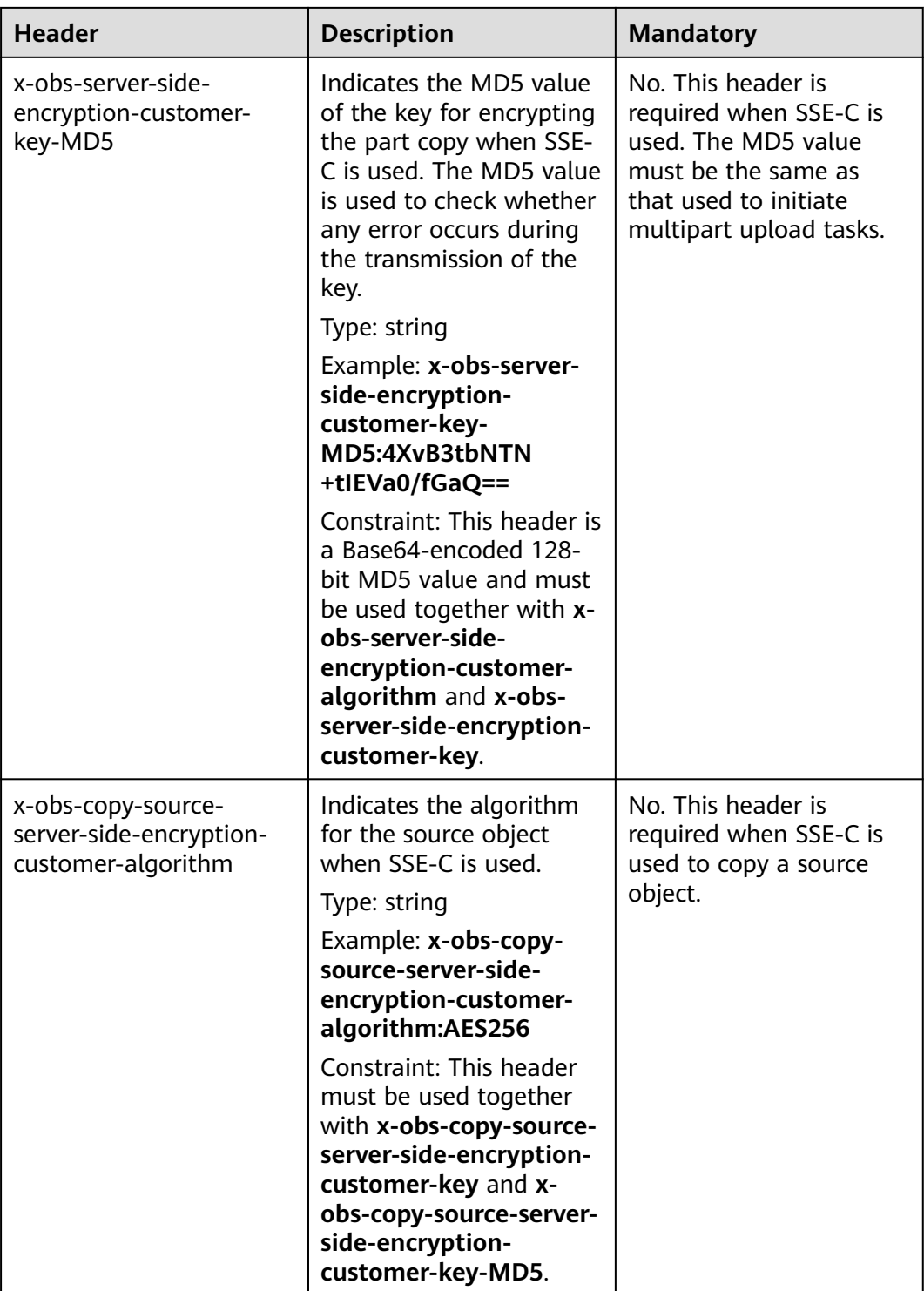

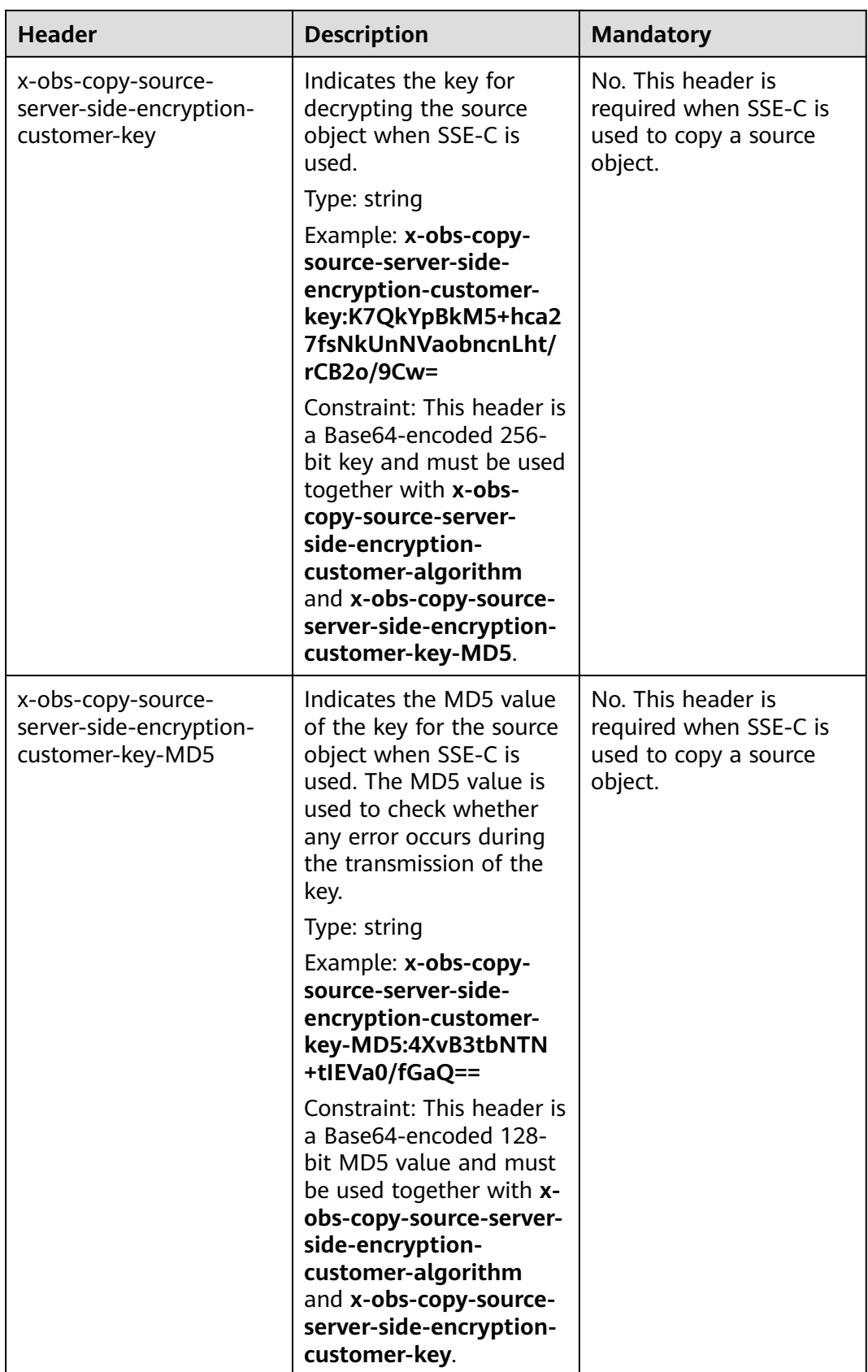

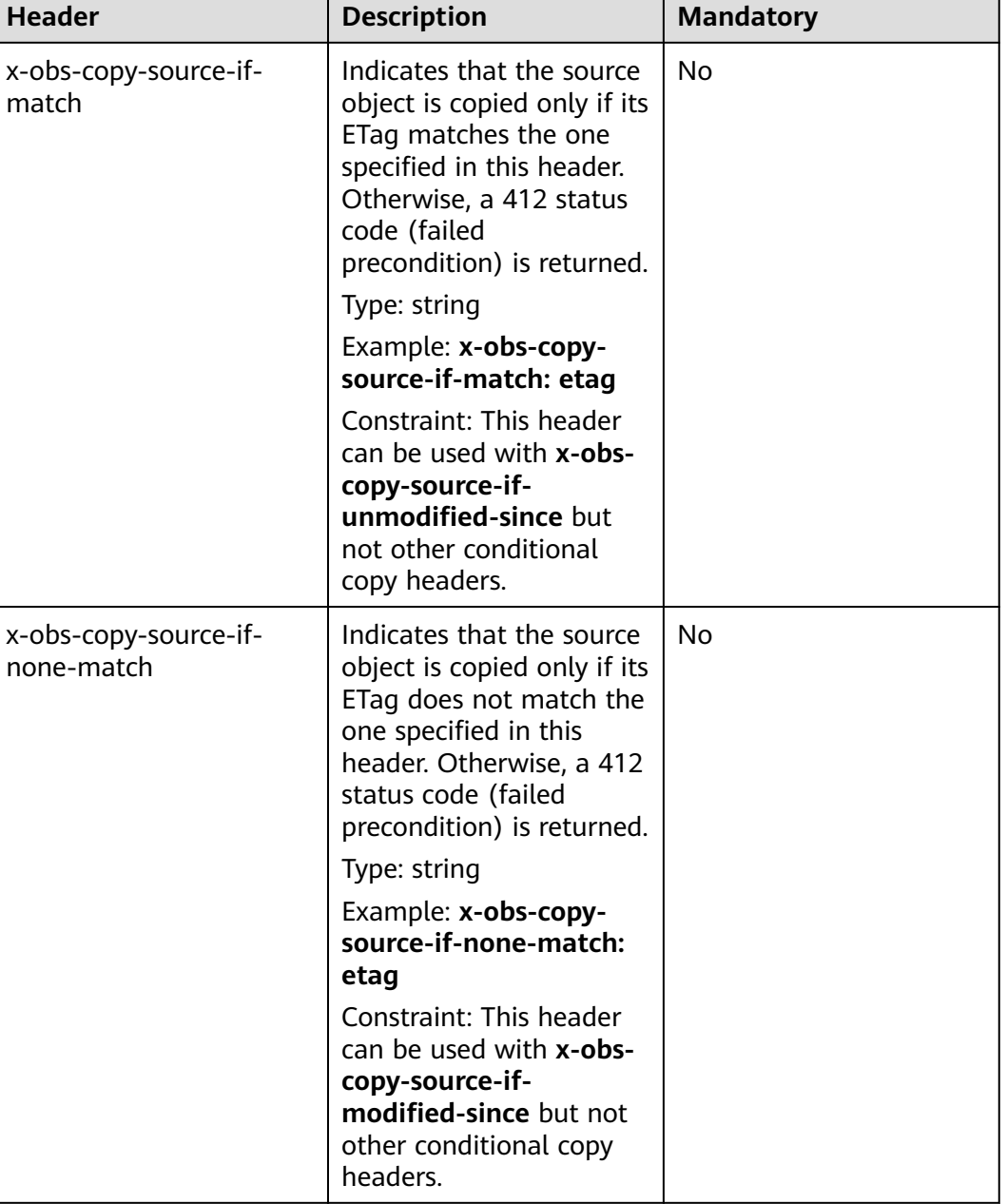

٦

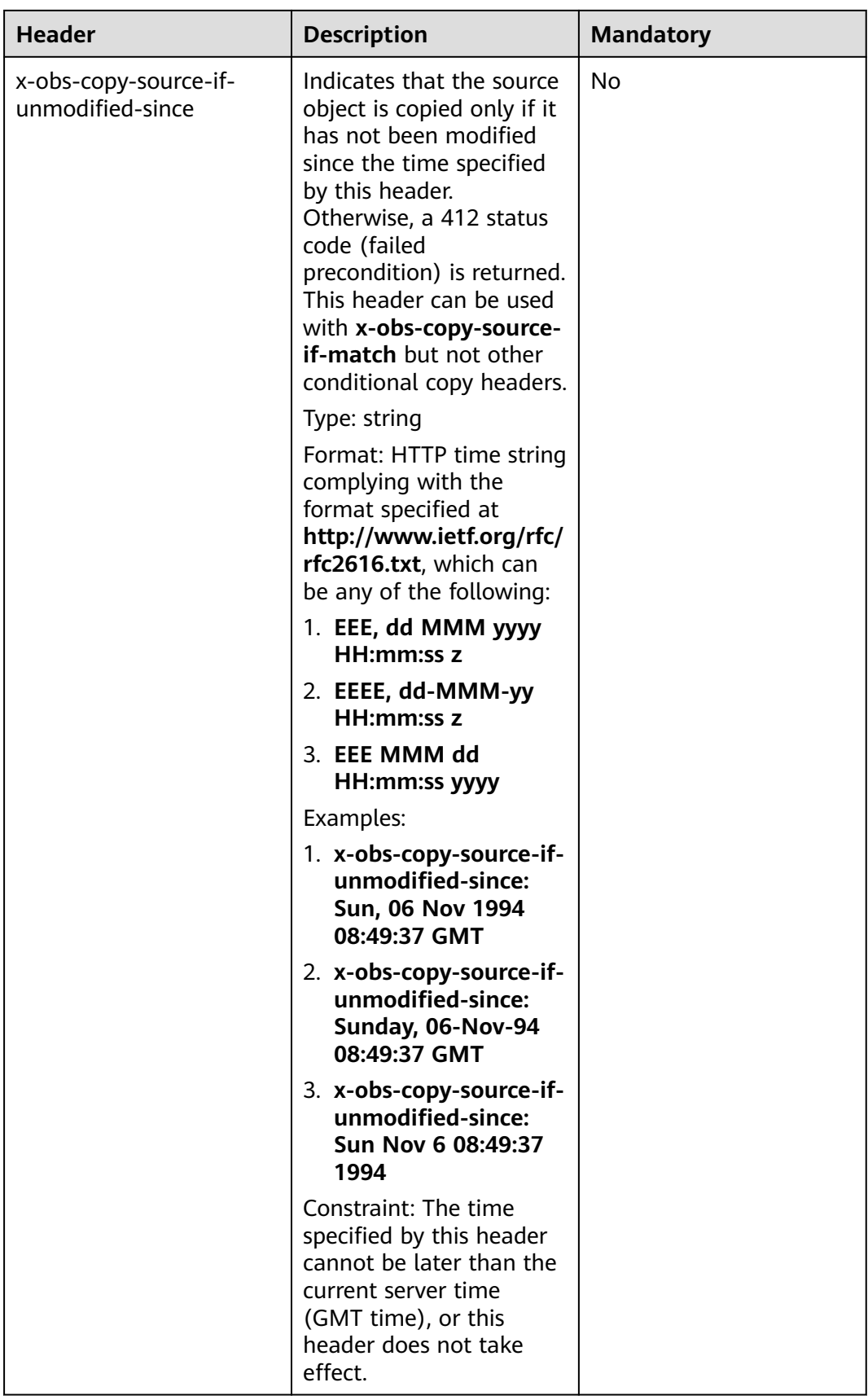

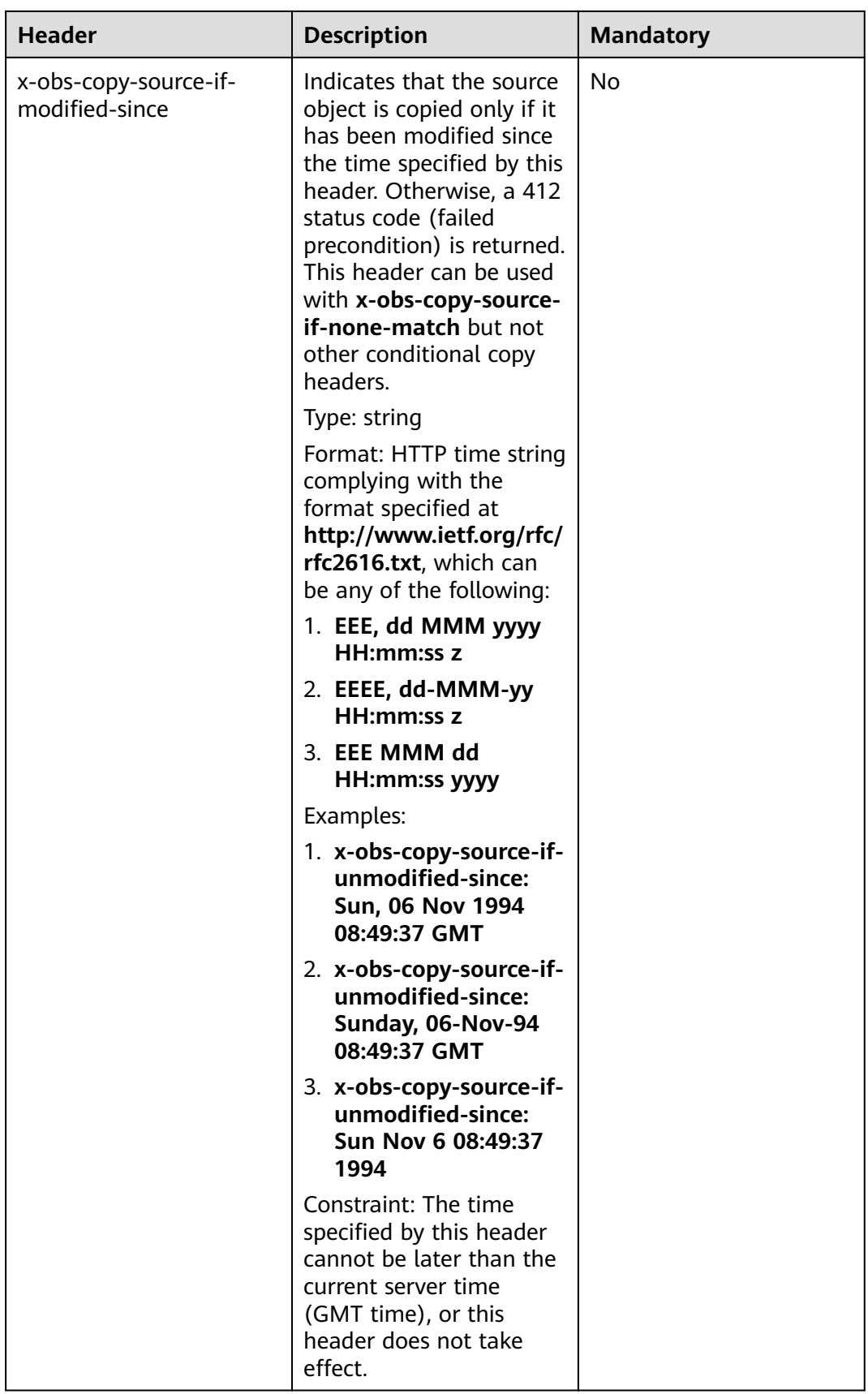

## **Request Elements**

This request involves no elements.

## **Response Syntax**

```
HTTP/1.1 status_code
Date: date
<?xml version="1.0" encoding="UTF-8" standalone="yes"?> 
<CopyPartResult xmlns="http://obs.region.myhuaweicloud.eu/doc/2015-06-30/">
> 
   <LastModified>modifiedDate</LastModified> 
  <ETag>etag</ETag>
</CopyPartResult>
```
### **Response Headers**

The response to the request uses common headers. For details, see **[Table 3-18](#page-47-0)**.

| <b>Header</b>                                       | <b>Description</b>                                                                                                    |
|-----------------------------------------------------|----------------------------------------------------------------------------------------------------|
| x-obs-server-side-encryption                        | This header is included in a response if<br>SSE-KMS is used.                                                                                                    |
|                                                     | Type: string                                                                                                    |
|                                                     | Example: x-obs-server-side-<br>encryption:kms                                                                                                    |
| x-obs-server-side-encryption-kms-key-<br>id         | Indicates the master key ID. This<br>header is included in a response when<br>SSE-KMS is used.                                                                                                 |
|                                                     | Type: string                                                                                                    |
|                                                     | Format: regionID: domainID: key   key_id                                                                                                    |
|                                                     | regionID indicates the ID of the region<br>where the key belongs. domainID<br>indicates the ID of the tenant where<br>the key belongs. key_id indicates the<br>key ID used in this encryption. |
|                                                     | Example: x-obs-server-side-<br>encryption-kms-key-<br>id:region:domainiddomainiddomai-<br>niddoma0001:key/4f1cd4de-<br>ab64-4807-920a-47fc42e7f0d0                                             |
| x-obs-server-side-encryption-customer-<br>algorithm | Indicates the encryption algorithm.<br>This header is included in a response<br>when SSE-C is used.                                                                                            |
|                                                     | Type: string<br>Example: x-obs-server-side-                                                                                                    |
|                                                     | encryption-customer-<br>algorithm:AES256                                                                                                    |

**Table 5-107** Additional response headers

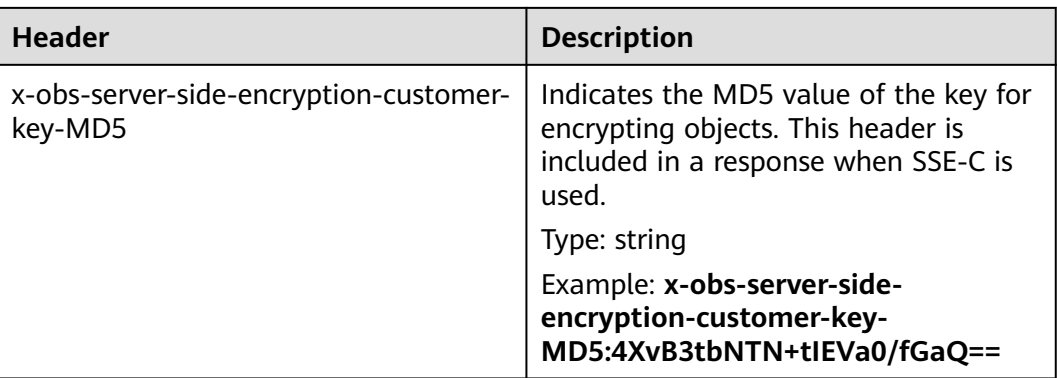

#### **Response Elements**

This response contains elements of a part copy result. **Table 5-108** describes the elements.

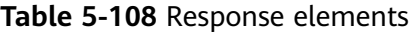

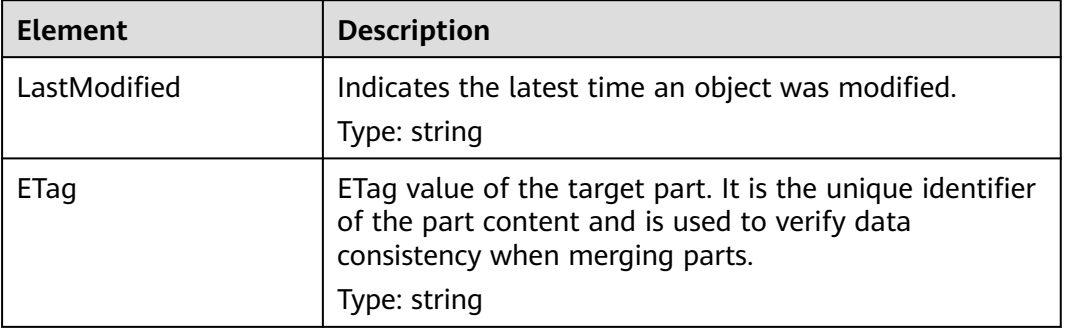

#### **Error Responses**

- 1. If the AK or signature is invalid, OBS returns **403 Forbidden** and the error code is **AccessDenied**.
- 2. Check whether the source bucket or destination bucket exists. If the source bucket or destination bucket does not exist, OBS returns **404 Not Found** and the error code is **NoSuchBucket**.
- 3. If the source object does not exist, OBS returns **404 Not Found** and the error code is **NoSuchKey**.
- 4. If the user does not have the read permission for the specified object, OBS returns **403 Forbidden** and the error code is **AccessDenied**.
- 5. If the user does not have the write permission for the destination bucket, OBS returns **403 Forbidden** and the error code is **AccessDenied**.
- 6. If the specified task does not exist, OBS returns **404 Not Found** and the error code is **NoSuchUpload**.
- 7. If the user is not the initiator of the multipart upload task, OBS returns **403 Forbidden** and the error code is **AccessDenied**.
- 8. When the size of a copied part has exceeded 5 GB, OBS returns **400 Bad Request**.

9. If a part number is not within the range from 1 to 10000, OBS returns error code **400 Bad Request**.

Other errors are included in **[Table 6-2](#page-337-0)**.

#### **Sample Request**

PUT /tobject02?partNumber=2&uploadId=00000163D40171ED8DF4050919BD02B8 HTTP/1.1 User-Agent: curl/7.29.0 Host: examplebucket.obs.region.myhuaweicloud.eu Accept: \*/\* Date: WED, 01 Jul 2015 05:16:32 GMT Authorization: OBS H4IPJX0TQTHTHEBQQCEC:dSnpnNpawDSsLg/xXxaqFzrAmMw= x-obs-copy-source: /destbucket/object01

#### **Sample Response**

HTTP/1.1 200 OK Server: OBS x-obs-request-id: 8DF400000163D40ABBD20405D30B0542 x-obs-id-2: 32AAAQAAEAABAAAQAAEAABAAAQAAEAABCTIJpD2efLy5o8sTTComwBb2He0j11Ne Content-Type: application/xml Date: WED, 01 Jul 2015 05:16:32 GMT Transfer-Encoding: chunked

<?xml version="1.0" encoding="UTF-8" standalone="yes"?> <CopyPartResult xmlns="http://obs.eu-west-101.myhuaweicloud.eu/doc/2015-06-30/"> <LastModified>2015-07-01T05:16:32.344Z</LastModified> <ETag>"3b46eaf02d3b6b1206078bb86a7b7013"</ETag> </CopyPartResult>

## **Sample Request: Specifying versionId to Copy a Part**

PUT /tobject02?partNumber=2&uploadId=00000163D40171ED8DF4050919BD02B8 HTTP/1.1 User-Agent: curl/7.29.0 Host: examplebucket.obs.region.myhuaweicloud.com Accept: \*/\* Date: WED, 01 Jul 2015 05:16:32 GMT Authorization: OBS H4IPJX0TQTHTHEBQQCEC:dSnpnNpawDSsLg/xXxaqFzrAmMw= x-obs-copy-source: /examplebucket/object01?versionId=G001118A6456208AFFFFD24829FCF614

## **Sample Response: Specifying versionId to Copy a Part**

HTTP/1.1 200 OK Server: OBS x-obs-request-id: 8DF400000163D40ABBD20405D30B0542 x-obs-id-2: 32AAAQAAEAABAAAQAAEAABAAAQAAEAABCTIJpD2efLy5o8sTTComwBb2He0j11NeContent-Type: application/xml Date: WED, 01 Jul 2015 05:16:32 GMT Transfer-Encoding: chunked <?xml version="1.0" encoding="UTF-8" standalone="yes"?> <CopyPartResult xmlns="http://obs.eu-west-101.myhuaweicloud.eu/doc/2015-06-30/"> <LastModified>2015-07-01T05:16:32.344Z</LastModified>

<ETag>"3b46eaf02d3b6b1206078bb86a7b7013"</ETag>

```
</CopyPartResult>
```
# **5.5.5 Listing Uploaded Parts that Have Not Been Assembled**

## **Functions**

You can perform this operation to query all parts of a multipart upload that have not been assembled. The size of each part listed by this API is the same as the size of the part uploaded.

#### **Request Syntax**

```
GET /ObjectName?uploadId=uploadid&max-parts=max&part-number-marker=marker HTTP/1.1 
Host: bucketname.obs.region.myhuaweicloud.eu
Date: date 
Authorization: auth
```
#### **Request Parameters**

This request uses parameters to specify which parts in a multipart upload will be listed. **Table 5-109** describes the parameters.

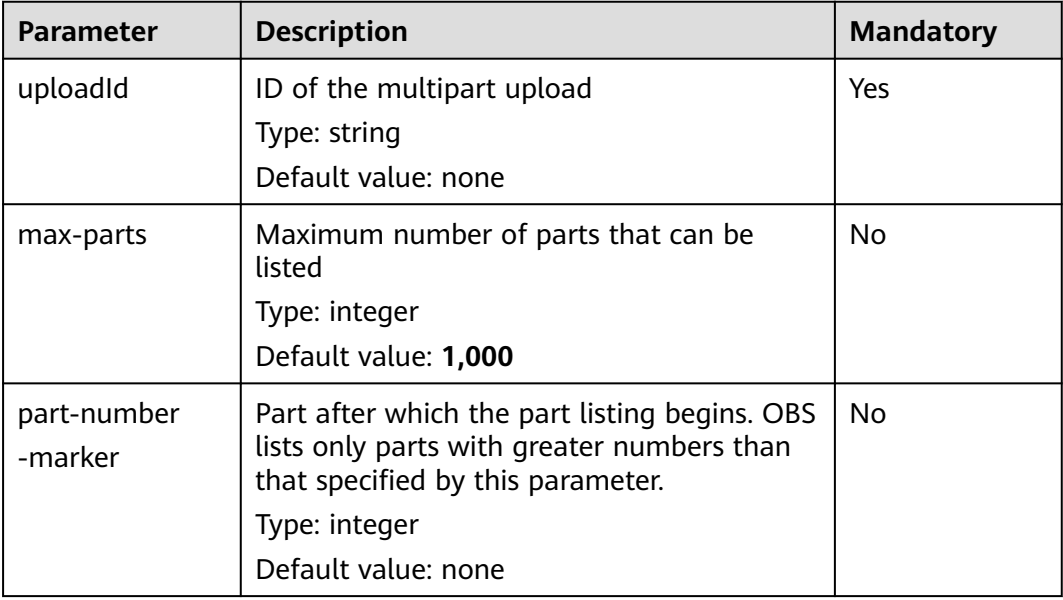

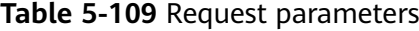

### **Request Headers**

This request uses common headers. For details, see **[Table 3-3](#page-17-0)**.

#### **Request Elements**

This request involves no elements.

#### **Response Syntax**

```
HTTP/1.1 status_code
Date: date
Content-Length: length
<?xml version="1.0" encoding="UTF-8" standalone="yes"?> 
<ListPartsResult xmlns="http://obs.region.myhuaweicloud.eu/doc/2015-06-30/">
   <Bucket>BucketName</Bucket> 
   <Key>object</Key> 
   <UploadId>uploadid</UploadId> 
   <Initiator> 
     <ID>id</ID>
   </Initiator> 
   <Owner> 
      <ID>ownerid</ID>
```
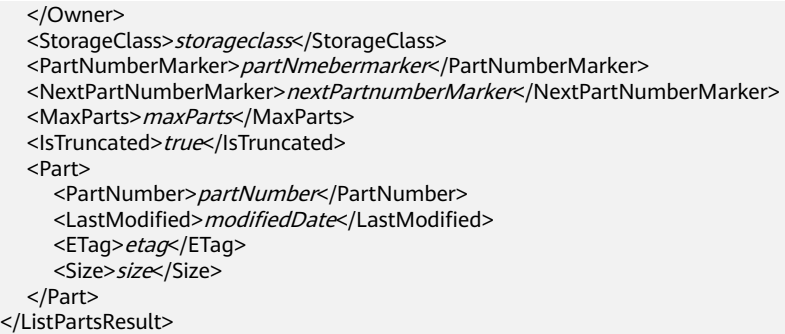

## **Response Headers**

The response to the request uses common headers. For details, see **[Table 3-18](#page-47-0)**.

# **Response Elements**

This response uses elements to return information about uploaded parts. **Table 5-110** describes the elements.

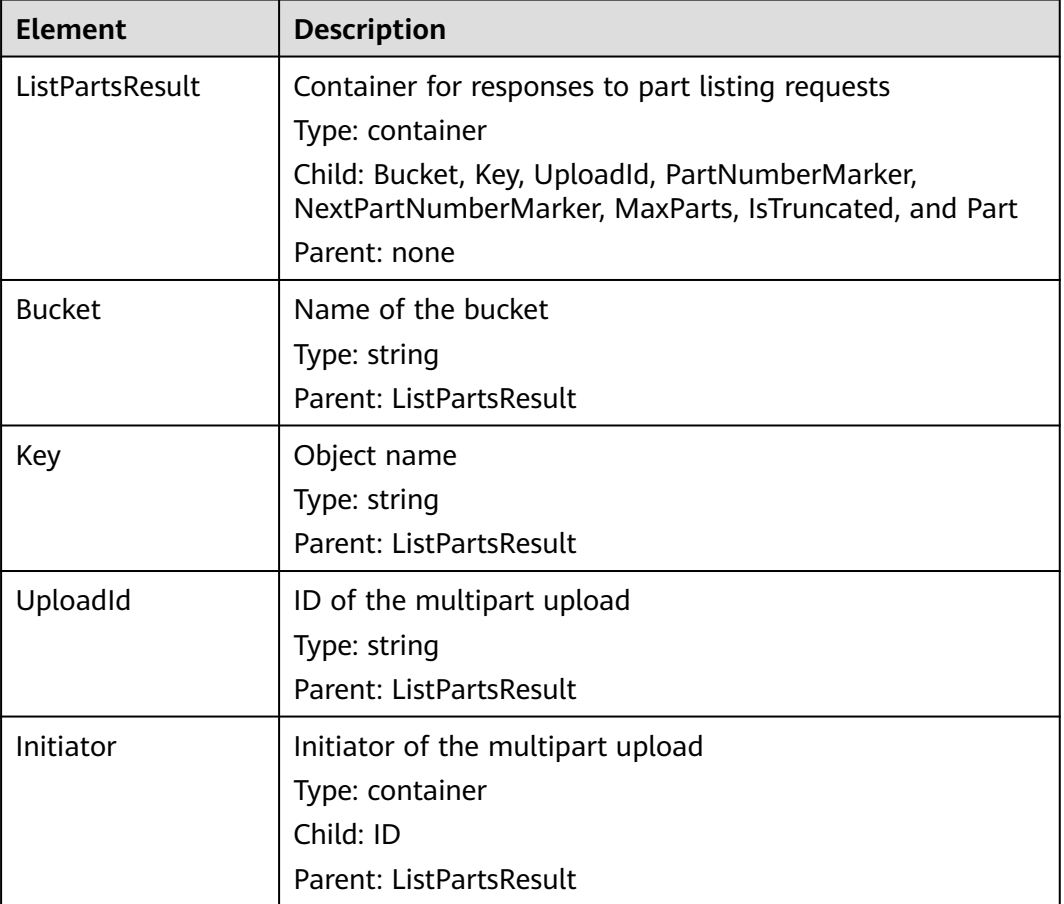

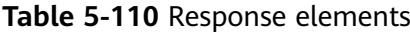

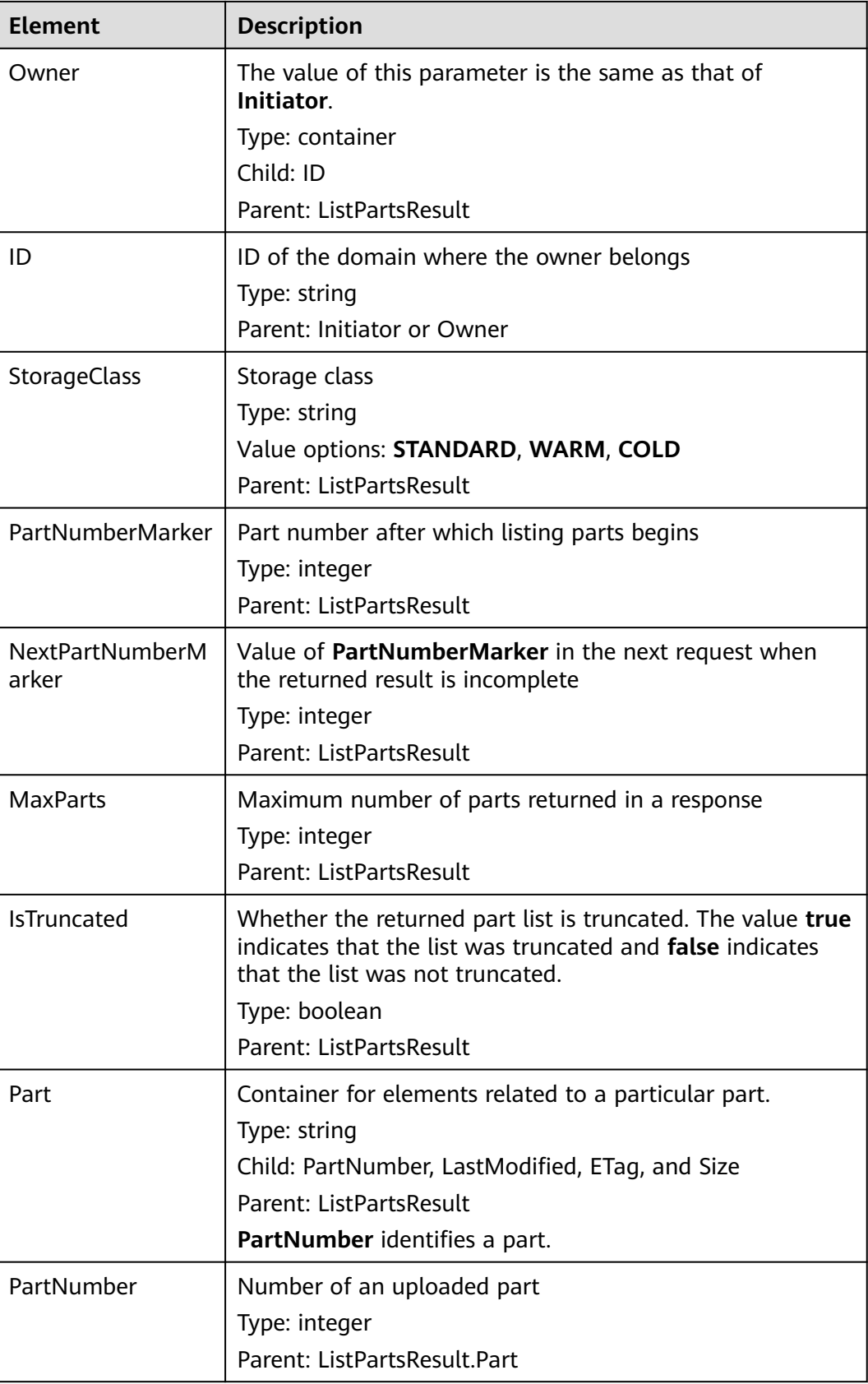

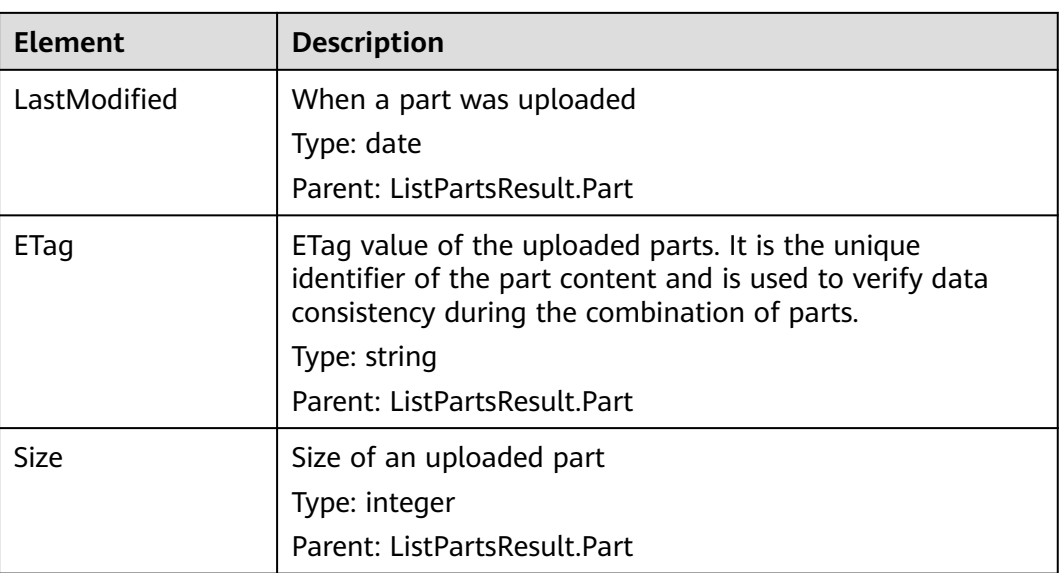

#### **Error Responses**

- 1. If the AK or signature is invalid, OBS returns **403 Forbidden** and the error code is **AccessDenied**.
- 2. If the requested bucket is not found, OBS returns **404 Not Found** and the error code is **NoSuchBucket**.
- 3. If the requested multipart upload task does not exist, OBS returns **404 Not Found** and the error code is **NoSuchUpload**.
- 4. OBS determines whether the use's domain ID has the read permission for the specified bucket. If the user does not have the permission, OBS returns **403 Forbidden** and the error code is **AccessDenied**.

Other errors are included in **[Table 6-2](#page-337-0)**.

#### **Sample Request**

GET /object02?uploadId=00000163D40171ED8DF4050919BD02B8 HTTP/1.1 User-Agent: curl/7.29.0 Host: examplebucket.obs.region.myhuaweicloud.eu Accept: \*/\* Date: WED, 01 Jul 2015 05:20:35 GMT Authorization: OBS H4IPJX0TQTHTHEBQQCEC:xkABdSrBPrz5yqzuZdJnK5oL/yU=

#### **Sample Response**

```
HTTP/1.1 200 OK
Server: OBS
x-obs-request-id: 8DF400000163D40C099A04EF4DD1BDD9
x-obs-id-2: 32AAAQAAEAABAAAQAAEAABAAAQAAEAABCSK71fr+hDnzB0JBvQC1B9+S12AWxC41
Content-Type: application/xml
Date: WED, 01 Jul 2015 05:20:35 GMT
Content-Length: 888
<?xml version="1.0" encoding="UTF-8" standalone="yes"?>
<ListPartsResult xmlns="http://obs.eu-west-101.myhuaweicloud.eu/doc/2015-06-30/">
  <Bucket>test333</Bucket>
  <Key>obj2</Key>
  <UploadId>00000163D40171ED8DF4050919BD02B8</UploadId>
```
<Initiator>

```
 <ID>domainID/domainiddomainiddomainiddo000008:userID/useriduseriduseriduseridus000008</ID>
  </Initiator>
  <Owner>
   <ID>domainiddomainiddomainiddo000008</ID>
  </Owner>
  <StorageClass>STANDARD</StorageClass>
  <PartNumberMarker>0</PartNumberMarker>
  <NextPartNumberMarker>2</NextPartNumberMarker>
  <MaxParts>1000</MaxParts>
  <IsTruncated>false</IsTruncated>
  <Part>
   <PartNumber>1</PartNumber>
   <LastModified>2018-06-06T07:39:32.522Z</LastModified>
   <ETag>"b026324c6904b2a9cb4b88d6d61c81d1"</ETag>
   <Size>2058462721</Size>
  </Part>
  <Part>
   <PartNumber>2</PartNumber>
   <LastModified>2018-06-06T07:41:03.344Z</LastModified>
   <ETag>"3b46eaf02d3b6b1206078bb86a7b7013"</ETag>
   <Size>4572</Size>
  </Part>
</ListPartsResult>
```
# **5.5.6 Completing a Multipart Upload**

## **Functions**

After uploading all parts for a multipart upload, you can use this operation to complete the multipart upload. Before performing this operation, you cannot download the uploaded data. When merging parts, you need to copy the additional message header information recorded during the initialization of the multipart upload task to the object metadata. The processing process is the same as that of the common upload object with these message headers. In the case of merging parts concurrently, the Last Write Win policy must be followed but the time for initiating Last Write is specified as the time when a part multipart upload is initiated.

If a multipart upload has not been aborted, the uploaded parts occupy your storage quota. After all parts in the multipart upload are merged to an object, only the object occupies your storage quota. If a part uploaded in a multipart upload is not used in any merging parts multipart uploads, the part will be deleted to release storage quota.

You can send a request for downloading all or some data of the generated multipart by specifying a range.

You can send a request for deleting all parts uploaded in a multipart upload. Deleted data cannot be restored.

The merged parts do not use the MD5 value of entire object as the ETag. Their ETag is calculated as follows:  $MD5(M_1M_2..M_N)$ -N, where  $M_n$  is the MD5 value of part n (N is the total number of parts). As described in the **[Sample Request](#page-324-0)**, there are three parts and each part has an MD5 value. The MD5 values of the three parts are recalculated to obtain a new MD5 value. Then -N is added to the right of the MD5 value to get the ETag of the combined parts. In this example, -N is **-3**.

If the response to an object merge request times out and error 500 or 503 is returned, you can first obtain the object metadata of the multipart upload task. Then, check whether the value of header **x-obs-uploadId** in the response is the

same as the ID of this multipart upload task. If they are the same, object parts have been successfully merged on the server and you do not need to try again. For details, see **[Consistency of Concurrent Operations](#page-357-0)**.

#### **Versioning**

If a bucket has versioning enabled, a unique version ID is generated for an object created from a multipart upload in this bucket and the version ID is returned in response header **x-obs-version-id**. If versioning is suspended for a bucket, the object version obtained after the merge is **null**. For details about the versioning statuses of a bucket, see **[Configuring Versioning for a Bucket](#page-123-0)**.

#### **NOTICE**

If 10 parts are uploaded but only nine parts are selected for merge, the parts that are not merged will be automatically deleted by the system. The parts that are not merged cannot be restored after being deleted. Before combining the parts, adopt the interface used to list the parts that have been uploaded to check all parts to ensure that no part is missed.

#### **Request Syntax**

```
POST /ObjectName?uploadId=uploadID HTTP/1.1 
Host: bucketname.obs.region.myhuaweicloud.eu
Date: date
Content-Length: length
Authorization: authorization
<CompleteMultipartUpload> 
   <Part> 
     <PartNumber> partNum</PartNumber>
      <ETag>etag</ETag> 
   </Part> 
   <Part> 
     <PartNumber> partNum</PartNumber>
     <ETag>etag</ETag>
   </Part> 
   <Part> 
     <PartNumber> partNum</PartNumber>
     <ETag>etag</ETag>
   </Part> 
</CompleteMultipartUpload>
```
#### **Request Parameters**

This request uses parameters to specify the ID of a multipart upload whose parts will be merged. **Table 5-111** describes the parameters.

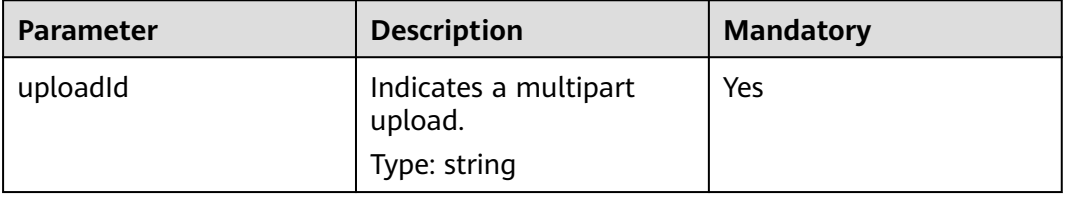

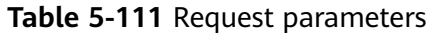

## **Request Headers**

This request uses common headers. For details, see **[Table 3-3](#page-17-0)**.

#### **Request Elements**

This request uses elements to specify the list of parts to be merged. **Table 5-112** describes the elements.

| <b>Element</b>              | <b>Description</b>                                                                                                    | <b>Mandatory</b> |
|-----------------------------|----------------------------------------------------------------------------------------------------|------------------|
| CompleteMultipa<br>rtUpload | List of parts to be combined<br>Type: XML                                                                                                    | Yes              |
| PartNumber                  | Part number<br>Type: integer                                                                                                    | Yes              |
| ETag                        | ETag value returned upon successful upload<br>of a part. It is the unique identifier of the<br>part content. This parameter is used to<br>verify data consistency when parts are<br>merged. | Yes              |
|                             | Type: string                                                                                                    |                  |

**Table 5-112** Request Elements

#### **Response Syntax**

HTTP/1.1 status code

Date: date

<?xml version="1.0" encoding="UTF-8" standalone="yes"?>

<CompleteMultipartUploadResult xmlns="http://obs.region.myhuaweicloud.eu/doc/2015-06-30/"> <Location>http://example-Bucket.obs.region.myhuaweicloud.eu/example-Object</Location>

<Bucket>bucketname</Bucket>

<Key>ObjectName</Key>

<ETag>ETag</ETag>

</CompleteMultipartUploadResult>

#### **Response Headers**

The response to the request uses common headers. For details, see **[Table 3-18](#page-47-0)**.

In addition to the common response headers, the message headers listed in **Table 5-113** may be used.

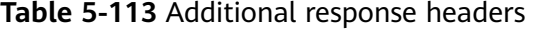

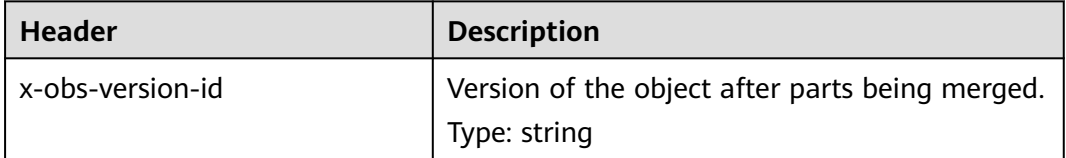

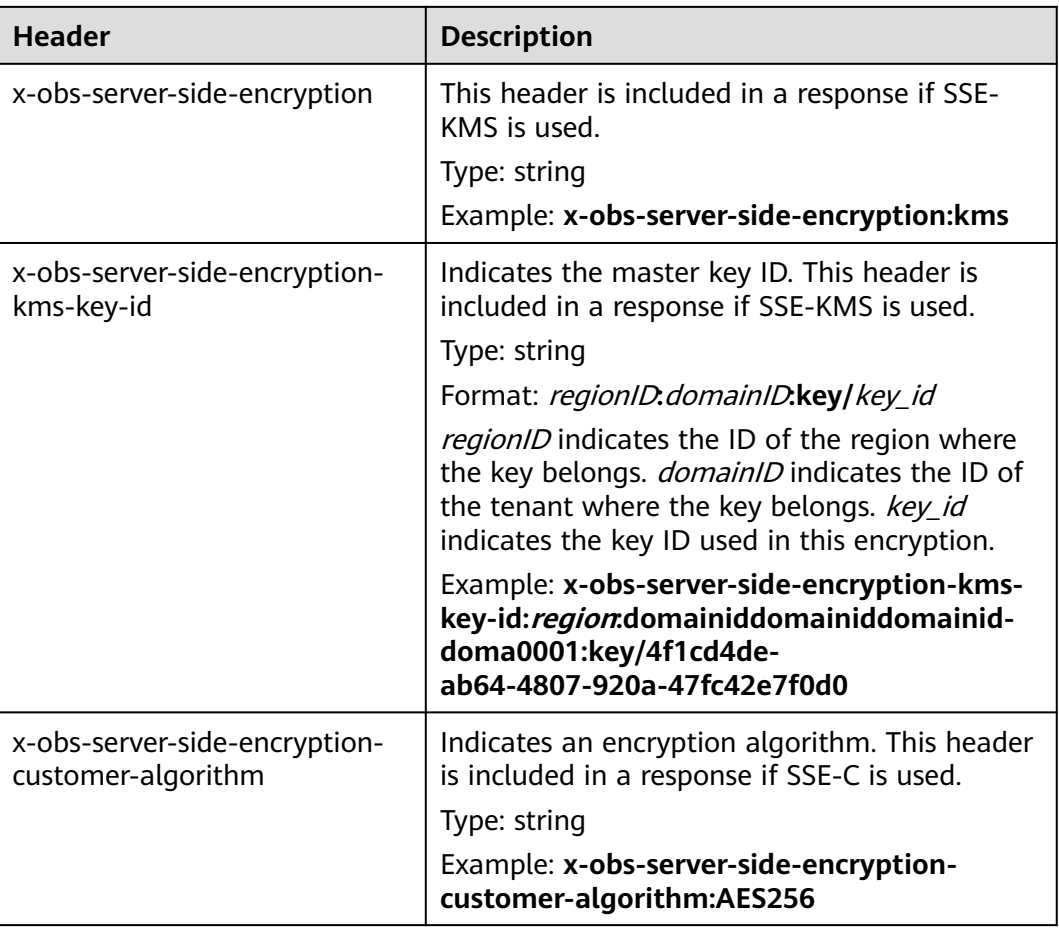

## **Response Elements**

This response uses elements to return the result of merging parts. **Table 5-114** describes the elements.

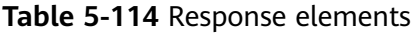

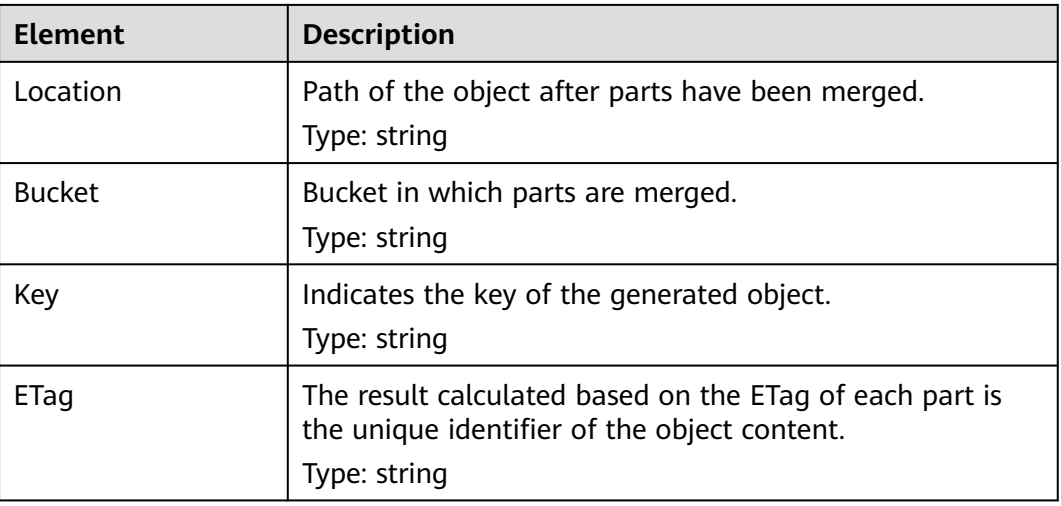
#### **Error Responses**

- 1. If no message body exists, OBS returns **400 Bad Request**.
- 2. If the message body format is incorrect, OBS returns **400 Bad Request**.
- 3. If the part information in the message body is not sorted by part sequence number, OBS returns **400 Bad Request** and the error code is **InvalidPartOrder**.
- 4. If the AK or signature is invalid, OBS returns **403 Forbidden** and the error code is **AccessDenied**.
- 5. If the requested bucket is not found, OBS returns **404 Not Found** and the error code is **NoSuchBucket**.
- 6. If the requested multipart upload does not exist, OBS returns **404 Not Found** and error code **NoSuchUpload**.
- 7. If the user is not the initiator of the task, OBS returns **403 Forbidden** and the error code is **AccessDenied**.
- 8. If the request part list contains a part that does not exist, OBS returns **400 Bad Request** and the error code is **InvalidPart**.
- 9. If the part's ETag contained in the request list is incorrect, OBS returns **400 Bad Request** with an error code of **InvalidPart**.
- 10. If the size of a part other than the last part is smaller than 100 KB, OBS returns **400 Bad Request**.
- 11. If the size of the object is greater than 48.8 TB after parts being merged, OBS returns status code **400 Bad Request**.

Other errors are included in **[Table 6-2](#page-337-0)**.

#### **Sample Request**

```
POST /object02?uploadId=00000163D46218698DF407362295674C HTTP/1.1
User-Agent: curl/7.29.0
Host: examplebucket.obs.region.myhuaweicloud.eu
Accept: */*
Date: WED, 01 Jul 2015 05:23:46 GMT
Authorization: OBS H4IPJX0TQTHTHEBQQCEC:dOfK9iILcKxo58tRp3fWeDoYzKA=
Content-Length: 422
<?xml version="1.0" encoding="utf-8"?>
<CompleteMultipartUpload> 
  <Part> 
   <PartNumber>1</PartNumber> 
   <ETag>a54357aff0632cce46d942af68356b38</ETag>
  </Part> 
  <Part> 
   <PartNumber>2</PartNumber> 
   <ETag>0c78aef83f66abc1fa1e8477f296d394</ETag> 
  </Part> 
  <Part> 
   <PartNumber>3</PartNumber> 
   <ETag>acbd18db4cc2f85cedef654fccc4a4d8</ETag> 
  </Part>
</CompleteMultipartUpload>
```
#### **Sample Response**

HTTP/1.1 200 OK Server: OBS x-obs-request-id: 8DF400000163D4625BE3075019BD02B8 x-obs-id-2: 32AAAQAAEAABAAAQAAEAABAAAQAAEAABCSN8D1AfQcIvyGBZ9+Ee+jU6zv1iYdO4 <span id="page-325-0"></span>Content-Type: application/xml Date: WED, 01 Jul 2015 05:23:46 GMT Content-Length: 326

<?xml version="1.0" encoding="UTF-8" standalone="yes"?>

- <CompleteMultipartUploadResult xmlns="http://obs.eu-west-101.myhuaweicloud.eu/doc/2015-06-30/"> <Location>/examplebucket/object02</Location>
- <Bucket>examplebucket</Bucket>
- <Key>object02</Key>
- <ETag>"03f814825e5a691489b947a2e120b2d3-3"</ETag>
- </CompleteMultipartUploadResult>

# **5.5.7 Canceling a Multipart Upload Task**

#### **Functions**

You can perform this operation to abort a multipart upload. You cannot upload or list parts after operations to merge parts or abort a multipart upload are performed.

#### **Request Syntax**

```
DELETE /ObjectName?uploadId=uplaodID HTTP/1.1 
Host: bucketname.obs.region.myhuaweicloud.eu
Date: date
Authorization: auth
```
#### **Request Parameters**

This request uses message parameters to specify the multipart upload task number of the segment task. **Table 5-115** describes the parameters.

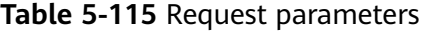

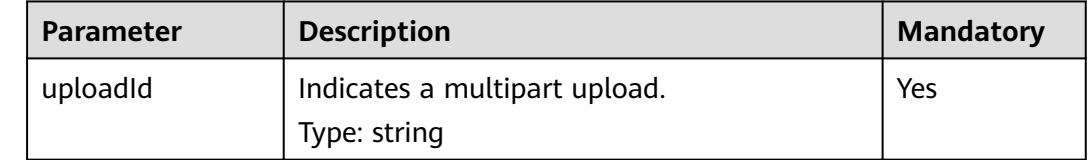

#### **Request Headers**

This request uses common headers. For details, see **[Table 3-3](#page-17-0)**.

#### **Request Elements**

This request involves no elements.

#### **Response Syntax**

HTTP/1.1 status\_code Date: date

#### **Response Headers**

The response to the request uses common headers. For details, see **[Table 3-18](#page-47-0)**.

#### **Response Elements**

This response contains no elements.

#### **Error Responses**

- 1. If the AK or signature is invalid, OBS returns **403 Forbidden** and the error code is **AccessDenied**.
- 2. If the requested bucket is not found, OBS returns **404 Not Found** and the error code is **NoSuchBucket**.
- 3. If you are neither the initiator of a multipart upload nor the bucket owner, OBS returns **403 Forbidden**.
- 4. If the operation is successful, OBS returns **204 No Content** to the user.

Other errors are included in **[Table 6-2](#page-337-0)**.

#### **Sample Request**

DELETE /object02?uploadId=00000163D46218698DF407362295674C HTTP/1.1 User-Agent: curl/7.29.0 Host: examplebucket.obs.region.myhuaweicloud.eu Accept: \*/\* Date: WED, 01 Jul 2015 05:28:27 GMT Authorization: OBS H4IPJX0TQTHTHEBQQCEC:QmM2d1DBXZ/b8drqtEv1QJHPbM0=

#### **Sample Response**

HTTP/1.1 204 No Content Server: OBS x-obs-request-id: 8DF400000163D463E02A07EC2295674C x-obs-id-2: 32AAAQAAEAABAAAQAAEAABAAAQAAEAABCTp5YDlzn0UgqG3laRfkHLGyz7RpR9ON Date: WED, 01 Jul 2015 05:28:27 GMT

# **5.6 Server-Side Encryption**

# **5.6.1 Server-Side Encryption Overview**

You can configure server-side encryption for objects, so that they will be encrypted or decrypted when you upload them to or download them from a bucket.

The encryption and decryption happen on the server side.

The encryption methods provided include SSE-KMS and SSE-C. All of them use the AES-256 algorithm.

With SSE-KMS, OBS uses the keys provided by KMS for server-side encryption. You can create custom keys on KMS to encrypt your objects.

With SSE-C, OBS uses the keys and MD5 values provided by customers for serverside encryption.

When server-side encryption is used, the returned ETag value is not the object's MD5 value. OBS will verify the object's MD5 value as long as the upload request includes the **Content-MD5** header, no matter whether server-side encryption is used or not.

# **5.6.2 SSE-KMS**

#### **Functions**

With SSE-KMS, OBS uses the keys provided by Key Management Service (KMS) for server-side encryption. You can create custom keys on KMS to encrypt your objects. If you do not specify a key, OBS creates a default key the first time you upload an object to the bucket. Custom keys or default keys are used to encrypt and decrypt data encryption keys (DEKs).

#### $\Box$  Note

When a custom KMS key in a non-default IAM project is used to encrypt objects, only the key owner can upload or download the encrypted objects.

When the default KMS key in a region is used to encrypt an object, this default key belongs to the object owner. Only the key owner (also the object owner) can upload or download this object.

#### **Newly Added Headers**

Two headers are added for SSE-KMS. You can configure the headers listed in **Table 5-116** to enable SSE-KMS.

You can also configure the default encryption for a bucket to encrypt objects you upload to the bucket. After default encryption is enabled for a bucket, any object upload request without encryption header included will inherit the bucket's encryption settings. For details, see **[Configuring Bucket Encryption](#page-156-0)**.

| Element                      | <b>Description</b>                                                        |
|------------------------------|---------------------------------------------------------------------------|
| x-obs-server-side-encryption | Indicates that SSE-KMS is used for<br>encrypting objects.<br>Type: string |
|                              | Example: x-obs-server-side-<br>encryption:kms                             |

**Table 5-116** Header fields used in SSE-KMS mode

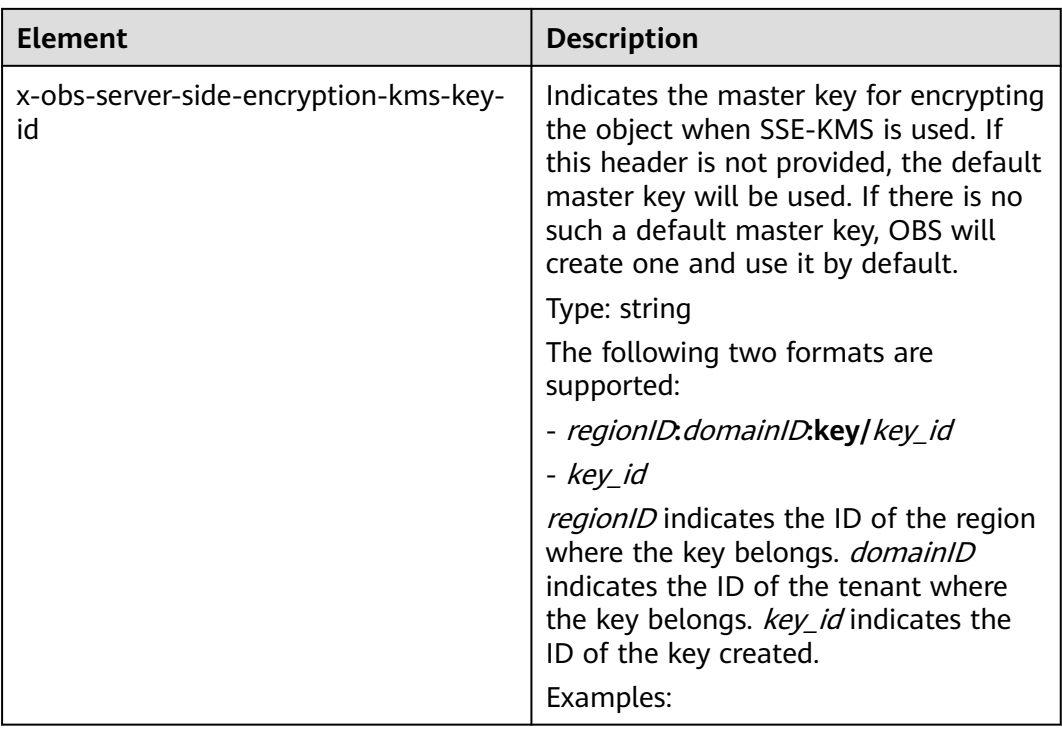

#### **APIs Where SSE-KMS Headers Apply**

You can configure headers about SSE-KMS in the APIs below:

- **[Uploading Objects PUT](#page-195-0)**
- **[Uploading Objects POST](#page-205-0)**: **x-obs-server-side-encryption** and **x-obs-serverside-encryption-kms-key-id** need to be placed in the form instead of headers.
- **[Copying Objects](#page-221-0)** (The newly added headers apply to object copies.)
- **[Initiating a Multipart Upload](#page-293-0)**

You can configure a bucket policy to restrict the request headers for a specified bucket. For example, if you require that object upload requests do not contain header **x-obs-server-side-encryption:"kms"**, you can use the following bucket policy:

```
{
    "Statement": [
\overline{\phantom{a}} "Sid": "DenyUnEncryptedObjectUploads",
         "Effect": "Deny",
        "Principal": "*'
         "Action": "PutObject",
         "Resource": "YourBucket/*",
         "Condition": {
             "StringNotEquals": {
                "x-obs-server-side-encryption": "kms"
            }
         }
      }
   ]
}
```
#### **Sample Request: Using the Default Key to Encrypt an Object**

PUT /encryp1 HTTP/1.1 User-Agent: curl/7.29.0 Host: examplebucket.obs.region.myhuaweicloud.eu Accept: \*/\* Date: Wed, 06 Jun 2018 09:08:21 GMT Authorization: OBS H4IPJX0TQTHTHEBQQCEC:f3/7eS6MFbW3JO4+7I5AtyAQENU= x-obs-server-side-encryption:kms Content-Length: 5242 Expect: 100-continue

[5242 Byte object contents]

#### **Sample Response: Using the Default Key to Encrypt an Object**

HTTP/1.1 200 OK Server: OBS x-obs-request-id: 8DF400000163D45AA81D038B6AE4C482 ETag: "d8bffdfbab5345d91ac05141789d2477" x-obs-server-side-encryption: kms x-obs-server-side-encryption-kms-key-id: region:783fc6652cf246c096ea836694f71855:key/ 522d6070-5ad3-4765-9737-9312ddc72cdb x-obs-id-2: 32AAAUJAIAABAAAQAAEAABAAAQAAEAABCTv7cHmAnGfBAGXUHeibUsiETTNqlCqC Date: Wed, 06 Jun 2018 09:08:21 GMT Content-Length: 0

#### **Sample Request: Using a Custom Key to Encrypt an Object**

PUT /encryp1 HTTP/1.1 User-Agent: curl/7.29.0 Host: examplebucket.obs.region.myhuaweicloud.eu Accept: \*/\* Date: Wed, 06 Jun 2018 09:08:50 GMT Authorization: OBS H4IPJX0TQTHTHEBQQCEC:f3/PWjkXYTYGs5lPOctTNEI2QENU= x-obs-server-side-encryption:kms x-obs-server-side-encryption-kms-key-id: 522d6070-5ad3-4765-43a7-a7d1-ab21f498482d Content-Length: 5242 Expect: 100-continue

[5242 Byte object contents]

#### **Sample Response: Using a Custom Key to Encrypt an Object**

HTTP/1.1 200 OK Server: OBS x-obs-request-id: 8DF400000163D45AA81D038B6AE4C482 ETag: "d8bffdfbab5345d91ac05141789d2477" x-obs-server-side-encryption: kms x-obs-server-side-encryption-kms-key-id: region:783fc6652cf246c096ea836694f71855:kev/ 522d6070-5ad3-4765-43a7-a7d1-ab21f498482d x-obs-id-2: 32AAAUJAIAABAdiAEAABA09AEAABCTv7cHmAn12BAG83ibUsiET5eqlCqg Date: Wed, 06 Jun 2018 09:08:50 GMT Content-Length: 0

#### **Sample Request: Using a Key to Encrypt an Object Copy**

PUT /destobject HTTP/1.1 User-Agent: curl/7.29.0 Host: examplebucket.obs.region.myhuaweicloud.eu x-obs-server-side-encryption:kms x-obs-server-side-encryption-kms-key-id: region:783fc6652cf246c096ea836694f71855:key/ 522d6070-5ad3-4765-9737-9312ddc72cdb Accept: \*/\* Date: Wed, 06 Jun 2018 09:10:29 GMT Authorization: OBS H4IPJX0TQTHTHEBQQCEC:SH3uTrElaGWarVI1uTq325kTVCI= x-obs-copy-source: /bucket/srcobject1

#### **Sample Response: Using a Key to Encrypt an Object Copy**

HTTP/1.1 200 OK Server: OBS x-obs-request-id: BB78000001648480AF3900CED7F15155 ETag: "d8bffdfbab5345d91ac05141789d2477" x-obs-server-side-encryption: kms x-obs-server-side-encryption-kms-key-id: region:783fc6652cf246c096ea836694f71855:key/ 522d6070-5ad3-4765-9737-9312ddc72cdb x-obs-id-2: oRAXhgwdaLc9wKVHqTLSmQB7I35D+32AAAUJAIAABAAAQAAEAABAAAQAAEAABCS Date: Wed, 06 Jun 2018 09:10:29 GMT Content-Length: 0

#### **Sample Request: Uploading an Encrypted Object Using a Signed URL**

PUT /destobject?AccessKeyId=UI3SN1SRUQE14OYBKTZB&Expires=1534152518&x-obs-server-sideencryption=kms&Signature=chvmG7%2FDA%2FDCQmTRJu3xngldJpg%3D HTTP/1.1 User-Agent: curl/7.29.0 Host: examplebucket.obs.region.myhuaweicloud.eu Accept: \*/\* Date: Wed, 06 Jun 2018 09:10:29 GMT

#### **Sample Response: Uploading an Encrypted Object Using a Signed URL**

HTTP/1.1 200 OK Server: OBS x-obs-request-id: BB78000001648480AF3900CED7F15155 ETag: "d8bffdfbab5345d91ac05141789d2477" x-obs-server-side-encryption: kms x-obs-server-side-encryption-kms-key-id: region:783fc6652cf246c096ea836694f71855:key/ 522d6070-5ad3-4765-9737-9312ddc72cdb x-obs-id-2: oRAXhgwdaLc9wKVHqTLSmQB7I35D+32AAAUJAIAABAAAQAAEAABAAAQAAEAABCS Date: Wed, 06 Jun 2018 09:10:29 GMT Content-Length: 0

# **5.6.3 SSE-C**

#### **Functions**

With SSE-C used, OBS uses the keys and MD5 values provided by customers for server-side encryption.

#### **Newly Added Headers**

OBS does not store your encryption keys. If you lost them, you lost the objects. Six headers are added to support SSE-C.

The following table lists headers that are required when you use SSE-C to encrypt objects.

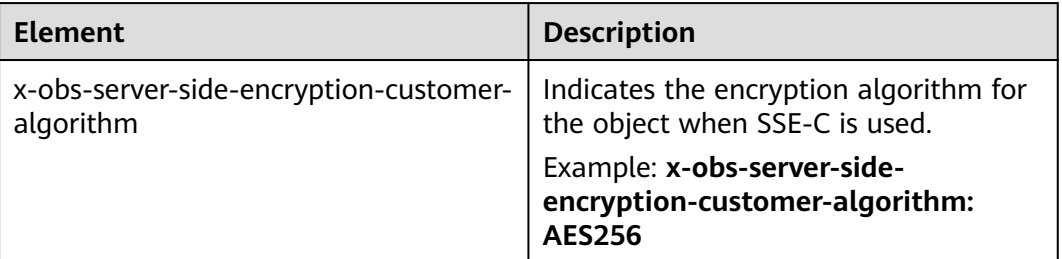

**Table 5-117** Header fields used for encrypting objects in SSE-C mode

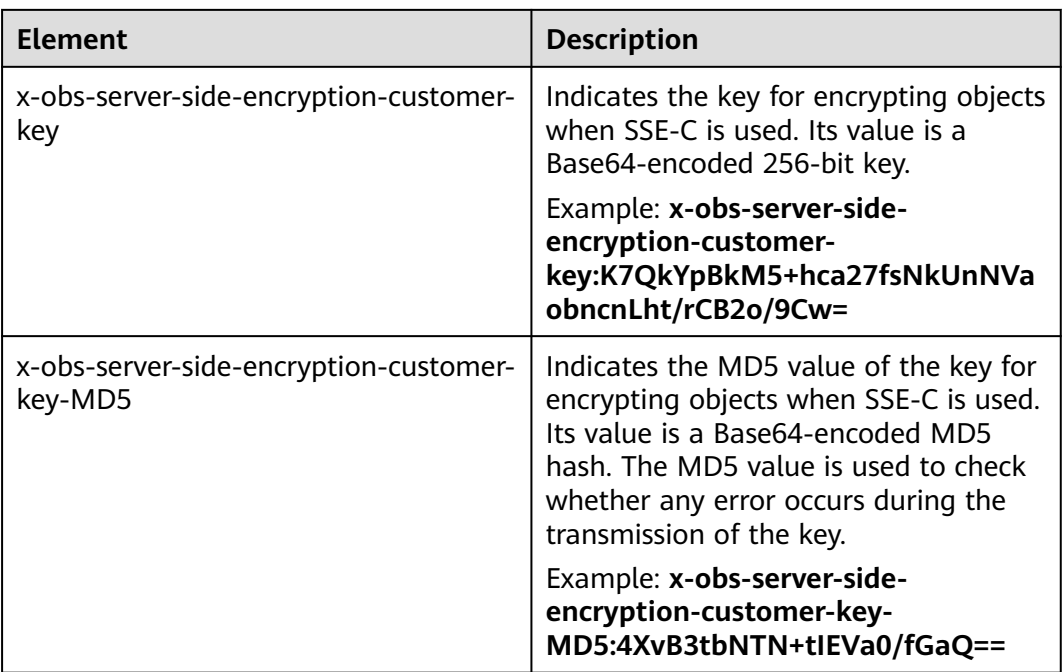

APIs where the newly added headers apply:

- **[Uploading an Object PUT](#page-195-0)**
- **[Uploading an Object POST](#page-205-0)**
- **[Copying an Object](#page-221-0)**: The newly added headers apply to the object copy.
- **[Querying Object Metadata](#page-244-0)**
- **[Downloading an Object](#page-233-0)**
- **[Initiating a Multipart Upload](#page-293-0)**
- **[Uploading Parts](#page-300-0)**
- **[Copying Parts](#page-305-0)**: The newly added headers apply to target parts.

The following table lists three headers that are added for CopyObject and UploadPart-Copy operations to support source objects encrypted using SSE-C.

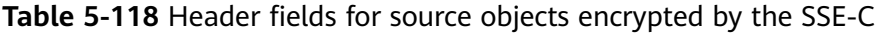

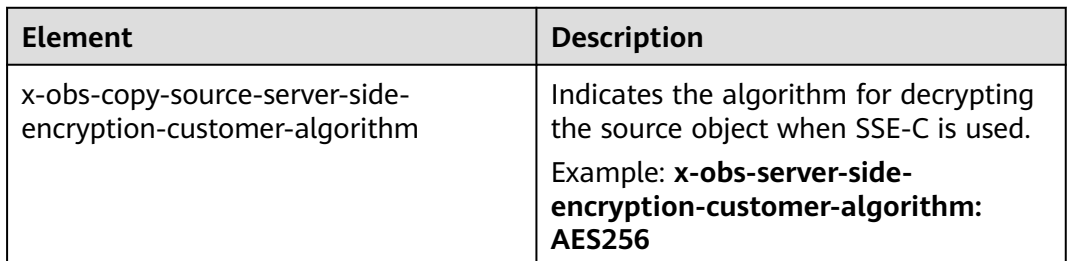

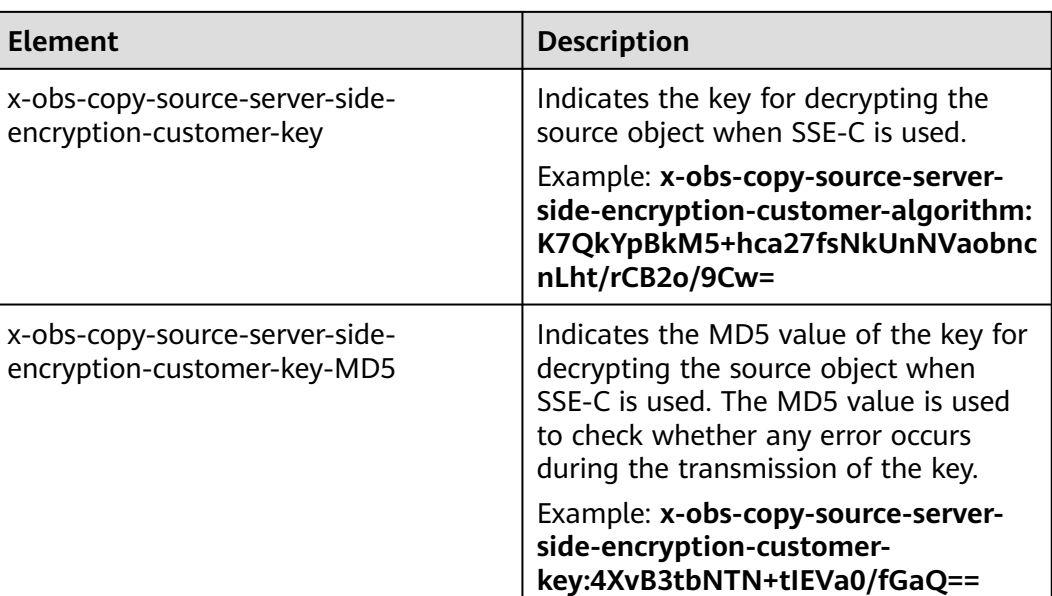

#### **Sample Request: Uploading an Object Encrypted with SSE-C**

PUT /encryp2 HTTP/1.1 User-Agent: curl/7.29.0 Host: examplebucket.obs.region.myhuaweicloud.eu Accept: \*/\* Date: Wed, 06 Jun 2018 09:12:00 GMT Authorization: OBS H4IPJX0TQTHTHEBQQCEC:mZSfafoM+llApk0HGOThlqeccu0= x-obs-server-side-encryption-customer-algorithm:AES256 x-obs-server-side-encryption-customer-key:K7QkYpBkM5+hca27fsNkUnNVaobncnLht/rCB2o/9Cw= x-obs-server-side-encryption-customer-key-MD5:4XvB3tbNTN+tIEVa0/fGaQ== Content-Length: 5242

[5242 Byte object contents]

### **Sample Response: Uploading an Object Encrypted with SSE-C**

HTTP/1.1 200 OK Server: OBS x-obs-request-id: 8DF400000163D45E0017055619BD02B8 ETag: "0f91242c7f3d86f98ae572a686d0696e" x-obs-server-side-encryption-customer-algorithm: AES256 x-obs-server-side-encryption-customer-key-MD5: 4XvB3tbNTN+tIEVa0/fGaQ== x-obs-id-2: 32AAAUgAIAABAAAQAAEAABAAAQAAEAABCSSAJ8bTNJV0X+Ote1PtuWecqyMh6zBJ Date: Wed, 06 Jun 2018 09:12:00 GMT Content-Length: 0

#### **Sample Request: Copying an SSE-C Encrypted Object and Saving It as a KMS Encrypted Object**

PUT /kmsobject HTTP/1.1 User-Agent: curl/7.29.0 Host: examplebucket.obs.region.myhuaweicloud.eu Accept: \*/\* Date: Wed, 06 Jun 2018 09:20:10 GMT Authorization: OBS H4IPJX0TQTHTHEBQQCEC:mZSfafoM+llApk0HGOThlqeccu0= x-obs-copy-source-server-side-encryption-customer-algorithm:AES256 x-obs-copy-source-server-side-encryption-customer-key:K7QkYpBkM5+hca27fsNkUnNVaobncnLht/rCB2o/ 9Cw= x-obs-copy-source-server-side-encryption-customer-key-MD5:4XvB3tbNTN+tIEVa0/fGaQ== x-obs-server-side-encryption: kms

x-obs-copy-source: /examplebucket/encryp2 Content-Length: 5242

[5242 Byte object contents]

#### **Sample Response: Copying an SSE-C Encrypted Object and Saving It as a KMS Encrypted Object**

HTTP/1.1 200 OK Server: OBS x-obs-request-id: BB7800000164848E0FC70528B9D92C41 ETag: "1072e1b96b47d7ec859710068aa70d57" x-obs-server-side-encryption: kms x-obs-server-side-encryption-kms-key-id: region:783fc6652cf246c096ea836694f71855:key/ 522d6070-5ad3-4765-9737-9312ddc72cdb x-obs-id-2: 32AAAUJAIAABAAAQAAEAABAAAQAAEAABCTkkRzQXs9ECzZcavVRncBqqYNkoAEsr Date: Wed, 06 Jun 2018 09:20:10 GMT Content-Length: 0

#### **Sample Request: Uploading an SSE-C Encrypted Object Using a Signed URL**

PUT /encrypobject? AccessKeyId=H4IPJX0TQTHTHEBQQCEC&Expires=1532688887&Signature=EQmDuOhaLUrzrzRNZxwS72CXeX M%3D HTTP/1.1 User-Agent: curl/7.29.0 Host: examplebucket.obs.region.myhuaweicloud.eu Accept: \*/\* x-obs-server-side-encryption-customer-algorithm: AES256 x-obs-server-side-encryption-customer-key:K7QkYpBkM5+hca27fsNkUnNVaobncnLht/rCB2o/9Cw= x-obs-server-side-encryption-customer-key-MD5:4XvB3tbNTN+tIEVa0/fGaQ== Content-Length: 5242 Expect: 100-continue

[5242 Byte object contents]

#### **Sample Response: Uploading an SSE-C Encrypted Object Using a Signed URL**

HTTP/1.1 100 Continue HTTP/1.1 200 OK Server: OBS x-obs-request-id: 804F00000164DB5E5B7FB908D3BA8E00 ETag: "1072e1b96b47d7ec859710068aa70d57" x-obs-server-side-encryption-customer-algorithm: AES256 x-obs-server-side-encryption-customer-key-MD5: 4XvB3tbNTN+tIEVa0/fGaQ== x-obs-id-2: 32AAAUJAIAABAAAQAAEAABAAAQAAEAABCTlpxILjhVK/heKOWIP8Wn2IWmQoerfw Content-Length: 0

# **5.6.4 API Operations Related to Server-Side Encryption**

This section lists the operations related to server-side encryption and describes HTTP protocols applicable to the operations.

The following table describes the requirements on the transmission protocols used by the API operation related to server-side encryption.

**Table 5-119** Requirements for the transmission protocol used by the operations related to the SSE-C

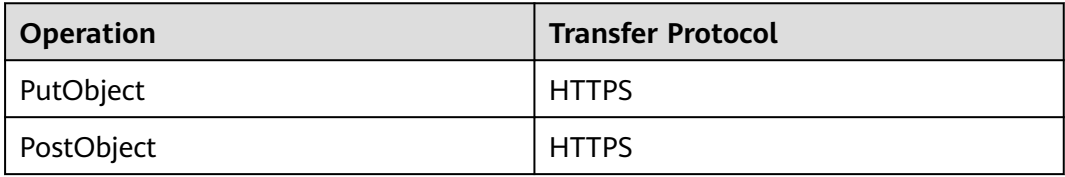

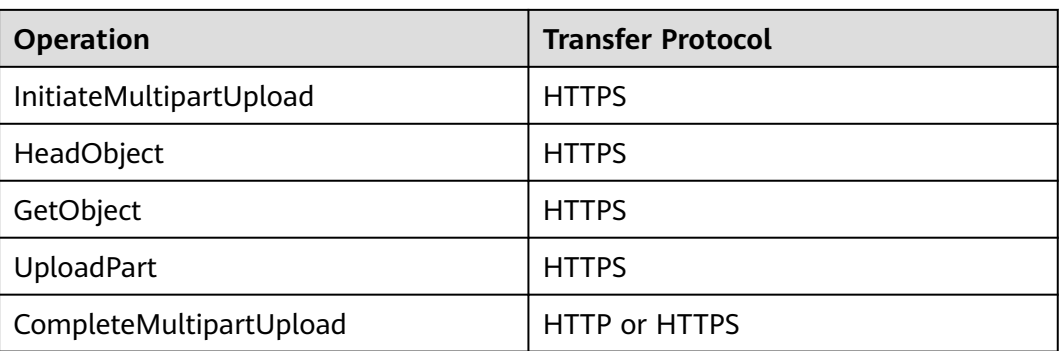

**Table 5-120** Requirements for the transfer protocol used by the operations related to the SSE-KMS

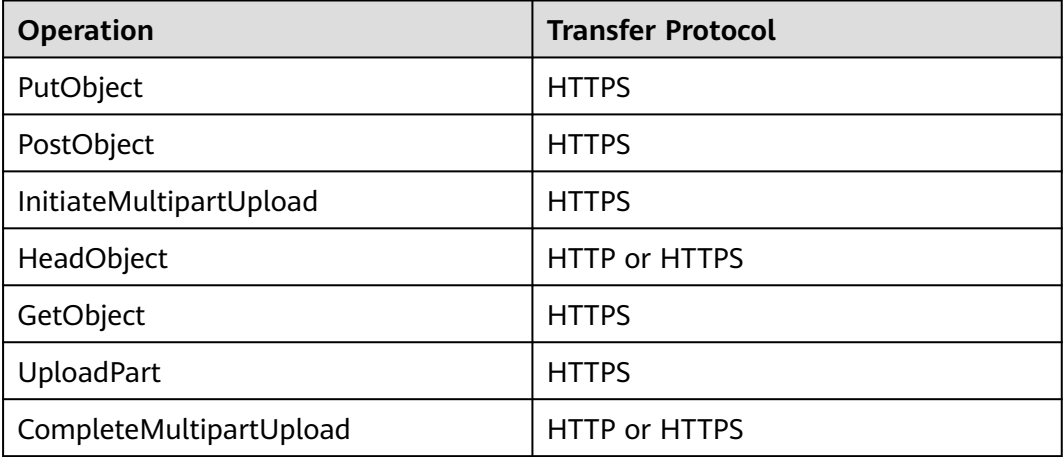

**Table 5-121** Requirements for transfer protocol used by the CopyObject operation

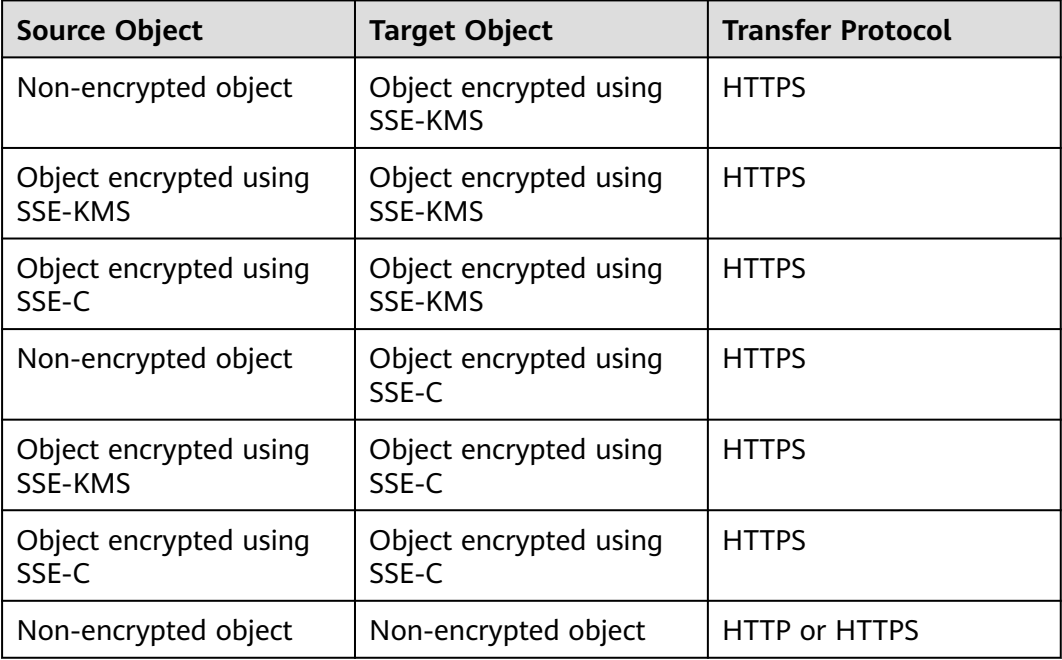

| <b>Source Object</b>              | <b>Target Object</b> | <b>Transfer Protocol</b> |
|-----------------------------------|----------------------|--------------------------|
| Object encrypted using<br>SSE-KMS | Non-encrypted object | HTTP or HTTPS            |
| Object encrypted using<br>SSE-C   | Non-encrypted object | HTTP or HTTPS            |

**Table 5-122** Requirements for the transfer protocol used by the UploadPart-Copy operation

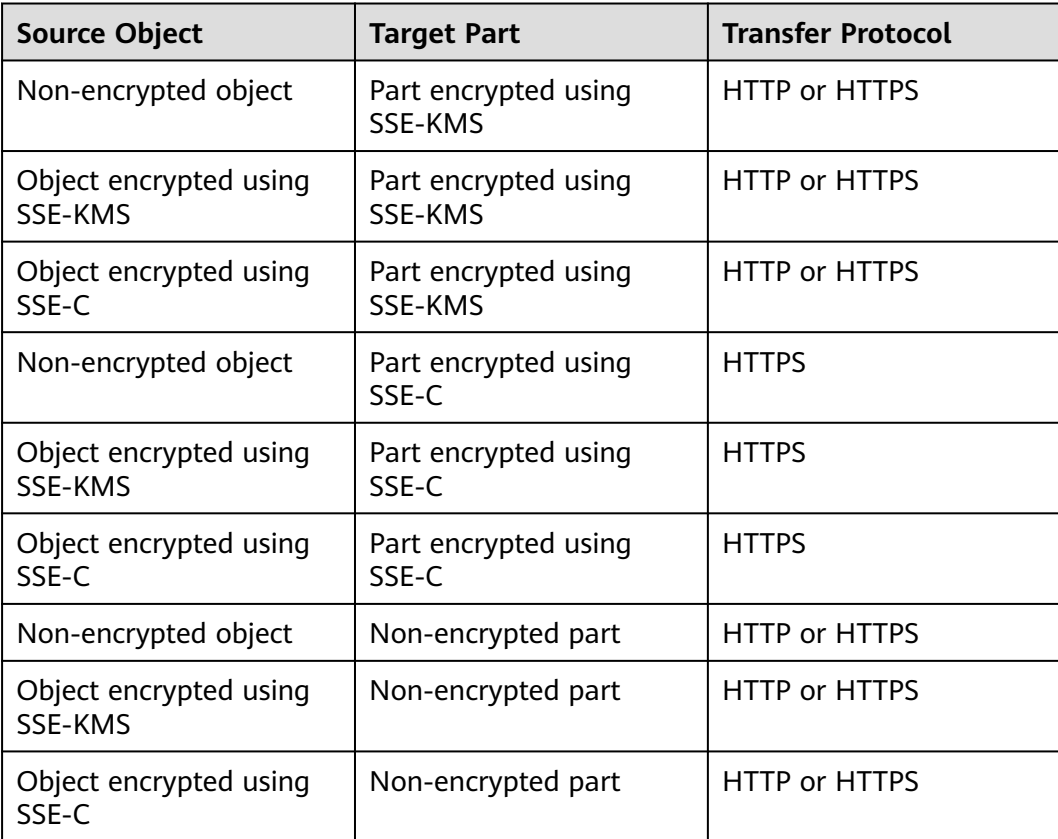

# **6 Error Codes**

If an API call fails, no result data is returned. You can locate the cause of the error according to the error code of each API. If an API call fails, HTTP status code 3xx, 4xx or 5xx is returned. The response body contains the specific error code and information. If you are unable to locate the cause of an error, contact the Huawei Cloud customer service and provide the error code to help you address the problem as soon as possible.

#### **Error Response Syntax**

When an error occurs, the response header information contains:

- Content-Type: application/xml
- HTTP error status code  $3xx$ ,  $4xx$ , or  $5xx$

The response body also contains information about the error. The following is an error response example that shows common elements in the Representational State Transfer (REST) error response body.

```
<?xml version="1.0" encoding="UTF-8"?> 
<Error> 
<Code>NoSuchKey</Code> 
<Message>The resource you requested does not exist</Message> 
<Resource>/example-bucket/object</Resource> 
<RequestId>001B21A61C6C0000013402C4616D5285</RequestId> 
<HostId>RkRCRDJENDc5MzdGQkQ4OUY3MTI4NTQ3NDk2Mjg0M0FB 
QUFBQUFBYmJiYmJiYmJD</HostId> 
</Error>
```
**Table 6-1** describes the meaning of each element.

| <b>Element</b> | <b>Description</b>                                                                                                    |
|----------------|----------------------------------------------------------------------------------------------------|
| Error          | Root element that describes the error in an XML response body                                                             |
| Code           | HTTP return code that corresponds to the error in the XML<br>response body. For details about error codes, see Table 6-2. |

**Table 6-1** Error response elements

<span id="page-337-0"></span>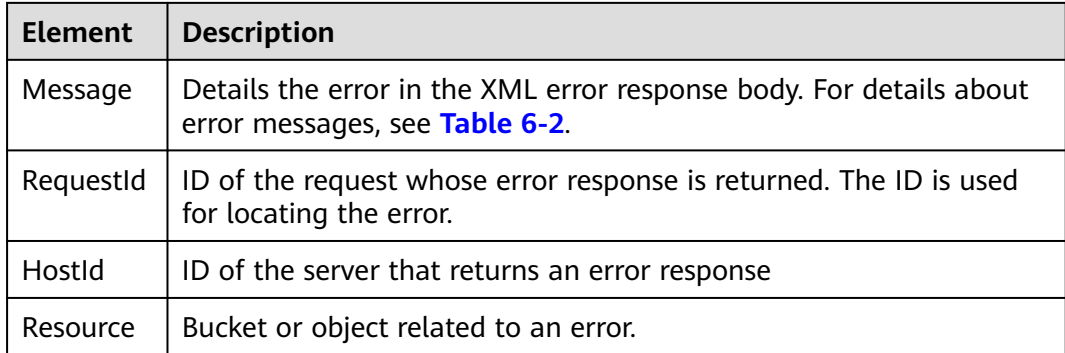

#### $\Box$  Note

Some error responses contain more detailed information. It is recommended that all error information be logged for easier rectification of errors.

#### **Description**

If OBS encounters an error when processing a request, a response containing the error code and description is returned. **Table 6-2** describes the error codes of OBS.

**Table 6-2** Error codes

| <b>Status Code</b>       | <b>Error Code</b>        | <b>Error Message</b>                                                                                                    | <b>Solution</b>                                                                                                   |
|--------------------------|--------------------------|----------------------------------------------------------------------------------------------------|----------------------------------------------------------------------------------------------------|
| 301 Moved<br>Permanently | PermanentRe<br>direct    | The requested bucket<br>can be accessed only<br>through the specified<br>address. Send<br>subsequent requests<br>to the address. | Send the request to<br>the returned<br>redirection address.                                                       |
| 301 Moved<br>Permanently | WebsiteRedire<br>ct      | The website request<br>lacks bucketName.                                                                                         | Put the bucket name<br>in the request and try<br>again.                                                           |
| 307 Moved<br>Temporarily | TemporaryRe<br>direct    | Temporary<br>redirection. If the<br>DNS is updated, the<br>request is redirected<br>to the bucket.                               | The system<br>automatically redirects<br>the request or sends<br>the request to the<br>redirection address.       |
| 400 Bad<br>Request       | BadDigest                | The specified value of<br>Content-MD5 does<br>not match the value<br>received by OBS.                                            | Check whether the<br>MD5 value carried in<br>the header is the same<br>as that calculated by<br>the message body. |
| 400 Bad<br>Request       | <b>BadDomainN</b><br>ame | The domain name is<br>invalid.                                                                                                   | Use a valid domain<br>name.                                                                                       |

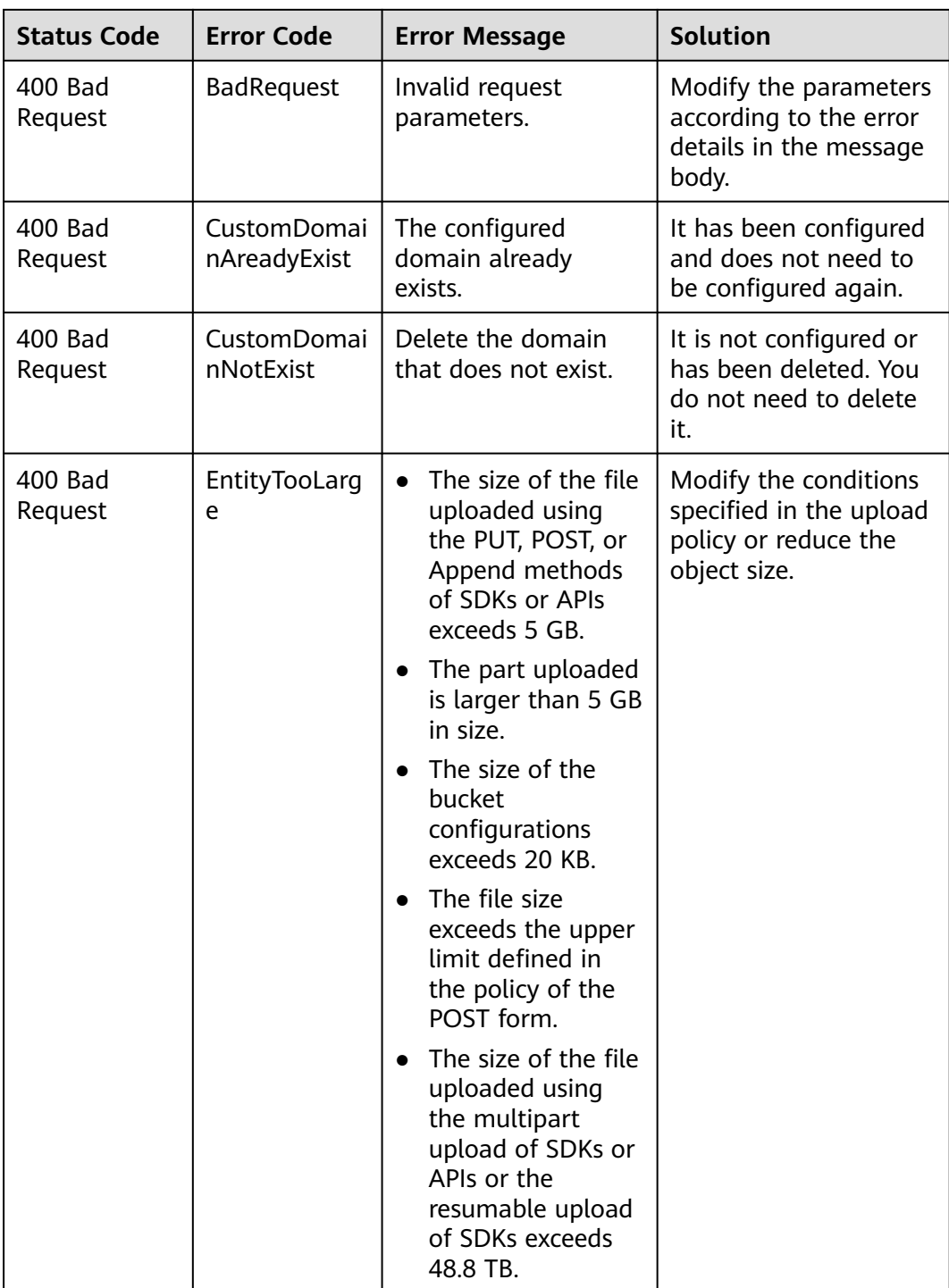

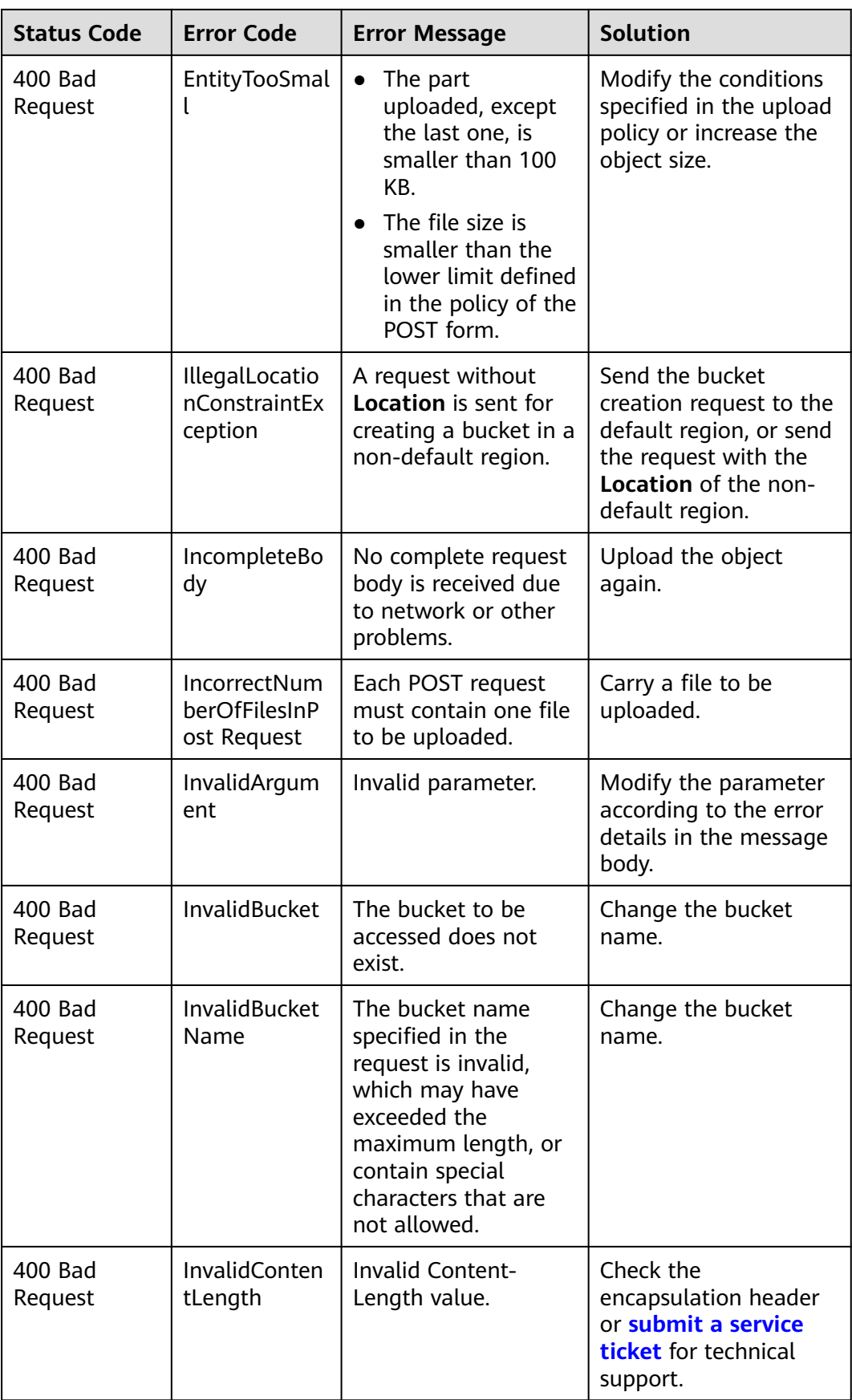

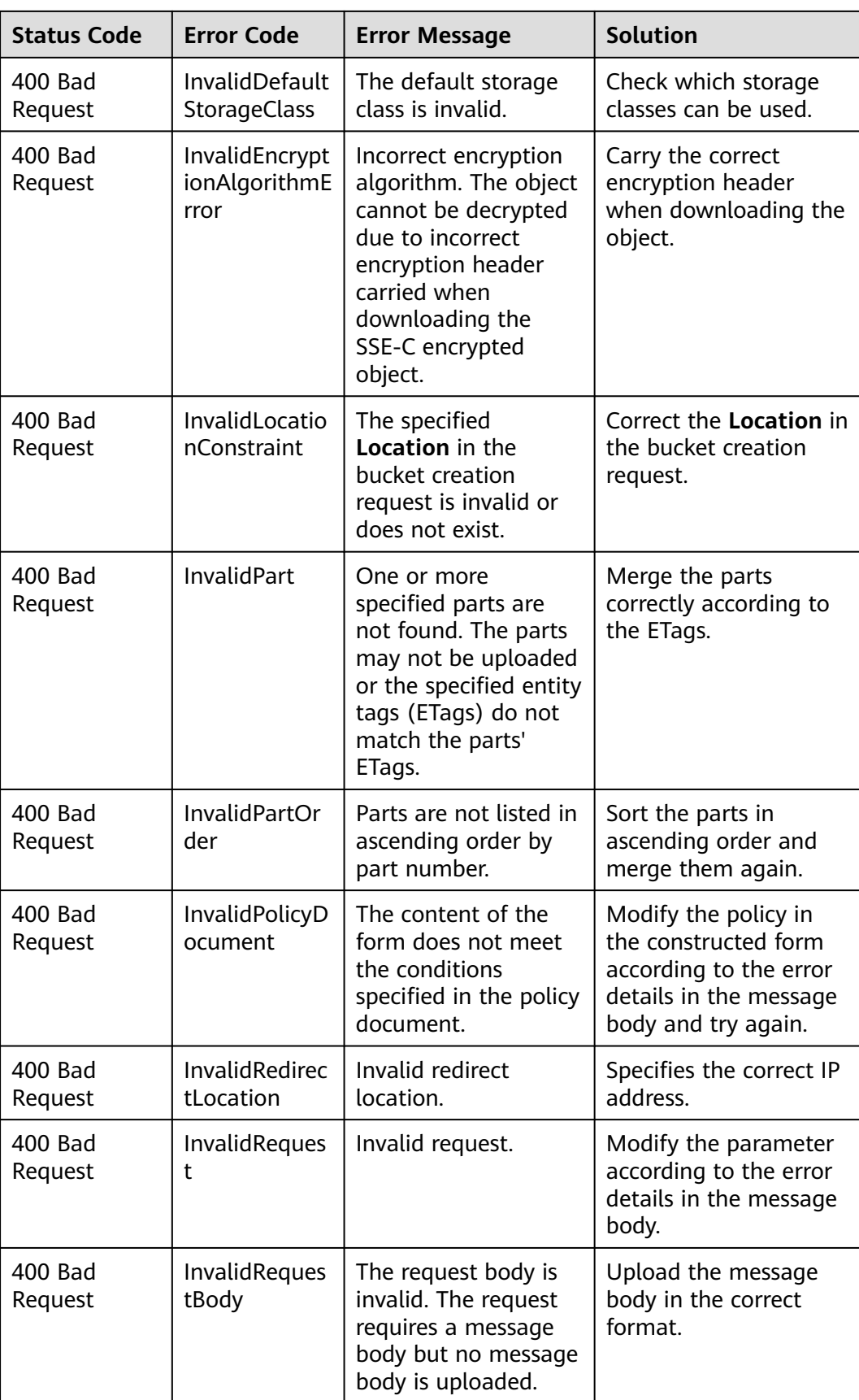

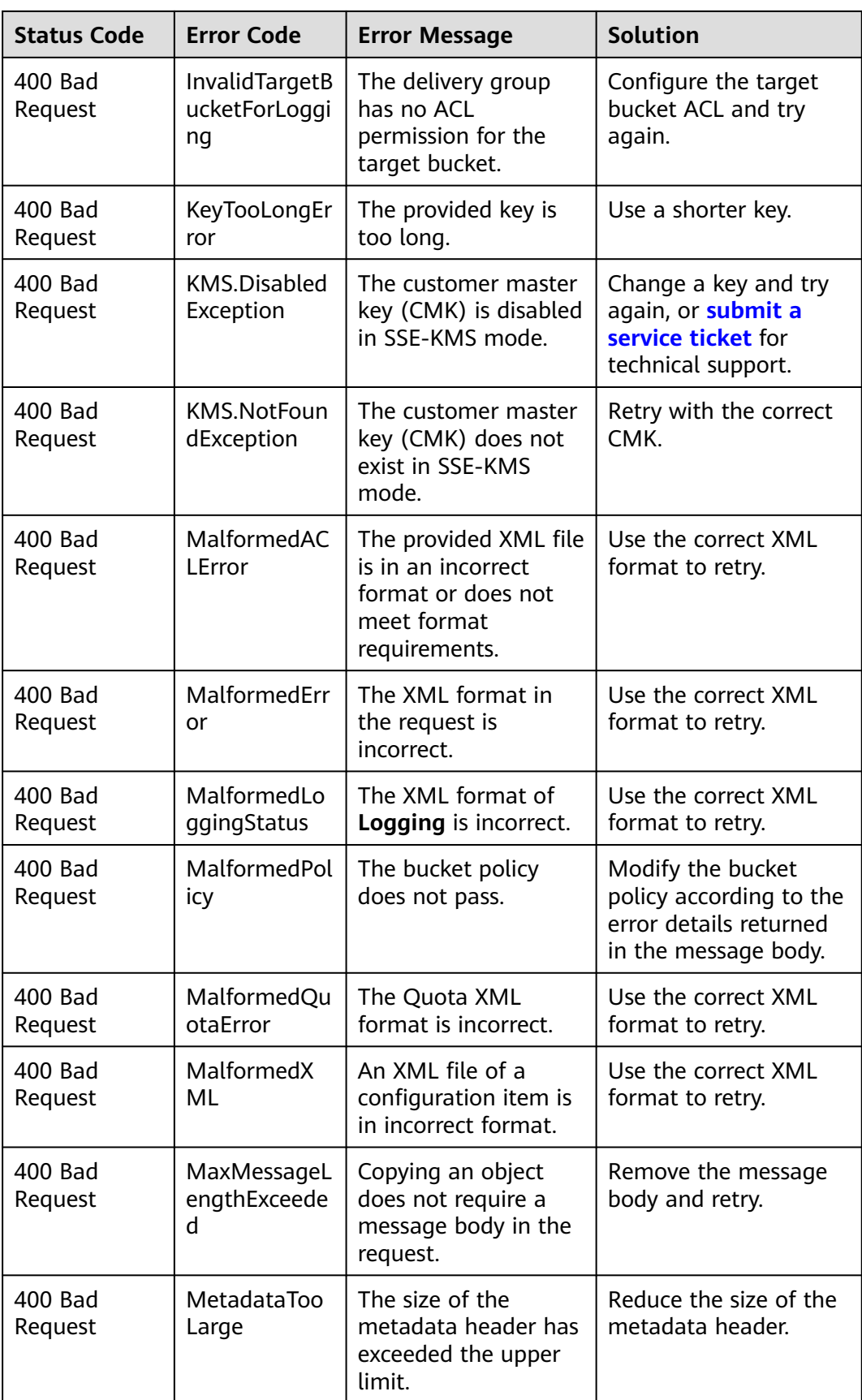

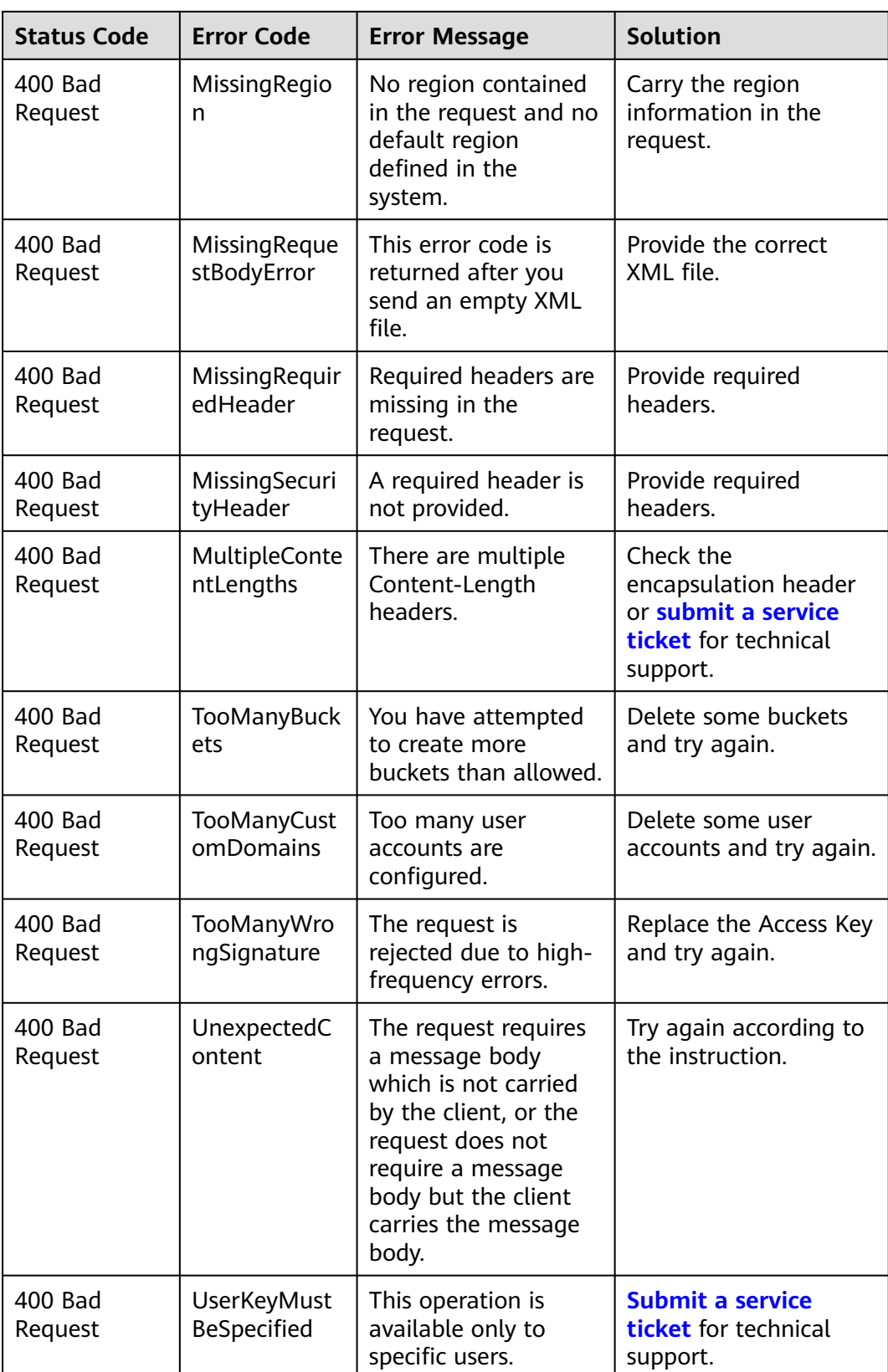

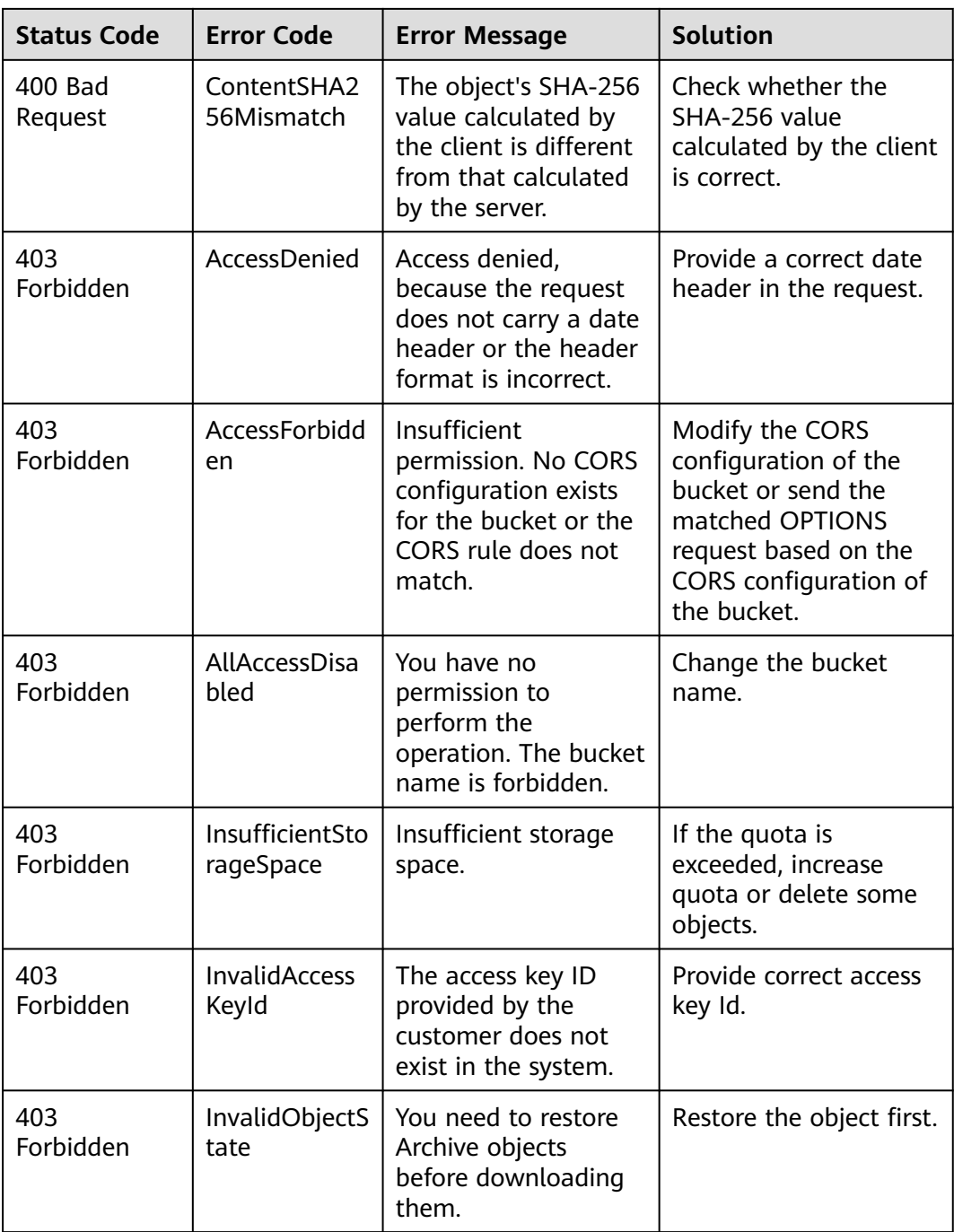

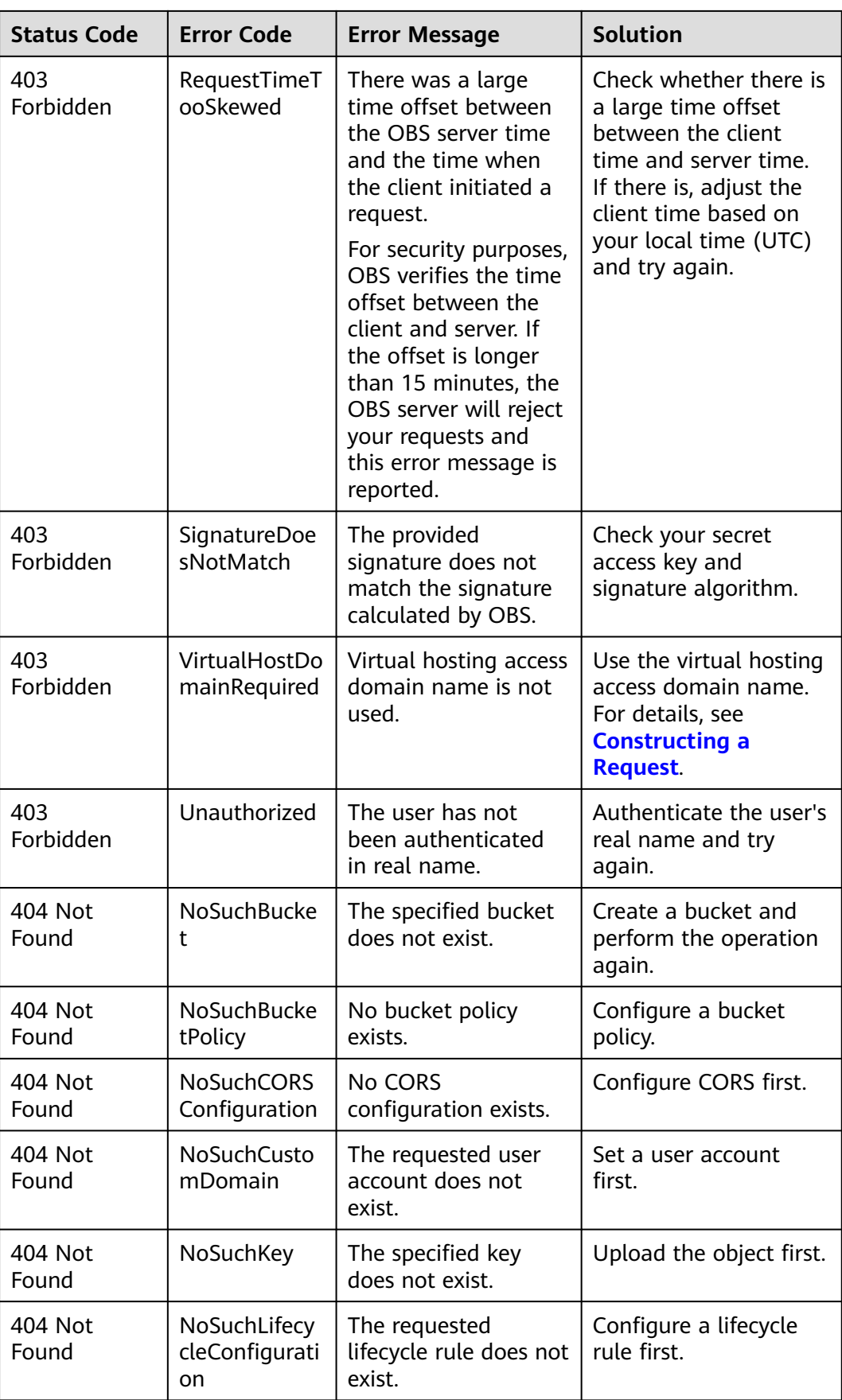

![](_page_345_Picture_324.jpeg)

![](_page_346_Picture_363.jpeg)

![](_page_347_Picture_55.jpeg)

# **7 Permissions and Supported Actions**

# **7.1 Introduction**

This section describes fine-grained permissions management for your OBS. If your Huawei Cloud account does not require individual IAM users, skip this section.

By default, new IAM users do not have any permissions assigned. You need to add a user to one or more groups, and attach permissions policies or roles to these groups. Users inherit permissions from the groups to which they are added and can perform specified operations on cloud services based on the permissions.

For details about policies and roles related to OBS in IAM, see **[Permissions](https://support.huaweicloud.com/eu/productdesc-obs/obs_03_0045.html) [Management](https://support.huaweicloud.com/eu/productdesc-obs/obs_03_0045.html)**. For more information about the syntax structure and examples of IAM permissions, see **[IAM Permissions](https://support.huaweicloud.com/eu/perms-cfg-obs/obs_40_0003.html)**.

You can grant users permissions by using **[roles](https://support.huaweicloud.com/eu/usermanual-iam/iam_01_0601.html)** and **[policies](https://support.huaweicloud.com/eu/usermanual-iam/iam_01_0017.html)**. Roles are a type of coarse-grained authorization mechanism that defines permissions related to user responsibilities. Policies define API-based permissions for operations on specific resources under certain conditions, allowing for more fine-grained, secure access control of cloud resources.

#### $\Box$  note

- Policy-based authorization is useful if you want to allow or deny the access to an API.
- Because of the cache, it takes about 10 to 15 minutes for the OBS role to take effect after being granted to users and user groups. After an OBS policy is granted, it takes about 5 minutes for the policy to take effect.

An account has all of the permissions required to call all APIs, but IAM users must have the required permissions specifically assigned. The required permissions are determined by the actions supported by the API. Only users with the policies allowing for those actions can call the API successfully. For example, if an IAM user needs to create buckets using an API, the user must have been granted permissions that allow the **obs:bucket:CreateBucket** action.

#### **Supported Actions**

There are two kinds of policies: system-defined policies and custom policies. If the permissions preset in the system do not meet your requirements, you can create

custom policies and apply these policies to user groups for refined access control. Operations supported by policies are specific to APIs. The following are common concepts related to policies:

- Permissions: statements in a policy that allow or deny certain operations
- APIs: REST APIs that can be called by a user who has been granted specific permissions
- Actions: specific operations that are allowed or denied in a custom policy

OBS supports the following actions in custom policies:

- **Bucket-related actions** include actions supported by all OBS bucket-related APIs, such as the APIs for listing all buckets, creating and deleting buckets, configuring bucket policies, and configuring bucket logging.
- **[Object-related actions](#page-353-0)** include APIs for uploading, downloading, and deleting objects.

# **7.2 Bucket Actions**

#### **Table 7-1** Bucket actions

![](_page_349_Picture_293.jpeg)

![](_page_350_Picture_407.jpeg)

![](_page_351_Picture_391.jpeg)

![](_page_352_Picture_235.jpeg)

# <span id="page-353-0"></span>**7.3 Object Actions**

**Table 7-2** Object actions

![](_page_353_Picture_317.jpeg)

![](_page_354_Picture_166.jpeg)

# **8 Appendixes**

# **8.1 Status Codes**

**Table 8-1** lists the status codes and prompt message returned by the server to the user.

#### **Table 8-1** Status codes

![](_page_355_Picture_121.jpeg)

#### $\Box$  Note

Send API requests using the HTTP/HTTPS format that complies with **https:// www.ietf.org/rfc/rfc2616.txt**.

# **8.2 Obtaining Access Keys (AK/SK)**

#### $\Box$  Note

To access OBS using access keys as an IAM user, the programmatic access must be enabled. For details, see **[Viewing or Modifying IAM User Information](https://support.huaweicloud.com/eu/usermanual-iam/iam_02_0002.html)**.

When you call APIs, you need to use the AK and SK for authentication. To obtain the AK and SK, perform the following steps:

**Step 1** Log in to the console.

- **Step 2** Hover over the username in the upper right corner and choose **My Credentials** from the drop-down list.
- **Step 3** Choose **Access Keys**.
- **Step 4** Click **Create Access Key**.
- **Step 5** Enter an access key description (optional) and click **OK**.
- **Step 6** Enter the verification code sent to your mobile phone, virtual MFA device, or email, and click **OK**.

#### $\Box$  Note

This step is required only when you have enabled operation protection.

**Step 7** Click **Download** to obtain the access key file.

 $\Box$  Note

Keep AKs and SKs properly to prevent information leakage.

**----End**

# **8.3 Obtaining Account, IAM User, Project, User Group, Region, and Agency Information**

#### **Obtaining Account, IAM User, and Project Information**

- **Using the console** 
	- a. On the Huawei Cloud homepage, click **Console** in the upper right corner.
	- b. Hover over the username in the upper right corner and choose **My Credentials**.

![](_page_356_Picture_18.jpeg)

**Figure 8-1** Going to the **My Credentials** page

c. On the **API Credentials** page, view the account name, account ID, IAM user name, IAM user ID, project name, and project ID.

The project ID varies depending on the region where your service is located.

#### **Figure 8-2** Viewing the account, user, and project information

![](_page_357_Picture_165.jpeg)

- **Calling an API**
	- To obtain a user ID, see **[Listing IAM Users](https://support.huaweicloud.com/eu/api-iam/iam_08_0001.html)**.
	- To obtain a project ID, see **[Querying Project Information](https://support.huaweicloud.com/eu/api-iam/iam_06_0001.html)**.

#### **Obtaining User Group Information**

- **Step 1** Log in to the Huawei Cloud console, access the IAM console, and choose **User Groups** in the navigation pane.
- **Step 2** Expand the details of the desired user group and view its name and ID.

**----End**

#### **Obtaining Region Information**

- **Step 1** Log in to the Huawei Cloud console, access the IAM console, and choose **Projects** in the navigation pane.
- **Step 2** View the content in the **Project Name** column. The content in this column indicates the ID of the region where the project belongs.

**----End**

#### **Obtaining Agency Information**

- **Step 1** Log in to the Huawei Cloud console, access the IAM console, and choose **Agencies** in the navigation pane.
- **Step 2** Hover over the desired agency to view its name (in the first line) and ID (in the second line) in the dark pop-up box.

**----End**

# **8.4 Consistency of Concurrent Operations**

After a success message is returned in response to a client's write or deletion request, the client can obtain the latest data. If a client that initiates a write request times out in waiting for a response, or the server returns HTTP response status code **500** or **503**, the subsequent read operations may fail. If such an error occurs, query whether the data has been successfully uploaded to the server. If not, upload the data again.

If a client simultaneously uploads, queries, or deletes the same object or bucket, these operations may reach the system at different times and have different latency periods, so different results may return. For example, if multiple clients simultaneously upload the same object, the latest upload request received by the system will replace the previous one. If you want to prevent an object from being simultaneously accessed, you must add a lock mechanism for the object in upperlayer applications.

#### **Example of Concurrent Operations**

1. When client1 is uploading an object V1, client2 is uploading an object V2 with the same name. After the successful uploads, both client1 and client2 can access the latest object data V2, as shown in **Figure 8-3**.

#### **Figure 8-3** Concurrent upload of the same object

![](_page_358_Figure_7.jpeg)

2. When client2 is uploading an object V1 and object metadata is not written yet, client1 deletes an object with the same name. In this scenario, the upload operation of client2 is still successful, and both client1 and client2 can access data object V1, as shown in **Figure 8-4**.

![](_page_358_Figure_9.jpeg)

![](_page_358_Figure_10.jpeg)

3. When client2 has successfully uploaded an object V1 and object metadata is still being written, client1 deletes an object with the same name. In this scenario, the upload operation of client2 is still successful. However, when client1 and client2 attempt to download the object, they may be able to access data object V1, or an error may be returned indicating that the object does not exist, as shown in **[Figure 8-5](#page-359-0)**.

<span id="page-359-0"></span>![](_page_359_Figure_2.jpeg)

**Figure 8-5** Concurrent upload and deletion of the same object (2)

4. When client1 is downloading an object, client2 deletes an object with the same name. In this scenario, client1 may have downloaded a full copy or only part of the object data. After a deletion success message is returned to client2, an attempt to download the object will fail, and an error will be returned indicating that the object does not exist, as shown in **Figure 8-6**.

**Figure 8-6** Concurrent download and deletion of the same object

![](_page_359_Figure_6.jpeg)

5. When client1 is downloading an object, client2 is updating an object with the same name. In this scenario, client1 may have downloaded a full copy or only part of the object data. After an update success message is returned to client 2, an attempt to download the object will succeed, and the latest data will be returned, as shown in **Figure 8-7**.

![](_page_359_Figure_8.jpeg)

![](_page_359_Figure_9.jpeg)

6. When client2 is uploading part V1 of an object, client1 is uploading part V2 of the same object. After part V2 is uploaded successfully, both client1 and client2 can list the information about the multipart whose entity tag (ETag) is part V2, as shown in **[Figure 8-8](#page-360-0)**.
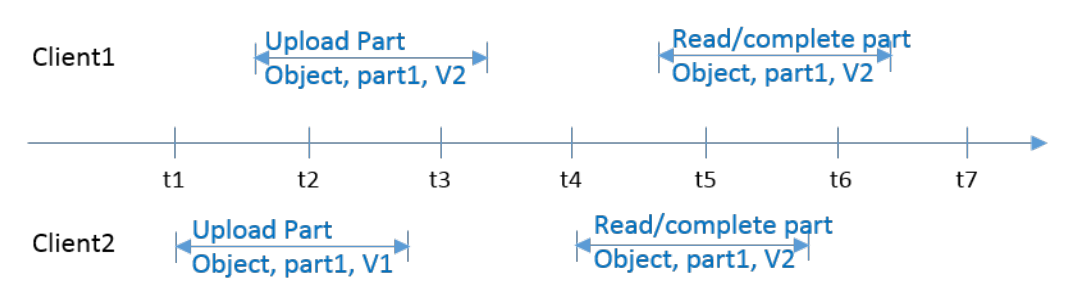

## **Figure 8-8** Concurrently uploading the same part of the same object

## **A Change History**

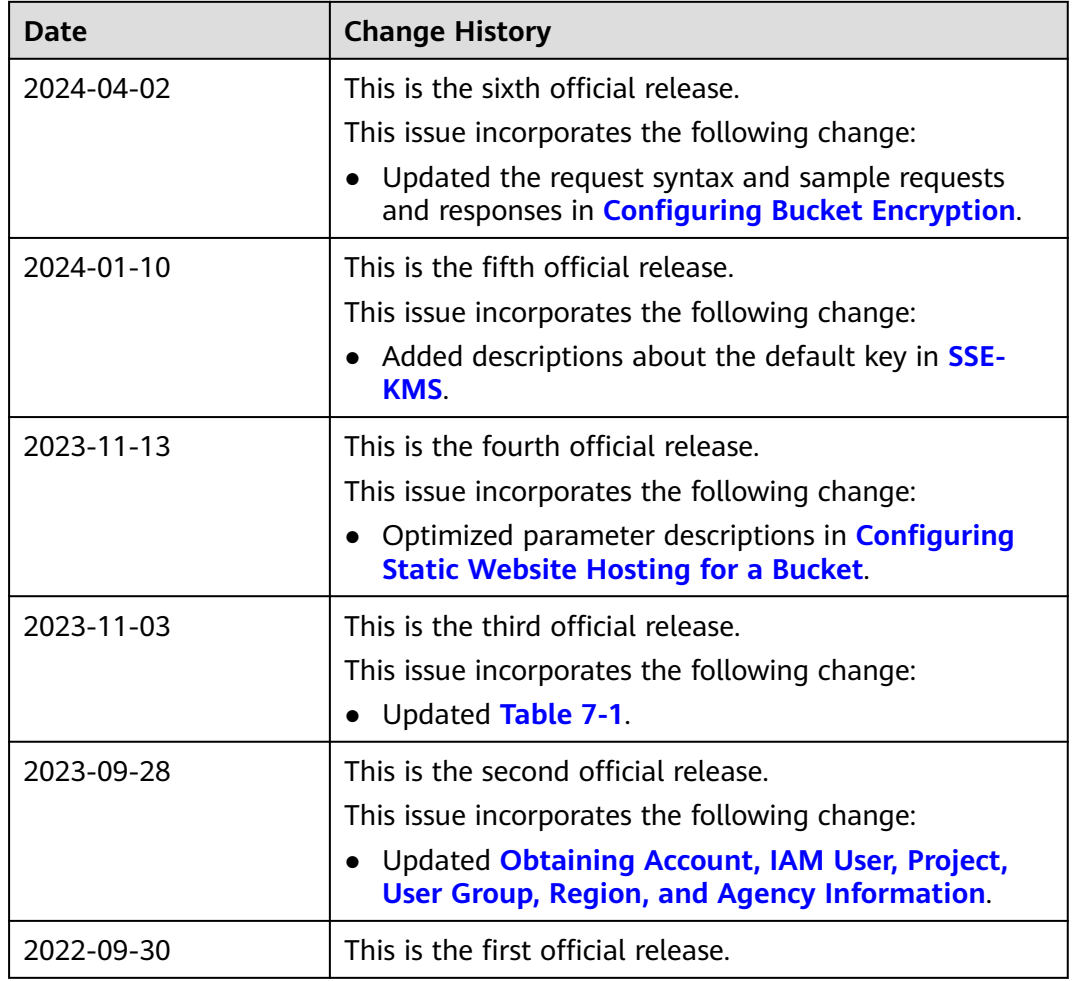